IBM Cognos Analytics Versão 11.0

# *Guia de administração e segurança*

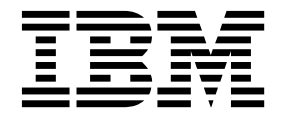

**©**

#### **Informações do Produto**

Este documento se aplica ao IBM Cognos Analytics versão 11.0.0 e pode também se aplicar a liberações subsequentes.

#### **Copyright**

Licensed Materials - Property of IBM

© Copyright IBM Corp. 2005, 2018.

Direitos Restritos aos Usuários do Governo dos EUA - Uso, duplicação ou divulgação restritos pelo documento GSA ADP Schedule Contract com a IBM Corp.

IBM, o logotipo IBM e ibm.com são marcas ou marcas registradas da International Business Machines Corp., registradas em vários países no mundo todo. Outros nomes de produtos e de serviços podem ser marcas registradas da IBM ou de outras empresas. Uma lista atual das marcas registradas da IBM está disponível na Web em ["Copyright and trademark information"](http://www.ibm.com/legal/copytrade.shtml) no www.ibm.com/legal/copytrade.shtml.

Os termos a seguir são marcas ou marcas registradas de outras empresas:

- v Adobe, o logotipo Adobe, PostScript e o logotipo PostScript são marcas ou marcas registradas da Adobe Systems Incorporated nos Estados Unidos e/ou em outros países.
- v Microsoft, Windows, Windows NT e o logotipo Windows são marcas registradas da Microsoft Corporation nos Estados Unidos, e/ou em outros países.
- v Linux é uma marca registrada da Linus Torvalds nos Estados Unidos e/ou em outros países.
- v UNIX é uma marca registrada do The Open Group nos Estados Unidos e/ou em outros países.
- v Java e todas as marcas registradas e logotipos baseados em Java são marcas ou marcas registradas da Oracle e/ou de suas afiliadas.

Captura(s) de tela de produto Microsoft usada(s) com permissão da Microsoft.

# **Índice**

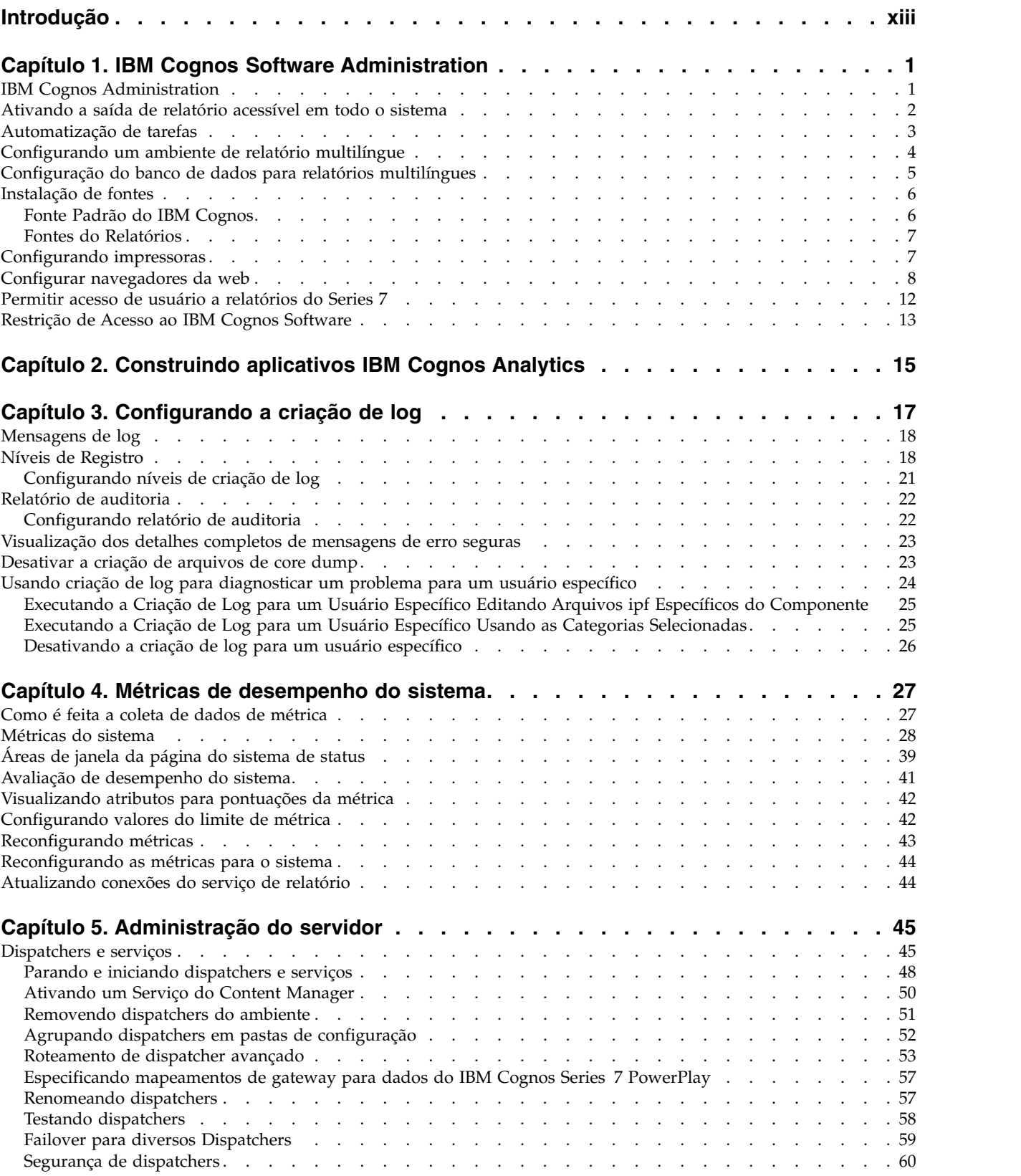

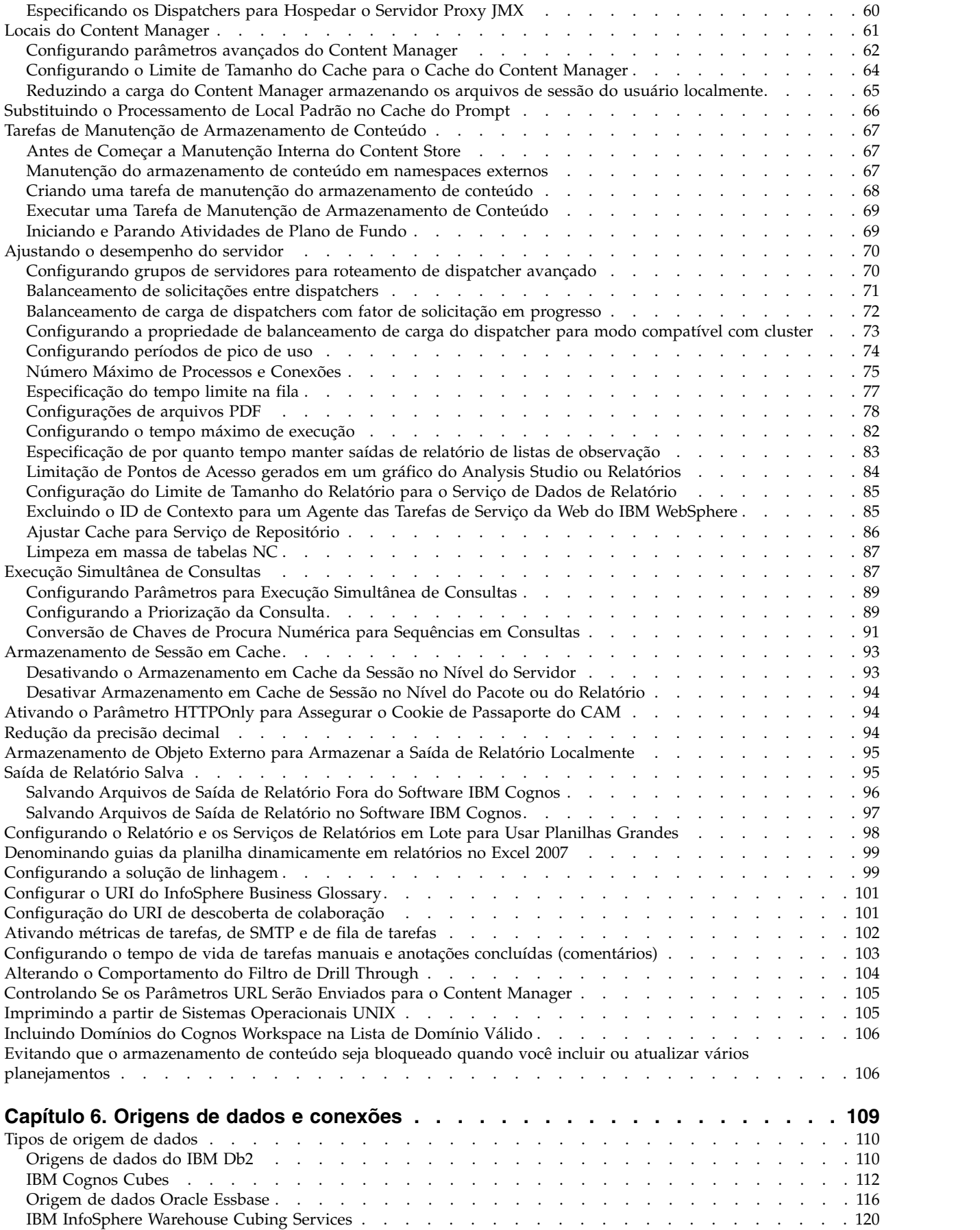

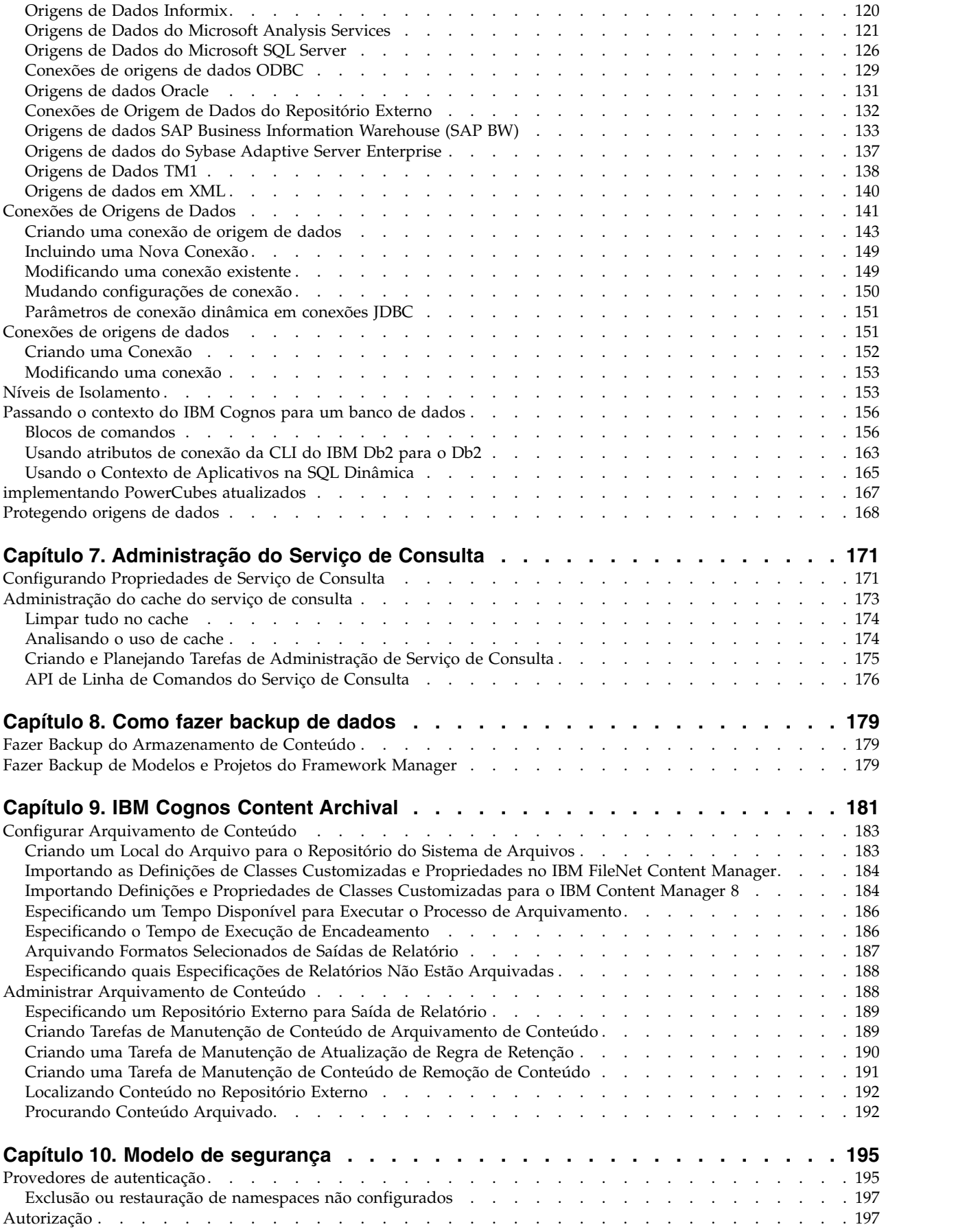

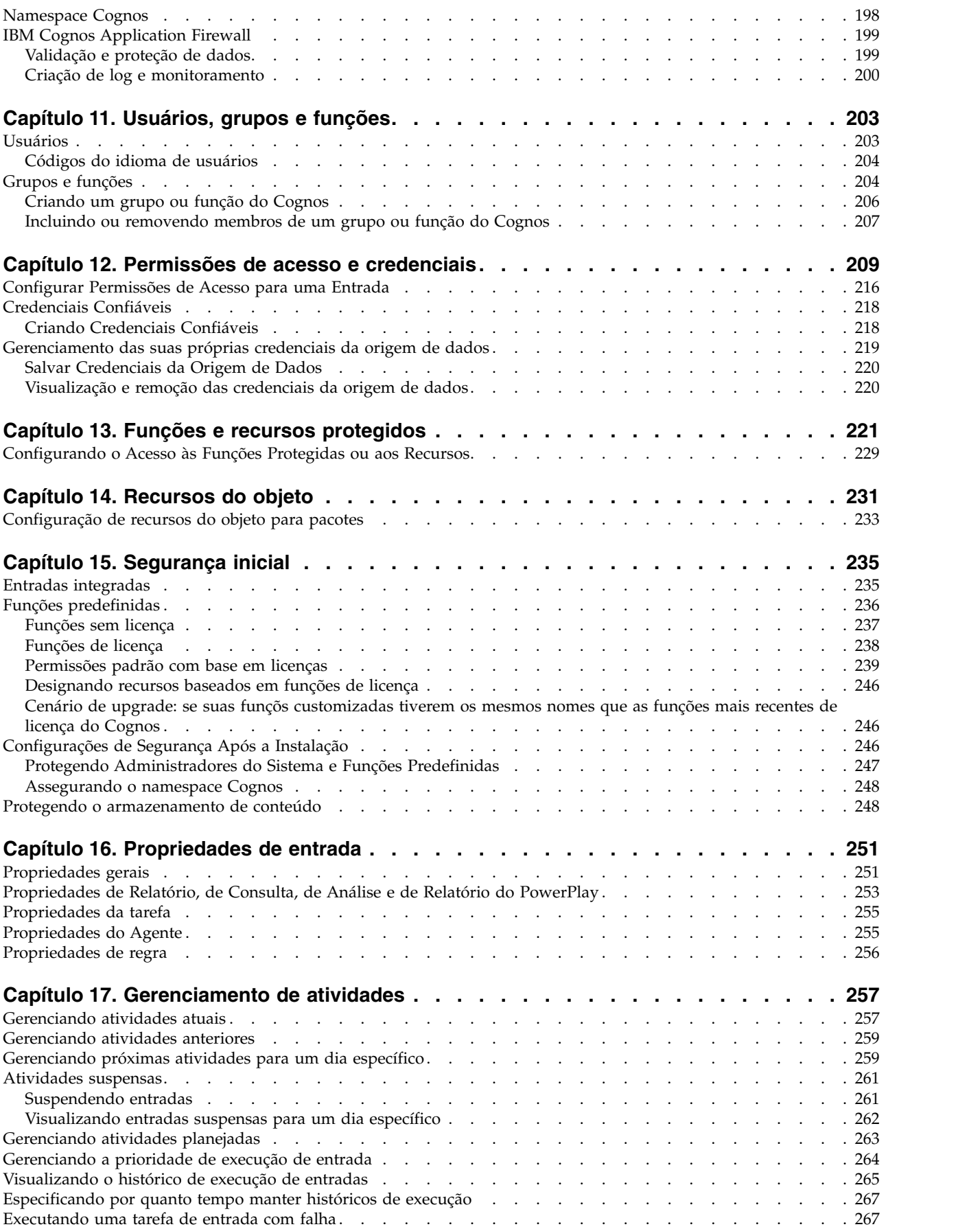

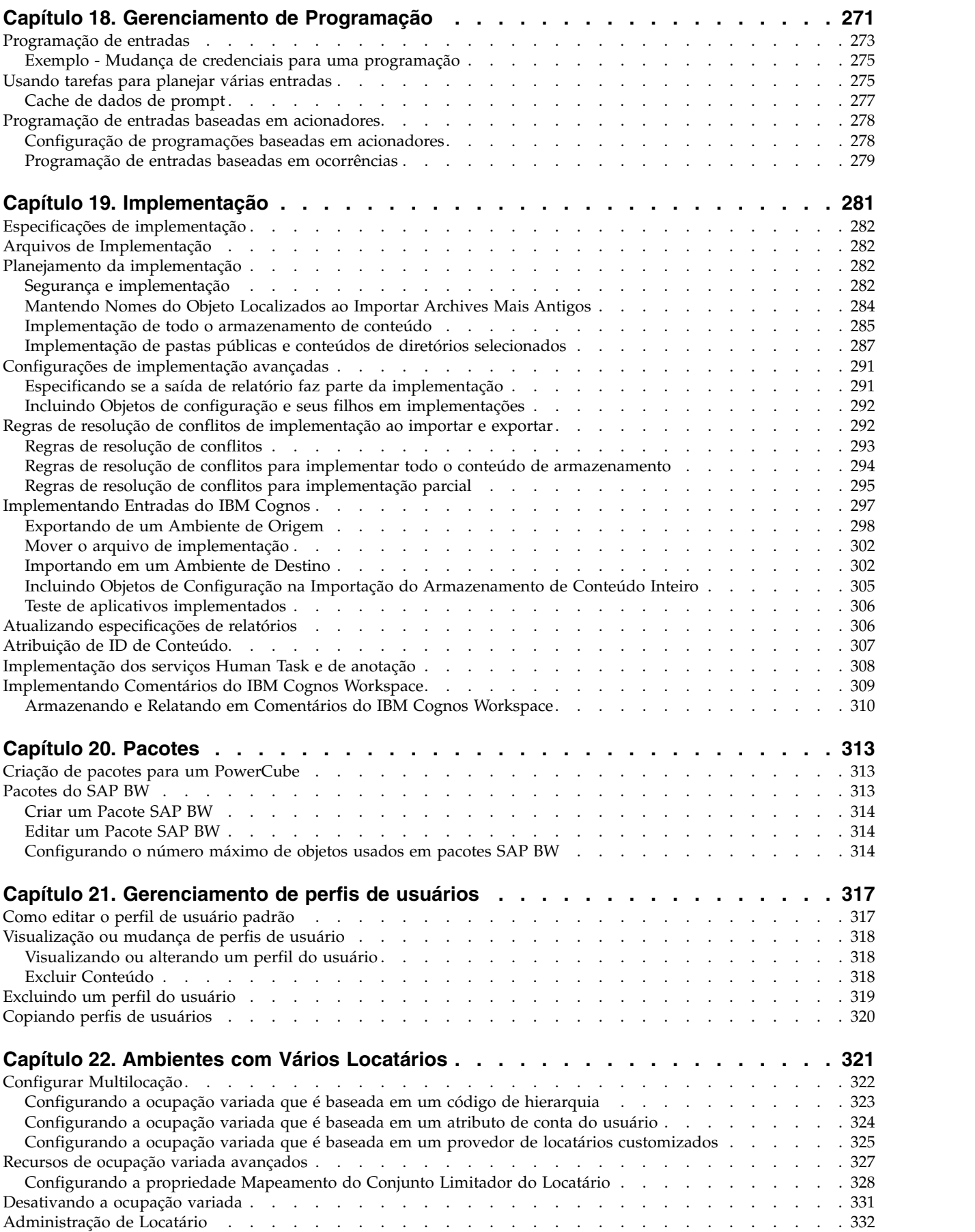

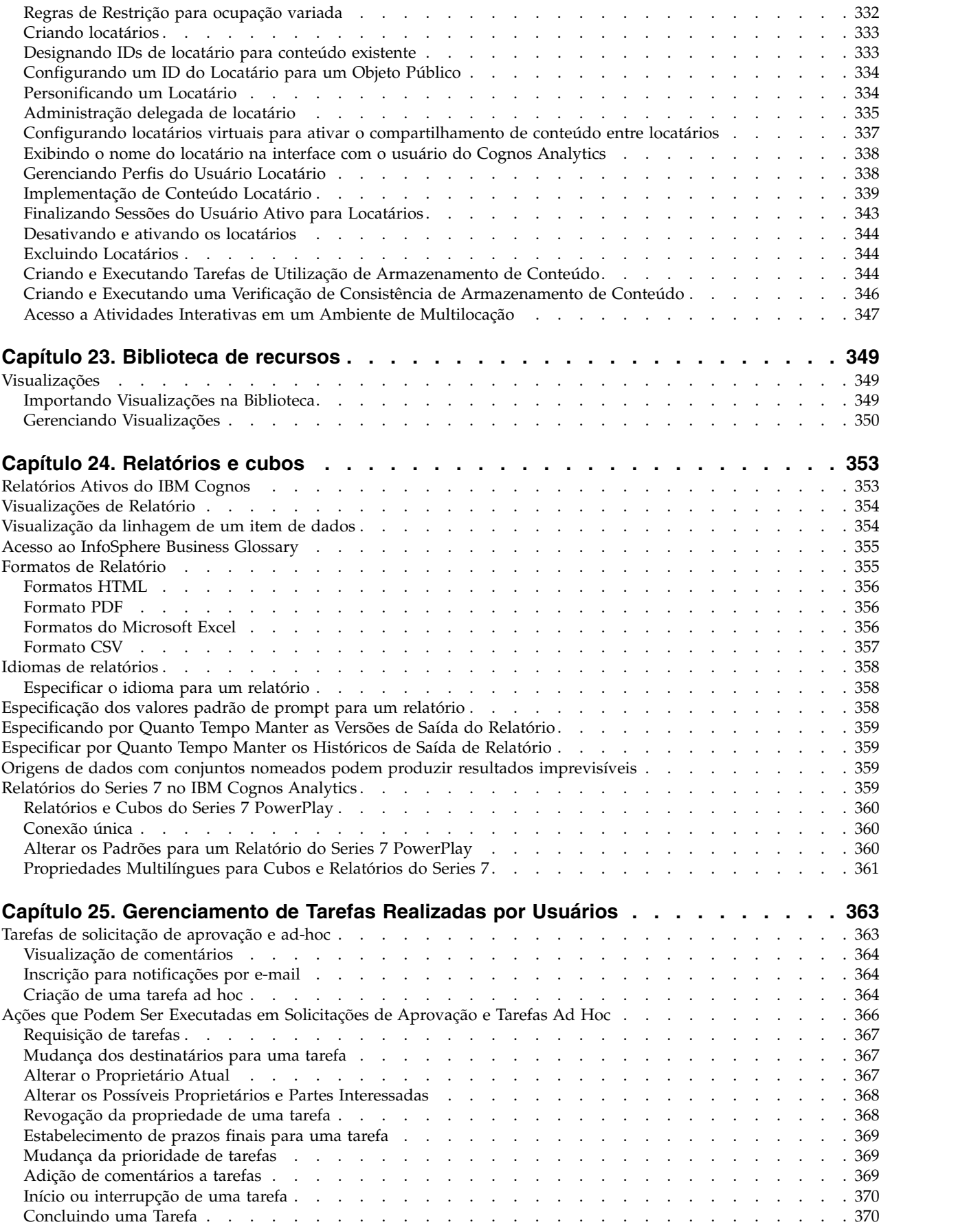

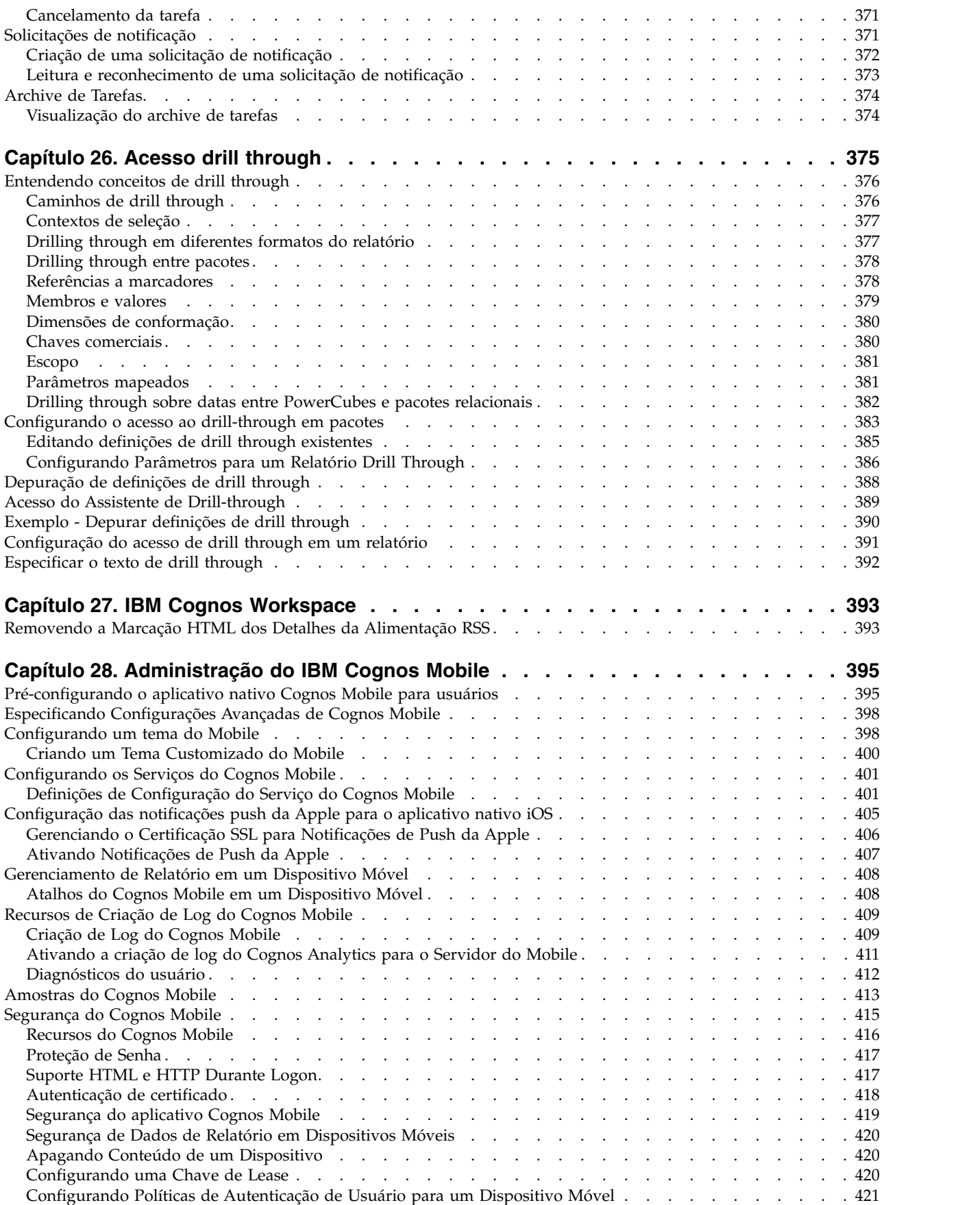

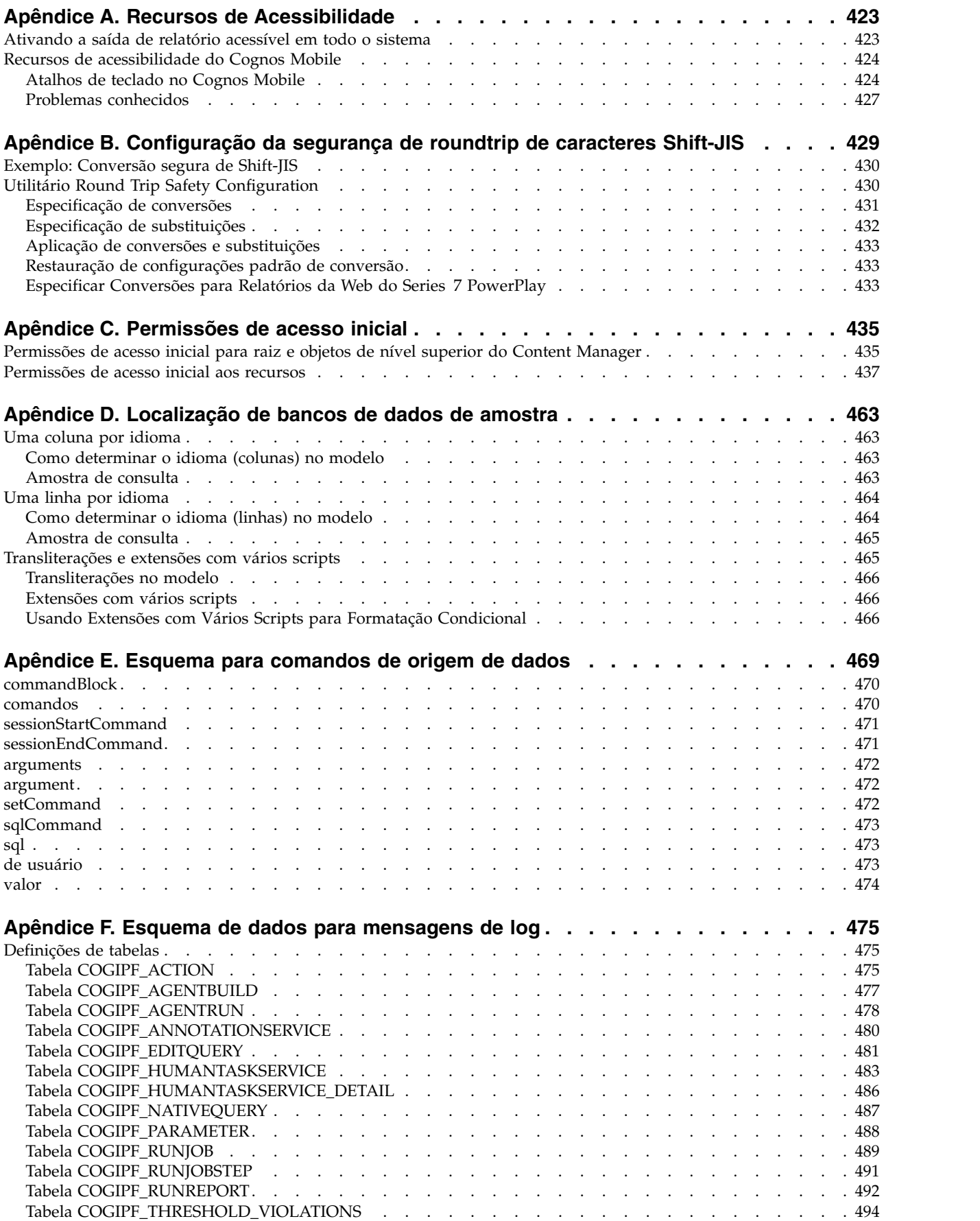

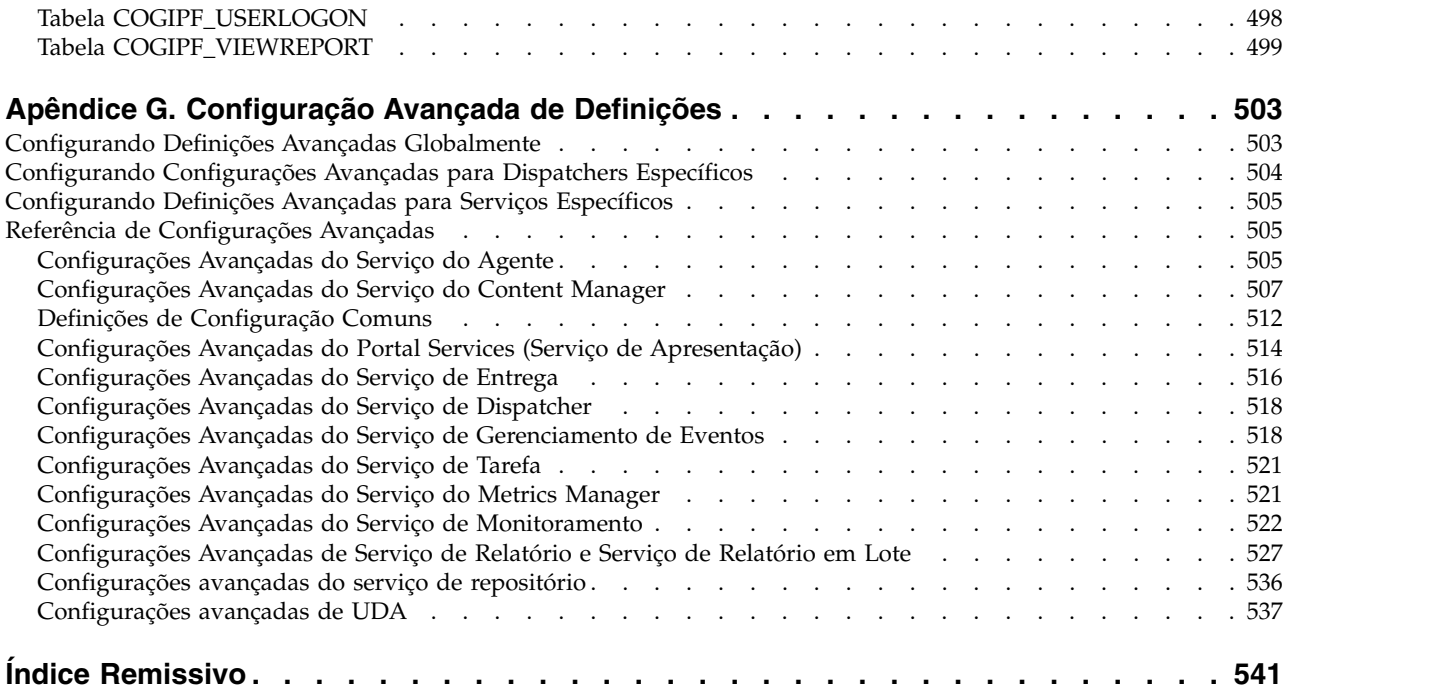

# <span id="page-12-0"></span>**Introdução**

Estas informações se destinam ao uso com o IBM® Cognos Administration, o componente administrativo do software IBM Cognos.

Estas informações contêm procedimentos passo a passo e informações contextuais para ajudá-lo a administrar o software IBM Cognos.

#### **Localizando Informações**

Para localizar a documentação do produto na web, incluindo toda a documentação traduzida, acesse [IBM Knowledge Center](http://www.ibm.com/support/knowledgecenter) (http://www.ibm.com/support/ knowledgecenter).

#### **Recursos de Acessibilidade**

O IBM Cognos Administration tem recursos de acessibilidade que ajudam os usuários que têm uma deficiência física, como mobilidade restrita ou visão limitada, a usar produtos de tecnologia da informação. A disponibilidade de recursos de acessibilidade pode variar, no entanto, se outras páginas e componentes que não suportam acessibilidade forem incluídos na interface com o usuário do Cognos Administration.

Para obter informações sobre recursos de acessibilidade que estão disponíveis no IBM Cognos Administration, consulte Apêndice [A, "Recursos de Acessibilidade",](#page-436-0) [na página 423.](#page-436-0)

A documentação HTML do IBM Cognos possui recursos de acessibilidade. Os documentos em PDF são complementares e, dessa forma, não incluem recursos de acessibilidade.

#### **Instruções para Procura de Versões Futuras**

Esta documentação descreve a funcionalidade atual do produto. Referências a itens que não estão disponíveis atualmente podem estar incluídas. Não se deve inferir implicações de qualquer disponibilidade futura. Tais referências não representam um compromisso, uma promessa ou uma obrigação legal de entrega de qualquer material, código ou funcionalidade. O desenvolvimento, a liberação e a sincronização de recursos ou funcionalidade ficam ao arbítrio exclusivo da IBM.

### **Renúncia de Responsabilidade de Amostras**

A Companhia de Aventuras de Amostra, a Companhia de Aventuras de Amostra, a Vendas GA, qualquer variação dos nomes Aventuras ou Grandes Aventuras e a Amostra de Planejamento representam operações de negócios fictícias com dados de amostra usados para desenvolver aplicativos de amostra para a IBM e para os clientes IBM. Estes registros fictícios incluem dados de amostra para transações de vendas, distribuição de produtos, finanças e recursos humanos. Qualquer semelhança com nomes, endereços, números de contato ou valores de transação é coincidência. Outros arquivos de amostra podem conter dados fictícios gerados manualmente ou por máquina, dados reais compilados de origens acadêmicas ou públicas ou dados usados com permissão do portador do copyright, para serem usados como dados de amostra para o desenvolvimento de aplicativos de amostra.

Os nomes de produtos referidos podem ser marcas registradas de seus respectivos proprietários. A cópia não autorizada é proibida.

# <span id="page-14-0"></span>**Capítulo 1. IBM Cognos Software Administration**

Depois que o software do IBM Cognos é instalado e configurado, é possível executar uma administração do servidor, gerenciamento de dados, segurança e administração de conteúdo, gerenciamento de atividades e administração de serviços.

Também é possível executar as seguintes tarefas administrativas:

- v automatização de tarefas
- v configuração de seu ambiente de seu banco de dados para relatórios multilíngues
- v instalação de fontes
- v configuração de impressoras
- configuração de navegadores web
- v permissão de acesso de usuário aos relatórios do Series 7
- v restrição de acesso ao software IBM Cognos

Com exceção das tarefas administrativas típicas, é possível também customizar a aparência e a funcionalidade dos diferentes componentes do IBM Cognos.

Para obter mais informações sobre problemas potenciais, consulte o *Guia de Resolução de Problemas do IBM Cognos Analytics*

# **IBM Cognos Administration**

Você deve ter as permissões requeridas para acessar o **IBM Cognos Administration**.

Para obter mais informações, consulte Capítulo [13, "Funções e recursos](#page-234-0) [protegidos", na página 221.](#page-234-0)

| Área administrativa                | Tab           | Usar                                                                                   |
|------------------------------------|---------------|----------------------------------------------------------------------------------------|
| Atividades                         | <b>Status</b> | Para gerenciar entradas<br>atuais, antigas, futuras e<br>programadas do IBM<br>Cognos. |
| Computadores do Content<br>Manager | <b>Status</b> | Para gerenciar os<br>computadores do Content<br>Manager.                               |
| Armazenamento de conteúdo          | Configuração  | Para executar tarefas de<br>manutenção do<br>armazenamento de conteúdo.                |
| Origens de dados                   | Configuração  | Para criar e gerenciar<br>conexões de origem de<br>dados.                              |

*Tabela 1. Tipos de Ferramentas de Administração*

| Área administrativa                                                 | Tab           | <b>Usar</b>                                                                                                    |
|---------------------------------------------------------------------|---------------|----------------------------------------------------------------------------------------------------|
| Implementação                                                       | Configuração  | Para implementar IBM<br>Cognos para exportar de um<br>ambiente de origem e<br>importar em um ambiente de<br>destino.                                                                        |
| Dispatchers e serviços                                              | <b>Status</b> | Para gerenciar dispatchers e<br>serviços.                                                                                                    |
| Impressoras                                                         | Configuração  | Para criar e gerenciar<br>impressoras.                                                                                                    |
| Segurança                                                           | Segurança     | Para controlar o acesso a<br>funções específicas do<br>produto, como administração<br>e relatório, além de recursos<br>dentro das funções, como<br>bursting e SQL definida pelo<br>usuário. |
| Administração de sistemas,<br>dispatchers, servidores e<br>serviços | <b>Status</b> | Para monitorar o<br>desempenho do sistema<br>utilizando métricas do<br>sistema e administrar<br>servidores.                                                                                 |
| Ajuste do servidor                                                  | <b>Status</b> | Para otimizar a velocidade e<br>a eficiência do IBM Cognos<br>Software.                                                                                                    |
| Usuários, grupos e roles                                            | Segurança     | Para criar e gerenciar<br>usuários, grupos e funções.                                                                                                    |

<span id="page-15-0"></span>*Tabela 1. Tipos de Ferramentas de Administração (continuação)*

# **Ativando a saída de relatório acessível em todo o sistema**

É possível especificar configurações de todo o sistema para saída de relatório acessível que se aplicam a todas as entradas, incluindo relatórios, tarefas e entradas programadas.

Relatórios acessíveis contêm recursos, como o texto alternativo, que permitem que os usuários com deficiências acessem o conteúdo dos relatórios por meio de tecnologias auxiliares, como leitores de tela.

As configurações de acessibilidade nas preferências do usuário e as propriedades do relatório podem sobrescrever as configurações de todo o sistema no IBM Cognos Administration.

Os relatórios acessíveis exigem mais processamento de relatórios e têm um tamanho de arquivo maior do que os relatórios que não são acessíveis. Consequentemente, os relatórios acessíveis afetam o desempenho. Por padrão, o suporte à saída de relatórios acessíveis está desativado.

<span id="page-16-0"></span>A saída de relatório acessível está disponível para os formatos a seguir: PDF, HTML e Microsoft Excel.

#### **Procedimento**

- 1. Em **IBM Cognos Administration**, na guia **Configuração**, clique em **Dispatchers e Serviços**.
- 2. Na barra de ferramentas da página **Configuração**, clique no botão configurar propriedades  $\boxed{\blacksquare}$ .
- 3. Clique na guia **Configurações**.
- 4. Na lista suspensa **Categoria**, clique em **Substituição de administrador**.
- 5. Para a categoria **Substituição de administrador**, próxima a **Suporte de acessibilidade para relatórios**, na coluna **Valor**, clique em **Editar**.
- 6. Na página **Suporte de acessibilidade para relatórios**, selecione uma das seguintes opções:

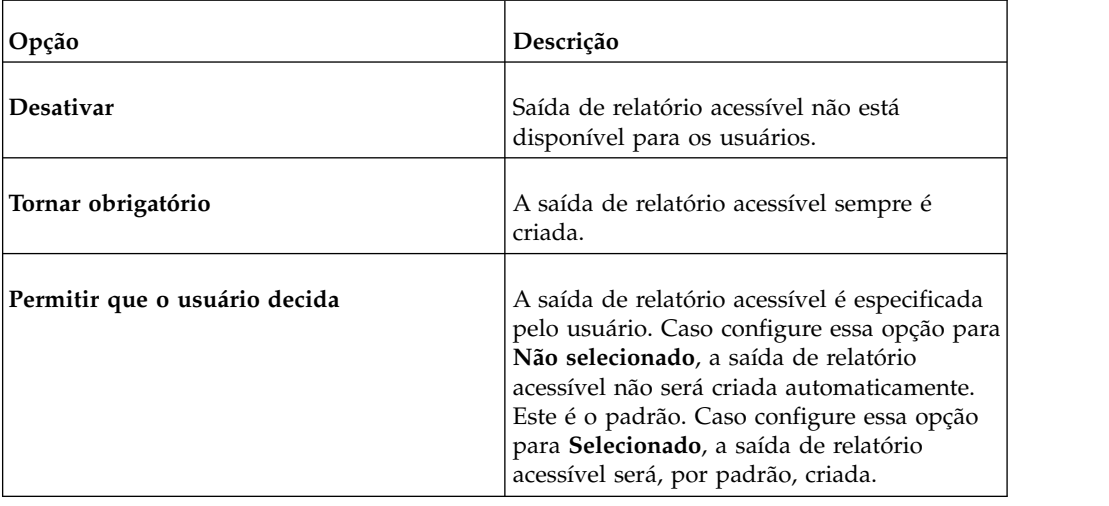

# **Automatização de tarefas**

Praticamente tudo que pode ser feito com o produto pode ser realizado utilizando o API adequado, a interface URL ou a ferramenta de linha de comandos, conforme ilustrado na tabela a seguir.

*Tabela 2. Automatização de tarefas*

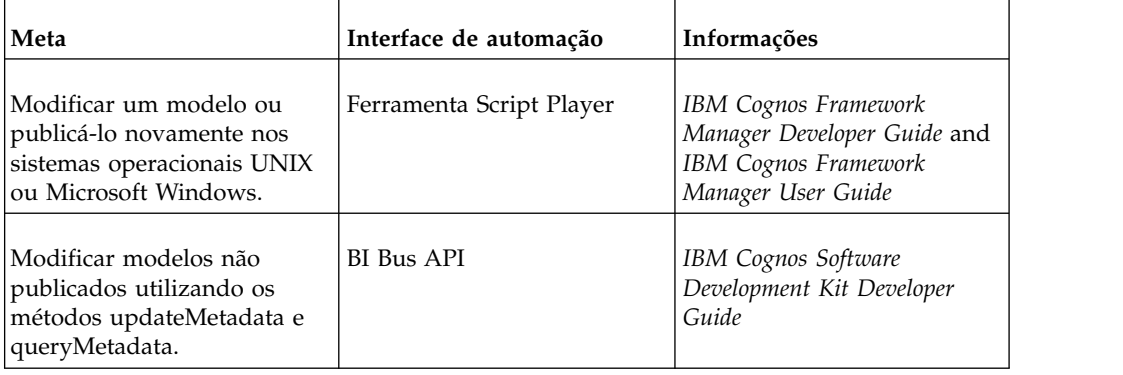

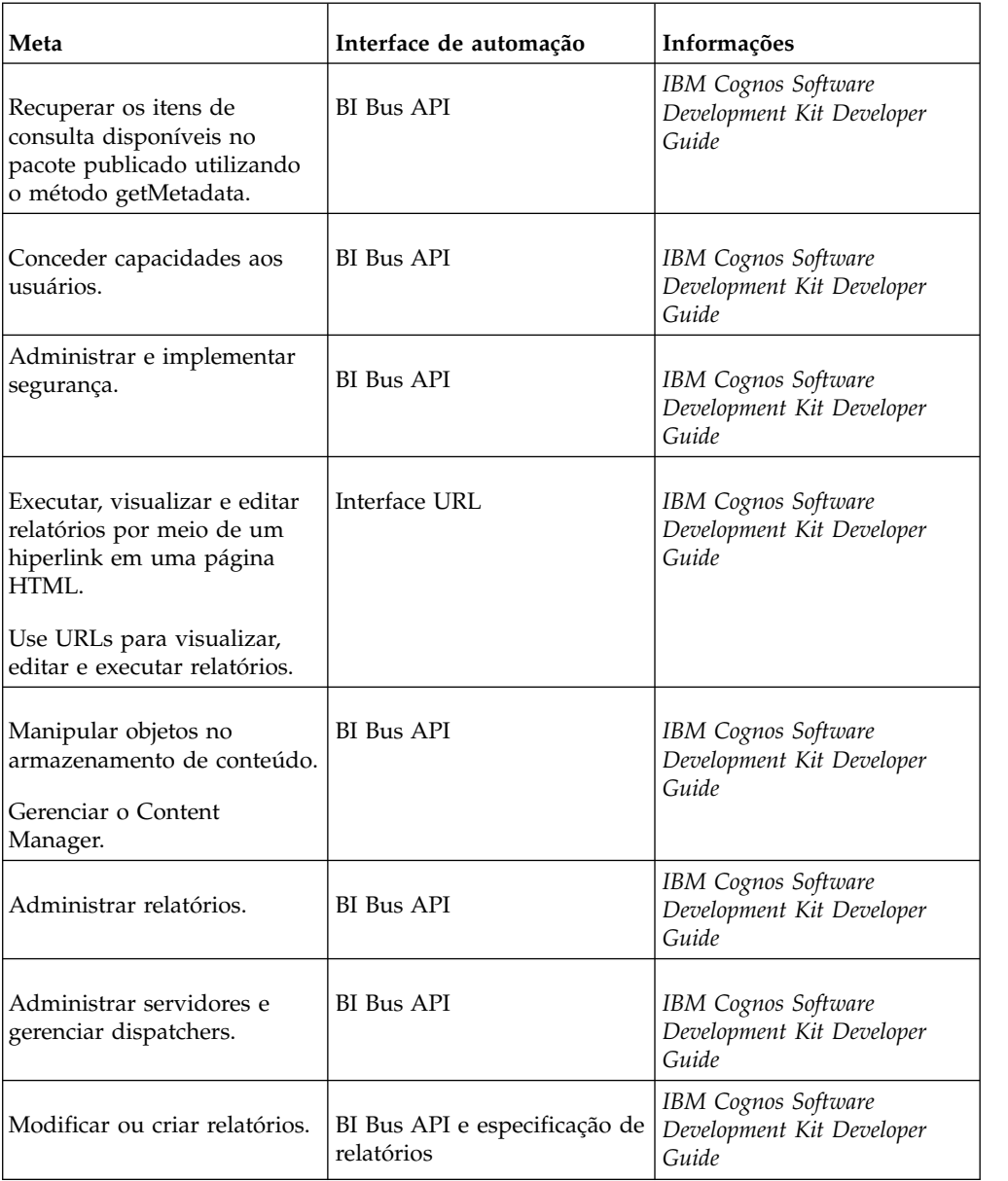

<span id="page-17-0"></span>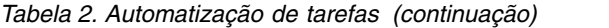

# **Configurando um ambiente de relatório multilíngue**

É possível configurar um ambiente de relatório multilíngue.

É possível criar relatórios que mostrem dados em mais de um idioma e que utilizem configurações regionais diferentes. Isso significa que é possível criar um relatório que possa ser usado pelos clientes do relatório em qualquer lugar do mundo.

Os bancos de dados de amostras fornecidos com o IBM Cognos Software armazenam uma seleção de campos de texto, como nomes e descrições, em mais de 25 idiomas para demonstrar um ambiente de relatório multilíngue.

Eis o processo para criar um ambiente de relatórios multilíngue:

• Utilize metadados multilíngues.

<span id="page-18-0"></span>O administrador da origem de dados pode armazenar dados multilíngues em tabelas, linhas ou colunas individualmente.

• Crie um modelo multilíngue.

Modeladores utilizam o Framework Manager para incluir metadados multilíngues no modelo a partir de qualquer tipo de origem de dados, exceto OLAP. Eles incluem metadados multilíngues definindo quais idiomas o modelo suporta, traduzindo sequências de texto no modelo para elementos como nomes de objeto e descrições e definindo quais idiomas são exportados em cada pacote. Se a origem de dados contém dados multilíngues, os modeladores podem definir consultas que recuperam dados no idioma padrão do usuário do relatório.

Para obter mais informações, consulte o Guia do Usuário do *IBM Cognos Framework Manager*.

v Criação de mapas multilíngues.

Administradores e modeladores usam um utilitário de sistema operacional Microsoft Windows chamado Map Manager para importar mapas e atualizar rótulos para mapas no Relatórios. Para recursos de mapa como nomes de país ou região e de cidade, os administradores e modeladores podem definir nomes alternativos para fornecer versões multilíngues de texto que aparecem no mapa.

Para obter mais informações, consulte o Guia de Instalação e Usuário do *IBM Cognos Map Manager*.

• Crie um relatório multilíngue.

O autor do relatório utiliza o Relatórios para criar um relatório que possa ser visualizado em diferentes idiomas. Por exemplo, é possível especificar que o texto, como o título, aparecerá em alemão quando o relatório for aberto por um usuário alemão. Também é possível incluir traduções para objetos de texto e criar outros objetos dependentes de idiomas.

Para obter mais informações, consulte o *IBM Cognos Analytics - Reporting: Guia do Usuário*.

- v Especifique o idioma no qual um relatório será visualizado.
	- Definir propriedades multilíngues como um nome, dica de tela e descrição para cada entrada no portal.
	- Especifique o idioma padrão que será utilizado quando um relatório for executado.

**Dica:** Pode-se especificar o idioma padrão na página de opções de execução, nas propriedades do relatório ou nas preferências.

– Especifique um idioma, diferente do padrão, que será utilizado quando um relatório for executado.

Os dados aparecerão no idioma e com as configurações regionais especificadas

- v nas opções do navegador web do usuário
- · nas opções de execução
- v nas preferências do IBM Cognos Analytics

Qualquer texto que usuários ou autores incluírem aparecerá no idioma em que foram digitados.

# **Configuração do banco de dados para relatórios multilíngues**

O IBM Cognos Analytics é um produto Unicode com capacidade de consultar dados em diversos idiomas e codificações.

<span id="page-19-0"></span>Normalmente o IBM Cognos Analytics consulta o banco de dados usando a codificação de dados nativos do banco de dados (Latin-1, Shift-JIS, Unicode, entre outras). O IBM Cognos Analytics converte esses dados para Unicode conforme necessário.

Ao consultar bancos de dados com duas ou mais codificações de dados, o Relatórios solicita os dados em Unicode. Certos bancos de dados requerem a configuração específica do software cliente ou servidor para ativar essa funcionalidade. Para obter mais informações, consulte a documentação do banco de dados do fornecedor.

**Observação:** Para obter informações sobre problemas de round trip safety quando os caracteres são convertidos de Unicode em Shift-JIS e vice-versa, consulte as informações sobre o utilitário Round Trip Safety Configuration em [Apêndice](#page-442-0) B, ["Configuração da segurança de roundtrip de caracteres Shift-JIS", na página 429.](#page-442-0)

## **Instalação de fontes**

IBM Cognos Software usa fontes para exibir relatórios HTML e páginas em navegadores, para renderizar relatórios PDF no servidor IBM Cognos e para renderizar gráficos usados em relatórios PDF e HTML.

Para visualizar o documento corretamente, as fontes devem estar disponíveis quando o relatório ou gráfico for processado. No caso dos gráficos e relatórios PDF, as fontes devem ser instaladas no servidor IBM Cognos. Por exemplo, se um usuário do Relatórios selecionar a fonte Arial para um relatório, ela deverá ser instalada no servidor do IBM Cognos para renderizar corretamente gráficos e arquivos PDF. Se uma fonte solicitada não estiver disponível, o IBM Cognos Software substituirá uma fonte diferente.

Como relatórios HTML são renderizados em um navegador, as fontes solicitadas devem ser instaladas no computador pessoal de cada usuário do IBM Cognos Software que lerá o relatório HTML. Caso uma fonte solicitada não esteja disponível, o navegador a substituirá por uma fonte diferente.

Ao criar relatórios, você deve selecionar fontes instaladas por usuário ou usuários do servidor IBM Cognos. A Microsoft entrega uma ampla seleção de fontes com diferentes pacotes de idiomas, portanto, provavelmente isso não será um problema no sistema operacional Microsoft Windows. No entanto, servidores UNIX raramente têm fontes instaladas. Prepare-se para adquirir e instalar as fontes necessárias tanto no servidor quanto nos clientes do navegador.

Para obter informações sobre as configurações de arquivos PDF, consulte ["Configurações de arquivos PDF" na página 78.](#page-91-0) Para obter informações sobre como utilizar o formato PDF em relatórios, consulte ["Formatos de Relatório" na](#page-368-0) [página 355.](#page-368-0) Para obter mais informações sobre como configurar fontes e sobre como mapear fontes substitutas, consulte o *Guia de Instalação e Configuração do IBM Cognos Analytics*.

# **Fonte Padrão do IBM Cognos**

Se uma fonte solicitada não for localizada, o servidor IBM Cognos irá renderizar gráficos e arquivos PDF usando uma fonte padrão.

A Andale WT, parte da família de fontes sans serif, é a fonte padrão devido ao seu amplo suporte de caracteres Unicode. Entretanto, não é necessariamente completa

para todos os idiomas e pode não ser considerada tão atraente quanto as fontes adquiridas. Além disso, não há suporte para substituição de glifo (GSUB) e ligadura para essa fonte na maioria dos idiomas.

# <span id="page-20-0"></span>**Fontes do Relatórios**

O Relatórios é um aplicativo HTML e JavaScript que é executado em um navegador.

Devido ao design do navegador, o Relatórios opera dentro do ambiente de simulação de segurança do navegador e não tem acesso à lista de fontes instaladas no computador local. Em vez disso, o Relatórios usa fontes configuradas na configuração global do IBM Cognos.

<span id="page-20-1"></span>Para obter mais informações, consulte o *IBM Cognos Analytics Guia de Instalação e Configuração*.

## **Configurando impressoras**

Para disponibilizar impressoras para usuários quando eles distribuírem relatórios, é possível criar entradas para impressoras e salvá-las no armazenamento de conteúdo do IBM Cognos.

Quando os usuários desejarem imprimir relatórios, poderão selecionar uma impressora configurada sem a necessidade de saber os detalhes de seu endereço na rede.

Ao criar uma entrada de impressora, certifique-se de que a impressora definida esteja configurada no computador no qual o IBM Cognos está instalado.

Para configurar impressoras, você deve ter os recursos necessários para acessar a funcionalidade do **IBM Cognos Administration**. Você deve ter permissões de gravação para o namespace Cognos, consulte Capítulo [13, "Funções e recursos](#page-234-0) [protegidos", na página 221.](#page-234-0)

Para evitar possíveis erros, certifique-se de seguir estas condições antes de iniciar a impressão:

- v Certifique-se de que o Adobe Reader está instalado em cada computador em que os servidores do IBM Cognos estão instalados.
- Certifique-se de que o servidor IBM Cognos tenha sido iniciado usando uma conta que possui acesso à impressora da rede.

Algumas vezes, as contas do sistema podem não ter acesso às impressoras de rede.

- Se o IBM Cognos estiver instalado em um sistema operacional UNIX, certifique-se de que o comando **lpstat -v** retorne uma impressora configurada e que uma variável de impressora esteja definida.
- v Ao definir o endereço de rede para a impressora, use a sintaxe a seguir: Para o sistema operacional Microsoft Windows, use \\*server\_name*\*printer\_name*. Para um sistema operacional UNIX, use *printer\_name*, que é o nome da fila de impressão exibida pelo comando lpstat -v.
- v O nome da rede deve corresponder ao nome da fila de impressão em lp.
- v Certifique-se de que os usuários do IBM Cognos tenham as permissões de acesso corretas para a impressora.

<span id="page-21-0"></span>A função Administradores de diretório deve ter todas as permissões de acesso concedidas, e o grupo Todos deve ter permissões de leitura, execução e acesso à hierarquia concedidas.

**Dica:** Para verificar ou designar permissões de acesso para uma impressora, na

coluna **Ações**, clique no botão de configurar propriedades da impressora e, em seguida, clique na guia **Permissões**.

#### **Procedimento**

1. No **IBM Cognos Administration**, na guia **Configuração**, clique em **Impressoras**.

Uma lista de impressoras será apresentada.

**Dica:** Para remover uma impressora, selecione a caixa de seleção da impressora e clique no botão excluir.

- 2. Na barra de ferramentas, clique no botão Nova impressora  $\boxed{\bullet}$ .
- 3. Digite um nome e, se desejar, uma descrição para a impressora.

**Dica:** Use um nome que forneça detalhes sobre a impressora, como Impressora colorida - 4º andar.

- 4. Digite o endereço de rede da impressora usando o formato \\*server\_name*\*printer\_name* para uma impressora da rede em uma instalação do Windows e *printer\_name* para uma instalação do sistema operacional UNIX ou para uma impressora local no Windows.
- 5. Clique em **Concluir**.

# **Configurar navegadores da web**

Os componentes do IBM Cognos Analytics usam configurações de navegador padrão. As configurações adicionais solicitadas são específicas para o navegador.

#### **Configurações do navegador necessárias para o Cognos Analytics**

A seguinte tabela mostra as configurações que devem ser habilitadas.

*Tabela 3. Configurações do navegador ativadas*

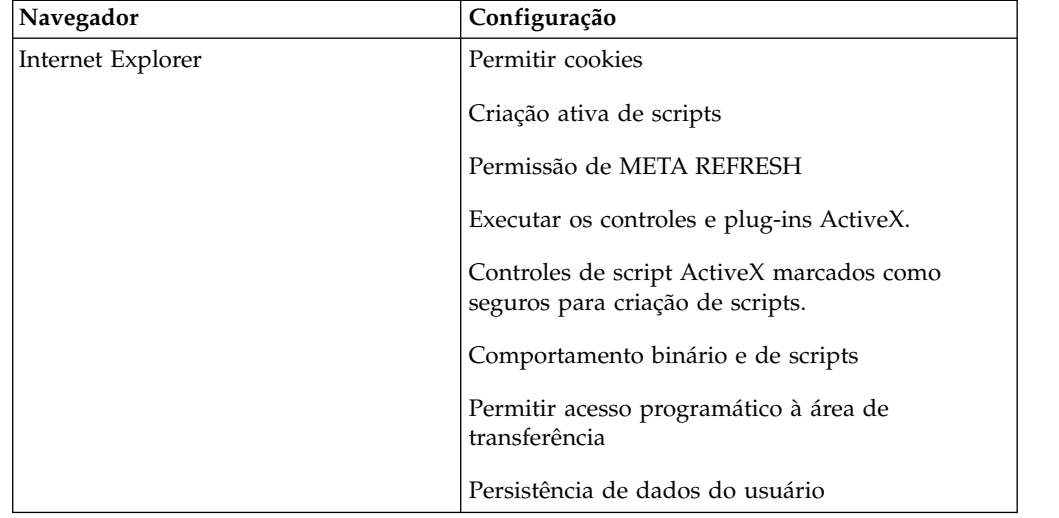

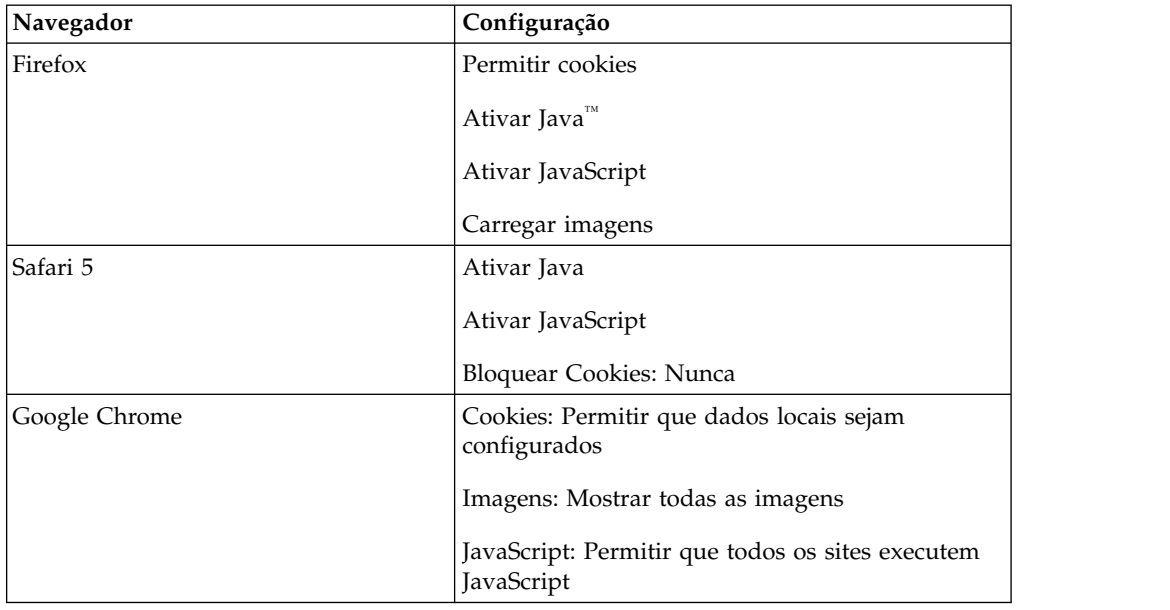

*Tabela 3. Configurações do navegador ativadas (continuação)*

O Relatórios e o Query Studio usam o suporte a XML nativo do Microsoft Internet Explorer, que é um componente do navegador. O suporte a ActiveX deve ser ativado porque os aplicativos Microsoft implementam XML usando ActiveX. O Cognos Analytics não fornece ou faz o download de controles do ActiveX. Somente os controles ActiveX instalados como parte do Internet Explorer são ativados nesta configuração.

Se você usar o Microsoft Internet Explorer, será possível incluir a URL para seus gateways na lista de sites Confiáveis. Por exemplo, http:// <server\_name>:<port\_number>/ibmcognos. Isso permite o prompt automático com relação a downloads de arquivos.

Permitir pop-ups para todas as páginas do Cognos Analytics, para todos os navegadores.

### **Cookies usados pelos componentes do Cognos Analytics**

O Cognos Analytics usa os seguintes cookies para armazenar informações de usuários.

| Cookie    | Tipo              | Finalidade                                                                                              |
|-----------|-------------------|----------------------------------------------------------------------------------------------------|
| AS TICKET | Sessão temporária | Criado se o Cognos Analytics<br>estiver configurado para usar<br>um namespace do IBM<br>Cognos Series 7 |
| caf       | Sessão temporária | Contém informações de<br>segurança de estado                                                            |

*Tabela 4. Cookies usados pelos componentes do Cognos Analytics*

| Cookie             | Tipo              | Finalidade                                                                                                    |
|--------------------|-------------------|----------------------------------------------------------------------------------------------------|
| Cam_passport       | Sessão temporária | Armazena uma referência<br>para uma sessão do usuário<br>armazenada no servidor do<br>Content Manager.<br>Os administradores podem<br>configurar o atributo<br>HTTPOnly para bloquear<br>scripts de leitura ou<br>manipulação do cookie de |
|                    |                   | passaporte do CAM durante<br>uma sessão do usuário com<br>seu navegador da Web.                                                                                                    |
| cc_session         | Sessão temporária | Contém informações de<br>sessão                                                                                                    |
| cc_state           | Sessão temporária | Mantém as informações<br>durante as operações de<br>edição, tais como recortar,<br>copiar e colar.                                                                                                    |
| <b>CRN</b>         | Sessão temporária | Contém informações de<br>código de idioma do produto<br>e conteúdo e está<br>configurado para todos os<br>usuários do IBM Cognos                                                                                                    |
| CRN_RS             | Persistente       | Armazena a opção feita pelo<br>usuário para a pasta de<br>membros de visualização no<br>Relatórios                                                                                                    |
| PAT_CURRENT_FOLDER | Persistente       | Armazena o caminho da<br>pasta atual se for usado o<br>acesso de arquivo local, e é<br>atualizado após as caixas de<br>diálogo Abrir ou Salvar<br>forem usadas                                                                             |
| pp_session         | Sessão temporária | Armazena informações de<br>sessão específicas do<br>PowerPlay Studio                                                                                                    |
| qs                 | Persistente       | Armazena as configurações<br>feitas pelo usuário para<br>elementos de interface como<br>menus e barras de<br>ferramentas                                                                                                    |
| userCapabilities   | Sessão temporária | Contém todos os recursos e a<br>assinatura do usuário atual                                                                                                    |
| usersessionid      | Sessão temporária | Contém um identificador de<br>sessão de usuário exclusivo,<br>válido para a duração da<br>sessão do navegador.                                                                                                    |

*Tabela 4. Cookies usados pelos componentes do Cognos Analytics (continuação)*

| Cookie                                            | Finalidade<br>Tipo |                                                                                                    |  |
|---------------------------------------------------|--------------------|----------------------------------------------------------------------------------------------------|--|
| FrameBorder<br>PageOrientation                    | Sessão temporária  | Esses cookies armazenam as<br>preferências para exportar<br>para PDF.                                                                                                    |  |
| PageSize                                          |                    |                                                                                                    |  |
| PDFLayerDimension                                 |                    |                                                                                                    |  |
| <b>PDFOPTS</b>                                    |                    |                                                                                                    |  |
| DimTreeToolbarVisible                             | Persistente        | Armazena a configuração<br>que determina se deve exibir<br>ou ocultar a barra de<br>ferramentas de exibição da<br>dimensão.                                                                                                    |  |
| cea-ssa                                           | Sessão temporária  | Armazena a configuração<br>que determina se as<br>informações de sessão do<br>usuário são compartilhadas<br>com outros componentes do<br>Cognos Analytics.                                                                                                    |  |
| <b>BRes</b>                                       | Sessão temporária  | Armazena informações<br>usadas para determinar a<br>resolução de tela a ser usada<br>para processar gráficos.                                                                                                    |  |
| XSRF (falsificação de<br>solicitação entre sites) | Sessão temporária  | O XSRF faz com que um<br>navegador da web execute<br>uma ação maliciosa em um<br>site confiável para o qual o<br>usuário está atualmente<br>autenticado. O XSRF explora<br>a confiança que um site tem<br>no navegador do usuário.<br>Evita que uma página da<br>web carregada a partir do<br>domínio X faça solicitações<br>para o domínio Y, assumindo<br>que o usuário já está<br>autenticado no domínio Y.<br>Quando autenticado<br>inicialmente no Cognos<br>Analytics, o cookie XSRF é<br>configurado. A partir daí,<br>todas as solicitações exigirão<br>o cookie XSRF-TOKEN,<br>assim como um cabeçalho<br>HTTP chamado<br>X-XSRF-TOKEN. |  |

*Tabela 4. Cookies usados pelos componentes do Cognos Analytics (continuação)*

Após atualizar ou instalar um novo software, reinicie o navegador web e avise aos usuários para limparem o cache de seus navegadores.

# <span id="page-25-0"></span>**Permitir acesso de usuário a relatórios do Series 7**

Se o software IBM Cognos estiver configurado adequadamente para usar o namespace do IBM Cognos Series 7, é possível permitir que os usuários acessem NewsIndexes e NewsBoxes da versão do Series 7 do IBM Cognos Upfront.

Recomendamos que o IBM Cognos Analytics e o IBM Cognos Series 7 usem o mesmo servidor da Web se o Upfront estiver configurado para usar URLs relativas. Se o IBM Cognos Analytics e o IBM Cognos Series 7 usarem diferentes servidores da web, configure o Series 7 para usar URls totalmente qualificadas. Isso permite que os usuários usem o botão Voltar do navegador da web para navegar do Upfront de volta para o IBM Cognos Analytics.

Para obter informações sobre como configurar o Series 7, consulte o *IBM Cognos Series 7 Configuration Manager User Guide*.

#### **Procedimento**

- 1. No IBM Cognos Configuration, configure o IBM Cognos para usar o seu namespace IBM Cognos Series 7. Para obter mais informações, consulte o *IBM Cognos AnalyticsGuia de Instalação e Configuração*.
- 2. Na janela **Propriedades**, em **Configurações de cookie**, certifique-se de que a propriedade **Sinalizador de segurança habilitado** esteja configurada como **falso**.
- 3. No menu **Arquivo**, clique em **Salvar** e feche o IBM Cognos Configuration.
- 4. Certifique-se de que o servidor do chamado para o namespace IBM Cognos Series 7 está em execução.
- 5. Certifique-se de que o valor de tempo limite do servidor do chamado do Series 7 está configurado com o mesmo valor ou um valor mais alto do que o valor de tempo limite do passaporte do IBM Cognos.
- 6. No computador em que o software IBM Cognos está instalado, abra o arquivo *install\_location*/templates/ps/system.xml em um editor.

Verifique se o editor suporta arquivos salvos no formato UTF-8.

7. Localize e edite (com um editor XML) o parâmetro series7 conforme a seguir:

```
<!-- Series 7 Integration parameters -->
```

```
<param name="series7">
 <enabled>true</enabled>
 <!-- character encoding used by series7 -->
 <encoding>series7_character_encoding</encoding>
 <!-- host and port to connect to Upfront server -->
 <host>Upfront_host_name</host>
 <port>Upfront_dispatcher_port_number</port>
 <!-- Upfront gateway location -->
 <gateway>Upfront_gateway_location</gateway>
 <!-- If required, specify the prefix for IBM Cognos
back URLs when linking to Series 7 content. (eg. http://ibmcognos_computer)
otherwise relative URL's will be used -->
  <back-prefix>http://Series 7_server</back-prefix>
</param>
```
Para visualizar a codificação de caracteres usada pelo Series 7, no Series 7 Configuration Manager, na guia **Propriedades**, clique no **IBM Cognos Shared**, clique em **Código do idioma** e, então, na propriedade **Codificação**.

- 8. Salve o arquivo system.xml em formato UTF-8.
- 9. Usando o IBM Cognos Configuration, pare e em seguida reinicie o IBM Cognos Analytics.

Para mais informações sobre a parada do IBM Cognos Analytics, consulte o *Guia de Instalação e Configuração do IBM Cognos Analytics*.

## <span id="page-26-0"></span>**Restrição de Acesso ao IBM Cognos Software**

Pode-se preferir que nem todos os usuários existentes em uma origem de autenticação tenham acesso ao software IBM Cognos.

Para proteger o software IBM Cognos, configure o produto para que apenas os usuários que pertencem a um grupo ou função específica na origem de autenticação, ou no namespace Cognos, tenham permissão de acesso.

Recomendamos usar o namespace Cognos porque ele contém grupos e funções pré-configurados que ajudam a proteger o software IBM Cognos rapidamente. Um dos grupos pré-configurados é Todos. Por padrão, o grupo Todos pertence a vários grupos e funções integrados no namespace Cognos. Se decidir usar o namespace Cognos, você deverá remover o grupo Todos de todos os grupos e funções integrados e substituí-lo por grupos, funções ou usuários autorizados a acessar o software IBM Cognos.

Para restringir o acesso ao software IBM Cognos, faça o seguinte:

• No IBM Cognos Configuration, ative as propriedades requeridas para restringir o acesso.

Para obter mais informações, consulte o *IBM Cognos Analytics Guia de Instalação e Configuração*.

v No **IBM Cognos Administration**, remova o grupo Todos de todos os grupos e funções integrados.

Substitua-o por grupos, funções ou usuários que estejam autorizados a acessar as diferentes áreas funcionais do software IBM Cognos. Para obter mais informações, consulte Capítulo [15, "Segurança inicial", na página 235.](#page-248-0)

v Configurar as permissões de acesso para entradas individuais, como pastas, pacotes, relatórios, páginas e assim por diante. Para obter mais informações, consulte Capítulo [12, "Permissões de acesso e credenciais", na página 209.](#page-222-0)

Para obter mais informações sobre os conceitos de segurança implementados no software IBM Cognos, consulte Capítulo [10, "Modelo de segurança", na página](#page-208-0) [195.](#page-208-0)

# <span id="page-28-0"></span>**Capítulo 2. Construindo aplicativos IBM Cognos Analytics**

Use os componentes do IBM Cognos Analytics para construir aplicativos de relatório e análise.

O tempo de vida de um aplicativo IBM Cognos Analytics pode ser meses ou até mesmo anos. Durante esse tempo, dados podem ser alterados e novas exigências aparecer. À medida que os dados subjacentes mudam, os autores devem modificar o conteúdo existente e desenvolver novos conteúdos. Os administradores também devem atualizar modelos e origens de dados no decorrer do tempo. Para obter mais informações sobre como usar origens de dados, consulte o *IBM Cognos Analytics Guia de administração e segurança* e o *Guia do usuário do IBM Cognos Framework Manager*.

### **Antes de Iniciar**

Em um aplicativo de trabalho, a infra-estrutura técnica e de segurança e o portal estão no lugar, assim como os processos de gerenciamento de mudança, controle de dados, e etc. Para obter mais informações, consulte o kit de ferramentas do IBM Cognos Solutions Implementation Methodology, que inclui roteiros de implementação e documentos de apoio. Informações sobre o kit de ferramentas estão disponíveis no IBM [Support Portal](http://www.ibm.com/support/entry/portal/support) (www.ibm.com/support/entry/portal/ support).

Ao usar o IBM Cognos Analytics para construir aplicativos em todos os seus componentes do IBM Cognos Analytics, você localiza e prepara origens de dados e modelos, constrói e publica o conteúdo e, em seguida, entrega as informações. O gráfico a seguir fornece uma visão geral do fluxo de trabalho.

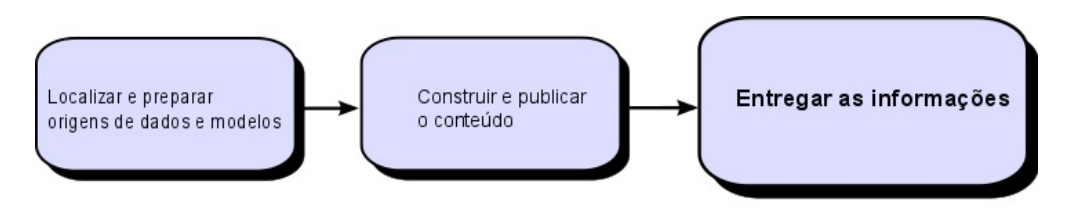

*Figura 1. Usando o Cognos Analytics para construir aplicativos*

### **Procedimento**

1. Localize e prepare as origens de dados e os modelos.

O IBM Cognos Analytics pode relatar a partir de uma ampla variedade de origens de dados, tanto relacionais como dimensionais. As conexões do banco de dados são criadas na interface de administração da web, e usadas para modelar, criar e executar o aplicativo.

Para usar dados para criação e visualização, os estúdios precisam de um subconjunto de um modelo de metadados (chamado pacote). Os metadados podem precisar de vasta modelagem no Framework Manager.

2. Construa e publique o conteúdo.

Relatórios, boletins de desempenho, análises, áreas de trabalho e outros são criados nos estúdios do IBM Cognos Analytics. A escolha do studio a ser usado depende do conteúdo, tempo de vida e público do relatório, e se os dados são

modelados de modo dimensional ou relacional. Por exemplo, o relatório e a análise de autoatendimento são executados por meio do IBM Cognos Query Studio e IBM Cognos Analysis Studio e os relatórios planejados são criados no IBM Cognos Analytics - Reporting. Os relatórios e boletins de desempenho do Relatórios são geralmente preparados para um público maior, publicado e planejado para bursting, distribuição e assim por diante. Também é possível usar o Relatórios para preparar modelos para relatório de autoatendimento.

3. Entregue e visualize as informações.

Você entrega conteúdo do portal do IBM Cognos e visualiza informações que foram salvas ou entregues por outros mecanismos. Também é possível executar relatórios, análises, boletins de desempenho e outros no estúdio em que foram criados.

Para obter informações sobre ajuste e desempenho, consulte o *Guia de administração e segurança do IBM Cognos Analytics* e o Portal de Suporte IBM <http://www.ibm.com/support/entry/portal/support>(www.ibm.com/support/ entry/portal/support).

# <span id="page-30-0"></span>**Capítulo 3. Configurando a criação de log**

Além das mensagens de erro, as mensagens de log oferecem informações sobre o status dos componentes e uma visão de alto nível de eventos importantes. Por exemplo: as mensagens de log podem fornecer informações sobre tentativas de inicializar e encerrar serviços, finalização de solicitações de processamento e indicadores de erros fatais. Os logs de auditoria, que estão disponíveis em um banco de dados de criação de log, fornecem informações sobre a atividade do usuário e do relatório.

Os serviços do IBM Cognos em cada computador enviam informações sobre erros e eventos para um servidor de log local. Um servidor de log local é instalado na pasta *install\_location*/logs em cada computador IBM Cognos Analytics que contém o Content Manager ou os Componentes da Camada de Aplicativos. Como o servidor de log usa uma porta diferente de outros componentes do IBM Cognos Analytics, ele continua a processar os eventos mesmo se outros serviços no computador local, como o dispatcher, estiverem desativados.

O fluxo de trabalho a seguir exibe as tarefas necessárias para preparar-se para a criação de log.

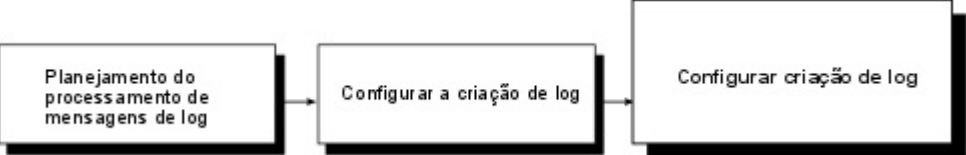

*Figura 2. O Fluxo de Trabalho para Implementação de Criação de Log*

- v Durante o planejamento, determine a configuração de criação de log adequada para seu ambiente. Por exemplo, avalie diversos repositórios de mensagens de log, como servidores de log remotos e arquivos de log, como o syslog do UNIX ou do Linux ou o log de eventos do Windows NT, além do arquivo de log local. Também é possível enviar somente informações de criação de log de auditoria para um banco de dados. Considere a segurança, tal como os métodos disponíveis para proteção dos arquivos de log contra as falhas do sistema e a adulteração do usuário.
- v Durante a configuração, defina as propriedades de inicialização para criação de log, como configurações de conexão para bancos de dados. Você também deve criar um banco de dados de criação de log se houver planos de coletar os logs de auditoria. Se a comunicação entre um servidor de log local e um servidor de log remoto precisar ser assegurada, faça as mudanças apropriadas nas configurações em ambos os computadores do IBM Cognos Analytics. Também é possível habilitar certos recursos de criação de log, como a criação de log específica para um usuário.
- v Ao configurar a criação de log, especifique o nível de detalhe para concentrar as mensagens nas informações relevantes em sua organização. O relatórios de auditoria também podem ser configurados para controlar as atividades de usuário e relatório.

Para obter mais informações sobre como usar mensagens de log para resolver problemas e como resolver problemas relacionados a logs, consulte o *Guia de Resolução de Problemas do IBM Cognos Analytics*.

#### <span id="page-31-0"></span>**Mensagens de log**

É possível especificar o local de mensagens de log e o tamanho e o número de arquivos de log. Também é possível configurar as propriedades do servidor de log.

Por padrão, as mensagens de log são salvas no arquivo cogaudit.log localizado no diretório install\_location/*logs*. As mensagens de log também podem ser salvas em um banco de dados. Para obter mais informações, consulte o *IBM Cognos Analytics Guia de Instalação e Configuração*.

Use as mensagens de log somente para resolução de problemas. Se desejar rastrear o uso do relatório, do painel ou da história, use relatórios de auditoria. Para obter mais informações, consulte ["Relatório de auditoria" na página 22.](#page-35-0)

Para obter mais informações sobre o serviço de log, consulte ["Dispatchers e](#page-58-0) [serviços" na página 45.](#page-58-0)

#### **Níveis de Registro**

Configure níveis de criação de log para especificar os eventos e mensagens a serem gravados no arquivo ou banco de dados de log.

Um evento é uma ocorrência em seu ambiente IBM Cognos que é significativa o bastante para ser controlada, como iniciar ou parar um serviço.

É possível configurar um nível de criação de log diferente para cada serviço do dispatcher. Pode-se fazer isso para cada dispatcher ou para todos os dispatchers da mesma pasta. Com a configuração de níveis de criação de log diferentes pode-se reduzir a quantidade de informações de log irrelevantes. Por exemplo, se precisar solucionar um problema com o serviço de relatórios em lote, selecione um nível de criação de log detalhado somente para esse serviço, mantendo as mensagens de log a uma quantidade mínima. O nível de criação de log do serviço aplica-se a todos os componentes correspondentes.

**Dica:** O serviço de log não tem níveis de criação de log associados a ele.

A tabela a seguir indica os detalhes registrados por em cada nível de criação de log.

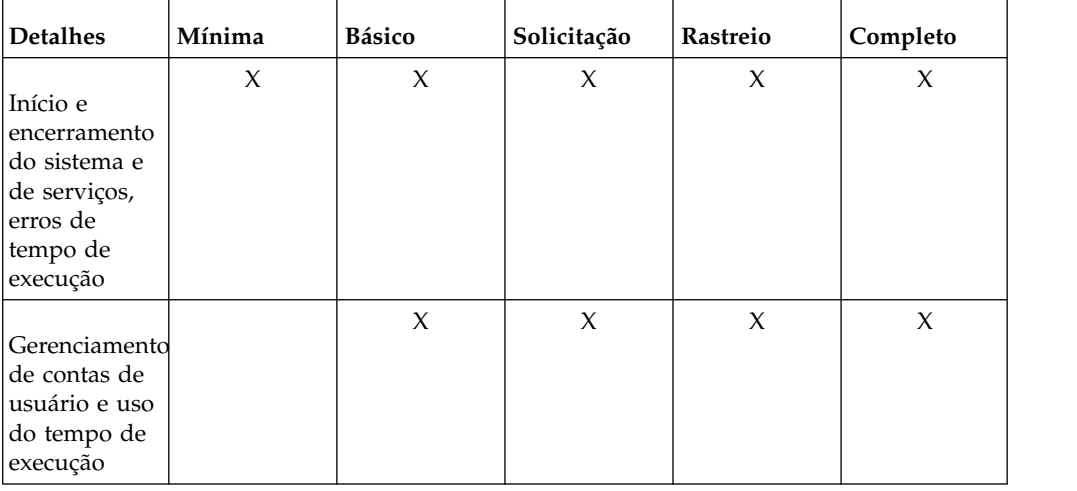

*Tabela 5. Níveis de Registro*

| <b>Detalhes</b> | Mínima | Básico | Solicitação | Rastreio | Completo |
|-----------------|--------|--------|-------------|----------|----------|
|                 |        | X      | X           | X        | X        |
| Solicitações    |        |        |             |          |          |
| de uso          |        |        |             |          |          |
|                 |        |        | $\chi$      |          | $\chi$   |
| Solicitações e  |        |        |             |          |          |
| respostas de    |        |        |             |          |          |
| serviço         |        |        |             |          |          |
|                 |        |        |             | $\chi$   | $\chi$   |
| Todas as        |        |        |             |          |          |
| solicitações    |        |        |             |          |          |
| para todos os   |        |        |             |          |          |
| componentes     |        |        |             |          |          |
| com os          |        |        |             |          |          |
| valores de      |        |        |             |          |          |
| seus            |        |        |             |          |          |
| parâmetros      |        |        |             |          |          |
|                 |        |        |             | $\chi$   | $\chi$   |
| Outras          |        |        |             |          |          |
| consultas       |        |        |             |          |          |
| para            |        |        |             |          |          |
| componentes     |        |        |             |          |          |
| do IBM          |        |        |             |          |          |
| Cognos          |        |        |             |          |          |
| (consulta       |        |        |             |          |          |
| nativa)         |        |        |             |          |          |

*Tabela 5. Níveis de Registro (continuação)*

É possível manter o desempenho do sistema gerenciando a quantidade de criações de log executadas pelo servidor. Como a criação de log extensiva afeta o desempenho do servidor, o aumento do nível de criação de log pode afetar negativamente o desempenho do IBM Cognos Software.

O nível de criação de log padrão é Mínimo. Use os níveis completos de criação de log e de rastreio para propósitos detalhados de resolução de problemas, com orientação do suporte ao cliente. Esse tipo de procedimento pode diminuir drasticamente o desempenho do servidor.

Caso esteja usando emissão de relatórios de auditoria, consulte ["Configurando](#page-35-0) [relatório de auditoria" na página 22](#page-35-0) para obter diretrizes sobre configuração dos níveis de criação de log. Para obter informações sobre a configuração de níveis de criação de log para relatórios de auditoria, consulte ["Relatório de auditoria" na](#page-35-0) [página 22.](#page-35-0)

## **Níveis de Validação de Relatório e Níveis de Criação de Log**

É possível reunir informações sobre os níveis de validação do relatório configurando o nível de criação de log correspondente. As mensagens de validação do relatório podem ser incluídas em mensagens de log do sistema.

É possível utilizar as informações de validação de diferentes maneiras. Se o sistema estiver fornecendo uma resposta insuficiente no geral, configure a criação de log para um nível superior. As informações adicionais podem ajudá-lo a identificar quais relatórios apresentam falhas e por que. Se os logs apresentarem mensagens

<span id="page-33-0"></span>de aviso, é provável que os usuários estejam recebendo resultados questionáveis. É possível alertar os proprietários sobre os relatórios incorretos.

Existem quatro níveis de validação do relatório e cinco níveis de criação de log. A tabela a seguir revela a correspondência entre eles.

| Nível de validação do relatório | Nível de criação de log |  |
|---------------------------------|-------------------------|--|
| Erro                            | Mínimo, Básico          |  |
| Aviso                           | Solicitação             |  |
| Transformação Chave             | Rastreio                |  |
| Informações                     | Completo                |  |

*Tabela 6. Níveis de Validação de Relatório e Níveis de Criação de Log*

Quanto maior a configuração do nível de criação de log, mais comprometido será o desempenho do sistema. Normalmente, configura-se o nível como Mínimo ou Básico para coletar erros, ou Solicitação para coletar erros e avisos.

Para obter mais informações sobre relatórios e validação de relatórios, consulte o *Guia de Usuário do IBM Cognos Analytics - Reporting*.

#### **Criação de Log de Consulta Nativa**

Se desejar criar relatórios de auditoria que incluam as consultas executadas de acordo com a origem de dados de seu relatório, você deve habilitar a criação de log de consulta nativa. É possível utilizar a criação de log de consulta nativa para saber que tipo de informações os usuários desejam ou se o relatório está sendo executado de forma eficiente. Para obter informações sobre a criação de relatórios de auditoria, consulte ["Relatório de auditoria" na página 22.](#page-35-0)

Para ativar a criação de log de consulta nativa no Modo de Consulta Dinâmica (DQM), configure **Nível de criação de log de auditoria para o serviço de consulta** para **Solicitação** ou superior quando você [configurar o relatório de auditoria.](#page-35-1) No entanto, se você estiver usando relatórios de auditoria, será possível ativar a criação de log de consulta nativa independentemente da criação de log de nível de Solicitação, conforme descrito em ["Configurando níveis de criação de log" na](#page-34-0) [página 21.](#page-34-0)

#### **Criação de Log de Opções de Execução de Relatório**

É possível registrar opções de execução de relatório no sistema de criação de log. As opções de execução de relatório incluem: parâmetros de prompt, opções de execução e especificações de relatório.

Essa funcionalidade fica desativada por padrão. É possível ativar isso funcionalmente usando os seguintes parâmetros avançados do serviço de relatórios e do serviço de relatórios em lote:

#### **RSVP.PARAMETERS.LOG**

Quando este parâmetro está configurado como verdadeiro, as opções de execução e os parâmetros de prompt são registrados.

Padrão: falso

#### <span id="page-34-0"></span>**RSVP.REPORTSPEC.LOG**

Quando este parâmetro está configurado como verdadeiro, as especificações de relatório são registradas.

Padrão: falso

Para obter informações sobre a configuração desses parâmetros para o serviço de relatórios e o serviço de relatórios em lote, consulte ["Configurando Definições](#page-518-0) [Avançadas para Serviços Específicos" na página 505.](#page-518-0)

# **Configurando níveis de criação de log**

Configure níveis de criação de log para especificar os eventos e mensagens a serem gravados no arquivo ou banco de dados de log.

Um evento é uma ocorrência em seu ambiente IBM Cognos que é significativa o bastante para ser controlada, como iniciar ou parar um serviço.

Os níveis de criação de log configurados para o sistema aplicam-se a todos os dispatchers e serviços. Os níveis de criação de log configurados no âmbito do dispatcher aplicam-se a todos os serviços associados ao dispatcher. Os níveis de criação de log configurados para serviços individuais aplicam-se ao serviço associado a todos os dispatchers.

Os níveis de criação de log que estão configurados para dispatchers substituem os níveis de criação de log que estão configurados para o sistema. Os níveis de criação de log configurados para serviços substituem os níveis de log configurados para dispatchers ou para o sistema.

Caso esteja utilizando criação de log para fins de resolução de problemas, consult[e"Níveis de Registro" na página 18](#page-31-0) para obter diretrizes sobre configuração dos níveis de criação de log. Caso esteja utilizando relatórios de auditoria, consulte ["Configurando relatório de auditoria" na página 22.](#page-35-0)

#### **Antes de Iniciar**

Você deve ter as permissões solicitadas para acessar as funcionalidades do **IBM Cognos Administration**. Para obter mais informações, consulte [Capítulo](#page-234-0) 13, ["Funções e recursos protegidos", na página 221.](#page-234-0)

#### **Procedimento**

- 1. No **IBM Cognos Administration**, na guia **Status**, clique em **Sistema**.
- 2. Na área de janela **Marcador de desempenho**, no menu Alterar visualização da visualização atual, clique em **Todos os dispatchers** ou **Serviços**, dependendo de onde você deseja configurar os níveis de criação de log.

**Dica:** A visualização atual é uma das que seguem: **Todos os servidores**, **Todos os grupos de servidores**, **Todos os dispatchers** ou **Serviços**.

- 3. Para o item cujos níveis de criação de log você deseja configurar, no seu menu **Ações**, clique em **Configurar propriedades**.
- 4. Clique na guia **Configurações**.
- 5. Para filtrar a lista, no menu **Categoria**, clique em **Criação de Log**.
- 6. Na lista, localize o serviço que você deseja e, no menu **Valor**, selecione o nível de criação de log desejado para o serviço.
- 7. Se a criação de log de consulta nativa estiver disponível para o serviço e você desejar usá-la, selecione a caixa de seleção **Auditar a consulta nativa para o serviço de relatórios em lote**. Para obter informações adicionais, consulte ["Criação de Log de Consulta Nativa" na página 20.](#page-33-0)
- 8. Clique em **OK**.

# <span id="page-35-0"></span>**Relatório de auditoria**

Use relatórios de auditoria para visualizar informações sobre atividades do relatório, do painel e de histórias no banco de dados de criação de log.

Os relatórios de auditoria fornecem informações sobre o acesso a relatórios, painéis e histórias. Essas informações são registradas no banco de dados de criação de log quando um relatório, painel ou história é criada, executada ou modificada. Elas incluem o nome e local do relatório, painel ou história, o nome do usuário que o executou ou modificou e a data e hora em que isso aconteceu.

Os possíveis usos das informações de auditoria incluem:

- v Planejamento da capacidade
- v Conformidade de licenciamento
- v Monitoramento de desempenho
- v Identificação de conteúdo não utilizado

As amostras estendidas do IBM Cognos Analytics incluem relatórios de auditoria de amostra. Para obter informações adicionais, consulte *Samples for IBM Cognos Analytics Guide*.

### **Configurando relatório de auditoria**

<span id="page-35-1"></span>Antes de criar relatórios de auditoria ou de usar relatórios de auditoria de amostra fornecidos com o software IBM Cognos, você deve configurar o relatório de auditoria.

Para ativar o relatório de auditoria, configure o nível de criação de log para todos os serviços IBM Cognos ou para os selecionados como **Básico** (auditoria ativada) ou **Solicitação**. Se você configurar o nível de criação de log para **Mínimo**, a auditoria estará desativada. Use níveis **completos** de criação de log e de **rastreio** para propósitos detalhados de resolução de problemas, com orientação do suporte ao cliente. Eles podem degradar significativamente o desempenho do servidor.

#### **Procedimento**

1. Configure um banco de dados de criação de log no sistema de banco de dados que é usado por sua organização.

Para obter mais informações, consulte as diretrizes para a criação de um banco de dados de criação de log no *Guia de Instalação e Configuração do IBM Cognos Analytics*.

- 2. No IBM Cognos Configuration, em **Ambiente** > **Criação de log**, configure mensagens de log para serem enviadas para o banco de dados criado na etapa 1.
- 3. Em **Cognos Administration**, configure os níveis de criação de log apropriados para os serviços do Cognos.
	- a. Acesse **Gerenciar** > **Console de administração**.
	- b. Na guia **Status**, selecione **Sistema**.
- c. Na área de janela **Scorecard**, selecione a visualização **Todos os dispatchers**.
- d. No menu Ações do dispatcher, clique em **Configurar propriedades** e clique na guia **Configurações**.
- e. Na lista suspensa **Categoria**, selecione **Criação de log**.
- f. Configure o nível de criação de log para **Básico** para os seguintes serviços: serviço de cache do Content Manager, serviço do Content Manager, serviço de consulta. É possível ativar a criação de log de auditoria para outros serviços, dependendo dos requisitos de sua organização, ou mesmo para todos os serviços, se você não estiver preocupado com o impacto no desempenho do servidor.
- g. Para ativar a criação de log de consulta nativa no Compatible Query Mode (CQM), marque ambas as caixas de seleção:
	- v **Consulta nativa da auditoria para o serviço de relatórios em lote**
	- v **Consulta nativa da auditoria para o serviço de relatórios**
- h. Para ativar a criação de log de consulta nativa no Modo de Consulta Dinâmica (DQM), configure **Nível de criação de log de auditoria para o serviço de consulta** para **Solicitação** ou superior.
- i. Clique em **OK**.
- 4. Em Cognos Configuration, reinicie o serviço **IBM Cognos**.

### **Visualização dos detalhes completos de mensagens de erro seguras**

É possível visualizar detalhes completos do erro, que podem conter informações confidenciais.

Algumas mensagens de erro do IBM Cognos podem conter informações confidenciais, tais como, nomes de servidores. Por padrão, a opção de mensagens de erro seguras do IBM Cognos Application Firewall é ativada. Os usuários recebem informações que indicam somente a ocorrência de um erro.

Se você tiver as permissões apropriadas, poderá recuperar os detalhes completos do erro. Talvez você também queira ver mensagens de log, consulte ["Mensagens](#page-31-0) [de log" na página 18.](#page-31-0)

#### **Procedimento**

1. Localize a ID do código de erro na mensagem de erro do usuário. Por exemplo, o número do erro na mensagem a seguir é secureErrorID:2004-05-25- 15:44:11.296-#9:

Ocorreu um erro. Entre em contato com o administrador. Os detalhes completos do erro foram registrados pelo CAF com a identificação SecureErrorID:2004-05-25-15:44:11.296-#9

- 2. Abra o arquivo cogaudit.log no diretório *install\_location*/logs.
- 3. Procure a ID do código de erro para localizar a mensagem de erro aplicável.

## **Desativar a criação de arquivos de core dump**

Os arquivos de core dump são criados para problemas sérios, como uma exceção não manipulada ou uma finalização anormal de um processo do IBM Cognos.

Se esse problema ocorrer, você receberá a seguinte mensagem de erro: O Servidor de Relatório não está respondendo.

<span id="page-37-0"></span>Visto que os arquivos de core dump são grandes e um arquivo novo é criado toda vez que o problema ocorre novamente, é possível desabilitá-los. É possível ativar os arquivos de core dump novamente caso encontre problemas que os exijam.

Você talvez também queira excluir os arquivos de core dump existentes do diretório \bin da instalação do servidor IBM Cognos, caso eles não sejam necessários para fins de resolução de problemas. Em um ambiente Microsoft Windows, os arquivos de core dump têm uma extensão .dmp e o nome de arquivo *processID*.dmp, como BIBusTKServerMain\_seh\_3524\_3208.dmp. Em um ambiente UNIX, os arquivos são denominados core. Em um ambiente Linux, os arquivos são chamados core.*processID*.

### **Procedimento**

- 1. No servidor onde o IBM Cognos Analytics está instalado, abra o arquivo cclWinSEHConfig.xml a partir do diretório *install\_location*\configuration.
- 2. No elemento de configuração, altere o valor da configuração da variável de ambiente para 0 (zero), para que possa ler <env\_var name="CCL\_HWE\_ABORT" value="0"/>
- 3. Salve o arquivo.

# **Usando criação de log para diagnosticar um problema para um usuário específico**

É possível usar logs para diagnosticar problemas que estão ocorrendo com um ou mais usuários específicos.

Configure, temporariamente, a criação de log para que ocorra somente para os usuários especificados. Após o problema ter sido resolvido, desabilite a criação de log do usuário específico e retome a criação de log normal sem interferência com as configurações de criação de log existentes.

Você ativa e desativa a criação de log para usuários específicos usando o serviço de Processo Remoto para Java Management Extensions (JMX), uma tecnologia que fornece ferramentas para gerenciar e monitorar aplicativos e redes orientadas a serviços. Você conecta-se ao serviço de Processo Remoto JMX usando o executável jconsole fornecido com o Java JDK. Por padrão, a saída da criação de log específica do usuário é salva no diretório *install\_location*\logs.

### **Antes de Iniciar**

É necessário primeiro ativar a criação de logs específica do usuário para o IBM Cognos Analytics. Para obter mais informações, consulte o *IBM Cognos Analytics Guia de Instalação e Configuração*.

### **Procedimento**

- 1. Conecte-se ao serviço de Processo Remoto JMX, ativando o executável jconsole e especificando as seguintes informações:
	- v A URL que será conectada com os dados. Por exemplo,

service:jmx:rmi://*Content\_Manager\_server*/jndi/rmi:// *monitoring\_server*:<*JMXport*>/proxyserver

em que *JMXport* é o valor de **Porta JMX externa** no IBM Cognos Configuration, e *Content\_Manager\_server* e *monitoring\_server* são nomes de computadores. Não use o nome do host local, mesmo se estiver se conectando localmente.

- v O ID do usuário e a senha para assegurar a conexão.
- v Os valores da **Credencial JMX externa** no IBM Cognos Configuration.
- 2. Na janela de conexão do servidor de processamento remoto, expanda **com.cognos**, **Metrics**, **camAsyncAA**, http://*server\_name*:*port\_number*/p2pd e selecione o nó **Operações**.
- 3. Copie o CAMID do usuário no campo **enableDyeTrace** e clique no botão **enableDyeTrace**.

**Dica:** No IBM Cognos Administration, é possível localizar o CAMID fazendo o seguinte:

- v Clique na guia **Segurança** e, em seguida, em **Usuários, Grupos e Funções**.
- v Clique em **Configurar propriedades** para o usuário e, em seguida, clique em **Visualizar o caminho de procura, ID e URL**

Você deve ter as permissões requeridas para acessar o **IBM Cognos Administration**. Para obter mais informações, consulte Capítulo [13, "Funções e](#page-234-0) [recursos protegidos", na página 221.](#page-234-0)

4. Para verificar se você ativou o usuário corretamente, navegue até **Atributos** e veja os conteúdos da configuração **DyeTracedUsers**.

# **Executando a Criação de Log para um Usuário Específico Editando Arquivos ipf Específicos do Componente**

É possível iniciar a criação de log para um usuário especificado e implementar o rastreio expirante editando arquivos ipf específicos do componente.

### **Procedimento**

1. Inclua um elemento <filter> em uma definição <appender> existente ou inclua uma nova definição <appender>.

É necessário assegurar que as categorias façam referência a uma definição <appender> que use o elemento <filter>.

2. Nos casos em que uma definição <appender> especificar um servidor de log, altere os valores de porta para sua porta do servidor de log configurada.

# **Executando a Criação de Log para um Usuário Específico Usando as Categorias Selecionadas**

Para iniciar a criação de log para um usuário especificado, implementar o rastreio expirante e customizar a saída usando as categorias selecionadas e distribuindo a saída para uma ou mais definições do anexador.

## **Procedimento**

- 1. No diretório *install\_location*\configuration, localize o arquivo de rastreio ipf para o componente que se deseja rastrear. Os arquivos são denominados ipf*Componente*clientconfig.xml.sample. Por exemplo, ipfAAAclientconfig.xml.
- 2. Crie uma cópia do arquivo identificado ipf*component*clientconfig.xml.sample usando o nome ipfclientconfig.xml.off.
- 3. Usando um editor de texto, abra o arquivo ipfclientconfig.xml.off e faça as seguintes mudanças:
	- v Inclua ou altere o nível de log das <categories> necessárias.
		- v Execute uma das duas ações a seguir:
			- Inclua uma nova seção <appender> abaixo do último elemento <appender> existente, conforme a seguir:

```
<appender name="DyeTraceOutput" class="org.apache.log4j.RollingFileAppender">
  <param name="File" value="../logs/dyetrace_output.log"/>
  <param name="MaxBackupIndex" value="1"/>
  <param name="MaximumFileSize" value="10485760"/>
  <layout class="org.apache.log4j.PatternLayout"/>
      <param name="ConversionPattern" value="%m%n"/>
   </layout>
   <filter class="com.cognos.indications.LogIPFDyeTraceFilter"/>
</appender>
ou modifique uma das definições de anexador existentes incluindo a linha
```
<filter class="com.cognos.indications.LogIPFDyeTraceFilter"/>

antes de fechar a tag </appender>.

4. Para as seções <categories> às quais você deseja aplicar o filtro de rastreio expirante, edite a propriedade <appender-ref> para se referir ao anexador DyeTraceOutput ou ao anexador que teve o filtro incluído. Por exemplo:

```
<category name="Audit.RTUsage.CAM.AAA" class="com.cognos.indications.
LogTypedLogger" additivity="false">
   <level value="debug"/>
   <appender-ref ref="DyeTraceOutput"/>
</category>
```
- 5. Salve o arquivo ipfclientconfig.xml.off.
- 6. Para ativar esse arquivo, renomeie-o como ipfclientconfig.xml
- 7. É possível desativar a criação de log específica do usuário e continuar a criação de log normal, renomeando o arquivo ipfclientconfig.xml novamente para ipfclientconfig.xml.off. Reconfigure os usuários aos quais você aplicou DyeTracing depois de reiniciar o produto.

### **Resultados**

Dentro de 60 segundos, a criação de log específica do usuário será ativada automaticamente e a saída será gerada. Para o anexador descrito aqui, a saída é armazenada no arquivo *install\_location*\logs\dyetrace\_output.log. Para outros anexadores, ele será o destino configurado para esse anexador. Quando uma sessão autenticada é estabelecida com o IBM Cognos, apenas as ações pelo usuário especificado são registradas.

Você pode receber algumas indicações que não estão relacionadas ao usuário especificado. Por exemplo, isso poderá ocorrer ao iniciar o produto ou quando indicações forem registradas antes de a autenticação do usuário ser concluída. É possível alterar o nível de log de categorias para evitar um número incontrolável de indicações.

## **Desativando a criação de log para um usuário específico**

É possível desativar a criação de log para um usuário específico.

### **Procedimento**

Exclua o arquivo ipfclientconfig.xml que foi criado em ["Usando criação de log](#page-37-0) [para diagnosticar um problema para um usuário específico" na página 24.](#page-37-0)

### **Resultados**

A criação de log normal de todos os usuários é retomada. Podem ser necessários até 30 segundos para que a criação de log de usuário específico seja interrompido.

# <span id="page-40-0"></span>**Capítulo 4. Métricas de desempenho do sistema**

É possível monitorar o desempenho do sistema usando métricas no IBM Cognos Administration, que permite diagnosticar e corrigir problemas rapidamente.

Por exemplo, quando desejar saber se há mais de 50 itens em uma fila ou se algum item está aguardando na fila por mais tempo do que o especificado.

Você deve ter as permissões requeridas para acessar o **IBM Cognos Administration** Capítulo [13, "Funções e recursos protegidos", na página 221.](#page-234-0)

Utilizando métricas, é possível avaliar o status do sistema como um todo, junto com o status dos servidores individuais, dispatchers e serviços. É possível visualizar os atributos para cada desempenho de métricas, configurar os valores limite que são utilizados para calcular pontuações de métrica e reconfigurar métricas. Será possível atualizar as conexões de serviços de relatório se um PowerCube for recriado .

Também é possível realizar funções como iniciar e parar dispatchers ou serviços ["Parando e iniciando dispatchers e serviços" na página 48](#page-61-0) e cancelar o registro dos dispatchers ["Removendo dispatchers do ambiente" na página 51.](#page-64-0)

Também podem ser utilizados arquivos de log para analisar o desempenho e utilização durante um longo intervalo Capítulo [3, "Configurando a criação de log",](#page-30-0) [na página 17.](#page-30-0)

Um arquivo de dump de métrica pode ser criado para fins de resolução de problemas .

## **Como é feita a coleta de dados de métrica**

Os dados das métricas são coletados de diferentes maneiras, dependendo do tipo de mudança, escopo de tempo e hora de coleta associados à métrica.

Para obter mais informações sobre como isso se aplica a métricas individuais, consulte ["Métricas do sistema" na página 28.](#page-41-0)

### **Tipo de mudança de métrica**

O valor exibido para uma métrica depende do tipo de mudança, conforme mostrado na seguinte tabela.

*Tabela 7. Tipos de Mudanças de Métrica*

| Tipo de mudança | Descrição                                                                                                    |
|-----------------|----------------------------------------------------------------------------------------------------|
| Contador        | O valor é uma soma que aumenta com cada<br>mudança. Por exemplo, número de<br>solicitações é um tipo de mudança de<br>contador. |

<span id="page-41-0"></span>*Tabela 7. Tipos de Mudanças de Métrica (continuação)*

| Tipo de mudança | Descrição                                                                                                    |
|-----------------|----------------------------------------------------------------------------------------------------|
| Calibrador      | O valor pode aumentar ou diminuir com o<br>tempo, dependendo dos eventos. Por<br>exemplo, o número de processos em<br>execução em determinado momento é um<br>tipo de mudança de calibrador. |

### **Escopo de tempo da métrica**

O intervalo com o qual um valor de métrica é reunido difere entre as métricas, conforme mostrado na seguinte tabela.

*Tabela 8. Escopo de Tempo de Métrica*

| Escopo de tempo        | Descrição                                                                                                    |
|------------------------|----------------------------------------------------------------------------------------------------|
| Point in time          | O valor é coletado em um momento<br>específico, como quando um grupo de<br>métricas é redefinido ou um serviço é<br>reiniciado |
| Desde a reconfiguração | O valor é coletado no decorrer do intervalo<br>desde a última reconfiguração de métrica                                        |

## **Hora de coleta de métrica**

A hora na qual um valor de métrica é reunido difere entre as métricas, conforme mostrado na seguinte tabela.

*Tabela 9. Horários de Reunião de Métricas*

| Hora da coleta  | Descrição                                                                                                    |
|-----------------|----------------------------------------------------------------------------------------------------|
| Na mudança      | O valor é coletado quando ocorre uma<br>mudança, como quando o número de<br>solicitações é alterado                                                                                                    |
| Sob solicitação | O valor é reunido quando você seleciona um<br>novo item na área de janela Scorecard ou<br>reconfigura um de métricas. Para obter mais<br>informações, acesse "Áreas de janela da<br>página do sistema de status" na página 39 e<br>"Reconfigurando métricas" na página 43. |
| Desconhecida    | A hora de coleta é desconhecida                                                                                                    |

# **Métricas do sistema**

Há uma grande variedade de métricas disponíveis para ajudá-lo a monitorar o desempenho da instalação do software IBM Cognos.

Para obter mais informações, consulte ["Como é feita a coleta de dados de métrica"](#page-40-0) [na página 27.](#page-40-0)

Algumas métricas são redefinidas quando o serviço reinicia. Também é possível reconfigurar algumas métricas manualmente ["Reconfigurando métricas" na página](#page-56-0) [43.](#page-56-0)

Nos níveis de sistema e servidor, as métricas incluem todos os dispatchers associados. No nível do dispatcher, as métricas incluem todos os serviços associados. Em grupos de servidor, as métricas servem para todos os dispatchers do grupo.

### **Métricas de sessão**

É possível utilizar métricas de sessão para monitorar sessões de usuário. Isso é útil para monitorar tendências do sistema, como padrões de utilização por hora do dia e dia da semana. Métricas de sessão também são úteis para entender o contexto de outras métricas. Por exemplo, se o número de sessões é extraordinariamente alto, ele pode ser responsável pelas métricas de comprimento de fila estarem mais altas que o normal. Para obter mais informações, consulte ["Métricas de fila" na página](#page-43-0) [30](#page-43-0)

As seguintes métricas de sessão estão disponíveis:

v **Número de sessões**

Especifica o número de sessões atualmente ativas do usuário.

*Tabela 10. Número de sessões*

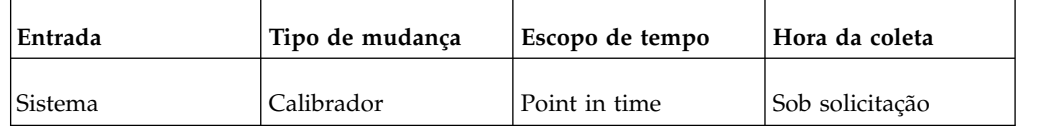

#### v **Marca máxima do número de sessões**

Especifica o número máximo de sessões de usuário ativas desde a última reconfiguração.

*Tabela 11. Marca máxima do número de sessões*

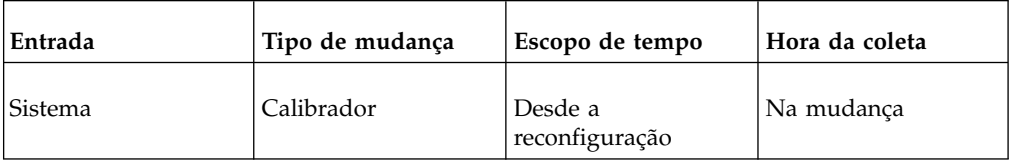

#### v **Marca mínima do número de sessões**

Especifica o número mínimo de sessões de usuário ativas desde a última reconfiguração.

*Tabela 12. Marca mínima do número de sessões*

| Entrada | Tipo de mudança | Escopo de tempo           | Hora da coleta |
|---------|-----------------|---------------------------|----------------|
| Sistema | Calibrador      | Desde a<br>reconfiguração | Na mudanca     |

## <span id="page-43-0"></span>**Métricas de fila**

As métricas de fila podem ser utilizadas para determinar se o sistema está conseguindo atender a demanda. Por exemplo, se as solicitações permanecerem muito tempo em uma fila, poderá não haver recursos suficientes para atender a demanda.

Métricas de fila estão disponíveis para serviços que utilizam filas, como os serviços de relatórios e de dados de relatórios.

No nível do sistema, as métricas de fila estão disponíveis para as seguintes entradas:

• Tarefa

A **fila de tarefas** contém métricas relacionadas à fila interna usada por todos os serviços de gerenciamento de eventos.

v Tarefa

A **fila de tarefas** contém métricas relacionadas à fila interna usada por todos os serviços de monitoração. Essa fila conterá as tarefas até que elas sejam concluídas com êxito.

 $\cdot$  SMTP

A **fila SMTP** contém métricas relacionadas à fila interna usada por todos os serviços de entrega. Essa fila contém mensagens de e-mail até que elas sejam enviadas.

Algumas das métricas disponíveis para esses grupos de métricas de fila devem ser ativados para serem exibidos. Para obter mais informações, consulte ["Ativando](#page-115-0) [métricas de tarefas, de SMTP e de fila de tarefas" na página 102.](#page-115-0)

As seguintes métricas de fila estão disponíveis:

• Latência

Especifica a quantidade média de tempo que as solicitações aguardaram na fila (em segundos).

| Entrada                                               | Tipo de mudança | Escopo de tempo           | Hora da coleta |
|-------------------------------------------------------|-----------------|---------------------------|----------------|
| Sistema<br>Servidor/Grupo de<br>servidores<br>Serviço | Calibrador      | Desde a<br>reconfiguração | Na mudança     |

*Tabela 13. Latência*

### v **Número de solicitações na fila**

Especifica a quantidade de solicitações que estiveram na fila.

*Tabela 14. Número de solicitações em fila*

| Entrada                                    | Tipo de mudança | Escopo de tempo           | Hora da coleta |
|--------------------------------------------|-----------------|---------------------------|----------------|
| Sistema<br>Servidor/Grupo de<br>servidores | Contador        | Desde a<br>reconfiguração | Na mudança     |
| Serviço                                    |                 |                           |                |

### v **Comprimento da fila**

Especifica o número atual de itens em fila.

*Tabela 15. Comprimento da fila*

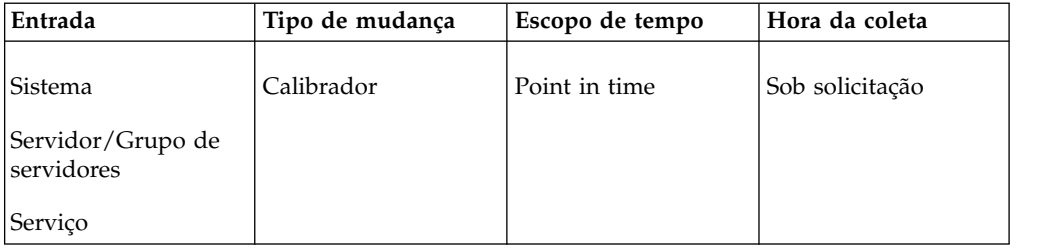

### v **Marca do comprimento máximo da fila**

Especifica o número máximo de itens na fila desde a última reconfiguração.

*Tabela 16. Marca do comprimento máximo da fila*

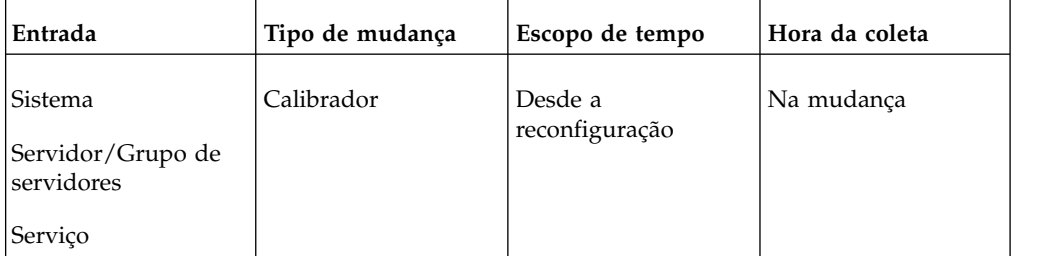

### v **Limite mínimo de comprimento da fila**

Especifica o número mínimo de itens na fila desde a última reconfiguração.

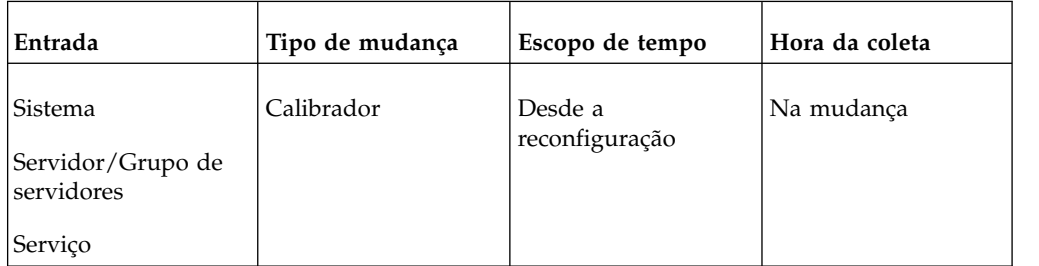

### v **Tempo na fila**

Especifica a quantidade acumulada de tempo que as solicitações aguardaram na fila (em dias, horas, minutos e segundos).

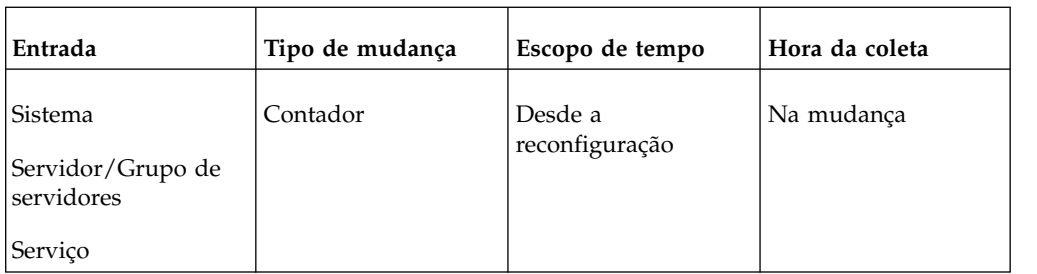

### v **Tempo de limite máximo da fila**

Especifica o período máximo que uma solicitação aguardou na fila (em dias, horas, minutos e segundos).

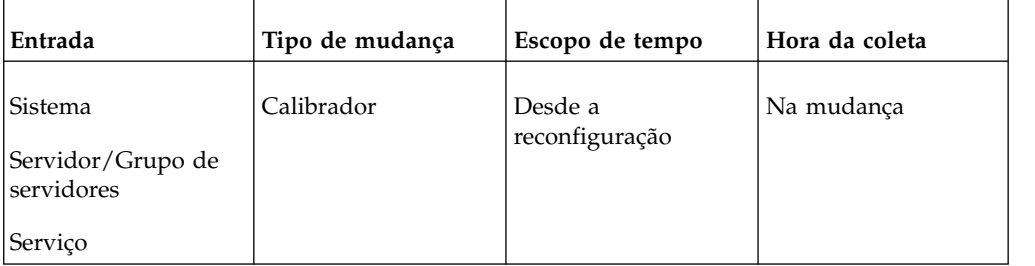

### v **Tempo de limite mínimo da fila**

Especifica o período mínimo de tempo que uma solicitação aguardou na fila (em dias, horas, minutos e segundos).

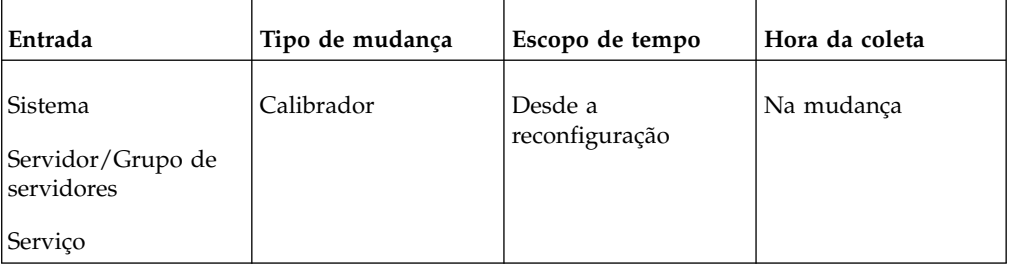

## **Métricas JVM**

É possível usar métricas JVM para monitorar a Java Virtual Machine e o tamanho de heap associado, que especifica a quantidade de memória em uso atualmente. Por exemplo, se um dispatcher esteve em execução durante um longo período e a utilização da estrutura de dados é alta, pode ser necessário reiniciá-lo. A métrica do tamanho máximo da estrutura de dados informa se foi alocada uma quantidade adequada de memória ao JVM com base na quantidade de memória física disponível. O tamanho atual da estrutura de dados, em relação ao seu tamanho máximo, possibilita saber se a memória disponível está sendo utilizada. Se o tamanho atual da estrutura de dados está próxima de seu tamanho máximo, pode ser necessário fazer algumas configurações de ajuste para reduzir a carga de um JVM específico. O tamanho atual da estrutura de dados pode variar muito dependendo da carga atual no sistema.

Para obter mais informações sobre ajuste, consulte ["Ajustando o desempenho do](#page-83-0) [servidor" na página 70.](#page-83-0)

As seguintes métricas de JVM estão disponíveis:

### v **Tamanho da estrutura de dados (bytes)**

Especifica o tamanho atual da estrutura de dados do JVM (em bytes).

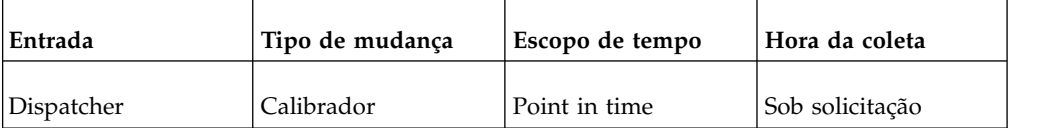

## v **Tamanho da estrutura de dados solicitada anteriormente (bytes)**

Especifica a quantidade inicial de memória que o JVM solicita ao sistema operacional durante a inicialização (em bytes).

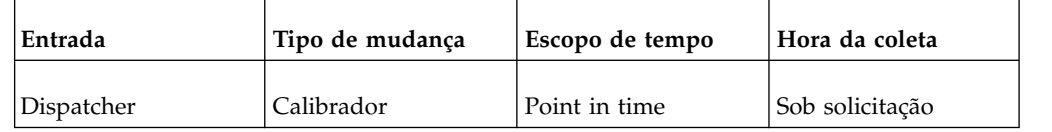

### v **Tamanho máximo da estrutura de dados (bytes)**

Especifica a quantidade máxima de memória que pode ser utilizada pelo JVM (em bytes).

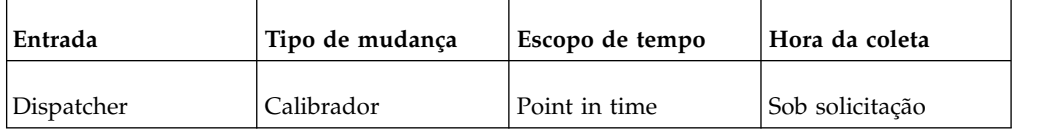

#### v **Tempo de funcionamento**

O período durante o qual o JVM esteve em execução (em dias, horas, minutos e segundos).

Nos níveis de sistema, servidor e grupo de servidor, esse é o valor mais alto de todos os dispatchers associados.

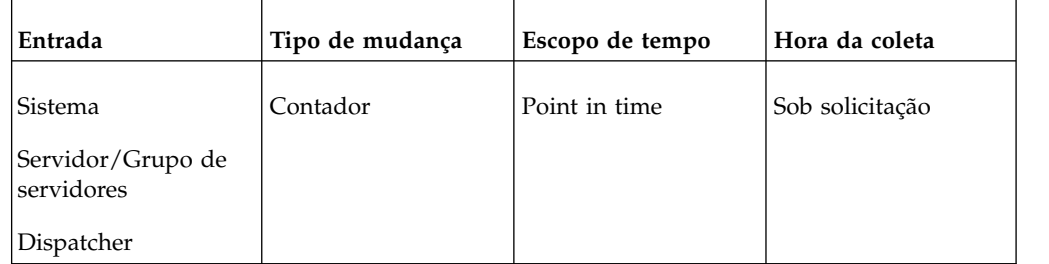

### v **Tamanho da estrutura de dados em uso**

Especifica a quantidade de memória garantida disponível para ser usada pelo JVM (em bytes).

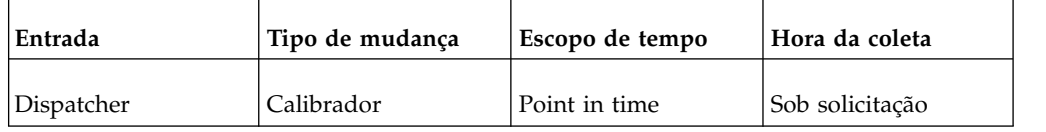

## **Métricas de solicitações**

É possível utilizar métricas de solicitações para monitorar o volume de solicitações, status operacional dos serviços, tempos de resposta e tempos de processamento. As métricas de solicitações gerais incluem dados de todos os serviços e são uma

consolidação das métricas de todos os dispatchers. As métricas de solicitações específicas de um serviço incluem apenas os dados daquele serviço.

Nos níveis de sistema, servidor e grupo de servidor, as métricas incluem dados de todos os dispatchers associados. No nível do dispatcher, as métricas incluem todos os serviços associados.

As seguintes métricas de solicitação estão disponíveis:

**Hora** atual

Especifica a data e hora atuais utilizadas pelo serviço para interpretar valores temporais.

Utilizado apenas se o serviço não possuir um mecanismo de sincronização de relógio.

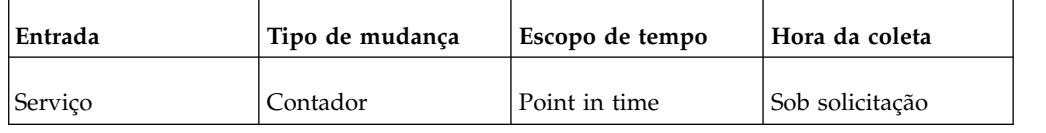

### v **Último tempo de resposta**

Especifica o tempo de processamento para a mais recente solicitação que falhou ou que obteve êxito (em dias, horas, minutos e segundos).

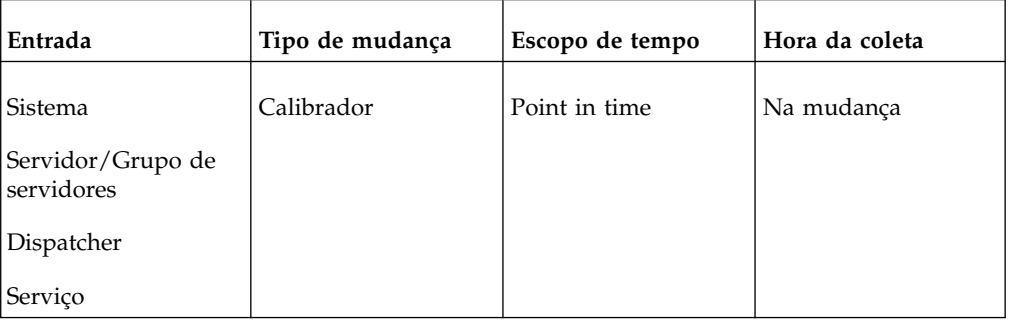

#### v **Número de solicitações com falha**

Especifica o número de solicitações de serviço que falharam (que retornaram erros).

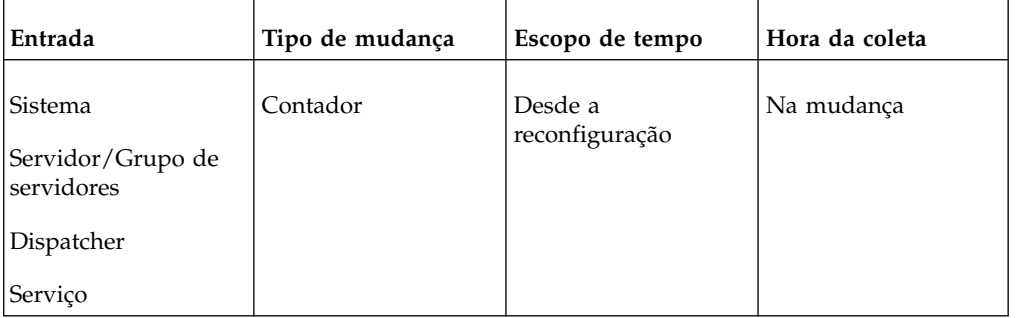

#### v **Número de solicitações processadas**

Especifica o número de solicitações processadas.

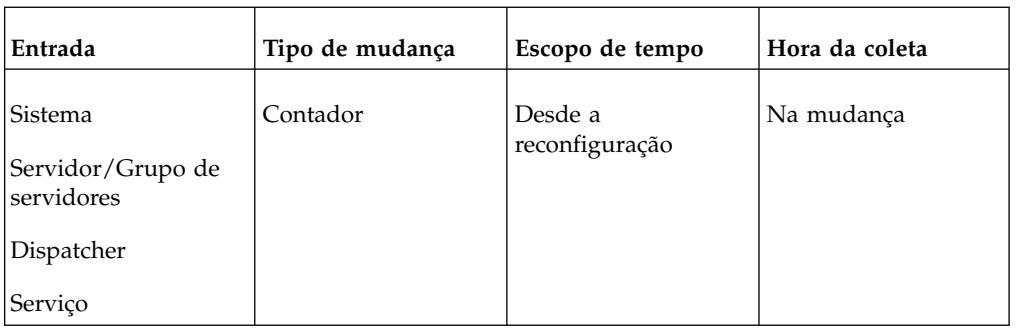

### v **Número de solicitações bem-sucedidas**

Especifica o número de solicitações de serviço que foram bem-sucedidas (que não retornaram erros).

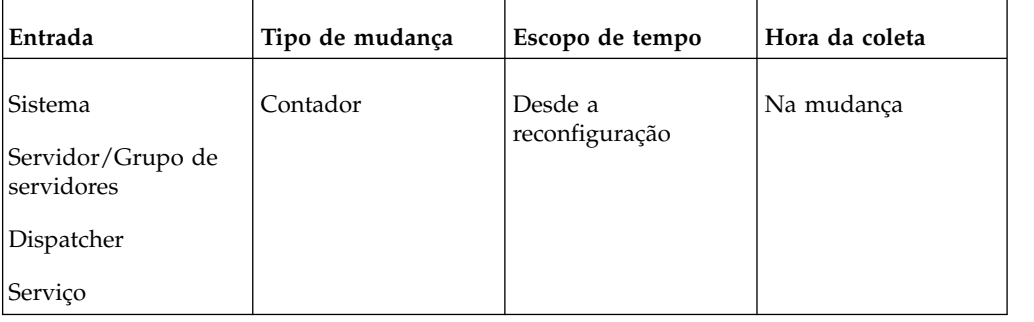

### v **Porcentagem de solicitações com falha**

Especifica a porcentagem de solicitações processadas que falharam.

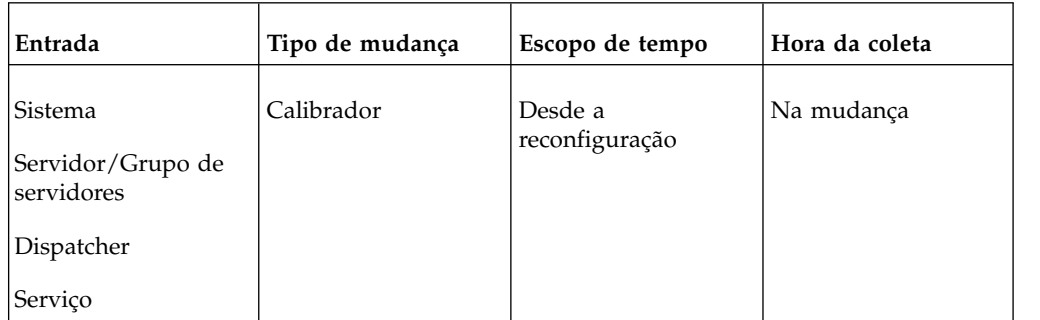

### v **Porcentagem de solicitações bem-sucedidas**

Especifica a porcentagem de solicitações processadas que foram bem-sucedidas.

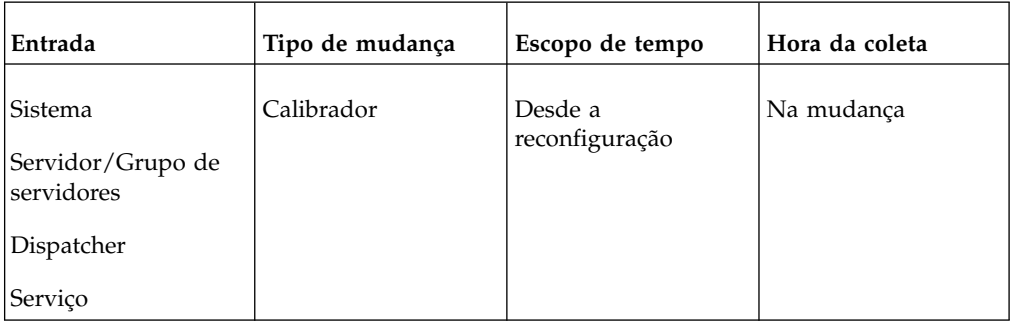

v **Limite máximo de tempo de resposta**

Especifica o tempo máximo que foi necessário para processar uma solicitação bem-sucedida ou que falhou (em dias, horas, minutos e segundos).

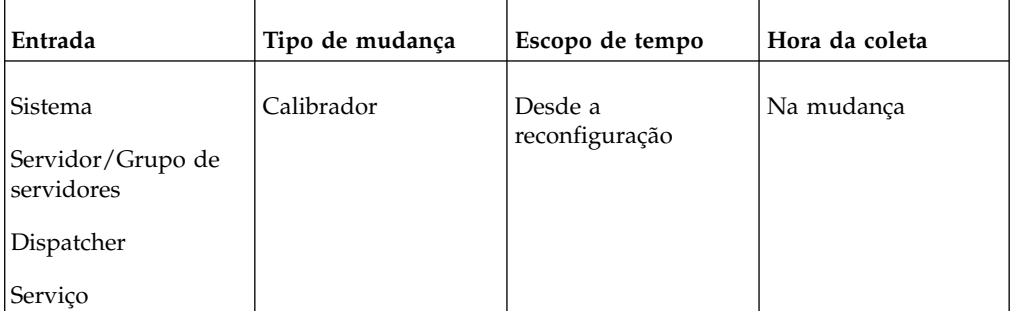

#### Limite mínimo de tempo de resposta

Especifica o tempo mínimo necessário para processar uma solicitação bem-sucedida ou que falhou (em dias, horas, minutos e segundos).

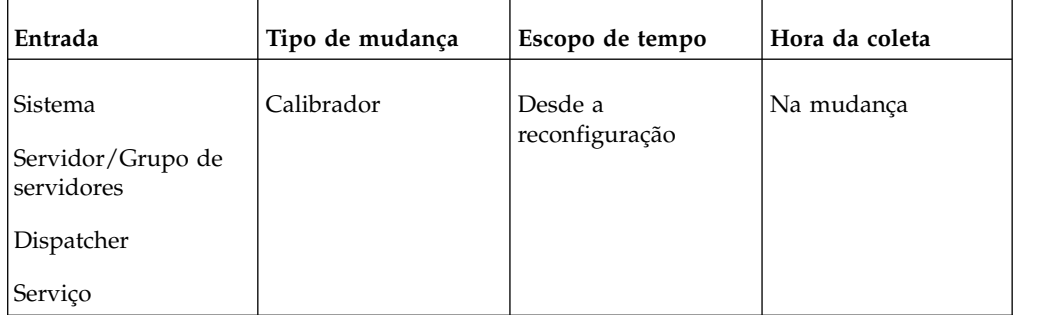

### Segundos por solicitação bem-sucedida

Especifica o tempo médio necessário para processar uma solicitação bem-sucedida (em segundos).

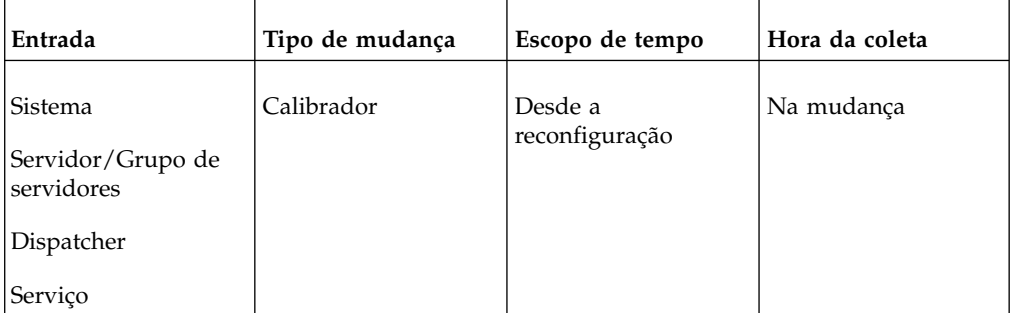

### v **Tempo de serviço**

Especifica o tempo que foi necessário para processar todas as solicitações (em dias, horas, minutos e segundos).

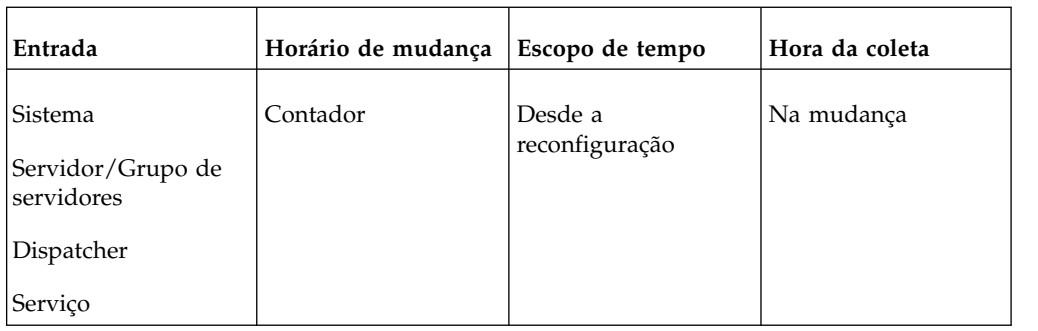

### v **Solicitação de tempo de serviço com falha**

Especifica o tempo que foi necessário para processar todas as solicitações de serviço que falharam (em dias, horas, minutos e segundos).

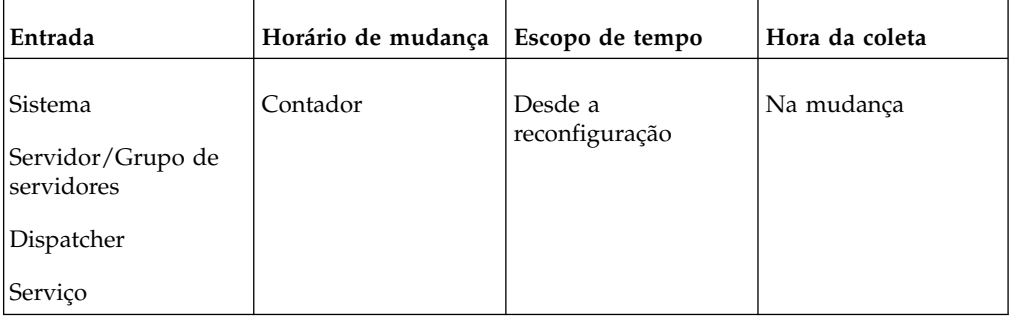

### v **Tempo de serviço das solicitações bem-sucedidas**

Especifica o tempo que foi necessário para processar todas as solicitações de serviço bem-sucedidas (em dias, horas, minutos e segundos).

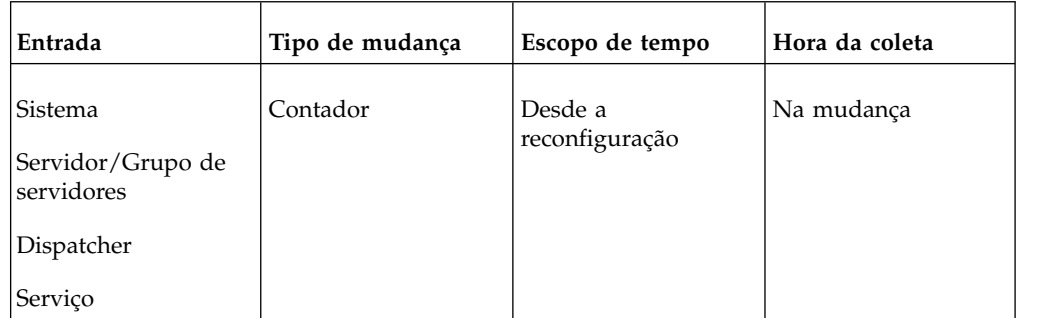

### v **Solicitações bem-sucedidas por minuto**

Especifica o número médio de solicitações bem-sucedidas processadas em um minuto.

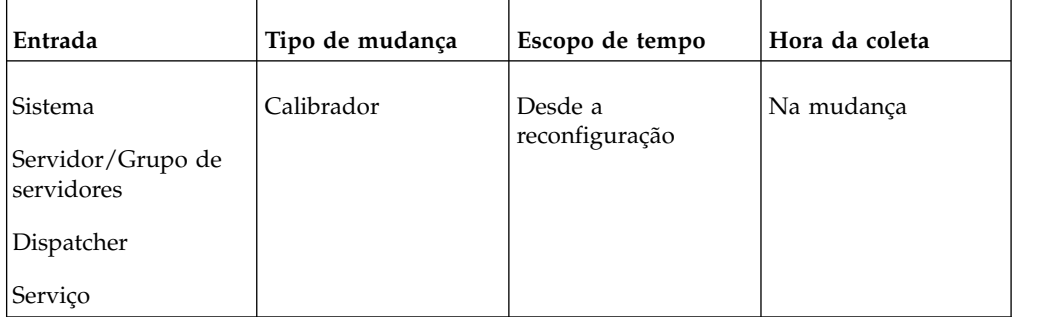

## **Métricas de Processos para Relatório e Serviço de Relatório em Lotes e Serviço de Metadados**

As métricas de processo seguintes estão disponíveis para os serviços de relatório, serviços de relatórios em lote e serviços de metadados:

#### v **Número de processos**

Especifica o número de processos atualmente em execução.

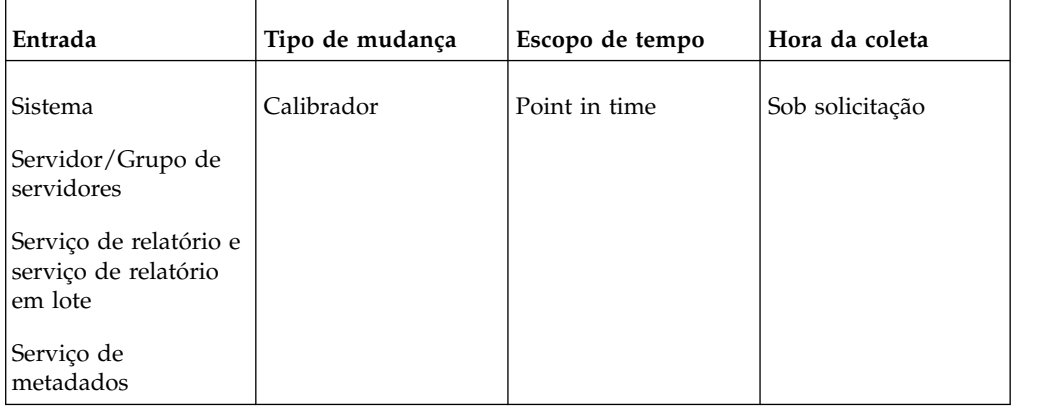

#### v **Número de processos configurados**

Especifica o mesmo valor que foi configurado para as seguintes propriedades de serviços afetados:

- "Número máximo de processos para o [service\_name] durante o período de pico"
- "Número máximo de processos para o [service\_name] durante o período de baixa demanda" para ser um valor não padrão.

Esse valor não pode ser redefinido.

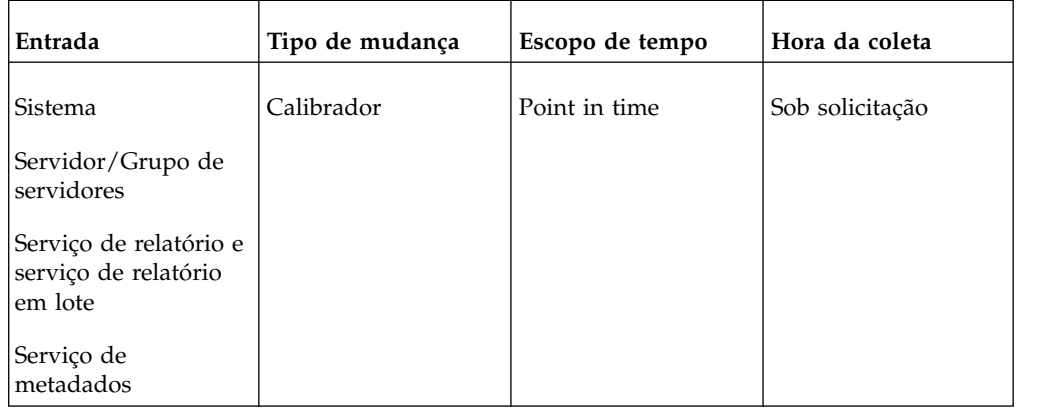

#### v **Limite máximo do número de processos**

Para sistema, servidor e grupo de servidores, o total de todas as métricas de marca do número máximo de processos para todos os recursos associados está especificado.

Para os serviços, o número de processos que foram executados a qualquer momento desde a última reconfiguração está especificado.

<span id="page-52-0"></span>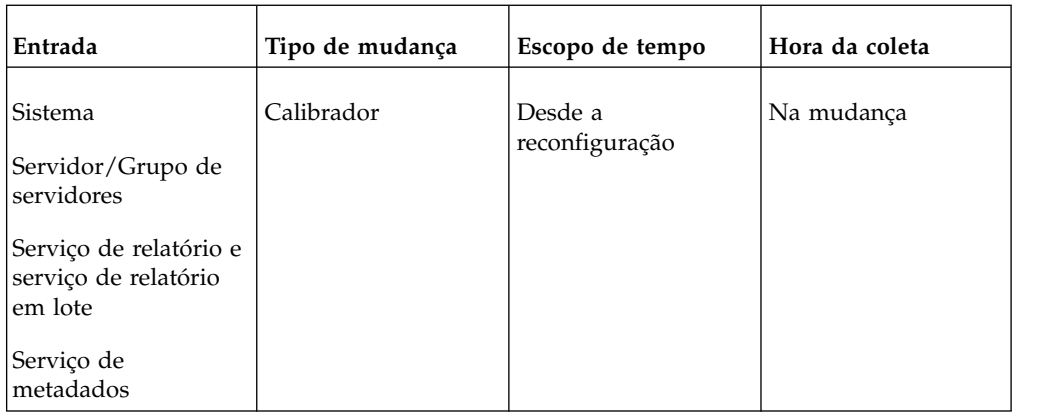

#### v **Limite mínimo no número de processos**

Para sistema, servidor e grupo de servidores, o total de todas as métricas de marca do número mínimo de processos os recursos associados está especificado.

Para os serviços, o número mínimo de processos que foram executados a qualquer momento desde a última reconfiguração está especificado.

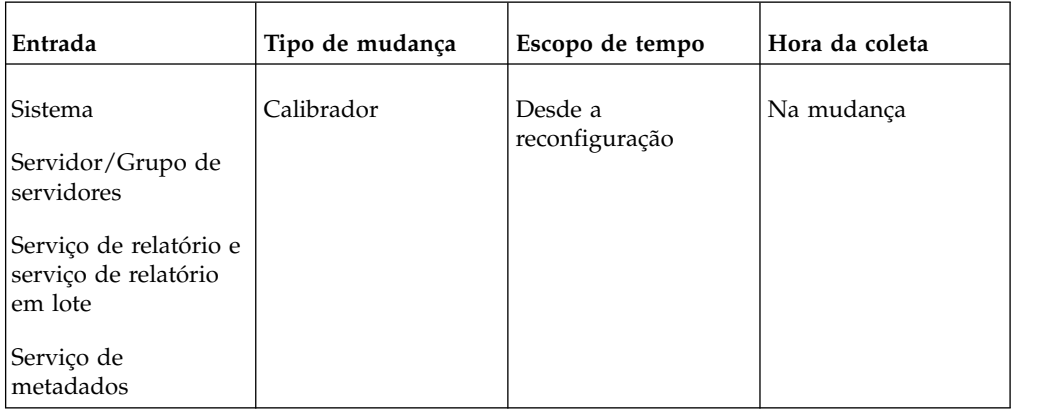

# **Áreas de janela da página do sistema de status**

A página Sistema tem três áreas de janela , que podem ser utilizadas para avaliar o status do sistema: Scorecard, Métricas e Configurações.

Algumas colunas podem ser classificadas clicando-se no título. Por padrão, as colunas são classificadas na ordem crescente. Para classificar na ordem crescente, clique uma vez. Para classificar em ordem decrescente, clique novamente. Para retornar à ordem padrão, clique uma terceira vez. Cada área de janela pode ser atualizada independentemente.

## **Área de Janela Scorecard**

A área de janela **Scorecard** lista entradas: sistema, servidores, grupos de servidor, dispatchers e serviços. Para cada entrada, exibe uma pontuação de métrica e o status operacional para que se possa avaliar o desempenho do sistema . Para obter mais informações, consulte ["Avaliação de desempenho do sistema" na página 41.](#page-54-0)

Cada pontuação de métrica é representada por um dos seguintes ícones:

v um círculo verde para bom

• um diamante amarelo para médio  $\circ$ 

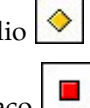

• um quadrado vermelho para fraco

Você deve configurar limites de métrica antes das pontuações de métrica serem exibidas . Para obter mais informações, consulte ["Configurando valores do limite](#page-55-0) [de métrica" na página 42.](#page-55-0)

Se um serviço for desativado no IBM Cognos Configuration, ele não será listado.

A pontuação de métrica de cada entrada é baseada no desempenho de entradas filho individuais. O status exibido para cada entrada é o status mais baixo das entradas filho. Por exemplo, se todas as métricas de um dispatcher estiverem boas, mas um serviço desse dispatcher tiver uma métrica fraca, a pontuação de métrica mostrada para o dispatcher será fraca.

O status pode ser um dos seguintes:

- Disponível se todos os componentes estiverem disponíveis
- **Parcialmente disponível** se pelo menos um componente estiver disponível e pelo menos um componente estiver indisponível ou parcialmente indisponível.
- **Indisponível** se todos os componentes estiverem indisponíveis

O menu Ações do grupo permite executar funções, como iniciar e parar dispatchers ou serviços ["Parando e iniciando dispatchers e serviços" na página 48,](#page-61-0) cancelar o registro de dispatchers ["Removendo dispatchers do ambiente" na](#page-64-0) [página 51](#page-64-0) e testar dispatchers ["Testando dispatchers" na página 58.](#page-71-0) Cada entrada também tem um menu Ações associada a ela, que pode ser acessado clicando-se na seta próxima da entrada.

A área de janela **Scorecard** é utilizada para navegar até a entrada que deseja visualizar. É possível selecionar a visualização que deseja a partir do menu Alterar visualização no canto superior direito. Pode-se clicar nas entradas para selecioná-las e exibir o próximo nível de entradas. Por exemplo, clique em um servidor para visualizar dispatchers associados ou clique em um dispatcher para visualizar serviços associados.

É possível maximizar a área de janela **Scorecard** para obter uma visualização consolidada das informações exibidas no painel **Scorecard** e métricas importantes no painel **Métricas**. A visualização consolidada inclui as seguintes informações:

- v Para servidores e grupos de servidores, desempenho de métrica, status operacional, tempo ativo, tempo de serviço, número de solicitações processadas e porcentagem de solicitações bem-sucedidas.
- v Para dispatchers, desempenho de métrica, status operacional, número de processos, tempo de serviço, tamanho atual da estrutura de dados (bytes), número de solicitações processadas e porcentagem de solicitações bem-sucedidas.
- v Para serviços a informações depende do serviço.

## <span id="page-54-0"></span>**Área de Janela Métricas**

A área de janela **Métricas** mostra as métricas da entrada selecionada. Pode-se expandir grupos de métricas para visualizar as pontuações e valores individuais das métricas. É possível reconfigurar cada grupo de métricas independentemente ["Reconfigurando métricas" na página 43.](#page-56-0)

Para escolher as métricas que você deseja exibir, selecione uma ou mais caixas de seleção para valores bom, médio, baixo ou **Nenhuma pontuação de métrica**. Por padrão, todas as métricas são exibidas. Métricas sem pontuação de métrica incluem aquelas para as quais não é possível configurar limites e outras para as quais não foram configurados limites de métrica. As últimas devem ser exibidas clicando-se na caixa de seleção **Não há pontuação de métrica** antes de poderem ser configuradas.

## **Área de Janela Configurações**

A área de janela **Configurações** mostra as configurações associadas com a entrada selecionada somente no modo de visualização. Para alterar as configurações, clique

no botão Configurar propriedades  $\Box$ 

Para obter mais informações sobre as configurações da área de janela **Configurações**, consulte Capítulo [5, "Administração do servidor", na página 45.](#page-58-0)

## **Avaliação de desempenho do sistema**

Para avaliar o desempenho do software IBM Cognos, é possível visualizar pontuações da métrica que são baseadas nos limites configurados. Também é possível visualizar o status operacional dos componentes do sistema.

Você deve configurar limites de métrica antes das pontuações de métrica serem exibidas . Para obter mais informações, consulte ["Configurando valores do limite](#page-55-0) [de métrica" na página 42.](#page-55-0) Se os dispatchers e serviços não estiverem com o desempenho que deveriam, pode-se ajustar o desempenho do servidor ["Ajustando](#page-83-0) [o desempenho do servidor" na página 70.](#page-83-0) Para obter mais informações sobre configurações de criação de log, consulte Capítulo [3, "Configurando a criação de](#page-30-0) [log", na página 17.](#page-30-0)

### **Procedimento**

1. No **IBM Cognos Administration**, na guia **Status**, clique em **Sistema**.

O ícone de pontuação da métrica para a entrada **Sistema** mostra o status geral do sistema. O ícone de pontuação da métrica para cada servidor mostra o status desse servidor. Na área de janela **Métricas**, são listadas métricas individuais.

2. Na área de janela **Marcador de desempenho**, no menu Alterar visualização da visualização atual, clique em **Todos os servidores**, **Todos os grupos de servidores**, **Todos os dispatchers** ou **Serviços**.

Se escolher **Todos os grupos de servidores**, dispatchers que não estão agrupados por servidor são exibidos clicando em **Grupo padrão do servidor**.

- 3. Para visualizar as métricas de um item exibido, clique na entrada.
- 4. Para visualizar os filhos de uma entrada exibida, clique na entrada.

**Dica:** É possível atualizar as áreas de janela individuais clicando no botão atualizar na área de janela.

- 5. Para visualizar ou alterar as propriedades de uma entrada, clique no botão do menu ações próximo da entrada e depois clique em **Configurar propriedades**.
- 6. Para visualizar a visualização consolidada, clique no botão maximizar da área de janela **Scorecard**.

**Dica:** Para retornar para a visualização anterior, clique no botão restaurar.

### <span id="page-55-0"></span>**Visualizando atributos para pontuações da métrica**

É possível visualizar a última vez que uma métrica foi redefinida e atualizada. Também é possível visualizar a configuração atual do limite para cada pontuação de métrica para a qual há um limite estabelecido . Para métricas que são coletadas em intervalos regulares, também é possível visualizar o período ao qual o valor se aplica.

### **Antes de Iniciar**

Para obter mais informações sobre configurações de limite, consulte "Configurando valores do limite de métrica".

#### **Procedimento**

- 1. No **IBM Cognos Administration**, na guia **Status**, clique em **Sistema**.
- 2. Na área de janela **Marcador de desempenho**, a partir do menu Alterar visualização da visualização atual, clique na visualização que você deseja.

**Dica:** A visualização atual é uma das que seguem: **Todos os servidores**, **Todos os grupos de servidores**, **Todos os dispatchers** ou **Serviços**.

- 3. Na área de janela Métricas, expanda **+** o grupo de métricas que você deseja visualizar.
- 4. Na coluna **Valor** da área de janela **Métricas**, coloque o ponteiro sobre o valor da métrica que deseja visualizar.

O nome da métrica será exibido.

5. Para visualizar mais informações sobre métricas, clique em **Mais**.

# **Configurando valores do limite de métrica**

É possível configurar valores limites que são utilizados em algumas pontuações de métricas.

Os valores limite aceitáveis dependerão do seu ambiente operacional. Quando um limite é ultrapassado, o estado da pontuação de métrica é alterado.

Por exemplo, determina-se que o comprimento máximo aceitável da fila é 50 itens. Seleciona-se **Os valores baixos são suficientes**. Configure o valor superior para 50 e o inferior para 40. Se a fila permanecer com menos de 40 itens de comprimento, a pontuação de métrica fica verde (boa). Se o comprimento da fila passar de 40 itens, a pontuação de métrica fica amarela (média). Se o comprimento da fila passar de 50 itens, a pontuação de métrica fica vermelha (fraca).

Ou para uma porcentagem de solicitações bem-sucedidas, seleciona-se **Os valores altos são suficientes**. Configure o valor superior como 98 e o valor inferior como 95. Se a porcentagem de solicitações bem-sucedidas ficar abaixo de 95 por cento, a pontuação de métrica fica vermelha (fraca). Se a porcentagem de solicitações

<span id="page-56-0"></span>bem-sucedidas ficar entre 95 e 98 por cento, a pontuação de métrica fica amarela (média). Se a porcentagem de solicitações bem-sucedidas permanecer acima de 98, a pontuação de métrica fica verde (boa).

As mudanças dos limites produzem efeito imediatamente.

Não há limites padronizados. Eles devem ser configurados para cada pontuação de métrica a ser exibida.

### **Antes de Iniciar**

Entradas de log Capítulo [3, "Configurando a criação de log", na página 17](#page-30-0) ocorrem nos seguintes casos:

- v quando limites de métricas são violados
- v quando métricas enumeradas, como status operacional, mudam

Não são gerados logs quando os valores de métrica são alteradas, mas permanecendo dentro do mesmo intervalo.

### **Procedimento**

- 1. No **IBM Cognos Administration**, na guia **Status**, clique em **Sistema**.
- 2. Na área de janela **Marcador de desempenho**, a partir do menu Alterar visualização da visualização atual, clique na visualização que você deseja.

**Dica:** A visualização atual é uma das que seguem: **Todos os servidores**, **Todos os grupos de servidores**, **Todos os dispatchers** ou **Serviços**.

3. Para alterar o limite de uma métrica, na área de janela **Métricas**, clique no

botão Editar limites  $\log$  da métrica.

- 4. Clique no padrão de desempenho que deseja: **Os valores altos são suficientes**, **Os valores médios são suficientes** ou **Os valores baixos são suficientes**.
- 5. Para especificar um valor limite, clique na caixa de limite e digite o número do limite desejado.
- 6. Clique na seta para o valor do limite para especificar o intervalo em que se encaixa o próprio valor.

Por exemplo, se o valor máximo é 50 e desejar que um valor de 50 fique na categoria média em vez de na categoria fraca, clique na seta para mover o valor do limite para a categoria média.

7. Clique em **OK.**

## **Reconfigurando métricas**

Um grupo de métricas pode ser redefinido a qualquer momento.

Quando um grupo de métricas é redefinido, todas as métricas do grupo são redefinidas também. Por exemplo, para um servidor, é possível reconfigurar o grupo de métricas Fila - Serviço de relatório.

Algumas métricas não podem ser redefinidas. Por exemplo, as métricas de JVM não podem ser reconfiguradas porque foram recalculadas depois da última reconfiguração.

### **Procedimento**

1. No **IBM Cognos Administration**, na guia **Status**, clique em **Sistema**.

2. Na área de janela **Marcador de desempenho**, a partir do menu Alterar visualização da visualização atual, clique na visualização que você deseja.

**Dica:** A visualização atual é uma das que seguem: **Todos os servidores**, **Todos os grupos de servidores**, **Todos os dispatchers** ou **Serviços**.

3. Na área de janela **Métricas**, clique no botão reconfigurar  $\left\lfloor \frac{b}{c} \right\rfloor$  para o grupo de métricas que você deseja reconfigurar.

## **Reconfigurando as métricas para o sistema**

É possível reconfigurar todas as métricas do sistema ao mesmo tempo.

Algumas métricas não podem ser redefinidas. Por exemplo, as métricas de JVM não podem ser reconfiguradas porque foram recalculadas depois da última reconfiguração.

#### **Procedimento**

- 1. No **IBM Cognos Administration**, na guia **Status**, clique em **Sistema**.
- 2. Na área de janela **Scorecard**, clique em **Ações**, **Reconfigurar todas as métricas do sistema**.

# **Atualizando conexões do serviço de relatório**

Se um PowerCube for recriado, ainda assim é possível atualizar as informações de conexão sem afetar os usuários atuais.

Primeiro você deve atualizar as informações de conexão para o PowerCube reconstruído e, em seguida, atualizar os servidores de relatório para usar o PowerCube reconstruído para novas conexões.

Para obter mais informações, consulte ["implementando PowerCubes atualizados"](#page-180-0) [na página 167.](#page-180-0)

### **Procedimento**

- 1. No **IBM Cognos Administration**, na guia **Status**, clique em **Sistema**.
- 2. Com todos os servidores em exibição, clique na caixa de seleção relativa aos servidores que deseja e, no menu Ações do grupo, clique em Atualizar conexões do serviço de relatório.

**Dica:** Também é possível fazer isto a partir do menu Ações ao lado de Sistema, servidores e dispatchers. Além disso, também é possível clicar na guia Configuração, clicar em Dispatchers e Serviços e no botão **Atualizar Conexões do Serviço de Relatório - Configuração**.

3. Quando a página Visualizar os resultados aparece, assegure que a operação tenha sido bem-sucedida e, em seguida, clique em Fechar.

# <span id="page-58-0"></span>**Capítulo 5. Administração do servidor**

A Administração do servidor inclui o gerenciamento e manutenção de seu sistema IBM Cognos, e o ajuste do desempenho do sistema.

É preciso estar familiarizado com os componentes do IBM Cognos e com a forma como eles são instalados e configurados. Se tiver instalado os servidores ou componentes do IBM Cognos em mais de um computador, toda a funcionalidade poderá ser controlada por meio da administração do sistema. Para obter mais informações sobre o ambiente do IBM Cognos, consulte o *Guia de Instalação e Configuração do IBM Cognos Analytics*.

Para algumas tarefas de administração do servidor, você usa os componentes de administração e deve ter as permissões necessárias para o recurso de administração de acesso Capítulo [13, "Funções e recursos protegidos", na página 221.](#page-234-0)

## **Dispatchers e serviços**

O dispatcher é o ponto de entrada para solicitações de serviço do IBM Cognos enviadas por um gateway do servidor da Web ou outro software. O dispatcher manipula as solicitações de roteamento e equilibra o carregamento de solicitações do usuário para os vários serviços do IBM Cognos.

É possível ter mais de um dispatcher no ambiente do IBM Cognos. Nessas instalações distribuídas, um dispatcher é configurado para cada instância do Content Manager ou do Application Tier Components instalada e configurada no ambiente.

Após instalar e configurar o software IBM Cognos, um dispatcher está disponível em cada computador por padrão. Cada dispatcher possui um conjunto de serviços associados, listados na tabela a seguir.

## **Serviços do IBM Cognos**

Após instalar e configurar o IBM Cognos Analytics, um dispatcher estará disponível em cada computador por padrão. Cada dispatcher possui um conjunto de serviços associados, listados na tabela a seguir.

| Serviço                       | Finalidade                                                                                                    |  |
|-------------------------------|----------------------------------------------------------------------------------------------------|--|
| Serviço do agente             | Executa agentes. Se as condições para um<br>agente forem atendidas durante sua<br>execução, o serviço do agente solicitará que<br>o serviço do monitor execute as tarefas. |  |
| Serviço de anotação           | Ativa a adição de comentário para relatórios<br>por meio da Área de Trabalho do IBM<br>Cognos. Esses comentários permanecem nas<br>versões do relatório.                   |  |
| Serviço de relatórios em lote | Gerencia solicitações de plano de fundo para<br>executar os relatórios e oferece resultados do<br>serviço de monitoração.                                                  |  |

*Tabela 17. Serviços do IBM Cognos*

| Serviço                                     | Finalidade                                                                                                    |
|---------------------------------------------|----------------------------------------------------------------------------------------------------|
| Serviço de cache do Content Manager         | Aprimora o desempenho geral do sistema e<br>a escalabilidade do Content Manager ao<br>armazenar em cache os resultados das<br>consultas frequentes em cada dispatcher.                                                                                                    |
| Serviço Content Manager                     | • Desempenha funções de manipulação de<br>objetos no armazenamento de conteúdo<br>como adição, consulta, atualização,<br>exclusão, movimentação e cópia.<br>• Desempenha funções de gerenciamento do<br>armazenamento de conteúdo como<br>importação e exportação.                                                                                                    |
| Serviço de entrega                          | Envia e-mails para um servidor SMTP<br>externo em nome de outros serviços, como o<br>serviço de relatório, o serviço de tarefa ou o<br>serviço de agente                                                                                                    |
| Serviço de gerenciamento de eventos         | Cria, planeja e gerencia objetos de evento<br>que representam relatórios, tarefas, agentes,<br>manutenção de armazenamento de conteúdo<br>e importações e exportações de<br>implementação.                                                                                                    |
| Serviço do Graphics                         | Gera gráficos em nome do serviço de<br>relatório. Gráficos podem ser gerados em 4<br>formatos diferentes: Raster, Vector, Microsoft<br>Excel XML ou PDF.                                                                                                    |
| Serviço Human task                          | Permite a criação e o gerenciamento de<br>tarefas realizadas por usuários. Uma tarefa<br>realizada por usuários, como a aprovação de<br>relatórios, pode ser atribuída à indivíduos<br>ou grupos em uma base ad hoc ou por<br>qualquer outro serviço.                                                                                                    |
| Serviço Interactive Discovery Visualization | Usado pelo Cognos Workspace para fornecer<br>recomendações de visualização.                                                                                                    |
| Serviço de tarefa                           | Executa tarefas ao sinalizar o serviço do<br>monitor para executar as etapas da tarefa em<br>plano de fundo. As etapas incluem<br>relatórios, outras tarefas, importações,<br>exportações, etc.                                                                                                    |
| Serviço de Log                              | Registra mensagens de log geradas pelo<br>dispatcher e por outros serviços. O serviço<br>de log pode ser configurado para registrar<br>informação de log em um arquivo, banco de<br>dados, servidor de log remoto, Windows<br>Event Viewer ou log do sistema UNIX. As<br>informação de log podem ser analisadas por<br>clientes ou pelos Cognos Software Services,<br>incluindo:<br>· Eventos de segurança.<br>Informações do erro do sistema e do<br>aplicativo.<br>· Informações de diagnóstico selecionadas. |

*Tabela 17. Serviços do IBM Cognos (continuação)*

| Serviço                                          | Finalidade                                                                                                    |  |
|--------------------------------------------------|----------------------------------------------------------------------------------------------------|--|
| Serviço de metadados                             | Fornece suporte para informações de<br>linhagem de dados exibidas no Cognos<br>Viewer, Relatórios, Query Studio, e Analysis<br>Studio. As informações de linhagem incluem<br>informações como origem de dados e<br>expressões de cálculo.                                                                                                    |  |
| Serviço de migração                              | Gerencia a migração do IBM Cognos Série 7<br>para o IBM Cognos Analytics.                                                                                                    |  |
| serviço do Mobile                                | Gerencia as atividades relacionadas ao<br>cliente do IBM Cognos Mobile:<br>• Transforma relatórios e análise para<br>consumo de dispositivos móveis.<br>· Compacta o conteúdo de relatórios e<br>análises para rápida distribuição<br>over-the-air para os dispositivos móveis e<br>acesso a partir desses dispositivos móveis.<br>· Realiza o push do conteúdo de relatório e<br>de análise para os dispositivos móveis.<br>· Facilita solicitações relacionadas a<br>relatórios e a análises de entrada e saída<br>entre o dispositivo móvel e o ambiente<br>para procurar, navegar e executar<br>relatórios.<br>Sincroniza o armazenamento de conteúdo<br>remoto no servidor com o banco de dados |  |
|                                                  | remoto no dispositivo móvel.<br>• Converte mensagens do Simple Object<br>Access Protocol (SOAP) em mensagens<br>convenientes para acesso sem fio.<br>Comunica-se com o dispositivo móvel.<br>٠                                                                                                    |  |
| Serviço de monitor                               | · Gerencia o monitoramento e a execução<br>de tarefas que estão programadas, que<br>foram enviadas para execução posterior<br>ou executadas como uma tarefa de<br>segundo plano.<br>Atribui um serviço meta para manipular<br>uma tarefa programada. Por exemplo, o<br>serviço do monitor pode solicitar que o<br>serviço de relatórios em lote execute um                                                                                                    |  |
|                                                  | relatório, que o serviço de tarefa execute<br>uma tarefa ou que o serviço do agente<br>execute um agente.<br>· Cria objetos do histórico dentro do<br>Content Manager e gerencia o failover e a<br>recuperação para executar entradas.                                                                                                    |  |
| Serviço do console administrativo do<br>planning | Gerencia as comunicações com o Contributor<br>Administration Console.                                                                                                    |  |
| Serviço de dados do planejamento                 | Gerencia as comunicações para relatórios em<br>tempo real a partir dos dados de plano do<br>Contributor.                                                                                                    |  |

*Tabela 17. Serviços do IBM Cognos (continuação)*

<span id="page-61-0"></span>

| Serviço                            | Finalidade                                                                                                    |  |
|------------------------------------|----------------------------------------------------------------------------------------------------|--|
| Serviço de tarefa do planning      | Gerencia as comunicações com o subsistema<br>Planning Job Server.                                                                                                    |  |
| Serviço da web do Planning         | Gerencia as comunicações com o Contributor<br>Web e o Contributor Add-in para usuários<br>do Excel.                                                                                                    |  |
| Serviço do PowerPlay               | Gerencia solicitações para a execução de<br>relatórios do PowerPlay.                                                                                                    |  |
| Serviço de apresentação            | · Transforma respostas genéricas em XML<br>de outro serviço no formato de saída,<br>como HTML ou PDF.                                                                                                    |  |
|                                    | · Fornece recursos de exibição, navegação e<br>administração                                                                                                    |  |
| Serviço de consulta                | Gerencia as solicitações de consultas<br>dinâmicas e exibe o resultado no serviço em<br>lotes ou de relatórios solicitante.                                                                                                    |  |
| Serviço de metadados relacionais   | Usado pelo Framework Manager e<br>CubeDesigner para importar metadados de<br>bancos de dados relacionais. Também pode<br>ser usado pelo Dynamic Query Analyzer no<br>tempo de execução.                                                                                                    |  |
| Serviço de dados de relatório      | Gerencia a transferência de dados do<br>relatório entre o IBM Cognos Analytics e<br>aplicativos que consomem os dados, tais<br>como o IBM Cognos for Microsoft Office e o<br>IBM Cognos Mobile.                                                                                                    |  |
| Serviço de Relatório               | Gerencia solicitações interativas para<br>executar relatórios e fornece a saída para um<br>usuário.                                                                                                    |  |
| Serviço de repositório             | Gerencia solicitações para recuperar a saída<br>do relatório arquivado de um repositório de<br>archive ou de um armazenamento de objeto.                                                                                                    |  |
| Serviço do sistema                 | Define o serviço compatível com a API do<br>Bus usado para obter parâmetros de<br>configuração por todo o aplicativo. Esse<br>serviço também disponibiliza métodos que<br>normalizam e validam as strings de código<br>do idioma e mapeiam strings de código do<br>idioma para códigos do idioma compatíveis<br>com o aplicativo. |  |
| serviço de Galeria de Visualização | Usado para carregar e recuperar<br>visualizações RAVE1 na Galeria de<br>Visualização em Relatórios. É requerido pelo<br>Serviço de Relatório.                                                                                                    |  |

*Tabela 17. Serviços do IBM Cognos (continuação)*

## **Parando e iniciando dispatchers e serviços**

É possível interromper e iniciar dispatchers e serviços manualmente. Se algum serviço parar de responder, interrompa-o e reinicie-o.

Cada dispatcher e serviço pode ser

• Iniciado.

- v Interrompido imediatamente e excluir as solicitações em execução ou na fila, sem concluí-las.
- v Interrompido após o processamento das solicitações em execução e na fila.

É possível parar ou iniciar todos os dispatchers e serviços no ambiente IBM Cognos de uma vez.

Ao iniciar o software IBM Cognos usando a ferramenta de configuração, todos os dispatchers e serviços são iniciados, a menos que eles estejam desativados na ferramenta de configuração. Para obter mais informações, consulte o *IBM Cognos Analytics Guia de Instalação e Configuração*.

Por padrão, todos os serviços iniciam quando o computador em que estão instalados é reiniciado.

### **Antes de Iniciar**

A interrupção dos serviços também interrompe todos seus processos. Ao interromper o dispatcher, todos seus serviços são interrompidos. Se o dispatcher suspenso tiver um Content Manager ativo, todos os usuários, exceto administradores, serão bloqueados.

Após a interrupção do serviço, o mesmo assume o status de suspenso [Capítulo](#page-40-0) 4, ["Métricas de desempenho do sistema", na página 27.](#page-40-0)

Você deve ter as permissões solicitadas para acessar as funcionalidades do **IBM Cognos Administration**. Consulte Capítulo [13, "Funções e recursos protegidos", na](#page-234-0) [página 221.](#page-234-0)

## **Procedimento**

- 1. No **IBM Cognos Administration**, na guia **Status**, clique em **Sistema**.
- 2. Na área de janela **Marcador de desempenho**, no menu Alterar visualização da visualização atual, clique nos dispatchers ou serviços que você deseja.

Clique em **Todos os servidores**, **Todos os grupos de servidores**, ou **Todos os dispatchers**. Para selecionar o serviço, posicione seu ponteiro sobre **Serviços** e clique no serviço desejado.

3. Clique na seta do menu Ações para o dispatcher ou serviço e escolha a ação que deseja executar.

Dependendo do dispatcher ou serviço, é possível executar as ações a seguir:

*Tabela 18. Parando e iniciando dispatchers e serviços: objetivos, visualizações e ações*

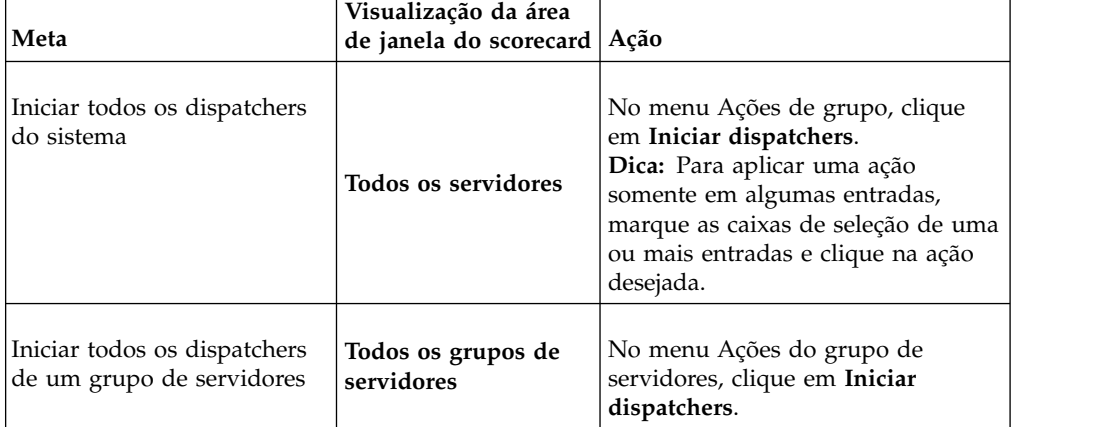

| Meta                                                             | Visualização da área<br>de janela do scorecard | Ação                                                                                                    |
|------------------------------------------------------------------|------------------------------------------------|----------------------------------------------------------------------------------------------------|
| Iniciar todos os dispatchers<br>de um servidor                   | Todos os servidores                            | No menu Ações do servidor, clique<br>em Iniciar dispatchers.                                                                                        |
| Iniciar um dispatcher<br>específico                              | Todos os dispatchers                           | No menu Ações do dispatcher,<br>clique em Iniciar.                                                                                                  |
| Iniciar um serviço específico                                    | Todos os serviços                              | No menu Ações de serviço, clique<br>em Iniciar.                                                                                                    |
| Interromper todos os<br>dispatchers do sistema                   | Todos os servidores                            | No menu Ações de grupo, clique<br>em Parar dispatchers<br>imediatamente ou em Parar<br>dispatchers após executar e<br>processar fila.               |
| Interromper todos os<br>dispatchers de um grupo de<br>servidores | Todos os grupos de<br>servidores               | No menu Ações do grupo de<br>servidores, clique em Parar<br>dispatchers imediatamente ou em<br>Parar dispatchers após executar e<br>processar fila. |
| Interromper todos os<br>dispatchers de um servidor               | <b>Todos os servidores</b>                     | No menu Ações do servidor, clique<br>em Parar dispatchers<br>imediatamente ou em Parar<br>dispatchers após executar e<br>processar fila.            |
| Interromper um dispatcher<br>específico                          | Todos os dispatchers                           | No menu Ações do dispatcher,<br>clique em Parar imediatamente ou<br>em Parar após executar e processar<br>fila.                                     |
| Interromper um serviço<br>específico                             | Todos os serviços                              | No menu Ações de serviço, clique<br>em Parar imediatamente ou em<br>Parar após executar e processar fila.                                           |

*Tabela 18. Parando e iniciando dispatchers e serviços: objetivos, visualizações e ações (continuação)*

Uma caixa de diálogo aparecerá e confirmará a ação.

4. Clique em **Fechar**.

## **Ativando um Serviço do Content Manager**

É possível ativar manualmente os serviços do Content Manager que estiverem no modo em espera.

Um serviço do Content Manager é designado a tornar-se ativo na inicialização. Todos os outros serviços do Content Manager iniciam no modo em espera. Apenas um serviço do Content Manager pode ficar ativo por vez. Quando você ativa um serviço, qualquer serviço atualmente ativo é alternado para o modo de espera.

Também é possível especificar um serviço do Content Manager atualmente em espera como o serviço de ativação padrão na inicialização.

<span id="page-64-0"></span>Você deve ter as permissões requeridas para acessar o **IBM Cognos Administration**. Consulte Capítulo [13, "Funções e recursos protegidos", na página](#page-234-0) [221.](#page-234-0)

### **Especificando um serviço padrão do Content Manager**

É possível especificar um serviço padrão do content manager.

### **Procedimento**

- 1. No **IBM Cognos Administration**, na guia **Status**, clique em **Sistema**.
- 2. Na área de janela **Marcador de desempenho**, no menu Alterar visualização da visualização atual, clique em **Serviços** > **Content Manager**.

**Dica:** A visualização atual é uma das que seguem: **Todos os servidores**, **Todos os grupos de servidores**, **Todos os dispatchers** ou **Serviços**.

3. No menu **ContentManagerService Ações**, clique em **Configurar como ativo por padrão**.

**Dica:** Apenas os serviços do Content Manager ainda não definidos como padrão têm a propriedade **Configurar como ativo por padrão** apresentada no menu Ações.

### **Ativar um serviço do Content Manager**

É possível ativar um serviço específico do Content Manager.

### **Procedimento**

- 1. No **IBM Cognos Administration**, na guia **Status**, clique em **Sistema**.
- 2. Na área de janela **Marcador de desempenho**, no menu Alterar visualização da visualização atual, clique em **Serviços** > **Content Manager**.

**Dica:** A visualização atual é uma das que seguem: **Todos os servidores**, **Todos os grupos de servidores**, **Todos os dispatchers** ou **Serviços**.

3. No menu **ContentManagerService Ações**, clique em **Iniciar**.

## **Removendo dispatchers do ambiente**

É possível remover um dispatcher se ele não for mais necessário no ambiente IBM Cognos.

É possível para o serviço do IBM Cognos usando o IBM Cognos Configuration. Esse procedimento também interromperá o dispatcher. Se você excluir um dispatcher sem parar o serviço do IBM Cognos primeiro, o dispatcher será automaticamente restabelecido em 30 segundos.

## **Antes de Iniciar**

Para remover dispatchers, você deve primeiramente interrompê-los no computador em que se encontram. Depois de parar o dispatcher, você deve removê-lo do armazenamento de conteúdo cancelando o registro dele no IBM Cognos Administration.

Você deve ter as permissões solicitadas para acessar as funcionalidades do **IBM Cognos Administration**. Consulte Capítulo [13, "Funções e recursos protegidos", na](#page-234-0) [página 221.](#page-234-0)

## **Procedimento**

- 1. Pare o serviço do IBM Cognos usando o IBM Cognos Configuration. Esse procedimento também interrompe o dispatcher. Para obter informações sobre como parar o serviço IBM Cognos, consulte o *Guia de Instalação e Configuração do IBM Cognos Analytics*.
- 2. No **IBM Cognos Administration**, na guia **Status**, clique em **Sistema**.
- 3. Determine os dispatchers dos quais deseja cancelar o registro. É possível remover o registro de todos os dispatchers do sistema, remover o registro de todos os dispatchers de um servidor ou todos os dispatchers de um grupo de servidores.
- 4. Na área de janela **Marcador de desempenho**, no menu Alterar visualização da visualização atual, clique em **Todos os servidores**, **Todos os grupos de servidores** ou **Todos os dispatchers**. A visualização que você escolher depende de quais dispatchers você deseja cancelar registro.

*Tabela 19. Ações necessárias para alcançar os objetivos de cancelamento de registro dos dispatchers*

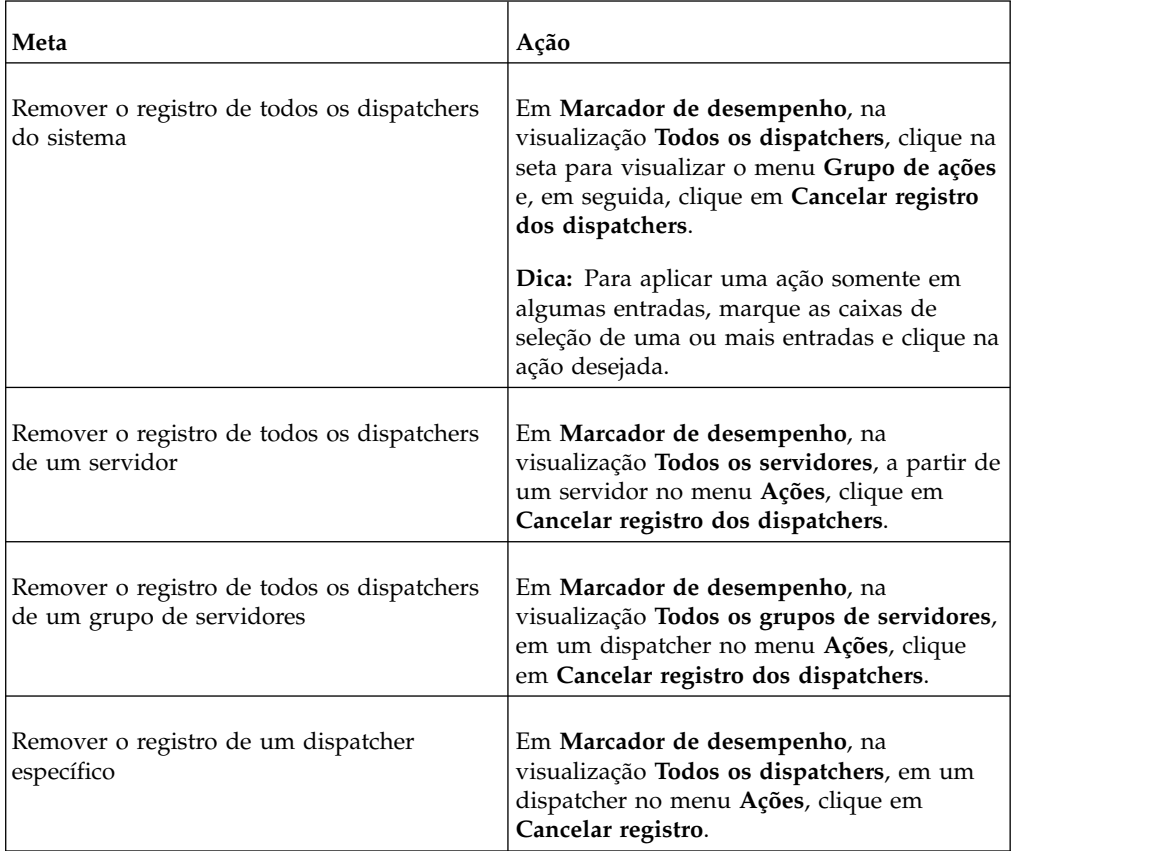

Uma caixa de diálogo aparecerá para confirmar a ação.

5. Clique em **OK**.

As informações do dispatcher serão removidas do armazenamento de conteúdo.

# **Agrupando dispatchers em pastas de configuração**

As pastas de configuração são úteis para organizar os dispatchers se sua instalação contiver muitos deles. É possível agrupar os dispatchers para poder aplicar as mesmas configurações de uma vez a todos os dispatchers e serviços da pasta.

## **Antes de Iniciar**

Você deve ter as permissões solicitadas para acessar as funcionalidades do **IBM Cognos Administration**. Consulte Capítulo [13, "Funções e recursos protegidos", na](#page-234-0) [página 221.](#page-234-0)

## **Sobre Esta Tarefa**

Ao incluir um dispatcher em uma pasta de configuração, o mesmo herda automaticamente as configurações da pasta. Entretanto, caso tenha alterado previamente os valores padrão desse dispatcher ou serviço, os valores modificados serão mantidos.

Quando alterar as configurações do dispatcher ou da pasta de configuração, os serviços do dispatcher e das entradas filho da pasta herdarão automaticamente os novos valores. Entretanto, se alterar os valores dos serviços, os valores modificados serão mantidos.

Pode-se configurar uma nova pasta de configuração na raiz da área Configuração ou em uma pasta existente.

#### **Dica:**

v Para visualizar e editar as propriedades de configuração do pai de uma entrada mostrada no caminho na barra de ferramentas, clique no botão **Configurar**

Propriedades - Configuração **.** . É possível alterar e aplicar as configurações de todos os dispatchers e serviços da área Configuração quando se encontra na raiz dessa área.

v Use o caminho da barra de ferramentas para explorar os níveis diferentes de configuração. O caminho inicia com Configuração e, ao ficar muito longo, quebra-se automaticamente.

### **Procedimento**

- 1. Em **IBM Cognos Administration**, na guia **Configuração**, clique em **Dispatchers e Serviços**.
- 2. Clique no botão nova pasta.
- 3. Digite o nome e, se desejar, a descrição, especifique onde salvar a pasta de configuração.
- 4. Clique em **Concluir**.

Agora já é possível incluir dispatchers na pasta de configuração recortando-os de seu local original e colando-os na pasta de destino. Também é possível alterar as configurações no nível da pasta de configuração.

**Dica:** Para mover um dispatcher para outra pasta, clique em **Mais** ao lado do dispatcher e, em seguida, clique em **Mover**.

## **Roteamento de dispatcher avançado**

Dependendo de como seu sistema estiver configurado, é possível controlar como os relatórios serão distribuídos entre os servidores.

Por exemplo, você tem diferentes departamentos que mantêm seus próprios servidores, ou tem servidores específicos configurados para acesso a dados específicos, como servidores Microsoft Windows para bancos de dados Microsoft SQL Server e servidores Linux configurados para acesso ao IBM Db2. É possível

configurar o software IBM Cognos para que as solicitações de relatórios sejam processadas por servidores específicos aplicando regras de roteamento.

As configurações de afinidade têm precedência sobre as configurações de roteamento avançado. Para obter mais informações, consulte ["Número Máximo de](#page-88-0) [Processos e Conexões" na página 75.](#page-88-0)

Ao definir as regras de roteamento, você deve selecionar um grupo de servidores. O nome do grupo de servidores é uma propriedade do dispatcher ou das pastas de configuração em que os dispatchers estão organizados. Para obter mais informações para configurar nomes de grupos de servidores, consulte ["Configurando grupos de servidores para roteamento de dispatcher avançado" na](#page-83-0) [página 70.](#page-83-0)

Para determinar quais grupos de servidores processam determinados relatórios, deve-se associar os grupos de servidores com indentificações de roteamento para objetos de dados, como pacotes, módulos de dados ou arquivos transferidos por upload, e para grupos ou funções de usuários. Em seguida, é necessário especificar como as indentificações de roteamento são distribuídas entre os dispatchers em seu ambiente. A distribuição é controlada roteando as regras que você cria para as indentificações de roteamento. A solicitação de relatório será processada por um servidor específico dependendo das indentificações de roteamento associadas ao objeto de dados do qual o relatório foi criado e/ou o usuário ou grupo que estiver executando o relatório.

**Dica:** A tag de roteamento pode ser qualquer palavra ou frase, mas como uma melhor prática, especifique uma tag que seja significativa para o seu ambiente. É possível ter identificações, como Relatórios de vendas, Dados do Db2, Europa.

Ao criar as regras de roteamento, criam-se condições que determinam os grupos de servidores pelos quais os relatórios serão processados. Por exemplo, é possível configurar regras de roteamento de modo que os relatórios de um pacote Finanças, que foram criados por um usuário no grupo Finanças, sejam processados pelos servidores Finanças. Como alternativa, é possível configurar as regras de roteamento para que os relatórios que foram criados por quaisquer usuários de Vendas, independentemente do objeto de dados que foi usado para criar o relatório, sejam processados pelos servidores de vendas. No primeiro exemplo, você especificaria as indentificações de roteamento para o grupo ou função e o pacote, mas no segundo exemplo você especificaria apenas uma tag de roteamento para o grupo ou função e deixaria a tag de roteamento do pacote em branco. Não é necessário especificar uma tag de roteamento para o objeto de dados e o grupo ou função em suas regras de roteamento.

Você deve ter as permissões solicitadas para acessar as funcionalidades do **IBM Cognos Administration**. Para obter mais informações, consulte [Capítulo](#page-234-0) 13, ["Funções e recursos protegidos", na página 221.](#page-234-0)

### **Configurando indentificações de roteamento para objetos de dados**

Tags de roteamento do objeto de dados para configurar regras de roteamento para dispatchers. É possível especificar indentificações de roteamento para os seguintes objetos de dados: pacotes, módulos de dados e arquivos transferidos por upload.

### **Procedimento**

- 1. Em **Conteúdo da equipe** ou **Meu conteúdo**, localize o pacote necessário, o módulo de dados ou o arquivo transferido por upload e abra o seu painel de propriedades. Na guia **Geral**, expanda a seção de propriedades **Avançadas**.
- 2. Em **Roteamento avançado**, clique em **Configurar**.
- 3. Especifique as indentificações de roteamento da seguinte forma:
	- v Selecione o botão **Novo** para especificar uma ou mais indentificações de roteamento novas.
	- v Selecione o botão **Selecionar** para escolher dentre as indentificações de roteamento existentes.

**Nota:** A tag de roteamento pode ser qualquer palavra ou frase, mas como uma melhor prática, especifique uma tag que seja significativa para o seu ambiente. É possível ter identificações, como Relatórios de vendas, Dados do Db2, Europa.

#### **Resultados**

As indentificações de roteamento usadas quando ["Configurando regras de](#page-69-0) [roteamento para dispachers" na página 56.](#page-69-0)

### **Configurando indentificações de roteamento para grupos e funções**

É possível configurar indentificações de roteamento para grupos e funções. As indentificações de roteamento são usadas para especificar regras de roteamento para dispatchers.

### **Procedimento**

- 1. Em **Gerenciar** > **Console de administração**, abra o **IBM Cognos Administration**.
- 2. Na guia **Segurança**, clique em **Usuários, Grupos e Funções**.
- 3. Clique no namespace **Cognos** para exibir os grupos e funções.
- 4. Clique no botão Configurar propriedades **para um grupo ou função**.
- 5. Em **Roteamento avançado** > **Conjuntos de roteamento**, clique em **Configurar**. A página **Atribuir conjuntos de roteamento** será exibida.
- 6. Selecione uma tag de roteamento para função ou grupo de usuários em **Conjuntos de roteamentos disponíveis**, ou digite-a em **Digitar conjuntos de roteamentos** e clique no botão Incluir para incluir a tag na caixa **Conjuntos de roteamentos designados**. Ao digitar múltiplas indentificações, separe cada uma com um ponto-e-vírgula. Por exemplo, Grupos de vendas;Marketing;Desenvolvimento.
- 7. Repita a etapa 5 para incluir outras palavras-chave de roteamento que desejar aplicar ao grupo ou função.

A ordem na qual as indentificações de roteamento são incluídas não importa.

8. Clique em **OK**.

As indentificações de roteamento são exibidas em **Roteamento avançado** na página de propriedades de grupo ou função.

9. Na página **Configurar propriedades**, clique em **OK**.

### <span id="page-69-0"></span>**Resultados**

As indentificações de roteamento usadas quando "Configurando regras de roteamento para dispachers".

### **Configurando regras de roteamento para dispachers**

É possível configurar regras de roteamento para dispatchers ou pastas de configuração.

Os grupos de servidores são uma propriedade de dispatchers ou pastas de configuração e devem ser configurados para que seja possível configurar as regras de roteamento para grupos de servidores. Para obter mais informações, consulte ["Configurando grupos de servidores para roteamento de dispatcher avançado" na](#page-83-0) [página 70.](#page-83-0)

#### **Procedimento**

- 1. Em **Gerenciar** > **Console de administração**, abra o **IBM Cognos Administration**.
- 2. Na guia **Configuração**, clique em **Dispatchers e Serviços**.

Os dispatchers e as pastas de configuração criados serão apresentados.

**Dica:** Os grupos de servidores já deverão estar configurados. Para obter mais informações, consulte ["Configurando grupos de servidores para roteamento de](#page-83-0) [dispatcher avançado" na página 70.](#page-83-0)

3. Na barra de ferramentas, selecione o botão Especificar regras de roteamento

A página . **Especifique as regras de roteamento** é exibida.

- 4. Clique em **Incluir uma regra**.
- 5. Especifique as regras de roteamento correspondendo as indentificações de roteamento com os grupos de servidores. Uma regra de roteamento pode ser uma combinação das seguintes indentificações e grupos de servidores:
	- v **Tag de roteamento de dados** e **Grupo de servidores**
	- v **Tag de roteamento de grupos** ou **Tag de roteamento de funções** e **Grupo de servidores**
	- v **Tag de roteamento de dados** e **Tag de roteamento de grupos** ou **Tag de roteamento de funções** e **Grupo de servidores**
- 6. Na coluna **Ações**, clique no botão Visualizar os membros para obter uma visão geral dos membros.
- 7. Para mudar a ordem das regras de roteamento, selecione **Modificar a sequência**. Selecione a regra que deseja mover e clique em **Para cima**, **Para baixo**, **Para parte superior** ou **parte inferior**.

**Importante:** Diferentemente das indentificações de roteamento, a ordem na qual as regras de roteamento são listadas afeta a forma como elas são aplicadas.

Uma regra é correspondida quando propriedades associadas ao objeto de dados ou grupo ou função envolvidos na solicitação atenderem aos os critérios da regra. As regras são avaliadas em ordem até que a primeira correspondência seja encontrada e a solicitação é roteada ao grupo de servidores nomeado pela primeira regra correspondente.

8. Clique em **OK**.

# **Especificando mapeamentos de gateway para dados do IBM Cognos Series 7 PowerPlay**

É possível especificar o local de um servidor Series 7 PowerPlay.

Os usuários do IBM Cognos for Microsoft Office podem enviar solicitações para o Serviço de dados de relatório (RDS) para dados que residem em um servidor Series 7 PowerPlay. O Serviço de dados de relatório (em execução no servidor de aplicativos IBM Cognos) se comunica com o Series 7 PowerPlay por meio do gateway do Series 7 PowerPlay Enterprise Server.

Se a configuração de rede proibir o acesso do servidor de aplicativos ao servidor de camada da Web que hospeda o gateway do Series 7 PowerPlay Enterprise Server, um segundo gateway interno do Series 7 PowerPlay Enterprise Server deve ser instalado na camada do servidor de aplicativos. Neste tipo de configuração, é possível especificar o local do servidor Series 7 PowerPlay.

### **Procedimento**

- 1. No **IBM Cognos Administration**, na guia **Status**, clique em **Sistema**.
- 2. Na área de janela **Marcador de desempenho**, no menu Alterar visualização da visualização atual, clique em **Serviços** > **Dados do Relatório**.

**Dica:** A visualização atual é uma das que seguem: **Todos os servidores**, **Todos os grupos de servidores**, **Todos os dispatchers** ou **Serviços**.

- 3. No menu **reportDataService Ações**, clique em **Configurar propriedades**.
- 4. Clique na guia **Configurações**.
- 5. Na coluna **Valor**, clique em **Editar** para os mapeamentos de gateway.
- 6. Clique na caixa de seleção **Substituir as configurações obtidas da entrada pai**.
- 7. Clique em **Incluir mapeamento**.
- 8. Para o **Gateway de aplicativos (externo)**, digite o endereço do servidor web.
- 9. Para **Gateway do aplicativo (interno)**, digite o endereço do servidor Series 7 PowerPlay.
- 10. Clique em **OK**.

## **Renomeando dispatchers**

Como medida de segurança, é possível renomear dispatchers quando não desejar revelar o nome do computador host, o número da porta, o servlet ou o caminho do dispatcher .

Para obter mais informações, consulte ["Segurança de dispatchers" na página 60](#page-73-0)

Normalmente, os administradores do servidor podem visualizar e altera o nome de dispatchers.

Quando renomear o dispatcher, recomendamos não utilizar informações que revelem o nome do computador host ou a porta, ou outras informações do sistema ou caminho. Entretanto, é importante lembrar onde o dispatcher está instalado para fins de monitoração.

**Dica:** Se você renomear um dispatcher e precisar acessar informações do host, porta e caminho, poderá usar os métodos do Software Development Kit para localizar estas informações na propriedade dispatcherPath do Objeto de Dispatcher.

## <span id="page-71-0"></span>**Procedimento**

- 1. No **IBM Cognos Administration**, na guia **Status**, clique em **Sistema**.
- 2. Na área de janela **Marcador de desempenho**, no menu Alterar visualização da visualização atual, clique em **Todos os dispatchers**.

**Dica:** A visualização atual é uma das que seguem: **Todos os servidores**, **Todos os grupos de servidores**, **Todos os dispatchers** ou **Serviços**.

- 3. A partir de um dispatcher no menu **Ações**, clique em **Configurar propriedades**.
- 4. Na caixa **Nome**, digite um novo nome para o dispatcher. Utilize um nome significativo para ajudá-lo a distinguir os dispatchers. Não
	- revele as informações do sistema no nome.
- 5. Se desejar, inclua informações de descrição e dica de tela.
- 6. Clique em **OK**.

## **Testando dispatchers**

Para avaliar o desempenho do software IBM Cognos, é possível testar o status de dispatchers.

Também é possível confirmar se os dispatchers estão respondendo e visualizar o tempo em atividade, expresso em segundos durante o qual os dispatchers funcionam sem falhas.

É possível visualizar o status de dispatchers e de serviço e [revisar mensagens de](#page-31-1) [log.](#page-31-1)

### **Antes de Iniciar**

Ao testar o dispatcher, os serviços que pertencem a esse dispatcher também são testados.

Você deve ter as permissões requeridas para acessar o **IBM Cognos Administration** Capítulo [13, "Funções e recursos protegidos", na página 221.](#page-234-0)

### **Procedimento**

- 1. No **IBM Cognos Administration**, na guia **Status**, clique em **Sistema**.
- 2. Determine os dispatchers que deseja testar e siga as instruções detalhadas nesta tabela. Na área de janela **Marcador de desempenho**, no menu Alterar visualização da visualização atual, clique nos itens que você deseja exibir.

**Dica:** A visualização atual é uma das que seguem: **Todos os servidores**, **Todos os grupos de servidores**, **Todos os dispatchers** ou **Serviços**.

| Meta                                      | Visualização da<br>área de janela<br>do scorecard | Ação                                                                                                    |
|-------------------------------------------|---------------------------------------------------|----------------------------------------------------------------------------------------------------|
| Testar todos os dispatchers<br>do sistema | Todos os<br>servidores                            | No menu Ações de grupo, clique em<br>Testar.<br>Dica: Para aplicar uma ação somente em<br>algumas entradas, marque as caixas de<br>seleção de uma ou mais entradas e clique<br>na ação desejada. |

*Tabela 20. Objetivos, visualizações e ações para testar dispatchers*
| Meta                                                     | Visualização da<br>área de janela<br>do scorecard | Ação                                                                                               |
|----------------------------------------------------------|---------------------------------------------------|----------------------------------------------------------------------------------------------------|
| Testar todos os dispatchers<br>de um grupo de servidores | Todos os<br>servidores                            | No menu Ações de grupo, clique em<br>Testar dispatchers.                                           |
| Testar todos os dispatchers<br>de um servidor            | Todos os<br>servidores                            | Localize o servidor que você deseja testar.<br>No menu Ações do servidor, clique em<br>Testar.     |
| Testar um dispatcher<br>específico                       | Todos os<br>dispatchers                           | Localize o dispatcher que você deseja<br>testar. No menu Ações do dispatcher,<br>clique em Testar. |

*Tabela 20. Objetivos, visualizações e ações para testar dispatchers (continuação)*

Uma caixa de diálogo aparecerá e confirmará a ação.

3. Clique em **OK**.

Se os dispatchers não apresentarem o desempenho desejado, ajuste o desempenho do servidor alterando suas configurações . Para obter mais informações, consulte ["Ajustando o desempenho do servidor" na página 70.](#page-83-0)

## **Failover para diversos Dispatchers**

Em uma instalação do IBM Cognos Software distribuída, é possível configurar cada um dos componentes de gateway para comunicação com mais de um dispatcher para fins de failover.

Os componentes de gateway analisam seus dispatchers associados para garantir que as solicitações sejam roteadas aos dispatchers que estiverem em funcionamento e respondendo corretamente. É possível configurar a frequência com essas análises são executadas.

Para obter mais informações sobre como configurar diversos dispatchers, consulte o tópico "Configurando Computadores de Gateway" no *Guia de Instalação e Configuração do IBM Cognos Analytics*.

### **Configuração de frequência de análises de status dos dispatchers**

É possível especificar a frequência com que os dispatchers são analisados para determinar seu status atual para fins de failover.

Utilize os seguintes parâmetros:

• ConnectionCheckingSleepTime

Especifica, em segundos, o intervalo entre análises do estado de dispatchers.

Os parâmetros válidos vão de 1 a 2147483647. Configurar menos de 5 pode consumir muitos recursos (tempo de CPU e largura de banda da rede). A configuração padrão é 30.

• ConnectionCheckingQuickSleepTime

Especifica, em segundos, o Intervalo entre análises quando nenhum dispatcher operacional é encontrado. O valor desse parâmetro deve ser menor que ConnectionCheckingSleepTime.

Os parâmetros válidos vão de 1 a 2147483647. Configurar menos de 5 pode consumir muitos recursos (tempo de CPU e largura de banda da rede). A configuração padrão é 5.

#### **Procedimento**

- 1. Copie o arquivo *install\_location*/cgi-bin/cognoscgi.conf.sample para *install\_location*/bin e renomeie-o como cognoscgi.conf.
- 2. Abra o arquivo cognoscgi.conf em um editor capaz de salvar arquivos em formato UTF-8.
- 3. Adicione as seguintes linhas ao arquivo: ConnectionCheckingSleepTime=time in seconds ConnectionCheckingQuickSleepTime=time in seconds
- 4. Salve o arquivo cognoscgi.conf em formato UTF-8.

### **Segurança de dispatchers**

É possível alterar o nome do dispatcher padrão para evitar riscos de segurança.

Os usuários do software IBM Cognos podem digitar caminhos da procura XPath no campo de endereço de um navegador da Web ou nos hiperlinks. Os usuários podem inserir qualquer sintaxe do campo de procura em relação aos parâmetros do caminho de procura na interface com o usuário. O software IBM Cognos conta com a Lista de Controle de Acesso (ACL) do Content Manager para verificar os objetos que são retornados ao usuário.

Em alguns casos, usuários maliciosos podiam ver o nome de dispatcher. Isto pode criar um risco de segurança, mesmo que os usuários não consigam clicar no nome do dispatcher ou realizar ações no mesmo.

Para evitar esse tipo de risco de segurança, altere o nome do dispatcher padrão. O nome do dispatcher padrão é *computer\_name*:9300 e ele pode ser alterado para, por exemplo, *server1* para disfarçar o número da porta e o nome do host. Para obter mais informações, consulte ["Renomeando dispatchers" na página 57](#page-70-0)

## **Especificando os Dispatchers para Hospedar o Servidor Proxy JMX**

Os administradores podem criar uma lista de um ou mais dispatchers como candidatos para hospedar o servidor proxy Java Management Extensions (JMX). Isto ajuda a reduzir o número de encadeamentos necessários para coletar métricas JMX e aumenta o número de encadeamentos que estão disponíveis para o Content Manager.

O servidor Proxy JMX se comunica com dispatchers e coleta suas métricas JMX. Esta comunicação requer, aproximadamente, quatro encadeamentos por dispatcher. Uma instalação distribuída com um grande número de dispatchers requer um grande volume de encadeamentos, o que causa impacto no desempenho do Content Manager. Para resolver este problema e aprimorar o desempenho do Content Manager, os administradores podem escolher um ou mais dispatchers como candidatos para hospedar o servidor proxy Java Management Extensions  $(JMX).$ 

### **Escolhendo Dispatchers**

Como o IBM Cognos Administration usa o serviço de apresentação e possui uma conexão com o servidor proxy, escolha dispatchers que estejam executando o serviço de apresentação. Isto fornece chamadas locais para o servidor proxy.

Use o IBM Cognos Administration para criar uma lista de um ou mais dispatchers para hospedar o servidor proxy Java Management Extensions (JMX). O dispatcher que está no topo da lista e está atualmente em execução será o dispatcher escolhido para hospedar o serviço de proxy JMX.

Se nenhum dos dispatchers na lista preferencial estiver em execução, então qualquer aleatoriamente disponível será escolhido para hospedar o servidor de proxy JMX. Observe que este é o comportamento padrão se você não criar uma lista de dispatchers.

### **Editando Dispatchers de Host JMX**

Use o IBM Cognos Administration para incluir ou mais dispatchers na lista de candidatos a dispatcher que podem ser o host para o servidor proxy Java Management Extensions (JMX).

### **Procedimento**

- 1. Inicie o IBM Cognos Administration.
- 2. Na guia **Status**, clique em **Sistema**.
- 3. Na área de janela **Scorecard**, para a entrada **Sistema**, clique na seta do menu Ações e clique em **Configurar propriedades**.
- 4. Na página Configurar propriedades configuração, clique na guia **Configurações**.
- 5. Clique em **Editar** para configurar os **Dispatchers de Host do Proxy JMX**. A página **Configurar Configuração dos Dispatchers de Host do Proxy JMX** aparece.
- 6. Clique em **Incluir** para incluir um dispatcher.
- 7. Selecione os dispatchers que deseja incluir.
- 8. Clique no botão de seta para a direita e quando as entradas desejadas forem exibidas na caixa **Entradas selecionadas**, clique em **OK**.
- 9. Clique em **OK**.
- 10. Clique em **Para Cima**, **Para Baixo**, **Para a Parte Superior** ou **Para a Parte Inferior** para ordenar os dispatchers.
- 11. Clique em **OK**.

#### **Resultados**

O dispatcher que está no topo da lista e está atualmente em execução será o dispatcher escolhido para executar o serviço de proxy JMX. É possível alterar a ordem dos dispatchers a qualquer momento. Se nenhum dos dispatchers nesta lista estiver em execução, então qualquer dispatcher aleatoriamente disponível será escolhido para hospedar o servidor de proxy JMX.

## **Locais do Content Manager**

Sua instalação pode incluir mais de um Content Manager, cada um em um local diferente. Um computador com Content Manager está ativo e um ou mais componentes do Content Manager estão em espera.

Certifique-se de que os relógios de cada computador em que o Content Manager está instalado estejam sincronizados. Se não estiverem, o sistema poderá apresentar um comportamento anormal em caso de failover. Por exemplo, pode haver um atraso antes de o status de um servidor recém-desativado ser atualizado no IBM Cognos Administration. Para obter mais informações sobre o Content Manager, consulte o *Guia de Instalação e Configuração do IBM Cognos Analytics*.

Para obter mais informações sobre a configuração de parâmetros do Content Manager, consulte "Configurando parâmetros avançados do Content Manager".

Você deve ter as permissões solicitadas para acessar as funcionalidade[sCapítulo](#page-234-0) 13, ["Funções e recursos protegidos", na página 221](#page-234-0) do **IBM Cognos Administration**.

## **Configurando parâmetros avançados do Content Manager**

É possível configurar os parâmetros avançados do Content Manager.

Os parâmetros avançados do Content Manager incluem configurações para o conjunto de conexões do banco de dados, entradas classificadas para códigos do idioma não inglês, sincronização e navegação de namespaces externos.

### **Procedimento**

- 1. No **IBM Cognos Administration**, na guia **Status**, clique em **Sistema**.
- 2. Na área de janela **Marcador de desempenho**, no menu Alterar visualização da visualização atual, clique em **Serviços** > **Content Manager**.

**Dica:** A visualização atual é uma das que seguem: **Todos os servidores**, **Todos os grupos de servidores**, **Todos os dispatchers** ou **Serviços**.

- 3. No menu **ContentManagerService Ações**, clique em **Configurar propriedades**.
- 4. Clique na guia **Configurações**.
- 5. Clique em **Editar** próximo a **Configurações avançadas**.
- 6. Selecione **Substituir as configurações obtidas da entrada pai**.
- 7. Na coluna **Parâmetro**, digite os nomes de parâmetro: Por exemplo, digite CM.DbConnectPoolCleanUpPeriod.
- 8. Na coluna **Valor**, insira o valor associado à configuração.
- 9. Continue a especificar os nomes e valores de configuração conforme necessário.
- 10. Clique em **OK**.
- 11. Na página **Configurar propriedades**, clique em **OK**.

### **Gerenciamento das Configurações do Pool de Conexão com o Banco de Dados do Content Manager**

O Content Manager usa conexões do banco de dados para acessar o armazenamento de conteúdo. É possível alterar as configurações do pool de conexão do Content Manager para aumentar o desempenho.

Com as conexões do pool, o Content Manager não precisa criar e abrir conexões para novas solicitações. Isso garante tempos de resposta mais rápidos. Entretanto, as conexões do pool reservam recursos do banco de dados e, portanto, as conexões devem ser fechadas quando não forem necessárias.

É possível gerenciar o número de conexões ao armazenamento de conteúdo limitando o número máximo de conexões e especificando por quanto tempo as conexões permanecerão no pool antes de ser fechadas automaticamente.

Os seguintes parâmetros estão disponíveis:

#### v **CM.DbConnectPoolMax**

Especifica o número máximo de conexões simultâneas do banco de dados que o armazenamento de conteúdo permite.

Esse parâmetro se aplica somente às configurações do pool de conexão do Content Manager. Caso haja outros serviços que acessam o mesmo armazenamento de conteúdo, é provável que existam mais conexões simultâneas do banco de dados do que o especificado nesse parâmetro.

Os parâmetros válidos são -1, ou de 5 a 2147483647, ou a configuração do banco de dados, o que for menor. O padrão é -1 (ilimitado).

#### v **CM.DbConnectPoolTimeout**

Especifica, em milissegundos, o tempo máximo que um segmento aguarda por uma conexão disponível do pool.

Os parâmetros válidos vão de -1 a 2147483627. O valor 0 especifica que os segmentos nunca aguardarão por uma conexão quando nenhuma estiver disponível imediatamente. O padrão é -1 (ilimitado).

#### v **CM.DbConnectPoolIdleTime**

Especifica, em milissegundos, o tempo mínimo que uma conexão fica inativa no pool. Esse parâmetro é utilizado somente se o valor da configuração de DbConnectPoolCleanUpPeriod for positivo.

As configurações válidas são de -1 a 2147483647. O valor 0 ou -1 especifica que as conexões inativas serão fechadas quando o Content Manager for reiniciado. O padrão é 300000 (5 min.).

#### v **CM.DbConnectPoolCleanUp Period**

Especifica, em milissegundos, o tempo entre chamadas de um segmento de limpeza que fecha conexões inativas no pool que excedem a configuração de DbConnectPoolIdleTime.

As configurações válidas são de -1 a 2147483647. O padrão é 300000 (5 min.).

#### **Classificação de entradas para códigos do idioma diferentes de inglês**

É possível corrigir problemas de classificação em códigos de idioma que não inglês para um armazenamento de conteúdo Oracle ou Microsoft SQL.

Para corrigir um problema de classificação, use o parâmetro CM.SortCollation. Por exemplo, para classificar as entradas do banco de dados do Oracle utilizando a ordenação fonética chinesa, configure o parâmetro CM.SortCollation com o valor SCHINESE\_PINYIN\_M.

Para obter informações sobre as ordenações admitidas, consulte a documentação do Oracle e do SQL Server. Configurar o valor CM.SortCollation não tem efeito no Content Manager em execução em bancos de dados IBM Db2 ou Sybase.

### **Gerenciamento de sincronização do Content Manager**

Se a sua instalação contém computadores do Content Manager em espera, será possível configurar parâmetros que especificam as atividades em espera do Content Manager.

Pode-se especificar a frequência das verificações para garantir que o dispatcher ativo não apresente falhas, quanto tempo demora para determinar qual Content Manager está ativo em caso de failover e na inicialização, a frequência com que o Content Manager ativo envia uma resposta quando ocupado e o tempo de permanência de uma interrupção na rede sem causar failover.

Os seguintes parâmetros estão disponíveis:

v **CM.CMSync\_NegotiationTime**

Especifica, em milissegundos, o tempo que demora para determinar o Content Manager ativo em caso de failover.

Os parâmetros válidos vão de 1 a 9223372036854775807. O padrão é 2000.

v **CM.CMSync\_NegotiationTimeForStartUp**

Especifica, em milissegundos, o tempo que demora para determinar o Content Manager ativo na inicialização.

Os parâmetros válidos vão de 1 a 9223372036854775807. O padrão é 60000.

v **CM.CMSync\_CheckActive Time**

Especifica em milissegundos a quantidade de tempo levada para um Content Manager ativo entrar em espera quando outro Content Manager se tornar ativo. O padrão é 10000.

v **CM.CMSync\_PingTimeout**

Especifica, em milissegundos, o tempo que leva para um Content Manager ocupado enviar uma resposta se estiver sendo executado.

Os parâmetros válidos vão de 1 a 9223372036854775807. O padrão é 120000.

v **CM.CMSync\_ShortNetworkInterruptionTime**

Especifica, em milissegundos, o tempo que uma interrupção breve na rede pode ocorrer sem causar failover.

Os parâmetros válidos vão de 1 a 9223372036854775807. O padrão é 3000.

#### **Controle da navegação em namespaces externos**

É possível controlar se os usuários podem navegar em namespaces externos.

Quando o parâmetro CM.SecurityQueryRequiresRead é configurado com o valor verdadeiro, o Content Manager impede a navegação de namespaces externos quando a política do namespace externo for atualizada para proibir permissões de leitura para usuários ou grupos. Essa configuração controla se o Content Manager forçará um filtro de permissões de leitura para os resultados da consulta de namespaces externos. O padrão é falso.

## **Configurando o Limite de Tamanho do Cache para o Cache do Content Manager**

É possível especificar o limite superior do tamanho do cache como porcentagem do tamanho da estrutura de dados do JVM.

O padrão é 10%. Os valores válidos vão de 1 a 100. Aumentar o tamanho de cache pode reduzir a carga do Content Manager, permitindo que atenda a mais nós distribuídos. Contudo, configurá-lo com um valor muito alto pode causar erros fora da memória nesse dispatcher.

Configurar o valor como 0 (zero) desabilita o cache do sistema, enviando todas as solicitações de consulta diretamente para o Content Manager, o que pode diminuir o desempenho do sistema. Contudo, isso é útil na comparação do desempenho com e sem o cache.

#### **Procedimento**

- 1. No **IBM Cognos Administration**, na guia **Status**, clique em **Sistema**.
- 2. Na área de janela **Marcador de desempenho**, no menu Alterar visualização da visualização atual, clique em **Serviços** > **Cache do Content Manager**.

**Dica:** A visualização atual é uma das que seguem: **Todos os servidores**, **Todos os grupos de servidores**, **Todos os dispatchers** ou **Serviços**.

- 3. No menu **ContentManagerCacheService Ações**, clique em **Configurar propriedades**.
- 4. Clique na guia **Configurações**.
- 5. Na coluna **Valor**, altere o número para **Limite da estrutura de dados para o serviço de cache do Content Manager**.
- 6. Digite a configuração desejada e clique em **OK**.

## **Reduzindo a carga do Content Manager armazenando os arquivos de sessão do usuário localmente**

É possível alterar o local no qual os arquivos da sessão do usuário estão armazenados.

Quando um usuário executa um relatório interativo, o servidor de relatórios envia uma solicitação ao Content Manager, sugerindo que se armazene a saída de relatório no cache de sessão do usuário. Tal saída de relatório pode estar em um dos seguintes formatos: PDF, HTML com imagens, software de planilha do Microsoft Excel, CSV ou XML.

Para reduzir a carga de processamento do Content Manager, os arquivos de sessão dos usuários são armazenados no sistema local de arquivos do servidor de relatórios. Como padrão, esse local encontra-se no servidor de relatórios. É possível alterar o local para um computador remoto, como um diretório compartilhado no sistema operacional Microsoft Windows ou um diretório comum montado no sistema operacional UNIX. Para obter mais informações, consulte o tópico sobre como mudar o local de saída do relatório temporário no *Guia de Instalação e Configuração do IBM Cognos Analytics*.

Se estiver atualizando, os arquivos da sessão do usuário serão armazenados no Content Manager. Será necessário alterar o sistema de arquivos local do servidor de relatório caso queira reduzir a carga do Content Manager.

O armazenamento de arquivos temporários pode resultar em maior utilização do disco. Certifique-se de alocar espaço suficiente para os arquivos.

Isso não afetará as antigas versões de aplicativos, como o Software Development Kit, que ainda envia solicitações ao Content Manager.

Os seguintes parâmetros estão disponíveis:

v **Local dos objetos temporários**

Especifica o local de arquivos de cache temporários. Para armazenar os arquivos de cache temporários no servidor de relatório, selecione **ServerFileSystem**. Para armazenar os arquivos de cache temporários no Content Manager, selecione **ContentStore**.

O padrão é **ServerFileSystem**.

v **Período de validade dos objetos temporários**

Define, em horas, o período de tempo em que os arquivos de cache temporários serão mantidos. Caso configure esse opção para 0, os arquivos serão mantidos até serem manualmente excluídos.

Essa configuração é usada somente para o dispatcher. O servidor de relatórios exclui os arquivos de cache temporários quando o navegador estiver fechado ou quando o usuário clicar no botão de retorno do navegador. Caso o servidor de relatórios não exclua os arquivos, o dispatcher usará essa configuração para excluir os arquivos.

O padrão é 4 horas.

Há também uma configuração no Cognos Configuration para criptografar arquivos temporários, que não é afetada pelas configurações **Tempo de vida de objetos temporários** ou **Local de objetos temporários**. Para obter mais informações, consulte o *IBM Cognos Analytics Guia de Instalação e Configuração*.

#### **Procedimento**

- 1. Em **IBM Cognos Administration**, na guia **Configuração**, clique em **Dispatchers e Serviços**.
- 2. Clique no botão **Configurar propriedades configuração** e, em seguida, clique em **Configurações**.
- 3. No menu **Categoria**, clique em **Ajuste**.
- 4. Altere as configurações para **Local dos objetos temporários** e **Período de validade dos objetos temporários**, conforme solicitado.
- 5. Clique em **OK**.

## **Substituindo o Processamento de Local Padrão no Cache do Prompt**

É possível substituir o processamento de código do idioma no cache do prompt para todos os relatórios.

Isso pode ser feito usando a configuração avançada

RSVP.PROMPTCACHE.LOCALE. Quando essa definição for configurada, o código de idioma especificado será usado, em vez do código de idioma especificado no relatório sempre que os dados em cache do prompt forem criados, atualizados ou usados. Isto significa que um único cache do prompt é usado para cada relatório, independentemente do código do idioma do usuário do relatório.

#### **Procedimento**

- 1. Siga as etapas na seção ["Configurando Definições Avançadas para Serviços](#page-518-0) [Específicos" na página 505.](#page-518-0)
- 2. Para o **ReportService**, na coluna **Parâmetro**, digite **RSVP.PROMPTCACHE.LOCALE**.
- 3. Na coluna **Valor**, digite o valor associado para o parâmetro e clique em **OK**.

## **Tarefas de Manutenção de Armazenamento de Conteúdo**

É possível criar tarefas de manutenção de conteúdo e executá-las on demand, em um horário planejado ou com base em um acionador.

Por exemplo, uma atualização do banco de dados ou um e-mail. É possível planejar tarefas de manutenção de conteúdo como parte de uma tarefa ou como parte de um agente. É possível visualizar também o histórico de execução de tarefas de manutenção de conteúdo.

É possível localizar e solucionar inconsistências dentro do armazenamento de conteúdo ou entre o armazenamento de conteúdo e namespaces externos.

As tarefas de manutenção de conteúdo podem verificar inconsistências dentro do armazenamento de conteúdo decorrentes de dados ausentes ou dados obsoletos, ou entre o armazenamento de conteúdo e namespaces externos.

Se necessário, também é possível [iniciar e parar tarefas em plano de fundo](#page-61-0) que estão em execução no armazenamento de conteúdo.

Para obter informações sobre como usar as tarefas de manutenção de armazenamento de conteúdo em um ambiente de ocupação variada, consulte ["Criando e Executando uma Verificação de Consistência de Armazenamento de](#page-359-0) [Conteúdo" na página 346.](#page-359-0)

## **Antes de Começar a Manutenção Interna do Content Store**

Para garantir que você não perderá os dados que deseja manter, você deve escolher o modo de localização e verificar os resultados antes de corrigir o armazenamento de conteúdo.

Dados ausentes no armazenamento de conteúdo podem provocar falhas nas atualizações. Dados obsoletos podem impedir a criação de novos objetos. Quando uma tarefa de manutenção repara o armazenamento de conteúdo, valores padrão são incluídos nos para preencher os dados ausentes, que podem ser atualizados posteriormente. Esse procedimento também elimina dados obsoletos.

Ao localizar e reparar os dados, o armazenamento de conteúdo não é reparado durante a execução da tarefa de manutenção de conteúdo. Em vez disso, o Content Manager repara as inconsistências do armazenamento de conteúdo na próxima inicialização.

**Importante:** Após executar uma tarefa de manutenção de conteúdo para localizar e reparar o armazenamento de conteúdo, faça backup do armazenamento de conteúdo antes de reiniciar o Content Manager.

Recomendamos executar verificações de manutenção interna regularmente, principalmente antes de atualizações, para garantir a consistência dos armazenamentos de conteúdo.

## **Manutenção do armazenamento de conteúdo em namespaces externos**

É possível usar IBM Cognos Administration para manutenção de armazenamento de conteúdo em namespaces externos.

Ao excluir usuários de seu provedor de autenticação, as informações das contas de usuário permanecem no armazenamento de conteúdo. É possível usar IBM Cognos Administration para localizar informações sobre o usuário que ainda existem no armazenamento de conteúdo e corrigir o armazenamento de conteúdo excluindo quaisquer usuários que não existem em seus namespaces externos. Também é possível excluir perfis de usuário individuais dos armazenamentos de conteúdo .

Se preferir executar a tarefa de manutenção de conteúdo em mais de um namespace, escolha uma das soluções a seguir:

- v Se preferir executar a tarefa de manutenção de conteúdo imediatamente, basta fazer logon nos namespaces e criar a tarefa de manutenção de conteúdo.
- v Se preferir programar a tarefa de manutenção de conteúdo para executar no futuro ou regularmente, tenha em mente que essa tarefa será executada com base nos namespaces selecionados quando a tarefa de manutenção de conteúdo foi criada. Antes de programar a tarefa de manutenção de conteúdo, certifique-se de que suas credenciais contenham informações de logon de cada namespace renovando as credenciais após fazer logon em todos os namespaces selecionados para a execução da tarefa de manutenção de conteúdo.

**Dica:** clique em **Minhas opções de área**, **Minhas preferências**, clique na guia **Pessoal** e depois clique em **Renovar as credenciais**.

Você deve ter permissões de acesso para cada namespace externo selecionado e permissões de leitura para todas as contas de usuário em cada namespace externo. Se não tiver permissões de leitura para uma conta de usuário, supõe-se que o usuário foi excluído do namespace. Ao executar a tarefa de manutenção de conteúdo, as informações do usuário do armazenamento de conteúdo serão listadas como inconsistentes (para **Apenas encontrar**) ou excluídas automaticamente (para **Localizar e solucionar**).

Você deve ter as permissões requeridas para acessar o **IBM Cognos Administration**. Para obter mais informações, consulte Capítulo [13, "Funções e](#page-234-0) [recursos protegidos", na página 221.](#page-234-0)

## **Criando uma tarefa de manutenção do armazenamento de conteúdo**

É possível criar uma tarefa de manutenção de armazenamento de conteúdo.

#### **Procedimento**

- 1. No **IBM Cognos Administration**, na guia **Configuração**, clique em **Administração de Conteúdo**.
- 2. Clique na seta no botão de nova manutenção de conteúdo  $\frac{12}{3}$  na barra de ferramentas e clique em **Nova verificação de consistência**.
- 3. Digite um nome e, se desejar, uma descrição e uma dica de tela, e clique em **Avançar**.
- 4. Escolha a verificação de consistência desejada:
	- v Para verificar inconsistências no armazenamento de conteúdo, clique em **Referências internas**.
	- v Para executar a manutenção de conteúdo em namespaces, clique em **Referências a namespaces externos** e selecione os namespaces desejados.
- 5. Clique em **Avançar**.
- 6. Selecione a ação desejada:
- v Para executar a tarefa agora ou posteriormente, clique em **Salvar e executar uma vez** e clique em **Concluir**. Especifique a data e a hora da execução. Clique em **Apenas encontrar** ou em **Localizar e solucionar**, depois clique em **Executar**. Revise o tempo de execução e depois clique em **OK**.
- v Para programar uma tarefa para um horário recorrente, clique em **Salvar e programar** e clique em **Concluir**. Feito isso, selecione a frequência e as datas de início e fim. Clique em **Apenas encontrar** ou em **Localizar e solucionar**, depois clique em **OK**.

**Dica:** Para desativar temporariamente a programação, assinale a caixa de seleção **Desativar a programação**. Para visualizar o status da programação, consulte ["Gerenciando atividades planejadas" na página 263.](#page-276-0)

v Para salvar a tarefa sem programar nem executar, clique em **Somente salvar** e clique em **Concluir**.

## **Executar uma Tarefa de Manutenção de Armazenamento de Conteúdo**

É possível executar uma tarefa de manutenção de armazenamento de conteúdo.

## **Procedimento**

- 1. Na guia **Configuração**, clique em **Administração de Conteúdo**.
- 2. Clique em **Executar com opções** ao lado da tarefa de manutenção de conteúdo.
- 3. Assinale a caixa de seleção **Agora** para executar a tarefa de manutenção de conteúdo imediatamente, ou a caixa de seleção **Depois** para configurar um dia e hora.
- 4. Clique em **Localizar** ou em **Localizar e solucionar**.
- 5. Clique em **Executar**.

## **Iniciando e Parando Atividades de Plano de Fundo**

É possível iniciar e parar atividades de plano de fundo que estão em execução no Content Manager.

## **Sobre Esta Tarefa**

Parar as atividades de plano de fundo diminui a carga de processamento no Content Manager, permitindo que o desempenho aumente. É possível iniciar atividades de plano de fundo após o Content Manager concluir a tarefa que requereu um volume maior de recursos.

### **Procedimento**

- 1. Inicie o IBM Cognos Administration.
- 2. Na guia **Status**, clique em **Sistema**.
- 3. Na área de janela **Marcador de desempenho**, no menu Alterar visualização da visualização atual, clique em **Serviços** > **Content Manager**.

**Dica:** A visualização atual é uma das que seguem: **Todos os servidores**, **Todos os grupos de servidores**, **Todos os dispatchers** ou **Serviços**.

4. Clique na seta para visualizar o menu Ações próximo ao serviço do Content Manager e, em seguida, clique em **Iniciar atividades em segundo plano** ou em **Parar atividades em segundo plano**.

## <span id="page-83-0"></span>**Ajustando o desempenho do servidor**

É necessário incluir o ajuste de desempenho como uma parte regular da administração de servidores.

Ao ajustar as definições de configuração de dispatchers e serviços, é possível otimizar a velocidade e a eficiência do software IBM Cognos. Para os usuários, desempenho ideal significa que seus relatórios são executados rapidamente e sem erros. Para você, isso significa que o software IBM Cognos está estável e que os usuários estão satisfeitos.

Idealmente, os servidores são ajustados para suprimir a demanda dos usuários em períodos de pico de uso.

Talvez seja necessário incluir dispatchers em sua instalação para suprir as demandas dos usuários. Ou, talvez seja necessário distribuir sua instalação ou atualizar o computador no qual o software IBM Cognos está instalado. Para obter mais informações, consulte o *IBM Cognos Analytics Guia de Instalação e Configuração*.

O nível de criação de log ["Configurando níveis de criação de log" na página 21](#page-34-0) pode afetar o desempenho. Quando o software IBM Cognos registra mais detalhes, mais recursos são alocados para a criação de log e menos recursos estão, então, disponíveis para executar relatórios.

Antes de mudar quaisquer configurações, certifique-se de que tenha testado os dispatchers e revisado as mensagens de log pertinentes ["Mensagens de log" na](#page-31-0) [página 18.](#page-31-0) Para obter mais informações sobre como testar os dispatchers, consulte ["Testando dispatchers" na página 58.](#page-71-0) Também é necessário compreender seus requisitos de desempenho.

#### **Modelos**

Certifique-se de que seus modelos sejam otimizados para relatórios. Para obter mais informações, consulte o Guia do Usuário do *IBM Cognos Framework Manager*.

#### **Sistemas operacionais**

O desempenho do software IBM Cognos está estreitamente relacionado ao desempenho do sistema operacional do computador no qual o software IBM Cognos está instalado. Portanto, certifique-se de que seu sistema operacional esteja ajustado.

## **Configurando grupos de servidores para roteamento de dispatcher avançado**

Caso queira definir regras de roteamento para relatórios, deve-se configurar grupos de servidores para ps dispatchers ou pastas de configuração para os quais deseja rotear os relatórios.

Para obter informações sobre como definir regras de roteamento, consulte ["Roteamento de dispatcher avançado" na página 53.](#page-66-0)

**Dica:** Se você está configurando o roteamento de dispatcher avançado e está usando o PowerPlay, deve-se assegurar que o grupo de servidores inclua pelo menos um servidor PowerPlay para manipular solicitações do PowerPlay.

### <span id="page-84-0"></span>**Procedimento**

- 1. Em **Gerenciar** > **Console de administração**, abra o **IBM Cognos Administration**.
- 2. Na guia **Status**, clique em **Sistema**.
- 3. Na área de janela **Marcador de desempenho**, no menu Alterar visualização da visualização atual, clique em **Todos os dispatchers**.

**Dica:** A visualização atual é uma das que seguem: **Todos os servidores**, **Todos os grupos de servidores**, **Todos os dispatchers** ou **Serviços**.

- 4. No menu **Ações** do dispatcher, clique em **Configurar propriedades**.
- 5. Clique na guia **Configurações**.
- 6. Selecione **Ajuste** da lista **Categoria**.
- 7. Digite um nome na coluna **Valor** para a propriedade **Grupo de servidores**.

**Importante:** O nome pode conter um máximo de 40 caracteres.

8. Clique em **OK**.

Use esse grupo de servidores quando definir regras de roteamento, conforme documentado no tópico ["Configurando regras de roteamento para dispachers"](#page-69-0) [na página 56.](#page-69-0)

## **Balanceamento de solicitações entre dispatchers**

Se a sua instalação contém mais de um dispatcher, pode-se especificar a proporção de solicitações que cada dispatcher pode manipular alterando sua capacidade de processamento.

Esse processo é geralmente denominado como balanceamento de carga. Normalmente, a capacidade do dispatcher é configurada com base na velocidade da CPU do computador em que está instalado.

Por exemplo, o primeiro dispatcher está instalado em um computador de 2 GHz e um segundo dispatcher em um computador de 1 GHz. A capacidade de processamento do primeiro dispatcher é configurada para 2.0 e a do segundo para 1.0. O primeiro dispatcher manipula dois terços das solicitações, ao passo que o segundo manipula um terço das solicitações. Se configurar a capacidade de ambos os dispatchers para 1.0, as solicitações serão enviadas para cada dispatcher alternadamente.

A capacidade de processamento padrão para cada dispatcher é 1.0.

As configurações de afinidade têm precedência sobre as configurações de equilíbrio de solicitações. Para obter mais informações, consulte ["Número Máximo de](#page-88-0) [Processos e Conexões" na página 75.](#page-88-0)

Também é possível controlar o balanceamento de carga de dispatchers por meio da configuração do fator de solicitação em progresso. Consulte ["Balanceamento de](#page-85-0) [carga de dispatchers com fator de solicitação em progresso" na página 72.](#page-85-0) Também é possível desativar o formato round robin ponderado de balanceamento de carga do dispatcher. Consulte ["Configurando a propriedade de balanceamento de carga](#page-86-0) [do dispatcher para modo compatível com cluster" na página 73.](#page-86-0)

### <span id="page-85-0"></span>**Antes de Iniciar**

Você deve ter as permissões solicitadas para acessar as funcionalidades do **IBM Cognos Administration**. Consulte Capítulo [13, "Funções e recursos protegidos", na](#page-234-0) [página 221.](#page-234-0)

### **Procedimento**

- 1. No **IBM Cognos Administration**, na guia **Status**, clique em **Sistema**.
- 2. Clique na seta do menu Ações próxima a **Sistema** e clique em **Configurar propriedades**.
- 3. Clique na guia **Configurações**.
- 4. Selecione **Ajuste** da lista **Categoria**.
- 5. Na coluna **Valor**, digite um novo valor para **Capacidade de processamento** e então clique em **OK**.

O novo valor entra em vigor imediatamente.

## **Balanceamento de carga de dispatchers com fator de solicitação em progresso**

É possível configurar o fator de solicitação em progresso para fornecer realimentação ao algoritmo round robin, dizendo a ele o quão bem cada dispatcher se encontra.

O formato round robin ponderado de balanceamento de carga trata todas as solicitações como iguais e todos os dispatchers com tendo capacidade igual de tratamento do número de solicitações que recebem. Contudo, solicitações diferentes requerem maior ou menor potência de processamento. Os dispatchers também podem ser servidores diferentes,com recursos de processamento diferentes. Por exemplo, se um dispatcher falhar devido a sua execução em um servidor mais lento ou devido a obtenção de muitas solicitações que requeiram muita potência de processamento, o formato round robin ainda tratará todos os dispatchers da mesma forma. Os dispatchers que começam a falhar têm um número maior de solicitações em progresso em sua fila. O algoritmo round robin pode usar essa informações para evitar o envio de novas solicitações para aqueles dispatchers até que eles não estejam mais sobrecarregados.

As configurações avançadas inProgressRequestFactor controlam quanto de realimentação é enviada ao algoritmo round robin. Quanto maior o valor, é menos provável que um nó com mais solicitações em progresso seja usado. Nossa procura mostra que a quantidade ideal de comentários é o valor padrão de 2.0. Para usar um formato simples de round robin, configure-o para 0.0 no nível do sistema.

É possível configurar o valor em nível de sistema ou em nível de serviço. A configuração em nível de sistema é usada como padrão por todos os serviços. As configurações de serviço têm precedência sobre as configurações em nível de sistema

Também é possível controlar o balanceamento de carga de dispatchers por meio da configuração do processo de recursos Consulte ["Balanceamento de solicitações](#page-84-0) [entre dispatchers" na página 71.](#page-84-0) Também é possível desativar o formato round robin ponderado de balanceamento de carga do dispatcher. Consulte ["Configurando a propriedade de balanceamento de carga do dispatcher para modo](#page-86-0) [compatível com cluster" na página 73.](#page-86-0) Você deve ter as permissões solicitadas para acessar as funcionalidades do **IBM Cognos Administration**. Consulte [Capítulo](#page-234-0) 13, ["Funções e recursos protegidos", na página 221.](#page-234-0)

### <span id="page-86-0"></span>**Configurando a Propriedade do Fator de Solicitação em Andamento para Todo o Sistema**

É possível especificar a propriedade do fator de solicitação em andamento para todos os serviços.

#### **Procedimento**

- 1. Siga as etapas na seção ["Configurando Definições Avançadas Globalmente" na](#page-516-0) [página 503.](#page-516-0)
- 2. Na coluna **Parâmetro**, digite **DISP.default.inProgressRequestFactor**.
- 3. Na coluna **Valor**, digite o valor que será usado como um padrão para todos os serviços. Para obter informações sobre os valores que podem ser especificados, consulte ["Balanceamento de carga de dispatchers com fator de solicitação em](#page-85-0) [progresso" na página 72.](#page-85-0)
- 4. Clique em **OK**.

O novo valor é aplicado imediatamente.

### **Configurar a Propriedade do Fator de Solicitação em Andamento para um Serviço Específico**

É possível especificar a propriedade do fator de solicitação em andamento para um serviço específico.

#### **Procedimento**

- 1. Siga as etapas na seção ["Configurando Definições Avançadas para Serviços](#page-518-0) [Específicos" na página 505.](#page-518-0)
- 2. Para o serviço a ser configurado, na coluna **Parameter**, digite **DISP.service\_name.inProgressRequestFactor**, em que *service\_name* é o nome do serviço.

Por exemplo, para o serviço de relatório, digite **DISP.reportService.inProgressRequestFactor**.

- 3. Na coluna **Valor**, digite o valor associado que será usado como padrão para o serviço. Para obter informações sobre os valores que podem ser especificados, consulte ["Balanceamento de carga de dispatchers com fator de solicitação em](#page-85-0) [progresso" na página 72.](#page-85-0)
- 4. Clique em **OK**.

O novo valor é aplicado imediatamente.

## **Configurando a propriedade de balanceamento de carga do dispatcher para modo compatível com cluster**

Se os servidores IBM Cognos funcionarem dentro de uma infraestrutura de balanceamento de carga, será possível desativar o formato round robin ponderado de balanceamento de carga para o dispatcher.

Se você não configurar este parâmetro, o balanceamento de carga poderá ser duplicado pelo cluster e pelo software IBM Cognos, o que pode reduzir o desempenho.

É possível configurar a propriedade do dispatcher denominada loadBalancingMode para weightedRoundRobin ou clusterCompatible. <span id="page-87-0"></span>No modo weightedRoundRobin, o dispatcher envia solicitações no método de rodízio ponderado, de acordo com as configurações do dispatcher . Para obter mais informações, consulte ["Balanceamento de solicitações entre dispatchers" na página](#page-84-0) [71.](#page-84-0) Este é o modo padrão.

No modo clusterCompatible, as solicitações de não afinidade são processadas localmente quando possível. Se não houver serviço no dispatcher local, a solicitação falhará. Isto assegura que o software IBM Cognos respeite qualquer balanceamento de carga executado por sua própria infraestrutura de balanceamento de carga.

É possível configurar a propriedade loadBalancingMode para dispatchers únicos ou para grupos de dispatchers na pasta de configuração . Para obter mais informações, consulte ["Agrupando dispatchers em pastas de configuração" na](#page-65-0) [página 52.](#page-65-0) Por ser uma propriedade herdada, é possível mover dispatchers para uma pasta de configuração e configurar a propriedade loadBalancingMode da pasta para configurar rapidamente a propriedade de determinado grupo de dispatchers.

Também é possível controlar o balanceamento de carga de dispatchers por meio da configuração do fator de solicitação em progresso, consulte ["Balanceamento de](#page-85-0) [carga de dispatchers com fator de solicitação em progresso" na página 72,](#page-85-0) ou por meio da configuração de processamento de recurso, consult[e"Balanceamento de](#page-84-0) [solicitações entre dispatchers" na página 71.](#page-84-0)

### **Antes de Iniciar**

Você deve ter as permissões solicitadas para acessar as funcionalidades do **IBM Cognos Administration**. Consulte Capítulo [13, "Funções e recursos protegidos", na](#page-234-0) [página 221.](#page-234-0)

#### **Procedimento**

- 1. No **IBM Cognos Administration**, na guia **Status**, clique em **Sistema**.
- 2. Clique na seta do menu Ações próxima a **Sistema** e clique em **Configurar propriedades**.

**Dica:** Também é possível alterar a configuração de balanceamento de carga no nível do dispatcher.

- 3. Clique na guia **Configurações**.
- 4. Selecione **Ajuste** da lista **Categoria**.
- 5. Na coluna **Valor**, selecione o valor em **Modo de balanceamento de carga**, Rodízio ponderado ou Compatível com cluster, e clique em **OK**. O novo valor entra em vigor imediatamente.

# **Configurando períodos de pico de uso**

É possível especificar as horas de início e de encerramento do período de demanda de pico para sua organização.

A maioria das empresas têm um período de pico de demanda. Esse período normalmente é durante o horário comercial quando os funcionários estão no trabalho e executam relatórios interativos.

Durante o período de pico, é possível configurar o número de conexões e processos para o mais baixo possível para que as tarefas possam ser executadas <span id="page-88-0"></span>mais rapidamente e os recursos possam processar solicitações interativas dos usuários. Para obter mais informações, consulte "Número Máximo de Processos e Conexões". Durante o período de baixa demanda, pode-se configurar o número de conexões e processos para um valor mais alto, pois as demandas do sistema são menores.

O período de pico padrão é das 07:00 às 18:00. O número padrão de conexões para cada serviço durante o período de pico e durante o período de baixa demanda é quatro.

### **Antes de Iniciar**

Você deve ter as permissões solicitadas para acessar as funcionalidades do **IBM Cognos Administration**. Consulte Capítulo [13, "Funções e recursos protegidos", na](#page-234-0) [página 221.](#page-234-0)

### **Procedimento**

- 1. No **IBM Cognos Administration**, na guia **Status**, clique em **Sistema**.
- 2. Na área de janela **Marcador de desempenho**, no menu Alterar visualização da visualização atual, clique em **Todos os dispatchers**.

**Dica:** Na área de janela **Marcador de desempenho**, a visualização atual é um dos seguintes: **Todos os servidores**, **Todos os grupos de servidores**, **Todos os dispatchers** ou **Serviços**.

- 3. No menu **Ações** do dispatcher, clique em **Configurar propriedades**.
- 4. Clique na guia **Configurações**.
- 5. Selecione **Ajuste** da lista **Categoria**.
- 6. Na coluna **Valor**, digite novos valores para as seguintes configurações:
	- v **Horário inicial do período de pico**
	- v **Horário inicial do período de baixa demanda**

**Dica:** Se você deseja reconfigurar uma definição de configuração para seu valor padrão, marque a sua caixa de seleção e clique em **Reconfigurar para valor padrão**.

7. Clique em **OK**.

## **Número Máximo de Processos e Conexões**

É possível configurar o número máximo de processos e conexões.

Para o serviço de relatório e o serviço de relatório em lote, é possível configurar o número máximo de processos e o número máximo de conexões de alta e baixa afinidades que o dispatcher pode abrir para manipular solicitações. Para os serviços de agente, Content Manager, entrega, tarefa e dados de relatório, é possível configurar o número máximo de conexões.

Existem configurações separadas para horários de pico e de baixa demanda . Para obter mais informações, consulte ["Configurando períodos de pico de uso" na](#page-87-0) [página 74.](#page-87-0)

### **Número máximo de conexões**

Há um máximo de um de cada desses serviços por dispatcher: agente, Content Manager, entrega, tarefa, dados de relatório. As conexões manipulam uma solicitação de um serviço por vez.

Pode-se especificar o número máximo de conexões para cada serviço durante períodos de pico e de baixa demanda utilizando as configurações a seguir:

- v **Máximo de conexões para** *<service\_name>* **serviço durante período de baixa demanda**
- v **Máximo de conexões para** *<service\_name>* **serviço durante o período de pico**

O número padrão de conexões é quatro.

#### **Número máximo de processos**

Pode haver vários processos de serviço de relatório e relatório em lote em cada dispatcher. É possível especificar o número máximo de processos durante períodos de pico utilizando as seguintes configurações:

- v **Número máximo de processos para o** *<service\_name>* **durante o período de pico**
- v **Número máximo de processos para o** *<service\_name>* **durante o período de baixa demanda**

O número padrão de processos para cada serviço é dois.

### **Conexões de afinidade**

Os servidores de relatório aceitam conexões de baixa e alta afinidades para processar solicitações de serviços de relatório e serviços de relatório em lote.

As solicitações de baixa afinidade podem ser manipuladas por qualquer servidor de relatórios. Geralmente, solicitações de baixa afinidade são usadas quando uma execução de relatório é inicialmente solicitada.

As solicitações de alta afinidade são manipuladas idealmente por um servidor de relatórios específico. Normalmente, as solicitações de alta afinidade são para relatórios já solicitados e podem incluir ações, como ir até a página seguinte do relatório. Se o servidor de relatórios específico estiver indisponível ou ocupado, o relatório será executado novamente (solicitação de baixa afinidade) em qualquer outro servidor de relatórios e a página seguinte (solicitação de alta afinidade) será direcionada a esse servidor.

As configurações de afinidade têm precedência sobre as configurações de solicitação de equilíbrio e as configurações de roteamento avançado . Para obter mais informações, consulte ["Balanceamento de solicitações entre dispatchers" na](#page-84-0) [página 71](#page-84-0) e ["Roteamento de dispatcher avançado" na página 53.](#page-66-0)

Se as configurações de afinidade forem modificadas para algum serviço enquanto as entradas estiverem em execução, o número de processos do servidor poderá dobrar. O número de processos pode exceder temporariamente a configuração máxima enquanto a modificação entra em vigor. Isso pode causar problemas se o sistema não possuir memória suficiente para esse intervalo.

É possível especificar o número de conexões de alta e baixa afinidades para o serviço de relatório e o serviço de relatório em lote usando a seguinte configuração:

**Número de conexões de** <**baixa** | **alta**> **afinidade para o** *<service\_name>* **durante um período de baixa demanda**

**Nota:** Embora o texto dessa configuração indique que ela se aplica somente a períodos de baixa demanda, ela se aplicará a ambos os períodos de alta e de baixa demanda.

Para o serviço de relatórios em lote, o número padrão de conexões de baixa afinidade é dois. Para o serviço de relatório, o número padrão de conexões de baixa afinidade é quatro. O número padrão de conexões de alta afinidade para todos os serviços é um.

#### **Configurando o número máximo de processos e conexões**

É possível configurar o número máximo de processos e conexões.

#### **Antes de Iniciar**

Você deve ter as permissões solicitadas para acessar as funcionalidades do **IBM Cognos Administration**. Consulte Capítulo [13, "Funções e recursos protegidos", na](#page-234-0) [página 221.](#page-234-0)

#### **Procedimento**

- 1. No **IBM Cognos Administration**, na guia **Status**, clique em **Sistema**.
- 2. Na área de janela **Marcador de desempenho**, no menu Alterar visualização da visualização atual, clique em **Serviços** e, em seguida, clique no serviço que deseja.

**Dica:** A visualização atual é uma das que seguem: **Todos os servidores**, **Todos os grupos de servidores**, **Todos os dispatchers** ou **Serviços**.

3. No menu do serviço **Ações**, clique em **Configurar propriedades**.

**Dica:** Para o serviço de relatório e serviço de relatório em lote, também é possível definir algumas configurações no nível do sistema ou do dispatcher.

- 4. Clique na guia **Configurações**.
- 5. Selecione **Ajuste** da lista **Categoria**.
- 6. Na coluna **Valor**, digite novos valores para os processos e conexões que deseja alterar.

**Dica:** Se você deseja reconfigurar uma definição de configuração para seu valor padrão, marque a caixa de seleção e clique em **Reconfigurar para valor-pai**.

7. Clique em **OK**.

## **Especificação do tempo limite na fila**

É possível especificar o número máximo de segundos que solicitações interativas feitas por usuários aguardam na fila por uma conexão de serviço de relatório disponível.

Se a solicitação não puder ser processada dentro do tempo limite, a solicitação falhará e os usuários receberão uma mensagem de erro. Se seu sistema operacional tiver recursos adequados e o software IBM Cognos estiver configurado corretamente, as solicitações não devem demorar mais que o limite de tempo.

Quando especificar o tempo limite, considere o número máximo de segundos que deseja que os usuários aguardem por uma resposta. O tempo limite na fila padrão é de 240 segundos.

As solicitações para o serviço de relatórios em lote permanecem na fila por tempo indefinido.

Caso haja uma carga alta de usuários (mais de 165 usuários) e os relatórios interativos estiverem em execução continuamente em uma instalação distribuída, aumente o tempo limita na fila para 360 para evitar que os usuários recebam mensagens de erro. Também é possível aumentar a configuração do tempo limite assíncrono para evitar que os usuários recebam mensagens de erro. Para obter mais informações, consulte o *IBM Cognos Analytics Guia de Instalação e Configuração*.

#### **Antes de Iniciar**

Você deve ter as permissões solicitadas para acessar as funcionalidades do **IBM Cognos Administration**. Consulte Capítulo [13, "Funções e recursos protegidos", na](#page-234-0) [página 221.](#page-234-0)

#### **Procedimento**

- 1. Na guia **Status**, clique em **Sistema**.
- 2. Clique na seta do menu Ações próxima a **Sistema** e clique em **Configurar propriedades**.

**Dica:** Também é possível alterar as configurações de limite de tempo da fila no nível de dispatcher ou de serviço.

- 3. Clique na guia **Configurações**.
- 4. Selecione **Ajuste** da lista **Categoria**.
- 5. Na coluna **Valor**, digite um novo valor para a configuração **Limite de tempo na fila do serviço de relatório (segundos)**.

**Dica:** Se você deseja reconfigurar uma definição de configuração para seu valor padrão, marque esta caixa de seleção e clique em **Reconfigurar para valor padrão**.

6. Clique em **OK**.

## **Configurações de arquivos PDF**

Existem quatro configurações para arquivos PDF que, juntas, determinam a velocidade em que os arquivos PDF são criados e o tamanho dos mesmos.

As configurações ideais são diferentes para cada ambiente. Por exemplo, se criar arquivos PDF como parte de tarefas em lotes durante a noite, é provável que não se preocupe com a velocidade. É possível selecionar as configurações que criam arquivos pequenos que possam ser distribuídos facilmente, mas que demoram mais para ser gerados. Se criar arquivos PDF ad hoc ou complexos com muitas tabelas e gráficos, é provável que se preocupe mais com a velocidade do que com o tamanho dos arquivos.

Diferentes configurações para arquivos PDF podem ser utilizadas no serviço de relatório e no serviço de relatórios em lote.

## **Codificação de caracteres PDF**

A codificação de caracteres PDF determina o conjunto de caracteres utilizado para criar arquivos PDF. É possível optar por usar a codificação Windows1252, a codificação padrão de byte único do sistema operacional Microsoft Windows para texto latino em sistemas de escrita ocidental ou a codificação unicode (UTF-16). Por padrão, a codificação de caracteres PDF é determinada automaticamente, com base nos caracteres encontrados no arquivo.

Os nomes das configurações são:

- v **Codificação de Caracteres em PDF para serviço de relatório**
- v **Codificação de Caracteres em PDF para serviço de relatório em lotes**.

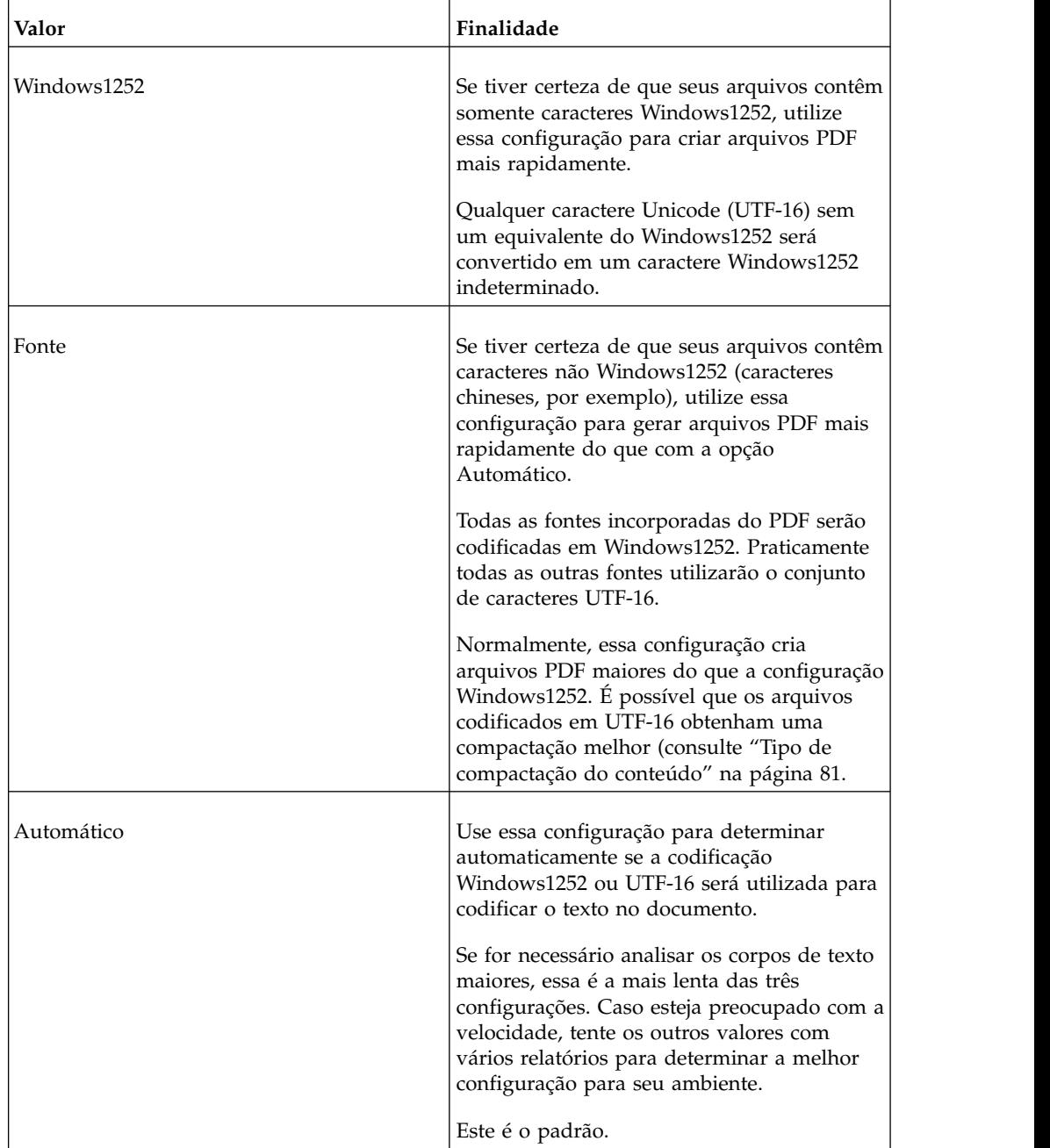

### **Incorporação de fontes**

Para garantir que as fontes usadas em um relatório estejam disponíveis a todos os leitores, elas podem ser integradas em arquivos PDF. No IBM Cognos Configuration, há duas listas de integração de fontes, uma para o serviço de relatório e outra para o serviço de relatório em lotes.

As fontes podem ser especificadas como sempre incorporadas ou nunca incorporadas. Por exemplo, as fontes que não podem ser redistribuídas legalmente podem ser especificadas como nunca incorporadas. As fontes que não estão disponíveis em seus escritórios de vendas remotos, mas são necessárias para a leitura de relatórios em PDF, podem ser especificadas como sempre incorporadas.

Para obter mais informações sobre as listas de integração de fontes, consulte o *IBM Cognos AnalyticsGuia de Instalação e Configuração*.

No **IBM Cognos Administration**, é possível permitir ou proibir a incorporação de fontes em arquivos PDF do serviço de relatório e do serviço de relatórios em lote. Também é possível escolher a incorporação automática de fontes. Tenha em mente que os arquivos com fontes integradas são maiores e demoram mais para ser gerados. A incorporação das fontes pode sobrecarregar os recursos da rede. Menos fontes integradas podem reduzir o consumo dos recursos da rede.

A licença de algumas fontes proíbe a incorporação. Certifique-se de que tenha as permissões necessárias do fornecedor para incorporar as fontes licenciadas.

Os nomes das configurações são:

- v **Opção que permite que o serviço de relatório integre fontes em documentos PDF gerados**
- v **Opção que permite que o serviço de relatório em lotes integre fontes em documentos PDF gerados**.

Existem fontes especializadas, como fontes de códigos de barras, que são sempre incorporadas quando utilizadas. Essas configurações não controlam a incorporação de fontes especializadas. As fontes integradas do PDF nunca são incorporadas.

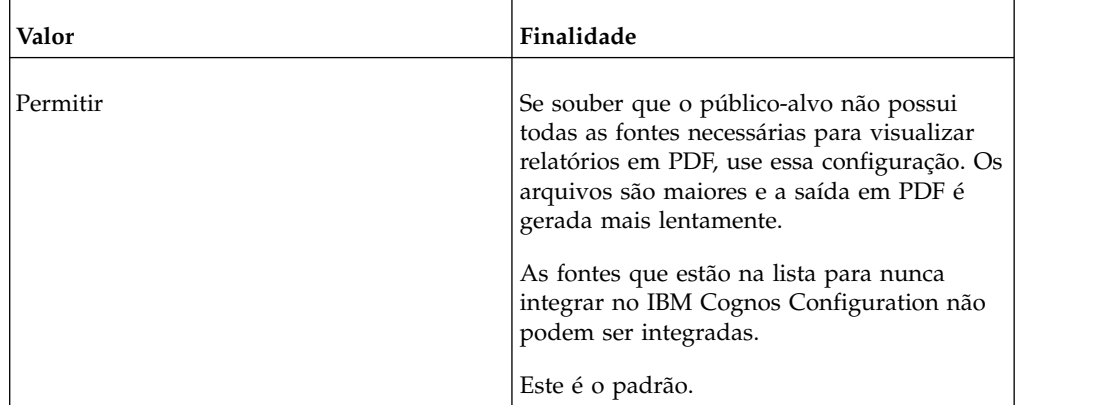

<span id="page-94-0"></span>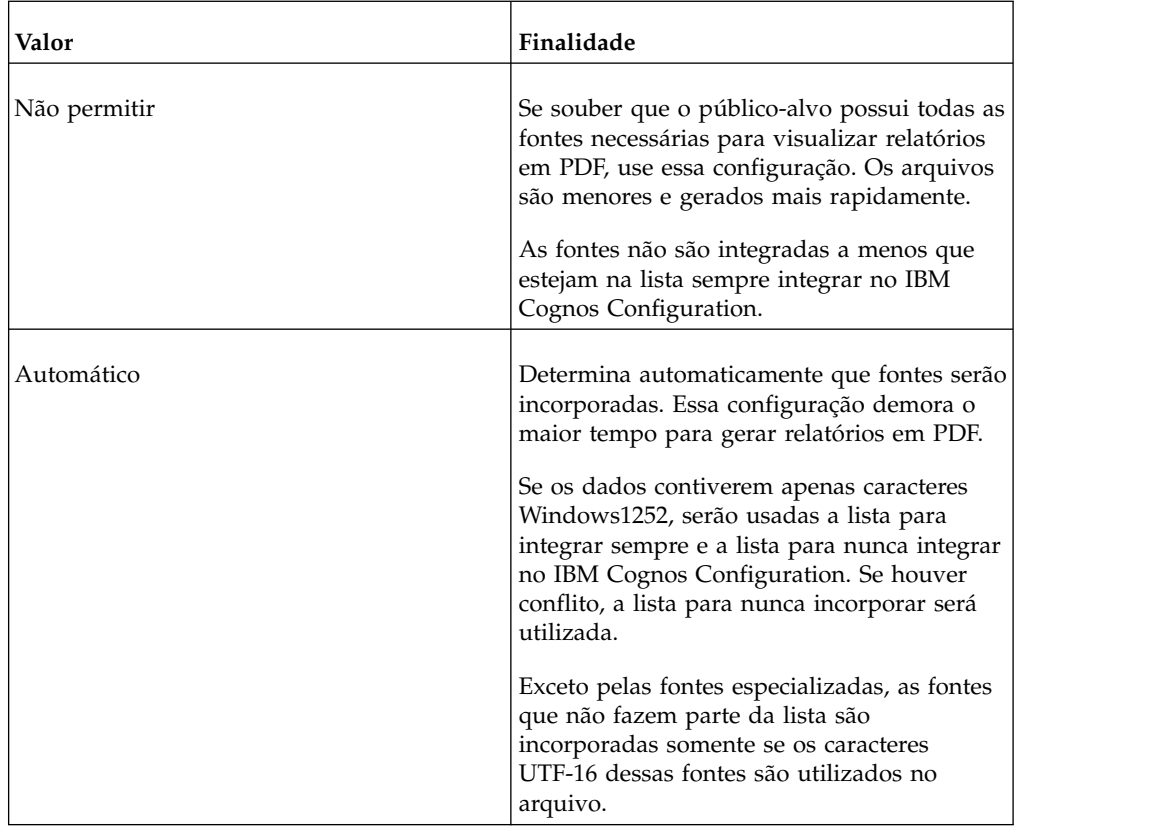

### **Tipo de compactação do conteúdo**

É possível configurar o tipo de compactação a utilizar quando relatórios em PDF forem criados. Demora-se mais para criar saídas em PDF para arquivos com tipo de compactação maior, mas os arquivos gerados são menores.

O tipo de compactação do conteúdo especifica que dados serão compactados. O ["Especificando configurações de arquivos PDF" na página 82](#page-95-0) especifica o grau de compressão dos dados. A combinação das duas configurações determina o tamanho final do arquivo.

Os nomes das configurações são:

- v **O tipo de compactação de PDF para documentos PDF criados pelo serviço de relatório**
- v **O tipo de compactação de PDF para documentos PDF criados pelo serviço de relatório de lotes**.

As escolhas para esta configuração, do tipo de compactação mais baixo ao mais alto, são: **Clássico**, **Básico**, **Aperfeiçoado**, **Avançado** e **Completo**. **Clássico** é o padrão.

O tipo de compactação refere-se à quantidade de dados que é comprimida no relatório em PDF. Normalmente, menos compactação significa uma compressão mais rápida e um documento maior. As versões do Adobe PDF Acrobat Reader anteriores à versão 6.0 não suportam os tipos de compactação maiores que Clássico.

<span id="page-95-0"></span>Existem casos raros em que a compactação faz com que arquivos pequenos fiquem ligeiramente maiores.

### **Nível do algoritmo de compactação**

O tipo de compactação do conteúdo especifica que dados serão compactados. O ["Tipo de compactação do conteúdo" na página 81](#page-94-0) especifica o grau de compressão dos dados. A combinação das duas configurações determina o tamanho final do arquivo.

Os nomes das configurações são:

- v **Nível de compactação de conteúdo para documentos PDF criados pelo serviço de relatório**
- v **Nível de compactação de conteúdo para documentos PDF criados pelo serviço de relatórios em lote**

As opções válidas para o nível do algoritmo de compactação são de 0 (sem compressão) a 9 (compressão máxima). O padrão é 9.

#### **Especificando configurações de arquivos PDF**

É possível especificar configurações de arquivos PDF.

#### **Procedimento**

- 1. No **IBM Cognos Administration**, na guia **Status**, clique em **Sistema**.
- 2. Na área de janela **Marcador de desempenho**, no menu Alterar visualização da visualização atual, clique em **Serviços** e clique no serviço que você deseja.

**Dica:** A visualização atual é uma das que seguem: **Todos os servidores**, **Todos os grupos de servidores**, **Todos os dispatchers** ou **Serviços**.

- 3. No menu do serviço **Ações**, clique em **Configurar propriedades**.
- 4. Clique na guia **Configurações**.
- 5. Selecione **Ajuste** da lista **Categoria**.
- 6. Na coluna **Valor**, digite o valor desejado para cada configuração do arquivo PDF.

**Dica:** Se você deseja reconfigurar uma definição de configuração para seu valor padrão, marque a sua caixa de seleção e clique em **Reconfigurar para valor padrão**.

7. Clique em **OK**.

### **Configurando o tempo máximo de execução**

É possível configurar o tempo máximo de execução para o serviço de relatório e o serviço de relatório em lote.

Por exemplo, talvez você queira limitar o tempo de execução se souber que há algo errado porque as tarefas estão mais demoradas. Também é possível verificar se nenhuma tarefa está monopolizando o tempo do servidor em detrimento de outros.

Se o limite de tempo for excedido, a execução será cancelada. O valor padrão é zero, o que especifica o limite ilimitado do tempo de execução.

Essa configuração tem prioridade sobre a configuração do limite do governor. Para obter mais informações, consulte ["Configuração do Limite de Tamanho do](#page-98-0) [Relatório para o Serviço de Dados de Relatório" na página 85.](#page-98-0)

### **Antes de Iniciar**

Você deve ter as permissões solicitadas para acessar as funcionalidades do **IBM Cognos Administration**. Consulte Capítulo [13, "Funções e recursos protegidos", na](#page-234-0) [página 221.](#page-234-0)

### **Sobre Esta Tarefa**

Esta configuração pode ser alterada no sistema, no dispatcher ou no nível de servico.

#### **Procedimento**

- 1. No **IBM Cognos Administration**, na guia **Status**, clique em **Sistema**.
- 2. Na área de janela **Marcador de desempenho**, no menu Alterar visualização da visualização atual, clique em **Serviços** e, em seguida, clique no serviço desejado.

**Dica:** A visualização atual é uma das que seguem: **Todos os servidores**, **Todos os grupos de servidores**, **Todos os dispatchers** ou **Serviços**.

- 3. No menu **Ações** para o serviço, clique em **Configurar propriedades**.
- 4. Clique na guia **Configurações**.
- 5. Selecione **Ajuste** da lista **Categoria**.
- 6. Na coluna **Valor**, digite um novo valor para a configuração **Tempo máximo de execução para o** *service\_name* **(segundos)**.
- 7. Clique em **OK**.

## **Especificação de por quanto tempo manter saídas de relatório de listas de observação**

As saídas de relatório de listas de observação podem ser mantidas por um determinado número de execuções ou por uma duração específica de dias ou meses.

Por exemplo, é possível manter até 10 versões ou manter as versões de saída do relatório por dois dias ou seis meses.

Existem duas configurações:

- v Se desejar especificar o tempo máximo para manter a saída do relatório de listas de observação, utilize a opção **Tempo de retenção da versão do documento periódico**. O padrão é 1 dia. Na área de janela **Configurações**, o valor apresentado será 1 dia(s).
- Se desejar especificar o número máximo de cópias que devem ser mantidas, utilize a configuração **Contagem das retenções da versão do documento periódico**. Não existe um valor padrão.

Se especificar ambas as configurações, o primeiro valor atingido primeiramente determinará quantas versões serão mantidas.

As configurações selecionadas dependem da frequência com que a saída do relatório de listas de observação é gerada e dos recursos de seu sistema. Por exemplo, se um relatório for executado à noite para fornecer saída durante o dia sob demanda por meio do portal e as listas de observação forem atualizadas semanalmente, você poderá manter entre quatro e cinco versões por mês durante esse período. Se uma tarefa for utilizada para executar relatórios e as listas de observação forem atualizadas somente quando a tarefa for executada, será possível manter somente uma versão por dia.

### **Antes de Iniciar**

Você deve ter as permissões solicitadas para acessar as funcionalidades do **IBM Cognos Administration**. Consulte Capítulo [13, "Funções e recursos protegidos", na](#page-234-0) [página 221.](#page-234-0)

### **Procedimento**

- 1. Na guia **Status**, clique em **Sistema**.
- 2. Clique na seta do menu Ações próxima a **Sistema** e clique em **Configurar propriedades**.
- 3. Clique na guia **Configurações**.
- 4. Selecione **Ajuste** da lista **Categoria**.
- 5. Na coluna **Valor**, digite um novo valor para a configuração **Tempo de retenção de versão do documento periódico** e selecione **Dias** ou **Meses** do menu suspenso.
- 6. Na coluna **Valor**, digite um novo valor para a configuração **Contagem das retenções da versão do documento periódico**.
- 7. Clique em **OK**.

## **Limitação de Pontos de Acesso gerados em um gráfico do Analysis Studio ou Relatórios**

Para melhorar o desempenho, é possível limitar o número de pontos de acesso que são gerados para gráficos do Analysis Studio e Relatórios.

O ponto de acesso do gráfico aparece ao posicionar o ponteiro sobre o mesmo. Por exemplo, um ponto de acesso de um símbolo de drill down ou de uma dica de tela contém detalhes sobre a coluna, linha ou setor. O tempo de resposta do navegador aumenta com o número de pontos de acesso. Quando gráficos com muitos membros são gerados, os pontos de acesso podem tornar-se uma sobrecarga adicional para os recursos do sistema, o que pode bloquear o navegador.

Ao limitar o número de pontos de acesso, a prioridade é dada a itens como rótulos dos eixos e rótulos de legenda antes dos elementos individuais de um gráfico, como barras, fatias da pizza e outros. Dependendo do número de itens em um gráfico e da configuração do número máximo de pontos de acesso, alguns itens de eixo podem possuir pontos de extensão enquanto outros itens de eixo e elementos gráficos não os possuam, ou pode ser que todos os itens de eixo e alguns elementos possuam pontos de extensão enquanto outros elementos gráficos não os possuam.

A configuração do número máximo de pontos acesso do Relatórios substitui essa configuração. Para obter mais informações, consulte o *IBM Cognos Analytics - Reporting: Guia do Usuário*.

O padrão é um número ilimitado de pontos de acesso.

### <span id="page-98-0"></span>**Procedimento**

- 1. Na guia **Status**, clique em **Sistema**.
- 2. Clique na seta do menu Ações próxima a **Sistema** e clique em **Configurar propriedades**.

**Dica:** Também é possível alterar a configuração de ponto de acesso no nível de dispatcher ou de serviço.

- 3. Clique na guia **Configurações**.
- 4. Selecione **Ajuste** da lista **Categoria**.
- 5. Localize a opção **Número de hotspots gerados em um gráfico pelo serviço de relatórios em batch** ou **Número de hotspots gerados em um gráfico pelo serviço de relatórios**. Na coluna **Valor**, clique na seta próxima a **Ilimitado** e, em seguida, clique em **<Número>**. Digite um novo valor para o número máximo de pontos de acesso.
- 6. Clique em **OK**.

## **Configuração do Limite de Tamanho do Relatório para o Serviço de Dados de Relatório**

É possível aumentar o limite de tamanho para dados do relatório.

Para limitar os recursos, como memória, que são usados pelo Serviço de dados de relatório, o software IBM Cognos restringe o tamanho dos dados do relatório que podem ser enviados. Se você receber erros no IBM Cognos for Microsoft Office indicando que um resultado do relatório é muito grande, será possível aumentar o limite de tamanho para dados do relatório alterando a configuração de limite do Governor.

A configuração do tempo máximo de execução tem prioridade sobre essa configuração. Para obter mais informações, consulte ["Configurando o tempo](#page-95-0) [máximo de execução" na página 82.](#page-95-0)

### **Procedimento**

- 1. No **IBM Cognos Administration**, na guia **Status**, clique em **Sistema**.
- 2. Na área de janela **Marcador de desempenho**, no menu Alterar visualização da visualização atual, clique em **Serviços** > **Dados do Relatório**.

**Dica:** A visualização atual é uma das que seguem: **Todos os servidores**, **Todos os grupos de servidores**, **Todos os dispatchers** ou **Serviços**.

- 3. No menu **ReportDataService Ações**, clique em **Configurar propriedades**.
- 4. Clique na guia **Configurações**.
- 5. Na coluna **Valor**, altere o número para **Limite do governor (MB)**.
- 6. Clique em **OK**.

## **Excluindo o ID de Contexto para um Agente das Tarefas de Serviço da Web do IBM WebSphere**

Por padrão, quando o serviço do agente interage com um serviço da Web, o ID de contexto do agente é incluído.

Se estiver executando um agente que inclui uma tarefa de serviço da Web no IBM WebSphere, você deve excluir esse ID de contexto para evitar um conflito com o ID de contexto do WebSphere.

### **Procedimento**

- 1. Siga as etapas na seção ["Configurando Definições Avançadas para Serviços](#page-518-0) [Específicos" na página 505.](#page-518-0)
- 2. Para o **AgentService**, na coluna **Parâmetro**, digite **asv.webservice.useRunContext**.

Você deve especificar essa configuração em cada instância **AgentService** que você está executando.

- 3. Digite **true** como uma valor para esse parâmetro e clique em **OK**.
- 4. Reinicie os serviços do IBM Cognos.

## **Ajustar Cache para Serviço de Repositório**

É possível ajustar o cache para o serviço de repositório. Há várias propriedades de dimensionamento que podem ser configuradas para recursos de memória e disco locais. As configurações podem ser exclusivas em cada dispatcher.

A tabela a seguir fornece uma descrição dos tipos de cache que podem ser ajustados para o serviço de repositório.

| Parâmetro                                                                                         | Descrição                                                                                                    |
|---------------------------------------------------------------------------------------------------|----------------------------------------------------------------------------------------------------|
| O número máximo de segundos que<br>relatórios e elementos do relatório<br>podem existir no cache  | O número máximo de segundos que um relatório<br>pode existir no cache, independente de quão<br>frequente é usado. Depois que um relatório<br>expira, ele é recuperado do repositório ao invés<br>do cache. O valor padrão é 1.200 segundos (20<br>minutos). Um valor de 0 significa que o relatório<br>não está salvo no cache.                                                                                                    |
| Número máximo de relatórios e<br>elementos do relatório que podem<br>estourar no disco            | O número máximo de entradas de cache a serem<br>mantidas na memória local. O valor padrão é 1000<br>entradas. Um valor de 0 significa que não há<br>limite para o número de itens mantidos na<br>memória local.                                                                                                    |
| O número máximo de relatórios e<br>elementos do relatório que podem ser<br>armazenados em memória | O número máximo de entradas de cache que<br>podem ser gravados no disco local. Quando o<br>cache de memória atinge o limite, os itens<br>estouram para o disco local. O valor padrão é 100<br>relatórios e elementos de relatório. Uma<br>configuração de 0 significa que não há limite para<br>o número de itens gravados no disco. As entradas<br>são gravadas no local dos arquivos de dados<br>definido no IBM Cognos Configuration. |

*Tabela 21. Tipos de Cache Disponíveis Serviço de Repositório*

O serviço de repositório usa a configuração avançada **repository.maxCacheDocSize** para especificar, em megabytes, o tamanho máximo de cada saída de relatório que pode ser armazenada no cache. As saídas que são maiores que o tamanho especificado não são armazenadas em cache e devem sempre ser recuperadas do repositório ou Content Manager. O valor padrão é 10. É possível especificar essa configuração avançada individualmente para um serviço de repositório específico ou um dispatcher, ou globalmente, para o ambiente inteiro do IBM Cognos. Para obter mais informações, consulte Apêndice [G, "Configuração Avançada de](#page-516-0) [Definições", na página 503.](#page-516-0)

## <span id="page-100-0"></span>**Limpeza em massa de tabelas NC**

Use o processo de limpeza em massa para remover tarefas concluídas de tabelas NC no armazenamento de conteúdo.

O processamento em lote é suportado para várias tarefas e objetos. Um exemplo comum pode ser uma tarefa planejada que contém execuções de relatório. O serviço de monitoramento armazena os comandos de execução de tarefa e relatório em uma fila de tarefas em tabelas NC. Em circunstâncias ideais, as tarefas concluídas são removidas, uma a uma, por um encadeamento secundário. No entanto, em servidores ocupados ou quando a taxa de execução planejada excede a capacidade do sistema, pode não haver tempo suficiente para remover as tarefas concluídas dessa maneira. A fila de tarefas continua crescendo e pode causar problemas de desempenho do servidor. O problema se manifesta como uma longa lista de execuções de relatório pendentes quando você visualizar atividades atuais no componente de administração.

As seguintes tabelas NC são afetadas:

- NC\_TASK\_ANCESTOR\_STOREIDS
- NC\_TASK\_HISTORY\_DETAIL
- NC\_TASK\_QUEUE
- NC\_TSE\_STATE\_MAP
- NC\_TASK\_PROPERTY

O processo de limpeza em massa usa um script BulkFinishedTaskCleanerThread específico do banco de dados. Esse script é iniciado pelo serviço de monitoramento durante a inicialização do serviço do IBM Cognos. Quando ativado, o script primeiro verifica se há um determinado número (configurável) de tarefas concluídas nas tabelas NC. Se essas tarefas forem encontradas, elas serão movidas para uma tabela temporária e as tabelas NC serão todas limpas em uma transação. Nenhuma tabela precisa ser eliminada ou recriada a partir do esquema NC. Também não é necessário parar os serviços do IBM Cognos.

O processo de limpeza é ativado e configurado usando as seguintes configurações avançadas do serviço de monitoramento:

- event.finished.check.active
- event.finished.check.interval
- event.finished.check.threshold

Para obter informações adicionais sobre essas configurações, consulte o tópico ["Configurações Avançadas do Serviço de Monitoramento" na página 522.](#page-535-0)

Para obter informações sobre como definir configurações avançadas, consulte Apêndice [G, "Configuração Avançada de Definições", na página 503.](#page-516-0)

**Importante:** Certifique-se de sempre ter um backup válido e atual do armazenamento de conteúdo.

### **Execução Simultânea de Consultas**

Dependendo de seu ambiente, talvez seja possível melhorar o desempenho da execução dos relatórios ativando a execução simultânea de consultas.

Por padrão, o Software IBM Cognos executa consultas em um relatório em sequência. Para tanto, é necessário configurar as propriedades avançadas do servidor do serviço de relatório, do serviço de relatórios em lote ou de ambos. Com a execução simultânea de consultas ativada, o servidor de relatórios determina que consultas do relatório serão executadas simultaneamente.

O autor deve especificar as consultas do relatório que são candidatas para a execução simultânea. Para obter mais informações, consulte o *IBM Cognos Analytics - Reporting: Guia do Usuário*.

### **RSVP.CONCURRENTQUERY.NUMHELPERSPERPROCESS**

Use esse parâmetro para ativar a execução simultânea de consultas e configurar o número máximo de auxiliares de execução de consultas para cada processo de serviço de relatório ou de serviço de relatórios em lote.

O valor padrão é 0, ou seja, a execução simultânea de consultas fica desativada.

Cada auxiliar de execução de consultas resulta em uma conexão de origem de dados adicional. Por exemplo, o serviço de relatório possui quatro processos com duas conexões de alta afinidade e duas conexões de baixa afinidade:

- v Se o número máximo de auxiliares de execução de consulta for configurado como 0 (desativado), o número máximo de conexões de origens de dados criadas pelo serviço de relatório será 16 (duas conexões de baixa afinidade mais duas conexões de alta afinidade, mais nenhum auxiliar de execução de consultas vezes quatro processos).
- v Se o número máximo de auxiliares de execução de consulta for configurado como 2, o número máximo de conexões de origens de dados criadas pelo serviço de relatório será 24 (duas conexões de baixa afinidade mais duas conexões de alta afinidade, mais dois auxiliares de execução de consultas vezes quatro processos).

## **RSVP.CONCURRENTQUERY.MAXNUMHELPERSPERREPORT**

Use esse parâmetro para especificar o número máximo de auxiliares de execução de consulta para cada relatório. Essa propriedade é usada para evitar que um único relatório consuma todos os auxiliares de execução de consultas disponíveis.

Por exemplo, um relatório contém oito consultas que podem ser executadas simultaneamente:

- v Se RSVP.CONCURRENTQUERY.NUMHELPERSPERPROCESS e RSVP.CONCURRENTQUERY.MAXNUMHELPERSPERREPORT estiverem configurados como quatro, o relatório consumirá todos os auxiliares de consulta quando executados. Nenhum outro relatório poderá executar consultas simultaneamente até que a execução do relatório tenha terminado.
- v Em vez disso, se RSVP.CONCURRENTQUERY.MAXNUMHELPERSPERREPORT for configurado como dois o relatório consumirá dois auxiliares de consulta, deixando dois para outros relatórios usarem.

O valor padrão desse parâmetro é 1.

Essa configuração não terá efeito a menos que RSVP.CONCURRENTQUERY.NUMHELPERSPERPROCESS seja configurado como maior que 0.

## **RSVP.CONCURRENTQUERY.ENABLEDFORINTERACTIVEOUTPUT**

Use esse parâmetro para ativar a execução simultânea de consultas quando o serviço de relatório estiver produzindo uma saída interativa.

No caso de relatórios interativos, se a execução simultânea de consultas estiver ativada, algumas consultas poderão ser executadas desnecessariamente já que os resultados não serão utilizados. Por exemplo, todas as consultas de um relatório com várias páginas podem ser executadas com no mínimo uma consulta por página, mas o usuário poderá visualizar somente a primeira página. Caso não queira utilizar recursos de resultados não utilizados em relatórios interativos, desabilite esse parâmetro.

As páginas de prompt criadas não constituem uma saída interativa e não são afetadas por essa configuração.

O valor padrão desse parâmetro é falso, ou seja, desativado.

### **RSVP.PROMPT.EFFECTIVEPROMPTINFO.IGNORE**

Use esse parâmetro para desativar o envio do atributo effectivePromptInfo em solicitações de metadados e desativar efetivamente a transferência de informações de prompt do atributo de um nível sob a legenda para o nível propriamente dito.

O valor padrão desse parâmetro é falso, ou seja, desativado.

## **Configurando Parâmetros para Execução Simultânea de Consultas**

Use o procedimento a seguir para configurar parâmetros para execução simultânea de consultas.

### **Procedimento**

- 1. Siga as etapas na seção ["Configurando Definições Avançadas para Serviços](#page-518-0) [Específicos" na página 505.](#page-518-0)
- 2. Para o **ReportService** ou o **BatchReportService**, na coluna **Parâmetro**, digite um dos nomes do parâmetro descritos na seção ["Execução Simultânea de](#page-100-0) [Consultas" na página 87.](#page-100-0)
- 3. Na coluna **Valor**, digite o valor correspondente para o parâmetro.
- 4. Clique em **OK**.

## **Configurando a Priorização da Consulta**

É possível configurar parâmetros que especificam como a priorização de consulta funciona.

Ao executar relatórios com controles de prompt definidos, todas as informações dos parâmetros são recuperadas, incluindo as informações de parâmetro definidas no relatório, no modelo e na origem de dados. Isso é necessário para a especificação de dados e para alinhar os recursos dos controles de prompt com os recursos do parâmetro associado. Esse procedimento pode afetar o desempenho, principalmente quando houver consultas complexas ou numerosas. Da perspectiva do usuário, pode-se demorar muito para apresentar a primeira página de prompt ou do relatório.

Para aumentar a velocidade, os autores de relatórios podem configurar uma dica de consulta no Relatórios para atribuir uma prioridade à consulta com a determinação das informações de parâmetro. As consultas são priorizadas com base no local onde são utilizadas e se contêm filtros ou não. Um grupo de prioridades corresponde a um conjunto de consultas que possuem atributos simulares, como o filtro. Em vez de recuperar os parâmetros de todas as consultas ao mesmo tempo, os parâmetros das consultas com prioridades definidas pelo autor serão recuperadas primeiro, independentemente de como a priorização automatizada de consultas tenha sido configurada. Para obter mais informações sobre parâmetros, filtros, e controles de prompt, consulte o *Guia do Usuário do IBM Cognos Analytics - Reporting*.

As consultas são agrupadas por prioridade, conforme indicado na tabela a seguir. Quando o grupo de consultas contiver subgrupos, o primeiro subgrupo terá prioridade sobre o segundo.

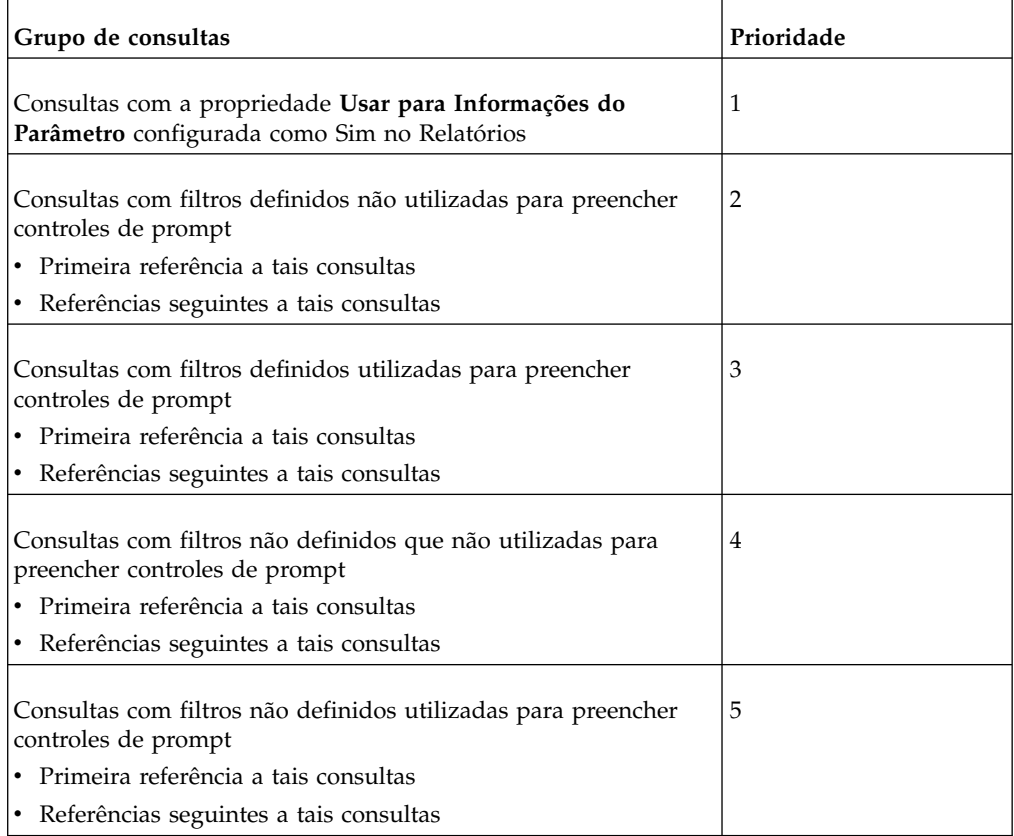

Para especificar uma configuração para todo o sistema que defina como as consultas e os grupos de consulta são processados, é possível designar um valor ou nome de configuração para a configuração avançada do servidor de relatórios, RSVP.PROMPT.RECONCILIATION. Isso permite especificar o grau de reconciliação entre as capacidades de controle do prompt e tipo de dados e as de parâmetro associado. A configuração selecionada determina se a precisão ou a velocidade da reconciliação é mais importante. Por exemplo, se o autor do relatório garante que os parâmetros estão definidos com o mesmo tipo de dados e recursos (ou seja, opcionalidade, cardinalidade e descontinuidade), em todas as consultas, especificar o valor CHUNKED ou 3 provavelmente irá garantir o melhor desempenho na mais ampla variedade de situações.

RSVP.PROMPT.RECONCILIATION.CHUNKSIZE permite especificar o tamanho da parte. Essa configuração é aplicável quando os parâmetros CHUNKED GROUPED e CHUNKED são utilizados. O tamanho padrão da parte é 5.

As propriedades avençadas do servidor de relatórios e as dicas de consulta do Relatórios funcionam em conjunto para garantir o melhor desempenho.

É possível utilizar as configurações indicadas na tabela a seguir para configurar o parâmetro RSVP.PROMPT.RECONCILIATION.

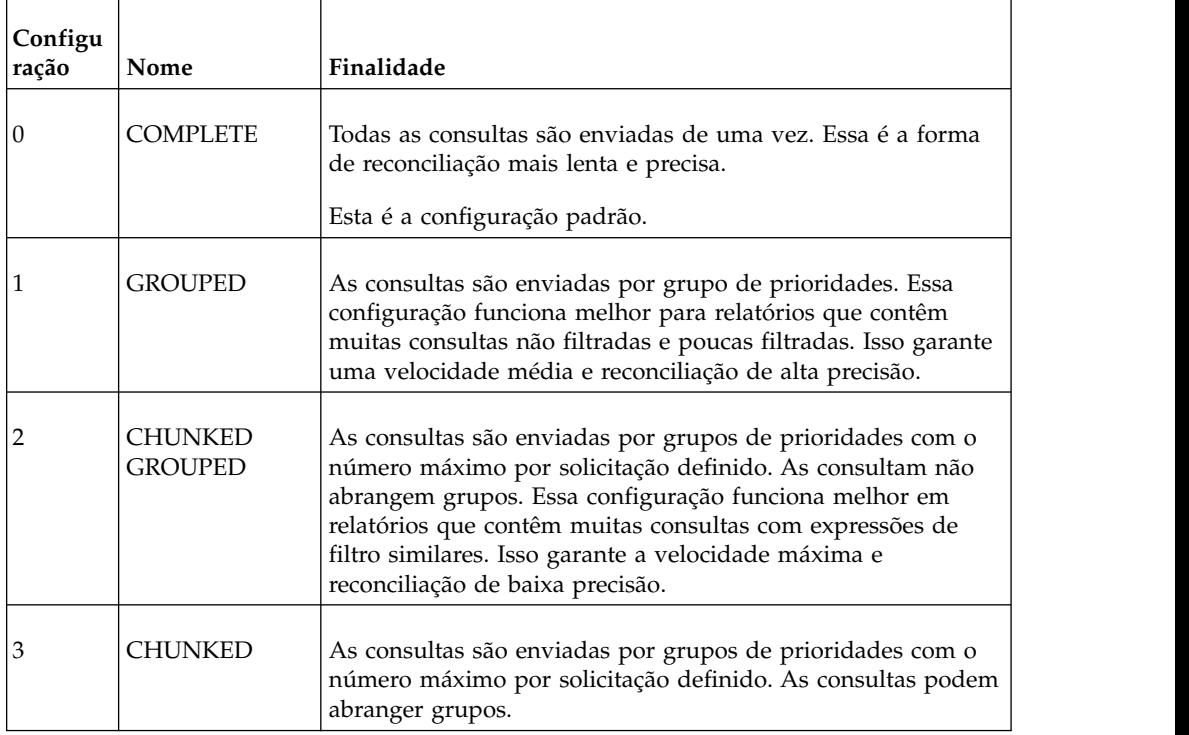

### **Antes de Iniciar**

Você deve ter as permissões requeridas para acessar o **IBM Cognos Administration** Capítulo [13, "Funções e recursos protegidos", na página 221.](#page-234-0)

### **Procedimento**

- 1. Siga as etapas na seção ["Configurando Definições Avançadas para Serviços](#page-518-0) [Específicos" na página 505.](#page-518-0)
- 2. Para o serviço **Relatório**, na coluna **Parâmetro**, digite um dos nomes do parâmetro descritos nesta seção.
- 3. Na coluna **Valor**, digite um valor associado à configuração.
- 4. Opcional: Se necessário, continue digitando outras configurações e valores.
- 5. Clique em **OK**.
- 6. Repita as mesmas etapas para o **BatchReportService**.

## **Conversão de Chaves de Procura Numérica para Sequências em Consultas**

Poderá ocorrer um erro se a origem de dados não converter itens de dados numéricos em sequências.

Um prompt de procura está associado a uma consulta que não será executada quando o prompt de procura for gerado pela primeira vez. Digitar uma sequência de procura filtra a consulta e os resultados são exibidos em uma caixa de listagem. O servidor de relatório não verifica o tipo de dado do item de consulta filtrado porque a maioria das origens de dados converte o item de dados em uma sequência (varchar) e o filtro se torna válido. No entanto, algumas origens de dados, como Teradata, não fazem a conversão, o que gera um erro.

A mensagem de erro a seguir será exibida quando um relatório do Relatórios ou do Query Studio for executado:

RQP-DEF-0177 Ocorreu um erro ao executar a operação 'sqlPrepareWithOptions' status='-69' UDA-SQL-0043 O banco de dados subjacente detectou um erro durante o processamento da solicitação SQL.[NCR][ODBC Teradata Driver][Teradata Database] A correspondência de sequência parcial requer operandos de caracteres.

Para evitar esse erro, certifique-se de que a configuração avançada **RSVP.PROMPT.CASTNUMERICSEARCHKEYTOSTRING** esteja configurada como true (valor padrão) para **ReportService** e **BatchReportService**. Essa configuração avançada é usada para converter itens de dados numéricos em um formato de sequência (varchar). Para obter mais informações sobre como definir configurações avançadas, consulte ["Configurando Definições Avançadas para Serviços](#page-518-0) [Específicos" na página 505.](#page-518-0)

#### **Exemplo de Item de Dados Não Convertidos**

[data item] starts with '20'

[data item] contains '123'

Ou uma combinação booleana:

[data item] starts with '2' AND [data item] contains '009' OR [data item] contains '119'

#### **Exemplo de Item de Dados Não Convertidos com a Função Inferior**

Se a procura não fizer distinção de minúsculas e maiúsculas, então essas expressões conterão a função lower, o que fará mais sentido durante a procura de itens de dados da sequência em vez de numéricos:

lower([data item]) starts with lower('20')

lower([data item]) contains ('123')lower

([data item]) starts with lower('2') AND lower([data item]) contains lower('009') OR lower([data item]) contains lower('119')

#### **Exemplo de Item de Dados Convertidos para uma Sequência**

cast([data item], varchar(128)) starts with '20'

cast([data item], varchar(128)) contains '123'

```
cast([data item], varchar(128)) starts with '2' AND cast([data item],
varchar(128)) contains '009' OR cast([data item], varchar(128)) contains
'119'
```
## **Armazenamento de Sessão em Cache**

No Relatórios, Query Studio, e IBM Cognos Viewer os resultados para as solicitações anteriores para o banco de dados são armazenados em cache durante uma sessão quando o armazenamento de sessão em cache está ativado.

Para aumentar o desempenho, para consultas subsequentes, o IBM Cognos Software usa resultados armazenados em cache para algumas ações em vez de acessar o banco de dados. Isso é aplicável quando os mesmos resultados podem ser utilizados ou quando os novos resultados constituírem um subconjunto dos resultados em cache. É possível desativar um armazenamento de sessão em cache no nível do servidor ou no nível de pacote ou relatório.

Como o desempenho pode ser afetado, é possível querer desativar o armazenamento de sessão em cache no nível do servidor nas seguintes situações:

- v os usuários esperam resultados atualizados do banco de dados para cada consulta como, por exemplo, novos registros incluídos no banco de dados nesse intervalo
- v Você deseja limitar o número de vezes em que o cache é acessado durante a sessão.

Talvez você também queira desativar o armazenamento de sessão em cache para relatórios individuais devido ao alto consumo de recurso, por exemplo, relatórios que usam bursting.

Também é possível ativar e desativar o armazenamento em cache da sessão para consultas específicas em relatórios no Relatórios (consulte o *Guia do Usuário do IBM Cognos Analytics - Reporting*) e para modelos no Framework Manager (consulte o *Guia do Usuário do IBM Cognos Framework Manager*).

O cache de sessão para novos modelos e relatórios é ativado por padrão. Pacotes e relatórios existentes mantêm as configurações de cache de sessão existentes.

## **Desativando o Armazenamento em Cache da Sessão no Nível do Servidor**

É possível desativar o armazenamento em cache de sessão no nível do servidor.

### **Procedimento**

- 1. No diretório *install\_location*/configuration, faça uma cópia do arquivo CQEConfig.xml.sample e renomeie-o para CQEConfig.xml.
- 2. Abra o arquivo *install\_location*/configuration/CQEConfig.xml em um editor. Verifique se o editor suporta arquivos salvos no formato UTF-8.
- 3. Localize o parâmetro queryReuse no arquivo CQEConfig.xml e mude o valor para 0.
- 4. Salve o arquivo CQEConfig.xml.
- 5. Usando o IBM Cognos Configuration, pare e, em seguida, reinicie o serviço do IBM Cognos. Para obter mais informações, consulte o *IBM Cognos Analytics Guia de Instalação e Configuração*.

## **Desativar Armazenamento em Cache de Sessão no Nível do Pacote ou do Relatório**

É possível desativar o armazenamento em cache de sessão no nível do pacote ou do relatório.

### **Procedimento**

- 1. Copie o arquivo *install\_location*/configuration/CQEConfig.xml.sample para install\_location/bin e renomeie-o como CQEConfig.xml.
- 2. Abra o *install\_location*/bin/CQEConfig.xml em um editor.
- 3. Verifique se o editor suporta arquivos salvos no formato UTF-8.
- 4. Localize o parâmetro queryReuse e remova-o.
- 5. Salve o arquivo CQEConfig.xml.
- 6. Usando o IBM Cognos Configuration, pare e, em seguida, reinicie o software IBM Cognos. Para obter mais informações, consulte o *Guia de Instalação e Configuração do IBM Cognos Analytics*.

## **Ativando o Parâmetro HTTPOnly para Assegurar o Cookie de Passaporte do CAM**

O passaporte do CAM identifica a sessão de navegador da web do usuário com o servidor. Os administradores podem configurar o atributo HTTPOnly para bloquear scripts de leitura ou de manipulação do cookie de passaporte do CAM durante uma sessão de usuário com o navegador da web.

### **Sobre Esta Tarefa**

Ativar o atributo HTTPOnly evita que scripts maliciosos retirem a identidade de sessão do usuário. Quando um administrador configurar este atributo, o navegador da web poderá usar apenas o cookie de sessão para enviar solicitações de HTTP para o servidor.

Se você desejar ativar o atributo HTTPOnly, assegure-se de que os usuários tenham um navegador da web que suporta esse atributo.

### **Procedimento**

- 1. Acesse o IBM Cognos Administration.
- 2. Na guia **Status**, clique em **Sistema**.
- 3. Na área de janela **Scorecard**, no menu suspenso **Sistema** clique em **Configurar Propriedades**.
- 4. Clique na guia **Configurações**.
- 5. Na lista **Categoria**, selecione **Ambiente**.
- 6. Para o parâmetro **HTTPOnly Cookie Support**, marque a caixa de seleção correspondente na coluna **Valor**.
- 7. Clique em **OK**.

## **Redução da precisão decimal**

É possível configurar a precisão decimal em relatórios em tabela cruzada.
Em um relatório em tabela cruzada, os valores comportam um máximo de 18 caracteres, incluindo o ponto decimal. A precisão decimal determina o número de dígitos que são reservados para expressar o componente decimal de um número. Os dígitos restantes são reservados para expressar o componente de número inteiro do número. Por padrão, a precisão decimal está configurada para 7 dígitos, o que restringe o comprimento de números inteiros para 11 dígitos.

Se desejar reservar mais de 11 números inteiros para expressar o componente de número inteiro de um número, deve-se reduzir a precisão decimal. Por exemplo, se configurar a precisão decimal para 2, isto permite uma reserva de até 16 dígitos para o componente de número inteiro de um número.

#### **Procedimento**

- 1. No diretório *install\_location*\configuration, localize o arquivo qfs\_config.xml.
- 2. Copie o arquivo qfs\_config.xml e renomeie o arquivo copiado para qfs\_config.xml.backup.
- 3. Abra o arquivo original qfs\_config.xml e procure a seguinte linha de código: <provider name="CubeBuildProvider"libraryName="qfsCubeBuildProvider" serviceProvider="true"> <providerDetails>
- 4. Para o elemento providerDetails, inclua a seguinte linha: <scaleOfFloatDouble value="n"/>

onde "n" representa o valor da precisão decimal que deseja especificar. O valor padrão é 7.

- 5. Salve o arquivo qfs\_config.xml.
- 6. Reinicie o serviço do IBM Cognos.

# **Armazenamento de Objeto Externo para Armazenar a Saída de Relatório Localmente**

É possível configurar o Content Manager para armazenar saídas de relatório em uma unidade local ou em um compartilhamento de rede definindo um armazenamento de objeto externo.

O uso de um armazenamento de objeto externo para a saída de relatório reduz o tamanho do armazenamento de conteúdo e fornece melhorias de desempenho para o Content Manager.

Para obter mais informações sobre como configurar um armazenamento doobjeto externo, consulte o *Guia de Instalação e Configuração de IBM Cognos Analytics*.

## **Saída de Relatório Salva**

É possível especificar onde salvar as cópias de arquivos de saída de relatório.

Os formatos de saída do relatório a seguir podem ser salvos: PDF, CSV, XML, Microsoft Excel 2002, 2007 e 2007 Data e HTML que não tenha gráficos integrados.

É possível compartilhar os arquivos de saída de relatório salvos com aplicativos externos ou com usuários que não têm acesso ao software IBM Cognos.

Você possui as opções a seguir para salvar arquivos de saída de relatório:

• Um local fora do software IBM Cognos

Com essa opção, os usuários podem controlar quais arquivos de saída de relatório são salvos no sistema de arquivos. Para obter mais informações, consulte "Salvando Arquivos de Saída de Relatório Fora do Software IBM Cognos".

• Um local no software IBM Cognos

Com essa opção, todos os arquivos de saída de relatório são salvos no mesmo local de sistema de arquivos definidos no Content Manager. Isso torna essa opção útil para propósitos de implementação. Um arquivo descritor com uma extensão \_desc, que é criada com essa opção, contém informações úteis para a IBM ou para o software de arquivamento de terceiros.

Essa opção também permite a execução de um script predefinido para cada arquivo de saída, que ajuda a integração de terceiros.

Para obter mais informações, consulte ["Salvando Arquivos de Saída de Relatório](#page-110-0) [no Software IBM Cognos" na página 97](#page-110-0)

Ambas as opções para salvar arquivos de saída de relatório são independentes uma da outra, mas podem ser usadas ao mesmo tempo.

# **Salvando Arquivos de Saída de Relatório Fora do Software IBM Cognos**

Os arquivos de saída de relatório podem ser salvos em um sistema de arquivos fora do software IBM Cognos. Os usuários podem escolher quais arquivos de saída salvar.

#### **Antes de Iniciar**

Antes de usar essa funcionalidade, configure um diretório-raiz representado pela propriedade **Raiz do Sistema de Arquivos Local** no IBM Cognos Configuration. Para obter mais informações, consulte a seção sobre como salvar a saída do relatório fora do IBM Cognos Analytics no *Guia de Instalação e Configuração do IBM Cognos Analytics*.

### **Sobre Esta Tarefa**

Essa opção será útil quando os usuários desejarem compartilhar os relatórios com um aplicativo externo, como um website. Os relatórios são salvos neste local a cada vez que são atualizados, para que o conteúdo atual esteja sempre disponível. Essa opção também permite salvar relatórios em uma rede local para usuários que não têm acesso ao software IBM Cognos.

Diversos locais podem ser especificados para os dispatchers e serviços.

#### **Procedimento**

- 1. Em **IBM Cognos Administration**, na guia **Configuração**, clique em **Dispatchers e Serviços**.
- 2. Na barra de ferramentas, clique no ícone **Definir locais do sistema de arquivos** 뭠 .
- 3. Clique em **Novo** e digite um nome, a descrição e a dica de tela.
- 4. Na caixa **Local do sistema de arquivos**, especifique o local onde deseja salvar os arquivos de saída de relatório.
- 5. Clique em **Concluir**.

## <span id="page-110-0"></span>**Resultados**

O local especificado é anexado no **Local Raiz do Sistema de Arquivos** que foi configurado no IBM Cognos Configuration.

**Dica:** No IBM Cognos Configuration, **Local raiz do sistema de arquivos** é representado pela propriedade denominada **Raiz do sistema de arquivos do local de archive**.

## **O que Fazer Depois**

Quando usuários selecionam **Salvar relatório como um arquivo externo** como o método de entrega do relatório quando eles executam ou planejam um relatório, os arquivos de saída do relatório são salvos neste local sempre que o relatório é executado.

# **Salvando Arquivos de Saída de Relatório no Software IBM Cognos**

Os usuários podem salvar cópias de arquivos de saída de relatório no software IBM Cognos. Todos os arquivos de saída de relatório são salvos em um local especificado no Content Manager.

## **Antes de Iniciar**

Antes de usar essa funcionalidade, configure a propriedade **Salvar Saídas de Relatório em um Sistema de Arquivos** no IBM Cognos Configuration como true. Para obter mais informações, consulte o *IBM Cognos Analytics Guia de Instalação e Configuração*.

## **Sobre Esta Tarefa**

Você deve especificar um local no Content Manager em que as cópias de arquivos de saída de relatório serão salvas. O local aplica-se à saída salva originária do serviço do Content Manager selecionado. Esse local é representado pelo parâmetro **CM.OutPutLocation**.

Quando você salvar uma saída de relatório dessa maneira, um arquivo descritor XML também será criado para o arquivo de saída. O arquivo descritor contém as informações sobre a saída de relatório, como o nome, o código de idioma, o horário de criação, a chave burst, o caminho de procura de relatório associado e contato da versão do relatório. O arquivo descritor adquire o nome do arquivo de saída com o sufixo incluído \_desc. Por exemplo, um relatório salvo em PDF denominado 158\_1075940415360.pdf terá um arquivo descritor denominado 158\_1075940415360\_desc.xml.

Também é possível especificar um script, para que os comandos de pós-processamento possam ser executados toda vez que uma saída de relatório é copiada no sistema de arquivos.

As saídas do relatório sempre serão gravadas no diretório configurado para cada instância do Serviço de entrega. A fim de evitar ter saídas de relatório gravadas em diversos locais, assegure-se de estar executando apenas uma instância do Serviço de entrega ou configurar todas as instâncias para usar um local de arquivo de rede compartilhada. Qualquer despachante executando o Serviço de entrega deve ter

acesso ao sistema de arquivos ou estar desativado em todos os sistemas não destinados a salvar saída de relatório.

#### **Procedimento**

- 1. Siga as etapas na seção ["Configurando Definições Avançadas para Serviços](#page-518-0) [Específicos" na página 505.](#page-518-0)
- 2. Para o **ContentManagerService**, defina os parâmetros a seguir:
	- v **CM.OutPutLocation**

Especifica um local no software IBM Cognos onde as cópias de arquivos de saída de relatório são salvos. As versões de relatórios antigos não são excluídas desse local quando novas versões são salvas. Esse local deve ser gerenciado corretamente, para que apenas as versões de relatórios selecionados sejam mantidas.

Este parâmetro será obrigatório se você desejar salvar os arquivos de saída de relatório no software IBM Cognos.

#### v **CM.OutputScript**

Especifica o local e o nome de um shell script, como um arquivo .bat ou .sh, executado após a saída de relatório ser salva no diretório de destino. Os nomes completos do arquivo de saída de relatório e o arquivo descritor associado são transmitidos para o script. Este parâmetro é opcional.

#### v **CM.OutputByBurstKey**

Este parâmetro será aplicável quando a saída de relatório for distribuída por bursting. Ele especifica se os arquivos de saída de relatório devem ser armazenados em um subdiretório com o mesmo nome da chave burst. O padrão é false, que significa que a saída não é armazenada pelas chaves burst.

# **Configurando o Relatório e os Serviços de Relatórios em Lote para Usar Planilhas Grandes**

Os administradores podem ativar o suporte para as planilhas do Microsoft Excel grandes. Quando isso for feito, as planilhas com até 1 048 576 linhas serão suportadas.

Para ativar o suporte para planilhas grandes, especifique a configuração avançada **RSVP.EXCEL.EXCEL\_2007\_LARGE\_WORKSHEET** para o **ReportService** e o **BatchReportService**. Quando a configuração **RSVP.EXCEL.EXCEL\_2007\_LARGE\_WORKSHEET** é especificada, também é possível

especificar as seguintes configurações:

v **RSVP.EXCEL.EXCEL\_2007\_WORKSHEET\_MAXIMUM\_ROWS**

Especifica o número de linhas para a saída antes de mover para uma nova planilha.

v **RSVP.EXCEL.EXCEL\_2007\_OUTPUT\_FRAGMENT\_SIZE**

Ajusta o tamanho do fragmento de memória interna, em linhas, que o servidor IBM Cognos Analytics gera antes de liberar para um disco. Se esse valor não for especificado, o padrão será de aproximadamente 45.000 linhas. Essa propriedade poderá ser útil quando houver problemas, como memória insuficiente, ao gerar relatórios com o valor padrão. Os valores podem precisar ser abaixados para permitir que o relatório seja executado com sucesso.

## **Procedimento**

- 1. Siga as etapas na seção ["Configurando Definições Avançadas para Serviços](#page-518-0) [Específicos" na página 505.](#page-518-0)
- 2. Para o **ReportService**, na coluna **Parameter**, digite **RSVP.EXCEL.EXCEL\_2007\_LARGE\_WORKSHEET**.
- 3. Na coluna **Valor**, digite true.
- 4. Especifique as configurações **RSVP.EXCEL.EXCEL\_2007\_WORKSHEET\_MAXIMUM\_ROWS** e **RSVP.EXCEL.EXCEL\_2007\_OUTPUT\_FRAGMENT\_SIZE** de maneira semelhante e digite os valores necessários para elas.
- 5. Clique em **OK**.
- 6. Repita as mesmas etapas para o **BatchReportService**.

# **Denominando guias da planilha dinamicamente em relatórios no Excel 2007**

No IBM Cognos Analytics, quando a propriedade avançada RSVP.EXCEL.PAGEGROUP\_WSNAME\_ITEMVALUE for configurada para true, as guias na saída no Excel 2007 são denominadas dinamicamente de acordo com as quebras de página especificadas.

**Nota:** Esta propriedade não se aplica ao Analysis Studio.

## **Sobre Esta Tarefa**

Se quebras de páginas forem especificadas por linha de produto, então, as guias da planilha têm nomes correspondentes. Por exemplo, páginas quebradas com as linhas de produtos Equipamento de acampamento, Equipamento de montanhismo, Acessórios pessoais, Proteção ao ar livre e Equipamento de golfe têm guias com os mesmos nomes.

Para obter mais informações sobre nomes de guias quando relatórios contém dois conjuntos de páginas que usam a linha de produto como o item de agrupamento, ou contém conjuntos de páginas aninhadas, consulte o *Guia do Usuário do IBM Cognos Relatórios*.

### **Procedimento**

- 1. Siga as etapas no tópico ["Configurando Definições Avançadas para Serviços](#page-518-0) [Específicos" na página 505.](#page-518-0)
- 2. Na página Configurar definições avançadas ReportService, na coluna **Parâmetro**, digite RSVP.EXCEL.PAGEGROUP\_WSNAME\_ITEMVALUE.
- 3. Na coluna **Valor**, digite verdadeiro.

# **Configurando a solução de linhagem**

A linhagem fornece detalhes sobre dados em um relatório, incluindo a origem de dados e as expressões de cálculo. É possível configurar a solução de linhagem de software padrão IBM Cognos, a ferramenta de linhagem IBM InfoSphere Information Governance Catalog ou uma solução de linhagem customizada.

É possível acessar as informações de linhagem no IBM Cognos Viewer, no Relatórios, no Query Studio, e no Analysis Studio. Para usar a solução padrão ou o IBM InfoSphere Information Governance Catalog, assegure-se de que o valor para

o parâmetro **Metadata Information Service URI** da categoria **Ambiente** seja configurado como o especificado nas etapas nesta seção.

Para implementar uma solução de linhagem customizada, você deve

v criar uma interface da Web que converte os parâmetros de solicitação de linhagem do software IBM Cognos e chama a solicitação de linhagem customizada.

Para obter mais informações, consulte a seção sobre como integrar uma solução de linhagem customizada no *IBM Cognos Software Development Kit Developer Guide*.

v Alterar o valor do parâmetro **URI do Metadata Information Service** da categoria **Ambiente** para o URL de seu servidor de linhagem.

### **Antes de Iniciar**

O recurso **linhagem** deve ser ativado. Para obter mais informações, consulteCapítulo [13, "Funções e recursos protegidos", na página 221](#page-234-0) e [Capítulo](#page-244-0) 14, ["Recursos do objeto", na página 231.](#page-244-0)

**Nota:** Para ver uma lista das versões suportadas do InfoSphere Information Server, consulte os [Relatórios de compatibilidade de produto de software do Cognos](https://www.ibm.com/software/reports/compatibility/clarity-reports/report/html/prereqsForProduct?deliverableId=00F81DF0E4DF11E7974C181B76870538#sw-6) [Analytics.](https://www.ibm.com/software/reports/compatibility/clarity-reports/report/html/prereqsForProduct?deliverableId=00F81DF0E4DF11E7974C181B76870538#sw-6)

#### **Procedimento**

- 1. No **IBM Cognos Administration**, na guia **Status**, clique em **Sistema**.
- 2. No menu de ações **Sistema**, clique em **Configurar propriedades**.
- 3. Clique na guia **Configurações**.
- 4. Para a categoria **Ambiente**, **URI do Metadata Information Service**, digite um dos seguintes valores.
	- v Se desejar configurar a solução de linhagem padrão no software IBM Cognos, digite **/lineageUIService**.
		- Se este valor já tiver sido especificado, clique em **Cancelar**. Não é necessário efetuar nenhuma mudança.
	- Se você deseja configurar o IBM InfoSphere Information Governance Catalog como sua solução de linhagem, digite a URL conforme a seguir

/lineageUIService?iis=https://*igc\_server\_name*:9080/ibm/iis/ igc#cognosLineage/*cognos\_server\_name*

em que https://*igc\_server\_name*:9080/ibm/iis/igc#cognosLineage/ *cognos\_server\_name* é a URL em que o IBM InfoSphere Information Governance Catalog pode ser acessado na rede.

*igc\_server\_name* representa o nome do servidor em que o IBM InfoSphere Information Governance Catalog está instalado.

– Para aproveitar uma combinação de linhagem do Cognos e linhagem do InfoSphere Information Governance Catalog, existe um parâmetro adicional a ser configurado. Um parâmetro "launchPoint" configurado com um valor de "indirect" indicará que a linhagem do Cognos deve ser usada para a linhagem de nível do Cognos (ou seja, as informações do nível do relatório e do modelo) e oInformation Governance Catalog pode ser usado para explorar a linhagem para a origem de dados. Clicar no objeto de origem de dados no visualizador de linhagem do Cognos chamará o IBM InfoSphere Information Governance Catalog para explorar informações detalhadas de linhagem de nível da origem de dados.

/lineageUIService?launchPoint=indirect &iis=*Information\_Governance\_Catalog\_URL*

Por exemplo, /lineageUIService?launchPoint=indirect&iis=https:// *igc\_server\_name*:9080/ibm/iis/igc#cognosLineage/*cognos\_server\_name*

*igc\_server\_name* representa o nome do servidor em que o IBM InfoSphere Information Governance Catalog está instalado.

- v Se desejar configurar uma solução de linhagem customizada, substitua o valor existente com o URI que representa sua interface da web de linhagem. Por exemplo, digite https://mycompany.com/ourLineageService.cgi
- 5. Clique em **OK**.

# **Configurar o URI do InfoSphere Business Glossary**

Para acessar o IBM InfoSphere Business Glossary a partir do visualizador no IBM Cognos Analytics, e a partir da árvore de metadados no Reporting, no Query Studio e no Analysis Studio, deve-se especificar o URI da página da web do Glossário.

Por padrão, os resultados de procura do Glossário no software Cognos retornam somente os termos que contiverem a palavra-chave especificada na procura. Outros tipos de ativos não são retornados.

Para obter informações adicionais, consulte ["Acesso ao InfoSphere Business](#page-368-0) [Glossary" na página 355.](#page-368-0)

## **Antes de Iniciar**

Para acessar o InfoSphere Business Glossary, os usuários devem ter permissões para o recurso do **Glossário**. Para obter mais informações, consult[eCapítulo](#page-234-0) 13, ["Funções e recursos protegidos", na página 221](#page-234-0) e Capítulo [14, "Recursos do](#page-244-0) [objeto", na página 231.](#page-244-0)

### **Procedimento**

- 1. Em **Gerenciar** > **Console de administração**, abra o **IBM Cognos Administration**.
- 2. Na guia **Status**, clique em **Sistema**.
- 3. Para **Sistema**, clique no menu **Ações** e, em seguida, clique em **Configurar propriedades**.
- 4. Clique na guia **Configurações**.
- 5. Para a categoria **Ambiente**, a **URI do glossário de negócios da IBM**, digite o URI a seguir: https://*igc\_server\_name*:*port\_number*/ibm/iis/igc/popup/ popupSearch.do?exactMatch=1

Por exemplo, digite https://*igc\_server\_name*:9080/ibm/iis/igc/popup/ popupSearch.do?exactMatch=1

6. Clique em **OK**.

# **Configuração do URI de descoberta de colaboração**

É possível configurar o IBM Cognos Analytics e o IBM Cognos Workspace para usar o IBM Connections para a tomada de decisão colaborativa. A integração com o IBM Connections permite que usuários corporativos colaborem ao criar ou visualizar relatórios, executar análise ou monitorar áreas de trabalho. Os usuários

têm acesso às atividades do IBM Connections de dentro do IBM Cognos Workspace e para a página inicial do IBM Connections de dentro do IBM Cognos Analytics e do IBM Cognos Workspace.

O URI de descoberta de Colaboração especifica o servidor IBM Connections a ser usado como o provedor de colaboração. Quando um URI é especificado, o suporte relacionado à colaboração é incluído no IBM Cognos Analytics da seguinte forma:

- v um link é incluído na página de boas-vindas do IBM Cognos Analytics. Se o usuário tiver acesso à página inicial do IBM Connections, o link será chamado **Acessar Minha Rede Social** e vinculará o usuário à página inicial. Se o usuário tiver acesso às atividades do IBM Connections, mas não à página inicial, o link será chamado **Minhas Atividades** e vinculará o usuário à página de atividades.
- v um link para a página inicial do IBM Connections é incluído no menu Ativar no portal
- v um link para a página inicial do IBM Connections é incluído no menu Ações no IBM Cognos Workspace
- v o botão de menu **Colaborar** é incluído na barra do aplicativo da área de trabalho no IBM Cognos Workspace. Isto permite que o usuário crie ou visualize uma atividade da área de trabalho no IBM Connections.

Para acessar a página inicial e a página de atividades do IBM Connections, o administrador deve ativar o recurso **Colaborar**. Para obter mais informações, consulte Capítulo [13, "Funções e recursos protegidos", na página 221.](#page-234-0)

#### **Procedimento**

- 1. Em **IBM Cognos Administration**, na guia **Configuração**, clique em **Dispatchers e serviços** para visualizar a lista de dispatchers.
- 2. Na barra de ferramentas, clique no botão Configurar Propriedades configuração.
- 3. Clique na guia **Configurações**.
- 4. Para a categoria **Ambiente**, **URI de descoberta de colaboração**, digite o URI da seguinte maneira:

http://*server\_name*:*port\_number*/activities/serviceconfigs

Por exemplo, http://*server\_name*:9080/activities/serviceconfigs

em que *server name* representa o nome do servidor no qual o IBM Connections está instalado.

5. Clique em **OK**.

## **Ativando métricas de tarefas, de SMTP e de fila de tarefas**

Por padrão, somente a métrica de extensão de fila para tarefas, tarefas e SMTP é ativada. Outras métricas também estão disponíveis para cada um, mas são configuradas como zero e não aparecem na interface com o usuário, a menos que sejam ativadas.

- Limite máximo de tempo na fila
- Limite mínimo de tempo na fila
- **Tempo na fila**
- Número de solicitações na fila
- Limite máximo de tamanho da fila
- Limite mínimo de comprimento da fila

Para obter mais informações sobre essas métricas, consulte Capítulo [4, "Métricas de](#page-40-0) [desempenho do sistema", na página 27.](#page-40-0) Observe que a ativação dessas configurações pode afetar o desempenho.

## **Antes de Iniciar**

Você deve ter as permissões solicitadas para acessar as funcionalidades do **IBM Cognos Administration**. Consulte Capítulo [13, "Funções e recursos protegidos", na](#page-234-0) [página 221.](#page-234-0)

## **Procedimento**

- 1. No **IBM Cognos Administration**, na guia **Status**, clique em **Sistema**.
- 2. No menu de ações **Sistema**, clique em **Configurar propriedades**.
- 3. Clique na guia **Configurações**.
- 4. Para a categoria **Ambiente**, próxima a **Configurações avançadas**, clique no link **Editar**.
- 5. Se surgir, assinale a caixa de seleção **Substituir as configurações obtidas da entrada pai**. Do contrário, siga para a próxima etapa.
- 6. Na coluna **Parâmetro**, digite as configurações a seguir: **ativar.filasmtp.fluxo.métricas**, **ativar.filadetarefa.fluxo.métricas** e **ativar.filatarefa.fluxo.métricas**.
- 7. Ao lado de cada parâmetro, na coluna **Valor**, digite **Verdadeiro** para ativar a métrica.
- 8. Clique em **OK**.
- 9. Abra o arquivo *install\_location*/webapps/p2pd/WEB-INF/classes/iManagemetadata.xml em um editor.

Verifique se o editor suporta arquivos salvos no formato UTF-8.

Para uma instalação distribuída, você deve editar o arquivo iManage-metadata.xml em todos os computadores. Do contrário, as métricas globais poderão ser exibidas inicialmente, mas não serão mantidas após sair da página.

- 10. Remova o comentário das seções que começam com <!-- Essas métricas foram explicitamente desativadas. Consulte a documentação para saber como ativá-las. -->
- 11. Salve o arquivo.
- 12. Usando o IBM Cognos Configuration, pare e, em seguida, reinicie o software IBM Cognos.

Para obter mais informações sobre como parar o software IBM Cognos, consulte o *Guia de Instalação e ConfiguraçãoIBM Cognos Analytics*.

# **Configurando o tempo de vida de tarefas manuais e anotações concluídas (comentários)**

Pode-se configurar a vida útil de anotações e tarefas manuais concluídas.

A vida útil é o período de tempo que decorre após a entrada associada ter sido excluída. Por exemplo, se a vida útil de uma determinada anotação estiver configurada para 60 dias, a anotação será excluída 60 dias após o relatório associado ter sido excluído. Se a vida útil de uma human task estiver configurada para 120 dias, a human task poderá ser excluída 120 dias depois se todos os relatórios ou painéis vinculados forem excluídos.

A vida útil padrão é de 90 dias para human tasks concluídas e de 180 dias para anotações concluídas.

Para obter mais informações sobre tarefas humanas, consulte [Capítulo](#page-376-0) 25, ["Gerenciamento de Tarefas Realizadas por Usuários", na página 363.](#page-376-0) Para obter mais informações sobre anotações (comentários), consulte o Guia do Usuário do *IBM Cognos Workspace*.

#### **Procedimento**

- 1. No **IBM Cognos Administration**, na guia **Status**, clique em **Sistema**.
- 2. Na área de janela **Marcador de desempenho**, no menu Alterar visualização da visualização atual, clique em **Serviços** > **Serviço Manual** ou **Serviços** > **Serviço de Anotação**.

**Dica:** A visualização atual é uma das que seguem: **Todos os servidores**, **Todos os grupos de servidores**, **Todos os dispatchers** ou **Serviços**.

- 3. No menu do serviço **Ações**, clique em **Configurar propriedades**.
- 4. Clique na guia **Configurações**.
- 5. Para anotações, encontre a configuração **Período de validade da anotação completada**. Para **HumanTaskService**, encontre a configuração **Período de validade da human task completada**. Configure os dias ou meses de vida útil e clique em **OK**.

#### **Resultados**

As anotações ou human tasks concluídas serão excluídas após o número de dias especificado.

# **Alterando o Comportamento do Filtro de Drill Through**

É possível alterar o comportamento do filtro de drill through dinâmico se desejar que o drill through gere um filtro usando a Chave Comercial do Membro em vez da Legenda do Membro padrão.

Configure o parâmetro RSVP.DRILL.DynamicFilterUsesBusinessKey como 0 para usar a Legenda do Membro. Configure-o como 1 para usar a Chave de negócio.

#### **Antes de Iniciar**

Você deve ter as permissões solicitadas para acessar as funcionalidades do **IBM Cognos Administration**. Consulte Capítulo [13, "Funções e recursos protegidos", na](#page-234-0) [página 221.](#page-234-0)

#### **Procedimento**

- 1. No **IBM Cognos Administration**, na guia **Status**, clique em **Sistema**.
- 2. Na área de janela **Marcador de desempenho**, no menu Alterar visualização da visualização atual, clique em **Serviços** > **Relatório** ou **Serviços** > **Relatório de Lote**.

**Dica:** A visualização atual é uma das que seguem: **Todos os servidores**, **Todos os grupos de servidores**, **Todos os dispatchers** ou **Serviços**.

- 3. No menu **ReportService** ou **BatchReportService**, **Ações** e clique em **Configurar propriedades**.
- 4. Clique na guia **Configurações**.
- 5. Clique em **Editar** próximo a **Configurações avançadas**.
- 6. Selecione **Substituir as configurações obtidas da entrada pai**.
- 7. Na coluna **Parâmetro**, digite RSVP.DRILL.DynamicFilterUsesBusinessKey.
- 8. Na coluna **Valor**, insira o valor associado à configuração.
- 9. Clique em **OK**.
- 10. Na página **Configurar propriedades**, clique em **OK**.

# **Controlando Se os Parâmetros URL Serão Enviados para o Content Manager**

Para considerações de desempenho, os parâmetros URL não são incluídos com consultas no Content Manager.

No entanto, os parâmetros URL podem ser necessários, por exemplo, para evitar a falha de conexão única com provedores de autenticação. Caso sejam necessários parâmetros URL, é possível inclui-los configurando o **forwardURLParamsToCM** como true.

A configuração padrão para esse parâmetro é false.

#### **Procedimento**

- 1. No IBM Cognos Administration, clique em **Configuração** > **Dispatchers e Serviços**.
- 2. Para especificar a configuração **forwardURLParamsToCM** para um único dispatcher, faça o seguinte:
	- a. Na coluna **Nome**, clique em um dispatcher e clique em **Configurar propriedades**.
	- b. Acesse o **PresentationService** e clique em **Configurar propriedades**.
	- c. Clique na guia **Configurações** e, para **Ambiente**, **Configurações avançadas**, clique em **Editar**.
	- d. Clique em **Substituir as configurações obtidas da entrada pai**. Agora, acesse a etapa 4.
- 3. Para especificar o parâmetro **forwardURLParamsToCM** globalmente, para vários dispatchers, faça o seguinte:
	- a. Na barra de ferramentas **Configuração**, clique em **Configurar propriedades – configuração**.
	- b. Clique na guia **Configurações** e, para **Ambiente**, **Configurações avançadas**, clique em **Editar**.
- 4. No campo **Parâmetro**, digite **forwardURLParamsToCM** e, no campo **Value**, digite **true**.
- 5. Clique em **OK**.

## **Imprimindo a partir de Sistemas Operacionais UNIX**

A propriedade RSVP.PRINT.POSTSCRIPT controla qual interface usar para imprimir documentos PDF a partir de um sistema operacional UNIX. Se você desejar continuar usando a interface do Adobe Acrobat PDF, configure o valor dessa propriedade como false.

A propriedade RSVP.POSTSCRIPT aplica-se apenas aos sistemas operacionais UNIX e seu valor padrão é true. Manter o valor padrão fornece aos usuários a capacidade de imprimir PDFs usando a interface PostScript interna a partir de um sistema operacional UNIX.

Antes de alterar o valor da propriedade RSVP.PRINT.POSTSCRIPT para false, assegure-se de que tenha instalado a versão mais recente do Adobe Acrobat Reader para seu sistema operacional.

#### **Procedimento**

- 1. Siga as etapas na seção ["Configurando Definições Avançadas para Serviços](#page-518-0) [Específicos" na página 505.](#page-518-0)
- 2. Para o **BatchReportService**, na coluna **Parâmetro**, digite **RSVP.PRINT.POSTSCRIPT**.
- 3. Na coluna **Valor**, digite false.
- 4. Clique em **OK**.

## **Incluindo Domínios do Cognos Workspace na Lista de Domínio Válido**

Você deve usar domínios válidos para URLs nos widgets de caixa de ferramentas no IBM Cognos Workspace. Inclua os domínios que os usuários do Cognos Workspace usarão na Lista de Domínio Válido.

#### **Procedimento**

- 1. No IBM Cognos Administration, clique em **Configuração** > **Dispatchers e Serviços**.
- 2. Clique no ícone **Configurar propriedades**
- 3. Abra a guia **Configurações**.
- 4. Selecione as **Configurações Avançadas** e clique em **Editar**.
- 5. Inclua o parâmetro **BUXClientValidDomainList**.
- 6. Na coluna **Valor**, inclua os domínios em uma lista separada por vírgula.

# **Evitando que o armazenamento de conteúdo seja bloqueado quando você incluir ou atualizar vários planejamentos**

No IBM Cognos Analytics, quando vários planejamentos são incluídos ou atualizados, o banco de dados de armazenamento de conteúdo pode bloquear se os planejamentos contiverem dados inválidos. Se você tiver este problema, poderá configurar uma propriedade avançada que valide as propriedades de planejamento e desative planejamentos inválidos.

### **Sobre Esta Tarefa**

Os planejamentos que contêm dados inválidos podem bloquear o banco de dados de armazenamento de conteúdo. Por exemplo, um planejamento pode conter as credenciais inválidas de conta do usuário. Se você incluir ou atualizar planejamentos, e a propriedade credencial fizer referência às credenciais inválidas de conta do usuário, o Content Manager tentará repetidamente atualizar planejamentos inválidos sem êxito.

Se a propriedade emf.schedule.validation.enabled estiver configurada como true, as propriedades de planejamento, como data de início, data de encerramento, tipos de dados e as credenciais de conta do usuário serão validadas. Os planejamentos inválidos que são encontrados serão desativados e os detalhes dos planejamentos desativados são registrados nos arquivos de log.

O padrão para essa propriedade é false. Para ativar a validação de planejamento, configure a propriedade como true.

#### **Procedimento**

- 1. Siga as etapas no tópico, ["Configurando Definições Avançadas para Serviços](#page-518-0) [Específicos" na página 505.](#page-518-0)
- 2. Na lista de serviços do dispatcher, selecione **EventManagementService**.
- 3. Para a definição de configuração **Ambiente**, na coluna **Valor**, clique em **Editar**.
- 4. Para incluir o nome do parâmetro, digite emf.schedule.validation.enabled.
- 5. Para incluir o valor, digite true.

# **Capítulo 6. Origens de dados e conexões**

A origem de dados define a conexão física ao banco de dados. O IBM Cognos Analytics suporta múltiplas origens de dados relacionais, OLAP e DMR.

A conexão de origem de dados especifica os parâmetros necessários para a conexão ao banco de dados, como o local do banco de dados e a duração do tempo limite. Uma conexão de origem de dados pode incluir informações de credenciais e uma conexão. Uma origem de dados pode ter múltiplas conexões.

É possível disponibilizar uma ou mais origens de dados combinando-as, junto de outros elementos, em pacotes criados e publicados utilizando o Framework Manager. Para obter instruções sobre como criar pacotes, consulte o *Guia do Usuário do IBM Cognos Framework Manager*. Também é possível criar e editar pacotes no software IBM Cognos para algumas origens de dados. Para obter mais informações, consulte Capítulo [20, "Pacotes", na página 313.](#page-326-0)

É possível proteger origens de dados usando a segurança do IBM Cognos. O software IBM Cognos também respeita qualquer segurança que estiver definida na origem de dados. Para obter mais informações, consulte ["Protegendo origens de](#page-181-0) [dados" na página 168](#page-181-0)

Mova origens de dados de um ambiente para outro implementando o armazenamento de conteúdo inteiro. Para obter mais informações, consulte Capítulo [19, "Implementação", na página 281.](#page-294-0)

### **Modo de consulta compatível**

Esse tipo de processamento de consulta é usado no IBM Cognos Analytics versão 10.2.2 e anterior. Para executar relatórios que usam modo de consulta compatível, você deve usar bibliotecas de clientes de origem de dados de 32 bits e configurar o servidor de relatório para 32 bits. O modo de consulta compatível usa cliente nativo e conexões ODBC para se comunicar com origens de dados.

Se a origem de dados for de 64 bits, certifique-se de usar as bibliotecas de clientes de 32 bits para se conectar à origem de dados para usar o modo de consulta de compatibilidade.

### **Modo de consulta dinâmica**

O modo de consulta dinâmica fornece comunicação para origens de dados usando conexões Java ou XMLA.

Para bancos de dados relacionais compatíveis, exige-se uma conexão JDBC tipo 4. O driver JDBC tipo 4 converte as chamadas JDBC diretamente para o protocolo de banco de dados específico do fornecedor. Ele é escrito em Java puro e é independente de plataforma. Para bancos de dados relacionais, os drivers JDBC devem ser copiados para o diretório *install\_location*\drivers do IBM Cognos Analytics. Para obter mais informações, consulte o tópico sobre como configurar a conectividade do banco de dados para bancos de dados de relatório no *Guia de Instalação e Configuração do IBM Cognos Analytics*.

Para origens de dados OLAP suportadas, a conectividade XMLA otimiza o acesso fornecendo MDX customizado e aprimorado para a origem e a versão específicas da tecnologia OLAP e se conecta aos smarts da origem de dados OLAP.

Para obter mais informações, consulte ["Usando conexões JDBC para origens de](#page-155-0) [dados" na página 142.](#page-155-0)

## **Tipos de origem de dados**

O IBM Cognos Analytics suporta muitos tipos diferentes de origens de dados, incluindo origens de dados relacionais, OLAP e XML.

A lista de tipos de origem de dados suportados pode mudar de liberação para liberação. Para obter informações sobre as origens de dados atualmente suportadas, consulte o website [Supported Software Environments](http://www.ibm.com/support/docview.wss?uid=swg27047186) (www.ibm.com/support/ docview.wss?uid=swg27047186). Para obter informações adicionais, consulte a lista de [Problemas Críticos](http://www.ibm.com/support/docview.wss?uid=swg27047185) (www.ibm.com/support/docview.wss?uid=swg27047185), que também pode incluir informações sobre origens de dados.

As informações de conexão da origem de dados para cada tipo de origem de dados podem ser diferentes. Para obter informações sobre os parâmetros que precisam ser especificados para conectar-se à sua origem de dados, consulte a documentação do fornecedor.

## **Origens de dados do IBM Db2**

O IBM Cognos Analytics suporta origens de dados do Db2.

As conexões JDBC podem ser usadas para se conectar ao Db2 para sistemas operacionais Linux, UNIX e Microsoft Windows e ao Db2 para z/OS.

#### **Conexões com o banco de dados confiáveis do IBM Db2**

É possível estabelecer uma conexão entre o banco de dados IBM Db2 e o software IBM Cognos em que vários usuários se conectam ao banco de dados usando o recurso de contexto confiável do banco de dados.

Uma origem de dados usada para conexões de aplicativos confiáveis deve definir blocos de sessão aberta para qualquer estado de banco de dados específico de usuário, que deve ser definido antes da emissão das consultas dos usuários de proxy. O bloco Open Connection só é executado uma vez, quando há a tentativa da conexão confiável, enquanto os blocos Open Session podem executar diversas vezes para usuários diferentes.

As informações de que uma conexão fará uma solicitação em nome de um usuário, que é autorizado a usar os logons de proxy, são fornecidas ao banco de dados por meio do uso dos seguintes blocos de comandos de sessão anexos à conexão confiável de banco de dados. O valor usado para a variável de sessão, OCI\_ATTR\_USERNAME, deve corresponder ao nome do usuário do Db2.

```
<commandBlock>
 <comandos>
 <sessionStartCommand>
   <arguments>
    <argument>
     <name>OCI_ATTR_USERNAME</name>
     <value>#$account.defaultName#</value>
    </argument>
```

```
</arguments>
  </sessionStartCommand>
</commands>
</commandBlock>
```
Para obter informações sobre a inclusão de um bloco de comandos para uma conexão de origem de dados, consulte ["Incluindo blocos de comandos ao criar](#page-175-0) [uma origem de dados" na página 162.](#page-175-0)

### **Pré-Requisitos para o Uso de Conexões Confiáveis**

Há alguns pré-requisitos a considerar se você planeja usar conexões confiáveis.

- v Use o cliente Db2 versão 9.5 ou superior em todas as plataformas.
- v Use uma Interface do Nível de Chamada do Db2 (Db2 CLI) para criar uma conexão confiável.
- v Você deve criar uma conexão para a conexão de origem de dados para especificar as credenciais do Db2 do usuário do Db2 confiável.
- v O Contexto confiável definido no banco de dados Db2 não deve solicitar credenciais para o usuário em que está sendo efetuado proxy.

## **Parâmetros de conexão do IBM Db2**

Os parâmetros de conexão são especificados quando uma origem de dados é criada ou uma conexão de origem de dados é modificada.

Para obter mais informações, consulte ["Conexões de Origens de Dados" na página](#page-154-0) [141.](#page-154-0)

*Tabela 22. Parâmetros de conexão do Db2*

| Parâmetro             | Descrição                                                                                                    |
|-----------------------|----------------------------------------------------------------------------------------------------|
| <b>Tempos limites</b> | Especifique o tempo em segundos, em que o deseja que<br>o banco de dados deva se conectar ou aguardar sua<br>resposta antes de ultrapassar o limite de tempo. As<br>entradas válidas são de zero a 32.767. Para que o banco<br>de dados aguarde indefinidamente, digite zero, que é o<br>padrão.                                                                                                    |
| Conexão               | Para obter mais informações sobre conexões, consulte<br>"Protegendo origens de dados" na página 168.<br>Se não for necessária autenticação, clique em Sem<br>autenticação.<br>Se for necessária autenticação, clique em Conexões.<br>Se forem necessárias uma ID de usuário e uma senha<br>na sequência de conexões, assinale a caixa de seleção ID<br>de Usuário.<br>Se uma senha for necessária, assinale a caixa de seleção<br>Senha e digite a senha nas caixas Senha e Confirmar<br>Senha.<br>Para criar uma ID de usuário e uma senha que<br>conectem automaticamente à origem de dados, clique<br>em Criar uma conexão que o grupo Todos pode usar.<br>Digite a ID de Usuário e depois insira a senha nas<br>caixas Senha e Confirmar Senha. |

*Tabela 22. Parâmetros de conexão do Db2 (continuação)*

#### **IBM Db2Parâmetros de Conexão JDBC**

Se você marcou a caixa de seleção **Configurar conexão JDBC**, é possível especificar parâmetros de conexão JDBC quando você cria uma origem de dados.

Para obter mais informações, consulte ["Conexões de Origens de Dados" na página](#page-154-0) [141.](#page-154-0)

## **IBM Cognos Cubes**

Os cubos do IBM Cognos que podem ser usados como origens de dados no IBM Cognos Analytics incluem o IBM Cognos Planning Contributor e o IBM Cognos PowerCubes.

Se você tiver problemas ao criar conexões de fontes de dados com cubos Cognos, consulte o *Guia de Resolução de Problemas do IBM Cognos Analytics*.

Para obter informações sobre como se conectar aos dados não publicados (em tempo real) do IBM Cognos Planning - Contributor, consulte o *Guia de Instalação* do IBM Cognos Planning.

#### **IBM Cognos Planning Contributor**

O IBM Cognos Analytics suporta o IBM Cognos Planning Contributor como uma fonte de dados.

É possível usar o IBM Cognos Analytics para relatar e analisar dados do Contributor em tempo real.

É possível criar um pacote do IBM Cognos Contributor de uma das seguintes formas:

- v Usando o Contributor Administration Console, é possível criar um pacote que contenha todos os cubos no aplicativo. Quando um usuário abre o pacote em um studio, são exibidos metadados para todos os cubos do aplicativo e é possível escolher a partir de diversos cubos para criar relatórios. Entretanto, os usuários estão sujeitos a criar consultas inadvertidamente que tentam usar valores de mais de um cubo, o que resulta em relatórios vazios. Para obter mais informações, consulte o *IBM Cognos Planning Contributor Administration Guide*.
- v Usando o Framework Manager, é possível determinar quantos cubos incluir em um pacote. Por padrão, há um cubo por pacote. Entretanto, isso pode resultar em um grande número de pacotes, que poderia ser difícil de gerenciar. Para obter mais informações, consulte o *IBM Cognos Framework Manager User Guide*.

Os parâmetros de conexão são especificados quando uma origem de dados é criada ou uma conexão de origem de dados é modificada. Para obter mais informações, consulte ["Conexões de Origens de Dados" na página 141.](#page-154-0)

*Tabela 23. Parâmetros de conexão da origem de dados do Contribuidor de Planejamento*

| Parâmetro         | Descrição                      |
|-------------------|--------------------------------|
| Namespace externo | Selecione o namespace externo. |

#### **IBM Cognos PowerCubes**

O IBM Cognos Analytics suporta PowerCubes gerados pelo Transformer 7.3 e versões posteriores.

Disponibilize o PowerCube para os usuários finais criando um pacote e publicando-o no Transformer ou no Framework Manager. É possível também criar pacotes do PowerCube no IBM Cognos Analytics (consulte Capítulo [20, "Pacotes",](#page-326-0) [na página 313\)](#page-326-0). Você cria uma conexão de origem de dados com um PowerCube no Transformer ou no Framework Manager ao publicar o cubo, ou no IBM Cognos Administration após o cubo ser publicado.

Os PowerCubes podem ser criados no sistema operacional Linux e em ambientes HPUX Itanium usando o Transformer. É possível usar a segurança do IBM Cognos com esses tipos de cubos, mas não a segurança do Series 7. Entretanto, é possível implementar PowerCubes do Series 7 protegidos em computadores com Linux e HPUX Itanium em execução como servidores de relatório no ambiente do IBM Cognos se o armazenamento de conteúdo do Cognos estiver em execução em um servidor compatível com o Series 7.

Não é possível construir cubos no Linux ou HPUX Itanium se você estiver usando arquivos Impromptu Query Definition (.iqd) como origens de dados, pois o Series 7 IQD Bridge não é suportado nessas plataformas.

Após uma conexão a um PowerCube ser criada, é possível:

- v criar um pacote para um PowerCube, consulte ["Criação de pacotes para um](#page-326-0) [PowerCube" na página 313](#page-326-0)
- v implementar PowerCubes atualizados, consulte ["implementando PowerCubes](#page-180-0) [atualizados" na página 167](#page-180-0)

Para obter mais informações sobre o PowerCubes, consulte o *IBM Cognos Transformer User Guide*.

Os parâmetros de conexão são especificados quando uma origem de dados é criada ou uma conexão de origem de dados é modificada. Para obter mais informações, consulte ["Conexões de Origens de Dados" na página 141.](#page-154-0)

| Parâmetro                   | Descrição                                                                                                    |
|-----------------------------|----------------------------------------------------------------------------------------------------|
| Tamanho do cache de leitura | Nota: O valor padrão desse parâmetro é 80 MB. É<br>possível configurar este parâmetro para um valor<br>entre 1 MB e 1 GB, conforme exigido para um<br>desempenho de consultas ideal.                                                                                                    |
|                             | O tamanho ideal do cache de leitura deve ser maior<br>ou menor que o valor padrão de 80 MB. Isto pode ser<br>esperado, já que os PowerCubes sendo produzidos<br>variam bastante de tamanho e características das<br>consultas.                                                                                              |
|                             | Observe que o tamanho do cache de leitura não tem<br>efeito sobre o tempo inicial exigido para abrir um<br>cubo.                                                                                                    |
|                             | O perfil típico para o desempenho das consultas ou<br>tempo de processamento, segue um padrão em que o<br>desempenho aumenta com o tamanho do cache de<br>leitura e é nivelado além da configuração ideal.                                                                                                    |
|                             | Para determinar as configurações ideais, é<br>recomendável diminuir o padrão em 10 MB (ou 5 MB<br>ou 1 MB, dependendo do nível do ajuste desejado), e<br>usar os resultados do desempenho da consulta<br>resultantes como guia, para estabelecer se são<br>necessárias maiores reduções ou aumentos.                        |
|                             | O tamanho do cache de leitura ideal irá ser alterado à<br>medida que o cubo cresce e é alterado no ambiente de<br>produção. Como resultado, é necessário revisar o<br>tamanho ideal do cache de leitura quando ocorrerem<br>mudanças no padrão de desempenho da consulta do<br>usuário ou nas características do PowerCube. |

*Tabela 24. Parâmetros de Conexão de Origem de Dados do PowerCubes*

| Parâmetro | Descrição                                                                                                    |
|-----------|----------------------------------------------------------------------------------------------------|
| Local     | Se todos os servidores de relatórios estiverem<br>instalados em computadores com o sistema<br>operacional Microsoft Windows, especifique o local<br><b>do Windows</b> . Se todos os servidores de relatórios<br>estiverem instalados em computadores do sistema<br>operacional UNIX, especifique o local do Unix ou do<br>Linux.                                                                                                    |
|           | Digite o caminho e o nome de arquivo completos do<br>cubo. Por exemplo, para um tipo de cubo local<br>C:\cubes\sales_and_marketing.mdc. Para um tipo de<br>cubo de rede \\servername\cubes\<br>sales_and_marketing.mdc<br>Nota: Para cubos que residem em computadores<br>UNIX, especifique o local correto do UNIX e digite os<br>caracteres no local do Windows, pois o local do<br>Windows não pode estar vazio.<br>Nota: Se os servidores de relatório estiverem<br>instalados em computadores com Windows e UNIX e<br>você desejar que o servidor de relatório que está<br>executando uma solicitação acesse o PowerCube nos<br>dois ambientes, especifique os locais do Windows e<br>do UNIX. Para garantir que os mesmos dados sejam<br>obtidos, independentemente do ambiente em que o<br>servidor de relatórios acessar o cubo, o mesmo<br>arquivo de cubo deverá estar armazenado em ambos<br>os locais.                                   |
| Conexão   | Se estiver usando a segurança do IBM Cognos, clique<br>em Restringir a autenticação do PowerCube a um<br>único namespace e selecione um namespace na lista.<br>Se estiver conectando-se a um PowerCube protegido<br>por senha, clique em Senha de cubo e digite a senha<br>nas caixas Senha e Confirmar senha.<br>Nota: Selecione Todos os namespaces aplicáveis<br>(incluindo PowerCubes não protegidos) apenas se<br>estiver migrando os PowerCubes do Series 7 para o<br>IBM Cognos Analytics no seu ambiente de<br>desenvolvimento ou de testes. Essa configuração<br>também pode ser utilizada para PowerCubes não<br>protegidos no ambiente de produção.<br>Se uma senha do cubo for necessária, clique em<br>Senha de cubo e digite a senha nas caixas Senha e<br>Confirmar Senha. Para criar uma ID de usuário e<br>uma senha que conectem automaticamente à origem<br>de dados, clique em Criar uma conexão que o grupo<br>Todos pode usar. |
|           | Para obter mais informações, consulte "Protegendo"<br>origens de dados" na página 168.                                                                                                    |

*Tabela 24. Parâmetros de Conexão de Origem de Dados do PowerCubes (continuação)*

#### **Recomendação - Usando o PowerCubes no IBM Cognos Software**

Há recomendações se você usar os PowerCubes no IBM Cognos Software.

Especificamente:

v Ao testar a migração do PowerCubes do Series 7, é possível selecionar a opção de conexão para autenticar com **Todos os namespaces aplicáveis**.

Essa opção é utilizada somente para a migração de namespaces em modelos do Transformer. Isso não muda o fato de que não há suporte para vários namespaces em um ambiente de produção.

v Ao usar os PowerCubes do Series 7 como fontes de dados, recomenda-se otimizá-los para o IBM Cognos Analytics.

PowerCubes otimizados garantem uma recuperação de dados mais rápida no tempo de execução. Os PowerCubes devem ser otimizados usando um utilitário de linha de comandos chamado pcoptimizer, fornecido com o IBM Cognos Software.

Para obter mais informações sobre a otimização do PowerCubes, consulte o *Guia de Resolução de ProblemasIBM Cognos Analytics*.

v Ao publicar um PowerCube e o cubo contiver visualizações customizadas, você deve ser autenticado no software IBM Cognos usando um ID de usuário e senha válidos.

Não há suporte para o acesso anônimo nessa situação.

#### **Proteção de PowerCubes**

Os PowerCubes suportados pelo IBM Cognos Software podem ser protegidos usando os namespaces de segurança do IBM Cognos. A segurança pode ser aplicada ao cubo inteiro ou a suas visualizações customizadas. Antes de acessar um cubo protegido com relação a um namespace do IBM Cognos, faça logon no namespace aplicável.

Em ambientes de produção, o IBM Cognos Software suporta apenas os PowerCubes protegidos com relação a um único namespace. Portanto, quando implementar PowerCubes para uso no ambiente de produção, selecione a opção de conexão **Restringir a autenticação do PowerCube a um único namespace**.

**Nota:** Ao invés de usar a segurança do IBM Cognos, é possível incluir a proteção por senha para um PowerCube ou decidir não usar a segurança.

## **Origem de dados Oracle Essbase**

Antes da conexão a uma origem de dados Oracle Essbase, algumas configurações serão necessárias se a origem de dados usar dimensões de cenário, hierarquias ou medidas.

Quando uma origem de dados do Oracle Essbase System 9 é configurada com um namespace LDAP, a conexão única é permitida. A ID de usuário e a senha utilizadas para fazer logon no namespace LDAP conectarão o usuário automaticamente à origem de dados. Para obter mais informações sobre como configurar um namespace LDAP, consulte o *Guia de Instalação e Configuração do IBM Cognos Analytics*.

Os parâmetros de conexão são especificados quando uma origem de dados é criada ou uma conexão de origem de dados é modificada. Para obter mais informações, consulte ["Conexões de Origens de Dados" na página 141.](#page-154-0)

| Parâmetro        | Descrição                                                                                                    |
|------------------|----------------------------------------------------------------------------------------------------|
| Nome do servidor | Digite o nome do servidor em que o banco<br>de dados está localizado. Para o sistema<br>operacional UNIX, pode ser o endereço<br>TCP/IP do servidor.                                                                                                |
| Conexão          | Para obter mais informações sobre conexões,<br>consulte "Protegendo origens de dados" na<br>página 168.                                                                                                    |
|                  | Se não for necessária autenticação, clique em<br>Sem autenticação.                                                                                                    |
|                  | Para Essbase Server System 9 e IBM<br>Cognos 8.4, a conexão única será suportada<br>se seu servidor Essbase estiver configurado<br>para um namespace LDAP.                                                                                          |
|                  | · Selecione Um namespace externo e LDAP<br>da lista.                                                                                                    |
|                  | · A ID de usuário e a senha utilizadas para<br>fazer logon no namespace LDAP<br>conectarão o usuário automaticamente à<br>origem de dados.                                                                                                    |
|                  | Se forem solicitadas a ID e senha de usuário<br>na sequência de conexões, clique em<br>Conexões.                                                                                                    |
|                  | · Se uma senha for necessária, assinale a<br>caixa de seleção Senha e digite a senha<br>nas caixas Senha e Confirmar Senha.                                                                                                    |
|                  | Para criar uma ID de usuário e uma senha<br>que conectem automaticamente à origem<br>de dados, clique em Criar uma conexão<br>que o grupo Todos pode usar. Digite a ID<br>de Usuário e depois insira a senha nas<br>caixas Senha e Confirmar Senha. |

*Tabela 25. Parâmetros da Origem de Dados do Oracle Essbase*

## **Configuração de dimensões de cenários**

Se conectar-se a uma fonte de dados Oracle Essbase e ela contiver uma dimensão de cenário, você deve configurar manualmente a dimensão de cenário de maneira que o IBM Cognos Analytics possa reconhecê-la. Caso contrário, o IBM Cognos Analytics tratará a dimensão de cenário como uma dimensão regular.

### **Procedimento**

No Oracle Essbase, atribua um atributo definido pelo usuário (UDA) chamado COGNOS\_SCENARIO\_DIMENSION para a dimensão de cenário.

### **Especificação de hierarquias equilibradas**

O provedor Oracle Essbase não determina se a hierarquia é equilibrada ou desequilibrada. O provedor considera todas as hierarquias como desequilibradas por padrão.

Em hierarquias equilibradas, cada caminho descende para a mesma profundidade, ao passo que as filiais de hierarquias desequilibradas descendem para níveis diferentes.

#### **Procedimento**

- 1. Na ferramenta Hyperion Solutions Essbase Administration Services, crie um atributo definido pelo usuário (UDA) especial denominado COGNOS\_HIERARCHY\_BALANCED na estrutura de tópicos do banco de dados Essbase. O UDA é criado para o membro-raiz da dimensão correspondente contendo a hierarquia equilibrada.
- 2. Defina o atributo para 1.

### **Especificação de formatos de medidas**

Para melhorar a leitura dos valores relatados, pode-se especificar uma sequência de formato alternativo para qualquer medida.

Defina um UDA para os membros apropriados na dimensão Conta: COGNOS\_FORMAT=*format\_string*

O valor *format\_string* pode ser qualquer um dos formatos numéricos predefinidos listados na tabela abaixo. É possível utilizar um formato numérico predefinido para exibir valores como milhões (M) ou milhares (K). Por exemplo, 1.801.791 pode ser exibido como 1.8 M ou 1.801,8 K.

As sequências de formatos predefinidos são:

| Opção de formato         | Valor de exemplo   | Exemplo            |
|--------------------------|--------------------|--------------------|
| Geral                    | 1000000            | 1000000            |
| $\boldsymbol{0}$         | 1000000            | 1000000            |
| ###0                     | 1000000            | 1.000.000          |
| $\$0$                    | 1000000            | \$1000000          |
| \$#.##0                  | 1000000            | R\$ 1.000.000      |
| $0\%$                    | 1000000            | 100000000%         |
| $\%0$                    | 1000000            | %100000000         |
| 0E+000                   | 1000000            | $1E + 006$         |
| 0K                       | 1000000            | $1000\mathrm{K}$   |
|                          | 1000000            | $1.000~\mathrm{K}$ |
| #,##0K                   |                    |                    |
| K <sub>0</sub><br>K#.##0 | 1000000<br>1000000 | K1000<br>K1.000    |
|                          |                    |                    |

*Tabela 26. Sequências Predefinidas da Fonte de Dados do Oracle Essbase*

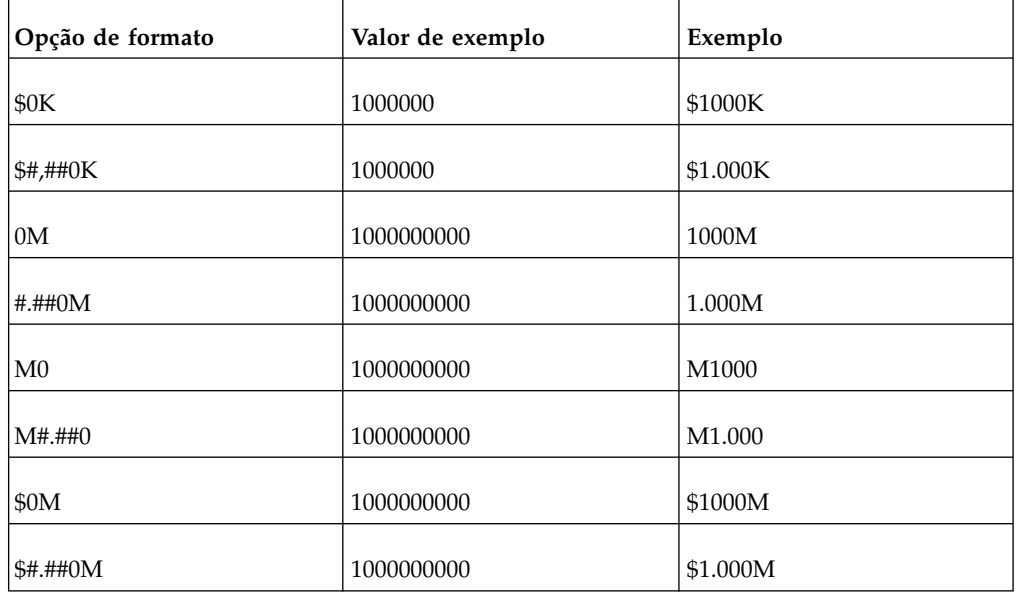

*Tabela 26. Sequências Predefinidas da Fonte de Dados do Oracle Essbase (continuação)*

Com a exceção da sequência de formato Geral, também é possível preconfigurar o número de casas decimais a exibir, utilizando o elemento format\_string ~n, onde n corresponde ao número de casas decimais. Por exemplo, 1.801.791 pode ser mostrado como R\$ 1.801.791,00 usando a sequência de formatações R\$ #.##0~2. Se você não desejar nenhuma casa decimal, termine a sequência de formatações com  $~1$ <sup> $-$ 0</sub>.</sup>

Se o aplicativo cliente utiliza um código de idioma diferente, substitua os símbolos de unidade monetária (\$), milhares (.) e decimais (,) do valor de format\_string de COGNOS\_FORMAT UDA pelos símbolos do código de idioma correspondente em vigor no aplicativo cliente.

Se não especificar o número de casas decimais a exibir, ou se a sequência de formato não corresponder a um dos valores predefinidos (incluindo os símbolos do código de idioma), a sequência de formato Geral será utilizada por padrão.

Pode-se aplicar um formato diferente para cada medida. Os exemplos a seguir ilustram como se pode aplicar uma formatação diferente a medidas distintas:

*Tabela 27. Formatos de Origem de Dados do Oracle Essbase para Medidas*

| Medida                   | Formato aplicado      |
|--------------------------|-----------------------|
| Medidas (dimensão Conta) | COGNOS FORMAT=#,##0   |
| Unidades                 | COGNOS_FORMAT=#,##K   |
| Custos                   | COGNOS FORMAT=\$#,### |
| Lucros                   | COGNOS_FORMAT=0%      |

# **IBM InfoSphere Warehouse Cubing Services**

O IBM Cognos Software fornece suporte para acessar a tecnologia de serviços de cubos do IBM InfoSphere Warehouse para versão 9.5.2 e superior. Nenhum componente do IBM Cognos precisa ser instalado no servidor de serviços de cubos.

Os parâmetros de conexão são especificados quando uma origem de dados é criada ou uma conexão de origem de dados é modificada. Para obter mais informações, consulte ["Conexões de Origens de Dados" na página 141.](#page-154-0)

| Parâmetro          | Descrição                                                                                                    |
|--------------------|----------------------------------------------------------------------------------------------------|
| URL do Servidor    | Insira a URL do servidor no formato<br>http:// <hostname>:<cube server="" xmla<br="">port&gt;/IBMXmlAnalysis/ou<br/>https://<hostname>:<cube server="" xmla<br="">port&gt;/IBMXmlAnalysis/.<br/>Um exemplo de <hostname>:<cube server<="" td=""></cube></hostname></cube></hostname></cube></hostname> |
|                    | xmla port> é wottcub1:80.                                                                                                    |
| Conexão SSL Aberta | Para usar soquetes seguros, marque essa<br>caixa de seleção. Para usar soquetes<br>desprotegidos, não selecione a opção.<br>A configuração deve ser a mesma que a no<br>servidor.                                                                                                    |
| Conexão            | Se forem necessárias uma ID de usuário e<br>uma senha na sequência de conexões,<br>assinale a caixa de seleção ID de Usuário. Se<br>uma senha for necessária, assinale a caixa de<br>seleção Senha e digite a senha nas caixas de<br>senha Senha e confirmação.                                        |

*Tabela 28. Parâmetros de Conexão de Origem de Dados de Serviços de Cubo do InfoSphere Warehouse*

# **Origens de Dados Informix**

O IBM Cognos Software fornece suporte para origens de dados Informix.

Os parâmetros de conexão são especificados quando uma origem de dados é criada ou uma conexão de origem de dados é modificada. Para obter mais informações, consulte ["Conexões de Origens de Dados" na página 141.](#page-154-0)

*Tabela 29. Parâmetros de Conexão de Origem de Dados do Informix*

| Parâmetro                       | Descrição                        |
|---------------------------------|----------------------------------|
| Nome do banco de dados Informix | Digite o nome do banco de dados. |
| Nome do host                    | Digite o nome do banco de dados. |
| Nome do servidor                | Digite o nome do servidor.       |

| Parâmetro              | Descrição                                                                                                    |
|------------------------|----------------------------------------------------------------------------------------------------|
| Sequência de ordenação | Insira a sequência de ordenação a ser<br>incluída na sequência de conexões do banco<br>de dados.                                                                                                    |
|                        | As sequências de ordenação são necessárias<br>apenas em casos raros nos quais pode haver<br>discrepâncias de classificação entre o<br>software IBM Cognos e um banco de dados.                                                                      |
| Serviço                | Selecione ou digite o nome do serviço<br>utilizado pelo servidor de banco de dados<br>remoto para solicitações recebidas.                                                                                                    |
| Conexão                | Para obter mais informações sobre conexões,<br>consulte "Protegendo origens de dados" na<br>página 168.                                                                                                    |
|                        | Se forem necessárias uma ID de usuário ou<br>uma senha na sequência de conexões,<br>assinale a caixa de seleção ID de Usuário.                                                                                                    |
|                        | Se uma senha for necessária, assinale a caixa<br>de seleção Senha e digite a senha nas caixas<br>Senha e Confirmar Senha.                                                                                                    |
|                        | Para criar uma ID de usuário e uma senha<br>que conectem automaticamente à origem de<br>dados, selecione Criar uma conexão que o<br>grupo Todos pode usar. Digite a ID de<br>Usuário e depois insira a senha nas caixas<br>Senha e Confirmar Senha. |

*Tabela 29. Parâmetros de Conexão de Origem de Dados do Informix (continuação)*

# **Origens de Dados do Microsoft Analysis Services**

O IBM Cognos Software suporta conectividade com um Microsoft Analysis Services a partir de uma plataforma de sistema operacional Microsoft Windows.

Quando você instala o Microsoft SQL Server, é possível optar por incluir o Analysis Services. A conectividade requer as bibliotecas cliente da Tabela Dinâmica da Microsoft, que são instaladas com os componentes do cliente do Microsoft SQL Server

Você deve instalar uma versão correspondente do software cliente do SQL server em cada computador executando Componentes da Camada do Aplicativo para o IBM Cognos Analytics Server ou IBM Cognos Framework Manager.

Você deve ativar o protocolo TCP para componentes do cliente Microsoft SQL Server e Microsoft SQL Server.

O IBM Cognos Analytics Server suporta três diferentes tipos de autenticação para fontes de dados do Analysis Services:

- ["Autenticação utilizando conexões" na página 123](#page-136-0)
- v ["Autenticação utilizando as credenciais de serviço" na página 124](#page-137-0)

v ["Autenticação utilizando namespaces externos" na página 124](#page-137-0)

Há considerações especiais em caso de uso do Framework Manager; consulte ["Considerações sobre o Framework Manager " na página 126;](#page-139-0) e para consultas de expressão multidimensional (MDX), consulte ["Consultas de expressão](#page-139-0) [multidimensional \(MDX\)" na página 126.](#page-139-0)

Os parâmetros de conexão são especificados quando uma origem de dados é criada ou uma conexão de origem de dados é modificada. É possível selecionar entre os seguintes tipos de origem de dados:

- Microsoft Analysis Services 2012 (ODBO)
- Microsoft Analysis Services 2014 (ODBO)
- Microsoft Analysis Services 2016 (ODBO)
- Microsoft Analysis Services (HTTP XMLA)

Para obter mais informações, consulte ["Conexões de Origens de Dados" na página](#page-154-0) [141.](#page-154-0)

*Tabela 30. Parâmetros de Conexão de Origem de Dados de Serviços de Análise da Microsoft*

| Parâmetro         | Descrição                                                                                                    |
|-------------------|----------------------------------------------------------------------------------------------------|
| Nome do Servidor  | <b>Nota:</b> Digite o nome do servidor em que os<br>bancos de dados estão localizados.                                                                                                    |
| Instância nomeada | Digite a instância nomeada, se foi<br>especificada alguma durante a instalação.<br>Nota: Esse parâmetro se aplica apenas ao<br>Microsoft Analysis Services 2005 e 2008.                                                                                                    |
| Idioma            | Selecione o idioma.<br>Para Microsoft Analysis Services 2005 e 2008,<br>isso é usado como um código do idioma de<br>design pelo autor do relatório para<br>recuperar metadados do cubo para exibir em<br>relatórios. Uma vez criados os relatórios,<br>estes podem ser executados em qualquer<br>código do idioma. |

| Parâmetro | Descrição                                                                                                    |
|-----------|----------------------------------------------------------------------------------------------------|
| Conexão   | Para obter mais informações sobre conexões,<br>consulte "Protegendo origens de dados" na<br>página 168.                                                                                                    |
|           | Para se autenticar usando as credenciais da<br>conta do domínio do Windows que está<br>executando o serviço IBM Cognos, selecione<br>credenciais de serviço do IBM Cognos<br>Software. Para obter mais informações,<br>consulte "Autenticação utilizando as<br>credenciais de serviço" na página 124 |
|           | Para usar um namespace externo, selecione<br>Um namespace externo e o namespace. Para<br>obter mais informações, consulte<br>"Autenticação utilizando namespaces<br>externos" na página 124.                                                                                                    |
|           | Ao modificar uma origem de dados<br>existente que usava conexões, após alternar<br>para um namespace externo, exclua as<br>conexões. Caso contrário, as conexões terão<br>precedência.                                                                                                    |
|           | Para criar uma conexão estática, que todos<br>podem usar, selecione Conexões e Criar<br>uma conexão que o grupo Todos pode usar.<br>Marque a caixa de seleção Senha, insira um<br>ID do Usuário do domínio do Windows<br>válido e insira a senha nas caixas <b>Senha</b> e<br>Confirmar Senha.       |
|           | Para obter mais informações, consulte<br>"Autenticação utilizando conexões".                                                                                                    |

<span id="page-136-0"></span>*Tabela 30. Parâmetros de Conexão de Origem de Dados de Serviços de Análise da Microsoft (continuação)*

## **Autenticação utilizando conexões**

Quando quiser armazenar e manter credenciais para autenticação para origens de dados do Microsoft Analysis Services no IBM Cognos Software, use uma conexão ao criar a origem de dados. É possível definir uma conexão que pode ser utilizada por todos (padrão) ou é possível fornecer acesso a usuários específicos. Também é possível criar várias conexões e usar as permissões para fornecer acesso a usuários, grupos ou funções.

A conexão armazena credenciais do domínio do Windows Windows válidas, que são usadas para autenticação para o Analysis Services. Eles devem ser especificados usando a seguinte sintaxe:

#### <DOMAIN>\<USERNAME>

Para Microsoft Analysis Services 2005 e 2008, os usuários com credenciais devem fazer parte do grupo de usuários OLAP local existente no computador no qual o

<span id="page-137-0"></span>Analysis Services está em execução. Esse grupo, que é criado quando o Analysis Services é instalado, é chamado SQLServerMSASUser\$<SERVERNAME>\$MSSQLSERVER.

Em cada instalação de um Componente da Camada do Aplicativo IBM Cognos, certifique-se de que o IBM Cognos Software seja executado como uma conta integrada LocalSystem ou de que o IBM Cognos Software seja executado como uma conta do domínio válida que recebeu o privilégio **Agir como parte do sistema operacional** na política de segurança local.

Os usuários do IBM Cognos devem ter permissão de leitura e execução para essa conexão.

### **Autenticação utilizando as credenciais de serviço**

Quando quiser usar as credenciais da conta que está executando o serviço IBM Cognos para autenticação para o Microsoft Analysis Services, use credenciais de serviço. Cada conexão com as origens de dados do Microsoft Analysis Services usa as credenciais de serviço, independentemente de qual usuário executa a solicitação.

Para o uso de credenciais de serviço, o IBM Cognos Software deve ser iniciado como um serviço do Windows. O serviço deve ser executado como um usuário do domínio do Windows válido. As contas incorporadas do LocalSystem ou do NetworkService não podem ser utilizadas. Para obter informações sobre como iniciar o serviço IBM Cognos sob uma conta, consulte informações sobre como configurar uma conta do usuário ou conta do serviço de rede no *IBM Cognos AnalyticsGuia de Instalação e Configuração*.

A conta executando o serviço IBM Cognos deve atender aos seguintes requisitos:

- v A conta deve ser de um membro da mesma floresta do Active Directory que o Analysis Services ou a relação de confiança da floresta deve ser definida como configurações entre florestas.
- v A conta deve receber o privilégio **Efetuar logon como um serviço** na política de segurança local de todos os computadores Windows executando os Componentes da Camada do Aplicativo do IBM Cognos
- v Para configurações de vários nós, a mesma conta deve ser usada em todos os computadores executando Componentes da Camada do Aplicativo do IBM Cognos.
- v Para Microsoft Analysis Services 2005 e 2008, a conta do serviço deve ter privilégios suficientes na segurança do SSAS anexar os cubos desejados e recuperar dados.
- v Para Microsoft Analysis Services 2005 e 2008, a conta deve fazer parte do grupo Usuários do OLAP local existente no computador onde o Analysis Services está em execução. Esse grupo, que é criado quando o Analysis Services é instalado, é chamado SQLServerMSASUser\$<SERVERNAME>\$MSSQLSERVER.

#### **Autenticação utilizando namespaces externos**

Se quiser que os usuários do IBM Cognos acessem origens de dados do Microsoft Analysis Services com suas próprias credenciais (autenticação de passagem do usuário, conexão), use um namespace externo. As credenciais utilizadas para autenticar no Analysis Services são obtidas do namespace especificado, no qual o usuário autenticou anteriormente.

As credenciais fornecidas por um usuário que está conectado ao namespace são passadas ao Analysis Services. Devido aos métodos de autenticação suportados pelo Analysis Services, só é possível escolher um namespace do tipo Microsoft Active Directory.

Dependendo de como o usuário for autenticado ao namespace do Active Directory especificado para autenticação no namespace externo, só é possível ter as seguintes configurações de signon, que fornecem uma experiência total ao usuário:

- Se um usuário autenticou explicitamente fornecendo um nome de usuário de domínio e uma senha, é possível realizar a autenticação de passagem. As credenciais de domínio fornecidas são passadas ao Analysis Services.
- v Se um usuário autenticou-se no namespace do Active Directory com uma conexão que não é baseada em Kerberos, não é possível usar a autenticação de passagem. Isso se aplica a configurações nas quais o Active Directory Namespace está configurado para o modo de mapeamento de identidade.

Para configurar a autenticação de passagem para o Analysis Services, certifique-se de que as seguintes condições sejam atendidas:

- v Todos os computadores executando componentes da Camada de Aplicativo do IBM Cognos devem executar o IBM Cognos Analytics como um serviço do Windows sob uma conta de domínio ou LocalSystem válidos.
- v Todos os computadores executando IBM Cognos Software devem ter um sistema operacional do servidor Microsoft Windows. (A autenticação de passagem não é suportada para Windows XP.)
- v Os computadores executando Analysis Services e IBM Cognos Software devem fazer parte da mesma floresta do Active Directory.
- v A conta de domínio (conta de usuário) ou a conta do computador (LocalSystem) deve ser confiável para a delegação.
- v Nenhuma das contas de usuário do Windows que requerem acesso ao Analysis Services por meio do IBM Cognos Software deve ter a propriedade **A conta é confidencial e não pode ser delegada** configurada.

Os Analysis Services são configurados para autenticação do Kerberos. Para obter detalhes, entre em contato com seu administrador do Analysis Services.

Para SSAS 2005 e SSAS 2008, as contas do Windows para todos os usuários deve fazer parte do grupo de usuários OLAP local no computador no qual o Analysis Services está em execução. Esse grupo, que é criado quando o Analysis Services é instalado, é chamado SQLServerMSASUser\$<SERVERNAME>\$MSSQLSERVER.

Observe que existe um problema do Microsoft que impede a autenticação da passagem do usuário quando o Analysis Services e os clientes que o acessam são executados em sistemas operacionais AES (Windows 2008, Microsoft Vista, Windows 7). Consulte a documentação da Microsoft para obter detalhes.

Observe que não é possível testar uma origem de dados configurada para autenticação com namespace externo. Para verificar se está funcionando, acesse a origem de dados em uma consulta.

## <span id="page-139-0"></span>**Considerações sobre o Framework Manager**

O IBM Cognos Framework Manager acessa origens de dados do Analysis Services diretamente sem usar os serviços Relatório ou Metadados. Isso possui implicações importantes, especialmente para configurações com autenticação de passagem de usuário para o Analysis Services.

Se a conexão baseada em Kerberos estiver habilitada para o namespace do Active Directory que está configurada, como uma origem de autenticação em namespace externo para a origem de dados do Analysis Services, certifique-se de que os usuários que executarem o Framework Manager satisfaçam os seguintes critérios:

- v ter o privilégio **Agir como parte do sistema operacional** configurado na política de segurança local no computador executando o Framework Manager ou ser membro do grupo Administradores Locais no computador do Framework Manager com o privilégio **efetuar logon localmente**
- v Sejam confiáveis para a delegação.

## **Consultas de expressão multidimensional (MDX)**

Você deve instalar os seguintes componentes do Microsoft Office para funções do Microsoft Excel Visual Basic for Applications (VBA), como ROUNDDOWN para consultas MDX:

- Office Excel
- Microsoft Visual Basic for Applications (um recurso compartilhado no Office)

Instale esses componentes no IBM Cognos Server for MSAS e no computador servidor do Analysis Services para SSAS 2005 ou SSAS 2008 e reinicie a máquina servidor.

# **Origens de Dados do Microsoft SQL Server**

O software do IBM Cognos suporta os seguintes tipos de origens de dados do Microsoft SQL Server: ODBC, SQL 2012 Native Client e SQL 2014 Native Client.

Dependendo dos dois tipos de origens de dados do Microsoft SQL Server que você estiver usando, você deve ter algumas considerações em mente ao definir alguns tipos de autenticação.

#### **Autenticação Usando Credenciais de Serviço do IBM Cognos**

Você não deve usar uma conta do sistema local do Microsoft Windows para o logon do servidor IBM Cognos com uma origem de dados OLE DB do Microsoft SQL.

### **Autenticação utilizando namespaces externos**

É possível configurar o IBM Cognos Software para usar um namespace Microsoft Active Directory, em que os usuários devem fornecer credenciais como parte do processo de logon do IBM Cognos. É possível configurar o IBM Cognos Software para usar essas mesmas credenciais automaticamente ao acessar a origem de dados do Microsoft SQL Server. A conexão de origem de dados para o Microsoft SQL Server deve ser configurada para **Um namespace externo**, e esse namespace deve ser o namespace do Active Directory.

É possível configurar o IBM Cognos Software para usar um namespace Microsoft Active Directory e autenticar usuários para o IBM Cognos Software usando a delegação e a autenticação do Kerberos. É possível configurar o IBM Cognos Software para autenticar automaticamente o usuário ao acessar a origem de dados do Microsoft SQL Server. É necessário ter a seguinte configuração:

- v O gateway do IBM Cognos deve estar instalado em um servidor da Web IIS configurado para Windows Integrated Authentication.
- v O Content Manager, o servidor de relatório (Componentes da Camada de Aplicativos), o servidor da Web IIS e o servidor de origem de dados (Microsoft SQL Server) devem pertencer ao mesmo domínio do Active Directory.
- v A conexão de origem de dados para o Microsoft SQL Server deve ser configurada para **Um namespace externo**, e esse namespace deve ser o namespace do Active Directory.
- v Os servidores de relatórios são confiáveis para delegação.

**Restrição:** Se você usar a autenticação do Kerberos para a conexão única, cada origem de dados poderá ter apenas uma conexão. Para diversas conexões com a conexão única do SQL Server ativada, você deve criar diversas origens de dados ou uma conexão para cada origem de dados.

Para obter mais informações sobre opções de instalação para o gateway e o Content Manager, além de como configurar o namespace e delegar confiança, consulte o *Guia de Instalação e Configuração*.

## **Parâmetros de Conexão do Microsoft SQL Server**

Os parâmetros a seguir são usados pelas origens de dados do Microsoft SQL Server.

| Parâmetro                     | Descrição                                                                                                    |
|-------------------------------|----------------------------------------------------------------------------------------------------|
| Nome do servidor              | Digite o nome do servidor.<br>Se houver diversas instâncias do Microsoft SQL Server,<br>especifique server name\instance name.                                                 |
|                               |                                                                                                    |
| <b>Nome do Banco de Dados</b> | Digite o nome do banco de dados.                                                                                                    |
| Nome do Aplicativo            | Digite o nome do aplicativo.                                                                                                    |
| Sequência de Ordenação        | Insira a sequência de ordenação a ser incluída na<br>sequência de conexões do banco de dados.                                                                                  |
|                               | As sequências de ordenação são necessárias apenas em<br>casos raros nos quais pode haver discrepâncias de<br>classificação entre o software IBM Cognos e um banco<br>de dados. |

*Tabela 31. Parâmetros de Conexão do Microsoft SQL Server*

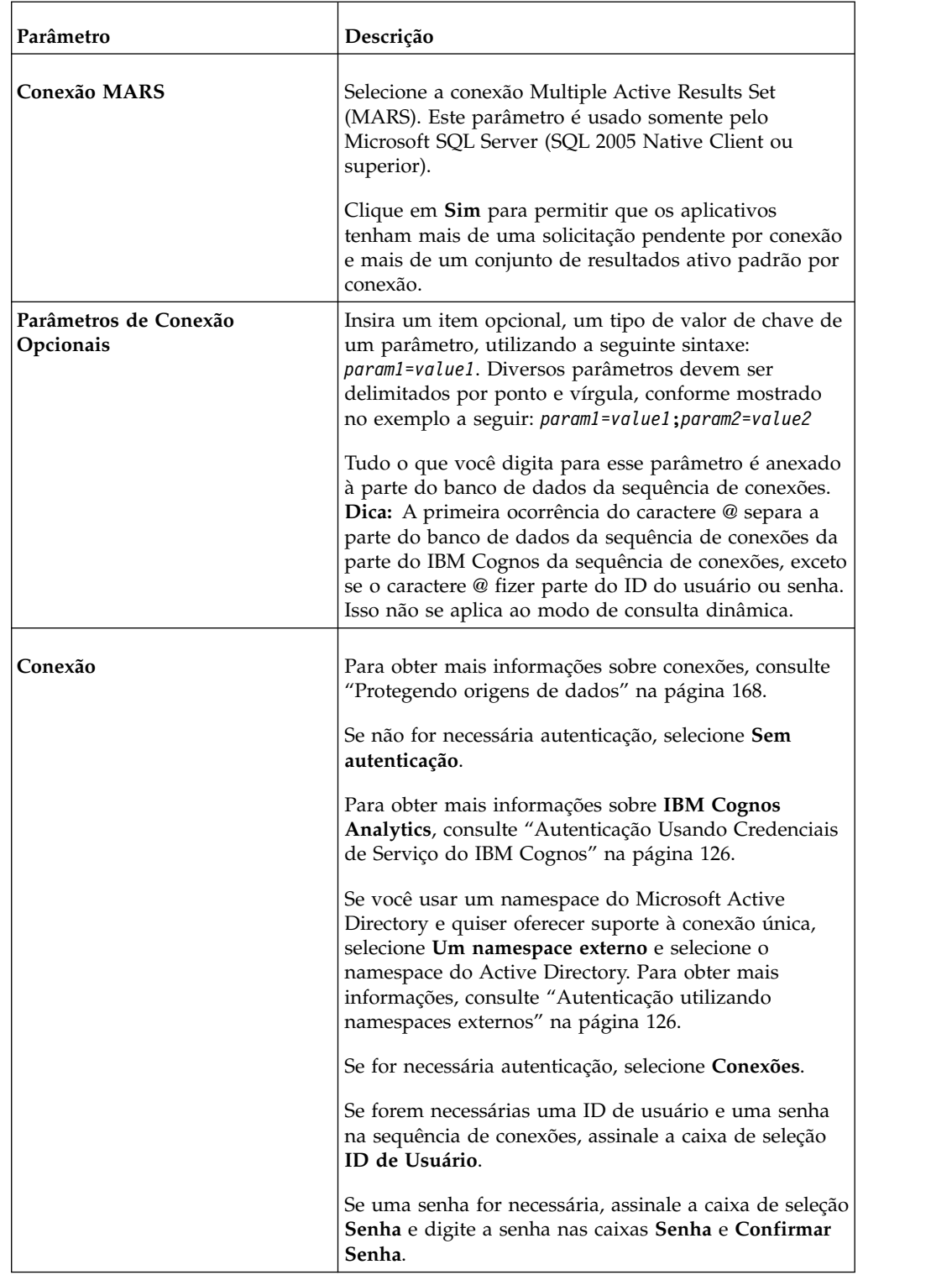

*Tabela 31. Parâmetros de Conexão do Microsoft SQL Server (continuação)*

É possível incluir comandos de banco de dados nas informações de conexão para este tipo de origem de dados. Para obter mais informações, consulte ["Passando o](#page-169-0) [contexto do IBM Cognos para um banco de dados" na página 156.](#page-169-0)

Para obter informações sobre parâmetros de conexão do Microsoft SQL Server (ODBC), consulte "Conexões de origens de dados ODBC".

# **Conexões de origens de dados ODBC**

Software IBM Cognos suporta origens de dados ODBC.

O IBM Cognos Software divide conexões ODBC em duas categorias: conexões de origens de dados ODBC específicas do fornecedor, que usam recursos específicos de driver para a criação de consulta, e as conexões de origem de dados ODBC genéricas, que usam recursos gerais.

O IBM Cognos Software suporta as origens de dados ODBC listadas na seguinte tabela. O código do banco de dados aparece na sequência de conexões, mas não pode ser editado.

| Origem de dados ODBC        | Código de banco de dados |
|-----------------------------|--------------------------|
| <b>ODBC</b>                 | <b>OD</b>                |
| Microsoft SQL Server (ODBC) | SS                       |
| Netezza (ODBC)              | NZ                       |
| Sybase IQ (ODBC)            | IQ                       |
| Teradata (ODBC)             | AM                       |

*Tabela 32. Origens de Dados ODBC e Código do Banco de Dados*

Todas as conexões de origem de dados ODBC não listadas devem ser criadas usando a origem de dados ODBC genérica, com o código de banco de dados OD.

### **Parâmetros de conexão ODBC**

Os parâmetros de conexão são especificados quando uma origem de dados é criada ou uma conexão de origem de dados é modificada.

Para obter mais informações, consulte ["Conexões de Origens de Dados" na página](#page-154-0) [141.](#page-154-0)

| Parâmetro                 | Descrição                                                                                                    |
|---------------------------|----------------------------------------------------------------------------------------------------|
| Origem de dados ODBC      | Digite o nome da origem de dados (DSN)<br>como definida no arquivo ODBC.ini.<br>Para obter mais informações sobre o arquivo<br>ODBC.ini, consulte o Guia de Instalação e<br>Configuração do IBM Cognos. |
| Sequência de conexão ODBC | Digite qualquer texto que possa ser anexado<br>à sequência de conexões.<br>Este parâmetro é geralmente deixado em<br>branco.                                                                            |

*Tabela 33. Parâmetros de Conexão do ODBC*

| Parâmetro              | Descrição                                                                                                    |
|------------------------|----------------------------------------------------------------------------------------------------|
| Sequência de ordenação | Insira a sequência de ordenação a ser<br>incluída na sequência de conexões do banco<br>de dados.                                                                                                 |
|                        | As sequências de ordenação são necessárias<br>apenas em casos raros nos quais pode haver<br>discrepâncias de classificação entre o<br>software IBM Cognos e um banco de dados.                   |
| Abrir assincronamente  | Selecione se desejar que a conexão processe<br>as solicitações de forma independente. Não<br>selecione se desejar que a conexão complete<br>a solicitação atual antes de começar outra.          |
| <b>Unicode ODBC</b>    | Selecione se quiser que o IBM Cognos<br>Software use padrão de dados Unicode para<br>interpretar dados. Não selecione se quiser<br>que o IBM Cognos Software use ANSI para<br>interpretar dados. |
|                        | Esta seleção se aplica somente ao Teradata e<br>a conexões de origens de dados ODBC<br>genéricas.                                                                                                |
| <b>Tempos limites</b>  | Especifique o tempo em segundos, em que o<br>deseja que o banco de dados deva se<br>conectar ou aguardar sua resposta antes de<br>ultrapassar o limite de tempo.                                 |
|                        | As entradas válidas são de zero a 32.767.<br>Para que o banco de dados aguarde<br>indefinidamente, digite zero, que é o padrão.                                                                  |

*Tabela 33. Parâmetros de Conexão do ODBC (continuação)*
<span id="page-144-0"></span>

*Tabela 33. Parâmetros de Conexão do ODBC (continuação)*

# **Origens de dados Oracle**

O Software IBM Cognos suporta origens de dados Oracle.

## **Parâmetros de conexão Oracle**

Os parâmetros de conexão são especificados quando uma origem de dados é criada ou uma conexão de origem de dados é modificada.

Para obter mais informações, consulte ["Conexões de Origens de Dados" na página](#page-154-0) [141.](#page-154-0)

| Parâmetro                      | Descrição                                                                                                    |
|--------------------------------|----------------------------------------------------------------------------------------------------|
| Sequência de conexão a SQL*Net | Digite o nome da instância do banco de<br>dados Oracle conforme ele está inserido no<br>arquivo tnsnames.ora.                                                                  |
| Sequência de ordenação         | Insira a sequência de ordenação a ser<br>incluída na sequência de conexões do banco<br>de dados.                                                                               |
|                                | As sequências de ordenação são necessárias<br>apenas em casos raros nos quais pode haver<br>discrepâncias de classificação entre o<br>software IBM Cognos e um banco de dados. |

*Tabela 34. Parâmetros de Conexão do Oracle*

| Parâmetro | Descrição                                                                                                    |
|-----------|----------------------------------------------------------------------------------------------------|
| Conexão   | Para obter mais informações sobre conexões,<br>consulte "Protegendo origens de dados" na<br>página 168.                                                                                                    |
|           | Se um ID do usuário for requerido na<br>sequência de conexões, digite o ID do<br>usuário na caixa ID do Usuário.                                                                                                    |
|           | Se uma senha for requerida, selecione a<br>caixa de seleção Senha e insira a senha nas<br>caixas Senha e Confirmar Senha.                                                                                                    |
|           | Para criar uma ID de usuário e uma senha<br>que conectem automaticamente à origem de<br>dados, selecione Criar uma conexão que o<br>grupo Todos pode usar. Digite a ID de<br>Usuário e depois insira a senha nas caixas<br>Senha e Confirmar Senha. |

<span id="page-145-0"></span>*Tabela 34. Parâmetros de Conexão do Oracle (continuação)*

# **Conexões de Origem de Dados do Repositório Externo**

O software IBM Cognos suporta conexões de origem de dados com repositórios de relatórios externos. Use a conexão do Repositório de Relatórios para se conectar a um sistema de arquivos ou a um repositório do IBM FileNet Content Manager.

É necessário instalar, configurar e definir seu repositório do IBM FileNet Content Manager antes de criar uma conexão de origem de dados do Repositório Externo.

Os parâmetros de conexão são especificados quando uma origem de dados é criada ou uma conexão de origem de dados é modificada. Para obter mais informações, consulte ["Conexões de Origens de Dados" na página 141.](#page-154-0)

## **Conexões do IBM FileNet Content Manager**

Use as informações na tabela a seguir para especificar os parâmetros necessários para criar uma conexão com seu repositório do IBM FileNet Content Manager.

Para obter mais informações sobre a criação de origens de dados, consulte ["Criando uma conexão de origem de dados" na página 143.](#page-156-0)

| Parâmetro               | Descrição                                                                                                    |
|-------------------------|----------------------------------------------------------------------------------------------------|
| Tipo de repositório     | Selecione IBM FileNet Content Manager para<br>conectar-se ao seu repositório FileNet externo.                                                                                                    |
| URL do Repositório CMIS | Insira a URL para o local de Filenet usando o formato:<br>http:// <server_name>:portnumber/<filenet<br>CMIS_name&gt;/resources/<filenet_object store_name="">/</filenet_object></filenet<br></server_name> |
|                         | Por exemplo:                                                                                                    |
|                         | http://server1:9080/fncmis/resources/archive/                                                                                                    |

*Tabela 35. Parâmetros de Conexão Usados para Conectar-se a um Repositório do FileNet*

| Parâmetro                               | Descrição                                                                                                    |
|-----------------------------------------|----------------------------------------------------------------------------------------------------|
| Caminho raiz                            | Insira o local da pasta para armazenar o conteúdo<br>arquivado no FileNet. Este local já deve existir no<br>FileNet. Por exemplo, você poderia ter uma pasta no<br>Filenet chamada report_repository.                                             |
| Parâmetros de Conexão do<br>Repositório | Opcionalmente, insira parâmetros para anexar à URL<br>para o Nome de Classe do Driver.                                                                                                    |
| Conexão                                 | Marque a caixa de seleção <b>ID do Usuário</b> .<br>Marque a caixa de seleção Senha.                                                                                                    |
|                                         | Para criar um ID de usuário e uma senha que<br>automaticamente o conectem à origem de dados, clique<br>em Criar uma Conexão que o Grupo Todos Pode Usar.<br>Digite a ID de Usuário e depois insira a senha nas<br>caixas Senha e Confirmar Senha. |

<span id="page-146-0"></span>*Tabela 35. Parâmetros de Conexão Usados para Conectar-se a um Repositório do FileNet (continuação)*

# **Conexões do Sistema de Arquivos**

É possível criar uma conexão de origem de dados com um sistema de arquivos após configurar a raiz do alias no IBM Cognos Configuration. A raiz do alias aponta para um local do arquivo em uma unidade local ou em um compartilhamento de rede.

Use as informações na tabela a seguir para inserir os parâmetros necessários ao criar uma conexão de origem de dados com seu repositório do sistema de arquivos.

*Tabela 36. Parâmetros de Conexão Usados para Conectar-se a um Repositório do Sistema de Arquivos*

| Parâmetro                                     | Descrição                                                                                                    |
|-----------------------------------------------|----------------------------------------------------------------------------------------------------|
| Raiz do Sistema de Arquivos de<br>Repositório | Selecione a raiz do alias.                                                                                                    |
| Caminho raiz                                  | Esse é um parâmetro opcional, que é uma<br>subpasta da raiz do alias. Para especificar o<br>caminho raiz, insira o local da subpasta para<br>armazenar o conteúdo arquivado no local do<br>sistema de arquivos. Este local já deve<br>existir. Por exemplo, /vendas. |
| Parâmetros de Conexão do Repositório          | Opcionalmente, insira parâmetros para<br>anexar à URL para o Nome de Classe do<br>Driver.                                                                                                    |

# **Origens de dados SAP Business Information Warehouse (SAP BW)**

O software IBM Cognos suporta o acesso às origens de dados SAP BW.

Os parâmetros de conexão são especificados quando uma origem de dados é criada ou uma conexão de origem de dados é modificada. Para obter mais

informações, consulte ["Conexões de Origens de Dados" na página 141.](#page-154-0) Os tipos de parâmetros especificados apresentam-se diferentes dependendo do tipo de logon SAP BW escolhido:

- v Tipo de logon do servidor do aplicativo .
- v Tipo de logon de destino .
- v Tipo de logon do servidor de mensagens .

## **Parâmetros de conexão do tipo de logon do servidor de aplicativo**

Ao selecionar **Servidor de aplicativos** como o **Tipo de logon no SAP**, especifique os parâmetros da tabela a seguir.

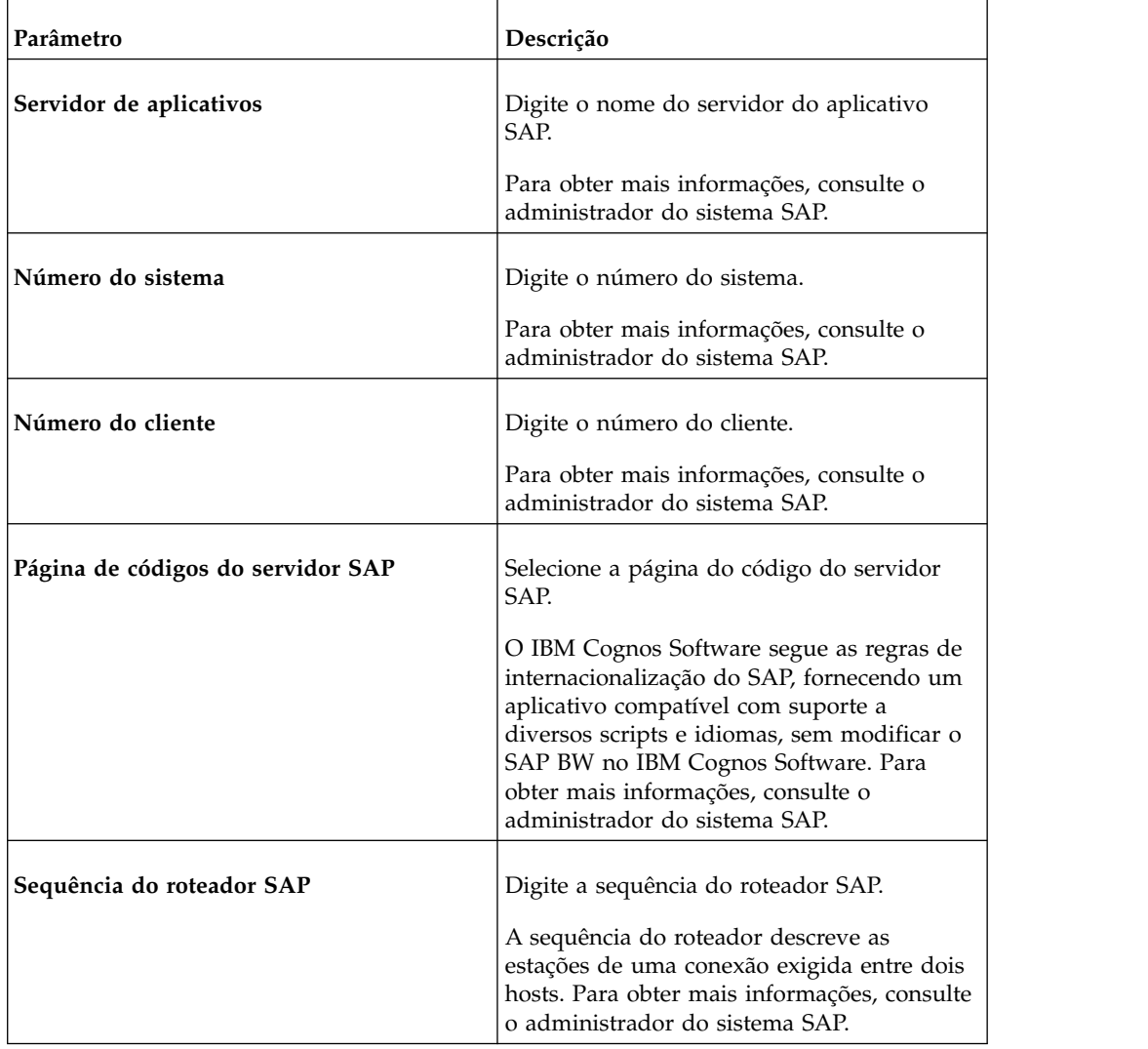

*Tabela 37. Parâmetros de Conexão do Tipo de Logon do Servidor de Aplicativos*

| Parâmetro | Descrição                                                                                                    |
|-----------|----------------------------------------------------------------------------------------------------|
| Conexão   | Para obter mais informações sobre conexões,<br>consulte "Protegendo origens de dados" na<br>página 168.                                                                                                    |
|           | Se um namespace de conexão confiável for<br>configurado usando IBM Cognos<br>Configuration, é possível selecionar Um<br>namespace externo e selecionar o<br>namespace que você quer usar.                               |
|           | Para criar uma ID de usuário e uma senha<br>que conectem automaticamente à origem de<br>dados, selecione Criar uma conexão que o<br>grupo Todos pode usar. Digite a ID de<br>Usuário e depois insira a senha nas caixas |
|           | Senha e Confirmar Senha.                                                                                                    |

*Tabela 37. Parâmetros de Conexão do Tipo de Logon do Servidor de Aplicativos (continuação)*

# **Parâmetros de conexão do tipo de logon de destino**

Ao selecionar **Destino** como **Tipo de logon no SAP**, especifique os parâmetros da tabela a seguir.

| Parâmetro                         | Descrição                                                                                                    |
|-----------------------------------|----------------------------------------------------------------------------------------------------|
| Número do cliente                 | Digite o número do cliente.<br>Para obter mais informações, consulte o<br>administrador do sistema SAP.                                                                                                    |
| Página de códigos do servidor SAP | Selecione a página do código do servidor<br>SAP.<br>O IBM Cognos Software segue as regras de<br>internacionalização do SAP, fornecendo um<br>aplicativo compatível com suporte a<br>diversos scripts e idiomas, sem modificar o<br>SAP BW no IBM Cognos Software. Para<br>obter mais informações, consulte o<br>administrador do sistema SAP. |

*Tabela 38. Parâmetros de Conexão de Tipo de Logon de Destino*

| Parâmetro | Descrição                                                                                                    |
|-----------|----------------------------------------------------------------------------------------------------|
| Conexão   | Para obter mais informações sobre conexões,<br>consulte "Protegendo origens de dados" na<br>página 168.                                                                                                    |
|           | Se um namespace de conexão confiável for<br>configurado usando IBM Cognos<br>Configuration, é possível selecionar Um<br>namespace externo e selecionar o<br>namespace que você quer usar.                                                           |
|           | Para criar uma ID de usuário e uma senha<br>que conectem automaticamente à origem de<br>dados, selecione Criar uma conexão que o<br>grupo Todos pode usar. Digite a ID de<br>Usuário e depois insira a senha nas caixas<br>Senha e Confirmar Senha. |

*Tabela 38. Parâmetros de Conexão de Tipo de Logon de Destino (continuação)*

# **Parâmetros de conexão do tipo de logon do servidor de mensagens**

Ao selecionar **Servidor de mensagens** como o **Tipo de logon no SAP**, especifique os parâmetros da tabela a seguir.

*Tabela 39. Parâmetros de Conexão do Tipo de Logon do Servidor de Mensagens*

| Parâmetro         | Descrição                                                                |
|-------------------|--------------------------------------------------------------------------|
| ID do Sistema     | Digite a ID do sistema SAP a que deseja se<br>conectar.                  |
|                   | Para obter mais informações, consulte o<br>administrador do sistema SAP. |
| Grupo de Logon    | Digite o grupo SAP.                                                      |
|                   | Para obter mais informações, consulte o<br>administrador do sistema SAP. |
| Número do cliente | Digite o número do cliente.                                              |
|                   | Para obter mais informações, consulte o<br>administrador do sistema SAP. |

| Parâmetro | Descrição                                                                                                    |
|-----------|----------------------------------------------------------------------------------------------------|
| Conexão   | Para obter mais informações sobre conexões,<br>consulte "Protegendo origens de dados" na<br>página 168.                                                                                                    |
|           | Se um namespace de conexão confiável for<br>configurado usando IBM Cognos<br>Configuration, é possível selecionar Um<br>namespace externo e selecionar o<br>namespace que você quer usar.                                                           |
|           | Para criar uma ID de usuário e uma senha<br>que conectem automaticamente à origem de<br>dados, selecione Criar uma conexão que o<br>grupo Todos pode usar. Digite a ID de<br>Usuário e depois insira a senha nas caixas<br>Senha e Confirmar Senha. |

<span id="page-150-0"></span>*Tabela 39. Parâmetros de Conexão do Tipo de Logon do Servidor de Mensagens (continuação)*

# **Origens de dados do Sybase Adaptive Server Enterprise**

O software do IBM Cognos suporta o Sybase Adaptive Server Enterprise CT-15.

Você especifica parâmetros de conexão quando cria uma origem de dados ou modifica uma conexão de origem de dados.

| Parâmetro              | Descrição                                                                                                    |
|------------------------|----------------------------------------------------------------------------------------------------|
| Nome do servidor       | Digite o nome do servidor.                                                                                                    |
| Nome do banco de dados | Digite o nome do banco de dados.                                                                                                    |
|                        | Selecione <b>Master</b> se deseja que o servidor<br>Sybase determine o banco de dados padrão.<br>Para sobrescrever o padrão, insira um nome<br>de banco de dados válido.                                                                                                    |
| Nome do aplicativo     | Digite o nome do aplicativo. Se este campo<br>ficar em branco, o padrão será o nome do<br>executável do Cognos, por exemplo,<br>BiBustkservermain ou DataBuild.                                                                                                    |
| Sequência de ordenação | Insira a sequência de ordenação a ser<br>incluída na sequência de conexões do banco<br>de dados. As sequências de ordenação são<br>necessárias apenas em casos raros nos quais<br>pode haver discrepâncias de classificação<br>entre o software IBM Cognos e um banco de<br>dados. |

*Tabela 40. Parâmetros da Origem de Dados do Sybase Adaptive Server Enterprise*

| Parâmetro                    | Descrição                                                                                                    |
|------------------------------|----------------------------------------------------------------------------------------------------|
| Tamanho do pacote            | Digite o tamanho do pacote. O padrão é<br>2048. Aumente o tamanho do pacote para<br>reduzir o número de pacotes que devem ser<br>enviados. Diminua o tamanho do pacote se<br>pacotes maiores são um problema. O<br>tamanho solicitado não pode ser maior do<br>que o servidor Sybase permite. Entre em<br>contato com o administrador de banco de<br>dados para obter mais informações. |
| Níveis assíncronos           | Selecione o nível assíncrono.                                                                                                    |
| Período de tempo de pesquisa | Digite a fatia de tempo de polling. O padrão<br>é 100.                                                                                                    |
| Tempos limites               | Especifique o tempo em segundos, em que o<br>deseja que o banco de dados deva se<br>conectar ou aguardar sua resposta antes de<br>ultrapassar o limite de tempo. As entradas<br>válidas são de zero a 32.767. Para que o<br>banco de dados aguarde indefinidamente,<br>digite zero, que é o padrão.                                                                                     |
| Conexão                      | Para obter mais informações sobre a<br>conexão, consulte "Conexões de origens de<br>dados" na página 151<br>Se forem necessárias uma ID de usuário ou<br>uma senha na sequência de conexões,<br>assinale a caixa de seleção ID de Usuário.<br>Se uma senha for necessária, assinale a caixa                                                                                             |
|                              | de seleção <b>Senha</b> e digite a senha nas caixas<br>Senha e Confirmar Senha.                                                                                                    |
|                              | Para criar uma ID de usuário e uma senha<br>que conectem automaticamente à origem de<br>dados, selecione Criar uma conexão que o<br>grupo Todos pode usar. Digite a ID de<br>Usuário e depois insira a senha nas caixas<br>Senha e Confirmar Senha.                                                                                                    |

<span id="page-151-0"></span>*Tabela 40. Parâmetros da Origem de Dados do Sybase Adaptive Server Enterprise (continuação)*

# **Origens de Dados TM1**

O software IBM Cognos fornece suporte para acessar servidores e cubos do TM1.

É preciso instalar o cliente do TM1 no mesmo computador que a instalação do IBM Cognos Analytics. Ao criar uma conexão de origem de dados TM1, considere como você gostaria de configurar a autenticação.

Os parâmetros de conexão são especificados quando uma origem de dados é criada ou uma conexão de origem de dados é modificada. Para obter mais informações, consulte ["Conexões de Origens de Dados" na página 141.](#page-154-0)

| Parâmetro             | Descrição                                                                                                    |
|-----------------------|----------------------------------------------------------------------------------------------------|
| Host de Administração | Digite o nome do computador que pode ser<br>identificado pela rede.                                                                                                    |
| Nome do Servidor      | Digite o nome do servidor como<br>configurado no arquivo TM1S.cfg. Para obter<br>mais informações, consulte a documentação<br>do TM1.                                                                                                    |
| Conexão               | Para obter mais informações sobre conexões,<br>consulte "Protegendo origens de dados" na<br>página 168.                                                                                                    |
|                       | Se não for necessária autenticação, selecione<br>Sem autenticação. Se o namespace externo<br>for utilizado, selecione Um namespace<br>externo e selecione o namespace.                                                                              |
|                       | Se for necessária autenticação, selecione<br>Conexões.                                                                                                    |
|                       | Se for necessária uma ID de usuário na<br>sequência de conexões, assinale a caixa de<br>seleção ID de Usuário.                                                                                                    |
|                       | Se uma senha for necessária, assinale a caixa<br>de seleção Senha e digite a senha nas caixas<br>Senha e Confirmar Senha.                                                                                                    |
|                       | Para criar uma ID de usuário e uma senha<br>que conectem automaticamente à origem de<br>dados, selecione Criar uma conexão que o<br>grupo Todos pode usar. Digite a ID de<br>Usuário e depois insira a senha nas caixas<br>Senha e Confirmar Senha. |

*Tabela 41. Parâmetros da Origem de Dados TM1*

## **Autenticação**

Sua escolha deve atender ao requisito de autenticação do servidor TM1. Por exemplo, se você não criar um ID de usuário e uma senha, mas o servidor TM1 exigir logon, será solicitado que o usuário faça logon.

É possível usar um namespace externo (provedor do serviço do diretório de terceiros) como método de autenticação. O servidor TM1 deve ser configurado para autenticar com o IBM Cognos Analytics. Para obter mais informações, consulte a documentação do TM1 no Cognos Access Manager Authentication.

**Nota:** Em Modo de segurança 5 (CAM), o TM1 espera um cam\_passport de um usuário autenticado. O TM1 precisa desse cam\_passport para autenticação. Quando um cam\_passport do usuário não tem direitos para ver os cubos do TM1 atrás do TM1 Server, ocorre um erro de autenticação.

## <span id="page-153-0"></span>**Resultados Inesperados ao Usar a Agregação com Origens de Dados TM1**

As origens de dados TM1 podem incluir células derivadas de regras. O IBM Cognos Analytics não pode identificar essas células derivadas de regras com antecedência, portanto, executar uma agregação nessas células pode gerar resultados inesperados. Por exemplo, agregar um conjunto que contém um valor derivado de regra pode produzir resultados inesperados no Relatórios e no Analysis Studio.

**Nota:** Operações de agregação explícitas como soma, média, contagem, mínimo e máximo não são afetadas.

Se estiver usando cubos de dados TM1 com células derivadas de regras no IBM Cognos Analytics, recomendamos instalar o TM1, número de compilação 9.4.00001.576, que identifica erros de agregação marcando as células de erros com traços.

## **O Host de Administração Deve Ser Completo para Suportar Origens de Dados TM1**

Sua instalação inclui fontes de dados do IBM Cognos Analytics e TM1. Após fazer upgrade ou ao criar ou alterar uma conexão da origem de dados do TM1, você pode receber a seguinte mensagem de erro:

COGCQ00223094 - TM1-ERR-0060 the TM1 server is configured with an unsupported security mode.

Para resolver o problema, altere o nome do Host de Administração para um nome completo de domínio no assistente de Conexões de Origem de Dados.

# **Origens de dados em XML**

Quando criar uma origem de dados em XML, você deve utilizar o XML como tipo de conexão e especificar o local do documento XML na sequência de conexões.

É possível especificar a sequência de conexões para a origem de dados em XML como:

v uma HTTP URL que identifica o armazenamento de conteúdo necessário para conectar-se ao documento XML.

Um exemplo é HTTP://xmltestserver.cognos.com/XML/countryregion.xml.

Certifique-se de criar um alias da Web para o diretório que contém o arquivo XML e de ativar a navegação no diretório.

• um caminho de arquivo

Um exemplo de caminho de arquivo do sistema operacional Microsoft Windows é \\*servername*\XML\countryregion.xml.

Um exemplo de caminho de arquivo do sistema operacional UNIX é /*mount name*/XML/countryregion.xml.

• um arquivo local

Um exemplo é C:\XML\countryregion.xml;VALIDATE=ON.

Para acessar um arquivo local, use um caminho de arquivo que utilize a sintaxe específica da plataforma.

<span id="page-154-0"></span>Para testar a sequência de conexões XML, você deve digitar o seguinte código no final da sequência: ;VALIDATE=ON

O texto desse código não difere maiúsculas de minúsculas.

Os parâmetros de conexão são especificados quando uma origem de dados é criada ou uma conexão de origem de dados é modificada. Para obter mais informações, consulte "Conexões de Origens de Dados".

*Tabela 42. Parâmetros da Origem de Dados XML*

| Parâmetro             | Descrição                       |
|-----------------------|---------------------------------|
| Sequência de conexões | Insira a sequência de conexões. |

## **Sequências de conexões XML baseadas em parâmetros**

Em uma sequência de conexões de URL em HTTP para uma origem de dados em XML, é possível utilizar parâmetros para enviar informações adicionais. Pode-se integrar uma sequência de definição de prompt ao componente do parâmetro.

Se a definição de prompt for especificada no relatório, o valor será utilizado. Caso contrário, o usuário será solicitado a especificar um valor. Não há suporte para prompts em outros tipos de sequências de conexões.

Um exemplo de um componente de URL é addressing\_scheme://*network\_location*/ path;parameters?query#fragment\_identifier

Codifique o componente do parâmetro com a sequência de definição entre dois conjuntos de pontos de interrogação. O prompt não pode ultrapassar o limite do componente.

Um exemplo de uma sequência XML parametrizada é http:// *My\_Network\_Location*/*My\_Path*/myxml.asp?countryregionsid=??CanadaPrompt??

As sequências de conexões XML baseadas em parâmetros têm as seguintes restrições:

- v Quando um componente URL for especificado no prompt, o mesmo não poderá conter outros dados.
- v Os prompts integrados a sequências de conexões XML não funcionam no Framework Manager. Não é possível importar dados de sequências de conexões XML baseadas em parâmetros.
- v Ao configurar uma sequência de conexões XML parametrizada, o botão Teste não funciona.
- v A validação da especificação de consulta no Relatórios não funcionará se estiver conectado a uma sequência de conexões XML parametrizadas.

# **Conexões de Origens de Dados**

A conexão de origem de dados especifica os parâmetros necessários para conectar-se ao banco de dados, como o local do banco de dados e a duração do tempo limite. Esses parâmetros formam uma sequência de conexões para a origem de dados.

<span id="page-155-0"></span>Caso seja um administrador, poderá configurar todas as origens de dados necessárias antes da criação dos modelos no Framework Manager para que todas as conexões sejam disponibilizadas no assistente de metadados do Framework Manager.

Origens de dados são armazenadas no namespace **Cognos** e devem ter nomes exclusivos. Por exemplo, não é possível utilizar o mesmo nome de uma origem de dados e de um grupo.

## **Usando conexões JDBC para origens de dados**

Para algumas conexões de origem de dados, é possível fornecer informações adicionais de conexão de origem de dados sobre a conectividade do banco de dados Java (JDBC). As informações da conexão da origem de dados JDBC são opcionais. As conexões da origem de dados JDBC são obrigatórias se os pacotes forem publicados a partir do Framework Manager com a opção **Utilizar o modo de consulta dinâmica** ativada.

As sequências de conexões JDBC para origens de dados relacionais têm o seguinte formato:

^User ID:^?Password:;LOCAL;JD;URL=<urlspec>; DRIVER NAME=<driver class name spec>[;CognosProperty=value[;...]]

Por exemplo, uma sequência de conexões JDBC para uma origem de dados Microsoft SQL Server pode ser semelhante a esta:

^UserID:^?Password:;LOCAL;JD-SS;URL=jdbc:sqlserver://sotaimpqc05:1433; databaseName=dmsqc1;DRIVER\_NAME=com.microsoft.sqlserver.jdbc.SQLServerDriver; LOCALSORT=us\_us\_ASCII;LEVEL=PRIMARY

Para os bancos de dados relacionais, os drivers JDBC devem ser copiados para o diretório Cognos Analytics *install\_location*\drivers. Para obter mais informações, consulte o tópico sobre como configurar a conectividade do banco de dados para bancos de dados de relatório no *Guia de Instalação e Configuração do IBM Cognos Analytics*.

Para obter informações sobre as configurações do serviço de consulta, veja Capítulo [7, "Administração do Serviço de Consulta", na página 171.](#page-184-0)

Observe que os níveis de isolamento não são implementados nas conexões JDBC. Podem ocorrer diferentes comportamentos se o nível de isolamento escolhido para a conexão nativa do cliente for diferente da conexão padrão usada pelo driver JDBC. Consulte a documentação do driver JDBC para obter detalhes sobre o padrão do driver.

Para obter mais informações sobre níveis de isolamento, consulte ["Níveis de](#page-166-0) [Isolamento" na página 153.](#page-166-0)

## **Usando caminhos de rede para origens de dados baseadas em arquivo**

Caso tenha uma instalação distribuída com vários servidores, é recomendável utilizar caminhos da rede para todas as origens de dados baseadas em arquivos em vez de caminhos locais. Isso garante que as origens de dados possam ser acessadas pelos serviços que os exigem, independentemente de qual servidor requer os dados.

<span id="page-156-0"></span>Ao criar uma conexão a uma origem de dados baseada em arquivos, como o PowerCube, especifica-se um caminho e o nome do arquivo. Para apontar para um arquivo, use um caminho local, como C:\cubes\Great Outdoors Company.mdc, ou um caminho de rede, como \\*servername*\cubes\Great Outdoors Company.mdc.

Em uma instalação distribuída, onde os servidores de relatórios funcionam em computadores diferentes, utilizar um caminho local requer que o arquivo e o caminho sejam válidos em cada computador em que o servidor de relatórios estiver funcionando. Uma alternativa é que, se utilizar um caminho de rede para direcionar a determinado arquivo, cada servidor de relatório deverá ser direcionado ao mesmo arquivo na rede sem ter o arquivo disponível localmente. Além disso, para garantir a disponibilidade constante do arquivo, recomendamos armazená-lo em um diretório compartilhado que possa ser acessado em sua rede.

Se você instalou componentes do IBM Cognos Analytics em servidores do sistema operacional UNIX, recomendamos que você localize também a fonte de dados baseada em arquivos em um servidor UNIX. Em seguida, deve-se usar um caminho UNIX, como /servername/cubes/Great Outdoors Company.mdc, para acessar o arquivo.

Caso tenha instalado todos os componentes em um único computador, poderá utilizar caminhos locais, mas certifique-se de que os serviços que exigem os dados tenham o acesso adequado aos arquivos de dados no computador.

Para instalações distribuídas do sistema operacional Microsoft Windows, recomendamos que você use caminhos UNC para diretórios compartilhados para qualquer origem de dados baseada em arquivo, como PowerCubes ou arquivos XML.

# **Criando uma conexão de origem de dados**

A conexão de origem de dados especifica os parâmetros necessários para conectar-se ao banco de dados, como o local do banco de dados e a duração do tempo limite. Esses parâmetros formam uma sequência de conexões para a origem de dados.

É possível incluir as informações sobre autenticação do banco de dados na conexão de origem de dados criando uma conexão. Os usuários não precisam especificar as informações sobre autenticação do banco de dados toda vez que a conexão for utilizada, pois essas informações são criptografadas e armazenadas no servidor. A conexão produzida na criação da origem de dados será disponibilizada ao grupo Todos. Posteriormente, pode-se modificar quem utilizará a conexão ou criar mais conexões.

## **Antes de Iniciar**

Deve-se ter permissões de gravação para a pasta na qual deseja salvar a origem de dados e para o namespace **Cognos**. Também você deve ter permissões de execução para o recurso seguro **Conexões de Origens de Dados**. Para obter mais informações, consulte Capítulo [13, "Funções e recursos protegidos", na página 221.](#page-234-0)

## **Sobre Esta Tarefa**

As conexões de origem de dados existentes não podem ser editadas no Framework Manager.

# **Procedimento**

1. No **IBM Cognos Administration**, na guia **Configuração**, selecione **Conexões de origem de dados**.

**Dica:** Para remover uma origem de dados, selecione a caixa de seleção da origem de dados e selecione o botão excluir.

- 2. Selecione o botão Nova origem de dados.
- 3. Na página de nome e descrição, digite um nome exclusivo para a conexão e, se desejar, uma descrição e dica de tela, e selecione **Avançar**.
- 4. Na página de conexão, na lista suspensa **Tipo**, selecione o tipo de origem de dados que deseja criar.

A caixa de seleção **Configurar conexão JDBC** é ativada para origens de dados relacionais. Se não quiser criar uma conexão JDBC, desmarque a caixa de seleção. Para obter mais informações sobre conexões JDBC, consulte ["Usando](#page-155-0) [conexões JDBC para origens de dados" na página 142.](#page-155-0)

Se sua origem de dados não estiver listada, clique em **Outro tipo**.

- 5. Especifique o nível de isolamento:
	- v Se **Nível de isolamento** não aparecer, selecione **Próximo**.
	- v Se **Nível de isolamento** estiver disponível, selecione o gateway de objeto padrão ou especifique um valor e depois selecione **Próximo**.
- 6. Especifique os parâmetros de conexão de origem de dados.

Para obter informações sobre parâmetros de conexão para o tipo de origem de dados que está utilizando, clique no item associado na seguinte lista:

- ["IBM Cognos Planning Contributor" na página 112](#page-125-0)
- ["IBM Cognos PowerCubes" na página 113](#page-126-0)
- v ["Conexões de origens de dados ODBC" na página 129](#page-142-0)
- ["Origens de dados do IBM Db2" na página 110](#page-123-0)
- ["IBM InfoSphere Warehouse Cubing Services" na página 120](#page-133-0)
- v ["Origens de Dados Informix" na página 120](#page-133-0)
- ["Origens de Dados do Microsoft SQL Server" na página 126](#page-139-0)
- v ["Origens de Dados do Microsoft Analysis Services" na página 121](#page-134-0)
- v ["Origens de dados Oracle" na página 131](#page-144-0)
- v ["Origens de dados SAP Business Information Warehouse \(SAP BW\)" na](#page-146-0) [página 133](#page-146-0)
- v ["Origens de dados do Sybase Adaptive Server Enterprise" na página 137](#page-150-0)
- ["Origens de Dados TM1" na página 138](#page-151-0)
- v ["Origens de dados em XML" na página 140](#page-153-0)
- v ["Conexões de Origem de Dados do Repositório Externo" na página 132](#page-145-0)
- 7. Selecione **Testar a conexão** e, em seguida, **Testar** para testar se os parâmetros estão corretos.

Na coluna **Status**, é possível ver se a conexão foi bem sucedida. Se não foi bem sucedida, selecione **Fechar**, retorne às etapas anteriores e verifique seus parâmetros de conexão. Se foi bem-sucedida, acesse a etapa seguinte.

8. Clique em **Concluir**.

Se você tiver selecionado uma origem de dados diferente de IBM Cognos PowerCube ou SAP BW, a nova origem de dados aparecerá em **Conexões de Origem de Dados** na guia **Configuração** e poderá ser selecionada ao usar o Assistente Metadados no Framework Manager.

Se tiver selecionado o IBM Cognos PowerCube ou SAP BW, acesse a próxima etapa.

9. Clique em **OK** para retornar a **Conexões de Origens de dados**, ou para algumas origens de dados, é possível clicar em **Criar um pacote** e em **OK**.

**Nota:** É possível criar um pacote com a nova origem de dados agora ou mais tarde. A caixa de seleção **Criar um Pacote** estará disponível apenas se você tiver os recursos necessários.

10. **ILLO E Para tornar a conexão de origem de dados disponível na nova** interface de administração em **Gerenciar** > **Conexões do servidor de dados**,

clique no botão Configurar propriedades  $\Box$  para a conexão e na guia **Conexão**, marque a caixa de seleção **Permitir modelagem baseada na web**.

## **O que Fazer Depois**

Ao criar uma conexão, é possível modificá-la ou incluir mais conexões. Para obter mais informações, consulte ["Conexões de origens de dados" na página 151.](#page-164-0) É possível também incluir mais conexões, consulte ["Conexões de origens de dados"](#page-164-0) [na página 151.](#page-164-0)

## **Parâmetros de conexão específicos do Cognos**

É possível especificar alguns parâmetros opcionais específicos do Cognos para conexões JDBC.

É possível especificar esses parâmetros ao criar ou atualizar as conexões JDBC para origens de dados no IBM Cognos Administration ou IBM Cognos Framework Manager, ou quando criar ou atualizar conexões do servidor de dados na interface de administração **Gerenciar** > **Conexões do servidor de dados** no IBM Cognos Analytics versão 11.0.x.

Em editores de conexão diferentes, esses parâmetros podem ser especificados como **Propriedades da conexão** ou **Parâmetros de conexão JDBC**.

### **ibmcognos.fetchBufferSize**

Este parâmetro é usado para configurar o tamanho de busca do driver JDBC para conexões da origem de dados no IBM Cognos Analytics.

Quando o modo de consulta dinâmica no IBM Cognos Analytics executa consultas usando o JDBC, o valor do tamanho de busca que é passado para um driver JDBC é calculado dinamicamente. O suporte para tamanhos de busca depende dos fornecedores de base de dados. Os fornecedores também decidem o que o tamanho de busca significa e o que o tamanho de busca é ao ser usado internamente no driver e no servidor. Para obter mais detalhes, consulte a documentação de JDBC do fornecedor.

O modo de consulta dinâmica calcula um valor para uma consulta usando a seguinte fórmula: maximum( (bufferSize / 'row-size'), 10)

O valor padrão para o tamanho do buffer é 100 kilobytes (KB). O tamanho da linha é calculado a partir do tamanho das colunas que foram planejadas pelo conjunto de resultados em uma consulta. As consultas que projetam colunas com grande precisão ou projetam muitas colunas usam um tamanho de busca menor do que aquelas que projetam menos colunas ou colunas com menor precisão.

Se a recuperação de um conjunto de resultados puder ser significativamente melhorada usando um tamanho de buffer maior, um administrador do Cognos poderá especificar a propriedade da conexão **ibmcognos.fetchBufferSize**. O modo de consulta dinâmica ajustará automaticamente o valor, se ele for menor que 10 kilobytes ou maior que 10 megabytes.

Se ibmcognos.fetchBufferSize > 1024 \* 10240 então bufferSize = 1024 \* 10240

Se ibmcognos.fetchBufferSize < 10240 então bufferSize = 10240

Tamanhos maiores de busca não são recomendados sempre, pois podem aumentar potencialmente o consumo de memória pelo driver JDBC e não levar a um melhor desempenho. Sempre revise a documentação do fornecedor de base de dados e as práticas recomendadas antes de usar valores grandes para a propriedade **ibmcognos.fetchBufferSize**.

### **ibmcognos.decfloat**

Quando este parâmetro é especificado, o modo de consulta dinâmica é direcionado para usar um tipo flutuante decimal, DECFLOAT 128, que representa perfeitamente valores com precisão de até 34 dígitos. Quando uma coluna com grande precisão é detectada, ela é internamente mudada para DECFLOAT e o tipo de dados no modelo ou relatório é descrito como DECIMAL(0,0).

Para ativar esse recurso, especifique o parâmetro de conexão **ibmcognos.decfloat=true** para a conexão do banco de dados que é usada pelo modo de consulta dinâmica. Em modelos existentes, as colunas devem ser remapeadas para DECIMAL(0,0) em vez de duplo.

Para que o modo de consulta dinâmica leia as linhas que são retornadas por uma consulta, o driver JDBC deve retornar os valores de coluna usando um tipo de dados Java específico. Em liberações anteriores, era possível que um banco de dados como ORACLE retornasse uma coluna numérica na qual a precisão fazia com que a consulta dinâmica usasse o tipo de dados duplo. Quando os valores retornados por uma consulta tinham precisão maior que 16 dígitos, a conversão poderia resultar em um valor impreciso.

Por exemplo, se uma coluna ORACLE foi definida como NUMBER (sem indicar precisão) ou um agregado como SUM calculou que ORACLE foi retornado como NUMBER, o valor retornado de 1234567890123456789 poderá ser convertido para o valor de 1.23456789012345677E18. Os dois valores não são os mesmos.

Se o banco de dados não retornar valores grandes, não use esse parâmetro e assegure-se de que os modelos não incluam colunas com o tipo de dados DECIMAL(0,0). Isso permite que o modo de consulta dinâmica use um tipo de dados que exige menos memória que o tipo DECFLOAT.

### **ibmcognos.qualifier\_list**

Este parâmetro será usado para desambiguar o metadados quando as consultas dinâmicas forem executadas. Ele atribui uma lista de um ou mais qualificadores às origens de dados definidas em IBM Cognos Analytics.

Os exemplos a seguir mostram a sintaxe a ser usada ao especificar o parâmetro **ibmcognos.qualifier\_list** e os valores que podem ser atribuídos para ele:

• ibmcognos.qualifier\_list=CATALOG1.SCHEMA1, CATALOG2.SCHEMA2

- ibmcognos.qualifier\_list=SCHEMA1, SCHEMA2
- ibmcognos.qualifier\_list=CATALOG1.SCHEMA1, SCHEMA2
- ibmcognos.qualifier\_list=CATALOG1, CATALOG2

Usa-se um ponto no qualificador para separar os componentes do catálogo e do esquema. Se nenhum ponto estiver presente e o banco de dados suportar esquemas, o valor será tratado como um esquema. Caso contrário, o valor será tratado como um catálogo, se o banco de dados suportar catálogos.

O serviço de consulta procura na lista na ordem especificada e usa o metadados da coluna que ele localizar no primeiro qualificador correspondente. Se nenhuma correspondência for localizada, um erro de metadados ambíguo será lançado.

O administrador deve confirmar se a lista de qualificadores fornecidos para esse computador é idêntica em ordem e conteúdo a qualquer lista de pesquisa que a sessão do banco de dados do usuário pode ter definido. A lista de qualificadores é aplicada somente quando a sessão tenta desambiguar o metadados que é retornado por um driver JDBC. Os nomes qualificados em instruções SQL dinâmicas refletem os valores designados para as propriedades de catálogo ou esquema usadas pela origem de dados do pacote durante o planejamento da consulta.

### **ibmcognos.authentication**

Este parâmetro é usado para configurar as conexões de origem de dados ao usar a autenticação do Kerberos.

Para os diferentes tipos de conexões de origem de dados, especifique **ibmcognos.authentication=java\_krb5** e, em seguida, inclua as propriedades requeridas pelo driver JDBC para autenticação do Kerberos, se forem necessárias. Os exemplos a seguir mostram como especificar esse parâmetro para algumas conexões de origem de dados.

- v Para conexões dee Teradata, especifique **ibmcognos.authentication=java\_krb5;LOGMECH=KRB5;**
- v Para conexões SAP-HANA, especifique **ibmcognos.authentication=java\_krb5;**
- v Para conexões do Microsoft SQL Server, especifique i**bmcognos.authentication=java\_krb5;authenticationScheme=JavaKerberos;**

#### **ibmcognos.maxvarcharsize**

A consulta dinâmica pode usar um valor de precisão VARCHAR padrão maior do que o valor padrão que é suportado pelo banco de dados. Esse parâmetro é usado para substituir o valor de precisão VARCHAR padrão do banco de dados para o modo de consulta dinâmica.

Para especificar esse parâmetro, use a sintaxe a seguir, em que N é um valor de número inteiro maior que zero que é suportado pelo fornecedor de base de dados: ibmcognos.maxvarcharsize=N

O padrão de SQL usa o tipo de dados CLOB e o tipo de objeto grande de caractere nacional (NCLOB) para manter valores de caracteres grandes. Diferentes bancos de dados suportam o tipo de dados CLOB ou suas próprias versões desse tipo com características semelhantes. O tipo de dados CLOB impõe diversas restrições sobre os tipos de constructos de SQL que podem ser usados em consultas. Além disso, os fornecedores de base de dados podem impor restrições adicionais sobre como as colunas CLOB devem ser manipuladas nas interfaces do cliente, como JDBC. Para

evitar restrições relacionadas a CLOB, o modo de consulta dinâmica converte colunas CLOB automaticamente em colunas VARCHAR usando a função CAST. Como resultado, os primeiros N caracteres do tipo CLOB são retornados como VARCHAR para a consulta dinâmica.

**Dica:** O CAST automático não é executado quando um driver JDBC descreve a coluna como um VARCHAR e não como um CLOB e quando a referência da coluna tem um CAST especificado pelo usuário circundante.

Se o comprimento de um CLOB em uma linha for maior que os dados de precisão de CAST, o truncamento ocorrerá.

Em alguns casos, um fornecedor de base de dados poderá suportar uma precisão maior se as definições de configuração do banco de dados específicas, como configurações de página e tamanho de linha ou de servidor, forem satisfeitas. Se tais condições prévias forem satisfeitas, um valor maior poderá ser especificado em uma conexão do servidor de dados. Se as condições prévias não forem satisfeitas, quando você usar um valor maior do que o suportado pelo banco de dados, as instruções SQL falharão na execução. Antes de usar valores de precisão VARCHAR maiores, consulte a documentação do fornecedor de base de dados e verifique o valor com o administrador de banco de dados.

A consulta dinâmica usa os valores de precisão VARCHAR padrão a seguir para os diferentes bancos de dados:

| <b>Banco de Dados</b>   | Precisão de VARCHAR padrão |
|-------------------------|----------------------------|
| Db <sub>2</sub> iSeries | 32739                      |
| Db <sub>2</sub> ZSeries | 4096                       |
| Db <sub>2</sub> LUW     | 8168                       |
| Exasol                  | 2000000                    |
| Informix Dynamic Server | 255                        |
| MariaDB                 | 21845                      |
| MemSQL                  | 21845                      |
| MySQL                   | 65535                      |
| Oracle                  | 4000                       |
| Pivotal Greenplum       | 2000000                    |
| PostgreSQL              | 2000000                    |
| <b>SAP Hana</b>         | 5000                       |
| <b>SQL</b> Server       | varchar(max)               |
| Teradata                | 32000                      |
| Outros fabricantes      | 1024                       |

*Tabela 43. Valores VARCHAR de precisão padrão no modo de consulta dinâmica*

Se o valor ibmcognos.maxvarcharsize for maior que o Máximo de número inteiro do Java (2147483647), ou não for um número inteiro, o valor será ignorado.

Se o valor ibmcognos.maxvarcharsize for menor que o padrão de 1024 e o tamanho de VARCHAR do fornecedor, o menor desses dois valores será usado no lugar do valor ibmcognos.maxvarcharsize.

# **Incluindo uma Nova Conexão**

É possível criar uma nova conexão para uma origem de dados existente.

### **Procedimento**

- 1. No **IBM Cognos Administration**, na guia **Configuração**, clique em **Conexões de Origem de Dados**.
- 2. Clique na origem de dados para a qual deseja incluir uma nova conexão.

**Dica:** Para remover uma conexão de origem de dados, selecione a caixa de seleção e clique no botão excluir.

- 3. Clique no botão Nova conexão  $\boxed{\mathcal{F}}$ .
- 4. Na página de nome e descrição, digite um nome exclusivo para a conexão e, se desejar, uma descrição e dica de tela, e clique em **Avançar**.
- 5. Continue com as etapas 5 a 10 em ["Criando uma conexão de origem de dados"](#page-156-0) [na página 143.](#page-156-0)

## **Resultados**

Ao criar uma conexão, é possível modificá-la ou incluir mais conexões. Para obter mais informações, consulte ["Conexões de origens de dados" na página 151.](#page-164-0)

## **Modificando uma conexão existente**

É possível incluir novas conexões de origens de dados ou editar conexões existentes.

É possível incluir diversas conexões em uma origem de dados existente. Por exemplo, você deseja que uma origem de dados tenha duas ou mais conexões ao mesmo banco de dados com propriedades diferentes, como valores distintos de limite de tempo ou permissões de acesso. Também é possível incluir conexões em uma origem de dados direcionada a diferentes bancos de dados, mas os bancos de dados devem conter o mesmo esquema.

Ao criar uma conexão de origem de dados, cria-se uma conexão que o grupo Todos pode utilizar para acessar o banco de dados. Posteriormente, pode-se modificar quem utilizará essa conexão ou criar mais conexões. Por exemplo, pode-se controlar o acesso a dados configurando as permissões para cada conexão de origem de dados. Para obter mais informações, consulte ["Configurar Permissões](#page-229-0) [de Acesso para uma Entrada" na página 216.](#page-229-0)

Para incluir ou modificar uma conexão de origem de dados, você deve ter acesso aos recursos obrigatórios para administrar origens de dados; consulte [Capítulo](#page-234-0) 13, ["Funções e recursos protegidos", na página 221.](#page-234-0)

Se estiver criando uma origem de dados do Oracle, do IBM Db2 ou do Microsoft SQL Server, é possível incluir comandos do banco de dados nas informações de conexão. Para obter mais informações, consulte ["Passando o contexto do IBM](#page-169-0) [Cognos para um banco de dados" na página 156.](#page-169-0)

Para obter informações sobre a configuração do número máximo de conexões de origem de dados disponíveis para o servidor de relatórios, consulte ["Mudando](#page-163-0) [configurações de conexão" na página 150.](#page-163-0)

## <span id="page-163-0"></span>**Procedimento**

- 1. No **IBM Cognos Administration**, na guia **Configuração**, clique em **Conexões de Origem de Dados**.
- 2. Clique na origem de dados para a qual deseja modificar uma nova conexão.
- 3. Clique no botão Configurar propriedades para a conexão que deseja modificar.
- 4. Clique na guia **Conexão**.
- 5. Se deseja alterar o tipo de origem de dados, clique em um item na lista suspensa **Tipo**.
- 6. Clique no ícone Editar  $\ell$  para modificar a sequência de conexões.
- 7. Continue com as etapas 5 a 10 em ["Criando uma conexão de origem de dados"](#page-156-0) [na página 143.](#page-156-0)

# **Mudando configurações de conexão**

É possível configurar o número máximo de conexões de origens de dados disponíveis, a duração da retenção de conexões e como as conexões de origem de dados são reutilizadas.

Cada instância do servidor de relatórios possui um pool de conexões de banco de dados estabelecidas. As conexões são reutilizadas para novas solicitações que correspondam ao banco de dados, usuário e senha. As entradas permanecem no pool até ficarem inativas por um período de limite de tempo, e então são fechadas. Quando um conjunto estiver cheio, nenhuma outra conexão é incluída. Isto resulta em falha da solicitação.

#### **PoolSize**

Especifica o número máximo de conexões de origens de dados disponíveis para o servidor de relatórios.

#### **Timeout**

Especifica a duração de tempo para reter conexões. As conexões são analisadas uma vez por minuto e cada conexão inativa acima do valor de limite de tempo será removida.

Padrão: 900 segundos

#### **Conexões de dados reutilizáveis**

As conexões de origens de dados podem ser reutilizadas somente quando as credenciais do banco de dados da conexão coincidem com as da nova solicitação. As conexões de origens de dados inativas podem ser recuperadas por uma nova solicitação. Isso ocorre quando o número máximo de conexões é atingido e nenhuma das conexões inativas podem ser utilizadas pela nova solicitação. Nesse caso, a conexão inativa mais antiga é encerrada e uma nova conexão é criada.

Quando o número máximo de conexões é atingido, e todas estiverem ativas, as solicitações adicionais serão recusadas. O servidor deve ser configurado para garantir que as solicitações de relatórios simultâneas não excedam o tamanho do pool de solicitações.

Para obter mais informações sobre solicitações de serviços de relatórios, consulte ["Número Máximo de Processos e Conexões" na página 75.](#page-88-0)

## <span id="page-164-0"></span>**Procedimento**

1. Em cada computador onde o IBM Cognos Analytics está instalado, abra o arquivo *install\_location*/configuration/CQEConfig.xml.sample em um editor de texto.

Verifique se o editor suporta arquivos salvos no formato UTF-8.

2. Localize os parâmetros Timeout e PoolSize e edite-os como a seguir:

```
<?xml version="1.0" encoding="UTF-8"?>
<configuration company="Cognos" version="#.#"
rendition="###">
  <component name="CQE">
   <section name="DBConnectionPool">
     <!-- Description: Database connection timeout.
      Default is 900 seconds (15minutes) -->
     <entry name="Timeout" value="number_of_seconds"/>
     < ! -- --<!-- Description: Database connection pool size. -->
     <!-- Maximum number of connections managed by the report
          server. Default=50 -->
     <entry name="PoolSize" value="number_of_connections"/>
   </section>
  </component>
</configuration>
```
- 3. Salve o arquivo como CQEConfig.xml no diretório *install\_location*/ configuration.
- 4. Usando o IBM Cognos Configuration, pare e, em seguida, reinicie o serviço do IBM Cognos.

Para obter informações sobre como parar serviços, consulte o *Guia de Instalação e Configuração do IBM Cognos Analytics*.

# **Parâmetros de conexão dinâmica em conexões JDBC**

Uma conexão JDBC com uma origem de dados especifica um conjunto estático de valores transmitidos pelo mecanismo de consulta ao driver JDBC.

Ambientes como o Apache Hive ou o Cloudera Impala podem suportar recursos, como delegação de identidade, que requerem que valores dinâmicos sejam transmitidos pelo mecanismo de consulta. É possível especificar variáveis de sessão nos campos **URL do JDBC** e **Propriedades de Conexão**. Por exemplo, o campo **URL do JDBC** pode incluir o seguinte par nome-valor:

hive.server2.proxy.user=#\$account.defaultName#

Quando o mecanismo de consulta cria uma nova conexão com o banco de dados, substitui as variáveis de sessão por seus valores correspondentes. Se uma variável de sessão não existe, o nome da variável é removido sem que qualquer valor seja colocado em seu lugar e isso pode fazer com que o driver rejeite a conexão.

**Nota:** Não é possível usar funções macro. Somente referências à variáveis de sessão são suportadas.

## **Conexões de origens de dados**

Inclua conexões em conexões de origens de dados para que os usuários não tenham de inserir credenciais de banco de dados quando executarem relatórios.

Ao criar a conexão, especifique os usuários e grupos que podem acessá-lo. A ID de usuário e senha que compõem a conexão já devem estar definidas no banco de dados.

É possível modificar conexões existentes se as credenciais usadas para conectar-se ao banco de dados forem alteradas ou se desejar modificar quem utilizará a conexão.

Para configurações de origem de dados que requerem que cada usuário tenha sua própria conexão, pode ser complicado administrar todos eles. Para obter informações sobre como os usuários podem gerenciar suas próprias credenciais de origem de dados, consult[e"Gerenciamento das suas próprias credenciais da origem](#page-232-0) [de dados" na página 219.](#page-232-0)

# **Criando uma Conexão**

O signon da conexão de origem de dados deve ser definido, para que o serviço de consulta possa acessar automaticamente os dados.

## **Sobre Esta Tarefa**

Uma conexão de origem de dados deve ter pelo menos uma conexão que o serviço de consulta possa usar para se conectar à origem de dados. Se a conexão de origem de dados tiver duas ou mais conexões, uma das conexões deve ser nomeada como Cubos dinâmicos. Essa conexão será usada pelo serviço de consulta para se conectar à origem de dados.

## **Procedimento**

- 1. No **IBM Cognos Administration**, na guia **Configuração**, clique em **Conexões de Origem de Dados**.
- 2. Clique na origem de dados e, em seguida, clique na conexão para a qual deseja incluir um novo signon.
- 3. Clique no botão Nova conexão  $\boxed{\bullet}$ .
- 4. Na página de nome e descrição, digite um nome exclusivo para a conexão da origem de dados e, se desejar, uma descrição e dica de tela, e clique em **Avançar**.
- 5. Digite a **ID de Usuário** e a **Senha** para conectar-se ao banco de dados e clique em **Avançar**.

A página **Selecionar os usuários** aparece.

- 6. Inclua os usuários e grupos que podem utilizar a conexão e clique em **Incluir**.
	- v Para escolher dentre entradas listadas, clique no namespace apropriado e depois assinale as caixas de seleção próximas dos usuários, grupos ou funções.
	- v Para procurar por entradas, clique em **Procurar** e, na caixa **Sequência de procura**, digite a expressão que deseja procurar. Para opções de procura, clique em **Editar**. Localize a entrada que desejar e clique nela.
	- v Para digitar o nome das entradas que deseja incluir, clique em **Tipo** e digite os nomes dos grupos, funções ou usuários que utilizam o seguinte formato, utilizando um ponto e vírgula (;) para separar as entradas:

*namespace*/*group\_name;namespace*/*role\_name;namespace*/*user\_name*; Eis um exemplo:

Cognos/Autores;LDAP/scarter;

7. Clique no botão de seta para a direita e quando as entradas desejadas forem exibidas na caixa **Entradas selecionadas**, clique em **OK**.

**Dica:** Para remover entradas da lista **Entradas selecionadas**, selecione-as e clique em **Remover**. Para selecionar todas as entradas de uma lista, na barra de título para a lista **Nome**, marque a caixa de seleção. Para tornar as entradas de usuário visíveis, clique em **Mostrar usuários na lista**.

8. Clique em **Concluir**.

O novo signon da origem de dados aparecerá sob a conexão.

# <span id="page-166-0"></span>**Modificando uma conexão**

É possível modificar uma conexão existente.

## **Procedimento**

- 1. No **IBM Cognos Administration**, na guia **Configuração**, clique em **Conexões de Origem de Dados**.
- 2. Clique na origem de dados e, em seguida, clique na conexão para a qual deseja modificar a conexão.

**Dica:** Para remover a conexão, assinale a caixa de seleção e clique no botão excluir.

- 3. Clique no botão Configurar propriedades para a conexão que você deseja modificar.
- 4. Clique na guia **Conexão**.

A lista de usuários e grupos que podem utilizar a conexão será apresentada.

- 5. Se desejar alterar a ID de usuário e senha que compõem a conexão, clique em **Editar a conexão**, digite as novas credenciais e clique em **OK**.
- 6. Se desejar incluir usuários ou grupos na lista de conexão, clique em **Incluir** e escolha como selecionar usuários e grupos:
	- v Para escolher dentre entradas listadas, clique no namespace apropriado e depois assinale as caixas de seleção próximas dos usuários, grupos ou funções.
	- v Para procurar por entradas, clique em **Procurar** e, na caixa **Sequência de procura**, digite a expressão que deseja procurar. Para opções de procura, clique em **Editar**. Localize a entrada que desejar e clique nela.
	- v Para digitar o nome das entradas que deseja incluir, clique em **Tipo** e digite os nomes dos grupos, funções ou usuários que utilizam o seguinte formato, utilizando um ponto e vírgula (;) para separar as entradas:

*namespace/group\_name*;*namespace/role\_name*;*namespace/user\_name*;

Eis um exemplo:

Cognos/Autores;LDAP/scarter;

7. Clique no botão de seta para a direita e quando as entradas desejadas forem exibidas na caixa **Entradas selecionadas**, clique em **OK**.

**Dica:** Para remover entradas da lista **Entradas selecionadas**, selecione-as e clique em **Remover**. Para selecionar todas as entradas na lista, marque a caixa de seleção para a lista. Para tornar as entradas de usuário visíveis, clique em **Mostrar usuários na lista**.

8. Clique em **OK**.

# **Níveis de Isolamento**

É possível especificar níveis de isolamento para origens de dados.

O nível de isolamento especifica como as transações que modificam o banco de dados são manipuladas. Por padrão, gateway do objeto padrão é utilizado. Nem todos os tipos de bancos de dados oferecem suporte para cada nível de isolamento. Alguns fornecedores de bancos de dados utilizam nomes diferentes para os níveis de isolamento.

As consultas executadas por relatórios e análises são planejadas para serem somente operações de leitura. As consultas são executadas com uma unidade de trabalho na origem de dados conhecida como uma transação com nível de isolamento padrão ou definido pelo administrador. Os autores de relatórios não devem presumir que as consultas que executam procedimentos armazenados validam os dados escritos pelo procedimento. Em alguns ambientes, as mudanças feitas pelo procedimento podem ser validadas devido aos recursos do banco de dados. Um procedimento armazenado marcado para gravação no Framework Manager executa as mudanças, mas só pode ser usado no Event Studio.

Se necessitar de consultas específicas para executar com níveis de isolamento diferentes, você deve definir conexões de banco de dados diferentes.

Para origens de dados OLAP, incluindo SAP BW, a unidade de transação de trabalho é somente leitura.

Os níveis de isolamento a seguir estão em ordem crescente de isolamento:

• Leitura não confirmada

As mudanças efetuadas por outras transações são disponibilizadas imediatamente para a transação.

*Tabela 44. Tipos de Banco de Dados de Leitura Não Confirmadas e Níveis de Isolamento Equivalentes*

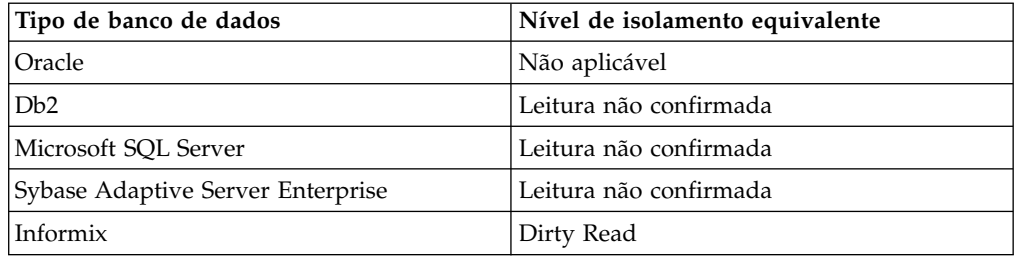

#### v Leitura confirmada

A transação pode acessar somente linhas confirmadas por outras transações.

*Tabela 45. Tipos de Banco de Dados de Leitura Confirmadas e Níveis de Isolamento Equivalentes*

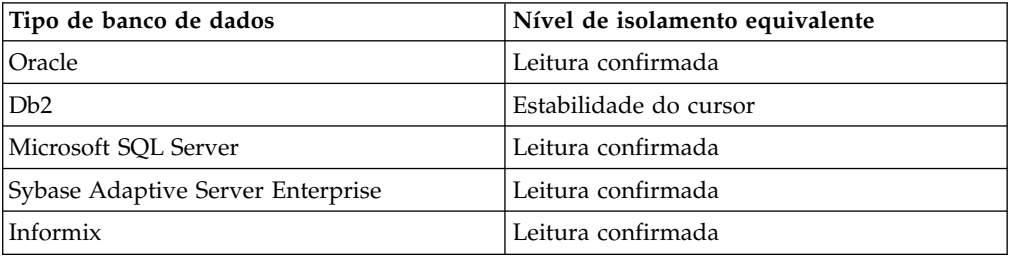

v Estabilidade do cursor

Outras transações não podem atualizar a linha em que a transação está posicionada.

| Tipo de banco de dados            | Nível de isolamento equivalente |
|-----------------------------------|---------------------------------|
| Oracle                            | Não aplicável                   |
| Db <sub>2</sub>                   | Não aplicável                   |
| Microsoft SOL Server              | Não aplicável                   |
| Sybase Adaptive Server Enterprise | Não aplicável                   |
| Informix                          | Estabilidade do cursor          |

*Tabela 46. Tipos de Banco de Dados de Estabilidade do Cursor e Níveis de Isolamento Equivalentes*

• Leitura reproduzível

Linhas selecionadas ou atualizadas por uma transação não podem ser alteradas por outra transação até que a primeira seja concluída.

*Tabela 47. Tipos de Banco de Dados de Leitura Reproduzível e Níveis de Isolamento Equivalentes*

| Tipo de banco de dados            | Nível de isolamento equivalente |
|-----------------------------------|---------------------------------|
| Oracle                            | Não aplicável                   |
| Db2                               | Estabilidade de leitura         |
| Microsoft SQL Server              | Leitura que pode ser repetida   |
| Sybase Adaptive Server Enterprise | Leitura que pode ser repetida   |
| Informix                          | Leitura que pode ser repetida   |

• Proteção Phantom

A transação não pode acessar linhas inseridas ou excluídas desde seu início.

*Tabela 48. Tipos de Banco de Dados de Proteção Contra Fantasmas e Níveis de Isolamento Equivalentes*

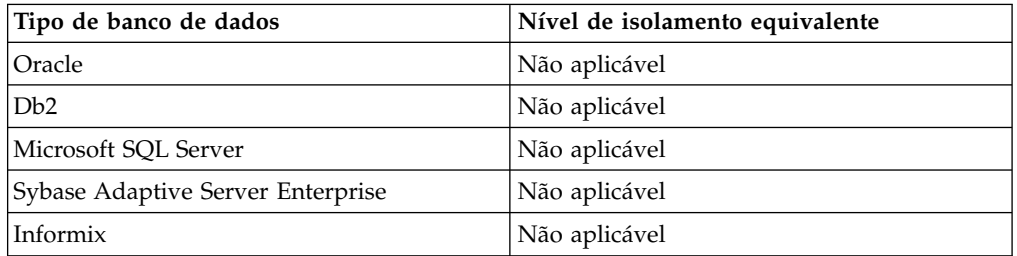

• Serializável

Conjunto de transações executadas simultaneamente que produz o mesmo resultado da execução em sequência.

*Tabela 49. Tipos de Banco de Dados Serializáveis e Níveis de Isolamento Equivalentes*

| Tipo de banco de dados            | Nível de isolamento equivalente |
|-----------------------------------|---------------------------------|
| Oracle                            | Serializável                    |
| Db2                               | Leitura repetida                |
| Microsoft SOL Server              | Serializável                    |
| Sybase Adaptive Server Enterprise | Serializável                    |
| Informix                          | Não aplicável                   |

# <span id="page-169-0"></span>**Passando o contexto do IBM Cognos para um banco de dados**

Os administradores de banco de dados querem conhecer os detalhes relacionados aos aplicativos que são conectados aos seus sistemas de banco de dados. Essas informações podem ser usadas para auditoria, gerenciamento de carga de trabalho e resolução de problemas.

As informações sobre os aplicativos IBM Cognos podem ser passadas para os bancos de dados usando os blocos de comandos de conexão de origem de dados. Os blocos de comandos são suportados para as seguintes conexões de origem de dados: ORACLE (OR), IBM Db2 (D2), Teradata (TD), SQL Server (SS) e Netezza (NZ). Para obter mais informações, consulte "Blocos de comandos".

Para o Db2, os atributos de conexão também podem ser usados como um meio de transmitir informações sobre os aplicativos Cognos. Para obter mais informações, consulte ["Usando atributos de conexão da CLI do IBM Db2 para o Db2" na página](#page-176-0) [163.](#page-176-0)

O software IBM Cognos pode fornecer informações sobre seus aplicativos de relatório e usuários que acessam os aplicativos, incluindo o conjunto padrão de informações sobre usuários autenticados que é recuperado de provedores de autenticação. As informações podem ser estendidas especificando mapeamentos de namespace customizado no IBM Cognos Configuration. Para obter mais informações sobre os mapeamentos, veja o *IBM Cognos Analytics Installation and Configuration Guide*.

# **Blocos de comandos**

Os blocos de comandos de conexão destinam-se a mudar o estado de sessão em uma conexão que está aberta em uma origem de dados. As instruções que podem ser usadas nos blocos de comandos dependem das instruções suportadas pelos fornecedores de banco de dados e das permissões do usuário para essas instruções. As instruções em blocos de comandos podem ser parametrizadas usando as variáveis de sessão e funções macro do IBM Cognos.

Os blocos de comandos são executados conforme o software IBM Cognos abre e fecha conexões com o banco de dados ou sessões em conexões. É possível usar blocos de comandos para executar comandos SQL nativos, por exemplo, para executar um procedimento armazenado quando uma sessão for aberta.

Os tipos de blocos de comandos a seguir estão disponíveis:

- v **Comandos para abrir conexão**
- v **Comandos para abrir sessão**
- v **Comandos para fechar sessão**
- v **Comandos para fechar conexão**

Como um administrador, deve-se saber quando um bloco de comandos é executado para uma conexão com o banco de dados. Geralmente, é melhor definir os comandos do banco de dados em blocos de comandos de sessão aberta. As conexões abertas com o banco de dados são executadas com menos frequência porque o IBM Cognos agrupa e reutiliza conexões com o banco de dados. Use os blocos de comandos de sessão aberta se o contexto do aplicativo de uma dada conexão ao banco de dados sofrer mudanças com frequência.

Os blocos de comandos não devem incluir as variáveis de sessão ou macros do Cognos que mudam valores frequentemente. Esses tipos de variáveis de sessão ou macros aumentam a frequência de execução do bloco de comandos e o número de caches de origem de dados e reduz a reutilização do cache de conjunto de resultados.

Ao criar seus blocos de comandos, considere as configurações de conexão com o banco de dados a seguir:

- v Quais são as configurações do conjunto de conexões com o banco de dados especificadas para os servidores de relatório no arquivo CQEConfig.xml?
- v O banco de dados tem configurações rígidas de expiração para conexões inativas?
- v O mecanismo de consulta tem configurações rígidas de expiração para conexões inativas?
- v O período entre as solicitações é maior que o das configurações de expiração?
- v Existem solicitações roteadas para diferentes servidores de relatório que devem criar novas conexões?

O diagrama a seguir mostra um exemplo de interação entre os quatro tipos de blocos de comandos. A interação inicia quando uma consulta para o usuário um chega. Assume-se que não exista uma conexão ao banco de dados.

#### A consulta para o usuário 1 chega

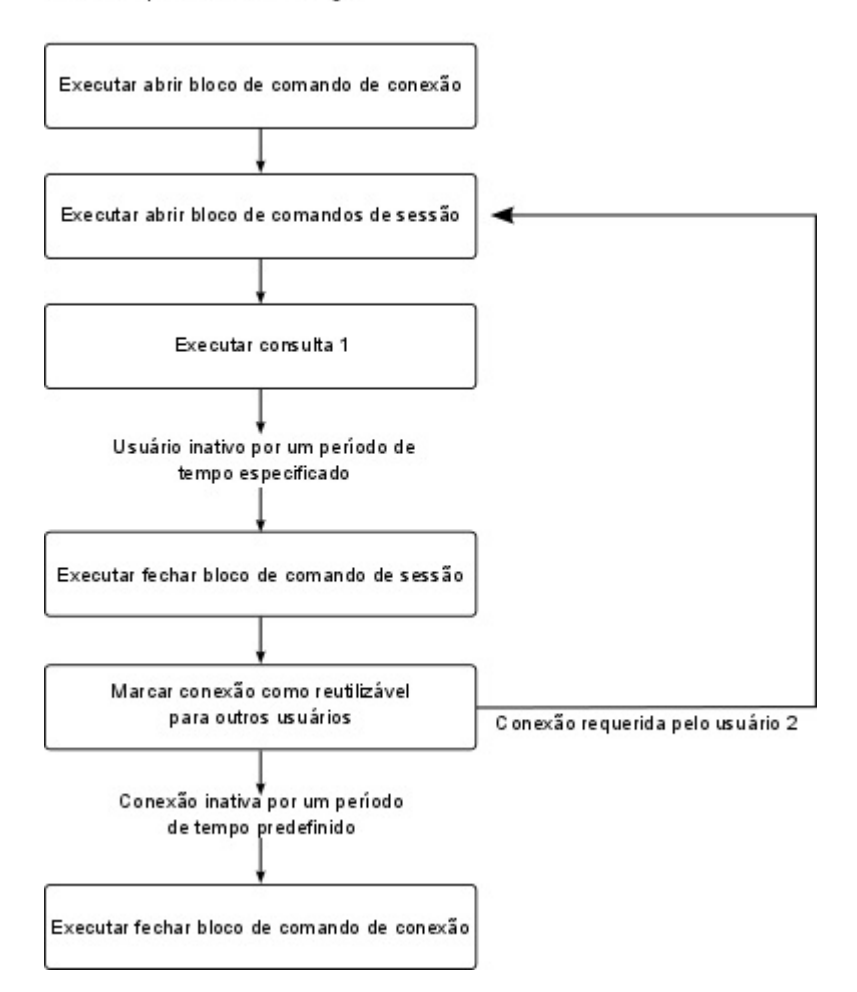

*Figura 3. Exemplo de interações entre blocos de comando*

#### **Funções de Macro**

As funções de macro disponíveis no software IBM Cognos podem fornecer informações em um bloco de comandos sobre usuários e objetos de aplicativos de relatórios, como pacotes, relatórios ou consultas. Todas as funções de macro podem retornar valores quando referidas a partir de um bloco de comandos, o que permite que o contexto seja repassado ao banco de dados a partir de um bloco de comandos. As funções macro que referenciam mapas de parâmetros em um modelo também podem ser usadas.

#### **Considerações**

- v Não é possível testar os blocos de comandos para conexões que usam o link **Testar a conexão** na página de propriedades da conexão. Se o Software Development Kit estiver instalado, é possível assegurar que seu código XML seja validado com relação ao arquivo de esquema *c10\_location*/webapps/p2pd/WEB-INF/classes/ DataSource.xsd.
- v A estrutura de comando é a mesma para todas as origens de dados. Entretanto, os comandos de bancos de dados específicos podem variar dependendo do banco de dados utilizado. Nessa seção, os exemplos usam comandos do Oracle e do IBM Db2.
- v Os comandos nos blocos são específicos do fornecedor e devem ser colocados na tag <sqlCommand>.
- v Dependendo de suas configurações, o mecanismo de consulta pode abrir novas conexões mais rapidamente do que em um aplicativo carregado normalmente, o que pode criar uma falsa impressão de que as informações são reconfiguradas para cada solicitação executada. Para controlar esse comportamento, considere usar o governor **(DQM) O cache é sensível aos blocos de comandos de conexão**. Para obter mais informações, consulte o tópico sobre os governors do Framework Manager para o modo de consulta dinâmica no *Guia do Usuário do IBM Cognos Framework Manager*.

### **Exemplo -- Bloco de comandos de conexão aberta**

Aqui está um exemplo de uso de um bloco de comandos abrir conexão para configurar o francês como o idioma de uma conexão Oracle.

```
<commandBlock>
  <comandos>
   <sqlCommand>
    <sql>ALTER SESSION SET NLS_LANGUAGE = FRENCH</sql>
  </sqlCommand>
  </commands>
</commandBlock>
```
### **Exemplo -- Bloco de comandos de fechar conexão**

Aqui está um exemplo de uso de um bloco de comandos de fechamento de conexão para reconfigurar o idioma para inglês antes de se desconectar de um banco de dados Oracle.

```
<commandBlock>
 <comandos>
  <sqlCommand>
   <sql>ALTER SESSION SET NLS_LANGUAGE = ENGLISH</sql>
  </sqlCommand>
  </commands>
</commandBlock>
```
### **Exemplo - Transmissão de informações de solicitações**

Aqui está um exemplo de um bloco de comandos de sessão aberta do IBM Db2 que, quando executado, gera um conjunto de parâmetros a serem transmitidos para um procedimento definido pelo usuário.

O exemplo combina funções de macro para assegurar que os valores sejam gerados como literais de sequência válidas e concatenações de alguns literais. A variável modelPath é um exemplo de como acessar as propriedades de uma solicitação que foi processada quando o bloco foi executado.

```
<commandBlock>
<comandos>
  <sqlCommand>
   <sql> CALL myproc(#sq($current_timestamp) + ',' +
             sq($machine) + ',' +
             sq(\text{\#}\$modelPath\}\#) + 'Constant1'''''\})</sql>
  </sqlCommand>
</commands>
</commandBlock>
```
Após a macro ter se expandido, o administrador de banco de dados obtém as seguintes informações sobre a consulta:

CALL myproc('2009-05-27 08:13:33.425-05:00','USERCOMPUTERNAME','/content/ package[@name=''EAPPS'']/model[@name=''model'']', 'Constant1', '')

### **Exemplo - Uso de mapas de parâmetros**

Este exemplo do IBM Db2 mostra como um administrador de banco de dados pode obter informações de modelo.

Um aplicativo padrão pode definir um mapa do parâmetro que aparecem em todos os modelos. O mapa do parâmetro define informações de contexto sobre o aplicativo IBM Cognos. Essa abordagem requer que todos os aplicativos que usem a conexão forneçam essa informações para evitar erros.

```
<commandBlock>
 <comandos>
 <sqlCommand>
  \langle \text{sgl} \rangle CALL myproc(#sq($APP_INFO{APPNAME}) + ',' +
             sq($APP_INFO{'APPMAJOR'}) + ',' +
             sq($APP_INFO{'APPMINOR'}) + ',' +
             sq($APP_INFO{'APPCONTACT'}) + ', ''Constant1'' '#))
  \langlesql></sqlCommand>
</commands>
</commandBlock>
```
Após a macro ter se expandido, o administrador de banco de dados obtém as seguintes informações sobre a consulta:

```
CALL myproc('ApplicationName','10','1','TradingApp@email.com',
'Constant' )
```
#### **Exemplo - Transmissão de detalhes de provedor de autenticação**

Este exemplo do IBM Db2 mostra como incluir informações da sessão, originadas de um provedor de autenticação, para as informações transmitidas para o banco de dados.

O bloco de comandos chama o procedimento SYSPROC.WLM\_SET\_CLIENT do Db2 e transmite valores derivados das variáveis de sessão disponíveis. Essa informações pode ser usada por administradores de banco de dados ao definir regras de gerenciamento de carga de trabalho do banco de dados que deem maior prioridade para grupos específicos de usuários quando a conexão ao banco de dados é compartilhada por diversos grupos.

```
<commandBlock>
 <comandos>
 <sqlCommand>
   <sql> CALL SYSPROC.WLM_SET_CLIENT_INFO
   (**saccount.personalInfo.userName#,
    'UserComputerName',
#$account.parameters.var1#, 'ApplicationName', 'AUTOMATIC')
  \langlesql></sqlCommand>
 </commands>
</commandBlock>
```
### **Exemplo - Utilizar blocos de comandos para conexões proxy**

Se estiver utilizando conexões proxy, pode-se utilizar uma conexão inativa existente com signons para as conexões do proxy.

A conexão física pode ser utilizada por mais de um usuário. Como as conexões proxy funcionam sobre a conexão física existente, poucas conexões físicas são necessárias.

Para criar a conexão proxy, é necessário criar blocos de comando em XML para a sessão aberta.

A seguir está um exemplo simples de um bloco de comandos de sessão aberta que cria uma conexão proxy para User1 (Oracle) ou alterna para User1 (Db2). Observe que o sessionStartCommand pode ser usado somente com o Oracle e o Db2.

```
<commandBlock>
 <comandos>
   <sessionStartCommand>
     <arguments>
        <argument>
          <name>OCI_ATTR_USERNAME</name>
          <value>PROXY_USER1</value>
       </argument>
      </arguments>
    </sessionStartCommand>
  </commands>
</commandBlock>
```
Outro exemplo é uma macro que pode ser substituída se os nomes de usuário (userName) de autenticação forem equivalentes à ID de usuário (userid) do proxy ou ao usuário de contexto confiável.

```
<commandBlock>
  <comandos>
    <sessionStartCommand>
      <arguments>
        <argument>
          <name>OCI_ATTR_USERNAME</name>
          <value>#$account.personalInfo.userName#
          \langle/value>
        </argument>
      </arguments>
    </sessionStartCommand>
  </commands>
</commandBlock>
```
O exemplo a seguir ilustra um simples bloco de comandos de sessão fechada para uma sessão de proxy. A conexão proxy atual foi encerrada. Observe que sessionEndCommand encerra uma OCI\_session no Oracle e alterna o usuário de volta para o proprietário do contexto confiável para o Db2.

```
<commandBlock>
  <comandos>
    <sessionEndCommand>
      <arguments/>
    </sessionEndCommand>
  </commands>
</commandBlock>
```
## **Exemplo - Utilizar blocos de comandos para bancos de dados privados virtuais do Oracle**

Normalmente, o Oracle utiliza conexões para determinar as informações do banco de dados às quais os usuários terão acesso. O banco de dados privado virtual determina que usuários podem acessar que informações, sem informações adicionais de conexão.

Cria-se um bloco de comandos para conexões que utilizam macros que são substituídas no momento da execução para o usuário conectado. As macros identificam o usuário para que o mesmo não tenha de especificar novamente as informações de conexão.

Se todos os usuários que acessam o banco de dados estiverem definidos como usuários de bancos de dados e as contas de usuário forem utilizadas para

conexões, o contexto poderá ser configurado automaticamente quando a conexão for estabelecida. Por exemplo, a macro pode ser substituída pelo elemento userName.

O bloco de comandos XML armazena uma série de comandos executados na sequência estabelecida. Isso pode incluir os comandos descritos em [Apêndice](#page-482-0) E, ["Esquema para comandos de origem de dados", na página 469.](#page-482-0)

O exemplo a seguir mostra um bloco de comandos XML de um banco de dados privado virtual.

Este bloco de comandos configura um contexto (banco de dados virtual) dentro de conexão com base no parâmetro transmitido. O parâmetro transmitido é obtido do ambiente, que está relacionado ao logon do usuário no nível do portal. Essas variáveis podem ser modificadas na ferramenta de configuração. Esses valores são específicos do usuário e obtidos utilizando o mecanismo de controle de segurança (CAM).

```
<commandBlock>
  <comandos>
    <sqlCommand>
      <sql>BEGIN PKG_COUNTRY_CONTEXT.SP_SET_COUNTRY1
       (#$account.parameters.var1#);
END; < /sq></sqlCommand>
  </commands>
</commandBlock>
```
Este exemplo mostra a substituição do parâmetro de conta. Você deve especificar as informações de conta como propriedades customizadas. Para obter informações sobre propriedades de sessão, consulte o Framework Manager *User Guide*.

**Observação:** os blocos de comando para conexões proxy do Oracle e bancos de dados privados virtuais no nível da origem de dados aplicam-se a todas as conexões dessa origem de dados.

### **Incluindo blocos de comandos ao criar uma origem de dados**

É possível incluir blocos de comandos ao criar origens de dados.

Por padrão,as conexões adquirem as propriedades da origem de dados pai. É possível modificar conexões individuais posteriormente.

#### **Procedimento**

- 1. Na guia **Configuração** no Cognos Administration, inicie a criação de uma origem de dados para um banco de dados que suporte blocos de comandos.
- 2. Na página de especificação de comandos, clique em **Configurar** ao lado do comando que você deseja especificar.
- 3. Na página de configuração de comando, inclua o código XML para o bloco de comandos e clique em **OK**.

**Dica:** Para o IBM Db2 ou Microsoft SQL Server, é possível incluir um bloco de comandos apenas para abrir uma sessão.

4. Continue a incluir os blocos de comandos conforme necessário e, em seguida, clique em **Concluir**.

## <span id="page-176-0"></span>**Incluindo ou modificando blocos de comandos para uma conexão**

É possível incluir, mudar ou remover blocos de comandos para conexões de origens de dados específicas.

As conexões adquirem as propriedades de sua origem de dados pai. Se você incluir um bloco de comandos para uma origem de dados, esse bloco de comandos estará disponível para todas as conexões para essa origem de dados.

## **Procedimento**

- 1. Na guia **Configuração** no Cognos Administration, escolha uma das opções a seguir:
	- v Acesse as propriedades de origem de dados se desejar modificar os blocos de comandos para todas as conexões que essa origem de dados possuir.
	- v Acesse as propriedades de conexão de origem de dados se desejar modificar os blocos de comandos para uma conexão.
- 2. Clique na guia **Conexão** e, na seção **Comandos**, execute uma das tarefas a seguir:
	- v Para incluir o bloco de comandos, clique em **Configurar** para um dos tipos de comandos disponíveis e cole o código XML para o bloco de comandos na caixa **Comandos do banco de dados XML**.
	- v Para modificar um bloco de comandos, clique em **Editar** para o comando selecionado e modifique ou remova o código XML para o bloco de comandos a partir da caixa **Comandos do banco de dados XML**.

É possível reconfigurar os blocos de comandos marcando as caixas de seleção **Reconfigurar para valor-pai** ou **Limpar**.

**Dica:** Para o IBM Db2 ou Microsoft SQL Server, é possível incluir blocos de comandos apenas para abrir uma sessão.

3. Continue a incluir ou modificar os blocos de comandos conforme necessário e, em seguida, clique em **Concluir**.

# **Usando atributos de conexão da CLI do IBM Db2 para o Db2**

A Interface do Nível de Chamada do Db2 (Db2 CLI) é uma interface SQL solicitável para Db2 LUW, Db2 for z/OS e Db2 for I). O IBM Cognos Analytics pode mudar alguns dos atributos de conexão de CLI do Db2 para transmitir o contexto de aplicativos para o Db2 em um formato aceitável para os componentes do IBM Optim Integrated Data Management.

Essas informações podem ser recuperadas posteriormente de registros especiais do Db2 usando instruções SQL.

Para ativar esta funcionalidade é preciso modificar um arquivo de configuração para cada computador de servidor de relatórios do IBM Cognos que está configurado em seu ambiente do IBM Cognos. Como esta funcionalidade está configurada no nível de consulta, as informações associadas aos atributos de conexão são automaticamente atualizadas todos os dias em que o relatório é executado.

A lista a seguir mostra os atributos de conexão de CLI do Db2 que podem ser mudados pelo IBM Cognos Analytics, e o tipo de informações que esses atributos podem transmitir para o Db2:

v SQL\_ATTR\_INFO\_USERID

Especifica o nome do usuário que está executando o relatório.

• SQL\_ATTR\_INFO\_WRKSTNNAME

Especifica o endereço do sistema em que o navegador do usuário está instalado.

• SQL\_ATTR\_INFO\_APPLNAME

Especifica o nome do pacote associado à consulta. Se a sequência for maior que 32 caracteres, ela se sobreporá a \$SLOT2 na sequência da conta.

• SQL\_ATTR\_INFO\_ACCTSTR

Especifica o prefixo ou sequência de caracteres que associa a solicitação ao IBM Cognos Analytics. Os valores são:

| Valor                              | Descrição                                                                                                    |
|------------------------------------|----------------------------------------------------------------------------------------------------|
| $\rm COG$                          | Associa a solicitação a produtos IBM Cognos no IBM Optim<br>Integrated Data Management.                                                                                                    |
| ccc                                | Associa a solicitação a uma solução do IBM Cognos.                                                                                                    |
| vr                                 | Especifica a versão do produto IBM Cognos                                                                                                    |
| Informações adicionais de<br>conta | Essa informações são divididas nos seguintes campos (slots):<br>• \$SLOT2 - \$packageName (sessão estourada em \$SLOT1)<br>• \$SLOT3 - \$reportName<br>• \$SLOT4 - \$queryName<br>• \$SLOT5 - \$reportPath<br>Cada slot tem um comprimento fixo que aceita as sequências<br>que contêm não mais que 46 bytes, preenchido com espaços<br>em brancos, se necessário. Devido aos caminhos de relatórios,<br>de modelos, e assim por diante, serem geralmente longos, as<br>sequências podem ser encurtadas para ajustarem-se às<br>limitações de espaço.<br>Nota: No Db2, os valores transmitidos para a API não podem<br>conter caracteres de aspas simples, que são convertidos em<br>espaços. Se a codificação do conjunto de caracteres estiver<br>usando vários bytes por caractere, o caractere será convertido<br>para "?" para evitar estouro. Isso é importante onde o Unicode<br>for usado e um caractere exigir mais de 2 bytes. |

*Tabela 50. Usando atributos de conexão de CLI do Db2 para o Db2*

## **Procedimento**

- 1. Se você conectar seu banco de dados com o modo de consulta compatível, execute as etapas a seguir:
	- a. No diretório *install\_location*/configuration, faça uma cópia do arquivo CQEConfig.xml.sample e renomeie-o para CQEConfig.xml.

**Dica:** Se o arquivo CQEConfig.xml foi usado com outros objetivos, por exemplo, para desativar o armazenamento em cache da sessão, talvez ele já exista no diretório *install\_location*/configuration. Nesta situação, use o arquivo CQEConfig.xml existente para realizar as etapas restantes.

b. Abra o arquivo *install\_location*/configuration/CQEConfig.xml em um editor.

Verifique se o editor suporta arquivos salvos no formato UTF-8.

c. Localize o elemento <section name="QueryEngine"> e inclua a entrada DB2WFM com um valor de 1, conforme mostrado no exemplo a seguir:

```
<section name="QueryEngine">
      <entry name=" DB2WFM" value="1"/>
</section>
```
Para desativar essa funcionalidade, configure o valor como zero.

- 2. Se você conectar seu banco de dados com o modo de consulta dinâmica, execute as etapas a seguir:
	- a. No diretório *install\_location*/configuration, faça uma cópia do arquivo xqe.config.xml e renomeie-o para xqe.config.xml.backup.
	- b. Abra o arquivo *install\_location*/configuration/xqe.config.xml em um editor.

Verifique se o editor suporta arquivos salvos no formato UTF-8.

c. Localize o elemento <setConnectionAttributes enabled="false"> e altere seu valor para "true", conforme mostrado no exemplo a seguir: <setConnectionAttributes enabled="true">

Para desativar essa funcionalidade, configure o valor como "false".

- 3. Salve o arquivo.
- 4. Repita as etapas para cada computador de servidor de relatório que esteja configurado em seu ambiente IBM Cognos.
- 5. Reinicie o serviço do IBM Cognos.

# **Usando o Contexto de Aplicativos na SQL Dinâmica**

Os administradores do servidor de banco de dados podem registrar e analisar a carga de trabalho da SQL dinâmica gerada pelo software IBM Cognos.

Como administrador do IBM Cognos, é possível definir uma sequência customizada que inclui um contexto de aplicativos que é incluído como um marcador de comentário no SQL gerado pelo aplicativo. É possível usar variáveis de literais, macros e sessão, como um nome de usuário, nome de servidor, caminho de relatório qualificado, etc. para customizar o comentário gerado pelo software Cognos.

O administrador de banco de dados deve verificar se seu cliente de banco de dados extrai comentários das instruções antes de enviar ao servidor. Essa opção provavelmente é configurável. Verifique junto ao seu provedor do cliente do banco de dados.

Usando as variáveis de sessão aplicáveis, é possível configurar o formato da sequência para ferramentas e produtos específicos que podem extrair comentários do SQL dinâmico. O software IBM Cognos incluirá os comentários em qualquer SQL dinâmico gerado para um sistema de gerenciamento de banco de dados relacional (Relational Database Management System - RDBMS), se o fornecedor suportar esta funcionalidade.

Use o arquivo CQEConfig.xml.sample incluso com o produto para customizar as especificações de sequência. A macro neste arquivo mostra as entradas padrão que o software IBM Cognos usa para gerar os comentários. Entretanto, também é possível incluir outras entradas.

O exemplo a seguir mostra os tipos de variáveis de sessão que se podem especificar na macro no arquivo CQEConfig.xml.sample:

```
<configuration company="Cognos" version="0.1" rendition="cer2">
<component name="CQE">
  <section name="QueryEngine">
   <entry name="GenerateCommentInNativeSQL" value="1"/>
```

```
<!-- ( default(off)=0, on=1) -->
   <entry name="GenerateCommentInCognosSQL" value="1"/>
   <!-- ( default(off)=0, on=1) -->
   <!-- The content of the comments is controlled with two entries, their
defaults are specified in the value attribute -->
   <entry name="NativeCommentMacro" value="# 'NC user=' + $account.defaultName
+ 'report=' + $report + 'start=' + $startTime + 'modelPath=' +
$modelPath + 'reportPath=' + $reportPath + ' queryName=' + $queryName
+ ' REMOTE_ADDR=' + $REMOTE_ADDR + 'HTTP_HOST=' + $HTTP_HOST + 'SERVER_NAME='
+ $SERVER NAME +' requestID=' + $requestID + 'sessionID=' + $sessionID
#"/>
  <entry name="CognosCommentMacro" value="# 'CC user=' + $account.defaultName
+ 'report=' + $report + 'start=' + $startTime + 'modelPath=' +
$modelPath + 'reportPath=' + $reportPath + ' queryName=' + $queryName
+ ' REMOTE ADDR=' + $REMOTE ADDR + 'HTTP HOST=' + $HTTP HOST + 'SERVER NAME='
+ $SERVER NAME +' requestID=' + $requestID + 'sessionID=' + $sessionID
#"/>
 </section>
</component>
</configuration>
```
No tempo de execução, a macro usada no exemplo anterior incluiria o comentário a seguir no SQL gerado automaticamente ou no SQL nativo:

```
/* CC user=Anonymous report=REPORT1
start=2008-08-28T01:59:35.403Z modelPath=/content/package
[@name='New Package']/model[@name='model']
reportPath=/content/package[@name='New Package']/report[@name='REPORT1']
queryName=Query1 REMOTE_ADDR=127.0.0.1 HTTP_HOST=localhost
SERVER_NAME=localhost
requestID=wq2lshM9jGhqdMj9h92MqlqvdMlhyMlGq9lyG9sq
sessionID=010:0d159165-745a-11dd-ac9f-b741aeca4631:2789499633
*/
select distinct
      ALL TIME.CALENDAR WEEKDAY as CALENDAR WEEKDAY
a partir de
       EAPPS..EAPPS.ALL_TIME ALL_TIME
```
Nem todas as informações no comentário gerado têm significado em todas as situações. As informações de solicitação e ID de sessão fornecem um link ao recurso de auditoria, informações de desempenho de perfQFS e outros rastreios no IBM Cognos. Contudo, o nome de uma consulta em um relatório e o próprio relatório pode não ter sentido, por exemplo, quando um usuário estiver realizando uma consulta ad-hoc ou análise ao invés de executar uma consulta, uma análise ou um relatório salvos.

Por padrão, um usuário anônimo não consegue ver todas as variáveis de sessão nos comentários gerados.

### **Incluindo o Contexto de Aplicativos para o Modo de Consulta Dinâmica**

Para usar comentários no SQL para o modo de consulta dinâmica, é possível configurar o arquivo xqe.config.xml, localizado em install\_location/configuration.

Edite os elementos a seguir no elemento <queryPlanning>.

```
<generateCommentsInNativeSQL enabled="true"/>
<NativeCommentMacro value="#'user=' + $account.defaultName + ' reportPath='
+ $reportPath +' queryName=' + $queryName + ' REMOTE_ADDR=' + $REMOTE_ADDR
+ ' SERVER NAME=' + $SERVER NAME + ' requestID=' + $requestID#"/>
```
### **Adição de contexto de aplicativos ao SQL dinâmico**

Os administradores do servidor de banco de dados podem configurar o arquivo CQEConfig.xml.sample para log e analisar a carga de trabalho de SQL dinâmica gerada pelo IBM Cognos Software. Para Modo de Consulta Dinâmica, os administradores configuram o arquivo xqe.config.xml.

#### **Procedimento**

1. No diretório *install\_location*/configuration, faça uma cópia do arquivo CQEConfig.xml.sample e renomeie-o para CQEConfig.xml.

**Dica:** Se o arquivo CQEConfig.xml foi usado com outros objetivos, por exemplo, para desativar o armazenamento em cache da sessão, talvez ele já exista no diretório *install\_location*/configuration. Nesta situação, use o arquivo CQEConfig.xml existente para realizar as etapas restantes.

- 2. Abra o arquivo *install\_location*/configuration/CQEConfig.xml em um editor. Verifique se o editor suporta arquivos salvos no formato UTF-8.
- 3. Localize e retire o comentário das linhas do código que começam com:

entry name="GenerateCommentInNativeSQL"...

entry name="GenerateCommentInCognosSQL"...

entry name="NativeCommentMacro"...

entry name="CognosCommentMacro"...

4. Se quiser, é possível modificar NativeCommentMacro e CognosCommentMacro, especificando os valores de parâmetro necessários e excluindo os parâmetros não necessários.

Se deixar um valor de parâmetro em branco, o parâmetro não aparecerá no comentário gerado.

- 5. Salve o arquivo CQEConfig.xml.
- 6. Reinicie o serviço do IBM Cognos.

### **implementando PowerCubes atualizados**

Após recriar ou atualizar um PowerCube, é possível utilizar diversos métodos de implementação de cubo no ambiente de produção.

Para implementar um PowerCube atualizado do IBM Cognos Transformer, use o método Copiar e Ativar no IBM Cognos Transformer (o método recomendado) ou copie o PowerCube e use o utilitário de linha de comandos pcactivate.

Para implementar um Series 7 Transformer PowerCube atualizado, você deve copiar o PowerCube primeiro. Em seguida, use o utilitário de linha de comandos pcactivate para ativar o cubo.

Para obter mais informações, consulte a seção Copiar e Ativar uma Nova Versão de um PowerCube Publicado no *Guia do Usuário* do IBM Cognos Analytics Transformer.

### **Procedimento**

- 1. Copie o PowerCube do Transformer no ambiente de produção.
	- v O nome do diretório de destino no ambiente de produção deve ser o mesmo nome do PowerCube. Por exemplo, se o nome do cubo for production.mdc, o diretório de destino deverá ser denominado production.

v O diretório de destino deve estar no mesmo diretório que o PowerCube. Por exemplo, se a conexão de origem de dados especificar que o local do PowerCube é D:\Cubes\production.mdc, o diretório de destino, denominado production, deve ser D:\Cubes\production.

Por exemplo, copie o PowerCube para D:\Cubes\production\production.mdc.

2. No prompt da linha de comandos, digite o comando pcativate usando a seguinte sintaxe:

pcactivate *cube\_name*.mdc *destination\_location destination\_location*

É possível digitar mais de um local de destino.

Por exemplo, digite:

- pcactivate TheCube.mdc d:\deploy\cubes
- pcactivate production.mdc D:\Cubes
- pcactivate sales.mdc \\server\_1\cubes \\server\_2\cubes
- pcactivate "Production Cube.mdc" "install location\webcontent\cubes"

**Nota:** Caso um caminho seja incluído no parâmetro cube\_name, o caminho será removido e ignorado.

## **Protegendo origens de dados**

É possível proteger origens de dados usando a segurança do IBM Cognos ou a segurança específica da origem de dados.

A segurança do IBM Cognos para uma origem de dados não substitui políticas de segurança já existentes para a origem de dados. Por exemplo, para cubos do IBM Cognos, a segurança pode ser configurada no nível do cubo. Para origens de dados do Microsoft Analysis Server, a segurança pode ser configurada usando as funções de cubo.

Dependendo da origem de dados, um ou mais dos métodos de autenticação a seguir estarão disponíveis:

• Sem autenticação

O IBM Cognos Software efetua logon na origem de dados sem fornecer nenhuma credencial de conexão.

v Credenciais do serviço do IBM Cognos

O IBM Cognos Software efetua logon na origem de dados usando o logon especificado no serviço IBM Cognos. Os usuários não precisam de conexões para bancos de dados individuais. Para os ambientes de produção, porém, conexões para bancos de dados individuais são geralmente mais apropriadas.

• Um namespace externo

O IBM Cognos Software efetua logon na origem de dados com as credenciais usadas para autenticação no namespace de autenticação especificado. O namespace deve estar ativo, os usuários devem estar conectados antes de acessar a origem de dados, e as credenciais de autenticação utilizada para o namespace devem ser relevantes para a autenticação da origem de dados.

Se selecionar a caixa de seleção **Transformar o identificador de usuário**, o servidor do Cognos Analytics remove o nome de domínio do ID do usuário que é retornado pelo namespace externo antes de estabelecer a conexão ao banco de dados. A implementação atual suporta a transformação de ID do usuário somente para os formatos a seguir:

– *domain\_name*\*user\_id* - após a transformação, o ID do usuário seria *user\_id*

– user\_id@domain\_name - após a transformação, o ID do usuário seria user\_id

Se desejar manter o nome de domínio como parte do ID do usuário, assegure que esta caixa de seleção esteja desmarcada.

Todas as origens de dados também suportam conexões de origem de dados definidas para o grupo Todos ou para usuários, grupos ou funções individuais; consulte Capítulo [11, "Usuários, grupos e funções", na página 203.](#page-216-0) Se a origem de dados exigir uma conexão, mas o usuário não tiver acesso a uma conexão para essa origem de dados, o sistema solicitará essa informações toda vez que se tentar acessar a origem de dados.

# **Capítulo 7. Administração do Serviço de Consulta**

O serviço de consulta suporta o modo de consulta dinâmica do IBM Cognos Analytics.

Para obter mais informações, consulte Capítulo [6, "Origens de dados e conexões",](#page-122-0) [na página 109.](#page-122-0)

Usando o Cognos Administration, é possível executar as seguintes tarefas de administração do serviço de consultas:

- v Configurar as propriedades do serviço de consulta.
- v Administrar o cache do serviço de consulta.

Além disso, é possível configurar um nível de criação de log de auditoria para o serviço de consulta. Para obter mais informações, consulte ["Configurando relatório](#page-35-0) [de auditoria" na página 22.](#page-35-0)

Você deve ter as permissões requeridas para acessar o **IBM Cognos Administration**. Para obter mais informações, consulte Capítulo [12, "Permissões de](#page-222-0) [acesso e credenciais", na página 209.](#page-222-0) Também você deve ter o recurso de administração do serviço de consulta. Para obter mais informações, consulte Capítulo [13, "Funções e recursos protegidos", na página 221.](#page-234-0)

# **Configurando Propriedades de Serviço de Consulta**

O serviço de consulta usa um número de ambiente, a criação de log e as definições de configuração de ajuste.

### **Procedimento**

- 1. No **IBM Cognos Administration**, na guia **Status**, selecione **Dynamic Cubes**.
- 2. Na seção **Scorecard**, selecione a visualização **Todos os Grupos de Servidores**.

**Dica:** Para selecionar uma visualização diferente, na seção **Scorecard**, clique no menu suspenso para a visualização atual.

- 3. Clique no grupo de servidores em **Sistema**.
- 4. No menu **Ações** para o **QueryService** *dispatcher\_name*, clique em **Configurar Propriedades**
- 5. Clique na guia **Configurações**.
- 6. Na coluna **Valor**, digite ou selecione os valores para as propriedades que deseja alterar. A lista a seguir descreve as propriedades capazes de configurar o serviço de consulta.

#### **Configurações avançadas**

Clique em **Editar** para especificar as definições de configuração avançada. Como uma entrada adquire configurações avançadas a partir de um pai, a edição destas configurações substitui as configurações avançadas adquiridas. Para obter mais informações sobre tipos de configurações avançadas, consulte o *Guia de Administração e Segurança do IBM Cognos Analytics*.

#### **Configurações de cubo dinâmico**

Clicar em **Editar** para incluir cubos dinâmicos no serviço de consulta.

#### **Nível de criação de log da auditoria para o serviço de consulta**

Selecione o nível de criação de log que deseja usar para o serviço de consulta.

#### **Ativar rastreio de execução da consulta**

Um rastreio de execução da consulta (rastreio da árvore de execução) mostra consultas que são executadas em uma origem de dados. Use o rastreio para solucionar problemas relacionados à consultas.

É possível localizar os logs de rastreio de execução no local a seguir: *install\_location*/logs/XQE/*reportName*/runtreeLog.xml

É possível visualizar e analisar esses arquivos de log usando o IBM Cognos Dynamic Query Analyzer. Para obter mais informações, consulte o *Guia do Usuário do IBM Cognos Dynamic Query Analyzer*.

#### **Ativar rastreio de planejamento de consulta**

O rastreio de plano de consulta (árvore do plano) captura o processo de transformação de uma consulta. É possível usar essa informações para um melhor entendimento das decisões e regras executadas para a produção de árvores de execução.

O rastreio do planejamento da consulta é registrado em todas as consultas executadas usando o modo de consulta dinâmica. É possível localizar logs de rastreio de planejamento no local a seguir: *install\_location*/logs/XQE/*reportName*/plantreeLog.xml

Como os logs de planejamento são grandes, a ativação dessa configuração influencia o desempenho da consulta.

#### **Gerar comentários no SQL nativo**

Especifica quais relatórios estão gerando as consultas SQL no banco de dados.

#### **Gravar modelo no arquivo**

Especifica se o serviço de consulta gravará o modelo em um arquivo quando uma consulta for executada. O arquivo é usado apenas para propósitos de resolução de problemas. Modifique essa propriedade apenas com a orientação do Suporte de Software IBM.

É possível localizar o arquivo no local a seguir: *install\_location*\ logs\model\*packageName*.txt

#### **Tempo Limite de Conexão Inativa**

Especifica o número de segundos para manutenção de uma conexão de origem de dados ociosa para reutilização.

A configuração padrão é 300. As entradas válidas são de 0 a 65535.

As configurações com valores mais baixos reduzem o número de conexões que afetam o desempenho. As configurações com valores mais altos podem melhorar o desempenho, mas aumentam o número de conexões à origem de dados.

#### **Não iniciar cubos dinâmicos quando o serviço inicia**

Evita que os cubos dinâmicos sejam iniciados quando o serviço de consulta for iniciado.

#### **Tempo limite do comando de administração do cubo dinâmico**

Especifique a quantidade de tempo para esperar que um recurso esteja disponível para uma ação de administração de cubos dinâmicos. Essa ação é cancelada se o período de tempo for excedido.

**Dica:** Configurar esse valor como zero faz com que o comando aguarde por tempo indeterminado.

#### **Tempo mínimo de execução de consulta antes de um conjunto de resultados ser considerado para armazenamento em cache**

Especifique a quantia mínima de tempo a ser esperado para uma consulta antes de armazenar os resultados em cache.

Esta configuração se aplica somente aos cubos dinâmicos.

#### **Tamanho de heap inicial de JVM para o serviço de consulta**

Especifica o tamanho inicial, em MB, do heap da Java Virtual Machine (JVM) heap.

**Limite de tamanho de heap de JVM para o serviço de consulta** Especifica o tamanho máximo, em MB, do heap da JVM.

#### **Tamanho novo da JVM inicial**

Especifica o tamanho inicial, em MB, que a JVM aloca para novos objetos. O tamanho novo é calculado automaticamente. Não é necessário alterar a configuração, a menos que o suporte ao cliente do IBM Cognos recomende uma mudança.

#### **Limite de Tamanho de Hospedagem do JVM**

Especifica o tamanho máximo, em MB, que a JVM aloca para novos objetos. O tamanho novo é calculado automaticamente. Não é necessário alterar a configuração, a menos que o suporte ao cliente do IBM Cognos recomende uma mudança.

#### **Política de Coleta de Lixo da JVM**

Especifica a política de coleta de lixo usada pela JVM. Não é necessário alterar a configuração, a menos que o suporte ao cliente do IBM Cognos recomende uma mudança.

#### **Argumentos de JVM adicionais para o serviço de consulta** Especifica outros argumentos que controlam a Java Virtual Machine (JVM). Os argumentos podem variam de acordo com a JVM.

#### **Número de Saída de Ciclos de Coleta de Lixo para o Log Detalhado**

Especifica o número de ciclos de coleta de lixo a ser incluído na coleta de lixo detalhada. Isso controla o tamanho máximo do arquivo de log. Consulte o suporte ao cliente IBM Cognos para aumentar a configuração e coletar mais logs.

### **Desativar a Criação de Log da Coleta de Lixo Detalhada da JVM**

Controla a criação de log da coleta de lixo detalhada da JVM. Não é necessário alterar a configuração, a menos que o suporte ao cliente do IBM Cognos recomende uma mudança especializada.

7. Inicie ou reinicie o serviço de consulta.

### **Resultados**

Um resumo das propriedades de serviço de consulta é exibido na área de janela **Configurações - Serviço de** Consulta.

# **Administração do cache do serviço de consulta**

O cache utiliza novamente os resultados executados anteriormente e, quando possível, evita novas consultas ao banco de dados.

<span id="page-187-0"></span>O cache pode melhorar o desempenho quando os relatórios são executados novamente com pequenas modificações, as análises são executadas com o mesmo cubo e as solicitações repetitivas dos detalhes mestres são executadas para relatórios extensos. O cache mantém as permissões de segurança do usuário que executa a solicitação.

Para obter mais informações sobre como o cache funciona, consulte o *IBM Cognos 10 Dynamic Query Cookbook* na seção [Práticas Comprovadas do Cognos](http://www.ibm.com/developerworks/data/library/cognos/cognosprovenpractices.html) (www.ibm.com/developerworks/data/library/cognos/ cognosprovenpractices.html) do Web site IBM.

## **Limpar tudo no cache**

Para evitar o uso de dados desatualizados que possam estar armazenados no cache, limpe-o.

É possível limpar o cache manualmente se os metadados da origem de dados forem raramente alterados ou se desejar limpar o cache no intervalo da limpeza de cache programada automaticamente. A limpeza do cache de acordo com as etapas a seguir apaga todos os dados do cache.

Se desejar limpar o cache de uma origem de dados, catálogo ou cubo específico, crie uma tarefa de administração do serviço de consulta. Talvez você deseje criar uma tarefa de administração de serviço de consulta se seus metadados de origem de dados mudam regularmente. Por exemplo: é possível configurar uma programação de limpeza do cache de hora em hora, diária ou semanal. Para obter mais informações, consulte ["Criando e Planejando Tarefas de Administração de](#page-188-0) [Serviço de Consulta" na página 175.](#page-188-0)

#### **Procedimento**

- 1. No **IBM Cognos Administration**, na guia **Configuração**, clique em **Armazenamento em cache do serviço de consulta**.
- 2. Selecione os grupos do servidor para a limpeza do cache.
- 3. Clique em **Limpar cache**.

O status do comando **Limpar cache** será exibido.

Se o cache estiver sendo usado por um ou mais relatórios ou consultas pendentes, ele será sinalizado internamente como "antigo" por esse comando e será automaticamente limpo assim que o uso for concluído.

4. Clique em **Fechar**.

## **Analisando o uso de cache**

É possível analisar o uso do cache produzindo um arquivo XML com data e hora mostrando o status do cache do cubo especificado (número de ocorrências do cache e ausência de cache em diferentes níveis do cubo).

Isso é útil para identificar quais cubos estão no cache em um determinado momento. O arquivo inclui uma lista com o nome da origem de dados, o nome do catálogo e o nome dos cubos que estão atualmente no cache. Isso pode ajudar a decidir quanto à limpeza do cache.

O relatório é armazenado no diretório *c8\_location*/logs. O nome do arquivo tem o formato SALDump\_*prefixo*\_*nome da origem de dados*\_*nome da categoria*\_*nome do cubo*\_*registro de data e hora*.xml.

<span id="page-188-0"></span>Também é possível programar a gravação automática do status do cache. Para obter mais informações, consulte "Criando e Planejando Tarefas de Administração de Serviço de Consulta".

### **Procedimento**

- 1. No **IBM Cognos Administration**, na guia **Configuração**, clique em **Armazenamento em cache do serviço de consulta**.
- 2. Selecione os grupos do servidor para a limpeza do cache.
- 3. Clique em **Gravar status do cache**.

O status do comando **Gravar status do cache** será exibido.

4. Clique em **Fechar**.

# **Criando e Planejando Tarefas de Administração de Serviço de Consulta**

Os administradores podem criar e planejar tarefas de serviço de consulta para origens de dados. As tarefas do serviço de consulta controlam um ou mais cubos limpando, gravando ou atualizando seu cache. Para cubos dinâmicos, também é possível planejar quando os cubos são iniciados, parados ou reiniciados e atualizar a segurança.

- v Programar a limpeza do cache e limpar o cache para controlar o uso da memória por uma origem de dados ou cubo específico.
- v Programar a criação de relatórios com data e hora (gravação do status do cache).

Também é possível limpar manualmente todo o cache e gravar manualmente o status do cache em um relatório .

Para obter mais informações, acesse ["Limpar tudo no cache" na página 174](#page-187-0) e ["Analisando o uso de cache" na página 174.](#page-187-0)

É possível criar uma tarefa de administração do serviço de consulta e executá-la mediante solicitação. É possível executá-las em um horário programado Capítulo [18, "Gerenciamento de Programação", na página 271](#page-284-0) ou com base em um acionador, como uma atualização no banco de dados ou um e-mail ["Programação](#page-291-0) [de entradas baseadas em acionadores" na página 278.](#page-291-0) É possível programá-las como parte de uma tarefa ["Usando tarefas para planejar várias entradas" na](#page-288-0) [página 275.](#page-288-0) Também é possível visualizar o histórico de execução das tarefas de administração do serviço de consulta ["Visualizando o histórico de execução de](#page-278-0) [entradas" na página 265.](#page-278-0)

### **Antes de Iniciar**

Ao criar e planejar uma tarefa para cubos dinâmicos, é necessário planejar tarefas de início e parada para cubos de origem e cubos virtuais separadamente. Há outros fatores a serem considerados ao planejar tarefas de início e parada para cubos dinâmicos:

- v Cubos de origem que são parte de um cubo virtual devem ser planejados para iniciar primeiro.
- v Se os cubos de origem forem parte de um cubo virtual, então o cubo virtual deve ser planejado para parar antes dos cubos de origem.
- v É necessário fornecer tempo suficiente para que os cubos de origem iniciem antes de planejar um cubo virtual para iniciar. A mesma contraprestação deve ser feita ao planejar cubos virtual e de origem para parar.

### **Procedimento**

- 1. No **IBM Cognos Administration**, na guia **Configuração**, clique em **Administração de Conteúdo**.
- 2. Clique no botão da tarefa de administração de serviço Nova consulta ...
- 3. Especifique um nome, uma descrição, uma dica de tela e uma localização. Clique em **Avançar**.
- 4. Selecione uma operação, **Limpar cache** ou **Gravar status do cache**.
- 5. Para origens de dados Oracle Essbase e SAP BW, insira a origem de dados, catálogo e cubo. Clique em **Avançar**.

Digite um asterisco (\*) como curinga para especificar todas.

- 6. Para origens de dados Relacionais Modelados Dimensionalmente (DMR), insira o nome de um nome do pacote ou o nome de uma origem de dados. Se especificar o nome da origem de dados e escolher a operação **Limpar Cache**, o cache é limpo para todos os pacotes que envolvem esta origem de dados.
- 7. Para tarefas de cubos dinâmicos, selecione o **Grupo de Servidores**, **Dispatcher** e **Cubos** e, em seguida, clique em **Avançar**.
- 8. Selecione a ação desejada:
	- v Para executar a tarefa agora ou posteriormente, clique em **Salvar e executar uma vez** e clique em **Concluir**. Especifique uma hora e data para a execução e clique em **Executar**. Revise o tempo de execução e depois clique em **OK**.
	- v Para programar uma tarefa para um horário recorrente, clique em **Salvar e programar** e clique em **Concluir**. Feito isso, selecione a frequência e as datas de início e fim. Clique em **OK**.

**Dica:** Para desativar temporariamente a programação, assinale a caixa de seleção **Desativar a programação**.

**Nota:** Para visualizar o status da programação, consulte ["Gerenciando](#page-276-0) [atividades planejadas" na página 263.](#page-276-0)

v Para salvar a tarefa sem programar nem executar, clique em **Somente salvar** e clique em **Concluir**.

### **O que Fazer Depois**

Você deve se lembrar de excluir uma tarefa planejada se excluir o cubo associado ao serviço de consulta. Caso contrário, suas tarefas planejadas apontarão para cubos não existentes.

# **API de Linha de Comandos do Serviço de Consulta**

É possível gerenciar o cache manualmente ou automaticamente com o API de linha de comandos além de usar o IBM Cognos Administration.

O utilitário de linha de comandos está no diretório *install\_location*\bin e é chamado **QueryServiceAdminTask.sh** ou **QueryServiceAdminTask.bat**, dependendo de seu sistema operacional.

Digite QueryServiceAdminTask -help em um shell de comando para exibir instruções sobre como usar o utilitário.

O utilitário de linha de comandos faz uma solicitação de tarefa imediata e não usa o planejador de tarefa e o serviço de monitoramento. Como um resultado, comandos afetam apenas o servidor do IBM Cognos Analytics em que eles são executados.

# **Capítulo 8. Como fazer backup de dados**

É recomendável fazer backup regularmente dos dados e das definições de configuração do software IBM Cognos e dos projetos e modelos do Framework Manager. Isso evita a perda de seus dados caso seu computador seja danificado ou roubado. Depois que seu computador ficar operacional, é possível restaurar os dados.

Como o backup consome recursos do sistema, se o software IBM Cognos estiver em execução durante o backup do banco de dados, seu desempenho será afetado.

Se o local das configurações de criptografia e chaves de assinatura foi alterado do local padrão, certifique-se de fazer o backup do diretório que as contém. Além disso, se os armazenamentos de chave forem protegidos com senha, certifique-se de reter essas senhas.

Os dados que foram armazenados no backup devem ser restaurados para o mesmo computador. Para obter informações sobre a mudança de dados de um computador para outro, consulte Capítulo [19, "Implementação", na página 281.](#page-294-0)

Para obter mais informações sobre como fazer backup de dados antes de fazer um upgrade de software, consulte o tópico de upgrade no *Guia de Instalação e Configuração* do IBM Cognos Analytics.

Se for utilizado um sistema de controle de origem para armazenar os projetos do Framework Manager, não você deve fazer backup dos projetos.

Se você customizou informações no IBM Cognos Configuration ou no armazenamento de conteúdo, certifique-se de que seu backup tenha sido feito corretamente.

# **Fazer Backup do Armazenamento de Conteúdo**

É possível fazer backup do armazenamento de conteúdo.

### **Procedimento**

- 1. Faça o backup do armazenamento de conteúdo. Para obter mais informações, consulte a documentação do banco de dados.
- 2. Copie o diretório *install\_location*/configuration para o local de backup. Esse diretório contém as definições de configuração.

## **Resultados**

Se alguma vez precisar restaurar as definições de configurações, pode-se copiar o diretório do backup diretamente para o local correto.

Para obter informações sobre como restaurar o armazenamento de conteúdo, consulte a documentação do banco de dados.

## **Fazer Backup de Modelos e Projetos do Framework Manager**

É possível fazer backup de projetos e modelos do Framework Manager.

# **Procedimento**

Copie o diretório de projetos do Framework Manager e seus subdiretórios para o local do backup.

Por padrão, os projetos e modelos estão localizados em Meus Documentos/Meus Projetos.

### **Resultados**

Se alguma vez precisar restaurar os projetos e modelos do Framework Manager, pode-se copiar o diretório do backup diretamente para o local correto.

# **Capítulo 9. IBM Cognos Content Archival**

Armazenar o conteúdo arquivado no seu repositório externo fornece a possibilidade de atender os requisitos de conformidade regulamentar e pode melhorar a escalabilidade e o desempenho dos produtos IBM Cognos porque reduz o tamanho do conteúdo no armazenamento de conteúdo.

O software suporta um IBM FileNet Content Manager com repositório externo do IBM FileNet CMIS. Se já tiver o software IBM Filenet CMIS versão 1 instalado, você deve atualizar este software com o fix pack, versão 2. O arquivamento de conteúdo também pode ser configurado para usar o seu sistema de arquivos.

Os administradores criam uma conexão de origem de dados com um repositório externo para permitir que o conteúdo seja movido do armazenamento de conteúdo para o repositório. Os usuários podem visualizar o conteúdo arquivado no repositório externo. Fornecendo resultados da procura para conteúdo recente e arquivado, os usuários podem fazer comparações críticas entre dados atuais e dados históricos. Esse mecanismo eficiente permite que sua empresa atenda aos requisitos corporativos e governamentais, ao mesmo tempo que fornece uma experiência contínua do usuário.

O conteúdo arquivado no repositório externo não é gerenciado no ambiente do IBM Cognos. Por exemplo, se excluir relatórios no IBM Cognos Analytics, as saídas arquivadas não serão excluídas do seu repositório externo.

Há dois cenários de fluxo de trabalho para arquivar seu conteúdo. O primeiro fluxo de trabalho permite que os administradores arquivem pacotes e pastas após a instalação do IBM Cognos Content Archival. O segundo fluxo de trabalho permite que os administradores criem conexões de repositório para novos pacotes e pastas.

### **Fluxo de Trabalho 1: Arquivando Conteúdo Depois de Instalar o Software de Conectividade**

Administradores podem arquivar saídas de relatório salvas para pacotes e pastas específicas ou para todos os pacotes e pastas depois de instalar ou atualizar o IBM Cognos Analytics. Este fluxo de trabalho precisa ser concluído somente uma vez, pois todo o conteúdo está localizado atualmente em seu armazenamento de conteúdo.

- v Crie uma conexão de origem de dados como o repositório externo.
- v Selecione conexões de repositório para os pacotes e pastas que precisam ser arquivados.
- v Crie e execute uma tarefa de manutenção de arquivamento de conteúdo para selecionar pastas e pacotes a arquivar no repositório externo.

Depois de configurar uma conexão do repositório para pacotes e pastas, qualquer nova saída de relatório é arquivada automaticamente, o que significa que não há necessidade de executar a tarefa de manutenção de arquivamento de conteúdo novamente.

### **Fluxo de Trabalho 2: Criando Conexões do Repositório para Novos Pacotes e Pastas**

Os administradores podem criar conexões do repositório para novos pacotes e pastas ao concluir estas tarefas:

- v Crie uma conexão de origem de dados como o repositório externo.
- v Selecione conexões de repositório para os pacotes e pastas que precisam ser arquivados.

### **Usando Tarefas de Manutenção de Conteúdo de Arquivamento de Conteúdo**

A tarefa de manutenção de conteúdo de arquivamento de conteúdo cria uma referência para as versões de relatório nas pastas e pacotes que você seleciona e configura. A seleção de pastas e pacotes marca o conteúdo e permite que ele permaneça no armazenamento de conteúdo até que seja arquivado em seu repositório externo.

É importante observar que essa tarefa não move o conteúdo do armazenamento de conteúdo para o repositório externo. Você deve selecionar conexões de repositório para seus pacotes e pastas primeiro. As versões do relatório em pastas e pacotes que não são marcadas para arquivamento estão disponíveis para exclusão do armazenamento de conteúdo.

Depois que o conteúdo é marcado, a tarefa de arquivamento de conteúdo está concluída. Uma tarefa em segundo plano no Content Manager localiza os itens marcados e, em seguida, os copia e salva no repositório externo.

A importação do conteúdo para uma pasta ou pacote configurado para arquivamento em um repositório externo não move e arquiva o conteúdo importado automaticamente no repositório. Um administrador deve executar uma tarefa de manutenção de conteúdo do arquivamento de conteúdo para essa pasta ou pacote para arquivar o conteúdo importado.

## **Tarefas em Segundo Plano**

As tarefas XML em segundo plano usadas para mover conteúdo do armazenamento de conteúdo para o repositório externo são archiveTask.xml e deleteTask.xml. O arquivo archiveTask.xml move o conteúdo marcado para um repositório externo. Também é possível usar esse arquivo para configurar tempos de execução de encadeamento e saídas de archive de formatos selecionados. O arquivo deleteTask.xml é um arquivo de configuração que recupera e exclui objetos de versão marcados da fila. Você não deve modificar este arquivo.

## **Preservar IDs de Conteúdo antes de Arquivar**

Se necessário, é possível preservar IDs de conteúdo antes de a saída de relatório ser arquivada.

Os objetos no armazenamento de conteúdo possuem IDs de conteúdo que são excluídos e substituídos por novos IDs por padrão, quando você executa uma implementação de importação e move o conteúdo para um ambiente de destino. Entretanto, pode haver situações em que você deve preservar IDs de conteúdo, por exemplo, ao mover a saída de relatório para um repositório de relatórios externo.

# **Configurar Arquivamento de Conteúdo**

Você deve configurar o ambiente para arquivamento de conteúdo. Para que mudanças na configuração entrem em vigor, deve-se parar e iniciar os serviços do IBM Cognos.

## **Criando um Local do Arquivo para o Repositório do Sistema de Arquivos**

Para arquivar relatórios ou especificações do relatório para um repositório do sistema de arquivos de arquivamento de conteúdo IBM Cognos, você deve criar uma raiz de alias que aponta para um local de arquivo em uma unidade local ou compartilhamento de rede.

### **Antes de Iniciar**

Você deve ser um administrador e ter acesso ao local do arquivo. O Content Manager e os Componentes da Camada de Aplicativos devem ser capazes de acessar esse local usando um URI de arquivo.

### **Procedimento**

- 1. Se estiver em execução, pare o serviço IBM Cognos.
- 2. Inicie o IBM Cognos Configuration.
- 3. Clique em **Ações** > **Editar Configuração Global.**
- 4. Na guia **Geral**, selecione as **Raízes de Alias**, clique dentro do campo do valor, clique no botão de edição e quando a caixa de diálogo **Valor - Raiz de Alias** aparecer, clique em **Incluir**.
- 5. Na coluna **Nome Raiz do Alias**, digite um nome exclusivo para seu repositório do sistema de arquivos.

**Nota:** Não há limite para o número de aliases que você pode criar.

- 6. Digite o caminho para o seu local do sistema de arquivos, em que o file-system-path é o caminho completo para um local de arquivo existente:
	- v No Windows, na coluna **windowsURI**, digite file:/// seguido pelo caminho local, por exemplo, file:///c:/file-system-path ou digite file:// seguido pelo nome do servidor e caminho de compartilhamento, por exemplo file://server/share.
	- v No UNIX ou Linux, na coluna **unixURI**, digite file:/// seguido pelo caminho local, por exemplo, file:///file-system-path.

**Nota:** Caminhos relativos como file:///../file-system-path, não são suportados.

Em uma instalação distribuída, ambos os computadores do Content Manager e dos Componentes da Camada de Aplicativos devem ter acesso ao local do arquivo. Use ambas as URIs apenas em uma instalação distribuída. A URI do UNIX e a URI do Windows em uma raiz de alias devem apontar para o mesmo local no sistema de arquivos.

- 7. Clique em **OK**.
- 8. Reinicie o serviço do IBM Cognos. Isto pode levar alguns minutos.

# **Importando as Definições de Classes Customizadas e Propriedades no IBM FileNet Content Manager**

Para usar o IBM Cognos Content Archival, você deve importar um conjunto de classes customizadas e arquivos de propriedades no IBM FileNet Content Manager.

As definições e propriedades de classes customizadas incluem metadados específicos de FileNet. É possível instalar arquivos de propriedade e classes customizadas a qualquer momento.

### **Procedimento**

- 1. Se você tiver o arquivamento FileNet configurado, acesse o diretório *install\_location*/configuration/repository/filenet/upgrade/.
- 2. Se o archiving FileNet ainda não estiver configurado, acesse o diretório *install\_location*/configuration/repository/filenet/new/.
- 3. Copie os arquivos CMECMIntegrationObjects\_CEExport.\_xxx.xml para uma pasta local no servidor FileNet.
- 4. Abra a ferramenta FileNet Enterprise Manager Administration e conecte-se ao domínio para o repositório externo FileNet.
- 5. Selecione um Armazenamento de Objeto de destino e clique em **Importar Todos os Itens** para importar as definições no armazenamento de objeto.
- 6. Na área de janela Importar Opções, clique em **Importar Arquivo de Manifesto** e procure onde os arquivos CMECMIntegrationObjects\_CEExport.\_xxx.xml estão localizados.
- 7. Selecione o arquivo CMECMIntegrationObjects CEExport Manifest.xml e clique em **Importar**.
- 8. Reinicie o aplicativo FileNet Content Engine e FileNet CMIS para aplicar as mudanças em seu ambiente.

**Nota:** Pode demorar muito para que as mudanças sejam atualizadas em todos os nós FileNet.

# **Importando Definições e Propriedades de Classes Customizadas para o IBM Content Manager 8**

Para usar o arquivamento de conteúdo do IBM Cognos com o IBM Content Manager 8, você deve importar um conjunto de arquivos de classes e propriedades customizadas. Você também deve atualizar o arquivo de configuração do CMIS com os tipos de pasta do IBM Cognos.

As definições e propriedades de classes customizadas incluem metadados específicos do IBM Content Manager 8. É possível instalar arquivos de propriedade e classes customizadas a qualquer momento.

Como nenhum Resource Manager é definido durante o processo de instalação, há mensagens de erro de conflito durante o processo de importação.

### **Antes de Iniciar**

Você deve ter o IBM Content Manager 8 instalado com um repositório externo do IBM Content Manager 8 CMIS versão 1.1.

## **Procedimento**

- 1. Abra o **Cliente de Administração do Sistema** do Content Manager 8.
- 2. No menu principal, clique em **Ferramentas** > **Importar XML**.
- 3. Na janela **Opções de Importação XML**, seção **Arquivo para importar**:
	- v No campo **Arquivo de modelo de dados**, clique em **Navegar**, e selecione o arquivo CMECMIntegrationTypes\_RMImport\_Manifest.xsd do qual desejar importar os objetos.
	- v No campo **Arquivo de objetos administrativos**, clique em **Navegar** e selecione o arquivo CMECMIntegrationTypes\_RMImport\_MimeTypes.xml para importar o arquivo de Objetos administrativos.

A localização padrão é o diretório *install\_location*/configuration/ repository/contentManager8/New.

- 4. Para visualizar conflitos, na janela **Opções de Importação XML**, em **Opções de processamento**, selecione **Processar interativamente**.
- 5. Clique em **Importar** para iniciar o processo de importação.
	- a. Na janela **Importar Resultados do Pré-processador**, expanda **Tipos de Item** e dê um clique duplo em um tipo de Item que indicar um conflito.
	- b. Na janela **Detalhes de Definição de Importação e Definição de Destino**, na coluna **Destino Resultante**, selecione os nomes para o **Gerenciador de Recursos** e **Coleção** criados ao instalar o Content Manager 8, e clique em **Aceitar**.
	- c. Repita as etapas a e b para cada tipo de item que indicar um conflito.
- 6. Após resolver todos os conflitos, a partir da janela **Importar Resultados do Pré-processador**, clique em **Continuar**.
- 7. Na janela **Confirmar Seleção de Importação**, clique em **Importar**.
- 8. Após concluir a importação, clique em **OK**.
- 9. Para atualizar o arquivo de configuração do CMIS para detectar os tipos de pasta do IBM Cognos, execute o CMIS para o programa de configuração do Content Manager 8 para criar um perfil.
- 10. Abra o arquivo cmpathservice.properties na pasta de perfis de configuração do IBM CMIS para Content Manager.

Para UNIX, o caminho de arquivo padrão é: /opt/IBM/CM\_CMIS/profiles/ profile1

Para Windows, o caminho de arquivo padrão é: C:\Program Files\IBM\CM\_CMIS\profiles\profile1

- a. Localize a linha folderTypes.
- b. Inclua os tipos de pastas do IBM Cognos COGNOSREPORT e REPORTVERSION em maiúsculas. Separe cada tipo de pasta com uma vírgula.

Por exemplo, folderTypes = ClbFolder,COGNOSSREPORT,REPORTVERSION

- c. Salve e feche o arquivo.
- 11. Execute o CMIS para o programa de configuração do Content Manager 8 e selecione a opção para reimplementar o arquivo de configuração do CMIS automaticamente.

**Nota:** Para obter mais informações sobre a implementação manual do CMIS, consulte [Implementando manualmente o IBM CMIS para Content Manager](http://pic.dhe.ibm.com/infocenter/cmgmt/v8r4m0/topic/com.ibm.installingcmcmis.doc/cmsde001.htm) (http://pic.dhe.ibm.com/infocenter/cmgmt/v8r4m0/topic/ com.ibm.installingcmcmis.doc/cmsde001.htm).

12. A partir do console administrativo do WebSphere Application Server Liberty Profile, reinicie o **CMIS for Content Manager Application**.

# **Especificando um Tempo Disponível para Executar o Processo de Arquivamento**

Para manter o desempenho do sistema alto durante os horários de pico, é possível configurar um período de blecaute a ser especificado quando as tarefas de archive e exclusão são executadas.

Um período de blecaute é um período temporário no qual a movimentação de dados é negada. Por padrão, um período de blecaute não é definido quando o software é instalado.

### **Procedimento**

- 1. Acesse o diretório *install\_location*/webapps/p2pd/WEB-INF/cm/tasks/manager.
- 2. Usando um editor de texto XML, abra o arquivo tasksManager.xml.
- 3. Por exemplo, para especificar um período de blecaute semanal das 8h às 17h, de terça-feira a sexta-feira, inclua o elemento <blackoutPeriods> a seguir como um elemento filho do elemento backgroundTasksManager.
	- start time  $=$  <hour>08</hour>
	- stop time  $=$  <hour>17</hour>
	- $\bullet$  dias =

```
<day>Tuesday</day>
<day>Wednesday</day>
<day>Thursday</day>
<day>Friday</day>
```
- 4. Se necessário, diminua o número de encadeamentos disponíveis para os processos de arquivamento e de exclusão. O número máximo de encadeamentos é 7.
- 5. Salve e feche o arquivo.
- 6. Reinicie as atividades em segundo plano no serviço do Content Manager.

# **Especificando o Tempo de Execução de Encadeamento**

É possível usar os encadeamentos para planejar o tempo de processamento do sistema operacional.

As tarefas em segundo plano de arquivamento e exclusão usam encadeamentos para mover conteúdo. Os encadeamentos são unidades de tempo de processamento programadas pelo sistema operacional.

#### **Procedimento**

- 1. Acesse o diretório *install\_location*/webapps/p2pd/WEB-INF/cm/tasks/config.
- 2. Usando um editor de texto XML, abra o arquivo archiveTask.xml.
- 3. Por exemplo, para configurar três encadeamentos que são executados da meia-noite às 8h, um encadeamento que é executado das 8h às 17h, nenhum encadeamento a ser executado das 17h à meia-noite, e todos os encadeamentos que são executados todos os dias da semana, inclua o seguinte elemento XML <executionPeriods> como um elemento filho do elemento backgroundTask.

```
<executionPeriods>
<executionPeriod>
<threads>3</threads>
<startTime>
```

```
<hour>00</hour>
  <minute>00</minute>
 </startTime>
 <stopTime>
  <hour>08</hour>
  <minute>00</minute>
 </stopTime>
  <days><day>Monday</day>
  <day>Tuesday</day>
  <day>Wednesday</day>
  <day>Thursday</day>
  <day>Friday</day>
  <day>Saturday</day>
  <day>Sunday</day>
 \langledays></executionPeriod>
 <executionPeriod>
  <startTime>
  <hour>08</hour>
  <minute>00</minute>
 </startTime>
  <stopTime>
  <hour>17</hour>
  <minute>00</minute>
 </stopTime>
  <days>
  <day>Monday</day>
  <day>Tuesday</day>
   <day>Wednesday</day>
   <day>Thursday</day>
  <day>Friday</day>
  <day>Saturday</day>
  <day>Sunday</day>
 </days>
 </executionPeriod>
</executionPeriods>
```
4. Salve e feche o arquivo.

# **Arquivando Formatos Selecionados de Saídas de Relatório**

É possível limitar o arquivamento para limitar o arquivamento para formatos de saída específicos. Por padrão, as saídas de qualquer formato, incluindo PDF, XML, HTML e Excel, são arquivadas.

É possível limitar o arquivamento de formatos de saída específicos no repositório.

### **Procedimento**

- 1. Acesse o diretório *install\_location*/webapps/p2pd/WEB-INF/cm/tasks/config.
- 2. Usando um editor de texto XML, abra o arquivo archiveTask.xml.
- 3. Por exemplo, para definir o arquivamento somente das versões de saída do relatório PDF, inclua o elemento XML <outputFormats> a seguir como um elemento filho do elemento XML runOptions.

<outputFormats> <outputFormat>PDF</outputFormat> </outputFormats>

É possível usar o elemento de amostra outputFormats existente e modificar a lista para especificar os formatos de saída a serem arquivados.

Não é possível arquivar seletivamente diversas versões de saída do relatório de arquivo, por exemplo, HTML com gráficos.

Salve e feche o arquivo.

# **Especificando quais Especificações de Relatórios Não Estão Arquivadas**

Por padrão, a saída de especificação de relatório é arquivada. As especificações de relatório descrevem como os dados foram gerados em um relatório.

Para desligar o arquivamento das especificações de relatório, você deve modificar dois arquivos: CM.xml, e CM FILENET.xml ou CM CM8.xml, dependendo de se o conteúdo será arquivado em um repositório do IBM FileNet Content Manager ou em um repositório do IBM Content Manager 8.

### **Procedimento**

- 1. Acesse o diretório *install\_location*/webapps/p2pd/WEB-INF/repositories/ config.
- 2. Usando um editor de texto XML, abra o arquivo CM.xml.
- 3. Comente ou remova a seguinte linha: <property name="specifications" metadataPropertyName="specification" useTempFile="true"
- 4. Salve e feche o arquivo.
- 5. Acesse o diretório *install\_location*/webapps/p2pd/WEB-INF/repositories/ config.
- 6. Execute uma das seguintes etapas:
	- v Se você arquivar o conteúdo no FileNet, abra o arquivo nomeado CM.FILENET.xml em um editor de texto.
	- v Se você arquivar o conteúdo no IBM Content Manager 8, abra o arquivo nomeado CM.xml em um editor de texto.
- 7. Comente a linha ou remova o elemento a seguir:

```
<property repositoryName="REPORTEXECUTIONSPECIFICATION" repositoryType="ASSOCIATED"
metadataPropertyName="specification">
       <associatedObjectTypes>
         <objectType name="VERSIONSPECIFICATION">
          <properties>
           <property repositoryName="cmis:name" repositoryType="STRING"
metadataPropertyName="reportVersionDefaultName" valueHandler="com.cognos.cm.
repositoryPluginFramework.
PropertyValueAppendStringHandler" valueHandlerArgument="_specification"/>
         </properties>
        </objectType>
       </associatedObjectTypes>
      </property>
```
Nota: No arquivo CM.xml, o valor de objectType name é <objectType name="\$t!-2 VERSIONSPECIFICATIONv-1">.

8. Reinicie as atividades em segundo plano no serviço do Content Manager. Para obter mais informações, consulte o *IBM Cognos AnalyticsGuia de administração e segurança*.

## **Administrar Arquivamento de Conteúdo**

A administração do seu arquivamento de conteúdo inclui a criação de tarefas de arquivamento e a especificação de locais de arquivamento.

A saída de relatório pode ser arquivada em um repositório de relatório externo para armazenamento de longo prazo. Para obter mais informações, consulte ["Conexões de Origem de Dados do Repositório Externo" na página 132.](#page-145-0)

# **Especificando um Repositório Externo para Saída de Relatório**

Você deve especificar um repositório no nível da pasta e do pacote antes de o conteúdo poder ser arquivado no repositório.

Para especificar um repositório, deve haver uma conexão com o repositório e você deve ter privilégios suficientes para selecionar o repositório. Você deve ter permissão de execução para o recursos assegurado **Gerenciar conexões de repositório** para o recurso **Repositórios Externos**. Quando uma conexão é especificada, quaisquer novas versões de saída do relatório são copiadas automaticamente para o repositório externo.

Se uma conexão de origem de dados com um repositório externo já estiver especificada, ela poderá ser substituída e um outro repositório selecionado. Se você não quiser mais arquivar conteúdo no pacote ou na pasta, é possível remover a referência para a conexão usando a opção **Limpar**. Eis um exemplo: Uma subpasta adquire uma conexão do repositório da pasta-pai por padrão. Entretanto, ou você não deseja que o conteúdo da subpasta seja arquivado ou não deseja que o conteúdo da subpasta seja arquivado no repositório especificado para a pasta-pai. Para excluir o conteúdo de uma subpasta de ser arquivado, use a opção **Limpar**. Para usar um repositório diferente da pasta-pai, especifique uma conexão para a subpasta.

Também é possível criar uma conexão de origem de dados com um repositório externo para uma pasta ou pacote se o repositório existir e você tiver permissão suficiente para criar uma conexão do repositório. Para obter mais informações, consulte ["Conexões de Origem de Dados do Repositório Externo" na página 132.](#page-145-0)

### **Procedimento**

- 1. Com uma pasta ou pacote selecionado, clique no ícone Configurar propriedades.
- 2. Na guia **Geral**, acesse a seção **Repositório de Relatório**.
- 3. Para especificar uma origem de dados ou alterar uma existente, selecione **Substituir o repositório de relatório obtido da entrada pai**.
- 4. Em **Conexão**, clique em **Selecionar uma Conexão**.
- 5. Na janela **Selecionar a origem de dados (Navegar)** , selecione a origem de dados.

# **Criando Tarefas de Manutenção de Conteúdo de Arquivamento de Conteúdo**

Crie uma tarefa de manutenção de conteúdo do arquivamento de conteúdo para mover a saída de relatório dentro de pastas e pacotes para arquivar em seu repositório externo.

## **Sobre Esta Tarefa**

É possível criar e planejar uma tarefa de arquivamento de conteúdo para marcar versões de saída do relatório, que estão nas pastas e pacotes, para arquivamento. O conteúdo marcado para arquivamento é copiado e salvo em seu repositório externo.

As pastas e os pacotes marcados para arquivamento não podem ser excluídos do armazenamento de conteúdo até que sejam movidos e salvos com êxito no repositório externo.

## **Procedimento**

- 1. Inicie o IBM Cognos Administration.
- 2. Na guia **Configuração**, clique em **Administração de Conteúdo**.
- 3. Na barra de ferramentas, clique no ícone de manutenção de novo conteúdo e, em seguida, clique em **Arquivamento de Conteúdo**.
- 4. Digite um nome para a tarefa de arquivamento de conteúdo e, opcionalmente, uma descrição e uma dica de tela. Clique em **Avançar**.
- 5. Selecione o nível de registro.
- 6. Clique em **Incluir**
- 7. Selecione pastas, pacotes, namespaces ou pastas de namespace que você deseja marcar para arquivamento e clique em **Incluir**.
- 8. Clique em **OK**.
- 9. Clique em **Avançar**.
- 10. Escolha uma das seguintes opções:
	- v Para executar uma vez agora ou posteriormente, clique em **Salvar e executar uma vez**. Clique em **Concluir**, especifique a hora e a data da execução e clique em **Executar**. Revise o tempo de execução e depois clique em **OK**.
	- v Para programar um horário recorrente, clique em **Salvar e programar**. Clique em **Concluir** e selecione a frequência e as datas de início e encerramento. Clique em **OK**.
	- v Para salvar sem programar nem executar, clique em **Somente salvar** e clique em **Concluir**.

# **Criando uma Tarefa de Manutenção de Atualização de Regra de Retenção**

Crie uma tarefa de manutenção de atualização de regra de retenção para modificar globalmente o número de versões de saída do relatório, versões de conteúdo do documento e histórico de relatório que são mantidos atualmente no armazenamento de conteúdo.

## **Sobre Esta Tarefa**

Os administradores usam a tarefa de atualização de regra de retenção para especificar o número de relatórios, consultas, análises e objetos de documentos a serem mantidos no armazenamento de conteúdo. É possível especificar por quanto tempo o histórico e as versões de saída devem ser mantidos no armazenamento de conteúdo. Tudo o que for mais antigo que a data especificada será excluído do armazenamento de conteúdo. Esta tarefa de atualização marca as versões de saída a serem excluídas do armazenamento de conteúdo se as versões de saída não seguirem a regra de retenção definida. Uma tarefa em segundo plano no gerenciador de conteúdo exclui os objetos marcados do armazenamento de conteúdo. Para reduzir o conteúdo no armazenamento de conteúdo, considere manter no máximo duas versões no armazenamento de conteúdo e arquivar versões mais antigas em seu repositório externo.

**Importante:** Execute esta tarefa somente depois de criar e executar a tarefa de arquivamento de conteúdo. Se você a executar antes, o conteúdo que não foi marcado para arquivamento será permanentemente excluído do armazenamento de conteúdo.

## **Procedimento**

- 1. Inicie o IBM Cognos Administration.
- 2. Na guia **Configuração**, clique em **Administração de Conteúdo**.
- 3. Na barra de ferramentas, clique no ícone de manutenção de novo conteúdo e, em seguida, clique em **Atualização de Regra de Retenção**.
- 4. Digite um nome para a tarefa de atualização de regra de retenção e, opcionalmente, uma descrição e uma dica de tela. Clique em **Avançar**.
- 5. Selecione as pastas e os pacotes que você deseja incluir.
- 6. Para configurações de retenção de **Histórico de Execução**, execute um dos seguintes procedimentos:
	- v Para manter o histórico de execução de um número específico de ocorrências, clique em **Número de Ocorrências** e digite o número. Para salvar um número ilimitado de saídas de relatório, configure um valor de zero.
	- v Para manter o histórico de execução por um período de tempo específico, clique em **Duração** e clique em **Dias** ou **Meses**. Digite na caixa o valor apropriado.
- 7. Para configurações de retenção de **Versões de Saída**, execute um dos seguintes procedimentos:
	- v Para manter saídas de relatório de um determinado número de ocorrências, clique em **Número de ocorrências** e digite o número. Para salvar um número ilimitado de saídas de relatório, configure um valor de zero.
	- v Para manter saídas de relatório por um período determinado, clique em **Duração** e clique em **Dias** ou **Meses**. Digite na caixa o valor apropriado.
- 8. Selecione o nível de registro e clique em **OK**.
- 9. Escolha uma das seguintes opções:
	- v Para executar uma vez agora ou posteriormente, clique em **Salvar e executar uma vez**. Clique em **Concluir**, especifique a hora e a data da execução e clique em **Executar**. Revise o tempo de execução e depois clique em **OK**.
	- v Para programar um horário recorrente, clique em **Salvar e programar**. Clique em **Concluir** e selecione a frequência e as datas de início e encerramento. Clique em **OK**.
	- v Para salvar sem programar nem executar, clique em **Somente salvar** e clique em **Concluir**.

# **Criando uma Tarefa de Manutenção de Conteúdo de Remoção de Conteúdo**

Crie uma nova tarefa de manutenção de conteúdo de remoção de conteúdo para marcar objetos de histórico e versões de saída de relatório, que estão nas pastas e nos pacotes, para exclusão.

## **Sobre Esta Tarefa**

É possível especificar por quanto tempo o histórico e as versões de saída devem ser mantidos no armazenamento de conteúdo. Tudo o que for mais antigo que a data especificada será excluído do armazenamento de conteúdo.

**Importante:** Considere as circunstâncias a seguir ao executar as tarefas de manutenção de conteúdo de remoção:

v Execute esta tarefa somente depois de criar e executar a tarefa de arquivamento de conteúdo. Se você a executar antes, o conteúdo que não foi marcado para arquivamento será permanentemente excluído do armazenamento de conteúdo.

v O conteúdo marcado para exclusão é excluído apenas no IBM Cognos Analytics. O conteúdo não é excluído no repositório externo.

### **Procedimento**

- 1. Inicie o IBM Cognos Administration.
- 2. Na guia **Configuração**, clique em **Administração de Conteúdo**.
- 3. Na barra de ferramentas, clique no ícone de manutenção de novo conteúdo e, em seguida, clique em **Remoção de Conteúdo**.
- 4. Digite um nome para a tarefa de remoção de conteúdo e, opcionalmente, uma descrição e uma dica de tela.
- 5. Clique em **Selecionar outro Local** se você desejar editar o local. Navegue para selecionar a pasta ou clique em **Nova Pasta** para incluir um novo local. Clique em **OK**.
- 6. Clique em **Avançar**.
- 7. Selecione as pastas e os pacotes que você deseja incluir.
- 8. Para as configurações de **Histórico de Execução**, clique na caixa de seleção **Histórico de Execução**, digite o valor apropriado na caixa e, em seguida, selecione **Dias** ou **Meses**.
- 9. Para as configurações de **Versões de Saída**, clique na caixa de seleção **Versões de Saída**, digite o valor apropriado na caixa e, em seguida, clique em **Dias** ou **Meses**.
- 10. Selecione o nível de registro e clique em **OK**.
- 11. Escolha uma das seguintes opções:
	- v Para executar uma vez agora ou posteriormente, clique em **Salvar e executar uma vez**. Clique em **Concluir**, especifique a hora e a data da execução e clique em **Executar**. Revise o tempo de execução e depois clique em **OK**.
	- v Para programar um horário recorrente, clique em **Salvar e programar**. Clique em **Concluir** e selecione a frequência e as datas de início e encerramento. Clique em **OK**.
	- v Para salvar sem programar nem executar, clique em **Somente salvar** e clique em **Concluir**.

# **Localizando Conteúdo no Repositório Externo**

Seu conteúdo arquivado pode ser visualizado no IBM Cognos Analytics ou em seu repositório externo.

Depois de ser movido e arquivado, o conteúdo é armazenado no local que você especificou quando criou a conexão de origem de dados para seu repositório externo.

## **Procurando Conteúdo Arquivado**

É possível acessar o conteúdo armazenado no armazenamento de conteúdo do IBM Cognos e em um repositório externo. Ao visualizar os resultados da procura para conteúdo recente e arquivado, os usuários podem fazer comparações críticas entre os dados atuais e dados históricos.

Ao executar procuras para conteúdo arquivado, os usuários podem procurar um elemento em um nome de relatório ou em um elemento de dados em um relatório. O conteúdo arquivado pode ser visualizado clicando nos links nos resultados da procura.

O conteúdo que é armazenado em um repositório de relatório não está disponível para oIBM Cognos Workspace. Quando uma procura é executada no IBM Cognos Workspace, a saída de relatório arquivada não é relatada.

# **Capítulo 10. Modelo de segurança**

A segurança do software IBM Cognos é projetada para atender às necessidades de segurança em ambientes diferentes. Pode-se utilizá-la em qualquer processo, desde testes de aplicativos onde a segurança é raramente habilitada a implementações em grande escala em empresas.

O modelo de segurança pode ser integrado facilmente com a infra-estrutura de segurança existente em sua empresa. A formação desse modelo é baseada em um ou mais [provedores de autenticação.](#page-208-0) Utilize os provedores para definir e manter usuários, grupos e funções, e para controlar o processo de autenticação. Cada provedor de autenticação conhecido no software IBM Cognos é chamado de

namespace  $\Box$ 

Além dos namespaces que representam os provedores de autenticação, o software IBM Cognos tem um namespace integrado denominado ["Namespace Cognos" na](#page-211-0) [página 198.](#page-211-0) O namespace Cognos aprimora as políticas de segurança de sua organização e a capacidade de implementação de aplicativos.

A segurança no software IBM Cognos é opcional. Se a segurança não estiver habilitada, significa que nenhum provedor de autenticação foi configurado e, portanto, o acesso de todos os usuários será anônimo. Normalmente, usuários anônimos têm acesso limitado e de somente leitura.

### **Documentação de Segurança no Cognos Proven Practices**

O *Guia de Administração e Segurança do IBM Cognos Analytics* fornece somente informações básicas sobre um implementação de segurança genérica no IBM Cognos Analytics. Se precisar de informações sobre implementações específicas, usando diferentes provedores de segurança, é possível usar os recursos disponíveis em [IBM Cognos Proven Practices](http://www.ibm.com/developerworks/data/library/cognos/cognosprovenpractices.html) (http://www.ibm.com/developerworks/data/ library/cognos/cognosprovenpractices.html). Clique no link **Segurança** na página e siga os links para diferentes tipos de artigos sobre segurança.

# **Provedores de autenticação**

<span id="page-208-0"></span>A autenticação de usuário no IBM Cognos Software é gerenciada pelos provedores de autenticação. Os provedores de autenticação definem usuários, grupos e funções utilizados para a autenticação. Nomes de usuários, IDs, senhas, configurações regionais, preferências pessoais são alguns exemplos de informações armazenadas nos provedores.

Se você configurar autenticação para IBM Cognos Software, os usuários deverão fornecer credenciais válidas, como ID do usuário e senha, no momento do logon. No ambiente do IBM Cognos Software, os provedores de autenticação também são

referidos como namespaces e são representados por entradas de namespace interface com o usuário.

O IBM Cognos Software não replica os usuários, grupos e funções definidos em seu provedor de autenticação. No entanto, é possível fazer referência a eles no IBM Cognos Software quando você configura permissões de acesso a relatórios e outro conteúdo. Eles também podem se tornar membros de grupos e funções do Cognos.

Os provedores de autenticação a seguir são admitidos nesta liberação:

- Active Directory
- OpenID Connect
- v Provedor de Java Customizado
- v Proxy de autenticação de conexão OpenID
- IBM Cognos Series 7
- LDAP
- $\cdot$  SAP
- SiteMinder

Configure provedores de autenticação usando IBM Cognos Configuration. Para obter mais informações, consulte o *Guia de Instalação e Configuração*.

#### **Vários namespaces**

Se diversos namespaces estiverem configurados em seu sistema, no início da sessão será preciso selecionar o namespace que deseja utilizar. Entretanto, isso não o impede de fazer logon em outros namespaces posteriormente na sessão. Por exemplo, caso tenha configurado permissões de acesso, será possível consultar entradas de namespaces diferentes. Para fazer logon em um namespace diferente, é preciso efetuar logout do namespace em que estiver utilizando no momento. É possível fazer logon em diversos namespaces ao mesmo tempo.

Seu logon principal será o namespace e as credenciais utilizadas para fazer logon no início da sessão. Os namespaces em que fizer logon posteriormente na sessão e as credenciais utilizadas serão seus logons secundários.

Ao excluir um dos namespaces, será possível fazer logon utilizando outro namespace. Se você excluir todos os namespaces, exceto o namespace Cognos, não será solicitado que você efetue logon. Se o acesso anônimo for permitido, você fará logon automaticamente como usuário anônimo. Se o acesso anônimo não estiver ativado, não será possível acessar a página de logon. Nessa situação, use IBM Cognos Configuration para ativar o acesso anônimo.

#### **Ocultação de namespaces**

É possível ocultar namespaces de usuários durante o logon. Isso permite ter namespaces de conexão confiáveis sem exibi-los na lista de seleção de namespaces apresentados quando os usuários efetuam logon.

Por exemplo, é possível querer integrar conexão única nos sistemas, mas manter a capacidade dos clientes de se autenticarem diretamente no IBM Cognos Software sem precisar escolher um namespace.

É possível ocultar os namespaces Custom Java Provider e eTrust SiteMinder configurados.

Para obter mais informações, consulte o *Guia de Instalação e Configuração*.

# **Exclusão ou restauração de namespaces não configurados**

É possível preservar namespaces e todo seu conteúdo no armazenamento de conteúdo, mesmo que eles não estejam mais configurados para uso no IBM Cognos Software. Quando um namespace não é configurado, ele é listado como inativo na ferramenta de diretório.

Um namespace inativo é aquele que estava configurado, mas foi excluído posteriormente no IBM Cognos Configuration. O namespace pode ser excluído do armazenamento de conteúdo por membros da função Administradores de sistema. Não é possível fazer logon em namespaces inativos.

Se uma nova versão do IBM Cognos Software detectar um namespace configurado anteriormente que não é mais usado, o namespace aparecerá na ferramenta de diretório como inativo. Pode-se configurar o namespace novamente se ainda precisar dos dados. Se o namespace não for necessário, exclua-o.

Ao excluir o namespace, também são excluídas todas as entradas contidas em Minhas Pastas associadas a esse namespace e seu conteúdo.

Um namespace ativo não pode ser excluído, mas pode ser atualizado.

Para recriar um namespace no IBM Cognos Configuration, você deve usar o ID original do namespace. Para obter informações sobre a configuração e recriação de namespaces, consulte o *Guia de Instalação e Configuração*.

### **Excluindo um namespace inativo**

Se um namespace tiver sido removido do IBM Cognos Configuration e não for mais necessário, um membro da função Administradores do sistema poderá excluí-lo permanentemente na ferramenta de diretório. Exclui o namespace também exclui todas as entradas contidas em Minhas Pastas associadas ao mesmo.

Para acessar a ferramenta de administração de diretório, você deve ter permissões de execução para o recurso protegido **Conexões de Origem de Dados** e permissão de acesso à hierarquia para a função protegida Administração.

#### **Procedimento**

1. No **IBM Cognos Administration**, na guia **Segurança**, clique em **Usuários, grupos e funções**.

Se o namespace que deseja excluir não estiver assinalado na coluna **Ativo**, ele está inativo e pode ser excluído.

2. Na coluna **Ações**, clique no botão excluir.

Se o namespace estiver ativo, o botão excluir não estará disponível.

#### **Resultados**

O namespace será excluído permanentemente. Para usar o namespace novamente no software IBM Cognos, você deve incluí-lo usando o IBM Cognos Configuration.

# **Autorização**

Autorização é o processo de concessão e proibição de acesso a dados, e a especificação de ações que podem ser executadas nesses dados, com base na identidade do usuário.

<span id="page-211-0"></span>A autorização do IBM Cognos Software designa permissões a usuários, grupos e funções que os permitem executar ações, como ler ou gravar, nos objetos do armazenamento de conteúdo, como pastas e relatórios. O armazenamento de conteúdo pode ser visualizado como uma hierarquia de objetos de dados. Esses objetos incluem não só pastas e relatórios, mas também pacotes de criação de relatório, diretórios e servidores.

Quando administradores do IBM Cognos distribuem relatórios para usuários, eles podem configurar pastas nas quais os relatórios e outros objetos podem ser armazenados. Também podem proteger essas pastas para que somente pessoas autorizadas possam visualizar, alterar e executar outras tarefas utilizando o conteúdo dessas pastas.

Para obter informações sobre a configuração de permissões de acesso para entradas do IBM Cognos, consulte Capítulo [12, "Permissões de acesso e credenciais", na](#page-222-0) [página 209.](#page-222-0) Para obter informações sobre a hierarquia de objetos e as permissões iniciais de acesso do Content Manager, consulte Apêndice [C, "Permissões de acesso](#page-448-0) [inicial", na página 435.](#page-448-0)

### **Namespace Cognos**

O namespace Cognos é o namespace integrado do IBM Cognos Software. Ele contém os objetos do IBM Cognos, como grupos, funções, origens de dados, listas de distribuição e contatos.

Durante a inicialização do armazenamento de conteúdo, as entradas de segurança integradas e predefinidas são criadas nesse namespace Capítulo [15, "Segurança](#page-248-0) [inicial", na página 235.](#page-248-0) Você deve modificar as configurações de segurança iniciais para essas entradas e para o namespace Cognos imediatamente após instalar e configurar o IBM Cognos Software ["Configurações de Segurança Após a](#page-259-0) [Instalação" na página 246.](#page-259-0)

É possível renomear o namespace Cognos usando o IBM Cognos Configuration, mas não é possível excluí-lo. O namespace é sempre ativo.

Quando configura a segurança no IBM Cognos Software, você pode querer usar o namespace Cognos para criar grupos e funções específicos do IBM Cognos Software. Nesse namespace, também é possível criar políticas de segurança que façam referência indiretamente às entradas de segurança nos provedores de autenticação para que o IBM Cognos Software possa ser implementado mais facilmente de uma instalação para outra ["Segurança e implementação" na página](#page-295-0) [282.](#page-295-0)

O namespace Cognos sempre existirá no IBM Cognos Software, mas o uso dos grupos e das funções do Cognos que ele contém é opcional. Os grupos e as funções criados no namespace Cognos criam um novo pacote de usuários, grupos e funções existentes nos provedores de autenticação para otimizar seu uso no ambiente do IBM Cognos. Por exemplo, no namespace Cognos, é possível criar um grupo chamado Gerentes de RH e incluí-lo em usuários e grupos específicos de suas organizações de RH e TI corporativas definidas em seu provedor de autenticação. Posteriormente, é possível configurar permissões de acesso ao grupo Gerentes de RH às entradas no IBM Cognos Software.

# **IBM Cognos Application Firewall**

O IBM Cognos Application Firewall (CAF) é uma ferramenta de segurança usada para complementar a infraestrutura de segurança do software IBM Cognos existente no nível do aplicativo. O IBM Cognos Application Firewall analisa, modifica e valida solicitações HTTP e XML antes de os gateways ou dispatchers as processarem e antes de serem enviadas ao cliente ou serviço solicitante. Ele age como um proxy inteligente para os gateways e dispatchers do produto IBM Cognos e protege os componentes do IBM Cognos contra dados maliciosos. As formas mais comuns de dados maliciosos são estouros no buffer e ataques de scripts de sites cruzados (XSS), por meio da inserção de scripts em páginas válidas ou do redirecionamento para outros Web sites.

O IBM Cognos Application Firewall fornece aos componentes do IBM Cognos recursos de segurança que incluem a validação e a proteção de dados, a criação de log e a monitoração e a proteção de saída. Para obter mais informações, acesse "Validação e proteção de dados" e ["Criação de log e monitoramento" na página](#page-213-0) [200.](#page-213-0)

O IBM Cognos Application Firewall é ativado por padrão e não deve ser desativado.

O IBM Cognos Application Firewall pode ser atualizado independentemente dos outros componentes do IBM Cognos.

Para mais informações sobre o IBM Cognos Application Firewall, consulte o *Guia de Instalação e Configuração*.

## **Validação e proteção de dados**

A validação de dados recebidos garante que os dados estejam no formato esperado, com base em um conjunto de regras variáveis predefinidas. Variáveis HTML, dados XML, valores de cookies e parâmetros são verificados com base nesse conjunto de regras.

O IBM Cognos Application Firewall (CAF) executa uma validação positiva dos parâmetros em vez de apenas procurar indentificações de injeção de script conhecidas ou assinaturas de injeção de SQL comuns. Cada parâmetro é validado de acordo com uma regra que espera certo tipo de dado em determinado formato. Se os dados não estiverem de acordo com a regra do CAF, serão rejeitados.

Para garantir uma validação ainda mais potente, o CAF compara padrões de expressão regulares para proteger entradas de dados que utilizam formatos complicados.

Um tipo comum de ataque é enganar o usuário conduzindo-o a um site mal intencionado modificando os parâmetros de formato. O botão retornar e os recursos de indicação de erro em URL do produto são o alvo principal desse tipo de ataque.

O CAF limita a lista de hosts e domínios que um URL de retorno pode acessar. O CAF pode ser configurado com uma lista de nomes de hosts, incluindo números de porta e domínios. Se um URL de retorno contiver um host ou domínio que não consta na lista, a solicitação será rejeitada. Por padrão, o nome do host do dispatcher é incluído na lista. É possível configurar a lista usando IBM Cognos Configuration.

Para obter mais informações, consulte o *Guia de instalação e configuração*.

## <span id="page-213-0"></span>**Criação de log e monitoramento**

IBM Cognos Application Firewall (CAF) pode monitorar e registrar todo o acesso aos gateways e dispatchers do IBM Cognos. Use a criação de log para controlar possíveis ataques ou usos inadequados dos aplicativos IBM Cognos.

É possível configurar CAF para registrar o acesso a um arquivo específico ou para usar a criação de log do aplicativo IBM Cognos (IPF). Se o registro estiver habilitado, todas as solicitações que falharem na validação do CAF serão registradas.

Para obter mais informações, consulte o *Guia de instalação e configuração*.

É possível usar o log de solicitação de servidor da Web para obter informações detalhadas sobre o endereço de IP ou o cliente de origem no ataque suspeito.

### **Codificação de scripts de sites cruzados (XSS)**

Muitos clientes utilizam outros aplicativos, como o eTrust SiteMinder, para detectar vulnerabilidades de scripts de sites cruzados. Esses produtos bloqueiam solicitações de obtenção de HTTP que contêm caracteres específicos.

O CAF codifica os caracteres em folhas de estilo em cascata (CSS) com URLs para evitar que outras ferramentas de scripts de sites cruzados bloqueiem os caracteres.

O recurso de codificação CAF XSS se aplica apenas a clientes que usam o portal do IBM Cognos Analytics.

A codificação XSS do CAF é desabilitada por padrão. Para ativar esse recurso, use IBM Cognos Configuration.

Para obter mais informações, consulte o *Guia de instalação e configuração*.

#### **Filtragem de mensagens de erro**

Algumas mensagens de erro podem conter informações confidenciais, como nomes de servidores. Por padrão, os detalhes da mensagem de erro no IBM Cognos Software são roteados para arquivos de log IPF, e a opção de mensagem de erro segura é ativada. As informações apresentadas aos usuários indicam somente a ocorrência de erros, sem detalhes.

É possível especificar quem pode recuperar detalhes completos do erro que possam incluir informações sensíveis alterando o recurso **Erros Detalhados** no IBM Cognos Administration. Normalmente, essa capacidade é atribuída a administradores do diretório, mas pode ser atribuída a outros usuários também. Para obter mais informações, consulte Capítulo [13, "Funções e recursos](#page-234-0) [protegidos", na página 221.](#page-234-0)

Para obter informações sobre como recuperar detalhes completos sobre erros, consulte ["Visualização dos detalhes completos de mensagens de erro seguras" na](#page-36-0) [página 23.](#page-36-0)

## **Assinatura de parâmetros**

A assinatura de parâmetros protege os valores de parâmetros contra a violação quando são enviados a navegadores web. O CAF pode assinar parâmetros ou setores de dados específicos. A assinatura é utilizada somente em situações específicas. É habilitada quando o CAF é habilitado.
# **Capítulo 11. Usuários, grupos e funções**

Usuários, grupos e funções são criados para fins de autenticação e autorização.

É possível usar grupos e funções criados no software IBM Cognos e usuários, grupos e funções criados em provedores de autenticação. Os grupos e funções criados no software IBM Cognos são chamados de grupos do Cognos e funções do Cognos.

## **Usuários**

Uma entrada de usuário é criada e mantida no provedor de autenticação para identificar contas pessoais ou de computadores de forma exclusiva. Não é possível criar entradas do usuário no software IBM Cognos.

Informações sobre os usuários, como nome e sobrenome, senhas, IDs, códigos do idioma e endereços de e-mail, são armazenadas nos provedores. No entanto, estas podem não ser todas as informações necessárias ao software IBM Cognos. Por exemplo, elas não especificam o local das pastas pessoais dos usuários ou as preferências de formato para visualizar relatórios. Estas informações adicionais sobre os usuários são armazenadas no software IBM Cognos, mas, quando endereçadas no software IBM Cognos, as informações aparecem como parte do namespace externo.

## **Usuários do Series 7**

Se você tiver configurado o provedor de autenticação do IBM Cognos Series 7, um usuário desse namespace deverá pertencer a pelo menos uma classe de usuário do Access Manager para que o usuário possa ser utilizável no software IBM Cognos. Para obter mais informações, consulte ["Provedores de autenticação" na página 195.](#page-208-0)

Por exemplo, se criar um novo usuário no Series 7 Access Manager e designar o usuário a uma classe de usuário, mas removê-lo dessa classe de usuário, você não poderá efetuar logon como esse usuário no software IBM Cognos.

## **Exclusão e recriação de usuários**

Para provedores de autenticação Series 7, não é possível manter propriedades e itens associados quando você exclui e recria um usuário. Por exemplo, se um usuário cria um objeto em **Minhas Pastas** e, em seguida, esse usuário é excluído, os objetos contidos em **Minhas Pastas** não serão mais associados a esse usuário. Se um usuário com o mesmo nome for recriado, os objetos não serão restabelecidos.

Se utilizar um servidor LDAP, a estabilidade dos objetos **Minhas Pastas** dependerão de como as IDs serão utilizadas. Se a configuração do provedor LDAP utiliza o atributo padrão dn para o parâmetro Identificador exclusivo, um usuário restabelecido com o mesmo nome mantém os objetos contidos em **Minhas Pastas** do usuário original. Se alterar o parâmetro Identificador exclusivo para um atributo exclusivo configurado pelo servidor LDAP, por exemplo, nsuniqueid para o Sun Java System, a associação de objetos de **Minhas Pastas** será perdida para um usuário excluído e um novo diretório **Minhas Pastas** será criado para um usuário do mesmo nome.

É possível excluir, copiar e alterar perfis de usuários. Para obter mais informações, consulte Capítulo [21, "Gerenciamento de perfis de usuários", na página 317.](#page-330-0)

## **Códigos do idioma de usuários**

Um código do idioma especifica informações linguísticas e convenções culturais de tipos de caracteres, ordenação, formato de data e hora, unidade monetária e mensagens. É possível especificar códigos do idioma para produtos individuais, conteúdo, servidores, autores e usuários no software IBM Cognos.

O código do idioma do usuário refere-se aos códigos do idioma do produto e do conteúdo para cada usuário do IBM Cognos. As solicitações dos usuários são recebidas com um código do idioma associado. O software IBM Cognos deve determinar as preferências de idioma e de código do idioma dos usuários e aplicar um código do idioma de resposta apropriado quando você distribuir relatórios em diferentes idiomas.

O código do idioma do usuário especifica as configurações padrão que o usuário deseja utilizar para formatar datas, horários, unidades monetárias e números. O software IBM Cognos usa estas informações para apresentar os dados ao usuário.

O software IBM Cognos obtém um valor para o código do idioma do usuário verificando essas origens, na ordem listada:

v configurações de preferências do usuário

Se o usuário definir as configurações de preferência do usuário, o software IBM Cognos usa essas configurações para o produto do usuário e o código de idioma do conteúdo e para opções de formatação padrão. As configurações de preferências do usuário substituem os valores obtidos do provedor de autenticação.

provedor de autenticação

Se o provedor de autenticação tiver definições de código do idioma configuradas, o software IBM Cognos usará esses valores para o código do idioma do produto e do conteúdo do usuário.

• configurações do navegador

Usuários anônimos e convidados não podem configurar as configurações de preferências do usuário. Para esses usuários, o software IBM Cognos obterá um código do idioma do usuário do navegador armazenado no computador do usuário.

## **Grupos e funções**

Grupos e funções podem ser definidos da seguinte forma.

Grupos **de** e funções representam coleções de usuários que executam funções semelhantes ou com status semelhante em uma organização. Exemplos de grupos são Funcionários, Desenvolvedores ou Equipes de vendas. Membros de grupos podem ser usuários e outros grupos. Quando os usuários fazem logon, eles não podem selecionar o grupo que desejam utilizar em determinada sessão. Eles sempre fazem logon com as mesmas permissões associadas aos grupos a que pertencem.

Funções **de no IBM Cognos Software têm função semelhante como grupos.** Membros de funções podem ser usuários, grupos e outras funções.

O diagrama a seguir mostra a estrutura de grupos e funções.

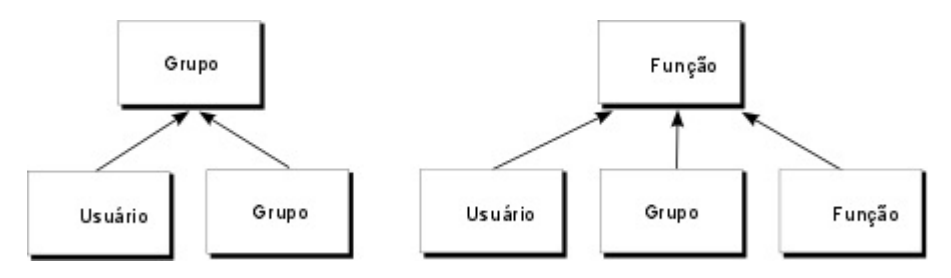

*Figura 4. Estrutura de Grupos e Funções*

Usuários podem se tornar membros de grupos e funções definidos no IBM Cognos Software e os grupos e as funções definidos nos provedores de autenticação. Os usuários podem pertencer a um ou mais grupos ou funções. Se os usuários forem membros de mais de um grupo, suas permissões de acesso serão mescladas.

Crie funções e grupos do Cognos quando

- v não é possível criar grupos ou funções em seu provedor de autenticação
- v grupos ou funções devem abranger vários namespaces
- v grupos e funções portáteis devem ser implementados

Crie os grupos e as funções necessários em seu provedor de autenticação e inclua-os nos grupos e funções Cognos apropriados.

- v quiser abordar necessidades específicas do IBM Cognos Administration
- v quiser evitar desordem nos sistemas de segurança de sua organização com informações usadas apenas no IBM Cognos Software

## **Funções da versão Series 7**

Se você tiver configurado o provedor de autenticação do IBM Cognos Series 7, as coleções de usuários conhecidas como classes de usuários no Series 7 aparecem como funções no IBM Cognos Software. É possível acessar Series 7 e o Software IBM Cognos usando um logon único. Se iniciar sua sessão efetuando logon no Series 7 e, em seguida, acessar o IBM Cognos Software, você assumirá automaticamente as funções que estavam em vigor no Series 7 quando você efetuou logon pela primeira vez. Não é possível assumir diferentes funções no Series 7. Para obter mais informações sobre a configuração do provedor de autenticação, consulte ["Provedores de autenticação" na página 195.](#page-208-0)

Os usuários podem assumir funções diferentes no Series 7 após acessarem o IBM Cognos Software.

#### **Funções utilizadas na execução de relatórios e tarefas**

As funções utilizadas na execução de relatórios e tarefas são associadas aos usuários que executam os relatórios de forma interativa , que são proprietários dos relatórios e cujas credenciais são utilizadas para executar relatórios e tarefas programadas . Dependendo das opções selecionadas para executar relatórios, funções diferentes podem ser assumidas pelo processo.

v Quando um relatório executa com a opção executar como proprietário selecionada, o processo pressupõe todas as funções associadas com o proprietário do relatório.

v Quando um relatório ou tarefa programador é executado, a sessão assume todas as funções associadas ao usuário cujas credenciais foram utilizadas para processar a solicitação ["Credenciais Confiáveis" na página 218.](#page-231-0)

#### **Listas de distribuição como membros de grupos e funções**

Em alguns namespaces, como Microsoft Active Directory, uma lista de distribuição pode aparecer na guia **Membros** da página **Configurar Propriedades** para um grupo ou função. No entanto, não é possível incluir listas de distribuição em uma associação de grupo ou função e nem usá-las para configurar permissões de acesso para entradas na interface com o usuário do IBM Cognos.

É possível incluir uma lista de distribuição do IBM Cognos em uma associação de grupo ou função do Cognos usando o Kit de Desenvolvimento de Software. Entretanto, o Software Development Kit não pode ser usado para incluir listas de distribuição do Active Directory nos grupos do Active Directory. É necessário utilizar as ferramentas de gerenciamento do Active Directory para fazê-lo.

## **Funções e Grupos do IBM Cognos Controller**

Para oIBM Cognos Software, use grupos e funções do IBM Cognos Controller para configurar a segurança. Para obter informações sobre o uso desses grupos e funções para configurar a segurança, consulte o *Guia de Instalação e Configuração* do IBM Cognos Controller.

# **Criando um grupo ou função do Cognos**

É possível incluir entradas de vários namespaces, criadas nos provedores de autenticação e no software IBM Cognos, como membros de grupos do Cognos. Também é possível criar grupos vazios, que não possuam membros.

Os membros de grupos do Cognos podem ser usuários ou outros grupos. Os membros de funções do Cognos podem ser usuários, grupos ou outras funções.

Se estiver planejando criar grupos ou funções referentes a entradas de vários namespaces, faça logon em cada um dos namespaces antes de iniciar sua tarefa. Caso contrário, não terá direitos administrativos plenos nas entradas para as quais deseja fazer referência.

É recomendável usar os grupos e funções do Cognos ao configurar permissões de acesso para entradas no software IBM Cognos, pois isso simplifica o processo de implementação. Para obter mais informações, consulte ["Segurança e](#page-295-0) [implementação" na página 282.](#page-295-0)

Ao excluir um grupo ou função do Cognos, as permissões de acesso de usuários baseadas nele não estarão mais ativas. Não é possível restaurar permissões de acesso criando um grupo ou função com o mesmo nome.

Para administrar usuários, grupos e funções, é preciso executar permissões para o recurso seguro **Usuários, Grupos e Funções** e permissões de acesso à hierarquia para a função segura **Administração**. Para obter mais informações, consulte Capítulo [13, "Funções e recursos protegidos", na página 221.](#page-234-0)

#### **Procedimento**

1. No **IBM Cognos Administration**, na guia **Segurança**, clique em **Usuários, grupos e funções**.

2. Clique no namespace **Cognos**.

**Dica:** Se desejar excluir um grupo ou função do Cognos, selecione a caixa de seleção ao lado dele e clique no botão excluir.

- 3. Na barra de ferramentas, clique no novo grupo **de** ou no botão nova função 磻 .
- 4. Na página **Especificar nome e descrição**, digite um nome e, se desejar, uma descrição do novo grupo ou função, e depois selecione uma pasta de destino e clique em **Avançar**.
- 5. Se deseja criar um grupo sem membros, clique em **Concluir**.
- 6. Se deseja incluir membros no novo grupo ou função, clique em **Incluir** e escolha como selecionar os usuários, grupos ou funções:
	- v Para escolher dentre entradas listadas, clique no namespace apropriado e depois assinale as caixas de seleção próximas dos usuários, grupos ou funções.
	- v Para procurar por entradas, clique em **Procurar** e, na caixa **Sequência de procura**, digite a expressão que deseja procurar. Para opções de procura, clique em **Editar**. Localize a entrada que desejar e clique nela.
	- v Para digitar o nome das entradas que deseja incluir, clique em **Digitar** e digite os nomes dos grupos, funções ou usuários usando o seguinte formato, em que um ponto e vírgula (;) separa cada entrada: *namespace/ group\_name*;*namespace/role\_name*;*namespace/user\_name*;

Eis um exemplo:

Cognos/Autores;LDAP/scarter;

7. Clique no botão de seta para a direita e quando as entradas desejadas forem exibidas na caixa **Entradas selecionadas**, clique em **OK**.

**Dica:** Para remover entradas da lista **Entradas selecionadas**, selecione-as e clique em **Remover**. Para selecionar todas as entradas na lista, marque a caixa de seleção para a lista. Para tornar as entradas de usuário visíveis, clique em **Mostrar usuários na lista**.

8. Clique em **Concluir**.

## **Incluindo ou removendo membros de um grupo ou função do Cognos**

É possível modificar a associação de um grupo ou função do Cognos incluindo ou removendo membros.

Quando os usuários, grupos ou funções são removidos de um grupo ou função do Cognos, eles não são excluídos do provedor de autenticação ou do software IBM Cognos.

Se estiver planejando modificar grupos ou funções referentes a entradas de vários namespaces, faça logon em cada um dos namespaces antes de iniciar sua tarefa. Caso contrário, não terá direitos administrativos plenos nas entradas que deseja modificar.

Para administrar usuários, grupos e funções, é preciso executar permissões para o recurso seguro **Usuários, Grupos e Funções** e permissões de acesso à hierarquia para a função segura **Administração**. Para obter mais informações, consulte Capítulo [13, "Funções e recursos protegidos", na página 221.](#page-234-0)

## **Procedimento**

- 1. No **IBM Cognos Administration**, na guia **Segurança**, clique em **Usuários, grupos e funções**.
- 2. Clique no namespace **Cognos**.
- 3. Na coluna **Ações**, clique no botão propriedades do grupo ou função cuja filiação deseja modificar.
- 4. Clique na guia **Membros**.
- 5. Se desejar incluir membros, clique em **Incluir** e escolha como selecionar membros:
	- v Para escolher dentre entradas listadas, clique no namespace apropriado e depois assinale as caixas de seleção próximas dos usuários, grupos ou funções.
	- v Para procurar por entradas, clique em **Procurar** e, na caixa **Sequência de procura**, digite a expressão que deseja procurar. Para opções de procura, clique em **Editar**. Localize a entrada que desejar e clique nela.
	- v Para digitar o nome das entradas que deseja incluir, clique em **Tipo** e digite os nomes dos grupos, funções ou usuários que utilizam o seguinte formato, utilizando um ponto e vírgula (;) para separar as entradas:

*namespace/group\_name*;*namespace/role\_name*;*namespace/user\_name*;

Eis um exemplo:

Cognos/Autores;LDAP/scarter;

6. Clique no botão de seta para a direita e quando as entradas desejadas forem exibidas na caixa **Entradas selecionadas**, clique em **OK**.

**Dica:** Para remover entradas da lista **Entradas selecionadas**, selecione-as e clique em **Remover**. Para selecionar todas as entradas na lista, marque a caixa de seleção para a lista. Para tornar as entradas de usuário visíveis, clique em **Mostrar usuários na lista**.

- 7. Para remover membros de um grupo ou função do Cognos, na página **Configurar Propriedades**, especifique quais usuários, grupos ou funções devem ser removidos e clique em **Remover**.
- 8. Clique em **OK**.

# <span id="page-222-0"></span>**Capítulo 12. Permissões de acesso e credenciais**

Use as permissões de acesso e credenciais para proteger os dados da sua organização. Especifique quais usuários e grupos têm acesso a um relatório específico ou outro conteúdo no software IBM Cognos. Também é possível especificar as ações que podem ser executadas no conteúdo.

Ao configurar permissões de acesso, é possível fazer referência a usuários, grupos e funções do provedor de autenticação e grupos e funções do Cognos. No entanto, caso planeje implementar seu aplicativo no futuro, recomendamos usar somente os grupos e funções do Cognos para configurar o acesso a entradas no software IBM Cognos para simplificar o processo.

## **Permissões e ações permitidas**

A tabela a seguir descreve as permissões de acesso que é possível conceder ou negar.

| Permissões | <b>Icones</b> | Ações permitidas                                                                                    |
|------------|---------------|----------------------------------------------------------------------------------------------------|
| Leitura    |               | Visualiza todas as propriedades de uma entrada,<br>incluindo a especificação de relatório, saída de |
|            |               | relatório e assim por diante, que são propriedades de<br>um relatório.                              |
|            |               |                                                                                                    |
| Gravar     |               | Modificar propriedades de uma entrada.                                                              |
|            |               | Excluir uma entrada.                                                                                |
|            |               | Criar entradas em um contêiner, como um pacote ou<br>uma pasta.                                     |
|            |               | Modificar a especificação de relatório para os<br>relatórios criados no Relatórios e Query Studio.  |
|            |               | Criar novas saídas para um relatório.                                                               |

*Tabela 51. Permissões e ações permitidas*

| Permissões             | Ícones | Ações permitidas                                                                                                    |
|------------------------|--------|----------------------------------------------------------------------------------------------------|
| Executar               |        | Processar uma entrada.                                                                                                    |
|                        | ę,     | Para entradas como relatórios, agentes e métricas, o<br>usuário pode executar a entrada.                                                                                                    |
|                        | ಳಿ     | Para origens de dados, conexões e signons, as<br>entradas podem ser usadas para recuperar dados de<br>um provedor de dados. O usuário não pode ler as<br>informações diretamente do banco de dados. O<br>servidor de relatório pode acessar as informações de<br>bancos de dados em nome do usuário para processar<br>uma solicitação. O software IBM Cognos verifica se os<br>usuários têm permissões de execução para uma<br>entrada antes de poderem usar a entrada.<br>Com credenciais, os usuários podem permitir que<br>terceiros utilizem suas credenciais.<br>Nota: Os usuários devem ter permissões de execução<br>para a conta que eles usam com a opção de relatório |
| Configurar<br>política | å      | Executar como o proprietário.<br>Ler e modificar as configurações de segurança de uma<br>entrada.                                                                                                    |
|                        |        |                                                                                                    |
|                        | နှ     |                                                                                                    |
| Acesso à<br>Hierarquia | ဨ      | Visualizar os conteúdos de uma entrada de contêiner,<br>como um pacote ou uma pasta e visualizar<br>propriedades gerais do próprio contêiner sem acesso                                                                                                    |
|                        |        | total ao conteúdo.<br>Nota: Os usuários podem visualizar as propriedades<br>gerais das entradas para as quais têm qualquer tipo                                                                                                    |
|                        | နှ     | de acesso. As propriedades gerais incluem nome,<br>descrição, data de criação e assim por diante, que são<br>comuns a todas as entradas.                                                                                                    |

*Tabela 51. Permissões e ações permitidas (continuação)*

#### **Permissões de acesso para usuários**

Os usuários devem ter pelo menos permissões de desvio para as entradas pai das entradas que desejam acessar. As entradas pai incluem objetos de contêiner como pastas, pacotes, grupos, funções e namespaces.

As permissões para usuários são baseadas em permissões configuradas para contas de usuário individuais e para os namespaces, grupos e funções às quais o usuário pertence. As permissões também são afetadas pelas propriedades de participação e propriedade da entrada.

O software IBM Cognos suporta permissões de acesso combinadas. Quando usuários que pertencem a mais de um grupo se conectam, eles têm as permissões combinadas de todos os grupos aos quais pertencem. Isso é importante de ser lembrado, especialmente quando se está negando acesso.

**Dica:** Para assegurar que um usuário ou grupo possa executar relatórios a partir de um pacote, mas não abrir o pacote em um studio do IBM Cognos, conceda ao

usuário ou grupo permissões de execução e desvio sobre o pacote. Os usuários também precisam ter permissão de leitura no pacote para iniciar os studios.

## **Permissões de acesso necessárias para ações**

Para executar ações específicas, cada usuário, grupo ou função precisa da combinação correta de permissões de acesso concedidas para a entrada, sua entrada pai e suas entradas de origem e destino. A tabela abaixo lista as permissões necessárias para ações específicas.

| Ação                                     | Permissões necessárias                                                                                                    |
|------------------------------------------|----------------------------------------------------------------------------------------------------|
| Incluir uma entrada                      | Permissões de gravação para a entrada pai                                                                                                    |
| Consultar as<br>propriedades da entrada  | Permissões de leitura para a entrada                                                                                                    |
| lVisualizar os filhos de<br>luma entrada | Permissões de desvio para a entrada                                                                                                    |
| Atualizar uma entrada                    | Permissões de gravações para a entrada                                                                                                    |
| Excluir uma entrada                      | Permissões de gravação para a entrada e permissões de<br>gravação para a entrada pai                                                                                              |
| Copiar uma entrada                       | Permissões de leitura para a entrada e todas as entradas filhas,<br>permissões de desvio para todas as filhas e permissões de<br>gravação e desvio para a entrada pai de destino. |
| Mover uma entrada                        | Permissões de leitura e gravação para a entrada, permissões de<br>gravação para as entradas pai de origem e de destino e<br>permissões de desvio para a entrada pai de destino.   |

*Tabela 52. Permissões de Acesso Necessárias para Ações*

## **Permissões e ações permitidas para relatórios do Cognos Workspace**

Os usuários do Cognos Workspace podem ou não podem executar ações, dependendo de suas permissões e combinações de permissões para um relatório, parte do relatório, pasta de relatórios ou objetos da área de trabalho. O proprietário de um objeto recebe automaticamente as permissões de leitura, gravação, permissão de desvio e execução de permissão. Se um objeto for desativado, você receberá o acesso de gravação para visualizá-lo e editá-lo.

Para relatórios, os usuários com as permissões de acesso e combinações de permissões a seguir podem executar as ações a seguir:

| Permissões | Ações permitidas                                                                   |
|------------|------------------------------------------------------------------------------------|
| Leitura    | Os usuários podem visualizar o relatório na área de janela de conteúdo.            |
|            | Os usuários não podem expandir o relatório para mostrar as partes do<br>relatório. |
|            | Os usuários não podem arrastar o relatório.                                        |

*Tabela 53. Permissões de acesso e ações permitidas de acesso de relatório*

| Permissões                | Ações permitidas                                                                                                    |
|---------------------------|----------------------------------------------------------------------------------------------------|
| Leitura e<br>permissão de | Os usuários podem visualizar o relatório na área de janela de conteúdo.                                                                                                    |
| desvio                    | Os usuários não podem expandir o relatório para mostrar as partes do<br>relatório.                                                                                                    |
|                           | Se a saída salva existir, os usuários poderão arrastar o relatório na tela e<br>visualizar a saída salva. Se a saída salva não existir, os usuários não<br>poderão arrastar o relatório. Se eles tentarem essa ação, os usuários verão<br>a mensagem de erro no widget:0 conteúdo não pode ser exibido. Ele<br>pode ter sido excluído ou você pode não ter privilégios<br>suficientes. |
|                           | Os usuários podem visualizar a saída salva na área de trabalho.                                                                                                    |
|                           | Os usuários não podem executar um relatório em tempo real em uma<br>área de trabalho. Se eles tentarem essa ação, os usuários verão a<br>mensagem de erro: RSV-CM-0006. O usuário não possui permissão de<br>execução nesse relatório.                                                                                                    |
| Executar                  | Os usuários podem visualizar o relatório na área de janela de conteúdo.                                                                                                    |
|                           | Os usuários não podem expandir o relatório para mostrar as partes do<br>relatório.                                                                                                    |
|                           | Os usuários podem executar o relatório, mas as interações não estão<br>disponíveis. As interações não estarão disponíveis se:                                                                                                    |
|                           | • O relatório for arrastado para a tela.                                                                                                    |
|                           | • Um usuário com permissão de execução salvar o relatório e outro<br>usuário abrir o relatório.                                                                                                    |
|                           | · Um usuário com permissões de execução abrir uma área de trabalho<br>criada por outros usuários.                                                                                                    |
|                           | Quando a saída salva não puder ser visualizada em uma área de<br>trabalho, os usuários verão a mensagem de erro: 0 conteúdo não pode<br>ser exibido. Ele pode ter sido excluído ou você pode não ter<br>privilégios suficientes.                                                                                                    |
| Ler e executar            | Os usuários podem visualizar o relatório na área de janela de conteúdo.                                                                                                    |
|                           | Os usuários podem expandir o relatório para mostrar as partes do<br>relatório.                                                                                                    |
|                           | Os usuários podem executar o relatório e as interações que estão<br>disponíveis.                                                                                                    |
|                           | Na área de janela de conteúdo, os usuários não podem salvar as<br>mudanças do relatório.                                                                                                    |
|                           | Se os usuários incluírem o relatório na área de trabalho e salvá-lo, as<br>mudanças do relatório poderão ser salvas.                                                                                                    |
|                           | Se o relatório for incluído na área de trabalho por uma pessoa que não é<br>o proprietário do relatório, esse usuário não poderá salvar as mudanças.<br>O usuário verá a mensagem de erro: 0 conteúdo não pode ser salvo.<br>Você não possui privilégios suficientes.                                                                                                    |

*Tabela 53. Permissões de acesso e ações permitidas de acesso de relatório (continuação)*

| Permissões                               | Ações permitidas                                                                                                    |
|------------------------------------------|----------------------------------------------------------------------------------------------------|
| Leitura,<br>execução e                   | Os usuários podem visualizar o relatório na área de janela de conteúdo.                                                                                                    |
| desvio                                   | Os usuários podem expandir o relatório para mostrar as partes do<br>relatório.                                                                                                    |
|                                          | Na área de janela de conteúdo, os usuários podem executar o relatório e<br>as interações que estão disponíveis.                                                                                                    |
|                                          | Os usuários podem incluir o relatório na tela como saída em tempo real<br>ou salva. O tipo de relatório incluído depende da ação padrão<br>especificada nas propriedades do relatório.                                                                                                    |
| Leitura,                                 | Os usuários podem visualizar o relatório na área de janela de conteúdo.                                                                                                    |
| gravação,<br>execução e<br>desvio        | Os usuários podem expandir o relatório para mostrar as partes do<br>relatório.                                                                                                    |
|                                          | Os usuários podem incluir o relatório na área de trabalho.                                                                                                    |
|                                          | Os usuários podem executar o relatório e as interações que estão<br>disponíveis.                                                                                                    |
|                                          | Os usuários podem alterar e salvar o relatório.                                                                                                    |
|                                          | Os usuários podem incluir o relatório na tela como saída em tempo real<br>ou salva. O tipo de relatório incluído depende da ação padrão<br>especificada nas propriedades do relatório.                                                                                                    |
| Leitura,                                 | Os usuários podem visualizar o relatório na área de janela de conteúdo.                                                                                                    |
| execução,<br>configuração de<br>política | Os usuários podem expandir o relatório para mostrar as partes do<br>relatório.                                                                                                    |
|                                          | Os usuários podem executar o relatório e as interações que estão<br>disponíveis.                                                                                                    |
|                                          | Na área de janela de conteúdo, os usuários não podem salvar as<br>mudanças do relatório.                                                                                                    |
|                                          | Se os usuários arrastarem o relatório para a área de trabalho e salvá-lo,<br>as mudanças do relatório poderão ser salvas. Essa ação cria uma cópia<br>do relatório. O relatório copiado da área de trabalho herdará as<br>permissões do relatório original, quando o usuário tiver configurado as<br>permissões de definição de políticas. |

*Tabela 53. Permissões de acesso e ações permitidas de acesso de relatório (continuação)*

Para partes do relatório, os usuários com as permissões de acesso e combinações de permissões a seguir podem executar as ações a seguir:

*Tabela 54. Permissões de acesso e ações permitidas de parte do relatório*

| Permissões     | Ações permitidas                                                                                  |
|----------------|---------------------------------------------------------------------------------------------------|
| Ler e executar | Os usuários podem visualizar o relatório.                                                         |
|                | Os usuários podem expandir o relatório para mostrar as partes do<br>relatório.                    |
|                | Os usuários podem arrastar a parte do relatório na tela e podem executar<br>a parte do relatório. |

Para pastas, os usuários com as permissões de acesso e combinações de permissões a seguir podem executar as ações a seguir:

| Permissões             | Ações permitidas                                                                                            |
|------------------------|----------------------------------------------------------------------------------------------------|
| Leitura                | Os usuários podem visualizar a pasta na área de janela de conteúdo e<br>podem ler as propriedades da pasta. |
|                        | Os usuários não podem arrastar a pasta na tela.                                                             |
|                        | Os usuários não podem expandir a pasta para mostrar o conteúdo.                                             |
|                        | Os usuários não podem salvar objetos da área de trabalho nessa pasta.                                       |
| Acesso à<br>Hierarquia | Os usuários podem arrastar a pasta na tela.                                                                 |
|                        | Os usuários podem expandir a pasta para mostrar o conteúdo.                                                 |
|                        | Os usuários não podem salvar objetos da área de trabalho nessa pasta.                                       |
| Gravação e<br>desvio   | Os usuários podem arrastar a pasta na tela.                                                                 |
|                        | Os usuários podem expandir a pasta para mostrar o conteúdo.                                                 |
|                        | Os usuários podem salvar objetos da área de trabalho nessa pasta.                                           |

*Tabela 55. Permissões de acesso e ações permitidas da pasta*

Para áreas de trabalho, os usuários com as permissões de acesso e combinações de permissões a seguir podem executar as ações a seguir:

| Permissões                       | Ações permitidas                                                                                                    |
|----------------------------------|----------------------------------------------------------------------------------------------------|
| Leitura                          | Os usuários podem visualizar a área de trabalho.                                                                                          |
|                                  | Os usuários não podem abrir a área de trabalho.                                                                                           |
| Leitura e desvio                 | Os usuários podem abrir a área de trabalho.<br>Com a Permissão de desvio, os usuários podem visualizar os widgets da<br>área de trabalho. |
| Leitura,<br>gravação e<br>desvio | Os usuários podem visualizar, abrir e salvar a área de trabalho.                                                                          |

*Tabela 56. Permissões de acesso e ações permitidas de acesso da área de trabalho*

#### **Propriedade de entradas**

Se o usuário for um proprietário de uma entrada, o usuário terá permissões de acesso total para a entrada. Isso garante que o usuário possa sempre acessar e modificar suas próprias entradas. Por padrão, o proprietário da entrada é o usuário que a criou. No entanto, qualquer outro usuário que possua permissões de configurar política para a entrada, pode tomar propriedade dela.

#### **Acesso concedido ou negado**

É possível conceder ou negar acesso a entradas. Um ícone que representa o tipo de acesso aparece próximo do nome da entrada na guia **Permissões**. Por exemplo,

quando um grupo possui permissões de execução para um relatório, este ícone aparece próximo ao nome do grupo na guia **Permissões** do relatório. Quando um

grupo possui permissões de execução negadas para um relatório, este ícone super aparece próximo ao nome do grupo.

O acesso negado tem preferência sobre o acesso concedido. Quando se nega a usuários ou grupos específicos o acesso a uma entrada, outras diretivas de segurança que concediam acesso à entrada são substituídos.

Se houver conflito entre concessão e negação de permissões, o acesso da entrada será sempre negado. Por exemplo, um usuário pertence a dois grupos. Um grupo tem acesso concedido e o outro tem acesso negado a um mesmo relatório. O acesso a esse relatório é negado para o usuário.

Deve-se negar acesso somente quando for estritamente necessário. Geralmente, a melhor prática administrativa é conceder permissões, e não negá-las.

#### **Permissões pai e filho**

As permissões de acesso são adquiridas das entradas pai. Se as permissões de acesso não forem definidas, as entradas obterão permissões da entrada pai. É possível substituir as permissões pai definindo permissões para a entrada filho.

Objetos que existem apenas como filhos de outros objetos sempre obtêm permissões de seus pais. Especificações de relatório e saídas de relatório são exemplos desses objetos. Eles são visíveis no Software Development Kit. Não é possível configurar permissões especificamente para esses objetos.

#### **Permissões e implementação**

Se for um administrador que esteja implementando em um ambiente de destino, consulte Capítulo [19, "Implementação", na página 281.](#page-294-0)

#### **Permissões de capacidades**

Se for um administrador, o acesso a funções e recursos seguros é configurado por meio da concessão de permissões de execução para namespaces, usuários, grupos ou funções especificados. Para obter mais informações, consulte [Capítulo](#page-234-0) 13, ["Funções e recursos protegidos", na página 221.](#page-234-0)

#### **Excluindo Grupos e Funções do Cognos**

Ao excluir um grupo ou função do Cognos, as permissões de acesso baseadas nele também são excluídas. Não é possível restaurá-las com a criação de um novo grupo ou função com o mesmo nome, porque a entrada terá uma ID interna diferente.

Se seus grupos ou funções são criados por provedores de autenticação, verifique como ele lida com esse tipo de situação. Geralmente, não é possível recriar permissões de acesso se forem baseadas em IDs, mas é possível se forem baseadas em nomes.

#### <span id="page-229-0"></span>**Acesso a entradas associadas com origens de dados protegidas contra vários namespaces**

As origens de dados no software IBM Cognos podem ser protegidas contra diversos namespaces. Em alguns ambientes, o namespace usado para proteger a origem de dados não é o namespace primário usado para acessar o IBM Cognos Analytics. Quando se tenta acessar uma entrada, como um relatório, uma consulta ou análise, que esteja associada com uma origem de dados protegida contra vários namespaces, e não está conectado a todos os namespaces necessários, será exibido um prompt para autenticação. É necessário efetuar logon no namespace antes de poder acessar a entrada.

Quando a conexão única (SSO) estiver ativado, o prompt de autenticação não é exibido. Fica-se automaticamente conectado ao namespace.

Essa funcionalidade se aplica ao IBM Cognos Viewer only. Se uma situação parecida ocorrer em um studio do IBM Cognos, será necessário encerrar sua tarefa e efetuar logon em todos os namespaces que desejar usar na sessão atual.

## **Configurar Permissões de Acesso para uma Entrada**

A configuração de permissões de acesso para uma entrada inclui a criação de novas permissões ou da atualização de permissões existentes. É possível especificar permissões de acesso para todas as entradas no software IBM Cognos. Alguns exemplos dessas entradas são relatórios, consultas, análises, pacotes, agentes, métricas, namespaces, grupos, usuários ou dispatchers. É possível fazer referência a usuários, grupos e funções de namespaces diferentes em uma política de segurança para uma entrada.

Caso planeje fazer referência a entradas de namespaces diversos, faça o logon em cada namespace antes de iniciar a configuração de permissões de acesso. Senão, entradas em namespaces nos quais não foi feito o logon serão mostradas como **Indisponível**.

As entradas referidas por uma política de segurança podem também ser exibidas como **Indisponível** quando

v estas foram recentemente excluídas de um namespace externo.

O software IBM Cognos não possui controle sobre o conteúdo dos provedores de segurança.

v as entradas são associadas a um namespace externo que foi recentemente excluído.

Para evitar esse problema, execute o tipo de verificação de consistência da tarefa de manutenção de conteúdo selecionando a opção **Referências a namespaces externos**. O Content Manager exclui as entradas associadas aos namespaces excluídos das diretivas de segurança.

Para obter mais informações, consulte ["Tarefas de Manutenção de](#page-80-0) [Armazenamento de Conteúdo" na página 67.](#page-80-0)

Para administrar a segurança, é necessário ter permissões de configuração de políticas . Para obter mais informações, consulte Capítulo [12, "Permissões de acesso](#page-222-0) [e credenciais", na página 209.](#page-222-0)

## **Procedimento**

- 1. No software IBM Cognos, localize a entrada para a qual você deseja configurar as permissões de acesso.
- 2. Na coluna Ações, clique no botão Configurar Propriedades **para a** entrada.
- 3. Na página **Configurar propriedades**, clique na guia **Permissões**.
- 4. Escolha se deseja utilizar as permissões da entrada pai ou especificar permissões particulares da entrada:
	- v Para utilizar as permissões da entrada pai, desmarque a caixa de seleção **Substituir as permissões de acesso obtidas da entrada pai** e depois clique em OK se for solicitado sobre a utilização das permissões pai. Clique em **OK**.
	- v Para configurar permissões de acesso para a entrada, assinale a caixa de seleção **Substituir as permissões de acesso obtidas da entrada pai**, depois prossiga para a etapa 5.
- 5. Se desejar remover uma entrada da lista, selecione sua caixa de seleção e clique em **Remover**.

**Dica:** Para selecionar todas as entradas na lista, marque a caixa de seleção para a lista.

- 6. Para especificar as entradas para as quais deseja conceder ou negar acesso, clique em **Incluir** e depois escolha como selecionar as entradas:
	- v Para escolher dentre entradas listadas, clique no namespace apropriado e depois assinale as caixas de seleção próximas dos usuários, grupos ou funções.
	- v Para procurar por entradas, clique em **Procurar** e, na caixa **Sequência de procura**, digite a expressão que deseja procurar. Para opções de procura, clique em **Editar**. Localize a entrada que desejar e clique nela.
	- v Para digitar o nome das entradas que deseja incluir, clique em **Tipo** e digite os nomes dos grupos, funções ou usuários que utilizam o seguinte formato, utilizando um ponto e vírgula (;) para separar as entradas:

*namespace/group\_name*;*namespace/role\_name*;*namespace/user\_name*;

Eis um exemplo:

Cognos/Autores;LDAP/scarter;

7. Clique no botão de seta para a direita e quando as entradas desejadas forem exibidas na caixa **Entradas selecionadas**, clique em **OK**.

**Dica:** Para remover entradas da lista **Entradas selecionadas**, selecione-as e clique em **Remover**. Para selecionar todas as entradas na lista, marque a caixa de seleção para a lista. Para tornar as entradas de usuário visíveis, clique em **Mostrar usuários na lista**.

- 8. Para cada entrada da lista, na caixa próxima da lista, assinale ou desmarque as caixas de seleção para especificar que tipo de acesso deseja conceder ou negar.
- 9. Clique em **OK**.

Na coluna **Permissões**, surgirá um ícone próximo do usuário, grupo ou função. Esse ícone representa o tipo de acesso concedido ou negado à entrada.

10. Caso deseje remover permissões de acesso que foram previamente configuradas para entradas filho, a fim de que elas possam adquirir permissões configuradas para esta entrada, na seção **Opção**, selecione a caixa de seleção **Excluir as permissões de acesso de todas as entradas filho**.

Essa opção é exibida somente com as entradas que são contêineres. Ela pode ser usada para restringir o acesso a uma hierarquia de entradas.

**Aviso:** Selecione essa opção somente quando estiver certo de que a mudança das permissões de acesso das entradas filhas é segura.

11. Clique em **OK**.

## <span id="page-231-0"></span>**Credenciais Confiáveis**

As credenciais confiáveis são usadas para usuários que devem executar uma tarefa ou processo, mas não têm permissões de acesso suficientes para entradas que contêm dados sensíveis, como bancos de dados de conexões e participações de grupo. Usuários que tenham permissões de acesso mais extensas, que sejam proprietários das entradas, podem autorizar um usuário confiável a utilizar suas credenciais para acessar as entradas.

Credenciais confiáveis também são usadas para executar solicitações programadas quando os usuários não estão com logon efetuado no software IBM Cognos, por exemplo, durante a noite. Quando a solicitação é executada, é criada uma sessão de usuário. A credencial confiável é usada para efetuar logon no software IBM Cognos como o usuário representado pela credencial confiável e as permissões de acesso do usuário são usadas para executar o relatório ou a tarefa.

Credenciais confiáveis são armazenadas como parte do objeto de conta no namespace.

Por padrão, as credenciais confiáveis são automaticamente renovadas uma vez ao dia. Um administrador pode alterar a frequência de renovação padrão, especificando a propriedade **expiryRenewedTC** no IBM Cognos Configuration, em **Segurança** > **Autenticação** > **Propriedades avançadas**. Apenas números inteiros, os quais representam o número de dias, podem ser usados como valores para esta propriedade. O valor mínimo é 1.

Quando você altera sua senha, é necessário renovar suas credenciais manualmente. Caso contrário, se as credenciais forem usadas antes de serem automaticamente renovadas, elas não funcionarão corretamente. Por exemplo, uma tarefa planejada que está usando essas credenciais pode falhar. Para obter informações sobre renovação manual de credenciais confiáveis, consulte "Criando Credenciais Confiáveis".

## **Criando Credenciais Confiáveis**

É possível criar credenciais confiáveis quando desejar autorizar outros usuários a usar suas credenciais porque esses usuários não possuem permissões de acesso suficientes para executar tarefas específicas.

Para que um usuário utiliza credenciais confiáveis, devem ser concedidas permissões de desvio para o namespace.

#### **Procedimento**

- 1. Clique no botão de opções Minha área  $\boxed{8}$ , Minhas preferências.
- 2. Na guia **Pessoal**, em **Credenciais**, caso não tenha criado credenciais anteriormente, clique em **Criar as credenciais**.

**Dica:** Se as suas credenciais confiáveis já estão criadas, você pode somente precisar renová-las clicando em **Renovar as credenciais**.

3. Selecione os usuários, grupos ou funções aos quais deseja autorizar o uso de suas credenciais.

Se forem solicitadas as suas credenciais, forneça a ID de usuário e a senha.

- 4. Se deseja incluir entradas, clique em **Incluir** e escolha como selecionar entradas:
	- v Para escolher dentre entradas listadas, clique no namespace apropriado e depois assinale as caixas de seleção próximas dos usuários, grupos ou funções.
	- v Para procurar por entradas, clique em **Procurar** e, na caixa **Sequência de procura**, digite a expressão que deseja procurar. Para opções de procura, clique em **Editar**. Localize a entrada que desejar e clique nela.
	- v Para digitar o nome das entradas que deseja incluir, clique em **Tipo** e digite os nomes dos grupos, funções ou usuários que utilizam o seguinte formato, utilizando um ponto e vírgula (;) para separar as entradas:

*namespace*/*group\_name*;*namespace*/*role\_name*;*namespace*/*user\_name*;

Eis um exemplo:

Cognos/Autores;LDAP/scarter;

5. Se desejar remover uma entrada da lista, selecione sua caixa de seleção e clique em **Remover**.

#### **Resultados**

Os usuários, grupos ou funções que podem usar suas credenciais agora são listadas na seção **Credenciais**.

## **Gerenciamento das suas próprias credenciais da origem de dados**

É importante gerenciar as credenciais da origem de dados para seus usuários porque essas credenciais são necessárias para determinadas tarefas.

As credenciais da origem de dados serão solicitadas quando as ações a seguir forem desempenhadas:

- v visualizar, executar ou abrir uma entrada
- usar um planejamento ou uma tarefa
- v selecione as origens de dados que podem ser usadas para criar um pacote

As credenciais da origem de dados também serão solicitadas quando o Framework Manager for usado (consulte o Framework Manager *User Guide*) .

Caso seja um administrador, também é possível criar ou alterar conexões da origem de dados ["Conexões de origens de dados" na página 151,](#page-164-0) mas se houver muitos usuários, pode ser complicado para configurações da origem de dados que exigem que cada usuário tenha sua própria conexão, já que as credenciais para cada usuário devem ser feitas individualmente. Também é possível visualizar as credenciais da origem de dados para outros usuários.

Observe que as credenciais são verificadas na ordem a seguir:

- v primeiro, as conexões que você cria como um administrador são verificadas
- v se nenhuma credencial for localizada para o usuário, o perfil do usuário será verificado para localização de suas credenciais armazenadas
- v se nenhuma credencial para o usuário for encontrada implementada, será solicitado que o usuário informe as credenciais

Isso é importante porque se você criar credenciais depois que um usuário tiver salvado suas próprias credenciais, ele obterá os dados associados às credenciais criadas para ele, o que poderá ser diferente do esperado.

#### **Antes de Iniciar**

Se você for um usuário, seu administrador deverá lhe fornecer permissões de execução para o recurso **Gerenciar as próprias conexões da origem de dados** e permissões de desvio para seus antecessores. As permissões de leitura e de desvio também são exigidas em sua conta. Em seguida, é possível salvar as credenciais em seu perfil pessoal, desde que você não tenha acesso a nenhuma conexão predefinida para a origem de dados. Suas credenciais não serão solicitadas se você tiver permissão para acessar a credencial de uma origem de dados existente e tiver salvado a credencial pessoal em seu perfil. É possível visualizar e excluir as credenciais da origem de dados da página **Minhas preferências**.

Para visualizar as credenciais do usuário, você deve possuir permissões de leitura e desvio na conta do usuário. Para remover as credenciais da origem de dados, você deve possuir permissões de leitura e desvio na conta do usuário.

## **Salvar Credenciais da Origem de Dados**

É possível salvar as credenciais da origem de dados para que não sejam solicitadas sempre.

#### **Procedimento**

- 1. Quando for solicitada a inserção das credenciais da origem de dados, informe sua ID de usuário e senha.
- 2. Marque a caixa de seleção **Lembrar minha ID de usuário e senha ao conectar a esta origem de dados**.
- 3. Clique em **OK**.

#### **Resultados**

Da próxima vez em que uma ação que exige tais credenciais da origem de dados for realizada, sua inserção não será solicitada, a menos que tenham sido removidas ou excluídas, ou que tenham expirado.

## **Visualização e remoção das credenciais da origem de dados**

É possível visualizar e excluir as credenciais da origem de dados.

#### **Procedimento**

- 1. Clique em **Minhas opções de área**, **Minhas preferências**.
- 2. Clique na guia **Pessoal**.

As credenciais da origem de dados estão listadas em **Credenciais da origem de dados**. É possível classificar a lista por meio do **Nome da origem de dados** ou **Nome da conexão de origem de dados**.

3. Para remover uma credencial da origem de dados, assinale a caixa de seleção respectiva e, em seguida, clique em **Remover**.

# <span id="page-234-0"></span>**Capítulo 13. Funções e recursos protegidos**

As funções protegidas e os recursos protegidos dentro das funções, também chamados de recursos, controlam o acesso às diferentes tarefas de administração e às diferentes áreas funcionais da interface com o usuário no software IBM Cognos.

Exemplos de funções seguras são **Administração** e **Relatórios**. Exemplos de recursos seguros são **SQL definida pelo usuário** e **Bursting**.

O Content Manager lê as permissões dos usuários no momento do logon. Dependendo das permissões para as funções e recursos protegidos, os usuários podem acessar componentes específicos e executar tarefas específicas no software IBM Cognos.

Ao iniciar um armazenamento de conteúdo, as permissões iniciais para as funções e recursos seguros são criadas . As permissões definem quais dos grupos e funções do Cognos predefinidos e integrados têm acesso a quais funções e recursos protegidos e o tipo de acesso. As permissões iniciais concedem acesso sem restrição ao software IBM Cognos, pois a função integrada Administradores do Sistema inclui o grupo Todos em sua associação. É preciso remover o grupo Todos da filiação de Administradores de sistema antes de iniciar a configuração de acesso a recursos. Para obter mais informações, consulte Capítulo [15, "Segurança inicial", na](#page-248-0) [página 235.](#page-248-0)

Ao executar relatórios usando a opção **Executar como proprietário**, as capacidades do proprietário são usadas para as propriedades de bursting e layout de relatório no formato HTML. Todas as demais capacidades são baseadas no usuário que executa o relatório.

Os administradores configuram o acesso a funções e recursos protegidos usando a página **Capacidades** na guia **Segurança** no **IBM Cognos Administration**. Para obter mais informações, consulte ["Configurando o Acesso às Funções Protegidas](#page-242-0) [ou aos Recursos" na página 229.](#page-242-0)

Os usuários podem ver uma lista das funções e recursos protegidos disponíveis para eles em **Minhas preferências** na guia **Pessoal**.

Para obter mais informações, consulte ["Permissões de acesso inicial aos recursos"](#page-450-0) [na página 437.](#page-450-0)

## **Adaptive Analytics**

Esta função segura controla o acesso aos relatórios empacotados através do Adaptive Analytics.

#### **Administração**

Esta função protegida contém os recursos protegidos que controlam o acesso às páginas de administração usadas para administrar o software IBM Cognos. Os administradores de sistema podem usar esse recurso para delegar tarefas de administração a diferentes administradores.

Os recursos seguros a seguir são associados a esta função:

#### v **Administração do Adaptive Analytics**

Os usuários podem acessar o Adaptive Analytics para executar tarefas administrativas.

v **Tarefas de administração**

Os usuários podem acessar a **Administração de conteúdo** na guia **Configuração** no **IBM Cognos Administration** para administrar exportações, importações, verificações de consistência e atualizações de relatório.

v **Configurar e gerenciar o sistema**

Os usuários podem acessar **Sistema** na guia **Status** e **Dispatchers e Serviços** na guia **Configuração** do **IBM Cognos Administration** para configurar dispatchers e serviços, e para gerenciar o sistema.

v **Administração de Conteúdo**

Os usuários podem usar as funções administrativas do IBM Cognos Controller.

v **Conexões de Origens de Dados**

Os usuários podem acessar **Conexões de Origens de Dados** na guia **Configuração** do **IBM Cognos Administration** para definir origens de dados, conexões e signons.

v **Listas de Distribuição e Contatos**

Os usuários podem acessar **Listas de Distribuição e Contatos** na guia **Configuração** do **IBM Cognos Administration** para gerenciar listas de distribuição e contatos.

v **Administração Remota**

Os usuários podem administrar os serviços e aplicativos do IBM Cognos Mobile.

v **Planning Administration**

Os usuários podem acessar o IBM Cognos Planning Contributor Administration Console e o IBM Cognos Planning Analyst para executar tarefas de administração.

v **Servidores do PowerPlay**

O usuário recebe acesso limitado às páginas do IBM Cognos Administration. Isso inclui acesso à página do PowerPlay e a capacidade de configurar as propriedades do PowerPlay.

v **Impressoras**

Os usuários podem acessar **Impressoras** na guia **Configuração** do **IBM Cognos Administration** para gerenciar impressoras.

v **Administração do Serviço de Consulta**

Os usuários podem acessar a página **Status** > **Armazenamentos de Dados** no **IBM Cognos Administration** para gerenciar cubos dinâmicos. Os usuários podem executar operações nos cubos, como iniciar e parar cubos, atualizar o cache de dados e criar e planejar tarefas de serviço de consulta.

v **Executar atividades e programações**

Os usuários podem acessar **Atividades Atuais**, **Atividades Anteriores**, **Atividades Futuras** e **Programações** na guia **Status** do **IBM Cognos Administration** para monitorar as atividades do servidor e gerenciar programações. Para permitir o acesso à funcionalidade de programação independentemente da funcionalidade de monitoramento, use o recurso Programação.

v **Configurar recursos e gerenciar perfis de IU**

Usuários podem acessar **Recursos** e **Perfis de Interface de Usuário** na guia **Segurança** no **IBM Cognos Administration** para gerenciar as funções e recursos seguros e os perfis de interface com o usuário do Relatórios.

v **Estilos e portlets**

Os usuários podem acessar **Estilos** e **Portlets** na guia **Configuração** do **IBM Cognos Administration** para gerenciar estilos e portlets.

v **Usuários, Grupos e Funções**

Os usuários podem acessar **Usuários, grupos e funções** na guia **Segurança** do **IBM Cognos Administration** para gerenciar namespaces, usuários, grupos e funções.

## **Analysis Studio**

Esta função protegida controla o acesso ao IBM Cognos Analysis Studio. Os usuários com acesso a este estúdio exploram, analisam e comparam dados dimensionais, localizam informações significativas em grandes origens de dados e respondem a questões de negócios.

#### **Cognos Viewer**

Esta função protegida controla o acesso ao IBM Cognos Viewer, usado para visualizar relatórios.

Os recursos seguros associados a esta função são:

v **Menu Contexto**

Os usuários podem usar o menu de contexto no IBM Cognos Viewer.

**Observação:** para visualizar o menu de contexto, os usuários devem ter acesso aos recursos seguros **Seleção** e **Menu Contexto**.

v **Executar com Opções**

Os usuários podem alterar as opções de execução padrão. Quando os usuários não tiverem permissões de execução para esse recurso, eles não poderão ver o

ícone **Executar com opções p**ara relatórios.

v **Seleção**

Os usuários podem selecionar textos em listas e tabela cruzadas.

v **Barra de Ferramentas**

Os usuários podem ver a barra de ferramentas do IBM Cognos Viewer.

#### **Colaborar**

Essa função protegida controla o acesso ao IBM Connections no IBM Cognos.

Os recursos seguros associados a esta função são:

v **Iniciar ferramentas de colaboração**

O recurso seguro permite que os usuários iniciem o IBM Connections a partir de qualquer menu de inicialização no ambiente do IBM Cognos Analytics, incluindo a Página de Introdução ao Cognos Workspace, e o Menu de Ações. Os links levarão à página inicial do IBM Connections do usuário, se configurada, ou para Atividades.

v **Permitir recursos de colaboração**

Esse recurso assegurado controla o acesso ao ícone **Colaborar** e aos resultados da procura do IBM Connections no Cognos Workspace. Os usuários devem ter acesso para criar ou visualizar atividades a partir do Cognos Workspace.

## **Controller Studio**

Esta função protegida controla o acesso ao IBM Cognos Controller.

#### **Painel**

Essa função protegida controla o acesso às funções do **Novo** > **Painel** e da **Nova** > **História**. Os usuários requerem permissões de Execução para o recurso Painel, com o objetivo de criar ou visualizar painéis e histórias. As funções concedidas com as permissões de Execução estão listadas na seção ["Capacidade do painel" na página](#page-456-0) [443](#page-456-0) por padrão.

## **Data Manager**

Essa função protegida controla o acesso ao Data Manager.

#### **Conjuntos de Dados**

Essa função protegida controla o acesso ao menu **Criar conjunto de dados** que está disponível nos menus de contexto de pacote e módulos de dados.

## **Desktop Tools**

Esta função protegida controla o acesso a produtos Cognos Desktop Tools. Os usuários com este recurso são membros da função Analytics Explorers. Isso permite que eles acessem o Cognos Analysis For Microsoft Excel, Cognos Framework Manager, Cognos Cube Designer e Dynamic Query Analyzer, Transformer e TM1 Writeback no servidor TM1 FLBI incluído no pacote configurável.

## **Erros Detalhados**

Esta função segura controla o acesso à visualização de mensagens de erro detalhadas no navegador web.

#### **Assistente de Drill Through**

Esta função protegida controla o acesso à funcionalidade de depuração do drill through na página **Acessar** do drill through e as definições do drill through. Os usuários que têm essa capacidade podem visualizar informações adicionais na página **Acessar** para cada alvo de drill through. Essas informações podem ajudar a depurar uma definição de drill through ou podem ser encaminhadas ao representante do Cognos Software Services.

#### **Event Studio**

Esta função segura controla o acesso ao Event Studio.

#### **Painel executivo**

Esta função protegida controla o acesso ao IBM Cognos Workspace. Os usuários que possuem acesso a essa função recebem permissão básica para as áreas de trabalho no Cognos Workspace. Com esse tipo de permissões, os usuários podem visualizar as áreas de trabalho, fazer drill up e down nos dados da área de

trabalho, incluir comentários, imprimir as áreas de trabalho, usar os filtros de régua de controle e selecionar os filtros de valor, se eles forem incluídos na área de trabalho.

Os recursos assegurados a seguir associados com à função **Painel Executivo**, concedem permissões mais extensivas para a área de trabalho:

v **Usar Recursos de Painel Avançados**

Use esse recurso para conceder aos usuários as máximas permissões para a área de trabalho.

v **Usar Recursos de Painel Interativo**

Use esse recurso para conceder aos usuários permissões para acessar as funções de área de trabalho que permitem interagir com os dados do widget. Isso inclui acessar a barra de ferramentas sob demanda no widget que fornece opções para interagir com os dados do relatório, como classificar, excluir, reconfigurar, trocar linhas e colunas e alterar o tipo de exibição de relatório.

## **Repositórios externos**

Essa função protegida controla o acesso a repositórios externos. Os repositórios externos fornecem armazenamento de longo prazo para o conteúdo do relatório. Quando uma conexão com um repositório externo é especificada para um pacote ou pasta, as versões de saída do relatório são copiadas para o repositório automaticamente.

Os recursos seguros associados a esta função são:

v **Gerenciar conexões de repositório**

Os usuários poderão configurar uma conexão do repositório em um pacote ou pasta se uma conexão de origem de dados já existir.

v **Visualizar documentos externos**

Os usuários podem visualizar a saída de relatório armazenada em um repositório externo.

## **Gerar saída de CSV**

Com permissões para esta função protegida, os usuários podem gerar saída de relatório no formato de texto delimitado (CSV). Sem esta capacidade, os usuários não vêem uma opção na interface com o usuário para executar relatórios no formato CVS.

## **Gerar saída de PDF**

Com permissões para esta função protegida, os usuários podem gerar saída de relatório no formato PDF. Sem esta capacidade, os usuários não vêem uma opção na interface com o usuário para executar relatórios no formato PDF.

## **Gerar saída de XLS**

Com permissões para esta função protegida, os usuários podem gerar saída nos formatos de planilha do Microsoft Excel (XLS). Sem esta capacidade, os usuários não vêem uma opção noa interface com o usuário para executar relatórios nos formatos XLS.

## **Gerar saída de XML**

Com permissões para esta função protegida, os usuários podem gerar saída de relatório no formato XML. Sem esta capacidade, os usuários não vêem uma opção na interface com o usuário para executar relatórios no formato XML.

#### **Glossário**

Esta função protegida controla o acesso ao IBM InfoSphere Business Glossary.

#### **Ocultar entradas**

Esta função protegida especifica que um usuário pode ocultar entradas e visualizar entradas ocultas no software IBM Cognos.

A caixa de seleção **Ocultar esta entrada** aparece na guia **Geral** das páginas de propriedades das entradas. A caixa de seleção **Mostrar entradas ocultas** aparece na guia **Preferências** nos perfis do usuário e na guia **Geral** em Minhas Opções de

Área , **Minhas Preferências**.

#### **Importação de metadados relacionais**

Especifica que um grupo pode importar metadados relacionais em um projeto do Framework Manager ou do Dynamic Cube Designer usando o modo de consulta dinâmica.

Por padrão, os grupos de Administradores do Sistema, Administradores de Diretórios e Administradores de Relatórios pertencem a esta função protegida.

Se outros grupos necessitarem da habilidade de importar metadados relacionais para um projeto de modo de consulta dinâmica, eles devem ser incluídos nesta capacidade. Por exemplo, se você criar um grupo de Usuários do Framework Manager e incluir seus usuários do Framework Manager nesse grupo, também será necessário incluir o grupo na função protegida Importar metadados relacionais.

### **Linhagem**

Esta função segura controla o acesso à ação **Linhagem**. Use-a para visualizar informações sobre itens de dados ou metadados do IBM Cognos Viewer, ou da árvore de origem no Relatórios, Query Studio, e Analysis Studio.

#### **Gerenciar Conteúdo**

Essas funções protegidas controlam o acesso à guia **Conteúdo** em **Gerenciar**.

#### **Gerenciamento das próprias conexões de origens de dados**

Essa função segura controla o recurso de gerenciamento das credenciais de origens de dados na guia **Pessoal** em **Minhas preferências**.

#### **Remoto**

Esta função protegida controla o acesso ao IBM Cognos Mobile.

## **Planning Contributor**

Esta função protegida controla o acesso ao IBM Cognos Planning Contributor e ao IBM Cognos Planning Analyst.

## **PowerPlay Studio**

Esta função protegida controla o acesso ao PowerPlay Studio.

## **Query Studio**

Esta função segura controla o acesso ao Query Studio, usado para criar relatórios ad hoc simples.

O recurso seguro associado a esta função é

v **Criar**

Crie novos relatórios e use a opção Salvar Como para novos relatórios e visualizações customizadas.

v **Avançado**

Use recursos de criação avançados, como criação de filtros complexos, estilo de formatação e suporte multilíngue.

## **Report Studio**

Esta função protegida controla o acesso à interface com o usuário do Relatórios e à funcionalidade de execução do relatório subjacente. Os usuários precisam executar permissões nessa função segura para acessar a interface com o usuário do Relatórios. Permissões de desvio ou de leitura nessa função protegida pode ser necessário para usar os recursos protegidos associados, por exemplo, para executar relatórios criados com o SQL customizado ou o HTML integrado.

Os recursos seguros associados a esta função são:

v **Permitir dados externos**

Os usuários podem usar dados externos em relatórios.

• **Bursting** 

Os usuários podem criar e executar relatórios burst

v **Criar/Excluir**

Os usuários podem criar novos relatórios, utilizar a opção Salvar como opção para novos relatórios e visualizações de relatório, além de alterar modelos.

v **Itens HTML no relatório**

Os usuários podem usar o botão HTMLItem e os elementos de hiperlink da especificação de relatório ao criar relatórios.

v **SQL definida pelo usuário**

Os usuários podem editar as instruções SQL diretamente na especificação de consulta e executar as especificações de consulta que contêm as instruções SQL editadas.

**Dica:** Restrições sobre quem pode usar este recurso não são impingidas no Framework Manager. Por exemplo, um usuário do Framework Manager que não possui os direitos de **SQL definida pelo usuário** no **IBM Cognos Administration** ainda pode criar um assunto de consulta e consultas SQL criadas manualmente para fazer procura no banco de dados.

## <span id="page-241-0"></span>**Programação**

Esta função segura controla o acesso à funcionalidade de programação de itens que podem ser executados, como relatórios.

Os recursos seguros associados a esta função são:

v **Programar por dia**

Os usuários podem programar entradas diárias.

v **Programar por hora**

Os usuários podem programar entradas por hora.

v **Programar por minuto**

Os usuários podem programar entradas por minuto.

Se um usuário estiver com bloqueio de acesso ao recurso **Programar por minuto**, a programação 'por minuto' também será bloqueada para outros recursos que permitem a programação 'por minuto', por exemplo, o recurso **Programar por mês**.

v **Programar por mês**

Os usuários podem programar entradas mensais.

v **Programar por acionador**

Os usuários podem programar entradas baseadas em um acionador.

v **Programar por semana**

Os usuários podem programar entradas semanais.

v **Programar por ano**

Os usuários podem programar entradas anuais.

v **Programação da Prioridade**

Os usuários podem configurar e alterar a prioridade de processamento das entradas programadas.

#### **Assistente do Self Service Package**

Essa função segura controla o recurso de seleção das origens de dados que serão usadas na criação do pacote.

## **Configurar Recursos Específicos de Entradas**

Esta função segura especifica que o usuário pode configurar recursos a um nível básico.

A guia **Capacidades** encontra-se na página **Configurar propriedades** de pacotes e pastas de usuários que possuem essa capacidade e que têm permissões de configuração de políticas para a entrada ou o respectivo proprietário.

## **Execução de especificação**

Essa função segura especifica se um usuário ou aplicativo Software Development Kit pode utilizar uma especificação sequencial.

Os studios e alguns serviços do IBM Cognos Analytics usam especificações sequenciais internamente para executar tarefas. O serviço que executa a especificação testa uma série de recursos para garantir que o usuário tenha permissão para usar a especificação sequencial. Para obter mais informações, consulte o tópico sobre o método de execução de especificações no *Developer Guide*.

## <span id="page-242-0"></span>**Fazer upload de arquivos**

Essa função protegida controla o acesso à função **Fazer upload de arquivos**. Os usuários que têm essa capacidade podem fazer upload de arquivos de dados.

#### **Regras de Observação**

Esta função protegida controla o acesso à guia **Regras** em **Meus itens de observação**. Use esta função segura para criar e executar regras de observação.

#### **Modelagem baseada na web**

Essa função protegida controla o acesso à função de modelagem baseada na web. Os usuários que têm essa capacidade podem criar módulos de dados a partir do menu **Novo** > **Módulo de dados**.

## **Configurando o Acesso às Funções Protegidas ou aos Recursos**

É possível configurar acesso a funções e recursos seguros por meio da concessão de permissões para executá-los a namespaces, usuários, grupos ou funções específicos.

Tipicamente, você concede permissões de execução para o recurso e permissões de acesso para sua função protegida pai. Por exemplo, para conceder acesso ao Relatórios e todas as suas funcionalidades, é necessário conceder permissões de execuçãopara a função segura do **Relatórios**. Se desejar conceder o acesso somente ao recurso seguro **Criar/Excluir** do Relatórios, conceda permissões de desvio para a função segura do **Relatórios** e execute permissões para o recurso seguro **Criar/Excluir**.

### **Antes de Iniciar**

É preciso configurar permissões de políticas para administrar funções e recursos seguros. Normalmente, isso é feito por administradores de diretório.

Antes de começar a configuração de permissões para recursos, certifique-se de que as configurações de segurança iniciais já tenham sido alteradas.

#### **Procedimento**

- 1. Em **Gerenciar** > **Console de administração**, abra o **IBM Cognos Administration**.
- 2. Na guia **Segurança**, clique em **Capacidades**.

A lista de funções seguras disponíveis será exibida.

- 3. Escolha entre a configuração de acesso a uma seção ou a um recurso:
	- v Para configurar o acesso para uma função, clique no botão de ações para o nome da função e clique em **Configurar propriedades**.
	- v Para configurar o acesso a um recurso, clique no botão de ações para o nome do recurso e clique em **Configurar propriedades**.

**Dica:** As funções que possuem recursos assegurados possuem links.

- 4. Clique na guia **Permissões**.
- 5. Escolha entre usar as permissões da entrada pai ou especificar permissões diferentes:
- v Para usar as permissões da entrada pai, desmarque a caixa de seleção **Substituir as permissões de acesso obtidas da entrada pai** e clique em **OK**.
- v Para configurar as permissões de acesso explicitamente para a entrada, assinale a caixa de seleção **Substituir as permissões de acesso obtidas da entrada pai** e execute as demais etapas.
- 6. Se desejar remover uma entrada da lista, selecione sua caixa de seleção e clique em **Remover**.

**Dica:** Para selecionar ou cancelar seleção de todas as entradas em uma página, clique em **Selecionar todos** ou **Cancelar seleção de todos**.

- 7. Se desejar incluir novas entradas na lista, clique em **Incluir** e escolha como selecionar as entradas:
	- v Para escolher dentre entradas listadas, clique no namespace apropriado e, em seguida, selecione as caixas de seleção para os usuários, grupos ou funções que você deseja.
	- v Para procurar por entradas, clique em **Procurar** e, na caixa **Sequência de procura**, digite a expressão que deseja procurar. Para opções de procura, clique em **Editar**. Localize a entrada que desejar e clique nela.
	- v Para digitar o nome das entradas que deseja incluir, clique em **Tipo** e digite os nomes dos grupos, funções ou usuários que utilizam o seguinte formato, utilizando um ponto e vírgula (;) para separar as entradas:

*namespace/group\_name*;*namespace/role\_name*;*namespace/user\_name*; Eis um exemplo:

Cognos/Autores;LDAP/scarter;

8. Clique no botão de seta para a direita e quando as entradas desejadas forem exibidas na caixa **Entradas selecionadas**, clique em **OK**.

**Dica:** Para remover entradas da lista **Entradas selecionadas**, selecione-as e clique em **Remover**. Para selecionar todas as entradas na lista, marque a caixa de seleção da lista. Para tornar as entradas de usuários visíveis, clique em **Mostrar usuários na lista**.

- 9. Assinale a caixa de seleção ao lado da entrada para a qual deseja configurar o acesso à função ou recurso.
- 10. Na caixa próxima à lista, selecione as caixas de seleção adequadas para conceder permissões de execução para a entrada.
- 11. Clique em **Aplicar**.

Na coluna **Permissões**, um ícone que denota as permissões de execução concedidas aparecerá ao lado do namespace, usuário, grupo ou função.

- 12. Repita as etapas de 8 a 10 para cada entrada.
- 13. Clique em **OK**.

# **Capítulo 14. Recursos do objeto**

Os recursos do objeto especificam as funções e os recursos seguros que usuários, grupos ou funções utilizam com pacotes diferentes. Por exemplo, os recursos definem o studio para abrir determinado pacote e os recursos do studio disponíveis enquanto o usuário estiver trabalhando com esse pacote.

As funções protegidas e seus recursos, também chamados de recursos globais, controlam o acesso aos diferentes componentes e funcionalidades no software IBM Cognos. Para que os recursos do objeto funcionem, você deve combiná-los com recursos globais aplicáveis. Por exemplo, quando configurar os recursos do objeto para um pacote que contém os relatórios do Relatórios e Query Studio, certifique-se de que o usuário tenha também o acesso às funções protegidas do **Relatórios** e **Query Studio** e a seus recursos de segurança aplicáveis.

Publicar novamente um pacote existente de uma ferramenta do cliente, como o Framework Manager, não substitui ou modifica recursos de objeto anteriormente especificados.

Controle os recursos do objeto com a função protegida **Configurar Recursos Específicos de Entradas** ["Configurar Recursos Específicos de Entradas " na página](#page-241-0) [228.](#page-241-0)

É possível configurar os seguintes recursos do objeto para pacotes individuais ["Configuração de recursos do objeto para pacotes" na página 233.](#page-246-0)

## **Adaptive Analytics**

Esta função segura controla o acesso aos relatórios empacotados através do Adaptive Analytics.

#### **Administração**

Esta função protegida controla o acesso às páginas administrativas no software IBM Cognos. É possível especificar recursos de objeto para os seguintes recursos protegidos dentro de **Administração**.

v **Administração do Adaptive Analytics**

Os usuários podem acessar o Adaptive Analytics para executar tarefas administrativas.

v **Planning Administration**

Os usuários podem acessar o IBM Cognos Planning Contributor Administration Console e o IBM Cognos Planning Analyst para executar tarefas de administração.

## **Event Studio**

Esta função segura controla o acesso ao Event Studio.

#### **Glossário**

Esta função protegida controla o acesso ao IBM InfoSphere Business Glossary.

## **Planning Contributor**

Esta função protegida controla o acesso ao IBM Cognos Planning Contributor e ao IBM Cognos Planning Analyst.

## **PowerPlay Studio**

Esta função protegida controla o acesso ao PowerPlay Studio.

## **Query Studio**

Esta função segura controla o acesso ao Query Studio, usado para criar relatórios ad hoc simples.

O recurso seguro associado a esta função é

v **Criar**

Crie novos relatórios e use a opção Salvar Como para novos relatórios e visualizações customizadas.

v **Avançado**

Use recursos de criação avançados, como criação de filtros complexos, estilo de formatação e suporte multilíngue.

## **Report Studio**

Esta função protegida controla o acesso à interface com o usuário do Relatórios e à funcionalidade de execução do relatório subjacente. Os usuários precisam executar permissões nessa função segura para acessar a interface com o usuário do Relatórios. Permissões de desvio ou de leitura nessa função protegida pode ser necessário para usar os recursos protegidos associados, por exemplo, para executar relatórios criados com o SQL customizado ou o HTML integrado.

Os recursos seguros associados a esta função são:

v **Permitir dados externos**

Os usuários podem usar dados externos em relatórios.

• Bursting

Os usuários podem criar e executar relatórios burst

v **Criar/Excluir**

Os usuários podem criar novos relatórios, utilizar a opção Salvar como opção para novos relatórios e visualizações de relatório, além de alterar modelos.

v **Itens HTML no relatório**

Os usuários podem usar o botão HTMLItem e os elementos de hiperlink da especificação de relatório ao criar relatórios.

v **SQL definida pelo usuário**

Os usuários podem editar as instruções SQL diretamente na especificação de consulta e executar as especificações de consulta que contêm as instruções SQL editadas.

**Dica:** Restrições sobre quem pode usar este recurso não são impingidas no Framework Manager. Por exemplo, um usuário do Framework Manager que não possui os direitos de **SQL definida pelo usuário** no **IBM Cognos Administration** ainda pode criar um assunto de consulta e consultas SQL criadas manualmente para fazer procura no banco de dados.

## <span id="page-246-0"></span>**Linhagem**

Esta função segura controla o acesso à ação **Linhagem**. Use-a para visualizar informações sobre itens de dados ou metadados do IBM Cognos Viewer, ou da árvore de origem no Relatórios, Query Studio, e Analysis Studio.

## **Execução de especificação**

Essa função segura especifica se um usuário ou aplicativo Software Development Kit pode utilizar uma especificação sequencial.

Os studios e alguns serviços do IBM Cognos Analytics usam especificações sequenciais internamente para executar tarefas. O serviço que executa a especificação testa uma série de recursos para garantir que o usuário tenha permissão para usar a especificação sequencial. Para obter mais informações, consulte o tópico sobre o método de execução de especificações no *Developer Guide*.

#### **Regras de Observação**

Esta função protegida controla o acesso à guia **Regras** em **Meus itens de observação**. Use esta função segura para criar e executar regras de observação.

## **Configuração de recursos do objeto para pacotes**

Utilize essa funcionalidade para especificar as funções e os recursos seguros que usuários, grupos ou funções utilizam com pacotes específicos.

É possível especificar os recursos do objeto no nível do pacote ou, se o pacote estiver armazenado em uma pasta, no nível da pasta. Os recursos especificados no nível de pasta aplicam-se somente aos pacotes contidos nessa pasta e nas suas subpastas e não a quaisquer outras entradas, incluindo relatórios. Por exemplo, se uma pasta contém pacotes, relatórios e uma subpasta que contém outros pacotes e relatórios, somente os pacotes da pasta e da subpasta serão afetados pelas configurações dos recursos.

Os recursos a seguir são aplicados globalmente e não podem ser configurados em uma pasta por uma base de pasta:

- v Gerar saída de CSV
- v Gerar saída de PDF
- v Gerar saída de XLS
- v Gerar saída de XML

## **Antes de Iniciar**

Para utilizar os recursos do objeto, os usuários devem

- v ter acesso às funções e recursos protegidos associados ao pacote [Capítulo](#page-234-0) 13, ["Funções e recursos protegidos", na página 221](#page-234-0)
- v ter acesso à função protegida **Recursos do Objeto** ["Configurar Recursos](#page-241-0) [Específicos de Entradas " na página 228](#page-241-0)
- v ter permissões de configuração de políticas para o pacote [Capítulo](#page-222-0) 12, ["Permissões de acesso e credenciais", na página 209](#page-222-0) ou possuir o pacote

Ao configurar recursos do objeto pela primeira vez depois de instalar o software IBM Cognos, é recomendável iniciar com **Pastas Públicas** e que os recursos para

**Pastas Públicas** reflitam os recursos globais. Isso garante uma linha de base precisa sob a qual os recursos dos objetos possam ser mais refinados.

#### **Procedimento**

1. Abra o pacote ou a página de propriedade da pasta.

**Dica:** Ao configurar recursos do objeto para **Pastas Públicas**, clique no botão propriedades **na barra de ferramentas do produto. As Pastas públicas** são

substituídas pelo **Conteúdo da equipe** no Cognos Analytics versão 11.0.x.

- 2. Clique na guia **Capacidades**.
- 3. Assinale a caixa de seleção **Substituir os recursos obtidos da entrada pai**.
- 4. Na lista **Nome** e **Capacidades**, marque a caixa de seleção ao lado do usuário, grupo ou função para o qual deseja especificar os recursos do objeto.

Se o usuário, grupo ou função não constar na lista, clique em **Incluir**. Se desejar remover o usuário, grupo ou função da lista, assinale a caixa de seleção correspondente e clique em **Remover**.

Para obter mais informações como incluir ou remover entradas dessa lista, consulte as etapas detalhadas em ["Configurar Permissões de Acesso para uma](#page-229-0) [Entrada" na página 216.](#page-229-0)

5. Na lista **Conceder** e **Negar**, selecione ou desmarque as caixas de seleção aplicáveis para conceder ou negar os recursos do objeto necessários para usuários, grupos ou funções.

Um ícone que representa um recurso permitido ou proibido aparecerá ao lado do nome do usuário, grupo ou função. Ao negar acesso a uma função segura, nega-se automaticamente o acesso a todos os seus recursos seguros.

6. Se aplicável, assinale a caixa de seleção **Excluir os recursos de todas as entradas filho**.

Utilize essa opção para especificar os recursos do objeto para uma hierarquia de entradas como, por exemplo, todos os pacotes de uma pasta.

7. Clique em **OK**.

# <span id="page-248-0"></span>**Capítulo 15. Segurança inicial**

Quando um armazenamento de conteúdo é inicializado, um conjunto de objetos de segurança é criado e armazenado no namespace Cognos. Esses objetos são projetados para simplificar o IBM Cognos Administration.

As diretivas de segurança iniciais permitem o acesso irrestrito a todos os objetos do armazenamento de conteúdo a todos os usuários. O administrador de segurança devem modificar as configurações iniciais de segurança para proteger o armazenamento de conteúdo . Para obter mais informações, consulte ["Configurações de Segurança Após a Instalação" na página 246.](#page-259-0)

Para ver o resumo das permissões de acesso iniciais dos objetos do Content Manager, consulte Apêndice [C, "Permissões de acesso inicial", na página 435.](#page-448-0)

## **Entradas integradas**

As entradas integradas incluem a conta de usuário Anônimo, os grupos Todos os usuários autenticados e Todos e as funções Administradores do sistema e Administradores de locatários. Não é possível excluir as entradas integradas. Elas aparecem tanto em ambientes seguros quanto não seguros.

#### **Anônimo**

Essa entrada representa uma conta do usuário compartilhado por membros do público geral que podem acessar o IBM Cognos Software sem a necessidade de autenticação. Por exemplo, esse tipo de acesso é útil para distribuir catálogos on-line.

Os usuários anônimos podem visualizar somente as entradas cujas permissões de acesso não foram configuradas, ou foram configuradas especificamente para essa conta ou para o grupo Todos.

É possível desativar a conta de usuário Anônimo alterando os parâmetros de configuração na ferramenta correspondente.

#### **Todos os usuários autenticados**

Esse grupo representa os usuários que são autenticados pelos provedores de autenticação. A filiação desse grupo é mantida pelo produto e não pode ser visualizada ou alterada.

Não é possível implementar esse grupo . Para obter mais informações, consulte ["Incluindo Grupos e Funções do Cognos" na página 289.](#page-302-0)

#### **Todos**

Esse grupo representa todos os usuários autenticados e a conta de usuário Anônimo. A filiação desse grupo é mantida pelo produto e não pode ser visualizada ou alterada.

É possível utilizar o grupo Todos para configurar a segurança padrão rapidamente. Por exemplo, para proteger um relatório, você concede permissões de leitura,

gravação ou execução ao relatório para o grupo Todos. Após implementar essa segurança, você concede acesso ao relatório para todos os usuários, grupos ou funções, e remove o grupo Todos da política de segurança desse relatório. Em seguida, somente os usuários, grupos e funções especificados terão o acesso permitido ao relatório.

É possível usar o grupo Todos para aplicar segurança durante a implementação; consulte ["Segurança e implementação" na página 282,](#page-295-0) mas não é possível implementar o grupo em si. Para obter mais informações, consulte ["Incluindo](#page-302-0) [Grupos e Funções do Cognos" na página 289.](#page-302-0)

#### **Administradores de sistema**

Esta é uma função especial no Software IBM Cognos. Membros desta função são considerados usuários raiz ou super usuários. Eles podem obter acesso e modificar qualquer objeto no armazenamento de conteúdo, independentemente de qualquer diretiva de segurança configurada pelo objeto. Somente os membros da função Administradores de sistema podem modificar a filiação dessa função.

A função Administradores de sistema não pode ser vazia. Se não quiser usar Administradores do Sistema, é possível criar um grupo vazio no namespace Cognos ou em seu provedor de autenticação e incluir esse grupo na associação da função Administrador do Sistema.

Quando essa função é criada durante a inicialização do armazenamento de conteúdo, o grupo Todos é incluído em sua filiação. Isso significa que todos os usuários têm acesso irrestrito ao armazenamento de conteúdo. Imediatamente após a instalação e a configuração do IBM Cognos Software, você deve modificar as configurações de segurança iniciais para esta função e remover o grupo Todos de sua associação. Para obter mais informações, consulte ["Configurações de Segurança](#page-259-0) [Após a Instalação" na página 246.](#page-259-0)

É possível implementar essa função, incluindo Funções e Grupos do Cognos. Para obter mais informações, consulte ["Incluindo Grupos e Funções do Cognos" na](#page-302-0) [página 289.](#page-302-0)

#### **Administradores do Locatário**

Essa função é usada em um ambiente de diversos locatários do IBM Cognos. Membros desta função podem administrar diversos locatários.

Quando essa função é criada durante a inicialização do armazenamento de conteúdo, ela não possui membros e recursos. Somente os Administradores do Sistema podem incluir membros e designar permissões de acesso e os recursos para essa função.

## **Funções predefinidas**

As funções predefinidas incluem diversas funções do IBM Cognos. Cada função possui um conjunto específico de permissões de acesso e pode ser usada para proteger diferentes componentes e funções no software IBM Cognos. É possível utilizar ou excluir as funções predefinidas.

Quando as funções predefinidas são criadas durante a inicialização do armazenamento de conteúdo, o grupo Everyone é membro da função de Administrador do sistema. Algumas dessas funções são Consumidores, Usuários da consulta, Usuários de Análise e Autores. Se desejar usar as funções predefinidas, você deve modificar sua associação inicial imediatamente após instalar e configurar o software IBM Cognos. Para obter mais informações, consulte ["Configurações de Segurança Após a Instalação" na página 246.](#page-259-0)

Há dois tipos de funções Cognos predefinidas: funções sem licença e funções com licença.

# **Funções sem licença**

A tabela a seguir lista as funções predefinidas do Cognos que não são baseadas em requisitos de licença.

| Função não baseada em<br>licença           | Descrição                                                                                                    |
|--------------------------------------------|----------------------------------------------------------------------------------------------------|
| Administra-<br>dores do Adaptive Analytics | Membros podem administrar relatórios empacotados<br>usando Adaptive Analytics.                                                                                                    |
| Usuários do Adaptive<br>Analytics          | Membros podem usar relatórios empacotados usando<br>Adaptive Analytics.                                                                                                    |
| Usuários de Análise                        | Membros com as mesmas permissões de acesso de<br>Consumidores. Eles também podem usar o IBM Cognos<br>Analysis Studio.                                                                                                    |
| Autores                                    | Membros com as mesmas permissões de acesso que os<br>Usuários da consulta e Usuários da Análise. Eles podem<br>usar o Relatórios, o Query Studio e o Analysis Studio, além<br>de salvar conteúdo público, como relatórios e saídas de<br>relatórios. |
| Consumidores                               | Membros que podem ler e executar conteúdo público, como<br>relatórios.                                                                                                    |
| Administra<br>dores de controle            | Os membros têm acesso total aos menus do IBM Cognos<br>Controller e podem criar usuários individuais do IBM<br>Cognos Controller e definir suas limitações.                                                                                          |
| Usuários do Controller                     | Os membros têm acesso geral aos menus do IBM Cognos<br>Controller.                                                                                                    |
| Autores do Data Manager                    | Os membros têm acesso geral aos menus do Data Manager.                                                                                                    |
| Administra<br>dores de diretório           | Membros que podem administrar o conteúdo de<br>namespaces. No namespace Cognos, eles administram<br>grupos, contas, contatos, listas de distribuição, origens de<br>dados e impressoras.                                                             |
| Autores Expressos                          | Os membros podem receber saídas de relatório burst,<br>incluindo relatórios ativos e visualizar relatórios planejados.<br>Eles também podem acessar o IBM Cognos Portal e o IBM<br>Cognos Mobile Applications.                                       |
| Administra<br>dores de Bibliotecas         | Os membros podem acessar, importar e administrar o<br>conteúdo da guia Biblioteca no IBM Cognos<br>Administration.                                                                                                    |
| Administra<br>dores de Métricas            | Membros podem administrar pacotes de métricas e tarefas.                                                                                                    |
| Usuários Remotos                           | Os membros podem acessar o conteúdo do IBM Cognos,<br>como relatórios, por meio dos aplicativos do IBM Cognos<br>Mobile.                                                                                                    |
| Administra-<br>dores do Mobile             | Os membros podem administrar os aplicativos do IBM<br>Cognos Mobile.                                                                                                    |
|                                            |                                                                                                    |

*Tabela 57. Funções predefinidas não baseadas em licença do Cognos*

| Função não baseada em<br>licença        | Descrição                                                                                                    |
|-----------------------------------------|----------------------------------------------------------------------------------------------------|
| Modeladores                             | Os membros podem usar a interface com o usuário de<br>modelagem e gerenciar módulos de dados.                                                                                                    |
| Administra-<br>dores do Portal          | Os membros podem administrar os portlets do Cognos e<br>outros portlets. Isso inclui a customização, definição de<br>estilos e configuração de permissões de acesso para portlets.<br>Os administradores do portal também podem fazer upload<br>de extensões que permitem que usuários, por exemplo,<br>incluam imagens em relatórios ou painéis.           |
| Usuários Planning<br>Contributor        | Os membros podem acessar o Web client do Contributor, o<br>Contributor Add-in para Microsoft Excel ou Analyst.                                                                                                    |
| Planejando os<br>Administradores Certos | Membros que podem obter acesso ao Contributor<br>Administration Console, Analyst e todos os objetos<br>associados ao aplicativo.                                                                                                    |
| Usuários da consulta                    | Membros com as mesmas permissões de acesso de<br>Consumidores. Eles também podem usar o IBM Cognos<br>Query Studio.                                                                                                    |
| Leitores                                | Os membros têm acesso somente leitura ao software IBM<br>Cognos. Eles podem navegar por algumas partes do<br>armazenamento de conteúdo, visualizar saídas salvas de<br>relatórios no portal, selecionar células nas saídas salvas de<br>relatórios no Cognos Viewer, e usar o menu de contexto do<br>Cognos Viewer para executar ações, como drill through. |
| Administra<br>dores de relatório        | Membros que podem administrar o conteúdo público, ao<br>qual têm total acesso. Eles também podem usar o IBM<br>Cognos Analytics - Reporting e o IBM Cognos Query<br>Studio.                                                                                                    |
| Administra<br>dores de servidor         | Membros que podem administrar servidores, dispatchers e<br>tarefas.                                                                                                    |

*Tabela 57. Funções predefinidas não baseadas em licença do Cognos (continuação)*

# **Funções de licença**

Para ajudá-lo a mapear recursos para requisitos de licenciamento, o Cognos Analytics também fornece funções predefinidas que são baseadas em titularidades de licença.

A tabela a seguir lista as funções de licença predefinidas.

*Tabela 58. Funções de licença predefinidas do Cognos*

| Função de licença            | Descrição                                                                                                    |
|------------------------------|----------------------------------------------------------------------------------------------------|
| Administradores de Analítica | Os membros têm as mesmas permissões de acesso que<br>Analytics Explorers. Eles também podem acessar o IBM<br>Software Development Kit.                                                                                                    |
| Exploradores de Analítica    | Os membros têm as mesmas permissões de acesso que<br>Analytics Users. Eles também podem acessar o Planning<br>Analytics for Microsoft Excel, o Cognos Framework<br>Manager, o Cognos Cube Designer, o Dynamic Query<br>Analyzer e o Transformer. |
| Função de licença                 | Descrição                                                                                                    |
|-----------------------------------|----------------------------------------------------------------------------------------------------|
| Usuários de Analítica             | Os membros podem criar novos relatórios, painéis,<br>histórias, novas tarefas, conexões de servidor/origem de<br>dados ou módulos de dados. Eles podem executar<br>relatórios, responder a prompts e fazer upload de arquivos.<br>Eles também podem acessar o Cognos for Microsoft Office,<br>o Cognos Workspace, o Cognos Event Studio, o Cognos<br>Query Studio e o Cognos Analysis Studio. |
| Information Distribution<br>Users | Os membros podem ler o conteúdo público, como<br>relatórios. No entanto, os membros não podem executar o<br>conteúdo público.                                                                                                    |

*Tabela 58. Funções de licença predefinidas do Cognos (continuação)*

# **Permissões padrão com base em licenças**

No IBM Cognos Analytics, o contador de licença em **Gerenciar** > **Licenças** é orientado pelos recursos concedidos a um usuário, grupo ou função.

**Nota:** Se fizer mudanças nas permissões padrão, um usuário poderá mover-se para uma licença diferente daquela que foi lhe concedida por padrão.

A tabela a seguir mapeia os recursos concedidos para cada licença. Os recursos são divididos em recursos assegurados. A letra X indica que uma permissão é concedida para um recurso assegurado específico.

|                       |                                               | Distribui-<br>ção de<br>Informações | Usuário de<br>Analítica | Explorer de<br>Analítica | <b>Adminis</b><br>trador de<br>Analítica | Comentários                                                                 |
|-----------------------|-----------------------------------------------|-------------------------------------|-------------------------|--------------------------|------------------------------------------|-----------------------------------------------------------------------------|
| Capacidade            | <b>Recurso</b><br>assegurado                  |                                     |                         |                          |                                          |                                                                             |
| Adaptive<br>Analytics |                                               | Não<br>aplicável                    | Não<br>aplicável        | Não<br>aplicável         | Não<br>aplicável                         |                                                                             |
| Adminis<br>tração     |                                               |                                     | X                       | X                        | X                                        |                                                                             |
|                       | Adminis<br>tração do<br>Adaptive<br>Analytics | Não<br>aplicável                    | Não<br>aplicável        | Não<br>aplicável         | Não<br>aplicável                         |                                                                             |
|                       | Tarefas de<br>adminis<br>tração               |                                     |                         |                          | $\chi$                                   |                                                                             |
|                       | Configurar<br>e gerenciar<br>o sistema        |                                     |                         |                          | $\chi$                                   |                                                                             |
|                       | Adminis<br>tração do<br>Controlador           | Não<br>aplicável                    | Não<br>aplicável        | Não<br>aplicável         | Não<br>aplicável                         | É<br>necessária<br>uma<br>titularidade<br>separada<br>do IBM<br>Connections |

*Tabela 59. Recursos do Cognos Analytics 11 por funções de licença*

|                    | Recurso                                                | Distribui-<br>ção de<br>Informações | Usuário de<br>Analítica | Explorer de<br>Analítica | Adminis<br>trador de<br>Analítica | Comentários                                                                             |
|--------------------|--------------------------------------------------------|-------------------------------------|-------------------------|--------------------------|-----------------------------------|-----------------------------------------------------------------------------------------|
|                    | Capacidade assegurado                                  |                                     |                         |                          |                                   |                                                                                         |
|                    | Conexões<br>de Origens<br>de Dados                     |                                     | $\mathsf X$             | $\chi$                   | $\chi$                            |                                                                                         |
|                    | Listas de<br>Distribuição<br>e Contatos                |                                     |                         |                          | $\chi$                            |                                                                                         |
|                    | Adminis<br>tração do<br>Metric<br>Studio               |                                     |                         |                          | $\mathsf X$                       |                                                                                         |
|                    | Adminis<br>tração do<br>Mobile                         |                                     |                         |                          | $\mathsf X$                       |                                                                                         |
|                    | Adminis<br>tração do<br>Planning                       | Não<br>aplicável                    | Não<br>aplicável        | Não<br>aplicável         | Não<br>aplicável                  | É<br>necessária<br>uma<br>titularidade<br>separada<br>do IBM<br>Planning<br>Contributor |
|                    | Servidores<br>PowerPlay                                |                                     | $\mathsf X$             | $\boldsymbol{\chi}$      | $\chi$                            | É<br>necessária<br>uma licença<br>separada<br>do<br>PowerPlay                           |
|                    | Impressoras                                            |                                     |                         |                          | $\boldsymbol{\chi}$               |                                                                                         |
|                    | Adminis<br>tração do<br>Serviço de<br>Consulta         |                                     |                         |                          | $\boldsymbol{\chi}$               |                                                                                         |
|                    | Execute<br>atividades<br>e planeja<br>mentos           |                                     |                         |                          | $\chi$                            |                                                                                         |
|                    | Configure<br>recursos e<br>gerencie<br>perfis da<br>IU |                                     |                         |                          | $\chi$                            |                                                                                         |
|                    | Estilos e<br>portlets                                  |                                     |                         |                          | $\boldsymbol{\chi}$               |                                                                                         |
|                    | Usuários,<br>grupos e<br>funções                       |                                     |                         |                          | $\mathsf X$                       |                                                                                         |
| Analysis<br>Studio |                                                        |                                     | $\mathsf X$             | $\boldsymbol{\chi}$      | $\mathsf X$                       |                                                                                         |

*Tabela 59. Recursos do Cognos Analytics 11 por funções de licença (continuação)*

| Capacidade            | Recurso<br>assegurado                       | Distribui-<br>ção de<br>Informações | Usuário de<br>Analítica | Explorer de<br>Analítica | Adminis<br>trador de<br>Analítica | Comentários                                                                 |
|-----------------------|---------------------------------------------|-------------------------------------|-------------------------|--------------------------|-----------------------------------|-----------------------------------------------------------------------------|
| Cognos<br>Insight     |                                             | Não<br>aplicável                    | Não<br>aplicável        | Não<br>aplicável         | Não<br>aplicável                  |                                                                             |
| Cognos<br>Viewer      |                                             | X                                   | X                       | X                        | X                                 |                                                                             |
|                       | Menu<br>Contexto                            | $\mathsf X$                         | $\chi$                  | $\chi$                   | $\chi$                            |                                                                             |
|                       | Executar<br>com opções                      |                                     | $\chi$                  | $\chi$                   | X                                 |                                                                             |
|                       | Seleção                                     | $\chi$                              | $\chi$                  | $\mathsf X$              | $\chi$                            |                                                                             |
|                       | Barra de<br>Ferramentas                     | $\boldsymbol{\chi}$                 | $\boldsymbol{\chi}$     | $\mathsf X$              | $\chi$                            |                                                                             |
| Colaborar             |                                             |                                     | $\chi$                  | $\mathsf X$              | $\mathsf X$                       | É<br>necessária<br>uma<br>titularidade<br>separada<br>do IBM<br>Connections |
|                       | Permitir<br>recursos de<br>colaboração      |                                     | $\chi$                  | $\mathsf X$              | $\mathsf X$                       | É<br>necessária<br>uma<br>titularidade<br>separada<br>do IBM<br>Connections |
|                       | Iniciar<br>ferramentas<br>de<br>colaboração |                                     | X                       | $\chi$                   | X                                 | É<br>necessária<br>uma<br>titularidade<br>separada<br>do IBM<br>Connections |
| Controller<br>Studio  |                                             | Não<br>aplicável                    | Não<br>aplicável        | Não<br>aplicável         | Não<br>aplicável                  | É<br>necessária<br>uma<br>titularidade<br>separada<br>do IBM<br>Connections |
| Painel                |                                             |                                     | $\boldsymbol{\chi}$     | $\chi$                   | $\mathsf X$                       |                                                                             |
| Data<br>Manager       |                                             | Não<br>aplicável                    | Não<br>aplicável        | Não<br>aplicável         | Não<br>aplicável                  |                                                                             |
| Desktop<br>Tools      |                                             |                                     |                         | $\mathsf X$              | X                                 |                                                                             |
| Conjuntos<br>de Dados |                                             | X                                   | $\chi$                  | $\mathsf X$              | $\boldsymbol{\chi}$               |                                                                             |

*Tabela 59. Recursos do Cognos Analytics 11 por funções de licença (continuação)*

|                                   | Recurso               | Distribui-<br>ção de<br>Informações | Usuário de<br>Analítica | Explorer de<br>Analítica | Adminis<br>trador de<br>Analítica | Comentários                                                                                                    |
|-----------------------------------|-----------------------|-------------------------------------|-------------------------|--------------------------|-----------------------------------|----------------------------------------------------------------------------------------------------|
|                                   | Capacidade assegurado |                                     |                         |                          |                                   |                                                                                                    |
| Erros<br>Detalhados               |                       | $\chi$                              | $\chi$                  | $\mathsf X$              | $\boldsymbol{\chi}$               | Quando<br>um<br>adminis-<br>trador<br>concede<br>essa<br>permissão,<br>o usuário<br>pode ver a<br>mensagem<br>de erro<br>detalhada<br>no<br>Visualizar e<br>no<br>Relatório                                                                                                    |
| Assistente<br>de Drill<br>Through |                       |                                     | $\mathsf X$             | $\mathsf X$              | $\mathsf X$                       | Quando<br>um<br>adminis-<br>trador<br>concede<br>essa<br>permissão,<br>o usuário<br>pode<br>visualizar<br>quais<br>parâmetros<br>foram<br>transmitidos<br>da origem<br>e como eles<br>são<br>mapeados<br>no objeto<br>de destino<br>a partir da<br>página<br>Acessar,<br>usando o<br>assistente<br>de drill<br>through. |
| Event<br>Studio                   |                       |                                     | $\chi$                  | $\mathsf X$              | $\chi$                            |                                                                                                    |
| Executar<br>procura<br>indexada   |                       | $\mathsf X$                         | $\mathsf X$             | $\mathsf X$              | $\boldsymbol{\chi}$               |                                                                                                    |
| Painel<br>executivo               |                       |                                     | $\mathsf X$             | $\mathsf X$              | $\mathsf X$                       |                                                                                                    |

*Tabela 59. Recursos do Cognos Analytics 11 por funções de licença (continuação)*

|                          | Recurso                                     | Distribui-<br>ção de<br>Informações | Usuário de<br>Analítica | Explorer de<br>Analítica | Adminis<br>trador de<br>Analítica | Comentários                                                                                                    |
|--------------------------|---------------------------------------------|-------------------------------------|-------------------------|--------------------------|-----------------------------------|----------------------------------------------------------------------------------------------------|
|                          | Capacidade assegurado<br>Usar               |                                     | $\mathsf X$             | $\mathsf X$              | $\mathsf X$                       |                                                                                                    |
|                          | Recursos<br>do Painel<br>Avançado           |                                     |                         |                          |                                   |                                                                                                    |
|                          | Usar<br>Recursos<br>do Painel<br>Interativo |                                     | $\mathsf X$             | $\boldsymbol{\chi}$      | $\mathsf X$                       |                                                                                                    |
| Repositórios<br>externos |                                             | $\chi$                              | $\chi$                  | $\chi$                   | $\mathsf X$                       | O adminis-<br>trador<br>precisa<br>ativar as<br>permissões<br>definidas<br>para<br>permitir<br>que o<br>usuário<br>acesse<br>arquivos<br>arquivados |
|                          | Gerenciar<br>conexões<br>do<br>repositório  |                                     |                         |                          | $\mathsf X$                       |                                                                                                    |
|                          | Visualizar<br>documentos<br>externos        | $\mathsf X$                         | $\mathsf X$             | $\mathsf X$              | $\chi$                            |                                                                                                    |
| Gerar saída<br>de CSV    |                                             | $\mathsf X$                         | $\mathsf X$             | $\boldsymbol{\chi}$      | $\mathsf X$                       |                                                                                                    |
| Gerar saída<br>de PDF    |                                             | $\mathsf X$                         | $\boldsymbol{\chi}$     | $\boldsymbol{\chi}$      | $\mathsf X$                       |                                                                                                    |
| Gerar saída<br>de XLS    |                                             | X                                   | X                       | X                        | X                                 |                                                                                                    |
| Gerar saída<br>de XML    |                                             | $\mathsf X$                         | $\mathsf X$             | $\mathsf X$              | $\mathsf X$                       |                                                                                                    |
| Glossário                |                                             | $\mathsf X$                         | $\mathsf X$             | $\mathsf X$              | $\mathsf X$                       | Integração<br>com o IBM<br>InfoSphere<br>Business<br>Glossary.<br>Pode ser<br>usado<br>diretamente<br>a partir do<br>Visualizador                   |
| Ocultar<br>entradas      |                                             | $\mathsf X$                         | $\boldsymbol{\chi}$     | $\mathsf X$              | $\mathsf X$                       |                                                                                                    |

*Tabela 59. Recursos do Cognos Analytics 11 por funções de licença (continuação)*

|                                                               | Recurso                       | Distribui-<br>ção de<br>Informações | Usuário de<br>Analítica | Explorer de<br>Analítica | Adminis<br>trador de<br>Analítica | Comentários                                                                             |
|---------------------------------------------------------------|-------------------------------|-------------------------------------|-------------------------|--------------------------|-----------------------------------|-----------------------------------------------------------------------------------------|
| Capacidade                                                    | assegurado                    |                                     |                         |                          |                                   |                                                                                         |
| Importar<br>metadados<br>relacionais                          |                               |                                     |                         |                          | $\chi$                            |                                                                                         |
| Linhagem                                                      |                               | $\mathsf X$                         | $\chi$                  | $\mathsf X$              | $\chi$                            | Quando<br>ativado, o<br>usuário<br>pode<br>acessar o<br>visualizador                    |
| Gerenciar<br>Conteúdo                                         |                               |                                     |                         |                          | $\mathsf X$                       |                                                                                         |
| Gerenciar<br>as próprias<br>conexões<br>de origem<br>de dados |                               |                                     | $\mathsf X$             | $\chi$                   | $\chi$                            |                                                                                         |
| Metric<br>Studio                                              |                               |                                     |                         | $\chi$                   | $\mathsf X$                       |                                                                                         |
|                                                               | Editar<br>visualização        |                                     |                         | $\chi$                   | $\mathsf X$                       |                                                                                         |
| Remoto                                                        |                               | $\chi$                              | $\mathsf X$             | $\chi$                   | $\chi$                            |                                                                                         |
| Planning<br>Contributor                                       |                               | Não<br>aplicável                    | Não<br>aplicável        | Não<br>aplicável         | Não<br>aplicável                  | É<br>necessária<br>uma<br>titularidade<br>separada<br>do IBM<br>Planning<br>Contributor |
| PowerPlay<br>Studio                                           |                               |                                     | $\boldsymbol{\chi}$     | $\chi$                   | $\chi$                            | É<br>necessária<br>uma licença<br>separada<br>d <sub>o</sub><br>PowerPlay               |
| Query<br>Studio                                               |                               |                                     | $\mathsf X$             | $\chi$                   | $\boldsymbol{\chi}$               |                                                                                         |
|                                                               | Avançada                      |                                     | $\mathsf X$             | $\chi$                   | $\boldsymbol{\chi}$               |                                                                                         |
|                                                               | Criação                       |                                     | $\mathsf X$             | $\chi$                   | $\mathsf X$                       |                                                                                         |
| Report<br>Studio                                              |                               |                                     | $\mathsf X$             | $\boldsymbol{\chi}$      | $\boldsymbol{\chi}$               |                                                                                         |
|                                                               | Permitir<br>Dados<br>Externos |                                     |                         |                          | $\chi$                            |                                                                                         |
|                                                               | <b>Bursting</b>               |                                     | $\mathsf X$             | $\chi$                   | $\mathsf X$                       |                                                                                         |
|                                                               | Criar/<br>Excluir             |                                     | $\mathsf X$             | $\mathsf X$              | $\mathsf X$                       |                                                                                         |

*Tabela 59. Recursos do Cognos Analytics 11 por funções de licença (continuação)*

|                                                                 | Recurso                            | Distribui-<br>ção de<br>Informações | Usuário de<br>Analítica | Explorer de<br>Analítica | Adminis<br>trador de<br>Analítica | Comentários |
|-----------------------------------------------------------------|------------------------------------|-------------------------------------|-------------------------|--------------------------|-----------------------------------|-------------|
| Capacidade                                                      | assegurado                         |                                     |                         |                          |                                   |             |
|                                                                 | Itens<br>HTML no<br>relatório      |                                     | $\boldsymbol{\chi}$     | $\mathsf X$              | $\chi$                            |             |
|                                                                 | SQL<br>definida<br>pelo<br>usuário |                                     | $\mathsf X$             | $\chi$                   | $\mathsf X$                       |             |
| Programa<br>ção                                                 |                                    |                                     | $\mathsf X$             | $\chi$                   | $\chi$                            |             |
|                                                                 | Planejar<br>por dia                |                                     | $\boldsymbol{\chi}$     | $\mathsf X$              | $\boldsymbol{\chi}$               |             |
|                                                                 | Planejar<br>por hora               |                                     | $\mathsf X$             | $\chi$                   | $\chi$                            |             |
|                                                                 | Programar<br>por minuto            |                                     | $\chi$                  | $\chi$                   | $\chi$                            |             |
|                                                                 | Programar<br>por mês               |                                     | $\mathsf X$             | $\chi$                   | $\chi$                            |             |
|                                                                 | Programar<br>por<br>acionador      |                                     | $\chi$                  | $\boldsymbol{\chi}$      | $\boldsymbol{\chi}$               |             |
|                                                                 | Programar<br>por semana            |                                     | $\boldsymbol{\chi}$     | $\chi$                   | $\chi$                            |             |
|                                                                 | Programar<br>por ano               |                                     | $\boldsymbol{\chi}$     | $\boldsymbol{\chi}$      | $\boldsymbol{\chi}$               |             |
|                                                                 | Planejar<br>por<br>prioridade      |                                     |                         |                          | $\boldsymbol{\chi}$               |             |
| Assistente<br>do Self<br>Service<br>Package                     |                                    |                                     |                         |                          | $\mathsf X$                       |             |
| Configurar<br>Recursos<br>Específicos<br>${\rm de}$<br>Entradas |                                    |                                     |                         |                          | $\chi$                            |             |
| Capturas<br>Instantâneas                                        |                                    | $\mathsf X$                         | $\mathsf X$             | $\mathsf X$              | $\chi$                            |             |
| Execução<br>${\rm de}$<br>especificação                         |                                    |                                     |                         |                          | $\chi$                            |             |
| Fazer<br>upload de<br>arquivos                                  |                                    |                                     | $\mathsf X$             | $\boldsymbol{\chi}$      | $\mathsf X$                       |             |
| Regras de<br>Observação                                         |                                    |                                     | $\chi$                  | $\boldsymbol{\chi}$      | $\mathsf X$                       |             |

*Tabela 59. Recursos do Cognos Analytics 11 por funções de licença (continuação)*

|                                | Recurso<br>Capacidade assegurado | Distribui-<br>cão de<br>Informações | Analítica | Usuário de   Explorer de  <br>Analítica | Adminis<br>trador de<br>Analítica | <b>Comentários</b> |
|--------------------------------|----------------------------------|-------------------------------------|-----------|-----------------------------------------|-----------------------------------|--------------------|
| Modelagem<br>baseada na<br>web |                                  |                                     | X         |                                         | Х                                 |                    |

*Tabela 59. Recursos do Cognos Analytics 11 por funções de licença (continuação)*

## **Designando recursos baseados em funções de licença**

É possível designar recursos com base nas titularidades das função de licença

- v Para usar as funções predefinidas que são configuradas automaticamente durante a instalação, siga as etapas em [Como restringir usuários com base em](http://www-01.ibm.com/support/docview.wss?uid=swg21684890) [suas Funções de licença no Cognos Analytics \(versão 11.0.7 +\).](http://www-01.ibm.com/support/docview.wss?uid=swg21684890)
- v Para configurar manualmente essas funções, siga as etapas em [Como restringir](http://www-01.ibm.com/support/docview.wss?uid=swg22007870) [usuários com base em suas Funções de licença no Cognos Analytics \(versões](http://www-01.ibm.com/support/docview.wss?uid=swg22007870) [11.0.0 a 11.0.6\).](http://www-01.ibm.com/support/docview.wss?uid=swg22007870)

# **Cenário de upgrade: se suas funçõs customizadas tiverem os mesmos nomes que as funções mais recentes de licença do Cognos**

Se você criou funções anteriormente com os mesmos nomes das funções de licença mais recentes do Cognos e está planejando um upgrade, considere quais recursos deseja aplicar às funções após o upgrade.

Para obter informações adicionais, consulte ["Funções de licença" na página 238](#page-251-0)

- v Se desejar continuar usando recursos designados anteriormente a essas funções, é possível executar o upgrade sem perder esses recursos.
- v No entanto, se desejar adotar os recursos das novas funções de licença, primeiro você deve excluir ou renomear suas funções existentes **antes do upgrade**.

# **Configurações de Segurança Após a Instalação**

A instalação de software do IBM Cognos já deve estar configurada para usar um provedor de autenticação, que está documentado no Guia de Instalação e Configuração do IBM Cognos Analytics.

Quando as funções predefinidas são criadas durante a inicialização do armazenamento de conteúdo, o grupo **Qualquer pessoa** é um membro da função **Administradores do Sistema**. Isso significa que todos os usuários têm acesso irrestrito ao armazenamento de conteúdo. Para limitar esse acesso, você deve incluir usuários confiáveis como membros dessa função e remover o grupo Todos de sua filiação.

Você também deve modificar a associação referente às funções predefinidas que incluem o grupo **Qualquer pessoa**, como **Consumidores**, **Usuários de Consulta** e **Autores**. Faça modificações semelhantes para eles como você faz para a função **Administradores do Sistema**. Essas modificações também devem considerar os termos da licença.

Se não desejar utilizar as funções predefinidas, exclua-as.

Para proteger o namespace **Cognos**, modifique suas permissões iniciais de acesso concedendo acesso aos usuários necessários.

Ao configurar as permissões de acesso, não negue explicitamente o acesso a entradas para o grupo Todos. Negar o acesso anula qualquer outra diretiva de segurança aplicada à entrada. Se negar o acesso à entrada para o grupo Todos, a entrada poderá ser inutilizada.

Para manter uma instalação segura, os usuários devem receber somente as permissões e os recursos exigidos para que concluam suas tarefas atribuídas. Por exemplo, **Leitores** seriam normalmente restritos às permissões de leitura e desvio para **Pastas Públicas** e não teriam permissão para criar relatórios usando nenhum Studio. Geralmente, os consumidores estariam restritos a permissões de leitura, desvio e execução.

Determinados recursos, como **Item HTML em Relatório** e **SQL Definido pelo Usuário** devem ser gerenciados rigorosamente. Esses recursos são verificados durante o processo de criação, assim como durante a execução dos relatórios. Se um consumidor precisar executar um relatório que exija esses recursos, o recurso **Executar como proprietário** poderá ser usado para limitar o número de usuários do sistema que requerem esses recursos. O recurso **Executar como Proprietário** usa as credenciais do proprietário do relatório para executar algumas verificações de recursos e para acessar dados.

Para obter informações sobre como conceder recursos, consulte [Recursos do Objeto.](#page-244-0)

# **Protegendo Administradores do Sistema e Funções Predefinidas**

Como uma das primeiras etapas ao configurar segurança para o ambiente do IBM Cognos, modifique a associação inicial da função de Administradores do Sistema e outras funções predefinidas.

Se o grupo **Qualquer Pessoa** for um membro de uma função predefinida, remova o grupo da associação de função.

#### **Procedimento**

- 1. Em **Gerenciar** > **Console de administração**, abra o **IBM Cognos Administration**.
- 2. Na guia **Segurança**, clique em **Usuários, Grupos e Funções**.
- 3. Clique no namespace **Cognos**.
- 4. Para a função que você deseja modificar, na coluna **Ações**, clique no botão Configurar propriedades.
- 5. Na guia **Membros**, modifique a associação de função:
	- v Certifique-se de um ou mais usuários definidos em seu provedor de autenticação sejam membros.
	- v Remova o grupo **Qualquer pessoa** se esse grupo for um membro da função.
	- v Clique em **OK**.
- 6. Na guia **Permissões**, configure as permissões de acesso para essa função para evitar que usuários não autorizados criem, atualizem ou apaguem o conteúdo, e depois clique em **OK**.
- 7. Para cada função que você deseja modificar, repita as etapas de 3 a 6.

# **Assegurando o namespace Cognos**

É possível configurar o namespace Cognos conforme segue.

#### **Procedimento**

- 1. Em **Gerenciar** > **Console de administração**, abra o **IBM Cognos Administration**.
- 2. Na guia **Segurança**, clique em **Usuários, Grupos e Funções**.
- 3. Na coluna **Ações** próxima ao namespace Cognos, clique no botão Configurar propriedades.
- 4. Na guia **Permissões**, configure as permissões de acesso ao namespace **Cognos** para evitar que usuários não autorizados criem, atualizem ou apaguem o conteúdo.

Recomendamos remover o grupo Todos. Entretanto, é possível mantê-lo, dependendo de suas necessidades.

- 5. Se desejar, assinale a caixa de seleção **Excluir as permissões de acesso de todas as entradas filho**.
- 6. Clique em **OK**.

## **Protegendo o armazenamento de conteúdo**

Para garantir segurança e integridade, o armazenamento de conteúdo é acessado pelo serviço Content Manager usando a conexão única do banco de dados especificada no IBM Cognos Configuration. A conexão do banco de dados é criptografada de acordo com seus padrões de criptografia. Entretanto, a segurança do armazenamento de conteúdo conta não apenas com a segurança do IBM Cognos Analytics mas também com a segurança do banco de dados nativo, a segurança do sistema operacional, e a segurança da rede.

Para proteger o banco de dados, siga estas diretrizes:

- v Proteja o banco de dados e a API do banco de dados usando os mecanismos fornecidos pelo banco de dados, pela rede e pelo sistema operacional.
- v Atribua um número de usuários limitado para manter o banco de dados.
- v Use a segurança nativa do banco de dados para conceder somente permissões mínimas às contas dos usuários que acessam o banco de dados, conforme se segue:
	- Microsoft SQL Server

Os usuários devem criar e lançar permissões da tabela para o banco de dados. Certifique-se de que a conta do usuário seja membro das funções db\_ddladmin, db\_datareader e db\_datawriter, e a proprietária de seu esquema padrão.

– ORACLE

Os usuários devem ter permissões para se conectarem ao banco de dados. Além disso, eles devem ter a capacidade de criar, alterar e lançar tabelas, acionadores, visualizações, procedimentos e sequências, assim como inserir, atualizar e excluir dados nas tabelas do banco de dados. As permissões devem ser concedidas à conta do usuário diretamente e não por meio de uma filiação a um grupo ou função.

– IBM Db2

Os usuários devem ter as permissões criar, lançar tabela, CREATETAB, CONNECT e IMPLICITSCHEMA para o banco de dados. Além disso, eles devem possuir as permissões USE para o tablespace USER TEMPORARY e outros tablespaces adequados associados ao banco de dados.

– Sybase Adaptive Server Enterprise

Os usuários devem ter as permissões criar, lançar tabela, criar padrão, criar procedimento, criar regra, criar tabela e criar visualização com relação ao banco de dados.

- v Limite o número de usuários que têm acesso de leitura ou gravação para as tabelas do Content Manager.
- v Siga outras recomendações sobre a segurança do banco de dados. Para obter informações, consulte a documentação do banco de dados.

# **Capítulo 16. Propriedades de entrada**

É possível controlar a maneira que uma entrada é exibida e como ela se comporta modificando suas propriedades. As propriedades para entradas variam de acordo com o tipo de entrada e seus privilégios. Por exemplo, relatórios têm propriedades para controlar opções de execução enquanto pastas não têm. Se uma propriedade não é aplicável ao tipo de entrada que está customizando, ela não aparecerá na página **Configurar propriedades**.

# **Propriedades gerais**

As propriedades gerais aparecem na guia **Geral** da página **Configurar propriedades**.

A tabela a seguir descreve as propriedades gerais que estão disponíveis.

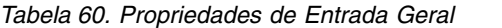

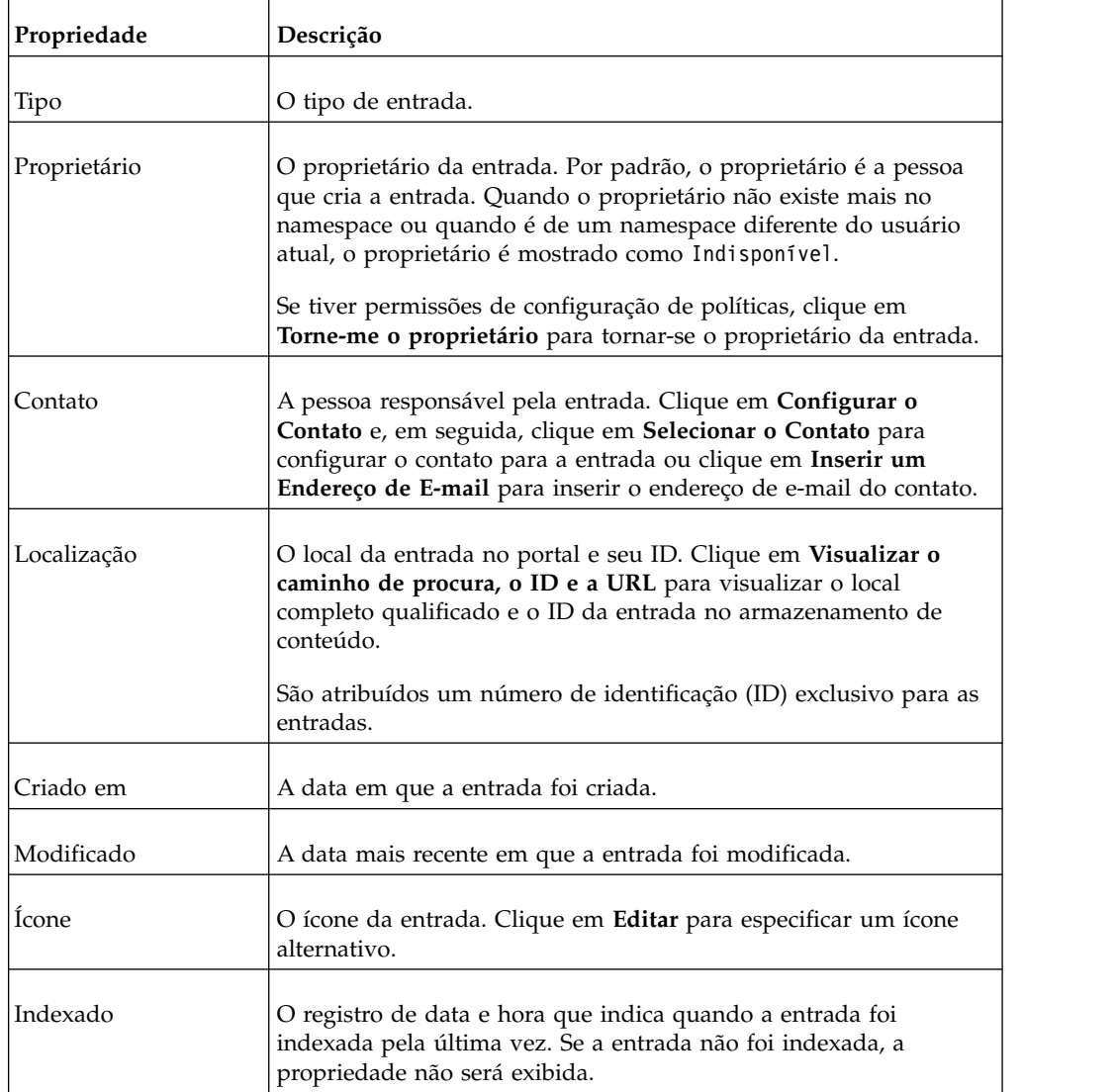

| Desativar esta entrada<br>Quando selecionado, os usuários que não possuem permissões de<br>gravação para essa entrada não poderão acessá-la. A entrada não<br>fica mais visível no portal.<br>Se uma entrada é desativada e tem-se acesso de gravação a ela, o<br>ícone desativado aparece próximo à entrada.<br>Ocultar esta entrada<br>Selecione essa propriedade para ocultar relatórios, pacotes,<br>páginas, pastas, tarefas e outras entradas. Oculte uma entrada para<br>impedir sua utilização desnecessária ou para organizar a<br>visualização. A entrada oculta ainda fica acessível para outras<br>entradas. Por exemplo, um relatório oculto é acessível como um<br>alvo de drill through.<br>Uma entrada oculta permanece visível, mas seu ícone fica<br>atenuado. Se a caixa de seleção Mostrar Entradas Ocultas for<br>desmarcada em Minhas Opções de Área <b>D</b> , Minhas<br>Preferências, a entrada desaparecerá de sua visualização.<br>É necessário ter acesso à capacidade Ocultar Entradas concedida<br>pelo administrador para visualizar essa propriedade.<br>Idioma<br>Uma lista de idiomas que estão disponíveis para o nome de<br>entrada, dica de tela e descrição, de acordo com a configuração<br>feita por seu administrador.<br>Clique em Remover valores deste idioma para remover o nome<br>da entrada, dica de tela e descrição de um idioma específico.<br>O nome da entrada do idioma selecionado.<br>Nome |
|----------------------------------------------------------------------------------------------------|
|                                                                                                    |
|                                                                                                    |
|                                                                                                    |
|                                                                                                    |
|                                                                                                    |
|                                                                                                    |
|                                                                                                    |
|                                                                                                    |
|                                                                                                    |
| Dica de tela<br>Uma descrição opcional da entrada. A dica de tela aparece quando<br>se coloca o ponteiro sobre o ícone da entrada no portal. Até 100<br>caracteres podem ser utilizados para uma dica de tela.                                                                                                    |
| Descrição<br>Uma descrição opcional da entrada. Ela aparece no portal ao se<br>configurarem as preferências para utilizar a visualização detalhes.                                                                                                    |
| A visualização detalhes aparece apenas nas Pastas Públicas e nas<br>Minhas Pastas.                                                                                                    |
| Histórico de execução<br>O número de ocorrências ou período durante o qual se reterão<br>históricos de execução para a entrada.                                                                                                    |
| Versões de saída de<br>O número de ocorrências ou período durante o qual serão<br>relatório<br>mantidas as saídas de relatórios.                                                                                                    |
| Configurar esse valor para zero (0) salva um número ilimitado de<br>versões.                                                                                                    |

*Tabela 60. Propriedades de Entrada Geral (continuação)*

| Propriedade         | Descrição                                                                                                    |
|---------------------|----------------------------------------------------------------------------------------------------|
| Pacote              | O pacote associado com a entrada. Se o pacote de origem foi<br>movido ou excluído, o texto será lido como Indisponível.                                                                                                    |
|                     | Clique em Link para um pacote para ligar a entrada a um pacote<br>diferente.                                                                                                    |
| URL                 | Uma URL para o endereço de um arquivo ou Web site.                                                                                                    |
|                     | Esse campo fica visível apenas para quem possuir permissões de<br>leitura para a entrada. Se possuir permissões de gravação sem<br>permissões de leitura, essa propriedade não fica visível.                                                                                                    |
| Relatório de origem | Um caminho para a entrada de origem de uma visualização de<br>relatório. Se a entrada de origem foi movida ou excluída, o texto<br>será lido como Indisponível.                                                                                                    |
|                     | Clique em <b>Propriedades do Relatório</b> para visualizar as<br>propriedades do relatório de origem. Clique em Link para um<br>relatório para ligar a entrada a um pacote diferente.                                                                                                    |
| Agente de origem    | Um caminho para a entrada de origem de uma visualização de<br>agente. Se a entrada de origem foi movida ou excluída, o texto<br>será lido como Indisponível.                                                                                                    |
|                     | Clique em Propriedades do agente para visualizar as propriedades<br>do relatório de origem. Clique em Link para um agente para ligar<br>a entrada a um pacote diferente.                                                                                                    |
| Roteamento avançado | As identificações de roteamento podem ser aplicadas aos objetos<br>de dados, como pacotes, módulos de dados, arquivos transferidos<br>por upload e grupos e funções de usuários. Essas identificações,<br>em combinação com grupos de servidores, são usadas para<br>especificar regras de roteamento para dispatchers. |
| Gateway             | O local do servidor da Web no qual o produto IBM Cognos de<br>origem reside. Aplica-se apenas a relatórios do Series 7 PowerPlay.                                                                                                    |

*Tabela 60. Propriedades de Entrada Geral (continuação)*

# **Propriedades de Relatório, de Consulta, de Análise e de Relatório do PowerPlay**

As propriedades de relatório aparecem nas seguintes guias da página **Configurar propriedades**:

- v a guia **Relatório** para relatórios do Relatórios
- v a guia **Query** para relatórios do Query Studio
- v a guia **Analysis** para relatórios do Analysis Studio
- v a guia **Relatório do PowerPlay** para relatórios do Series 7 PowerPlay

É possível selecionar os tamanhos de papel disponíveis. No **IBM Cognos Administration**, clique em **Configuração** > **Dispatchers e serviços**. Clique no

botão Definir tamanhos de papel **.** Para incluir novos tamanhos de papel clique em **Novo**. Para excluir tamanhos de papel clique em **Excluir**.

A tabela a seguir descreve as propriedades do relatório que estão disponíveis.

| Propriedade                                    | Descrição                                                                                                    |
|------------------------------------------------|----------------------------------------------------------------------------------------------------|
| Ação padrão                                    | A ação padrão quando o relatório é executado.                                                                                                    |
| Formats                                        | O formato de saída a ser usado na execução de relatório.                                                                                                    |
| opções de PDF                                  | As opções, como orientação, tamanho do papel e senha<br>para abrir o relatório, a serem usadas ao produzir saída<br>em PDF.                                                                                       |
| Habilitar suporte de<br>acessibilidade         | Cria ou não uma saída de relatório que suporta a<br>acessibilidade. A ativação do suporte gera uma saída de<br>relatório que pode ser lida por um leitor de tela.                                                 |
| Linguagens                                     | O idioma padrão que deve ser usado para dados de<br>relatório quando estes são executados.                                                                                                    |
| Valores de prompt                              | Quando a caixa de seleção é selecionada, os usuários são<br>solicitados a selecionar valores para filtrar dados durante<br>a execução do relatório.                                                               |
| Valores atuais                                 | Os valores utilizados para filtrar dados quando um<br>relatório é executado. Para obter mais informações,<br>consulte "Especificação dos valores padrão de prompt<br>para um relatório" na página 358.            |
| Histórico de execução                          | Especifica por quanto tempo manter os históricos de<br>execução. Os históricos de execução podem ser mantidos<br>por um determinado número de execuções ou por uma<br>duração específica de dias ou meses.        |
| Versões de saída de relatório                  | Especifica por quanto tempo manter os históricos de<br>saída de relatório. As saídas de relatório podem ser<br>mantidas por um determinado número de execuções ou<br>por uma duração específica de dias ou meses. |
| Linhas por página nos<br>Relatórios HTML       | O número de linhas que deseja exibir por página da Web<br>em relatórios HTML                                                                                                    |
| Executar como proprietário                     | Utiliza ou não credenciais de proprietário quando o<br>relatório é executado. Para obter mais informações,<br>consulte "Credenciais Confiáveis" na página 218.                                                    |
| Executar como proprietário:<br>Recursos apenas | Se apenas os recursos do proprietário serão usados e não<br>as credenciais do proprietário quando o relatório estiver<br>em execução.                                                                             |
| Opções HTML: Abrir no modo<br>de estrutura     | Abrir, ou não, um relatório PowerPlay Series 7 no<br>formato HTML, em modo de design.                                                                                                    |

*Tabela 61. Propriedades de Relatório, de Consulta, de Análise e de Relatório do PowerPlay*

# **Propriedades da tarefa**

As propriedades da tarefa aparecem na guia **Trabalho** da página **Configurar propriedades**.

A tabela a seguir descreve as propriedades da tarefa que estão disponíveis.

*Tabela 62. Propriedades da Tarefa*

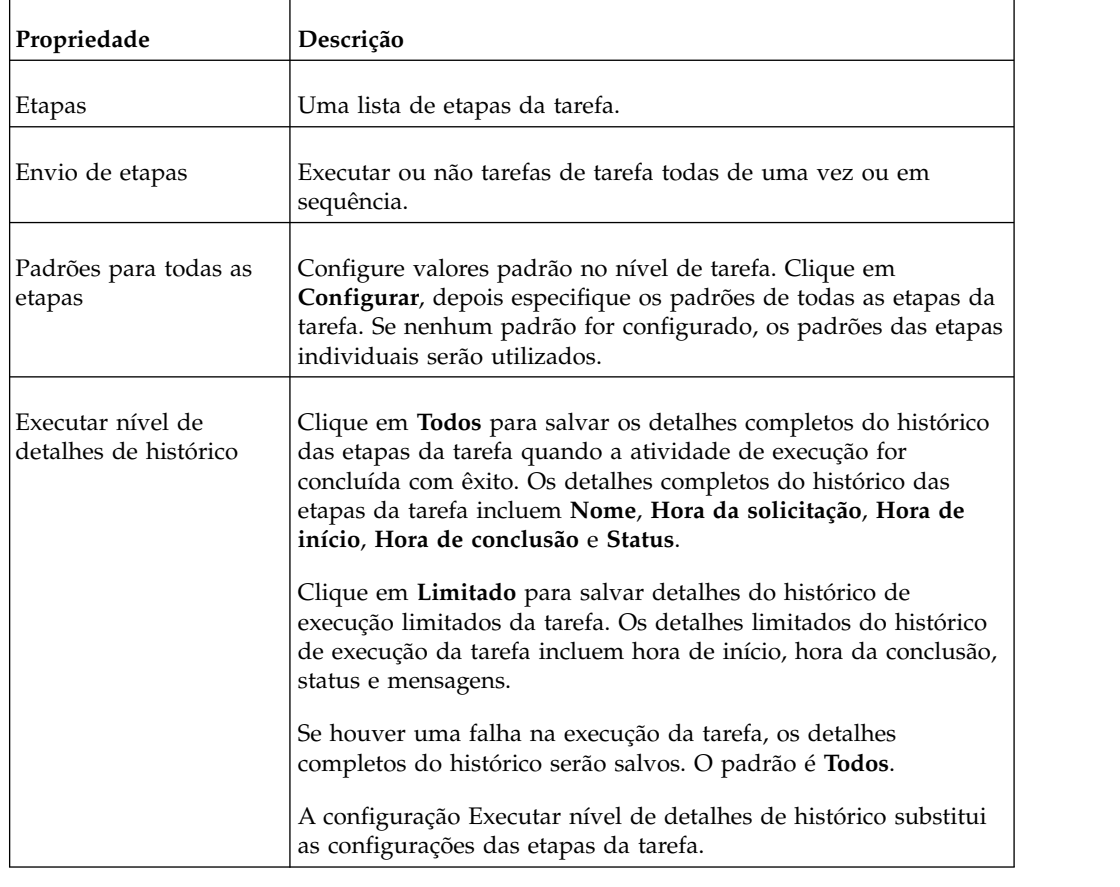

# **Propriedades do Agente**

As propriedades de agente aparecem na guia **Agente** da página **Configurar propriedades**.

A tabela a seguir descreve as propriedades do agente que estão disponíveis.

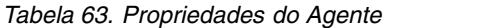

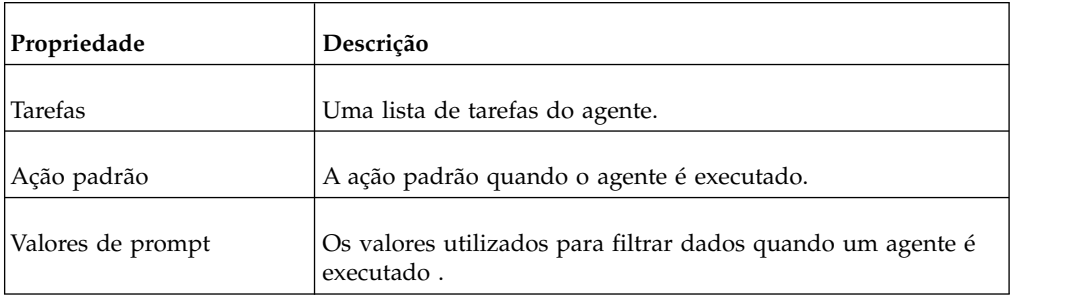

*Tabela 63. Propriedades do Agente (continuação)*

| Propriedade                                       | Descrição                                                                                                    |
|---------------------------------------------------|----------------------------------------------------------------------------------------------------|
|                                                   | Executar como proprietário Utiliza ou não credenciais de proprietário quando o agente é<br>executado. Para obter mais informações, "Credenciais<br>Confiáveis" na página 218. |
| Executar como<br>proprietário: Recursos<br>apenas | Se apenas os recursos do proprietário serão usados e não as<br>credenciais do proprietário quando o relatório estiver em<br>execução.                                         |
| Lista de alerta                                   | Permite ou não que usuários se incluam na lista de alerta de<br>um agente.                                                                                                    |

# **Propriedades de regra**

Utilize as propriedades de regra para configurar ou modificar uma regra de observação. É possível acessar as propriedades de regra a partir de **Meus Itens de Observação**, na guia **Regras** clicando no ícone configurar propriedades para uma entrada de regra de observação. As propriedades estão na guia **Regra** da página **Configurar propriedades**.

As propriedades de regra especificam condições em saídas de relatórios HTML salvas para que quando o relatório seja salvo e as condições forem atendidas, seja emitido um alerta.

A seguinte tabela descreve as propriedades de regra que estão disponíveis.

| Propriedade                                                 | Descrição                                                                                                    |
|-------------------------------------------------------------|----------------------------------------------------------------------------------------------------|
| Desativar a regra                                           | Desativa ou não a regra de observação. Quando<br>desativada, a regra de observação não é aplicada quando<br>a saída de relatório é gerada.    |
| Enviar um alerta quando o<br>relatório reportname contiver: | O nome do relatório e a regra definida como regra de<br>observação.<br>Para editar a definição, clique na condição de filtro                  |
|                                                             | existente, tal como maior que (>), e, na lista que aparecer,<br>clique em uma condição diferente. Especifique um valor<br>diferente na caixa. |
| Para o contexto selecionado                                 | Os objetos do relatório aos quais a regra se aplica.                                                                                          |
| Tipo de alerta                                              | O tipo de alerta recebido quando a regra é satisfeita. Pode<br>ser enviado um alerta por e-mail ou item de notícias.                          |

*Tabela 64. Propriedades de Regra*

# <span id="page-270-0"></span>**Capítulo 17. Gerenciamento de atividades**

É possível visualizar uma lista de atividades planejadas de usuários que são atuais, anteriores ou futuras em um dia específico.

Pode-se filtrar a lista para que apenas as entradas que deseja sejam exibidas. Um gráfico de barras mostra uma visão geral das atividades diárias por hora. É possível usar o gráfico para ajudar a escolher a data ideal para as atividades de reprogramação. É possível configurar as prioridades de execução das entradas . Também é possível visualizar o histórico de execução de entradas, especificar por quanto tempo serão mantidos os históricos de execução e executar novamente entradas com falha.

É possível visualizar quem executou cada entrada e ações nas entradas conforme necessário. Por exemplo, é possível desejar cancelar ou suspender uma grande tarefa de um usuário se estiver retendo entradas importantes na fila. Também é possível substituir a prioridade de uma instância de uma entrada ou alterá-la permanentemente para uma entrada .

Se a visualização for alterada, será necessário atualizar para visualizar os dados atuais. Por exemplo, alterou-se de **Atividades Anteriores** para **Atividades Futuras**, então se deve atualizar para visualizar os dados atuais nas áreas de janela.

Os administradores podem usar a função de administração **Gerenciar** > **Atividades** ou o **IBM Cognos Administration** para gerenciar atividades para todas as entradas do usuário.

## **Gerenciando atividades atuais**

Atividades atuais são entradas que estão sendo processadas atualmente no software IBM Cognos.

Cada entrada é listada por nome e mostra a hora e o status da solicitação, além da prioridade de atividades de plano de fundo. O gráfico de barras mostra o número total de entradas, separadas pelo número de entradas, pendentes, em execução, aguardando e suspensas. Quando a atividade está em processamento, o número do processo é exibido.

É possível classificar as colunas **Hora da solicitação**, **Status** e **Prioridade**. Pode-se escolher visualizar uma lista de atividades de plano de fundo ou de atividades interativas. O usuário que executou a entrada também é listado. É possível classificar por usuário.

É possível suspender entradas de plano de fundo e liberá-las posteriormente quando quiser que sejam executadas. Pode-se cancelar permanentemente execuções de entradas que tenham um dos seguintes status:

- pendente na fila
- em execução
- suspensa
- v aguardando a conclusão de um processo externo do software IBM Cognos

É possível filtrar as entradas para exibir apenas as desejadas. Pode-se escolher exibir apenas as entradas com status ou prioridade específicos ou entradas de um tipo ou escopo específicos.

Para entradas atuais interativas, é possível filtrar por status e pelo dispatcher no qual a atividade está sendo executada. Para entradas atuais de plano de fundo, é possível filtrar por status, prioridade, tipo, escopo, usuário que executou a entrada usuário que possui a entrada e dispatcher.

Quando uma entrada está sendo executada, o dispatcher, a ID do processo e a hora de início são exibidos. A ID do processo e o dispatcher das entradas atuais de plano de fundo poderão estar indisponíveis quando a atividade for exibida pela primeira vez. Atualize a página para visualizar a ID do processo e o dispatcher atualizados.

Caso seja cancelada uma entrada que contém outras entradas, como uma tarefa ou agente, as etapas ou tarefas que ainda não foram concluídas serão canceladas. Entretanto, as etapas ou tarefas que já foram concluídas permanecem concluídas.

É possível mudar a prioridade de entradas ["Visualizando o histórico de execução](#page-278-0) [de entradas" na página 265](#page-278-0)["Gerenciando a prioridade de execução de entrada" na](#page-277-0) [página 264](#page-277-0) e visualizar o histórico de execução.

#### **Procedimento**

- 1. No menu **Gerenciar**, clique em **Console de administração**.
- 2. Na guia **Status**, clique em **Atividades atuais**.
- 3. Na seção **Filtro**, clique em **Atividades de segundo plano** ou em **Atividades interativas** e especifique as opções de filtragem que deseja usar.

**Dica:** Se desejar usar as opções de filtragem avançadas, clique em **Opções Avançadas**. Para reconfigurar todas as seleções para as configurações padrão, clique em **Reconfigurar para padrão**.

4. Clique em **Aplicar**.

A lista mostra as entradas selecionadas.

5. Para executar uma ação em uma entrada individual, clique na seta **Ações** para a entrada e selecione a ação. Para executar uma ação em várias entradas, assinale na caixa de seleção as entradas desejadas e clique em um dos botões seguintes na barra de ferramentas.

A tabela a seguir especifica as ações disponíveis para entradas e os ícones associados:

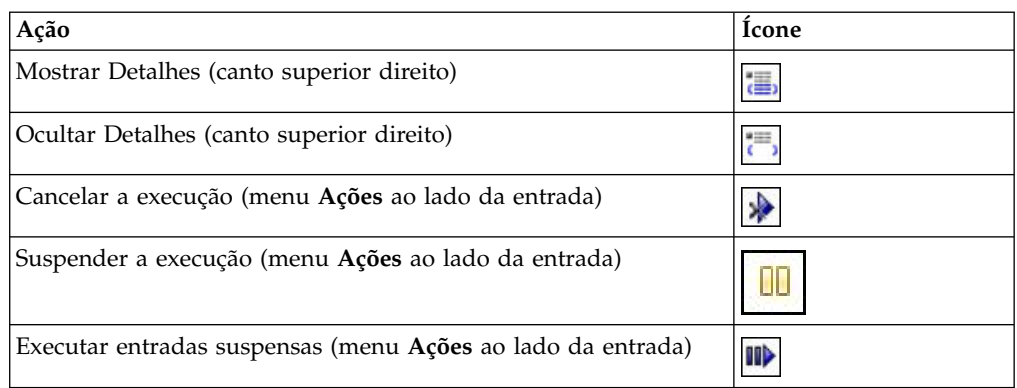

*Tabela 65. Gerenciar Ações e Ícones de Atividades Atuais*

*Tabela 65. Gerenciar Ações e Ícones de Atividades Atuais (continuação)*

| Acão                                                  | Icone      |
|-------------------------------------------------------|------------|
| Configurar Prioridade (menu Ações ao lado da entrada) | <b>Eve</b> |

**Dica:** Para selecionar todas as entradas na lista, marque a caixa de seleção para a lista.

# **Gerenciando atividades anteriores**

Atividades anteriores são entradas que tiveram seu processamento concluído no software IBM Cognos.

Cada entrada é listada por nome e mostra a hora e o status da solicitação. É possível classificar as colunas **Hora da solicitação** e **Status**. O gráfico de barras mostra o número total de entradas, separados por status. Se uma entrada falhar, um botão é exibido mostrando a gravidade do erro. O usuário que executou a entrada também é listado.

É possível filtrar as entradas para exibir apenas as desejadas. É possível optar por visualizar uma lista de atividades que ocorreram em um determinado período, como nas últimas quatro horas ou no dia anterior ou pode-se especificar um intervalo de data ou hora. Pode-se filtrar por status, tipo e escopo. Também é possível filtrar pelo usuário que executou a entrada, pelo usuário proprietário da entrada e pelo dispatcher no qual a atividade foi executada.

É possível visualizar o histórico de execuções ["Visualizando o histórico de](#page-278-0) [execução de entradas" na página 265](#page-278-0)

#### **Procedimento**

- 1. No menu **Gerenciar**, clique em **Console de administração**.
- 2. Na guia **Status**, clique em **Atividades anteriores**.
- 3. Pause sobre o botão de erro próximo ao status para ver a gravidade do erro.
- 4. Para executar uma ação em uma entrada individual, clique na seta **Ações** para a entrada e selecione a ação.

Para executar uma ação em diversas entradas, clique no ícone **Mostrar**

**Detalhes**  $\left| \bullet \right|$  ou no ícone **Ocultar Detalhes** na barra de ferramentas.

## **Gerenciando próximas atividades para um dia específico**

É possível escolher visualizar uma lista de todas as atividades futuras programadas para um dia específico.

Cada entrada é listada por nome e mostra a hora e a prioridade da solicitação. Um gráfico de barras mostra o número total de entradas programadas e canceladas para cada hora do dia. A legenda do gráfico mostra o número total de entradas programadas e canceladas no dia.

É possível classificar as colunas **Hora da solicitação**, **Status** e **Prioridade**. Pode-se escolher visualizar uma lista de atividades de plano de fundo ou de atividades interativas.

Cada entrada mostra o usuário que a planejou. É possível classificar por usuário.

É possível cancelar execuções programadas de entradas, reagendar execuções de entradas que foram canceladas e configurar prioridades. Pode-se suspender as entradas indefinidamente ou suspendê-las até uma data específica. Para obter mais informações, consulte ["Atividades suspensas" na página 261](#page-274-0)

É possível clicar em **Mostrar detalhes** para ver mais informações. Para cada entrada, serão exibidos **Tempo de resposta da última execução** e **Caminho**.

É possível filtrar as entradas para exibir apenas as desejadas. visualizar atividades futuras ao escolher o dia e hora desejados e filtrar por status, prioridade, tipo e escopo.

Também é possível filtrar pelo usuário que planejou a entrada e pelo proprietário da entrada.

É possível filtrar para determinar quantas entradas planejadas estão suspensas atualmente. Para obter mais informações, consulte ["Atividades suspensas" na](#page-274-0) [página 261](#page-274-0)

É possível mudar a prioridade de uma entrada na fila ["Gerenciando a prioridade](#page-277-0) [de execução de entrada" na página 264.](#page-277-0)

#### **Procedimento**

- 1. No menu **Gerenciar**, clique em **Console de administração**.
- 2. Na guia **Status**, clique em **Atividades futuras**.
- 3. Na seção **Filtro**, clique nas opções de filtragem que desejar usar.

**Dica:** Se desejar usar as opções de filtragem avançadas, clique em **Opções Avançadas**. Para reconfigurar todas as seleções para as configurações padrão, clique em **Reconfigurar para padrão**.

- 4. Clique em **Aplicar**.
	- v A lista mostra as entradas selecionadas.
	- v A linha de status do filtro mostra os critérios usados para gerar a lista.
	- v O gráfico de barras mostra as entradas programadas e canceladas por hora no dia especificado.

A lista de entradas, a linha de status do filtro e o gráfico são atualizados sempre que o filtro for redefinido e clicar em **Aplicar**. A lista de entradas e a linha de status do filtro não é alterada quando uma data diferente é pesquisada no gráfico.

5. Para executar uma ação em uma entrada individual, clique na seta **Ações** para a entrada e selecione a ação. Para executar uma ação em várias entradas, assinale na caixa de seleção as entradas desejadas e clique em um dos botões seguintes na barra de ferramentas.

A tabela a seguir especifica as ações disponíveis para entradas e os ícones associados:

*Tabela 66. Gerenciar Próximas Atividades para as Ações e Ícones Específicos de um Dia*

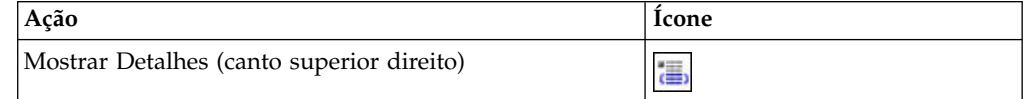

<span id="page-274-0"></span>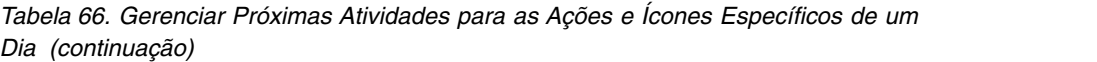

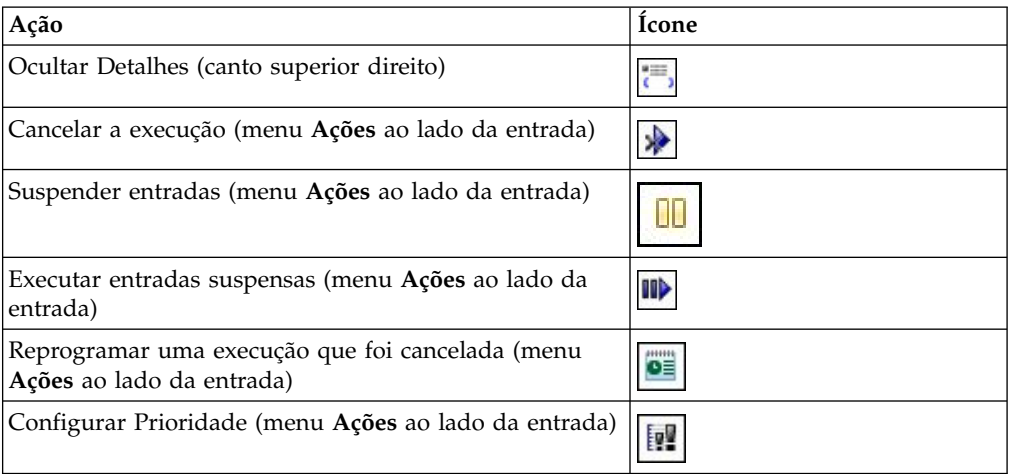

**Dica:** Para selecionar todas as entradas na lista, marque a caixa de seleção para a lista.

### **Atividades suspensas**

É possível suspender as entradas para responder aos requisitos do sistema e continuá-las posteriormente.

Após suspender as entradas, é possível visualizar uma lista de entradas que estão suspensas indefinidamente.

É possível retomar as entradas suspensas mesmo após o horário de execução original. Por exemplo, se um relatório foi programado para as 9:00, e depois suspenso, pode-se reiniciá-lo às 9:30.

O gráfico de barras das atividades futuras ajuda a determinar para quando as entradas serão reprogramadas. Ao pesquisar as datas futuras no gráfico, será possível visualizar o número de entradas em um dia específico. Ao posicionar o ponteiro do mouse em um horário específico do dia, será possível encontrar o número de entradas referente ao horário. Use esse recurso para encontrar uma data quando a demanda for baixa e reprograme a entrada para aquela data. As colunas do gráfico mostram o número total de entradas programadas e canceladas para cada hora do dia. A legenda do gráfico mostra o número total de entradas programadas, canceladas e suspensas no dia.

## **Suspendendo entradas**

É possível suspender atividades.

Por exemplo, se o sistema tende a tornar-se sobrecarregado em determinados horários, pode-se reduzir a carga de trabalho e evitar gargalos durante essas horas de pico, suspendendo entradas e reprogramando-as para um horário posterior.

#### **Procedimento**

- 1. No menu **Gerenciar**, clique em **Console de administração**.
- 2. Na guia **Status**, clique em **Atividades futuras**.
- 3. Na seção **Filtrar**, para **Dia**, selecione uma data e, para **Status**, clique em **Programado**.
- 4. Clique em **Aplicar**.

A lista mostra as entradas programadas para a data selecionada. Como as entradas estão acumuladas naquela data, deseja-se suspender determinadas entradas indefinidamente e reprogramar outras. Pesquise as datas futuras no gráfico e escolha outra data para as entradas suspensas.

5. No gráfico, clique nos ícones próximo e anterior para pesquisar as datas futuras. O gráfico mostra as entradas programadas e canceladas em cada dia por hora.

**Importante:** A lista de entradas que aparece não é alterada para corresponder à data selecionada no gráfico. A lista de entradas corresponde aos critérios de filtragem específicos e não é alterada até que um novo filtro seja especificado e aplicado.

- 6. Na lista de entradas planejadas, marque a caixa de seleção para as entradas que deseja suspender e clique no botão suspender na barra de ferramentas. Na caixa de diálogo **Suspender atividade**,
	- v para suspender as entradas indefinidamente, clique em **Indefinidamente**.
	- v para reprogramar as entradas para outra data, clique em **Até** e selecione uma data e um horário.

O gráfico e a lista de entradas são atualizados e as entradas suspensas não são mais exibidas na lista de entradas.

**Dica:** Para suspender uma entrada individual, clique na seta do menu **Ações** para a entrada e clique em **Suspender**.

# **Visualizando entradas suspensas para um dia específico**

É possível visualizar uma lista de entradas suspensas para um dia específico.

#### **Procedimento**

- 1. No menu **Gerenciar**, clique em **Console de administração**.
- 2. Na guia **Status**, clique em **Atividades futuras**.
- 3. Na seção **Filtrar**, em **Dia**, selecione uma data e, em **Status**, clique em **Suspenso**.
- 4. Clique em **Aplicar**.

A lista mostra as entradas suspensas para aquele dia.

É possível executar, cancelar ou reprogramar as entradas suspensas. Para executar uma ação em uma entrada individual, clique na seta à direita da entrada e selecione a ação desejada. Para executar uma ação em várias entradas, assinale a caixa de seleção para as entradas desejadas e, em seguida, clique no botão apropriado na barra de ferramentas.

A tabela a seguir especifica as ações disponíveis para entradas e os ícones associados:

*Tabela 67. Visualizar uma Lista de Entradas Suspensas para as Ações e Ícones de um Dia Específico*

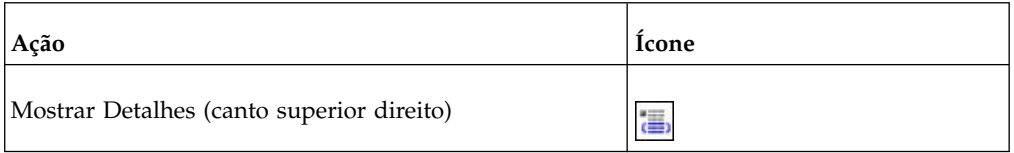

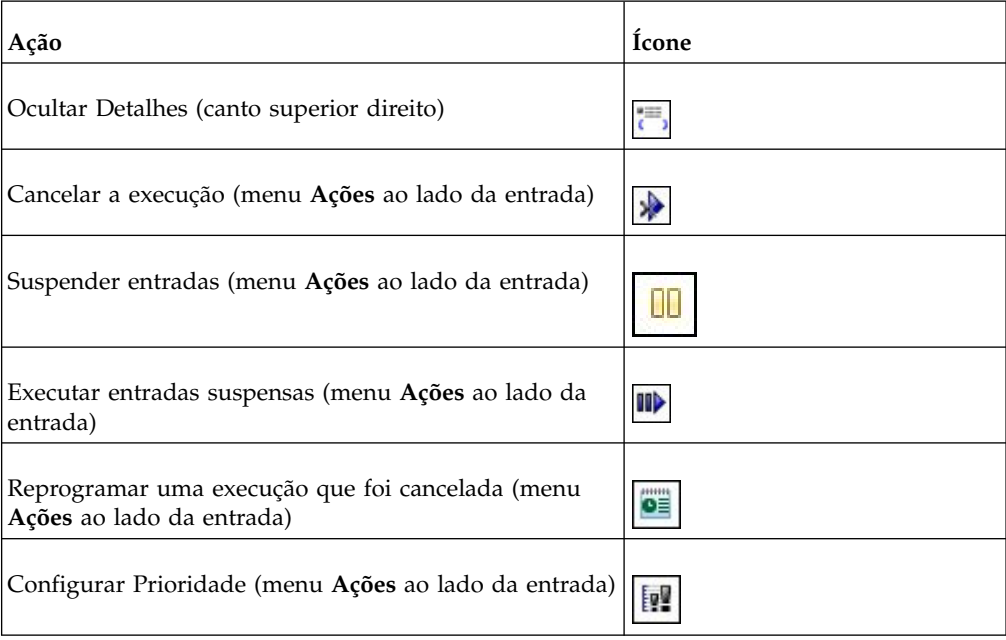

*Tabela 67. Visualizar uma Lista de Entradas Suspensas para as Ações e Ícones de um Dia Específico (continuação)*

**Dica:** Para selecionar todas as entradas na lista, marque a caixa de seleção para a lista.

## **Gerenciando atividades planejadas**

É possível visualizar uma lista de entradas planejadas para todos os usuários.

Cada entrada é listada por nome, status e prioridade. Um gráfico de barras mostra uma visão geral das atividades separadas entre programações ativadas e desativadas.

A data e hora em que o planejamento foi modificado e o usuário que planejou também são listados.

É possível filtrar as entradas para exibir apenas as desejadas. Além de escolher exibir apenas as entradas com status ou prioridade específicos, ou entradas de um tipo ou escopo específicos. Também é possível filtrar pelo usuário que planejou a entrada e pelo proprietário da entrada.

É possível configurar propriedades, executar a programação uma vez, desativar e ativar entradas programadas, modificar a programação, remover a programação, configurar a prioridade ["Gerenciando a prioridade de execução de entrada" na](#page-277-0) [página 264](#page-277-0) e visualizar o histórico de execução ["Visualizando o histórico de](#page-278-0) [execução de entradas" na página 265.](#page-278-0) Dependendo da entrada, também será possível executar outras funções como visualizar saídas ou listas de eventos.

Para obter informações adicionais sobre programações, consulte [Capítulo](#page-284-0) 18, ["Gerenciamento de Programação", na página 271.](#page-284-0)

### <span id="page-277-0"></span>**Procedimento**

- 1. No menu **Gerenciar**, clique em **Console de administração**.
- 2. Na guia **Status**, clique em **Programações**.
- 3. Na seção **Filtro**, clique nas opções de filtragem que desejar usar.

**Dica:** Se desejar usar opções avançadas de filtragem, clique em **Opções avançadas**. Para reconfigurar todas as seleções para as configurações padrão, clique em **Reconfigurar para padrão**.

4. Clique em **Aplicar**.

A lista mostra as entradas selecionadas.

5. Para executar uma ação em uma entrada individual, clique na seta do menu Ação próxima à entrada e selecione a ação. Para executar uma ação em várias entradas, assinale na caixa de seleção as entradas desejadas e clique em um dos botões seguintes na barra de ferramentas.

A tabela a seguir especifica as ações disponíveis para entradas e os ícones associados:

| Ação                                                              | Ícone |
|-------------------------------------------------------------------|-------|
| Mostrar Detalhes (canto superior direito)                         | 震     |
| Ocultar Detalhes (canto superior direito)                         |       |
| Ativar a programação (menu <b>Ações</b> ao lado da entrada)       | 最     |
| Desativar a programação (menu <b>Ações</b> ao lado da<br>entrada) | K     |
| Configurar Prioridade (menu Ações ao lado da entrada)             | Þ     |

*Tabela 68. Ações e ícones de atividades planejadas*

**Dica:** Para selecionar todas as entradas na lista, marque a caixa de seleção para a lista.

# **Gerenciando a prioridade de execução de entrada**

É possível designar uma prioridade de 1 a 5 para entradas programadas.

Por exemplo, uma entrada com prioridade 1 é executada antes de uma entrada com prioridade 5. Se houver mais de uma entrada com a mesma prioridade, a entrada que chegou primeiro na fila será executada antes. A prioridade padrão é 3.

Entradas interativas sempre são executadas imediatamente e a prioridade não pode ser alterada depois do início da execução.

A prioridade de uma entrada é configurada no momento de sua programação Capítulo [18, "Gerenciamento de Programação", na página 271.](#page-284-0) Quando uma entrada estiver na fila atual, futura ou programada, é possível alterar sua prioridade.

Se desejar, pode configurar uma prioridade baixa para entradas que demoram muito tempo para executar, para que outras entradas na fila não sejam atrasadas. <span id="page-278-0"></span>Quando uma tarefa é programada ["Usando tarefas para planejar várias entradas"](#page-288-0) [na página 275,](#page-288-0) configure a prioridade para a tarefa inteiro, não para entradas individuais dentro de um trabalho. Se desejar, pode configurar uma prioridade baixa para uma tarefa com muitas entradas, para que outras entradas na fila não sejam atrasadas.

A prioridade é definida para a tarefa pai. Quando a tarefa é executada, todas as entradas filhas herdam a prioridade do pai. Enquanto a tarefa está na fila e ainda não entrou em execução, é possível atualizar sua prioridade. Não é possível fazer isso com entradas individuais da tarefa. A mudança da prioridade da tarefa muda a prioridade de todas as entradas filhas. O histórico de execução de uma tarefa pode ser visualizada "Visualizando o histórico de execução de entradas" enquanto ele está em execução para ver quais de suas entradas foram concluídas, estão em execução ou estão pendentes.

A prioridade de entradas na fila não afeta uma entrada que já esteja em execução. Essa entrada é concluída e depois a prioridade da fila é verificada para ver qual é a próxima entrada a ser executada.

**Dica:** No IBM Cognos Administration, é possível alterar a prioridade das entradas com base nas opções filtradas. Por exemplo, para alterar a prioridade de todas as entradas executadas por Joan Jackson, selecione-a em **Executado por** em **Filtro**. Depois pode-se selecionar todas as entradas exibidas e alterar a prioridade de todas elas ao mesmo tempo.

#### **Antes de Iniciar**

Deve-se ter a capacidade de **Executar atividades e planejamentos** para gerenciar a prioridade de execução da entrada.

#### **Procedimento**

- 1. No menu **Gerenciar**, clique em **Console de administração**.
- 2. Na guia **Status**, clique em **Atividades Atuais**, **Atividades Futuras** ou **Programações**.
- 3. Para mudar a prioridade para uma entrada, clique na seta do menu Ação próxima à entrada e selecione **Configurar prioridade**. Para mudar a prioridade de mais de uma entrada, selecione a caixa de seleção para as entradas

desejadas e, em seguida, clique no botão Configurar prioridade na barra de ferramentas.

**Dica:** Para selecionar todas as entradas na lista, marque a caixa de seleção para a lista.

4. No menu, clique na prioridade que deseja e depois clique em **OK**.

#### **Resultados**

A nova prioridade é exibida na coluna **Prioridade** próxima às entradas selecionadas.

## **Visualizando o histórico de execução de entradas**

É possível visualizar o histórico de execução de entradas que estão planejadas para serem executadas no plano de fundo, sem esperar para visualizá-las.

Isso inclui entradas programadas que são executadas uma vez e salvas e entradas interativas que são salvas ou enviadas por e-mail. Entradas interativas não possuem históricos de execução.

O software IBM Cognos mantém informações de histórico toda vez que uma entrada é executada no plano de fundo. O histórico de execução de uma entrada inclui informações como a hora da solicitação, hora de início, hora de conclusão e se o relatório foi executado com êxito.

Pode-se visualizar um histórico de execução mais detalhado para a entrada, que inclui mensagens gerais, de erro e de aviso relacionadas à entrada e diversas ações que podem ser tomadas. Se houver um e-mail associado à entrada, o status da entrega do e-mail é incluído.

Alguns tipos de entradas exibem informações adicionais na página do histórico detalhado de execuções:

- v Para relatórios, uma versão de saída de relatório é mantida cada vez que um relatório é executado de acordo com um planejamento. A versão de saída do relatório pode ser visualizada a partir do histórico detalhado de execuções.
- v Para tarefas e agentes, uma lista de etapas pode ser visualizada, assim como um histórico detalhado de execução para cada uma. As partes da tarefa ou do agente que ainda não foram concluídas também podem ser vistas. Se a entrada fizer parte de uma entrada pai, pode-se visualizar a entrada pai que iniciou a execução.
- v Para tarefas realizadas por usuários contidas em um agente, uma lista de etapas pode ser visualizada, assim como um histórico detalhado de execução para cada uma.
- v Para implementação de entradas de exportação e importação, é possível visualizar o conteúdo público no **IBM Cognos Administration**.

A seguinte mensagem pode ser exibida: *Apenas informações de progresso estão disponíveis no momento. As informações serão atualizadas logo após a conclusão da atividade pai.*.

Isso significa que a implementação foi concluída, mas a atividade pai ainda está em execução. Assim que as informações finais de conclusão forem obtidas do Content Manager, a mensagem não será mais exibida.

Entradas com falha podem ser executadas novamente ["Executando uma tarefa de](#page-280-0) [entrada com falha" na página 267](#page-280-0) a partir da página de históricos detalhados de execução. Pode-se visualizar uma lista de execuções relacionadas que fazem parte das séries de execução e ver um histórico detalhado de execução para cada um. É possível especificar quantas ocorrências do histórico de execução serão mantidas ou por quanto tempo elas serão mantidas ["Especificando por quanto tempo manter](#page-280-0) [históricos de execução" na página 267.](#page-280-0)

#### **Procedimento**

- 1. No menu **Gerenciar**, clique em **Console de administração**.
- 2. Na guia **Status**, clique em **Programações** ou **Atividades Anteriores**.
- 3. Próximo à entrada, clique na seta e clique em **Visualizar histórico de execução** .
- 4. Se desejar, selecione o **Status** das entradas que deseja visualizar. Será exibida uma lista das entradas selecionadas.

<span id="page-280-0"></span>5. Se você desejar visualizar os detalhes do histórico de execução, na coluna

**Ações**, clique no botão Visualizar Detalhes do Histórico de Execução próximo à entrada desejada. Depois, se desejar, na lista **Gravidade**, selecione a gravidade das entradas.

Em etapas da tarefa, são exibidos os detalhes completos do histórico de execução. Se o nível de detalhes do histórico de execução de tarefa foi configurado como **Limitado**, não serão registrados detalhes de histórico para as etapas da tarefa.

6. Se houver uma versão de saída do relatório, na coluna **Ações**, clique no botão

Visualizar Saídas **para a entrada desejada**. Depois, na lista **Versões**, clique na versão desejada. Para excluir uma versão, clique em **Gerenciar versões**, assinale a caixa de seleção da versão e depois clique em **Excluir**.

7. Se desejar visualizar mensagens, clique em um item com um link na coluna **Mensagens**.

As mensagens são aninhadas. É possível visualizar mensagens filhas dentro de mensagens filhas. Se uma mensagem for exibida como um link, pode-se continuar o drill down nas mensagens filhas.

## **Especificando por quanto tempo manter históricos de execução**

Os históricos de execução podem ser mantidos por um determinado número de execuções ou por uma duração específica de dias ou meses.

Por exemplo, é possível manter os históricos de execução das últimas dez execuções (ocorrências) ou dos últimos dois dias ou seis meses. Também se pode optar por manter todos os históricos de execução.

#### **Antes de Iniciar**

É necessário ter permissões de leitura e gravação para a entrada e leitura ou desvio para a pasta que contém a entrada.

#### **Procedimento**

- 1. No menu **Gerenciar**, clique em **Console de administração**.
- 2. Na guia **Status**, clique em **Atividades Atuais**, **Atividades Futuras** ou **Programações**.
- 3. Próximo à entrada, clique na seta e depois em **Configurar propriedades** A página de propriedades de entrada é exibida.
- 4. Na guia **Geral**, em **Histórico de execução**, escolha o método de retenção e digite o valor:
	- v Para manter históricos de execução de um determinado número de ocorrências, clique em **Número de ocorrências** e digite o número. Para salvar um número ilimitado de históricos de execução, configure um valor de zero.
	- Para manter históricos de execução por um período determinado, clique em **Duração** e clique em **Dias** ou **Meses**. Digite na caixa o valor apropriado.
- 5. Clique em **OK**.

## **Executando uma tarefa de entrada com falha**

É possível reenviar uma entrada com falha.

Quando uma entrada, como um relatório, tarefa de agente ou tarefa, é executada de acordo com uma programação ou no plano de fundo e esta falha, é possível reenviá-la com as mesmas opções especificadas na execução original.

Para uma tarefa que contém etapas executadas com e sem êxito, não é necessário executar toda a tarefa novamente, mas somente as etapas de tarefa individuais. Se as etapas da tarefa são executadas sequencialmente, a tarefa pode ser executada a partir da etapa da tarefa em que houve falha. Se desejar, é possível selecionar quais etapas serão executadas novamente e ignorar as etapas com falha. Entretanto as etapas da tarefa são executadas sequencialmente e, se uma etapa falha, as etapas que ocorrem depois da etapa com falha não serão executadas.

Quando uma etapa de tarefa é executada individualmente, um novo histórico de execução que inclui apenas a única etapa de tarefa é criada para a tarefa pai. Para obter mais informações sobre históricos de execução, consulte ["Visualizando o](#page-278-0) [histórico de execução de entradas" na página 265.](#page-278-0)

Ao executar novamente uma entrada de agente, tarefas associadas como um e-mail que envia a saída de relatório para uma lista de destinatários também são executadas caso tenham falhado inicialmente. Se houver duas tarefas associadas em execução paralela e uma tarefa falha e a outra for concluída com êxito, a nova execução do agente só executará novamente a tarefa com falha. Entretanto, se for selecionado para as tarefas executarem em caso de falha, elas serão executadas novamente quando a nova execução falhar.

Embora o histórico de execução mostre entradas que foram executadas com êxito, não é possível executar novamente uma entrada bem-sucedida. As opções de execução não são armazenadas para essas entradas.

Uma nova execução pode falhar quando uma tarefa associada com uma entrada com falha é excluída ou atualizada.

#### **Antes de Iniciar**

É necessário ter permissões de execução para executar novamente uma tarefa que falhou.

#### **Procedimento**

- 1. No menu **Gerenciar**, clique em **Console de administração**.
- 2. Na guia **Status**, clique em **Atividades anteriores**.
- 3. Próximo à entrada, clique na seta e clique em **Visualizar detalhes de histórico** de execução **...**

A página **Visualizar detalhes do histórico de execução** mostra detalhes de execução como hora de início e de conclusão, status da execução e mensagens de erro de uma execução com falha. Outras informações exibidas na página dependem se a entrada é para uma tarefa única, uma tarefa com múltiplas etapas ou um agente com tarefas. Por exemplo, se for uma tarefa única, as opções de relatório e as saídas de relatório são exibidas. Se é uma tarefa com múltiplas etapas, uma seção **Tarefa** é exibida com os detalhes de execução das etapas da tarefa.

- 4. Em **Status**, próximo a **Ocorreu uma falha**, clique em **Nova execução**.
	- v Se a tarefa de nova execução for uma tarefa única, será exibida uma mensagem pedindo a confirmação da nova execução.

v Se a tarefa de nova execução for uma tarefa com múltiplas etapas ou um agente com tarefas, a página **Nova execução** será exibida. Assinale a caixa de seleção próxima das entradas que deseja executar novamente.

**Dica:** Também é possível executar novamente entradas com falha clicando em **Nova execução** na seção de conclusão. Para executar novamente uma única etapa da tarefa, na seção Tarefa, na coluna Ações, clique no botão Visualizar

Detalhes do Histórico de Execução na etapa com falha.

# <span id="page-284-0"></span>**Capítulo 18. Gerenciamento de Programação**

É possível programar as entradas do IBM Cognos para serem executadas em um horário conveniente a você. Por exemplo, se quiser executar relatórios ou agentes em horários fora do expediente, quando a demanda do sistema for menor. Ou se desejar executá-los em intervalos regulares, uma vez por semana ou uma vez por mês.

Para usar essa funcionalidade, é necessário ter as permissões necessárias para a função protegida **Programação** no **IBM Cognos Administration**.

Para planejar a execução de relatórios em formatos de saída de texto delimitado (CSV), PDF, planilha de Microsoft Excel (XLS) ou XML, você precisa da capacidade de geração de saída para o formato específico. Para obter mais informações, consulte ["Formatos de Relatório" na página 355.](#page-368-0) É possível atualizar um planejamento existente que especifique formatos que você tem restrição para executar, mas não é possível introduzir no planejamento formatos que você tem restrição para executar.

No **IBM Cognos Administration**, é possível controlar o acesso a programação por dia, semana, mês, ano e acionador utilizando a capacidade de programação apropriada. Também é possível restringir a programação do dia usando os recursos **Programar por Minuto** e **Programar por Hora** Capítulo [13, "Funções e recursos](#page-234-0) [protegidos", na página 221.](#page-234-0)

Se possuir privilégios de administrador, é possível programar tarefas que:

- v mantêm o armazenamento de conteúdo ["Tarefas de Manutenção de](#page-80-0) [Armazenamento de Conteúdo" na página 67](#page-80-0)
- v programam tarefas de armazenamento em cache do serviço de consulta ["Criando e Planejando Tarefas de Administração de Serviço de Consulta" na](#page-188-0) [página 175](#page-188-0)
- v importam ou exportam entradas de um arquivo de implementação [Capítulo](#page-294-0) 19, ["Implementação", na página 281](#page-294-0)
- v executam tarefas ["Usando tarefas para planejar várias entradas" na página 275](#page-288-0)
- Executam manutenção de métricas Capítulo [4, "Métricas de desempenho do](#page-40-0) [sistema", na página 27](#page-40-0)

Pode-se programar entradas para executarem em intervalos específicos. É possível programar entradas individualmente ou utilizar tarefas para programar múltiplas entradas de uma vez . As tarefas têm suas próprias programações, independentes das programações de relatório.

É possível programar a execução de entradas no último dia de cada mês . Também é possível programar o acionamento de entradas por ocorrências, como atualizações de bancos de dados ou envio de e-mails .

É possível executar relatórios para produzir saídas com base nas opções definidas, como formato, idioma e acessibilidade.

Somente uma programação pode ser associada com cada entrada. Se diversos planejamentos forem requeridos para uma entrada de relatório ou de agente, será possível criar visualizações de relatório ou de agente e, em seguida, criar um planejamento para cada visualização.

Depois de criar uma programação, a entrada ou tarefa será executada na data e hora especificados. Depois será possível visualizar as entradas programadas e gerenciá-las. Para obter mais informações, consulte Capítulo [17, "Gerenciamento de](#page-270-0) [atividades", na página 257.](#page-270-0)

#### **Credenciais para entradas programadas**

Quando uma entrada programada é aberta, as credenciais mostram o proprietário atual da programação. Caso ainda não seja o proprietário da programação, é possível nomear-se proprietário ["Exemplo - Mudança de credenciais para uma](#page-288-0) [programação" na página 275.](#page-288-0)

As credenciais para uma programação não são alteradas automaticamente quando uma programação é modificada. É necessário alterar as credenciais explicitamente.

Para obter informações sobre credenciais da origem de dados, consulte ["Credenciais Confiáveis" na página 218.](#page-231-0)

#### **Prompts em entradas programadas**

Se uma entrada que contiver prompts for programada, será necessário salvar os valores de prompt ou especificar valores padrão ["Especificação dos valores padrão](#page-371-0) [de prompt para um relatório" na página 358](#page-371-0) para garantir que esses valores existam quando o relatório for executado de acordo com a programação.

Em uma tarefa, será possível especificar valores de prompt para etapas de tarefa. Quando uma entrada for executada como parte de uma tarefa, os valores de prompt salvos na configuração de tarefa serão utilizados no lugar dos valores salvos com a entrada. Se nenhum valor for especificado na configuração de tarefa, o software IBM Cognos usará os valores salvos na entrada.

#### **Prioridade de entradas programadas**

Ao planejar uma entrada, é possível selecionar uma prioridade de execução de 1 a 5. Por exemplo, uma entrada com prioridade 1 é executada antes de uma entrada com prioridade 5. Se houver mais de uma entrada com uma prioridade específica, a entrada que chegou primeiro na fila será executada antes. O padrão é 3. Se você não tiver permissões para prioridades de entrada, a prioridade aparecerá, mas não será possível alterá-la.

Quando uma tarefa é programada, a prioridade só é configurada para a tarefa inteira, não para entradas individuais dentro de uma tarefa. No entanto, pode-se alterar a prioridade de entradas individuais quando estiverem pendentes na fila.

A prioridade de entradas na fila não afeta uma entrada que já esteja em execução. A execução da entrada é concluída e depois a prioridade da fila é verificada para ver qual é a próxima entrada a ser executada.

Para obter mais informações, consulte ["Gerenciando a prioridade de execução de](#page-277-0) [entrada" na página 264.](#page-277-0)

#### **Históricos de execução de entradas programadas**

O software IBM Cognos mantém as informações de histórico toda vez que uma entrada programa é executada. Esse histórico de execução de uma entrada pode ser utilizado para checar as execuções e se elas foram bem-sucedidas. Para obter mais informações, consulte ["Visualizando o histórico de execução de entradas" na](#page-278-0) [página 265.](#page-278-0)

### **Programação de entradas**

Programa-se uma entrada para que ela seja executada posteriormente ou em uma data e hora recorrentes. Por exemplo, pode-se programar um relatório ou um agente.

Se uma programação não for mais necessária, ela pode ser excluída. Ela também pode ser desativada, evitando a perda dos detalhes da programação. Posteriormente, pode-se reativá-la. Para obter mais informações, consulte Capítulo [17, "Gerenciamento de atividades", na página 257.](#page-270-0)

É possível planejar a execução de uma entrada no último dia de cada mês como parte de uma tarefa. Relatórios podem ser programados com base em ocorrências de acionador ["Programação de entradas baseadas em acionadores" na página 278.](#page-291-0)

Para utilizar esse recurso, é preciso ter as permissões necessárias para a função segura **Programação** no **IBM Cognos Administration**.

Para programar uma entrada, são necessárias permissões obrigatórias para executar a entrada. Por exemplo, para programar um relatório ou uma visualização de relatório, precisa-se de permissões de leitura, gravação, execução e desvio. Para programar uma visualização de relatório filho, é necessário ter permissões de execução sobre o relatório pai. Também são necessárias as seguintes permissões de acesso para qualquer origem de dados utilizada pelo relatório:

- v dataSource Execução e desvio
- v dataSourceConnection Execução e desvio

Só com acesso de execução, será exibido um prompt para efetuar logon no banco de dados.

v dataSourceSignon - Execução

Para planejar relatórios para serem executados nos formatos de saída CVS, PDF, XLS ou XML restritos, é necessária a capacidade de gerar saída para o formato específico. Para obter mais informações, consulte ["Formatos de Relatório" na](#page-368-0) [página 355.](#page-368-0)

Para determinar a prioridade de uma entrada, é necessário ter as permissões necessárias para o recurso seguro **Programação da Prioridade**. Para obter mais informações, consulte Capítulo [13, "Funções e recursos protegidos", na página 221.](#page-234-0)

Se desejar, é possível alterar o proprietário atual da programação ao alterar as credenciais de uma entrada programada. Para obter mais informações, consulte ["Exemplo - Mudança de credenciais para uma programação" na página 275.](#page-288-0)

#### **Procedimento**

- 1. Clique no botão planejar para a entrada que deseja planejar**es**.
- 2. Configure a prioridade da entrada programada.

Selecione um número mais baixo para uma prioridade maior. O padrão é 3.

3. Na opção **Frequência**, selecione com que frequência deseja a execução da programação.

A seção **Frequência** é dinâmica e se altera com sua seleção. Aguarde até que a página seja atualizada antes de selecionar a frequência.

Se a programação do dia for especificada na seção **Frequência**, pode-se também selecionar uma frequência diária para as entradas programadas. Para fazer isso, prossiga na etapa 4.

Se você não especificar o planejamento de um dia, prossiga na etapa 5.

4. Em **Frequência diária**, especifique a frequência com a qual um relatório é executado durante o dia, começando com o horário de início selecionado na etapa 5. É possível escolher planejar uma entrada pelo minuto ou pela hora.

Ao especificar uma frequência diária, também há a opção de selecionar um período de tempo em que deseja que a entrada seja executada durante o dia, por exemplo, entre às 9h e 17h. Dessa forma, é possível limitar a execução de entradas para períodos durante o dia quando as atualizações são exigidas.

**Dica:** Ao especificar uma frequência horária e um período, se selecionar uma frequência horária que seja divida igualmente nas 24 horas do dia, a entrada de seu planejamento é executada nos mesmos horários a cada dia. Se selecionar uma frequência horária que não se divida igualmente nas 24 horas do dia, a entrada de seu planejamento é executada em diferentes horários em dias subsequentes.

| Frequência<br>diária | Período<br>especificado | Horário em que a entrada<br>é executada no dia 1 | Horário em que a entrada<br>é executada no dia 2 |
|----------------------|-------------------------|--------------------------------------------------|--------------------------------------------------|
| A cada 3             | 9h às 18h               | 9:00                                             | 9:00                                             |
| horas                |                         | 12:00                                            | 12:00                                            |
|                      |                         | 15:00                                            | 15:00                                            |
|                      |                         | 18:00                                            | 18:00                                            |
| A cada 5             | 9h às 18h               | 9:00                                             | 10:00                                            |
| horas                |                         | 14:00                                            | 15:00                                            |

*Tabela 69. Exemplo de Horários de Execução de Dia 1 e Dia 2 para Entradas que são Planejadas a Cada Hora em um Período*

- 5. Em **Início**, selecione a data desejada para o início da programação.
- 6. Na opção **Fim**, selecione quando deseja finalizar a programação.

Se você desejar criar o planejamento, mas não aplicá-lo agora mesmo, marque a caixa de seleção **Desativar o planejamento**. Para ativar a programação depois, desmarque a caixa de seleção.

7. Se opções adicionais estiverem disponíveis na página **Programação**, especifique o que deseja.

Por exemplo, para relatórios, podem ser selecionados formatos, idiomas, métodos de entrega (incluindo como salvar arquivos de saída de relatórios) e valores de prompt.

8. Clique em **OK**.

#### **Resultados**

Uma programação é criada e o relatório é executado na hora programada.
# **Exemplo - Mudança de credenciais para uma programação**

As credenciais para uma programação são alteradas para que seja identificado como o proprietário atual da programação.

## **Procedimento**

1. Clique no botão de planejamento **poud** para a entrada para a qual deseja alterar as credenciais.

Em **Credenciais**, o nome do proprietário da programação atual é exibido.

2. Clique no link **Utilizar minhas credenciais** para se tornar o proprietário da programação. Salve as mudanças.

Da próxima vez que a programação for aberta, as credenciais irão identificá-lo como o proprietário da programação, por exemplo, Sam Carter (scarter).

**Observação:** se estiver conectado como um usuário anônimo, as informações sobre o proprietário da programação atual não estarão disponíveis.

# **Usando tarefas para planejar várias entradas**

É possível configurar a mesma programação para várias entradas com a criação de uma tarefa. Uma tarefa identifica uma coleção de relatórios, visualizações de relatório e outras tarefas que são programadas juntas e compartilham as mesmas configurações de programação. Quando uma tarefa programada é executada, todas as entradas da tarefa também o são.

Se um item de tarefa estiver indisponível, será possível selecionar um link diferente clicando em **Link para uma Entrada**.

As tarefas contêm etapas que são referenciadas a relatórios, trabalhos e visualizações de relatórios individuais. É possível especificar se as etapas serão executadas todas de uma vez ou em sequência.

- v Quando as etapas são executadas todas de uma vez, todas as etapas são enviadas ao mesmo tempo. A tarefa será bem-sucedida quando todas as etapas forem executadas com êxito. Se uma etapa falhar, as outras etapas da tarefa não serão afetadas e ainda serão executadas, mas a tarefa terá o status **Falha**.
- v Quando as etapas são executadas em sequência, pode-se especificar a ordem de execução das etapas. Uma etapa é enviada somente depois de a etapa anterior ser executada com êxito. Pode-se escolher interromper a tarefa ou fazer com que as outras etapas continuem se uma delas falhar.

É possível planejar a execução de uma tarefa para um horário específico, de maneira recorrente ou com base em um acionador, como uma atualização de banco de dados ou um e-mail. Para obter mais informações, consulte ["Programação de](#page-291-0) [entradas baseadas em acionadores" na página 278.](#page-291-0)

Os relatórios, tarefas e visualizações de relatório individuais das etapas também podem ter programações individuais. As opções de execução de entradas com etapas individuais substituem as opções de execução determinadas para a tarefa. Pode-se configurar opções de execução para a tarefa que serve como padrão para entradas de etapa que não possuem suas próprias opções de execução.

É possível executar relatórios para produzir saídas com base nas opções definidas, como formato, idioma e acessibilidade.

Também é possível incluir a manutenção do armazenamento de conteúdo e importações e exportações de implementação em uma tarefa. Para obter mais informações, acesse ["Tarefas de Manutenção de Armazenamento de Conteúdo" na](#page-80-0) [página 67](#page-80-0) e Capítulo [19, "Implementação", na página 281.](#page-294-0)

As permissões necessárias para incluir uma entrada como parte de uma tarefa depende do tipo da entrada. As permissões são as mesmas que aquelas para planejar uma entrada. Para obter mais informações, consulte ["Programação de](#page-286-0) [entradas" na página 273.](#page-286-0)

## **Procedimento**

- 1. No portal do IBM Cognos Analytics, selecione **Novo** e, em seguida, selecione **Tarefa**.
- 2. Digite um nome e, se desejar, uma descrição e uma dica de tela para a tarefa. Em seguida, selecione o local no qual salvar a tarefa e clique em **Avançar**. A página **Selecionar as etapas** aparece.
- 3. Clique em **Incluir**.
- 4. Marque as caixas de seleção para as entradas que você deseja incluir e clique

no botão de seta  $\boxed{\phantom{a}}$ . Quando as entradas desejadas aparecerem na caixa **Entradas Selecionadas**, clique em **OK**.

Também é possível clicar em **Procurar** e, na caixa **Sequência de procura**, digite a expressão que deseja procurar. Para opções de procura, clique em **Editar**. Quando localizar a entrada desejada, clique no botão de seta para a direita para listar a entrada na caixa **Entradas selecionadas** e clique em **OK**.

Para remover entradas da lista **Entradas selecionadas**, selecione-as e clique em **Remover**. Para selecionar todas as entradas na lista, marque a caixa de seleção para a lista. Para tornar as entradas de usuário visíveis, clique em **Mostrar usuários na lista**.

5. Se desejar alterar as opções de execução de uma entrada individual quando

ela for executada como parte da tarefa, clique no ícone Configurar  $\ell$ , clique em **Produzir Saídas de Relatório**, selecione a caixa **Substituir os Valores Padrão**, faça as mudanças e clique em **OK**.

Para enviar um relatório para destinatários móveis, selecione **Enviar o relatório para dispositivos móveis** e clique em **Selecionar destinatários**.

**Dica:** Para retornar aos padrões para as entradas individuais, clique no botão Excluir.

6. Se desejar atualizar o cache para um relatório quando a tarefa for executada, clique no ícone editar próximo do relatório e depois, no menu **Executar o relatório para**, clique em **Atualizar o cache de relatórios**. Clique em **Substituir os valores padrão**. Para aceitar o idioma exibido, clique em **OK**. Para alterar o idioma, clique em **Selecionar os idiomas**, selecione os idiomas desejados e depois clique em **OK**. Clique em **OK** para aceitar os idiomas exibidos.

**Dica:** Para limpar o cache, clique no botão Excluir.

7. Se desejar criar ou atualizar o cache, clique no ícone configurar, clique em **Atualizar o cache de relatórios**, selecione a caixa **Substituir os valores padrão**, inclua idiomas se desejar e clique em **OK**.

**Dica:** Para limpar o cache, clique em **Mais** próximo ao relatório cujo cache deseja limpar, clique em **Limpar o Cache** e clique duas vezes em **OK**.

8. Em **Envio de etapas**, selecione se deseja enviar as etapas **Todas de uma só vez** ou **Em sequência**.

Se a opção **Em sequência** for selecionada, as etapas são executadas na ordem que aparecerem na lista **Etapas**. Se desejar que a tarefa continue a ser executada mesmo se uma das etapas falhar, assinale a caixa de seleção **Continuar em caso de erro**.

**Dica:** Para alterar a ordem, clique em **Modificar a Sequência**, faça as mudanças e clique em **OK**.

9. Se desejar especificar opções de execução padrão no nível da tarefa, em **Padrões para todas as etapas:**, clique em **Configurar**.

Note que as opções de execução que estão disponíveis para uma tarefa com diversas entradas podem não se aplicar a todas elas. Caso a opção não se aplique a uma entrada, ela será ignorada.

- 10. Se desejar substituir os padrões, selecione a categoria e assinale a caixa de seleção **Substituir os valores padrão**, selecione as opções padrão que deseja para a tarefa e clique em **OK**.
- 11. Para salvar detalhes completos de histórico das etapas de uma tarefa quando a atividade de execução for concluída com êxito, clique em **Todos** na lista de Executar nível de detalhes de histórico. Clique em **Limitado** para salvar detalhes do histórico de execução limitados da tarefa. Se houver uma falha na execução da tarefa, os detalhes completos do histórico serão salvos.

O padrão é **Todos**.

- 12. Selecione a ação desejada:
	- v Para executar agora ou posteriormente, clique em **Executar agora ou posteriormente**e clique em **Concluir**. Especifique a data e a hora da execução. Clique em **Apenas encontrar** ou em **Localizar e solucionar**, depois clique em **Executar**. Revise o tempo de execução e depois clique em **OK**.
	- v Para programar um horário recorrente, clique em **Programar para horário recorrente**e clique em **Concluir**. Feito isso, selecione a frequência e as datas de início e fim. Clique em **Apenas encontrar** ou em **Localizar e solucionar**, depois clique em **OK**.

**Dica:** Para desativar temporariamente a programação, assinale a caixa de seleção **Desativar a programação**. Para obter mais informações, consulte Capítulo [17, "Gerenciamento de atividades", na página 257.](#page-270-0)

v Para salvar sem programar nem executar, clique em **Somente salvar** e clique em **Concluir**.

## **Resultados**

Uma tarefa é criada e será executada na hora programada.

# **Cache de dados de prompt**

Para relatórios que solicitam valores todas as vezes que o relatório é executado, é possível utilizar um cache de dados de prompt. Os relatórios serão executados mais rapidamente pois os dados serão recuperados do cache em vez do banco de dados.

<span id="page-291-0"></span>O cache é usado somente quando um idioma solicitado for o mesmo do idioma do cache. Por exemplo, o cache contém dados para inglês, inglês (Estados Unidos) e alemão (Alemanha). Quando o prompt é exibido, solicita-se inglês (Estados Unidos) para o relatório. Há uma correspondência exata e os dados em cache são utilizados. Os dados em cache também são utilizados quando houver uma correspondência parcial. Se for solicitado inglês (Canadá), os dados em cache em inglês serão utilizados. Se for solicitado alemão (Áustria), não há correspondência e os dados em cache não serão utilizados.

Caches podem ser utilizados para relatórios ou visualizações de relatórios. Para visualizações de relatórios, o cache de visualização de relatório é utilizado primeiro. Se não for encontrado cache de visualização de relatório, será utilizado o cache do relatório associado.

É necessário utilizar uma tarefa para criar ou atualizar um cache. O cache pode ser utilizado automaticamente por meio da programação da tarefa para ser executado periodicamente. Se desejar utilizar dados ativos na próxima execução do relatório, é possível limpar o cache.

## **Programação de entradas baseadas em acionadores**

É possível programar entradas com base em uma ocorrência, como uma atualização de banco de dados ou o envio de um e-mail. A ocorrência age como um acionador, causando a execução da entrada. Por exemplo, pode-se desejar executar um relatório sempre que um banco de dados for atualizado.

A programação baseada em acionadores pode ser utilizada para executar as entradas automaticamente com base em uma ocorrência. Ela também pode ser utilizara para limitar quando os usuários podem executar entradas. Por exemplo, em um ambiente de almoxarifado, em que o banco de dados é atualizado apenas uma vez por semana, não há necessidade de executar relatório com uma frequência maior que essa.

Pode-se optar por programar o relatório com base na atualização do banco de dados para que o relatório seja executado apenas uma vez por semana.

A programação baseada em acionador aplica-se apenas à entrada, não a qualquer visualização de entrada associada a ela. Por exemplo, se a programação baseada em acionador se aplicar a um relatório, ela não se aplica a visualizações de relatório associadas ao relatório. No entanto, é possível programar uma visualização de relatório usando um acionador.

No **IBM Cognos Administration**, é possível controlar o acesso à programação por acionador utilizando a capacidade **Programar por acionador**.

## **Configuração de programações baseadas em acionadores**

Para programar uma entrada baseada em uma ocorrência e confirmar a programação baseada em acionador, é necessário ter permissões de leitura, gravação, execução e desvio.

Para planejar a execução de relatórios em formatos de saída de texto delimitado (CSV), PDF, planilha de Microsoft Excel (XLS) ou XML, você precisa da capacidade de geração de saída para o formato específico. Para obter mais informações, consulte ["Formatos de Relatório" na página 355.](#page-368-0)

Também são necessárias as seguintes permissões de acesso para todas as origens de dados utilizadas pelo relatório:

| Origem de dados      | Permissões                                                                                 |
|----------------------|--------------------------------------------------------------------------------------------|
|                      |                                                                                            |
| dataSource           | Execução e desvio                                                                          |
| dataSourceConnection | Execução e desvio                                                                          |
|                      | Só com acesso de execução, será exibido um prompt<br>para efetuar logon no banco de dados. |
| dataSourceSignon     | Executar                                                                                   |

*Tabela 70. Fontes de Dados e Permissões Necessárias para Planejamento Baseado em Acionador*

Antes de configurar a programação baseada em acionador, certifique-se de que suas credenciais existam e estejam em dia.

**Dica:** Clique no botão de opções Minha área  $\boxed{8}$ , Minhas preferências e na guia **Pessoal**, clique em **Renovar as credenciais**.

Siga esse processo para configurar programações baseadas em acionadores:

- v Programe uma entrada com base na ocorrência "Programação de entradas baseadas em ocorrências".
- v Peça para seu administrador configurar a ocorrência acionadora em um servidor.

As ocorrências acionadoras também podem ser configuradas por um desenvolvedor de Kit de Desenvolvimento de Software usando o IBM Cognos Software Development Kit. Para obter mais informações, consulte o *Software Development Kit Developer Guide*.

## **Programação de entradas baseadas em ocorrências**

Como parte da configuração da programação baseada em ocorrência, é necessário programar uma entrada baseada em uma ocorrência.

A programação baseada em ocorrência é ativada se o usuário que utiliza o acionador tiver:

- v permissões de leitura e desvio para a entrada programada
- v permissões de desvio para todos os antecessores da entrada programada
- acesso ao IBM Cognos Administration

Para planejar a execução de relatórios em formatos de saída de texto delimitado (CSV), PDF, planilha de Microsoft Excel (XLS) ou XML, você precisa da capacidade de geração de saída para o formato específico. Para obter mais informações, consulte ["Formatos de Relatório" na página 355.](#page-368-0)

#### **Procedimento**

- 1. Clique no botão de planejamento  $\boxed{\bullet}$  próximo à entrada que deseja planejar.
- 2. Em Frequência, clique na guia **Por Acionador**.
- 3. Em **Nome do acionador**, digite o nome da ocorrência do acionador.

**Observação:** O nome do acionador inserido pode ser fornecido pelo seu administrador ou desenvolvedor. Caso contrário, é necessário informar o administrador ou o desenvolvedor do nome que está utilizando.

- 4. A data inicial padrão é "agora" e a data de encerramento padrão é "para sempre", o que significa que a programação do acionador será executada sempre que o acionador for ativado (a partir de um trigger.bat ou de um aplicativo Software Development Kit). Se forem digitadas datas válidas de início e fim, o programa do acionador só poderá ser acionado entre essas datas.
- 5. Clique em **OK**.

# <span id="page-294-0"></span>**Capítulo 19. Implementação**

A implementação envolve mover aplicativos de uma instalação a outra. É possível implementar o conteúdo do IBM Cognos a partir de um ambiente de origem para um ambiente de destino.

É possível implementar o armazenamento de conteúdo inteiro ou somente conteúdo específico, como pacotes, pastas, namespaces, contas de usuário ou visualizações.

Normalmente, a implementação transfere entradas de um ambiente de desenvolvimento para um ambiente de teste e, por fim, para um ambiente de produção. Também é possível realizar a implementação entre sistemas operacionais.

É importante [planejar sua implementação](#page-295-0) para garantir que o usuário irá implementar as informações corretas e que não irá atrapalhar o ambiente de trabalho. Também é importante [considerar a segurança](#page-295-1) nos ambientes de origem e destino.

É possível atualizar as entradas de versões anteriores, executando o assistente de importação de implementação. Para obter mais informações, ["Importando em um](#page-315-0) [Ambiente de Destino" na página 302.](#page-315-0)

Pode-se utilizar um sistema operacional ou um mecanismo de script para executar a implementação a partir de uma linha de comando. É possível usar o kit de desenvolvimento do IBM Cognos Software para automatizar o processo de implementação para

- v criar, atualizar e excluir especificações de implementação
- v carregar especificações de implementação de arquivo de implementação
- v enviar solicitações de exportação e importação de implementação
- v acessar o histórico de implementações

Para obter mais informações, consulte o IBM Cognos Software Development Kit *Developer Guide*.

Para obter informações sobre a implementação de conteúdo em um ambiente de multilocação do IBM Cognos Analytics, consulte ["Implementação de Conteúdo](#page-352-0) [Locatário" na página 339.](#page-352-0)

A implementação do serviço human task é uma tarefa separada. Para obter mais informações, consulte ["Implementação dos serviços Human Task e de anotação" na](#page-321-0) [página 308.](#page-321-0)

A implementação de conteúdo do IBM Cognos Analytics de um ambiente para o outro é um processo complexo que requer uma abordagem abrangente. O documento de práticas comprovadas [IBM Cognos Analytics – Implementar](http://www.ibm.com/developerworks/data/library/cognos/infrastructure/cognos_specific/page581.html) [Conteúdo entre Ambientes](http://www.ibm.com/developerworks/data/library/cognos/infrastructure/cognos_specific/page581.html) (http://www.ibm.com/developerworks/data/library/ cognos/infrastructure/cognos\_specific/page581.html) fornece diretrizes valiosas e exemplos para ajudá-lo com uma implementação bem sucedida.

# <span id="page-295-2"></span>**Especificações de implementação**

Uma especificação de implementação é uma entrada no armazenamento de conteúdo que define as entradas a serem implementadas, as preferências de implementação e o nome do arquivo de implementação.

Há dois tipos de especificações de implementação. As especificações de exportação são criadas no ambiente de origem e controlam a criação de arquivos de implementação. As especificações de importação são criadas no ambiente de destino e controlam a importação de entradas do arquivo de implementação.

É possível visualizar o histórico de implementação para cada especificação de implementação para ver a data, hora e os detalhes da importação ou exportação.

# **Arquivos de Implementação**

Um arquivo de implementação é um arquivo compactado que contém entradas reais que são criadas quando você exporta do ambiente de origem.

Mova o arquivo de implementação do ambiente de origem para o ambiente de destino. Em seguida, importe as entradas do arquivo de implementação para o ambiente de destino.

Para mover um arquivo de implementação, é necessário acesso aos diretórios de instalação no computador no qual o IBM Cognos Software está instalado. A localização é configurada na ferramenta de configuração. A localização padrão é *install\_location*/deployment. Para obter mais informações sobre como alterar o local, consulte o *Guia de Instalação e Configuração* do IBM Cognos.

<span id="page-295-0"></span>Se exportar para um arquivo de implementação existente, o conteúdo do archive será substituído.

## **Planejamento da implementação**

Na implementação, você deve considerar como tratar a segurança e qual método de implementação selecionar.

Para evitar que as referências sejam corrompidas no ambiente de destino, implemente todas as entradas que fazem referência a entradas de outro pacote ou pasta. As entradas que devem ser consideradas são:

- v visualizações de tarefas e relatórios
- <span id="page-295-1"></span>v membros e permissões de entrada

## **Segurança e implementação**

Antes de implementar, você deve considerar as permissões de acesso, a segurança dos arquivos de implementação e as referências a namespaces diferentes do **Cognos**.

### **Permissões de acesso**

As entradas implementadas podem ter a segurança aplicada às mesmas, como permissões de acesso Capítulo [12, "Permissões de acesso e credenciais", na página](#page-222-0) [209](#page-222-0) que especificam que usuários e grupos podem acessá-las. Quando implementar o armazenamento de conteúdo inteiro ["Implementação de todo o armazenamento](#page-298-0) [de conteúdo" na página 285,](#page-298-0) todas as permissões de acesso serão implementadas.

<span id="page-296-0"></span>Quando implementar pacotes, pastas públicas e conteúdos de diretórios selecionados, poderá optar por implementar as permissões de acesso ["Implementação de pastas públicas e conteúdos de diretórios selecionados" na](#page-300-0) [página 287.](#page-300-0)

Considere o seguinte:

• Referências a usuários e grupos

Quando implementar permissões de acesso no ambiente de destino, os usuários e grupos referentes deverão constar no ambiente de destino.

v Regras de permissões de acesso

Para que as permissões de acesso funcionem após a implementação das entradas, os ambientes de origem e destino devem utilizar o mesmo provedor de autenticação com a mesma configuração. Caso contrário, as permissões podem não funcionar após a implementação.

Use o namespace Cognos para garantir que as permissões do ambiente de origem funcionem no ambiente de destino. Por exemplo, no ambiente de origem, crie grupos do Cognos com o grupo Todos como membro e, em seguida, configure as permissões de acesso para os grupos. Após a implementação, no ambiente de destino, mapeie os grupos do Cognos para os usuários e grupos apropriados do provedor de autenticação e, em seguida, remova Todos da associação do grupo.

Para obter informações sobre como implementar grupos e funções do Cognos, consulte ["Incluindo Grupos e Funções do Cognos" na página 289.](#page-302-0)

## **Proteção de arquivos de implementação**

O arquivo de implementação ["Arquivos de Implementação" na página 282](#page-295-2) pode conter informações confidenciais, como conexões e números de contas ou cartões de crédito confidenciais em saídas de relatório. Na exportação, é possível criptografar o arquivo de implementação configurando uma senha. Depois, na importação, você deve digitar a senha de criptografia. A senha deve conter oito ou mais caracteres.

Faça a criptografia do arquivo de implementação quando contiver conexões da origem de dados ["Conexões de origens de dados" na página 151](#page-164-0) ou quando implementar o armazenamento de conteúdo inteiro ["Implementação de todo o](#page-298-0) [armazenamento de conteúdo" na página 285.](#page-298-0)

As configurações de criptografia são definidas na ferramenta de configuração. Para obter mais informações, consulte o *Guia de Instalação e Configuração* do IBM Cognos.

## **Inclusão de referências a outros namespaces**

Algumas entradas, como grupos, funções, listas de distribuição, contatos, conexões de origens de dados e algumas propriedades de relatório, como destinatários de e-mail e contatos de relatório, podem fazer referência a namespaces que não sejam o **Cognos**. Na implementação de pastas públicas e conteúdos de diretórios, é possível implementar essas entradas com ou sem referências a esses namespaces.

Considere o seguinte:

v Referências incluídas

Se incluir as referências a outros namespaces, o sistema irá verificar se cada uma das entidades referentes existe nos namespaces aplicáveis. Portanto, certifique-se

de que esteja conectado a cada namespace e que tenha as permissões necessárias para acessar as devidas entidades nos namespaces. Caso não consiga acessar os namespaces, erros ocorrerão durante a implementação.

v Referências não incluídas

Se não incluir as referências a outros namespaces, as entidades referentes serão removidas da lista de membros de grupos, funções, listas de distribuição, conexões de origens de dados e outras propriedades que possam existir.

Ao implementar o armazenamento de conteúdo inteiro ["Implementação de todo o](#page-298-0) [armazenamento de conteúdo" na página 285,](#page-298-0) as referências a todos os namespaces serão incluídas.

# **Mantendo Nomes do Objeto Localizados ao Importar Archives Mais Antigos**

As novas liberações do software IBM Cognos introduzem o suporte para novos códigos de idioma. A importação de archives mais antigos para versões mais novas pode resultar em traduções ausentes para nomes de objetos em alguns códigos de idioma. Para evitar esse problema, configure a propriedade avançada CM.UpdateInitialContentNamesAfterImport antes de importar.

## **Sobre Esta Tarefa**

Por exemplo, o suporte para os códigos de idioma catalão, croata, dinamarquês, grego, casaque, norueguês, eslovaco, esloveno e tailandês foi incluído no IBM Cognos Business Intelligence versões 10.1.1 e 10.2. Os archives criados com versões anteriores não suportam esses códigos de idioma. Ao planejar a importação desses tipos de archives, configure a propriedade

**CM.UpdateInitialContentNamesAfterImport** antes do início da importação. Isso assegurará que os nomes do objeto, como **Pastas Públicas** ou **Minhas Pastas**, nestes códigos de idioma adicionais sejam traduzidos e exibidos corretamente.

Se notar que os nomes do objeto não são exibidos no idioma especificado após a importação de um archive mais antigo, consulte o *Guia de Resolução de Problemas doIBM Cognos Analytics*.

### **Procedimento**

- 1. Siga as etapas na seção ["Configurando Definições Avançadas para Serviços](#page-518-0) [Específicos" na página 505.](#page-518-0)
- 2. Para o **ContentManagerService**, digite o nome do parâmetro **CM.UpdateInitialContentNamesAfterImport**.
- 3. Na coluna **Valor**, digite os códigos de idioma afetados e separe cada um com uma vírgula.

Por exemplo, para incluir códigos de idioma de conteúdo esloveno e croata, digite a sequência de texto a seguir:

sl,hr

### **Resultados**

Remova essa configuração avançada quando o suporte para o archive mais antigo não for mais necessário, porque haverá um impacto de desempenho associado a essa configuração ativada.

# <span id="page-298-0"></span>**Implementação de todo o armazenamento de conteúdo**

A implementação de todo o armazenamento de conteúdo garante que todos os pacotes, pastas e conteúdos de diretórios sejam copiados em um novo local.

Por exemplo, se você estiver alterando o computador no qual o IBM Cognos Software está instalado, é possível mover o armazenamento de conteúdo inteiro do ambiente antigo para o novo e manter todos os relatórios e outras entradas criadas pelos administradores e usuários.

Outros motivos para implementar o armazenamento de conteúdo inteiro são:

- v mudança de um aplicativo inteiro para um ambiente novo e vazio, como um computador novo, a partir do ambiente de desenvolvimento
- v atualização de um aplicativo inteiro em um ambiente existente, como um computador existente, a partir do ambiente de desenvolvimento
- v mudança de um aplicativo de um ambiente existente que utiliza uma tecnologia subjacente diferente, como um tipo diferente de banco de dados para o armazenamento de conteúdo, ou um sistema operacional diferente
- v atualização dos dados do armazenamento de conteúdo

Para mover o armazenamento de conteúdo de um ambiente para outro, você deve utilizar os mesmos namespaces para que diretivas, usuários, funções e grupos funcionem corretamente.

Ao implementar o armazenamento de conteúdo inteiro, se não houver conflitos, o conteúdo do armazenamento de destino será removido e substituído pelo conteúdo do armazenamento origem, exceto pelos dados de configuração. As entradas importadas mantêm os proprietários do armazenamento de conteúdo de origem. Para obter informações sobre a resolução de conflitos, consulte ["Regras de](#page-306-0) [resolução de conflitos" na página 293.](#page-306-0)

Após concluir a implementação, alguns links para pacotes associados a relatórios podem não funcionar. Nesse caso, vincule novamente os pacotes aos relatórios. Para obter informações sobre a vinculação de pacotes a relatórios, consulte a documentação dos studios.

**Dica:** Em vez de implementar o armazenamento de conteúdo inteiro, é possível implementar apenas pastas públicas e conteúdos de diretórios específicos ["Implementação de pastas públicas e conteúdos de diretórios selecionados" na](#page-300-0) [página 287.](#page-300-0)

## **Armazenamento de Conteúdo**

O armazenamento de conteúdo contém todas as entradas do portal, como:

- pastas públicas
- pacotes
- relatórios
- v origens de dados
- v listas de distribuição e contatos
- impressoras
- v o namespace Cognos
- v especificações de implementação

<span id="page-299-0"></span>Isso não inclui o histórico de implementações "Histórico de Implementação". Objetos de configuração, "Informações de configuração" como dispatchers, são incluídos nas exportações por padrão, mas excluídos nas importações.

Se quiser implementar páginas pessoais e pastas pessoais do usuário, você deverá incluir as informações de contas do usuário durante a exportação e a importação.

### **Histórico de Implementação**

Ao exportar o armazenamento de conteúdo inteiro, as especificações de implementação de exportação e importação do armazenamento de conteúdo de origem serão exportadas. Seus históricos de implementações não serão exportados.

Depois, quando importar o armazenamento de conteúdo inteiro, também irá importar as especificações de implementação de exportação e importação. Não serão exibidas entradas na página **Visualizar o histórico de implementação** para as especificações importadas.

Se alguma especificação de implementação importada for utilizada em um arquivo de implementação criptografado, pode-se excluí-la. Para importar o armazenamento de conteúdo inteiro pela primeira vez, crie uma nova especificação de implementação de importação.

Por padrão, as informações salvas em registros de implementação incluem o somente os relatórios de andamento e resumo. Se desejar incluir informações mais detalhadas, altere o nível de registro utilizando a configuração avançada CM.DEPLOYMENTDETAILENTIRECONTENT. Execute as etapas detalhadas em ["Configurando parâmetros avançados do Content Manager" na página 62.](#page-75-0) Mais níveis de registro estão disponíveis para a implementação parcial ["Registro de](#page-303-0) [detalhes de implementação" na página 290.](#page-303-0)

### **Informações de configuração**

Ao importar o armazenamento de conteúdo inteiro, os dados de configuração serão incluídos na exportação, mas excluídos da importação por padrão. Recomendamos não alterar essa configuração. Entretanto, se for necessário importar as configurações, pode-se alterar o padrão em Configurações avançadas ["Incluindo Objetos de Configuração na Importação do Armazenamento de](#page-318-0) [Conteúdo Inteiro" na página 305.](#page-318-0)

Se importar os dados de configuração, especialmente um ambiente distribuído com diversos gerentes de conteúdo, as informações atuais sobre o status do gerente de conteúdo podem ser substituídas pelos dados importados.

Dica: Se importar a configuração, reinicie o serviço no ambiente de destino para atualizar as informações de status corretamente.

Para obter informações sobre como incluir dados de configuração na importação, consulte ["Incluindo Objetos de Configuração na Importação do Armazenamento de](#page-318-0) [Conteúdo Inteiro" na página 305.](#page-318-0)

Para obter informações sobre comos objetos específicos do armazenamento de conteúdo são importadas, consulte ["Regras de resolução de conflitos para](#page-307-0) [implementar todo o conteúdo de armazenamento" na página 294.](#page-307-0)

# <span id="page-300-0"></span>**Implementação de pastas públicas e conteúdos de diretórios selecionados**

É possível optar pela implementação parcial, implementando somente pastas públicas e conteúdos de diretórios selecionados, em vez de implementar o armazenamento de conteúdo inteiro .

O usuário pode implementar qualquer pacote e pasta armazenados em Pastas públicas. Navegue pela hierarquia de Pastas públicas e selecione um pacote ou pasta. Isso implementará todo o conteúdo correspondente. Não é possível selecionar entradas específicas em pacotes ou pastas. Durante a exportação, os pacotes e pastas pais não serão exportados e o Content Manager não criará locais de espaço reservado para eles no ambiente de destino. Durante a exportação e a importação, especifique um novo local de destino na hierarquia do Content Manager para cada pacote e pasta implementados.

O conteúdo do diretório que pode ser implementado inclui namespace Cognos, listas de distribuição e contatos, além de origens de dados e suas conexões.

Na implementação de pastas públicas e o conteúdo do diretório, não é possível incluir objetos das áreas configuração, capacidade, exportDeploymentFolder e importDeploymentFolder do armazenamento de conteúdo ["Opções de](#page-301-0) [implementação parcial" na página 288.](#page-301-0) Para obter mais informações, consulte ["Inclusão de referências a outros namespaces" na página 283.](#page-296-0)

Para obter informações sobre comos objetos específicos do armazenamento de conteúdo são importadas, consulte ["Regras de resolução de conflitos de](#page-305-0) [implementação ao importar e exportar" na página 292.](#page-305-0)

Depois que a implementação estiver concluída, alguns links para pacotes associados aos relatórios podem não funcionar, ainda que tenha incluído os pacotes e seus relatórios na implementação. Nesse caso, vincule novamente os pacotes aos relatórios. Para obter informações sobre a vinculação de pacotes a relatórios, consulte a documentação dos studios.

**Dica:** Se desejar implementar entradas específicas, crie uma pasta no nível-raiz de pastas públicas, copie as entradas específicas para essa pasta e selecione-a quando for realizar a implementação.

### **Implementação de pacotes**

Durante uma implementação parcial, é possível implementar um ou mais pacotes por vez.

O pacote pode fazer referência a objetos fora dele, comos objetos de segurança, origens de dados e listas de distribuição. No entanto, os objetos referenciados não são implementados com o pacote.

Durante a importação, pode-se cancelar a seleção de pacotes do arquivo de implementação que não deseja importar.

#### **Renomeação de pacotes e pastas**

Durante a implementação parcial , pode-se renomear pacotes e pastas para que tenham um novo nome no ambiente de destino.

<span id="page-301-0"></span>Isso é útil quando não se pretende substituir pacotes ou pastas que possuem o mesmo nome no ambiente de destino. O pacote ou a pasta original permanecerão intactos, e os implementados serão renomeados.

Também é possível incluir nomes multilíngues em pacotes e pastas para que os usuários possam visualizar nomes adequados o seu código do idioma. Um código do idioma especifica informações linguísticas e convenções culturais de tipos de caracteres, ordenação, formato de data e hora, unidade monetária e mensagens.

### **Desabilitação de pacotes e pastas**

Durante a implementação parcial , é possível desativar pacotes e pastas do ambiente de destino para que os usuários não tenham acesso aos mesmos.

Desabilitar pacotes e pastas é útil quando se deseja testá-los no ambiente de destino antes de disponibilizá-los aos usuários.

Pode-se desativar pacotes e pastas no momento da exportação ou importação.

Ao desativar pacotes ou pastas, as entradas associadas não estarão acessíveis no ambiente de destino após a importação. Os usuários não poderão executar, visualizar, nem editar entradas. Somente os usuários com privilégios de gravação para entradas desabilitadas poderão acessá-las.

### **Opções de implementação parcial**

Durante a implementação parcial , quando executar a exportação ou importação, é possível selecionar as opções a seguir.

Se nenhuma opção for selecionada para a exportação, a mesma não estará disponível durante a importação.

### **Inclusão de versões de saída de relatório**

É possível optar por incluir as versões de saída do relatório na implementação. Se mais de uma opção for selecionada, é possível escolher o que fazer se houver conflito. Pode-se substituir as versões de saída de relatório existentes no ambiente de destino por aquelas do arquivo de implementação ou manter as versões do ambiente de destino.

#### **Inclusão do histórico de execuções**

O histórico de execuções do relatório mostra as estatísticas sobre o status e as vezes em que o relatório foi executado ["Visualizando o histórico de execução de](#page-278-0) [entradas" na página 265](#page-278-0) em sua implementação. É possível optar por incluir ó histórico de execuções de relatórios.

Se mais de uma opção for selecionada, é possível escolher o que fazer se houver conflito. Pode-se substituir os históricos de execuções de relatórios existentes no ambiente de destino por aqueles do arquivo de implementação ou manter os históricos do ambiente de destino.

#### **Inclusão de programações**

É possível optar por incluir programações Capítulo [18, "Gerenciamento de](#page-284-0) [Programação", na página 271](#page-284-0) em sua implementação. Se as programações não forem implementadas, serão removidas das tarefas e relatórios do ambiente de destino.

<span id="page-302-0"></span>Se mais de uma opção for selecionada, é possível escolher o que fazer se houver conflito. Pode-se substituir as programações existentes no ambiente de destino por aquelas do arquivo de implementação ou manter as programações do ambiente de destino.

Ao optar por importar programações para a implementação, pode-se alterar as credenciais de programação importadas para as suas credenciais. A credencial da programação é a credencial utilizada para executar o relatório na programação. Essa credencial determina as permissões do relatório, bem como as capacidades aplicáveis à execução do relatório. Se o relatório não tiver a propriedade **Executar como proprietário** configurada com o valor verdadeiro, a credencial será utilizada também para acessar a origem de dados, a conexão de dados e objetos de conexão. A mudança da credencial pode afetar a operação das seguintes maneiras:

- nenhum impacto
- v o relatório gera dados diferentes em decorrência da seleção de diferentes conexões ou signons na origem de dados
- v a execução do relatório falha porque o usuário não tem as permissões ou capacidades adequadas

Para alterar as credenciais de programação importadas para as credenciais da pessoa que está executando a importação, faça o seguinte:

- v Inclua a configuração avançada CM.DeploymentUpdateScheduleCredential e configure o valor para **Verdadeiro**. Consulte procedimento, ["Configurando](#page-75-0) [parâmetros avançados do Content Manager" na página 62.](#page-75-0)
- v Quando importar os dados para o ambiente de destino utilizando o Assistente de Nova Importação ["Importando em um Ambiente de Destino" na página 302,](#page-315-0) clique em **Incluir programações** e selecione **Substituir entradas existentes** sob **Solução de conflitos**. Em seguida, em **Propriedade de entrada**, selecione **Usuário executando a importação**.

## **Incluindo Grupos e Funções do Cognos**

É possível optar por incluir grupos e funções do Cognos Capítulo [11, "Usuários,](#page-216-0) [grupos e funções", na página 203](#page-216-0) em sua implementação.

Ao implementar os grupos e funções do Cognos, você deve implementar todos eles. Entretanto, os seguintes grupos integrados não são implementados:

- Anônimo
- v Todos os usuários autenticados
- $\cdot$  Todos

Ao implementar grupos, os membros do grupo Administradores de sistema são mesclados com os membros desse grupo já existente no ambiente de destino. Isso assegura que o ambiente de destino esteja acessível caso os membros implementados não sejam válidos. Entretanto, poderá ser necessário modificar a lista de membros quando a implementação estiver concluída.

Se mais de uma opção for selecionada, é possível escolher o que fazer se houver conflito. Pode-se substituir os grupos e funções no ambiente de destino por aquelas do arquivo de implementação ou manter os grupos e funções do ambiente de destino.

### <span id="page-303-0"></span>**Inclusão de listas de distribuição e contatos**

É possível optar por incluir listas de distribuição e contatos em sua implementação. Se optar por implementar listas de distribuição e contatos, você deve implementar todos eles.

Se mais de uma opção for selecionada, é possível escolher o que fazer se houver conflito. Pode-se optar por substituir as listas de distribuição e os contatos no ambiente de destino pelas permissões do arquivo de implementação ou manter as listas de distribuição e os contatos de destino.

### **Inclusão de origens de dados**

É possível incluir origens de dados e suas conexões associadas [Capítulo](#page-122-0) 6, ["Origens de dados e conexões", na página 109](#page-122-0) em sua implementação. Se optar por implementar origens de dados, você deve implementar todas elas.

É possível implementar as origens de dados com ou sem as respectivas conexões. Se as conexões não forem implementadas, você deve configurar as origens de dados de acordo no ambiente de destino. Se as conexões forem implementadas, o arquivo de implementação deverá ser criptografado.

Se mais de uma opção for selecionada, é possível escolher o que fazer se houver conflito. Pode-se optar por substituir as origens de dados no ambiente de destino por aquelas do arquivo de implementação ou manter as origens de dados do ambiente de destino.

Se substituir as origens de dados do destino, e as conexões da origem de dados dos ambientes de origem e destino não coincidirem, é provável que perca as conexões da base de dados. Nesse caso, conecte-se novamente manualmente às origens de dados no ambiente de destino após a importação, utilizando o software do cliente da base de dados.

### **Inclusão de permissões de acesso**

É possível optar por incluir permissões de acesso ["Permissões de acesso" na](#page-295-2) [página 282](#page-295-2) em sua implementação.

Se mais de uma opção for selecionada, é possível escolher o que fazer se houver conflito. Pode-se optar por substituir as permissões de acesso no ambiente de destino pelas permissões do arquivo de implementação ou manter as permissões de acesso do ambiente de destino.

### **Registro de detalhes de implementação**

É possível especificar que tipo de informações é armazenado nos registros de implementação configurando o **Nível de registro** para a implementação. A quantidade de informações mantidas nos registros tem impacto sobre o desempenho.

É possível configurar os seguintes níveis de gravação:

v **Básico**

Salva o progresso da implementação e as informações de resumo. Esta é a opção padrão.

v **Mínima**

<span id="page-304-0"></span>Salva somente as informações de resumo da implementação. Esta opção requer o mínimo de espaço na memória.

**Rastreio** 

Salva todos os detalhes da implementação. Esta opção requer mais espaço na memória.

Para obter informações sobre o registro dos detalhes da implementação do armazenamento de conteúdo inteiro, consulte ["Histórico de Implementação" na](#page-299-0) [página 286.](#page-299-0)

#### **Considerações sobre propriedade**

É possível alterar a propriedade de entradas importadas para o usuário que estiver executando a importação. Pode-se selecionar essa opção no momento da exportação ou importação. Se utilizar os proprietários da origem, os proprietários serão importados juntamente com as entradas. É possível aplicar as opções de propriedade a novas entradas ou a entradas novas e existentes.

# **Configurações de implementação avançadas**

É possível usar configurações avançadas para especificar como funciona a implementação em seu ambiente.

Usando as configurações avançadas, é possível que você

- v Especifique se a saída de relatórios faz parte da implementação .
- v Especifique se os objetos de configuração e seus filhos fazem parte da implementação .

# **Especificando se a saída de relatório faz parte da implementação**

É possível especificar se a saída de relatório faz parte da implementação.

Há duas configurações avançadas que podem ser usadas:

- CM.DEPLOYMENTSKIPALLREPORTOUTPUT para incluir ou ignorar todas as saídas de relatórios de **Minhas Pastas** e **Pastas Públicas**.
- CM.DEPLOYMENTSKIPUSERREPORTOUTPUT para incluir ou ignorar a saída de relatórios do usuário somente de **Minhas Pastas**.

Como padrão, elas estão configuradas como Verdadeiro (incluir). Para alterar o padrão e excluí-las, configure como Falso.

## **Antes de Iniciar**

Você deve ter as permissões requeridas para acessar o **IBM Cognos Administration** Capítulo [13, "Funções e recursos protegidos", na página 221.](#page-234-0)

### **Procedimento**

- 1. No **IBM Cognos Administration**, na guia **Status**, clique em **Sistema**.
- 2. No menu de ações **Sistema**, clique em **Configurar propriedades**.
- 3. Clique na guia **Configurações**.
- 4. Clique em **Editar** próximo a **Configurações avançadas**.
- 5. Selecione **Substituir as configurações obtidas da entrada pai**.
- <span id="page-305-0"></span>6. Na coluna **Parâmetro**, digite CM.DEPLOYMENTSKIPALLREPORTOUTPUT ou CM.DEPLOYMENTSKIPUSERREPORTOUTPUT.
- 7. Na coluna **Valor**, especifique a configuração que deseja utilizar.
- 8. Clique em **OK**.
- 9. Na página **Configurar propriedades**, clique em **OK**.

# **Incluindo Objetos de configuração e seus filhos em implementações**

Para incluir objetos de configuração e seus filhos como parte de implementações, configure a propriedade avançada

CM.DEPLOYMENTINCLUDECONFIGURATION para true. Por padrão, no IBM Cognos Analytics, o valor da propriedade é falso.

## **Antes de Iniciar**

Você deve ter as permissões requeridas para acessar o **IBM Cognos Administration** Capítulo [13, "Funções e recursos protegidos", na página 221.](#page-234-0)

### **Procedimento**

- 1. No **IBM Cognos Administration**, na guia **Status**, clique em **Sistema**.
- 2. Clique na seta do menu Ações próxima a **Sistemas** e clique em **Configurar propriedades**.
- 3. Clique na guia **Configurações**.
- 4. Clique em **Editar** próximo a **Configurações avançadas**.
- 5. Selecione **Substituir as configurações obtidas da entrada pai**.
- 6. Na coluna **Parâmetro**, digite CM.DEPLOYMENTINCLUDECONFIGURATION.
- 7. Na coluna **Valor**, especifique a configuração que deseja utilizar.
- 8. Clique em **OK**.
- 9. Na página **Configurar propriedades**, clique em **OK**.

# **Regras de resolução de conflitos de implementação ao importar e exportar**

As regras de resolução de conflito se aplicam quando você está importando ou exportando em um ambiente de destino.

As regras são diferentes dependendo se implementar o armazenamento de conteúdo inteiro ou pastas públicas e conteúdos de diretórios específicos. O método selecionado determina quais objetos serão incluídos na importação e como os conflitos serão solucionados quando já existir determinado objeto no ambiente de destino.

Os objetos do armazenamento de conteúdo representam as entradas do portal e as propriedades dessas entradas. Por exemplo, o objeto reportView representa uma entrada de visualização de relatório do portal e o objeto runHistory representa o histórico de execuções de determinada entrada. Para obter mais informações sobre objetos, consulte o IBM Cognos Software Development Kit *Developer Guide*.

Objetos em **Pastas Públicas** herdam as regras de implementação por padrão, dependendo se você estiver implementando o armazenamento de conteúdo inteiro ou apenas **Pastas Públicas** e o conteúdo do diretório selecionados.

<span id="page-306-0"></span>Embora os conflitos possam ocorrer somente durante a importação, e não durante a exportação, as mesmas regras são usadas para processar objetos no archive durante a exportação. Durante uma operação de exportação, se a regra de um objeto for KEEP, ele não será incluído no archive. Para qualquer outra configuração, ele será incluído no archive.

# **Regras de resolução de conflitos**

Conflitos podem ocorrer quando a entrada que deseja importar do arquivo de implementação já existe no armazenamento de conteúdo de destino.

Quando isso ocorrer, uma das regras de resolução de conflitos a seguir será usada, dependendo da entrada e das configurações avançadas que foram usadas.

| Regra      | Descrição                                                                                                    |
|------------|----------------------------------------------------------------------------------------------------|
| Substituir | Substitui a entrada e seus elementos filho.                                                                                                    |
|            | A entrada e todos seus elementos filho são<br>removidos do armazenamento de conteúdo<br>de origem. A nova entrada e todos seus<br>elementos filho são incluídos no<br>armazenamento de conteúdo de origem. |
| Manter     | Mantém a entrada.                                                                                                    |
|            | As propriedades da entrada e de todos os<br>seus elementos filho não são atualizadas. Os<br>elementos filho existentes da entrada são<br>mantidos. Novos elementos filho podem ser<br>incluídos.           |
| Atualizar  | Atualiza a entrada.                                                                                                    |
|            | As propriedades da entrada e de todos os<br>seus elementos filho são atualizadas. Os<br>elementos filho existentes da entrada são<br>mantidos. Novos elementos filho podem ser<br>incluídos.               |
| Mesclar    | Mescla as propriedades das entradas com as<br>entradas existentes.                                                                                                    |

*Tabela 71. Regras de Resolução de Conflito*

Se uma entrada não possuir elementos filho, as ações de substituir e atualizar terão o mesmo resultado final.

## **Conteúdo**

Todos os objetos da área de conteúdo do armazenamento de conteúdo são incluídos e substituídos ao importar o armazenamento de conteúdo inteiro.

## **Diretório**

Se incluir as origens de dados, conexões e signons, e manter as entradas existentes, os objetos associados do archive serão mesclados com os objetos do ambiente de

<span id="page-307-0"></span>destino. Embora os objetos sejam mesclados, as regras de retenção ainda se aplicam. A mesclagem completa pode não ocorrer, pois alguns objetos podem ser descartados.

Observe que quando você quer incluir funções e grupos e listas de distribuição e contatos do Cognos, esses itens devem ser armazenados em uma pasta no namespace para serem implementados.

Os membros de listas de distribuição, grupos e funções do archive não são mesclados com o conteúdo do ambiente de destino. Em vez disso, o conjunto de listas de distribuição, grupos e funções são mesclados com o conjunto já existente no ambiente de destino. Entretanto, os membros do grupo Administradores de sistema sempre são mesclados quando esse grupo é importado. Para obter mais informações, consulte ["Incluindo Grupos e Funções do Cognos" na página 289.](#page-302-0)

# **Regras de resolução de conflitos para implementar todo o conteúdo de armazenamento**

A regra padrão de resolução de conflitos para implementação de todo o conteúdo de armazenamento é substituir.

As exceções à regra padrão de resolução de conflitos estão listadas na tabela a seguir:

| Nome do objeto                                                                           | Regra de resolução de conflitos                                                                                                    |
|------------------------------------------------------------------------------------------|----------------------------------------------------------------------------------------------------|
| <b>OUTPUT, GRAPHIC, PAGE</b>                                                             | Manter se:                                                                                                    |
|                                                                                          | A configuração avançada<br>٠<br>CM.DEPLOYMENTSKIPALLREPORTOUTPUT<br>estiver configurada como Verdadeiro.                                                               |
|                                                                                          | O objeto estiver nas contas de usuário e a<br>configuração avançada<br>CM.DEPLOYMENTSKIPUSERREPORTOUTPUT<br>estiver configurada como Verdadeiro.                       |
|                                                                                          | Para obter mais informações sobre as configurações,<br>consulte "Especificando se a saída de relatório faz<br>parte da implementação" na página 291.                   |
| <b>ACCOUNT</b>                                                                           | Atualizar se Incluir informações de contas de usuários<br>for selecionado durante a implementação; do contrário,<br>manter.                                            |
|                                                                                          | Para obter mais informações sobre como incluir<br>informações das contas de usuário, consulte<br>"Implementação de todo o armazenamento de<br>conteúdo" na página 285. |
| SESSION, CACHEOUTPUT,<br>REPORTCACHE,<br>REPORTMETADATACACHE,<br><b>DEPLOYMENTDETAIL</b> | Manter                                                                                                    |

*Tabela 72. Implementação Integral, Exceções à Regra de Resolução de Conflito Padrão*

| Nome do objeto                                                                                                    | Regra de resolução de conflitos                                                                                                    |
|----------------------------------------------------------------------------------------------------|----------------------------------------------------------------------------------------------------|
| FOLDER, MRUFOLDER,<br><b>SUBSCRIPTIONFOLDER</b>                                                                                                    | Substituir se estiver diretamente sob o objeto da conta<br>do usuário do namespace do Cognos (pasta Minhas<br>pastas) ou diretamente sob o objeto da conta do<br>usuário do namespace de terceiros (pasta Minhas<br>Pastas).                                              |
| CAPABILITY,<br>SECUREDFUNCTION,<br>CONFIGURATION,<br>CONFIGURATIONFOLDER,<br>DISPATCHER, DIRECTORY,<br>NAMESPACE,<br>NAMESPACEFOLDER, PORTAL,<br>PORTALPACKAGE,<br>PORTALSKINFOLDER,<br>PORTLETFOLDER,<br>PORTLETPRODUCER, PORTLET,<br>PAGELETFOLDER, PAGELET,<br>PAGELETINSTANCE,<br><b>PORTLETINSTANCE</b> | Atualizar                                                                                                    |
| ROLE, GROUP                                                                                                    | Substituir (mas manter a ID de objeto).                                                                                                    |
| CONTENT, ADMINFOLDER,<br><b>TRANSIENTSTATEFOLDER</b>                                                                                                    | Substituir.<br>A opção de implementação entireContentStoreReplace<br>somente pode ser alterada para falso (atualizar) usando<br>um aplicativo Software Development Kit. Para obter<br>mais informações, consulte a documentação do<br>Software Development Kit Developer. |
| HISTORY, HISTORYDETAIL,<br><b>HISTORYDETAILREQUEST</b><br><b>ARGUMENTS</b>                                                                                                    | Manter se estiver sob o objeto ADMINFOLDER.                                                                                                    |

*Tabela 72. Implementação Integral, Exceções à Regra de Resolução de Conflito Padrão (continuação)*

# **Regras de resolução de conflitos para implementação parcial**

Ao implementar pastas públicas e o conteúdo do diretório em vez do armazenamento de conteúdo inteiro, é possível selecionar o conteúdo que deseja implementar.

Algumas de regras de resolução de conflitos dependem das opções feitas.

Quando um objeto-pai é atualizado, novos elementos filho do arquivo de implementação são incluídos e incluídos no conjunto existente de elementos filho do ambiente de destino. Caso ocorra algum conflito, a regra de resolução de conflitos será substituir o elemento filho.

Como todas as etapas de tarefa são substituídas, é impossível ocorrer conflitos ao importar objetos jobStepDefinition.

Se incluir as versões de saída de relatório e históricos de execuções, e manter as entradas existentes, os objetos associados do archive serão mesclados com os objetos do ambiente de destino. Embora os objetos sejam mesclados, as regras de retenção ainda se aplicam. A mesclagem completa pode não ocorrer, pois alguns objetos podem ser descartados.

A regra padrão da resolução de conflitos para implementações parciais é substituir.

As exceções à regra padrão de resolução de conflitos estão listadas na tabela a seguir:

| Nome do objeto           | Regra de resolução de conflitos                                                                                                    |
|--------------------------|----------------------------------------------------------------------------------------------------|
| REPORTVERSIONSQL         | Depende do fato de Incluir versões de saída<br>de relatório estar configurado como<br>substituir ou manter "Inclusão de versões de<br>saída de relatório" na página 288.                                                                                                    |
| OUTPUT                   | Manter se a configuração avançada<br>DEPLOYMENTSKIPREPORTOUTPUT<br>estiver configurada como Verdadeiro<br>"Especificando se a saída de relatório faz<br>parte da implementação" na página 291.<br>Do contrário, dependerá do fato de Incluir<br>versões de saída de relatório estar<br>configurado como substituir ou manter<br>"Inclusão de versões de saída de relatório"<br>na página 288. |
| GRAPHICPAGE              | Manter se a configuração avançada<br>DEPLOYMENTSKIPREPORTOUTPUT<br>estiver configurada como Verdadeiro<br>"Especificando se a saída de relatório faz<br>parte da implementação" na página 291.<br>Do contrário, dependerá do fato de Incluir<br>versões de saída de relatório estar<br>configurado como substituir ou manter<br>"Inclusão de versões de saída de relatório"<br>na página 288. |
| <b>HISTORY</b>           | Depende do fato de Incluir histórico de<br>execução estar configurado como substituir<br>ou manter "Inclusão do histórico de<br>execuções" na página 288.                                                                                                    |
| SCHEDULE                 | Depende do fato de Incluir programações<br>estar configurado como substituir ou manter<br>"Inclusão de programações" na página 288.                                                                                                    |
| <b>JOBSTEPDEFINITION</b> | Substituir.                                                                                                    |

*Tabela 73. Implementação Parcial, Exceções à Regra de Resolução de Conflito Padrão*

| Nome do objeto                                                       | Regra de resolução de conflitos                                                                                                    |
|----------------------------------------------------------------------|----------------------------------------------------------------------------------------------------|
| <b>JOBDEFINITION</b>                                                 | Atualize e remova os filhos de<br>JOBSTEPDEFINITION. Se PackageHistories<br>estiver especificado e<br>packageHistoriesConflictResolution estiver<br>configurado como substituir, também<br>remova os objetos HISTORY.                         |
| DATASOURCE,<br>DATASOURCECONNECTION,<br><b>DATASOURCENAMEBINDING</b> | Depende do fato de Incluir origens de<br>dados e conexões estar configurado como<br>substituir ou manter "Inclusão de origens de<br>dados" na página 290.                                                                                     |
| <b>DATASOURCESIGNON</b>                                              | Depende do fato de Incluir origens de<br>dados e conexões e Incluir conexões<br>estarem configurados como manter ou<br>substituir "Inclusão de origens de dados" na<br>página 290.                                                            |
| DISTRIBUTIONLIST, CONTACT                                            | Depende do fato de Incluir listas de<br>distribuição e contatos estar configurado<br>como substituir ou manter "Inclusão de<br>listas de distribuição e contatos" na página<br>290.                                                           |
| ROLE, GROUP                                                          | Depende do fato de Incluir grupos e<br>funções Cognos estar configurado como<br>substituir ou manter "Incluindo Grupos e<br>Funções do Cognos" na página 289. (Se<br>estiver configurado como substituir, a ID de<br>objeto será preservada.) |
| CACHEOUTPUT, REPORTCACHE,<br>REPORTMETADATACACHE                     | Manter                                                                                                    |

*Tabela 73. Implementação Parcial, Exceções à Regra de Resolução de Conflito Padrão (continuação)*

# **Implementando Entradas do IBM Cognos**

Para implementar o IBM Cognos Software, você deve exportar o arquivo de implementação no ambiente de origem e depois movê-lo para o archive para o ambiente de destino e importá-lo lá.

É possível organizar sua especificação de implementação em pastas da mesma forma que você organiza todas as suas entradas.

## **Implementação e agentes**

A implementação pode fazer parte de um agente específico.

## **Programações de implementação e histórico de execuções**

É possível programar a implementação para ser executada automaticamente em um horário específico ou como parte de uma tarefa. O Software IBM Cognos salva o histórico de execução para cada especificação de implementação. Após exportar ou importar os dados, é possível visualizar a data/hora e o status da implementação. Também é possível visualizar as mensagens de erro geradas pela implementação e a lista de entradas exportadas ou importadas. Para obter mais informações, consulte Capítulo [17, "Gerenciamento de atividades", na página 257.](#page-270-0)

## **Permissões**

Para implementar as entradas do IBM Cognos, você deve ter permissões de execução para o recurso protegido **Tarefas de administração** e permissões de desvio para a função protegida **Administração**. Para obter mais informações, consulte Capítulo [13, "Funções e recursos protegidos", na página 221.](#page-234-0)

Você também deve pertencer ao grupo Administradores do Sistema e ter acesso de leitura e gravação ao namespace Cognos para que seja possível implementar o grupo Administradores do Sistema. Para obter mais informações, consulte ["Configurar Permissões de Acesso para uma Entrada" na página 216.](#page-229-0)

Para realizar a exportação parcial de pastas públicas e de conteúdos de diretórios ["Implementação de pastas públicas e conteúdos de diretórios selecionados" na](#page-300-0) [página 287](#page-300-0) em vez de exportar o armazenamento de conteúdo inteiro ["Implementação de todo o armazenamento de conteúdo" na página 285,](#page-298-0) você deve ter permissões de leitura e permissão de desvio para as entradas que exportar. Também são necessárias permissões de gravação, pois o usuário cria uma especificação de implementação e o histórico de implementações durante a exportação. Para realizar a importação, você deve ter permissões de gravação e configuração de políticas para as entradas que importar.

## **Pré-requisitos**

O IBM Cognos Software e outros produtos devem estar instalados e configurados nos ambientes de origem e de destino. Para obter mais informações, consulte o *Guia de Instalação e Configuração* do IBM Cognos.

Recomendamos interromper o serviço do Content Manager antes de exportar e importar as entradas. Isso evita que os usuários obtenham resultados inesperados se estiverem executando algum procedimento durante a implementação. Por exemplo, se os usuários visualizarem os relatórios em um pacote enquanto o pacote estiver sendo importado, os usuários poderão encontrar erros quando as saídas de relatório forem substituídas. Para obter mais informações, consulte ["Parando e iniciando dispatchers e serviços" na página 48.](#page-61-0)

Antes de iniciar, planeje a implementação para determinar quais opções de implementação serão utilizadas e quais entradas serão implementadas ["Planejamento da implementação" na página 282.](#page-295-2) Faça backup dos dados antes de iniciar a implementação Capítulo [8, "Como fazer backup de dados", na página 179.](#page-192-0)

# **Exportando de um Ambiente de Origem**

Para exportar as entradas do IBM Cognos, você cria ou modifica uma especificação de implementação de exportação e, em seguida, executa a exportação.

Também é possível utilizar a especificação de implementação salva anteriormente para exportar ou implementar suas entradas novamente.

<span id="page-312-0"></span>As entradas são exportadas para um arquivo de implementação de exportação ["Arquivos de Implementação" na página 282](#page-295-2) no ambiente de origem. Depois, importe as entradas do archive para o ambiente de destino. É possível atualizar as entradas no ambiente de destino usando as entradas do arquivo de implementação.

Para obter informações sobre a resolução de conflitos durante as implementações, consulte ["Regras de resolução de conflitos de implementação ao importar e](#page-305-0) [exportar" na página 292.](#page-305-0)

Quando realizar a exportação, selecione as entradas a implementar e configure as opções utilizadas como padrões para a importação.

## **Criando uma Nova Especificação de Implementação de Exportação**

Uma especificação de implementação de exportação define o conteúdo que deve ser exportado.

Para obter informações sobre como exportar conteúdo em um ambiente de ocupação variada do IBM Cognos Analytics, consulte ["Implementação de](#page-352-0) [Conteúdo Locatário" na página 339.](#page-352-0)

### **Antes de Iniciar**

Se deseja preservar contas de acesso à origem de dados ao exportar um armazenamento de conteúdo, você deverá selecionar **Incluir informações de contas dos usuários**. Se desejar preservar informações de configuração ao exportar, será possível definir a configuração avançada

CM.DEPLOYMENTINCLUDECONFIGURATION como TRUE. Para obter mais informações, consulte ["Incluindo Objetos de configuração e seus filhos em](#page-305-0) [implementações" na página 292.](#page-305-0)

### **Procedimento**

- 1. No ambiente de origem, abra o **IBM Cognos Administration**.
- 2. Na guia **Configuração**, clique em **Administração de Conteúdo**.
- 3. Na barra de ferramentas, clique no ícone **Nova exportação** . O assistente **Nova Exportação** será exibido.
- 4. Digite um nome exclusivo, uma descrição opcional e a dica de tela para a especificação de implementação. Selecione a pasta onde deseja salvá-la e clique em **Avançar**.
- 5. Escolha entre exportar o armazenamento de conteúdo inteiro ou realizar uma exportação parcial de conteúdo específico:
	- v Para exportar conteúdo específico, clique em **Selecionar conteúdo de pastas públicas, diretório e biblioteca**. Clique em **Avançar** e prossiga para a etapa 7.
	- v Para exportar todo o armazenamento de conteúdo, clique em **Selecionar todo o Armazenamento de Conteúdo** e selecione se deseja ou não incluir informações de conta de usuário. Clique em **Avançar** e prossiga para a etapa 15.
- 6. Na página **Selecionar o conteúdo de pastas públicas**, clique em **Incluir**.
- 7. Na página **Selecionar entradas**, na caixa **Entradas disponíveis**, selecione uma das seguintes entradas ou seus conteúdos.
	- v **Pastas públicas**

Contém pacotes e pastas. Selecione as pastas e os pacotes que você deseja exportar.

v **Diretório**

Contém namespaces, pastas de namespace, grupos e funções e contas de usuário individual. Ao selecionar uma conta de usuário, todo o conteúdo associado com o usuário, incluindo o conteúdo de **Minhas Pastas** do usuário, é incluído na exportação.

**Biblioteca** 

Contém recursos de biblioteca, como visualizações.

- 8. Clique no ícone de seta  $\Rightarrow$  para mover os itens selecionados para a caixa **Entradas selecionadas** e clique em **OK**.
- 9. Para cada entrada que estiver exportando, execute um dos procedimentos a seguir:
	- Se desejar que a entrada tenha um nome diferente no ambiente de destino ou se desejar alterar o local de destino ou incluir nomes multilíngues, clique

no ícone **Editar** , faça suas mudanças e clique em **OK**.

- Se não desejar que os usuários acessem as entradas e seus conteúdos, selecione a caixa de opção na coluna **Desativar após importação**. Isso é útil quando, por exemplo, você deseja testar os relatórios antes de disponibilizá-los no ambiente de destino.
- 10. Em **Opções**, selecione se deseja incluir as versões de saída de relatório, executar o histórico e programações, e o que fazer com as entradas em caso de conflito.
- 11. Na página **Selecionar o conteúdo do diretório**, selecione se deseja exportar grupos e funções do Cognos, listas de distribuição e contatos e origens de dados e conexões e o que fazer com as entradas no caso de um conflito.
- 12. Na página **Especificar as opções gerais**, selecione se incluirá as permissões de acesso e referências a namespaces externos diferentes do **IBM Cognos**, e quem será o proprietário das entradas após importá-las para o ambiente de destino.
- 13. Especifique o **Nível de Gravação** para o histórico de implementação. Para obter mais informações, consulte ["Registro de detalhes de implementação" na](#page-303-0) [página 290.](#page-303-0)
- 14. Na página **Especificar um arquivo de implementação**, em **Arquivo de implementação**, selecione um arquivo de implementação existente da lista ou digite um novo nome para criar um.

Se estiver digitando um novo nome para o arquivo de implementação, não use espaços no nome. Se o nome da nova especificação de implementação coincidir com o nome de um arquivo de implementação existente, os caracteres \_# serão incluídos no final do nome, onde # corresponde a um número, como 1.

- 15. Em **Criptografia**, clique em **Configurar a senha de criptografia**, digite uma senha e clique em **OK**.
- 16. Clique em **Avançar**. As informações de resumo aparecem.
- 17. Revise as informações de resumo e depois clique em **Avançar**. Se você desejar alterar as informações, clique em **Voltar** e siga as instruções.
- 18. Especifique como executar a especificação de implementação de exportação:
	- v Para executar agora ou posteriormente, clique em **Salvar e executar uma vez**e clique em **Concluir**. Especifique a data e a hora da execução. Então clique em **Executar**. Revise o tempo de execução e depois clique em **OK**.

v Para programar um horário recorrente, clique em **Salvar e programar** e clique em **Concluir**. Depois, selecione a frequência, datas de início e de encerramento e clique em **OK**.

#### **Dica:**

Para desativar temporariamente a programação, assinale a caixa de seleção **Desativar a programação**. Para visualizar o status da programação, consulte ["Gerenciando atividades planejadas" na página 263.](#page-276-0)

v Para salvar sem planejar ou executar, clique em **Apenas Salvar** e clique em **Concluir**.

### **Resultados**

Após executar a exportação, é possível [mover o arquivo de implementação.](#page-315-1) Também é possível visualizar o histórico de execuções de exportação ["Visualizando](#page-278-0) [o histórico de execução de entradas" na página 265.](#page-278-0)

## **Modificando uma especificação de implementação existente**

É possível reutilizar uma especificação de implementação salva anteriormente para exportar ou para reimplementar suas entradas.

### **Procedimento**

- 1. No ambiente de destino, abra **Ativar o IBM Cognos Administration**.
- 2. Na guia **Configuração**, clique em **Administração de Conteúdo**.
- 3. Na coluna Ações, clique no botão de propriedades **para a especificação de** implementação que desejar modificar e clique na guia **Exportar**.
- 4. Modifique as opções de implementação conforme necessário.

**Dica:** Se desejar alterar o local de destino da exportação, clique no botão Editar

próximo ao nome da exportação na coluna **Nome de destino**, na seção **conteúdo de Pastas Públicas** e escolha o pacote ou a pasta desejada.

5. Clique em **OK**.

## **Resultados**

Isso salva as opções e permite-lhe executar a exportação imediatamente ou em outro momento . Para obter mais informações, consulte "Executando uma exportação".

## **Executando uma exportação**

Após criar um novo arquivo de implementação de exportação ou modificar um já existente, é possível executá-lo.

### **Procedimento**

- 1. Na coluna **Ações**, clique no botão executar com opões **.**.
- 2. Clique em **Agora** para executar a exportação imediatamente, ou clique em **Depois** e digite a hora em que deseja executar a exportação.

Também é possível programar uma tarefa para ser executada de forma recorrente e visualizar uma lista das tarefas programadas. Para obter mais informações, consulte Capítulo [18, "Gerenciamento de Programação", na página](#page-284-0) [271.](#page-284-0)

<span id="page-315-0"></span>Para evitar mensagens de aviso quando registrado em diversos namespaces, antes de executar a exportação da próxima vez, renove suas credenciais.

#### **Resultados**

<span id="page-315-1"></span>Agora é possível mover o arquivo de implementação.

## **Mover o arquivo de implementação**

Mova o arquivo de implementação criado no ambiente de origem para o ambiente de destino.

Se os ambientes de origem e destino utilizam o mesmo armazenamento de conteúdo, é possível importar sem mover o arquivo de implementação.

O local em que os arquivos de implementação são armazenados é configurado na ferramenta de configuração. A localização padrão é *install\_location*/deployment.

### **Antes de Iniciar**

Caso planeje mover o arquivo de implementação para um local específico na rede LAN, certifique-se de que haja espaço suficiente em disco. Caso não tenha criptografado o arquivo de implementação, recomendamos copiá-lo para um local seguro.

### **Procedimento**

- 1. Copie o arquivo de implementação do ambiente de origem em um local da rede LAN ou em um CD.
- 2. Copie o arquivo de implementação da rede LAN ou do CD para o ambiente de destino, no local configurado na ferramenta de configuração.

### **Resultados**

Agora é possível incluir objetos de configuração se você estiver importando um armazenamento de conteúdo inteiro ou importar para o ambiente de destino.

## **Importando em um Ambiente de Destino**

Crie uma nova especificação de implementação de importação ou modifique uma existente e execute a importação.

É possível importar usando uma especificação de implementação existente se você a salvou anteriormente sem importação ou se quiser reimplementar entradas do IBM Cognos. As entradas podem ser atualizadas no ambiente de destino com as entradas do arquivo de implementação.

Para obter informações sobre a resolução de conflitos durante as implementações, consulte ["Regras de resolução de conflitos de implementação ao importar e](#page-305-0) [exportar" na página 292.](#page-305-0)

Ao importar, selecione entradas que foram exportadas. É possível aceitar as opções padrão configuradas durante a exportação ou alterá-las. Não é possível selecionar as opções que não foram incluídas no arquivo de implementação durante a exportação. Para obter informações sobre comos objetos específicos do armazenamento de conteúdo são importadas, consulte ["Regras de resolução de](#page-305-0) [conflitos de implementação ao importar e exportar" na página 292.](#page-305-0)

Também é possível utilizar o assistente Nova Importação para atualizar entradas de versões anteriores do produto. É possível atualizar as especificações de relatório durante a importação, ou optar por atualizá-las posteriormente utilizando o assistente Nova Atualização de Relatório. Para obter mais informações, consulte ["Atualizando especificações de relatórios" na página 306.](#page-319-0)

Ao executar uma importação, os IDs de armazenamento de conteúdo são excluídos e novos IDs são designados. Se os IDs de armazenamento devem ser retidos porque são usados por determinada funcionalidade do IBM Cognos, você pode optar por preservar os IDs de armazenamento. Para obter mais informações, consulte ["Atribuição de ID de Conteúdo" na página 307.](#page-320-0)

Para usar uma especificação de implementação de importação existente, consulte ["Modificando uma especificação de implementação de importação existente" na](#page-317-0) [página 304](#page-317-0)

Se realizar uma implementação parcial das pastas públicas específicas e do conteúdo do diretório, o assistente de importação mostrará se os pacotes e pastas já existem no ambiente de destino, e a data e a hora em que foram modificados da última vez. Use esta informações para ajudá-lo a decidir como resolver conflitos. Ao implementar novamente, o assistente também mostrará se os pacotes e pastas estavam na implementação original.

## **Criando uma Nova Especificação de Implementação de Importação**

Uma especificação de implementação de importação define o conteúdo que deve ser importado.

Para obter mais informações sobre como importar conteúdo em um ambiente de ocupação variada do IBM Cognos Analytics, consulte ["Implementação de](#page-352-0) [Conteúdo Locatário" na página 339.](#page-352-0)

## **Procedimento**

- 1. No ambiente de destino, abra **IBM Cognos Administration**.
- 2. Na guia **Configuração**, clique em **Administração de Conteúdo**.
- 3. Na barra de ferramentas, clique no ícone **Nova importação** . O assistente **Nova Importação** será exibido.
- 4. Na caixa **Arquivo de implementação**, clique no arquivo de implementação que deseja importar.
- 5. Digite a senha que foi usada para criptografar o conteúdo e clique em **OK** e depois em **Avançar**.
- 6. Digite um nome exclusivo, uma descrição opcional e uma dica de tela para a especificação de implementação, selecione a pasta onde deseja salvá-la e clique em **Avançar**.
- 7. Selecione o conteúdo que deseja incluir na importação.

**Dica:** Para garantir que as entradas de destino necessárias existem no

armazenamento de conteúdo de destino, clique no botão de edição  $\Box$  ao lado do pacote, e marque o local. Se desejar, altere o local de destino agora.

8. Selecione as opções que deseja, juntamente com sua opção de resolução de conflito para as opções que selecionar.

- <span id="page-317-0"></span>9. Na página **Especificar as opções gerais**, selecione se incluirá as permissões de acesso e referências a namespaces externos diferentes do **IBM Cognos**, e quem será o proprietário das entradas após importá-las para o ambiente de destino.
- 10. Especifique o **Nível de Gravação** para o histórico de implementação. Para obter mais informações, consulte ["Registro de detalhes de implementação" na](#page-303-0) [página 290.](#page-303-0)
- 11. Clique em **Avançar**.
- 12. Revise as informações de resumo e depois clique em **Avançar**.
- 13. Selecione como executar a especificação de implementação de importação:
	- v Para executar agora ou posteriormente, clique em **Salvar e executar uma vez**e clique em **Concluir**. Especifique a data e a hora da execução. Então clique em **Executar**. Revise o tempo de execução e depois clique em **OK**.
	- v Para programar um horário recorrente, clique em **Salvar e programar** e clique em **Concluir**. Depois, selecione a frequência, datas de início e de encerramento e clique em **OK**.

**Dica:** Para desativar temporariamente a programação, assinale a caixa de seleção **Desativar a programação**. Para visualizar o status da programação, consulte ["Gerenciando atividades planejadas" na página 263.](#page-276-0)

v Para salvar sem programar ou executar, clique em **Somente salvar** e clique em **Concluir**.

Quando executar a importação, poderá optar por atualizar a especificação de relatório. Se preferir não atualizar a especificação de implementação nesse momento, poderá atualizá-la posteriormente. Para obter mais informações, consulte ["Atualizando especificações de relatórios" na página](#page-319-0) [306.](#page-319-0)

### **Resultados**

Após executar a importação, é possível [testar a implementação.](#page-319-1) Também é possível visualizar o histórico de execuções de importação ["Visualizando o histórico de](#page-278-0) [execução de entradas" na página 265.](#page-278-0)

### **Modificando uma especificação de implementação de importação existente**

É possível modificar uma especificação de implementação existente.

#### **Procedimento**

- 1. No **IBM Cognos Administration**, na guia **Configuração**, clique em **Administração de Conteúdo**.
- 2. Na coluna **Ações**, clique no botão propriedades **para a especificação de** implementação que desejar modificar e clique na guia **Importar**.
- 3. Modifique as opções de implementação conforme necessário.

**Dica:** Se desejar alterar o local de destino da importação, clique no botão de edição próximo ao nome da importação na coluna **Nome de destino**, na seção **conteúdo de Pastas Públicas** e escolha o pacote ou a pasta desejada.

4. Clique em **OK**.

## <span id="page-318-0"></span>**Resultados**

Isso salva as opções e permite-lhe executar a importação imediatamente ou em outro momento . Para obter mais informações, consulte "Executar uma importação".

# **Executar uma importação**

Após criar ou modificar uma especificação de implementação de importação, execute a importação.

## **Procedimento**

- 1. Na coluna **Ações**, clique no botão executar com opões ...
- 2. Clique em **Agora** para executar a importação imediatamente, ou clique em **Depois** e digite a hora em que deseja executar a importação.
- 3. Se desejar atualizar as especificações de relatório, clique em **Atualizar todas as especificações de relatório com a versão mais recente**.

Também é possível programar uma tarefa para ser executada de forma recorrente e visualizar uma lista das tarefas programadas. Para obter mais informações, consulte Capítulo [18, "Gerenciamento de Programação", na página](#page-284-0) [271.](#page-284-0)

- 4. Para especificar como designar IDs de conteúdo, em **IDs de Conteúdo**, selecione
	- v **Designar novos IDs durante a importação** para substituir os IDs de conteúdo existentes por novos IDs
	- v **Não designar novos IDs durante a importação** para manter os IDs de conteúdo existentes na importação

## **Resultados**

Agora é possível [testar a implementação.](#page-319-1)

# **Incluindo Objetos de Configuração na Importação do Armazenamento de Conteúdo Inteiro**

Inclua objetos de configuração ao importar todo o armazenamento de conteúdo.

# **Antes de Iniciar**

Por padrão, os objetos de configuração são excluídos ao importar todo o armazenamento de conteúdo, mesmo se estiverem incluídos na exportação. Esses objetos incluem dispatchers e pastas de configuração usados para agrupar dispatchers. Para obter mais informações, consulte ["Regras de resolução de](#page-307-0) [conflitos para implementar todo o conteúdo de armazenamento" na página 294.](#page-307-0)

Recomendamos não importar os objetos de configuração. Os dispatchers podem ser configurados em seu ambiente de destino antes da importação dos dados do ambiente de origem. Se você precisar importar objetos de configuração, deverá parar os serviços do dispatcher de origem antes da importação ou reiniciar o software IBM Cognos no ambiente de destino após a importação. Caso contrário, poderão ocorrer erros relacionados ao status dos dispatchers. Se desejar importar os objetos de configuração, esteja preparado para uma breve interrupção dos serviços.

## <span id="page-319-0"></span>**Procedimento**

- 1. Siga as etapas na seção ["Configurando Configurações Avançadas para](#page-517-0) [Dispatchers Específicos" na página 504.](#page-517-0)
- 2. Para o **ContentManagerService**, digite **CM.DEPLOYMENTINCLUDECONFIGURATION** como o nome do **Parâmetro**.
- <span id="page-319-1"></span>3. Digite **true** como uma valor para esse parâmetro e clique em **OK**.

# **Teste de aplicativos implementados**

Após importar os pacotes do arquivo de implementação, verifique se todas as entradas foram implementadas com êxito no ambiente de destino.

Pode-se testar a implementação

- v revisando o histórico de execuções da implementação
- v certificando-se de que as pastas e os pacotes corretos foram importados juntamente com seu conteúdo
- v certificando-se de que as origens de dados, as listas de distribuição e os contatos e os grupos e funções do Cognos tenham sido importados
- v verificando as permissões das entradas importadas
- v certificando-se de que as programações foram importadas
- v certificando-se de as referências a pacotes renomeados foram atualizadas
- v executando relatórios importados e visualizações de relatórios

# **Atualizando especificações de relatórios**

Caso não tenha atualizado as especificações de relatório quando executou o assistente de importação, atualize-as utilizando o assistente Nova Atualização de Relatório.

## **Antes de Iniciar**

**Importante:** Não atualize suas especificações de relatório se tiver aplicativos Software Development Kit que criam, modificar ou salvam especificações de relatório. Primeiro você deve atualizar seus aplicativos Software Development Kit para conformidade com o esquema de especificações de relatório do IBM Cognos. Do contrário, os aplicativos do Software Development Kit não poderão acessar as especificações de relatório atualizadas. Para obter informações sobre como fazer upgrade de especificações de relatório, consulte o *IBM Cognos Software Development Kit Developer Guide*.

### **Procedimento**

- 1. Efetue logon como um administrador com permissões de execução para o recurso **Administração de conteúdo**.
- 2. Abra o **IBM Cognos Administration**.
- 3. Na guia **Configuração**, clique em **Administração de Conteúdo**.
- 4. Clique na seta no botão nova manutenção de conteúdo na barra de ferramentas e, em seguida, clique em **Nova Atualização de Relatório**
- 5. Digite um nome para a tarefa de atualização e, se desejar, uma dica de tela e a descrição. Clique em **Avançar**.
- 6. Selecione os pacote e os locais para a especificação de relatório que deseja atualizar. Clique em **Avançar**.

<span id="page-320-0"></span>Se atualizar as especificações de relatório por pacote, todos os relatórios do armazenamento de conteúdo baseados no modelo desse pacote serão atualizados. Se atualizar as especificações de relatório por pasta, todos os relatórios da pasta serão atualizados.

- 7. Escolha uma das seguintes opções:
	- v **Salvar e executar uma vez** abre a execução com a página de opções.
	- Salvar e programar abre a ferramenta de programação.
	- v **Apenas salvar** permite salvar a atualização para que possa ser executada posteriormente.

## **Atribuição de ID de Conteúdo**

Ao executar uma implementação de importação, você pode escolher como atribuir IDs de conteúdo aos objetos no armazenamento de conteúdo.

Os objetos no armazenamento de conteúdo possuem IDs de conteúdo que são excluídos e substituídos por novos IDs por padrão, quando você executa uma implementação de importação e move o conteúdo para um ambiente de destino. Entretanto, pode haver situações em que você deve preservar os IDs de conteúdo, por exemplo, ao arquivar a saída de relatório em um repositório de relatório externo. Se esse for o caso, você pode escolher preservar os IDs de conteúdo ao executar a importação. Para obter mais informações sobre como atribuir IDs ao importar objetos, consulte ["Executar uma importação" na página 305.](#page-318-0)

A preservação de IDs de conteúdo pode ser aplicada em implementações parciais ou em uma implementação de todo o armazenamento de conteúdo.

## **Conflitos de ID de Conteúdo**

Quando IDs existentes de conteúdo são retidos, podem ocorrer conflitos na importação. Aqui estão situações de conflito que podem ocorrer.

| Informações | <b>Detalhes</b>                                                                                                    |
|-------------|----------------------------------------------------------------------------------------------------|
| Descrição   | Quando um objeto importado já existe no ambiente de destino, em um<br>local diferente, mas com um ID de conteúdo correspondente, o ID não é<br>preservado na importação e, sim, substituído com um ID gerado<br>novamente. O objeto que existe no ambiente de destino pode ser uma<br>outra versão do mesmo objeto ou pode ser um objeto completamente<br>diferente. |
| Aviso       | Uma mensagem de aviso descreverá que o conteúdo não foi preservado<br>e, se os privilégios de segurança permitirem, identificará qual objeto no<br>ambiente de destino está em conflito. Nenhuma informação é emitida<br>sobre como resolver o conflito.                                                                                                    |

*Tabela 74. Conflito com ID de Conteúdo Correspondente*

| Informações | <b>Detalhes</b>                                                                                                    |
|-------------|----------------------------------------------------------------------------------------------------|
| Resolução   | Para resolver quaisquer conflitos de ID, é possível                                                                                                    |
|             | Não fazer nenhuma mudança nos IDs de conteúdo depois da<br>٠<br>importação e manter os IDs como estão. Quaisquer links para o objeto<br>importado apontariam agora para o objeto de ambiente de destino<br>que provavelmente é uma versão mais antiga do mesmo objeto. Se o<br>ID de conteúdo para o objeto importado não for usado como<br>referência fora do armazenamento de conteúdo, então, não haverá<br>nenhuma referência externa quebrada depois da importação. O objeto<br>importado continuará a existir como um objeto separado. |
|             | · Excluir o objeto importado e o objeto no ambiente de destino. Se o<br>objeto for importado novamente, o objeto será incluído no mesmo<br>local com seu ID de conteúdo.                                                                                                    |
|             | Atualizar manualmente o objeto de destino com propriedades do<br>objeto importado. Quaisquer links para o objeto são preservados<br>porque o ID de conteúdo não foi alterado. O objeto importado pode,<br>então, ser excluído.                                                                                                    |

<span id="page-321-0"></span>*Tabela 74. Conflito com ID de Conteúdo Correspondente (continuação)*

*Tabela 75. Conflito com ID de Conteúdo Diferente*

| Informações | <b>Detalhes</b>                                                                                                    |
|-------------|----------------------------------------------------------------------------------------------------|
| Descrição   | Quando um objeto importado já existe no ambiente de destino, no<br>mesmo local, mas com um ID de conteúdo diferente, o ID será<br>preservado na importação e irá substituir o ID existente no ambiente de<br>destino. |
| Aviso       | Nenhuma mensagem de aviso foi emitida.                                                                                                    |
| Resolução   | Observe que todas as referências externas existentes ao ID de conteúdo<br>de destino, se houver alguma, serão perdidas permanentemente quando<br>o ID de conteúdo for substituído.                                    |

# **Implementação dos serviços Human Task e de anotação**

O conteúdo para os serviços Tarefa Manual e Anotação é armazenado separadamente do armazenamento de conteúdo principal. Esse conteúdo pode ser armazenado no mesmo banco de dados que o armazenamento de conteúdo como tabelas diferentes ou em um banco de dados separado. Para implementar esse conteúdo, scripts são usados em vez da ferramenta de implementação.

O procedimento neste tópico descreve como usar scripts para implementar o conteúdo dos serviços tarefa manual e anotação. Para obter informações sobre o uso de scripts para implementar comentários do IBM Cognos Workspace, consulte ["Implementando Comentários do IBM Cognos Workspace" na página 309.](#page-322-0)

Você implementa-os executando um arquivo em lote, que recupera suas tarefas manuais ou anotações de um banco de dados de origem. Em seguida, execute outro arquivo em lote para instalá-los em um servidor de destino.

### **Procedimento**

1. Crie dados de tarefa no banco de dados ao criar um grupo de tarefas que apontam para relatórios válidos.

Para obter instruções sobre como criar tarefas de usuário, consulte o IBM Cognos Event Studio *User Guide*. Para obter mais informações sobre anotações (comentários), consulte o Guia do Usuário do *IBM Cognos Workspace*.

- <span id="page-322-0"></span>2. No servidor de origem, abra um prompt de comandos em *install\_location*/bin.
- 3. Execute o arquivo htsDeployTool com os seguintes argumentos:

htsDeployTool -camUsername *camUsername* -camPassword *camPassword* -camNamespace *camNamespace* -exportFile *exportFileName* -password *exportFilePassword*

nos quais:

- *camUsername* é o nome de usuário para o namespace.
- *camPassword* é a senha de usuário para o namespace.
- v *camNamespace* é o nome do namespace.
- v *exportFileName* é o nome do arquivo de exportação que será criado, por exemplo, HumanTaskExportFile1.
- v *exportFilePassword* é a senha para o arquivo de exportação.

Incluem argumentos que contêm espaços entre aspas. Antecedem caracteres especiais com uma barra invertida. Por exemplo:

htsDeployTool -exportFile "jan\'s file" -password test2Password -camNamespace default -camUsername myId -camPassword myPassword

Para permitir o acesso anônimo, omita os argumentos -cam.

Para exportar anotações, inclua o argumento -persistenceUnit annotations. Por exemplo:

-camPassword <camPassword> -camNameSpace <camNamespace> -exportfile AnnotationExportFile1 -password <exportFilePassword> -persistenceUnit annotations.

- 4. Verifique para assegurar que o arquivo <exportFileName>.xml.gz foi criado em *install\_location*/deployment. Por exemplo, HumanTaskExportFile1.xml.gz. Copie-o.
- 5. No servidor de destino, cole o arquivo <exportFileName>.xml.gz em *install\_location*/deployment.
- 6. No servidor de destino, abra um prompt de comandos em *install\_location*/bin e execute o arquivo htsDeployTool com os seguintes argumentos:

htsDeployTool -camUsername *camUsername camPassword* -camNamespace *camNamespace* -importFile *importFileName* -password *importFilePassword* nos quais:

- v *camUsername* é o nome de usuário para o namespace.
- v *camPassword* é a senha de usuário para o namespace.
- v *camNamespace* é o nome do namespace.
- v *importFileName* é o nome do arquivo criado na etapa 3.
- v *importFilePassword* é a senha para o arquivo criado na etapa 3.

Veja as dicas de sintaxe extra na etapa 3.

## **Implementando Comentários do IBM Cognos Workspace**

É possível implementar os comentários do IBM Cognos Workspace usando o seguinte procedimento.

### **Procedimento**

1. No computador que possui as anotações que você deseja implementar, exporte o armazenamento de conteúdo. Para obter informações sobre como exportar um armazenamento de conteúdo, consulte ["Criando uma Nova Especificação](#page-312-0) [de Implementação de Exportação" na página 299.](#page-312-0)

- 2. No servidor de origem, abra um prompt de comandos na pasta install\_location/bin.
- 3. Na pasta bin, execute o arquivo nomeado htsDeployTool com os seguintes argumentos:

htsDeployTool -persistenceUnit annotations -camUsername *camUsername* -camPassword *camPassword* -camNamespace *camNamespace* -exportFile *exportFileName* -password *exportFilePassword*

em que

*camUsername* é o nome de usuário para o namespace

*camPassword* é a senha de usuário para o namespace

*camNamespace* é o nome do namespace

*exportFileName* é o nome do arquivo de exportação que será criado, por exemplo, HumanTaskExportFile1 Exemplo: htsDeployTool -persistenceUnit annotations -exportFile myFile -password test2Password -camNamespace default -camUsername myId -camPassword myPassword

Para permitir o acesso anônimo, omita os argumentos -cam.

- 4. Verifique para assegurar que o arquivo *exportFileName*.xml.gz foi criado em install\_location/deployment. Por exemplo, HumanTaskExportFile1.xml.gz. Copie-o.
- 5. No servidor de destino, importe uma implementação. Para obter informações sobre as especificações de implementação e de importação, consulte ["Especificações de implementação" na página 282.](#page-295-2)
- 6. No servidor de destino, cole o arquivo *exportFileName*.xml.gz em install\_location/deployment.
- 7. No servidor de destino, abra um prompt de comandos em install\_location/bin e execute o htsDeployTool com os seguintes argumentos: htsDeployTool -persistenceUnit annotations -camUsername *camUsername* -camPassword *camPassword* -camNamespace *camNamespace* -importFile *importFileName* -password *importFilePassword*

em que

*camUsername* é o nome de usuário para o namespace

*camPassword* é a senha de usuário para o namespace

*camNamespace* é o nome do namespace

*importFileName* é o nome do arquivo de exportação que você criou na etapa 3 *importFilePassword* é a senha para o arquivo criado na etapa 3

# **Armazenando e Relatando em Comentários do IBM Cognos Workspace**

Este tópico fornece informações sobre como armazenar e relatar comentários no Cognos Workspace.

## **Armazenando Comentários**

Os comentários são armazenados em suas próprias tabelas de banco de dados, que podem estar no mesmo banco de dados que o armazenamento de conteúdo ou em um banco de dados separado. A propriedade Tarefa manual e serviços de anotação no IBM Cognos Configuration define a conexão do banco de dados com o banco de dados em que as tabelas de anotação estão armazenadas. Se uma conexão do banco de dados para a propriedade do serviço Tarefa Manual e do serviço Anotação não for especificada, as tabelas de anotação serão criadas no banco de dados de armazenamento de conteúdo.
A propriedade dos Serviços Tarefa Manual e Anotação também define a conexão do banco de dados para as tabelas do serviço Tarefa Manual. Entretanto, embora o serviço Tarefa Manual e o serviço Anotação compartilhem uma conexão do banco de dados, as tabelas de anotação e de tarefa manual são separadas. As tabelas de anotação são prefixadas com ANS\_ e as tabelas do serviço Tarefa Manual são prefixadas com HTS\_.

Os usuários recebem scripts para importar e exportar anotações e dados de tarefa manual das tabelas para o servidor de destino do IBM Cognos. Os scripts facilitam atividades, tais como, fazer backup e restaurar comentários e implementar comentários entre os servidores.

## **Relatando Comentários**

No IBM Cognos Analytics, não existe visualização ou representação em modelo do IBM Cognos Framework Manager dos comentários doCognos Workspace incluídos prontos para utilização. Entretanto, é possível criar um modelo com base nas tabelas de banco de dados do serviço Anotação no Framework Manager. As tabelas, que são simples, podem ser usadas para localizar o texto de comentário ou de anotação, a pessoa que criou o comentário, a data de criação do comentário e o relatório ao qual o comentário está associado. Também é possível relatar o contexto de um comentário, criando um modelo ou consulta de relatório para o esquema no qual os comentários são armazenados. As dimensões, os membros das dimensões, os itens de metadados e os itens de dados constituem o contexto da anotação no relatório.

Para obter informações sobre como criar um relatório do banco de dados de anotações, é possível inserir as palavras-chave da procura, relatadas do banco de dados de anotações, em [Cognos Proven Practices](http://www.ibm.com/developerworks/data/library/cognos/cognosprovenpractices.html) (http://www.ibm.com/ developerworks/data/library/cognos/cognosprovenpractices.html).

# **Capítulo 20. Pacotes**

É possível criar pacotes para as origens de dados Cognos PowerCube e SAP BW a partir do IBM Cognos Administration.

Um modelador pode criar um pacote ao publicar PowerCubes a partir do Transformer. Para obter mais informações, consulte o Transformer *User Guide*.

Um modelador também pode criar e publicar pacotes usando o Framework Manager. Para obter informações, consulte o *Guia do usuário* do Framework Manager.

## **Criação de pacotes para um PowerCube**

Antes de poder usar uma origem de dados PowerCube em qualquer studio do IBM Cognos, é necessário criar um pacote.

Ao criar uma origem de dados PowerCube, você tem a opção de criar um pacote usando sua nova origem de dados. Também é possível criar pacotes para uma origem de dados PowerCube já existente.

Para executar essas tarefas, é necessário ter permissões de execução para o recurso seguro Conexões de Origens de Dados .

#### **Procedimento**

- 1. No **IBM Cognos Administration**, na guia **Configuração**, clique em **Conexões de Origem de Dados**.
- 2. Selecione o botão Nova origem de dados.
- 3. Conclua as etapas no **Assistente de Nova origem de dados**.
	- v Na página **Especificar a conexão**, a partir da lista **Tipo**, selecione **IBM Cognos PowerCube**.
	- v Na página **Concluir**, selecione **Criar um pacote**.

## **Pacotes do SAP BW**

Antes de poder usar uma origem de dados do SAP BW em qualquer studio do IBM Cognos, é necessário criar um pacote.

Ao criar uma origem de dados SAP BW no IBM Cognos Administration, você tem a opção de criar um pacote usando sua nova origem de dados. Também é possível criar pacotes para origens de dados SAP BW já existentes. Para obter mais informações, consulte ["Conexões de Origens de Dados" na página 141.](#page-154-0)

Para editar um pacote SAP BW após ter sido criado, consulte ["Editar um Pacote](#page-327-0) [SAP BW" na página 314.](#page-327-0)

Para configurar o número máximo de objetos usados em pacotes SAP BW, consulte ["Configurando o número máximo de objetos usados em pacotes SAP BW" na](#page-327-0) [página 314](#page-327-0)

<span id="page-327-0"></span>Para executar essas tarefas, é necessário ter permissões de execução para o recurso protegido Conexões de Origem de Dados; consulte Capítulo [13, "Funções e](#page-234-0) [recursos protegidos", na página 221.](#page-234-0)

É possível configurar quantos objetos podem ser usados em um determinado pacote SAP BW . Para obter informações sobre a criação e publicação de pacotes no Framework Manager, consulte o *Guia do usuário* do Framework Manager.

# **Criar um Pacote SAP BW**

O procedimento para criar um Pacote SAP BW é mostrado a seguir.

## **Sobre Esta Tarefa**

Para obter mais informações, consulte ["Origens de dados SAP Business](#page-146-0) [Information Warehouse \(SAP BW\)" na página 133.](#page-146-0)

#### **Procedimento**

- 1. No **IBM Cognos Administration**, na guia **Configuração**, clique em **Conexões de Origem de Dados**.
- 2. Selecione o botão Nova origem de dados.
- 3. Conclua as etapas no **Assistente de Nova origem de dados**.
	- v Na página **Especificar a conexão**, a partir da lista **Tipo**, selecione **SAP BW**.
	- v Na página **Concluir**, selecione **Criar um pacote**.

## **Editar um Pacote SAP BW**

O procedimento para editar um Pacote SAP BW é mostrado a seguir.

### **Procedimento**

- 1. Clique em **Mais** ao lado do pacote, em seguida, clique em **Editar Pacote**.
- 2. Selecione uma das seguintes opções:
	- v Para alterar as seleções de metadados, clique em **Modificar as seleções dos metadados**. Retorne à etapa 5 em "Criar um Pacote SAP BW".
	- v Para editar as variáveis do pacote, clique **Editar variáveis**. Clique no valor que deseja editar e selecione ou digite a nova variável. Clique em **OK**.
	- v Para modificar as configurações de pacote, clique em **Modificar as configurações de pacote** e selecione **Usar modo de consulta dinâmica**.

# **Configurando o número máximo de objetos usados em pacotes SAP BW**

É possível configurar o número máximo de cubos e de consulta de informações que pode ser incluído quando um determinado pacote SAP BW for criado.

Quanto mais tempo levar uma importação SAP BW, mais tempo o servidor levará para processar a solicitação, o que pode ter impacto no desempenho de outros aplicativos. Encontre um equilíbrio entre o número de cubos e de consultas de informações comumente necessários pelos usuários e o impacto potencial no desempenho do servidor.

Os seguintes parâmetros (com distinção entre maiúsculas e minúsculas) estão disponíveis:

v **com.ibm.cognos.metadatauiservice.sap.maxcubes**

O número máximo de cubos que pode ser usado nos pacotes SAP BW. As configurações válidas são zero ou um número superior. O padrão é 2.

v **com.ibm.cognos.metadatauiservice.sap.maxInfoQueries**

O número máximo de consultas de informações que pode ser usado nos pacotes SAP BW. As configurações válidas são zero ou um número superior. O padrão é 5.

Para mais informações sobre as origens de dados SAP BW e sobre a criação de pacotes SAP BW, consulte Capítulo [6, "Origens de dados e conexões", na página](#page-122-0) [109.](#page-122-0)

### **Procedimento**

- 1. No **IBM Cognos Administration**, na guia **Status**, clique em **Sistema**.
- 2. Na área de janela **Marcador de desempenho**, no menu Alterar visualização da visualização atual, clique em **Serviços** > **Metadados**.

**Dica:** A visualização atual é uma das que seguem: **Todos os servidores**, **Todos os grupos de servidores**, **Todos os dispatchers** ou **Serviços**.

- 3. No menu **Serviço de metadados Ações**, clique em **Configurar propriedades**.
- 4. Clique na guia **Configurações**.
- 5. Ao lado de **Configurações avançadas**, clique em **Editar**.
- 6. Selecione **Substituir as configurações obtidas da entrada pai**.
- 7. Na coluna **Parâmetro**, digite os nomes de parâmetro: Por exemplo, digite com.ibm.cognos.metadatauiservice.sap.maxcubes.
- 8. Na coluna **Valor**, insira o valor associado à configuração.
- 9. Continue a especificar os nomes e valores de configuração conforme necessário.
- 10. Clique em **OK**.
- 11. Na página **Configurar propriedades**, clique em **OK**.

# <span id="page-330-0"></span>**Capítulo 21. Gerenciamento de perfis de usuários**

Um perfil do usuário define as guias do portal que o usuário pode acessar e especifica as preferências do usuário, como o idioma do produto, o formato de saída preferencial de relatórios e o estilo usado na interface com o usuário.

Um perfil do usuário é criado quando um usuário efetua logon no software IBM Cognos pela primeira vez. Ele pode também ser criado por um administrador. Inicialmente, o perfil é baseado no perfil do usuário padrão.

Os usuários podem visualizar e alterar as preferências associadas ao seu perfil.

Para copiar, editar ou excluir perfis de usuário, um administrador deve ter permissões de gravação para o namespace que contém os usuários aplicáveis. A função predefinida do IBM Cognos, **Administradores de Diretório**, não tem permissões de gravação para namespaces diferentes do namespace **Cognos**. **Administradores do sistema** devem conceder permissões de gravação a **Administradores de diretório** para que eles possam administrar perfis do usuário para o namespace.

Para gerenciar perfis de usuários, deve-se ter as permissões de acesso necessárias para o **IBM Cognos Administration** .

Para obter mais informações sobre gerenciamento de contas, veja [Capítulo](#page-216-0) 11, ["Usuários, grupos e funções", na página 203.](#page-216-0)

#### **Conceitos relacionados**:

Capítulo [5, "Administração do servidor", na página 45](#page-58-0) A Administração do servidor inclui o gerenciamento e manutenção de seu sistema IBM Cognos, e o ajuste do desempenho do sistema.

# **Como editar o perfil de usuário padrão**

O valor padrão do perfil do usuário é definido no namespace **Cognos**. Ele contém configurações que se aplicam a todos os novos usuários. É possível editar o perfil de usuário padrão dos usuários para minimizar o número de mudanças que se deve fazer em perfis de usuário individuais.

Depois de alterar o perfil do usuário padrão, ele se aplicará apenas a usuários que efetuam logon no software IBM Cognos pela primeira vez. Os perfis de usuário existentes não serão afetados.

#### **Procedimento**

- 1. No **IBM Cognos Administration**, na guia **Segurança**, clique em **Usuários, grupos e funções**.
- 2. Clique no namespace **Cognos**.
- 3. Na barra de ferramentas, clique no botão editar perfil do usuário padrão ...
- 4. Configure o perfil de usuário padrão e clique em **OK**.

## **Resultados**

Cada usuário que efetua logon no software IBM Cognos pela primeira vez herdará automaticamente estas configurações, mas pode alterá-las posteriormente.

# **Visualização ou mudança de perfis de usuário**

É possível visualizar ou alterar os perfis de usuário.

É possível excluir itens específicos no perfil do usuário. Isso pode ser útil nas seguintes situações:

- v O conteúdo do usuário está ocupando tanto espaço que o desempenho é afetado. Pode-se excluir partes ou todo o conteúdo.
- v Recomenda-se visualizar um perfil de usuário antes de excluí-lo para se certificar de não estar excluindo nenhum conteúdo importante.

Se um usuário foi excluído do provedor de autenticação, ele não aparecerá mais no IBM Cognos Software e não será possível alterar o perfil do usuário.

É possível ver somente os perfis de usuários que se conectaram ao menos uma vez. Quando os usuários estiverem logados, haverá uma data exibida na coluna **Modificado**.

Para visualizar um perfil do usuário, excluir conteúdo ou mudar conteúdo, deve-se ter permissões de desvio para a conta do usuário e qualquer pasta que tenha o conteúdo pertencente ao usuário. Deve-se ter permissões de gravação para a entrada e para o pai da entrada que se deseja excluir.

Pode-se alterar o perfil de usuário para usuários individuais, mas não para grupos ou funções.

## **Visualizando ou alterando um perfil do usuário**

É possível visualizar ou alterar um perfil do usuário.

#### **Procedimento**

- 1. No **IBM Cognos Administration**, na guia **Segurança**, clique em **Usuários, grupos e funções**.
- 2. Clique no namespace que contém o usuário.
- 3. Localize o usuário cujas preferências deseja visualizar ou alterar.
- 4. Na coluna **Ações** clique em **Mais**.
- 5. Clique em **Configurar preferências**.
- 6. Clique nas guias diferentes para visualizar ou alterar as configurações.
- 7. Clique em **Cancelar** para sair sem fazer mudanças ou faça mudanças e clique em **OK**.

## **Excluir Conteúdo**

É possível excluir itens específicos no perfil do usuário, tais como, o conteúdo de Minhas Pastas ou páginas.

### **Procedimento**

1. No **IBM Cognos Administration**, na guia **Segurança**, clique em **Usuários, grupos e funções**.

- 2. Selecione o namespace que contém o usuário.
- 3. Localize o usuário.
- 4. Na coluna **Nome**, clique no nome do usuário.

**Dica:** Se o nome de usuário não for um link, isto significa que o perfil do usuário não foi criado. Para criar o perfil, na coluna **Ações**, clique no botão

criar perfil deste usuário **e prossiga com o restante das etapas**.

Aparece uma lista das pastas do usuário.

- 5. Clique em uma pasta para visualizar seu conteúdo.
- 6. Clique no item que deseja excluir da pasta e clique no botão excluir na barra de ferramentas.

Não é possível excluir as pastas.

# **Excluindo um perfil do usuário**

É possível excluir perfis de usuário do armazenamento de conteúdo.

Quando excluir um usuário do provedor de autenticação, deve-se primeiro excluir o perfil do usuário do armazenamento de conteúdo para que ele não utilize mais espaço de armazenamento.

Você deve excluir o perfil do usuário do software IBM Cognos antes de excluir o usuário no namespace associado. Quando o usuário for excluído, as informações sobre ele não aparecerão mais no software IBM Cognos e não será possível gerenciar o perfil do usuário no **IBM Cognos Administration**.

Se a conta do usuário já tiver sido excluída do namespace associado, será possível usar a manutenção de armazenamento de conteúdo para localizar e, opcionalmente, remover todas as informações de contas dos usuários do software IBM Cognos.

Se um usuário que teve seu perfil de usuário excluído se conectar, será criada uma conta utilizando os padrões. Se um usuário estiver conectado enquanto o perfil do usuário estiver sendo excluído, o passaporte do usuário expirará e aparecerá a página de logon.

Se desejar, antes de excluir um perfil do usuário, é possível visualizar seu conteúdo para assegurar que você não esteja excluindo nada importante.

É possível trabalhar somente com perfis de usuários que se conectaram ao menos uma vez.

### **Antes de Iniciar**

Para excluir um perfil de usuário, você deve ter permissão de gravação para o objeto-pai.

#### **Procedimento**

- 1. No **IBM Cognos Administration**, na guia **Segurança**, clique em **Usuários, grupos e funções**.
- 2. Clique no namespace que contém o usuário.
- 3. Localize o usuário cujo perfil deseja excluir. É possível usar o recurso Procurar para localizar um usuário.
- 4. Na coluna **Ações** clique em **Mais**.
- 5. Clique em **Excluir este perfil do usuário**.
- 6. Clique em **OK**.

# **Copiando perfis de usuários**

Se desejar, é possível copiar um perfil de usuário.

Copiar um perfil do usuário é útil nas seguintes situações:

- v Um usuário muda seu nome e se está configurando a conta com o novo nome.
- v Um usuário é movido para outro namespace ou sua organização alterou o namespace e devem ser configuradas novas contas.
- v Diversas contas de usuário semelhantes estão sendo criadas.

Se planejar excluir o usuário de origem do provedor de autenticação, copie as informações da conta do usuário antes de excluí-la. Depois de excluir o usuário, o usuário não aparece mais no software IBM Cognos e não é possível copiar os dados da conta do usuário.

É possível trabalhar somente com perfis de usuários que se conectaram ao menos uma vez. Quando o usuário se conecta, uma data é exibida na coluna **Modificado** e o nome do usuário muda para um link.

#### **Antes de Iniciar**

Para copiar perfis de usuário, você deve ter permissão de gravação para os namespaces tanto de origem quanto de destino dos usuários.

**Dica:** Ao copiar um perfil do usuário, credenciais confiáveis não são copiadas.

#### **Procedimento**

- 1. No **IBM Cognos Administration**, na guia **Segurança**, clique em **Usuários, grupos e funções**.
- 2. Clique no namespace que contém o usuário de origem (o usuário a partir do qual deseja copiar).

**Dica:** É possível selecionar somente os namespaces aos quais você tem acesso de gravação.

- 3. Localize o usuário de origem.
- 4. Na coluna **Ações** para o usuário de origem, clique em **Mais**.
- 5. Na página **Executar uma Ação**, clique em **Copiar o perfil deste usuário**.
- 6. Na página **Copiar o perfil do usuário**, clique em **Selecionar o usuário de destino** e navegue para localizar o usuário de destino.
- 7. Após selecionar o usuário de destino, na página **Copiar o perfil do usuário**, selecione uma ou mais das configurações de perfil a seguir que deseja copiar: **Preferências**, **Guias do portal e conteúdo de pastas pessoais** ou **Conteúdo de pastas pessoais**.
- 8. Se necessário, selecione a caixa de seleção **Excluir o perfil do usuário de origem após a conclusão da cópia**.
- 9. Clique em **Copiar**.

# **Capítulo 22. Ambientes com Vários Locatários**

Os ambientes com vários locatários consistem em diversos clientes ou organizações, chamados locatários. A ocupação variada é a capacidade de um aplicativo suportar diversos locatários de uma única implementação. Ela assegura que, dentro de cada locatário, usuários possam acessar somente os dados que eles têm autorização para usar. A ocupação variada pode reduzir os custos de manutenção do aplicativo.

IBM Cognos Analytics fornece recursos de ocupação variada integrados. As implementações existentes podem ser migradas incrementalmente para implementar recursos de ocupação variada. As implementações existentes que não usam recursos com vários locatários não são afetadas se a ocupação variada está ativada.

Todos os objetos do Content Manager podem ter um único ID do locatário opcional. Todos os usuários Cognos, incluindo administradores, podem ter um ID do locatário opcional. Os usuários do Cognos não podem, independentemente das políticas de segurança do Cognos Analytics, acessar um objeto do Content Manager se não possuírem um ID do locatário que corresponda ao ID do locatário do objeto do Content Manager. Os objetos do Content Manager que não possuem um ID do locatário são considerados públicos e podem ser acessados por qualquer usuário. Os usuários que não possuem um ID do locatário podem acessar somente objetos públicos.

**Dica:** O valor de ID do locatário é uma sequência simples. Não há restrição no comprimento do ID do locatário; no entanto, ele não deve exceder 255 caracteres, o limite na coluna tenantID no esquema do banco de dados.

O diagrama a seguir mostra um exemplo de como as capacidades de ocupação variada do Cognos Analytics isolam o acesso aos objetos em seu armazenamento de conteúdo. Os usuários podem acessar apenas os objetos os quais estão autorizados a acessar em cada agrupamento de locatários.

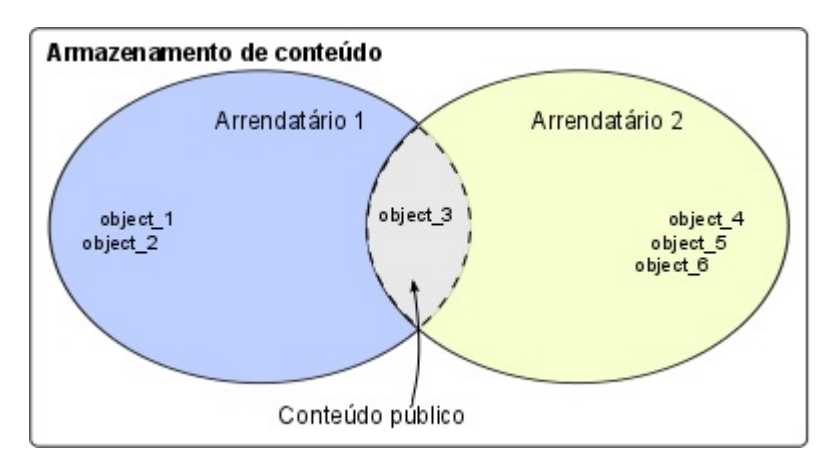

*Figura 5. Armazenamento de conteúdo configurado para usar os recursos de ocupação variada do Cognos Analytics*

Neste exemplo, os usuários têm acesso aos objetos a seguir:

- <span id="page-335-0"></span>v Usuários que pertencem ao Locatário 1 podem acessar object\_1, object\_2 e object\_3.
- Usuários que pertencem ao Locatário 2 podem acessar object\_3, object\_4, object\_5, e object\_6.

**Dica:** O administrador do sistema pode acessar todos os objetos no armazenamento de conteúdo.

Ao acessar objetos, a ocupação do objeto é avaliada antes das permissões de acesso ao objeto. Portanto, os usuários em um aplicativo com vários locatários apenas visualizam os objetos que estão associados com seu locatário e os objetos que estão categorizados como públicos.

Após a ativação da ocupação variada, é possível registrar atividades de locatário usando um banco de dados de criação de log de auditoria. O IBM Cognos Analytics fornece amostras de relatórios de auditoria que mostram como usar as informações de ocupação para monitorar determinadas atividades de usuário. Para obter informações sobre como usar o IBM Cognos Configuration para configurar um banco de dados de criação de log, consulte o *Guia de Instalação e Configuração do IBM Cognos Analytics*. Para obter informações sobre a configuração dos relatórios de auditoria de amostra, veja [https://www.ibm.com/support/knowledgecenter/](https://www.ibm.com/support/knowledgecenter/SSEP7J_11.0.0/com.ibm.swg.ba.cognos.ig_smples.doc/c_sampleauditreports.html#SampleAuditReports) [SSEP7J\\_11.0.0/com.ibm.swg.ba.cognos.ig\\_smples.doc/](https://www.ibm.com/support/knowledgecenter/SSEP7J_11.0.0/com.ibm.swg.ba.cognos.ig_smples.doc/c_sampleauditreports.html#SampleAuditReports) [c\\_sampleauditreports.html#SampleAuditReports.](https://www.ibm.com/support/knowledgecenter/SSEP7J_11.0.0/com.ibm.swg.ba.cognos.ig_smples.doc/c_sampleauditreports.html#SampleAuditReports)

# **Configurar Multilocação**

Para configurar a ocupação variada em sua instalação do IBM Cognos Analytics, é necessário especificar propriedades de multilocação no IBM Cognos Configuration.

Os valores para as propriedades de ocupação variada são diferentes para cada ambiente e dependem de como você mapeia as informações de locação para usuários individuais em seu ambiente.

**Importante:** Não é necessário modificar nada em seu provedor de autenticação para configurar a ocupação variada.

Antes de configurar a ocupação variada no IBM Cognos Configuration, você deve decidir como mapear a conta do usuário em seu provedor de autenticação para o locatário. Para este propósito, é possível usar a posição de um usuário dentro da hierarquia de seu provedor de autenticação ou as propriedades da conta do usuário em seu provedor de autenticação. Também é possível implementar um provedor de locatários customizado. Para a última opção, você deve usar o IBM Cognos Software Development Kit. Escolher o melhor método de implementação para seu ambiente requer planejamento cuidadoso e conhecimento de seu provedor de autenticação.

Dependendo de como você decidir mapear a conta do usuário para o locatário, escolha um dos métodos a seguir para configurar a ocupação variada.

- v ["Configurando a ocupação variada que é baseada em um código de hierarquia"](#page-336-0) [na página 323](#page-336-0)
- v ["Configurando a ocupação variada que é baseada em um atributo de conta do](#page-337-0) [usuário" na página 324](#page-337-0)
- v ["Configurando a ocupação variada que é baseada em um provedor de locatários](#page-338-0) [customizados" na página 325](#page-338-0)

É possível configurar a ocupação variada globalmente, no nível de **Autenticação** no IBM Cognos Configuration, ou para namespaces específicos. As propriedades de multitenancy para um namespace específico fornecem quaisquer propriedades de multitenancy que são configuradas globalmente.

# <span id="page-336-0"></span>**Configurando a ocupação variada que é baseada em um código de hierarquia**

É possível reutilizar as informações da estrutura do nó dentro de uma hierarquia de seu provedor de autenticação ao configurar seu locatário.

É necessário mapear as informações de hierarquia para a propriedade **Mapeamento do ID do Locatário** > **Padrão** no IBM Cognos Configuration.

#### **Antes de Iniciar**

É possível usar o atributo de conta do usuário ancestors para esse fim. O atributo ancestors representa o caminho hierárquico para uma conta do usuário na forma de uma matriz. A tabela a seguir mostra como é possível mapear o atributo de antecessores para uma hierarquia para identificar as informações de ocupação:

| Informações de antecessores   Hierarquia |                                                    | Exemplo de LDAP      |
|------------------------------------------|----------------------------------------------------|----------------------|
| ancestors[0]                             | Nó do diretório                                    |                      |
| ancestors[1]                             | ID do Namespace                                    | DN base              |
| ancestors[2]                             | Agrupamento do<br>locatário, tal como<br>uma pasta | organizational units |

*Tabela 76. Atributo antecessor mapeado para as informações hierárquicas*

Por exemplo, se os usuários estiverem armazenados em um diretório LDAP e os locatários estiverem diretamente sobre o Nome Distinto (DN) de base como unidades organizacionais, é possível configurar o tipo **Pattern** para o seguinte valor: ~/ancestors[2]/defaultName.

Além do defaultName, os qualificadores ancestors a seguir podem retornar informações sobre ocupação:

• name/locale

O parâmetro do código de idioma neste exemplo é baseado no mapeamento na configuração do namespace. Se nenhum código de idioma for fornecido, o nome será o título do objeto. Por exemplo, é possível especificar: ~/ancestors[2]/ name/EN-ca

• searchPath/objectID

Por exemplo, é possível especificar: ~/ancestors[2]/searchPath/objectId

#### **Procedimento**

- 1. Abra o IBM Cognos Configuration.
- 2. Escolha se deseja definir configurações de ocupação variada globalmente para todos os namespaces, ou para um namespace específico.
	- v Para configurar ocupação variada para todos os namespaces, na janela Explorer, para a categoria **Segurança**, clique em **Autenticação**.
- <span id="page-337-0"></span>v Para configurar ocupação variada para um namespace, na janela Explorer, para a categoria **Segurança**, clique em **Autenticação**. Em seguida, clique no namespace que deseja configurar.
- 3. No grupo de propriedades de **Multilocação**, clique no botão editar para a propriedade **Mapeamento do ID do Locatário**.
- 4. Na janela **Mapeamento do ID do Locatário** que é exibida, especifique seu mapeamento da seguinte maneira:
	- a. Para **Tipo**, selecione **Padrão**.
	- b. Para **Valor**, digite a sequência que você criou com base nas instruções anteriores neste tópico. Por exemplo, é possível especificar o seguinte valor: ~/ancestors[2]/defaultName.
	- c. Clique em **OK**.
- 5. Apenas para um namespace do Active Directory, clique na coluna **Valor** para **Propriedades customizadas** e clique no botão editar. Inclua a propriedade MultiDomainTree e configure seu valor como true.
- 6. Teste sua configuração de ocupação variada.
	- a. Clique com o botão direito em **Autenticação** ou no namespace (dependendo de sua opção na etapa 2) e clique em **Teste**.
	- b. Efetue logon usando as credenciais do administrador do sistema e clique em **OK**.
	- c. Clique no botão **Detalhes** e leia as informações que são exibidas.

Se a ocupação variada estiver configurada corretamente, seu ID do locatário será exibido nos detalhes. Se o ID do locatário não for exibido, atualize e corrija os valores e teste novamente.

- 7. Se o teste foi bem-sucedido, no menu **Arquivo**, clique em **Salvar**.
- 8. Reinicie o serviço do IBM Cognos para que as mudanças entrem em vigor.

# **Configurando a ocupação variada que é baseada em um atributo de conta do usuário**

É possível designar um atributo de conta do usuário específico em seu provedor de autenticação para mapear para o locatário. Após escolher o atributo de conta do usuário que deseja mapear para o locatário, você deve criar uma propriedade customizada e mapeá-la para tal atributo.

É necessário mapear o atributo de conta do usuário para a propriedade **Mapeamento do ID do Locatário** > **Padrão** no IBM Cognos Configuration.

### **Antes de Iniciar**

O atributo de conta do usuário que você escolher para identificar locatário do usuário deve ser usado apenas para este propósito.

Por exemplo, é possível decidir que o atributo businessUnit de uma conta de usuário LDAP identificará o locatário do usuário. Nesse caso, configura-se a propriedade de tipo **Padrão** conforme mostrado no exemplo a seguir: ~/parameters/parameter\_name. Em seguida, especifique uma propriedade customizada chamada parameter\_name e associe essa propriedade ao atributo de conta do usuário businessUnit

### **Procedimento**

1. Abra o IBM Cognos Configuration.

- <span id="page-338-0"></span>2. Escolha se deseja definir configurações de ocupação variada globalmente para todos os namespaces, ou para um namespace específico.
	- v Para configurar multilocação para todos os namespaces, na janela Explorer, para a categoria **Segurança**, clique em **Autenticação**.
	- v Para configurar multilocação para um namespace, na janela Explorer, para a categoria **Segurança**, clique em **Autenticação**. Em seguida, clique no namespace que deseja configurar.
- 3. No grupo de propriedades de **Multilocação**, clique no botão editar para a propriedade **Mapeamento do ID do Locatário**.
- 4. Na caixa **Mapeamento do ID do Locatário** que é exibida, especifique seu mapeamento da seguinte maneira:
	- a. Para **Tipo**, selecione **Padrão**.
	- b. Para **Valor**, digite a sequência criada que é baseada nas instruções anteriores neste tópico.

Por exemplo, digite ~/parameters/parameter\_name, em que ~/parameters é uma parte constante da sintaxe e *parameter\_name* é o nome da propriedade customizada.

- c. Clique em **OK**.
- 5. No grupo de propriedades **Mapeamentos de Conta (Avançado)**, especifique a propriedade customizada e mapeie-a para o atributo de conta da seguinte maneira:
	- a. Clique na coluna **Valor** para **Propriedades customizadas** e clique no botão editar.
	- b. Na janela **Valor Propriedades customizadas**, clique em **Adicionar**.
	- c. Na coluna **Nome**, digite o nome da propriedade customizada. Na coluna **Valor**, digite o nome do atributo. Para o exemplo utilizado na etapa 4, a propriedade customizada deve ser: parameter\_name para **Name** e businessUnit para **Value**.
	- d. Clique em **OK**.
- 6. Teste sua configuração de ocupação variada.
	- a. Clique com o botão direito do mouse em **Autenticação** ou no namespace (dependendo de sua opção na etapa 2) e clique em **Testar**.
	- b. Efetue logon usando as credenciais do administrador do sistema e clique em **OK**.
	- c. Clique no botão **Detalhes** e leia as informações que são exibidas.

Se a ocupação variada estiver configurada corretamente, seu ID do locatário será exibido nos detalhes. Se o ID do locatário não for exibido, atualize e corrija os valores e teste novamente.

- 7. Se o teste foi bem-sucedido, no menu **Arquivo**, clique em **Salvar**.
- 8. Reinicie o serviço do IBM Cognos para que as mudanças entrem em vigor.

# **Configurando a ocupação variada que é baseada em um provedor de locatários customizados**

É possível criar uma classe Java customizada e fazer referência a ela ao configurar a ocupação variada. É possível usar este método quando precisar juntar dados de vários provedores de autenticação, ou de um provedor de autenticação e um banco de dados relacional. Deve-se usar o IBM Cognos Software Development Kit para este método.

Ao usar este método, você mapeia a propriedade **Mapeamento do ID do Locatário** > **Classe do Provedor** no IBM Cognos Configuration para uma classe Java customizada.

### **Antes de Iniciar**

Antes de poder configurar a ocupação variada usando este método, é necessário executar as tarefas a seguir:

- Compile qualquer arquivo de classe Java customizada necessário nos arquivos JAR e coloque os arquivos no diretório *install\_location*/webapps/p2pd/WEB-INF/lib com qualquer arquivo associado, ou atualize a variável de ambiente CLASSPATH para incluir o caminho para estes arquivos.
- v Implemente a interface ITenantProvider utilizando o IBM Cognos Custom Authentication Provider e defina a classe Java customizada nessa interface. Por exemplo, o nome da classe Java customizada pode ser com.*example*.*class*. Para obter mais informações, veja a publicação *IBM Cognos Software Development Kit Custom Authentication Provider Developer Guide*.

**Dica:** O IBM Cognos Custom Authentication Provider inclui uma classe Java customizada de amostra que você pode usar. É possível localizar os arquivos de amostra no diretório *install\_location*\sdk\java\AuthenticationProvider\ MultiTenancyTenantProviderSample.

### **Procedimento**

- 1. Abra o IBM Cognos Configuration.
- 2. Escolha se deseja definir configurações de ocupação variada globalmente para todos os namespaces, ou para um namespace específico.
	- v Para configurar multilocação para todos os namespaces, na janela Explorer, para a categoria **Segurança**, clique em **Autenticação**.
	- v Para configurar multilocação para um namespace, na janela Explorer, para a categoria **Segurança**, clique em **Autenticação**. Em seguida, clique no namespace que deseja configurar.
- 3. No grupo de propriedades de **Multilocação**, clique no botão editar para a propriedade **Mapeamento do ID do Locatário**.
- 4. Na janela **Mapeamento do ID do Locatário** que é exibida, especifique seu mapeamento da seguinte maneira:
	- a. Para **Tipo**, selecione **Classe de Provedor**.
	- b. Para **Valor**, digite o nome da classe Java customizada que é definida na interface IBoundingSetProvider que foi implementada utilizando o IBM Cognos Custom Authentication Provider. Por exemplo, digite com.*example*.*class\_name*.
	- c. Clique em **OK**.
- 5. Se precisar especificar qualquer propriedade customizada, no grupo de propriedades **Mapeamentos de Conta (Avançado)**, clique no botão Editar na coluna **Valor** da **Propriedade Customizada** e inclua o nome e valor da propriedade conforme necessário.
- 6. Teste sua configuração de ocupação variada.
	- a. Clique com o botão direito do mouse em **Autenticação** ou no namespace (dependendo de sua opção na etapa 2) e clique em **Testar**.
	- b. Efetue logon usando as credenciais do administrador do sistema e clique em **OK**.
	- c. Clique no botão **Detalhes** e leia as informações que são exibidas.

Se a ocupação variada estiver configurada corretamente, seu ID do locatário será exibido nos detalhes. Se o ID do locatário não for exibido, atualize e corrija os valores e teste novamente.

- 7. Se o teste foi bem-sucedido, no menu **Arquivo**, clique em **Salvar**.
- 8. Reinicie o serviço do IBM Cognos para que as mudanças entrem em vigor.

## **Recursos de ocupação variada avançados**

Os recursos de ocupação variada avançados podem ser usados para configurar a administração de locatário delegada e o compartilhamento de conteúdo entre locatários.

Um usuário Cognos pode ter um único ID do locatário associado à propriedade **Mapeamento de ID do Locatário**. Se a propriedade **Mapeamento de ID do Locatário** estiver definida, IDs de locatário adicionais poderão ser designados a um usuário Cognos usando a propriedade **Mapeamento do Configuração de Limite de Locatário**.

Os objetos do Content Manager podem ter um ID do locatário virtual, que pode conter diversos IDs de locatário, designados como seus IDs de locatário. Isto permite que usuários de diversos locatários acessem conteúdo comum, tais como pastas ou relatórios.

Os IDs de locatário virtuais para objetos do Content Manager e vários IDs de locatário que são implementados para usuários usando as propriedades **Mapeamento de ID do Locatário** e **Mapeamento do Conjunto Limitador do Locatário** podem ser usados ao mesmo tempo. Estes recursos podem ser usados para permitir que Administradores de Locatário administrem vários locatários, o que é denominado administração de locatário delegada; ou que usuários do Cognos acessem objetos do Content Manager para vários locatários, o que é referido como compartilhamento de conteúdo entre locatários.

Quando a administração de locatário delegada é implementada, o administrador do sistema pode delegar determinadas tarefas, tais como administração de segurança, planejamentos, atividades e eventos para alguns locatários para membros da função **Administradores de Locatário**. Os administradores de locatário podem administrar um conjunto de locatários, conforme definido pelo conjunto limitador do administrador de locatário, além de seus próprios locatários. O administrador do sistema retém o controle total sobre as permissões dos administradores de locatários. Para obter mais informações, consulte ["Administração delegada de locatário" na página 335.](#page-348-0)

Quando o compartilhamento de conteúdo entre locatários é implementado, os usuários podem acessar conteúdo de diferentes locatários, além do conteúdo do próprio locatário dos usuários. O compartilhamento de conteúdo para usuários pode ser executado usando os recursos de ocupação variada a seguir:

v A propriedade **Mapeamento do Conjunto Limitador do Locatário**.

Um usuário pode acessar qualquer objeto do Content Manager cujo ID do locatário é incluído no conjunto limitador de locatário do usuário.

v IDs de locatário virtuais

Um objeto do Content Manager que possui o ID do locatário virtual designado pode ser acessado por usuários de qualquer locatário cujo ID do locatário é incluído no ID do locatário virtual do objeto.

Para obter mais informações, consulte o tópico ["Configurando locatários virtuais](#page-350-0) [para ativar o compartilhamento de conteúdo entre locatários" na página 337.](#page-350-0)

# **Configurando a propriedade Mapeamento do Conjunto Limitador do Locatário**

O conjunto limitador do locatário é uma propriedade com vários valores que pode incluir vários IDs de locatário.

Você configura esta propriedade no IBM Cognos Configuration usando um dos métodos a seguir:

- v "Configurando o conjunto limitador de locatários que é baseado em um atributo de conta do usuário"
- v ["Configurando o conjunto limitador de locatários que é baseado em um](#page-342-0) [provedor customizado" na página 329](#page-342-0)

Locatários desativados estão presentes no conjunto de limitação se o usuário for um administrador do sistema. Locatários excluídos são automaticamente removidos do conjunto de limitação.

É possível aplicar esta configuração globalmente, para todos os namespaces configurados ou para namespaces individuais. Propriedade de ocupação variada para um namespace específico substituem quaisquer propriedades de ocupação variada que são configuradas globalmente, no nível **Autenticação** no IBM Cognos Configuration.

**Dica:** As propriedades **Mapeamento do ID do Locatário** e **Mapeamento do Conjunto Limitador de Locatários** podem ter implementações independentes. Por exemplo, é possível usar a posição de um usuário dentro de uma hierarquia para determinar a propriedade **Mapeamento de ID do Locatário** e usar um provedor customizado para determinar a propriedade **Mapeamento do Conjunto Limitador do Locatário**. No entanto, na maioria das implementações, ambas as propriedades devem conter IDs de locatário do mesmo tipo, por exemplo, número de departamento.

### **Configurando o conjunto limitador de locatários que é baseado em um atributo de conta do usuário**

É possível designar um atributo de conta de usuário específica em seu provedor de autenticação para mapear para o conjunto limitador de locatários. A ocupação variada já deve estar ativada.

É necessário mapear o atributo de conta do usuário para a propriedade **Mapeamento do Conjunto Limitador de Locatários** > **Padrão** no IBM Cognos Configuration.

## **Antes de Iniciar**

Após escolher, em seu provedor de autenticação, um atributo de conta do usuário que você deseja mapear para o conjunto limitador do locatário, você deverá criar uma propriedade customizada e mapeá-la para o atributo de conta do usuário.

É possível usar o atributo departmentNumber de uma conta do usuário LDAP para identificar o conjunto limitador do usuário. Nesse caso, é possível configurar o **Mapeamento do conjunto limitador do locatário**, propriedade **Padrão**, conforme mostrado no exemplo a seguir: "/parameters/bounding set. Em seguida, é possível especificar uma propriedade customizada chamada bounding\_set e associar essa

<span id="page-342-0"></span>propriedade ao atributo de conta do usuário departmentNumber

#### **Procedimento**

- 1. Abra o IBM Cognos Configuration.
- 2. Escolha se deseja definir esta configuração globalmente para todos os namespaces, ou para um namespace específico.
	- v Para definir esta configuração para todos os namespaces, na janela do Explorer, para a categoria**Segurança**, clique em **Autenticação**.
	- v Para definir esta configuração para um namespace, na janela do Explorer, para a categoria **Segurança**, clique em **Autenticação**. Em seguida, clique no namespace que deseja configurar.
- 3. No grupo de propriedades **Multilocação**, clique no botão editar para a propriedade **Mapeamento do Conjunto Limitador de Locatários**.
- 4. Na caixa **Mapeamento Mapeamento de Conjunto Limitador de Locatários** que é exibida, especifique seu mapeamento da maneira a seguir:
	- a. Para **Tipo**, selecione **Padrão**.
	- b. Para **Valor**, digite a sequência criada que é baseada nas instruções anteriores neste tópico.

Por exemplo, digite ~/parameters/*boundingSet*, em que ~/parameters é uma parte constante da sintaxe e *boundingSet* é o nome da propriedade customizada.

- c. Clique em **OK**.
- 5. No grupo de propriedades **Mapeamentos de Conta (Avançado)**, especifique a propriedade customizada e mapeie-a para o atributo de conta da seguinte maneira:
	- a. Clique na coluna **Valor** para **Propriedades customizadas** e clique no botão editar.
	- b. Na janela **Valor Propriedades customizadas**, clique em **Adicionar**.
	- c. Na coluna **Nome**, digite o nome da propriedade customizada. Na coluna **Valor**, digite o nome do atributo. Para o exemplo utilizado na etapa 4, a propriedade customizada deve ser: boundingSet para **Name** e departmentNumber para **Value**.
	- d. Clique em **OK**.
- 6. Teste sua configuração de ocupação variada.
	- a. Clique com o botão direito do mouse em **Autenticação** ou no namespace (dependendo de sua opção na etapa 2) e clique em **Testar**.
	- b. Efetue logon usando as credenciais do administrador do sistema e clique em **OK**.
	- c. Clique no botão **Detalhes** e leia as informações que são exibidas.

Se esta configuração for definida apropriadamente, o valor da propriedade **Conjunto limitador do locatário** será exibido nos detalhes. Se esta configuração não for exibida, assegure-se de que o valor esteja correto e teste novamente.

- 7. Se o teste foi bem-sucedido, no menu **Arquivo**, clique em **Salvar**.
- 8. Reinicie o serviço do IBM Cognos para que as mudanças entrem em vigor.

### **Configurando o conjunto limitador de locatários que é baseado em um provedor customizado**

É possível criar uma classe Java customizada que é iniciada durante o processo de autenticação do usuário para determinar o conjunto limitador do locatário. Deve-se usar o IBM Cognos Software Development Kit para este método.

Ao usar este método, você deve mapear a propriedade **Mapeamento do Conjunto Limitador do Locatário** > **Classe do Provedor** no IBM Cognos Configuration para uma classe Java customizada.

#### **Antes de Iniciar**

Antes de poder configurar o conjunto limitador de locatários usando este método, é necessário executar as tarefas a seguir:

- Compile quaisquer arquivos de classe Java customizados necessários para arquivos JAR e coloque os arquivos no diretório *install\_location*/webapps/ p2pd/WEB-INF/lib com qualquer arquivo associado, ou atualize a variável de ambiente CLASSPATH para incluir o caminho para esses arquivos.
- v Implemente a interface IBoundingSetProvider, utilizando o IBM Cognos Custom Authentication Provider. Nessa interface, defina uma classe Java customizada que você pode usar posteriormente ao configurar a propriedade **Mapeamento de Conjunto Limitador de Locatários** > **Classe de Provedor**. Por exemplo, o nome pode ser com.*example*.*class*. Para obter mais informações, veja a publicação *IBM Cognos Software Development Kit Custom Authentication Provider Developer Guide*.

#### **Procedimento**

- 1. Abra o IBM Cognos Configuration.
- 2. Escolha se deseja definir esta configuração globalmente para todos os namespaces, ou para um namespace específico.
	- v Para definir esta configuração para todos os namespaces, na janela do Explorer, para a categoria**Segurança**, clique em **Autenticação**.
	- v Para definir esta configuração para um namespace, na janela do Explorer, para a categoria **Segurança**, clique em **Autenticação**. Em seguida, clique no namespace que deseja configurar.
- 3. No grupo de propriedades de **Multilocação**, clique no botão editar para a propriedade **Mapeamento do ID do Locatário**.
- 4. Na caixa **Mapeamento do Conjunto Limitador do Locatário** que é exibida, especifique seu mapeamento da seguinte maneira:
	- a. Para **Tipo**, selecione **Classe de Provedor**.
	- b. Para **Valor**, digite o nome da classe Java definido na interface IBoundingSetProvider, utilizando o IBM Cognos Custom Authentication Provider.

Por exemplo, digite ~/parameters/*boundingSet*, em que ~/parameters é uma parte constante da sintaxe e *boundingSet* é o nome da propriedade customizada.

- c. Clique em **OK**.
- 5. Se precisar especificar qualquer propriedade customizada, no grupo de propriedades **Mapeamentos de Contas (Avançado)**, execute as ações a seguir:
	- a. Clique na coluna **Valor** para **Propriedades customizadas** e clique no botão editar.
	- b. Na janela **Valor Propriedades customizadas**, clique em **Adicionar**.
	- c. Especifique a propriedade **Nome** e **Valor**, conforme requerido.
	- d. Clique em **OK**.
- 6. Teste sua configuração de ocupação variada.
	- a. Clique com o botão direito do mouse em **Autenticação** ou no namespace (dependendo de sua opção na etapa 2) e clique em **Testar**.
- b. Efetue logon usando as credenciais do administrador do sistema e clique em **OK**.
- c. Clique no botão **Detalhes** e leia as informações que são exibidas.

Se esta configuração for definida corretamente, o **Conjunto limitador de locatários** é exibido nos detalhes. Se esta configuração não for exibida, assegure-se de que o valor esteja correto e teste novamente.

- 7. Se o teste foi bem-sucedido, no menu **Arquivo**, clique em **Salvar**.
- 8. Reinicie o serviço do IBM Cognos para que as mudanças entrem em vigor.

## **Desativando a ocupação variada**

Para desativar a ocupação variada, é necessário remover as propriedades de autenticação de ocupação variada em todos os computadores do Content Manager nos quais elas foram configuradas.

Todos os IDs de locatário devem ser removidos de todos os objetos no armazenamento de conteúdo. Se não forem removidos todos os IDs de locatário após a desativação da ocupação variada, o comportamento do aplicativo poderá ser imprevisível.

## **Procedimento**

- 1. Abra o IBM Cognos Configuration.
- 2. Escolha se deve desativar configurações de ocupação variada globalmente para todos os namespaces, ou para um namespace específico.
	- v Para desativar ocupação variada para todos os namespaces, na janela Explorer, para a categoria **Segurança**, clique em **Autenticação**.
	- v Para desativar ocupação variada para um namespace, na janela Explorer, para a categoria **Segurança**, clique em **Autenticação**. Em seguida, clique no namespace que deseja configurar.
- 3. Em **Multilocação**, clique no botão de edição para a propriedade **Mapeamento de ID do Locatário**.

A caixa **Mapeamento de ID do Locatário** é exibida.

4. Exclua os valores para a propriedade **Padrão** ou **Classe de Provedor**.

Se as propriedades customizadas foram especificadas para o namespace, é necessário excluí-las também.

- 5. Teste sua configuração para verificar se as propriedades de ocupação variada são excluídas.
	- a. Clique com o botão direito do mouse em **Autenticação** ou no namespace (dependendo de sua opção na etapa 2) e clique em **Testar**.
	- b. Efetue logon usando as credenciais do administrador do sistema e clique em **OK**.
	- c. Clique no botão **Detalhes** e leia as informações que são exibidas.
	- O ID do locatário não deve ser exibido.
- 6. No menu **Arquivo**, clique em **Salvar**.
- 7. Reinicie o serviço do IBM Cognos.

## **O que Fazer Depois**

Depois que multilocações estiverem desativadas, o administrador do sistema deve revisar e atualizar as políticas nos objetos e, em seguida, atualizar a ocupação para público.

# <span id="page-345-0"></span>**Administração de Locatário**

As tarefas de administração do locatário são executadas por administradores do sistema e administradores de locatário delegados.

Os administradores do sistema devem ser membros da função **Administradores do Sistema** no namespace do **Cognos**. Os administradores do sistema podem visualizar e modificar todos os objetos no armazenamento de conteúdo. Eles também podem delegar tarefas de administração de locatário para outros administradores que são membros da função **Administradores de Locatário** no namespace do **Cognos**.

Os membros da função **Administradores do Sistema** podem realizar as tarefas a seguir em um ambiente de multilocação IBM Cognos Analytics:

- v Criar, alterar e excluir objetos do locatário.
- v Alterar as propriedades de ocupação em qualquer objeto no armazenamento de conteúdo.
- Mover locatários.
- v Finalizar sessões para locatários.

A guia **Ocupação variada** em **Gerenciar** é a área central para administração de locatário. Nessa guia, o administrador pode incluir novos locatários e gerenciar todos os locatários que estão registrados no ambiente atual do Cognos Analytics. Somente membros da função **Administradores do Sistema** podem acessar a guia **Ocupação variada**.

**Dica:** A guia **Ocupação variada** no IBM Cognos Administration também pode ser usada para administração de locatário.

## **Regras de Restrição para ocupação variada**

Múltiplos locatários podem coexistir em um único armazenamento de conteúdo. As regras de restrição de locatário garantem a segurança e isolamento entre os locatários. Estas regras ditam como o conteúdo é criado e onde pode estar localizado.

Todo objeto no armazenamento de conteúdo possui um valor do ID do arrendatário que indica a qual arrendatário o objeto pertence. Para obter informações sobre como criar IDs de locatários, consulte ["Criando locatários" na](#page-346-0) [página 333.](#page-346-0)

O ID do locatário de um objeto deve ser o mesmo que o ID do locatário de seu pai, a menos que o ID do locatário pai seja público. Se o ID do locatário pai for público, o ID do pai para o filho pode ser alterado para qualquer valor. Para obter mais informações, consulte ["Configurando um ID do Locatário para um Objeto](#page-347-0) [Público" na página 334.](#page-347-0)

Se o usuário com login efetuado atual criar um objeto, o ID do locatário do objeto será igual ao ID do locatário do usuário.

Os objetos modelo e modelView herdam seus ID do locatário do pacote. Por exemplo, modelos publicados em um pacote público são sempre públicos.

Os administradores do sistema podem executar uma verificação de consistência de armazenamento de conteúdo para detectar instâncias de violação das regras de

restrição de arrendatário. Para obter mais informações, consulte ["Criando e](#page-359-0) [Executando uma Verificação de Consistência de Armazenamento de Conteúdo" na](#page-359-0) [página 346.](#page-359-0)

## <span id="page-346-0"></span>**Criando locatários**

Os administradores do sistema devem criar e ativar o objeto do locatário para que os usuários locatários possam acessar o IBM Cognos Analytics.

### **Antes de Iniciar**

A ocupação variada já deve ser ativado no IBM Cognos Configuration.

### **Sobre Esta Tarefa**

O administrador do sistema cria o objeto do locatário no componente **Gerenciar** do Cognos Analytics, na guia **Ocupação variada** e atribui um ID do locatário ao objeto.

Os IDs do arrendatário são definidos no provedor de autenticação, como LDAP, Active Directory ou um provedor de autenticação customizado. Para obter mais informações, consulte ["Configurar Multilocação" na página 322.](#page-335-0)

#### **Procedimento**

- 1. Em **Gerenciar**, selecione a guia **ocupação variada**.
- 2. Selecione o ícone **Incluir um locatário** $\left(\frac{1}{2}\right)$ .
- 3. Especifique os parâmetros **Nome** e **ID do Arrendatário**.

Assegure-se de especificar um ID do locatário válido que foi pré-configurado no provedor de autenticação.

Outros parâmetros na página são opcionais.

4. Selecionar **Incluir**.

#### **Resultados**

O nome de arrendatário é exibido na guia **Ocupação Variada**. Por padrão, o

locatário é desativado . É possível [ativar o locatário](#page-357-0) depois de ser totalmente configurado.

## **Designando IDs de locatário para conteúdo existente**

Depois que a multiocupação estiver ativada, o administrador do sistema designa IDs do arrendatário para os objetos de armazenamento de conteúdo existentes. Todos os objetos pertencentes a um arrendatário têm o mesmo ID do arrendatário.

Quando um usuário de um locatário especifico efetua logon no IBM Cognos Analytics, ou o administrador do sistema representa o locatário, o sistema verifica o ID do locatário e filtra o conteúdo.

Os locatários podem ser criados e os IDs dos locatários podem ser designados usando o kit de desenvolvimento de software (SDK).

## <span id="page-347-0"></span>**Sobre Esta Tarefa**

Em um ambiente de multiocupação, todos os objetos no armazenamento de conteúdo são públicos ou pertencem a um único arrendatário. Como um administrador do sistema, você deve assegurar que os objetos existentes têm um ID do arrendatário adequado ou devem permanecer públicos. Por exemplo, é possível designar IDs de locatários para conteúdo dentro de uma pasta, mas deixar a própria pasta pública.

Se o conteúdo de locatário não for organizado em pastas separadas, é possível criar uma pasta raiz para cada locatário. Isso ajuda a preservar a exclusividade de nomes no ambiente do Cognos Analytics.

Também é possível designar IDs do locatário para objetos individuais, como relatórios, painéis, conexões do servidor de dados, grupos de usuários e funções, etc.

### **Procedimento**

- 1. Efetue logon no IBM Cognos Analytics como um administrador do sistema.
- 2. Em **Conteúdo da equipe**, localize as entradas do contêiner, como pastas ou pacotes, a cujos descendentes deve ser designado o mesmo ID do locatário. Ao designar IDs do locatário para objetos, como conexões do servidor de dados ou grupos ou funções, localize os objetos na área apropriada na interface de administração.
- 3. Abra o painel **Propriedades** para o objeto para o qual você deseja designar o ID do locatário.
- 4. Na guia **Geral**, na seção **Avançado**, clique no link ao lado de **Locatário**.
- 5. Escolha um ID de locatário na lista de IDs disponíveis e clique em **Aplicar**.

### **Resultados**

O ID do locatário é aplicado à entrada. Se a entrada for um contêiner, como uma pasta ou pacote, o ID do locatário será aplicado à entrada e a seus descendentes.

O nome do locatário é exibido na guia **Geral**, na sessão **Avançado**, na página Propriedades de objeto.

## **Configurando um ID do Locatário para um Objeto Público**

É possível designar um ID do locatário para objetos cujo pai é público.

#### **Procedimento**

- 1. Abra o painel **Propriedades** para o objeto, como uma conexão do servidor de dados, para a qual você deseja especificar o ID do locatário.
- 2. Na guia **Geral**, seção **Avançado**, selecione o link ao lado de **Locatário**.
- 3. Escolha um ID do locatário na lista de IDs disponíveis.
- 4. Clique em **Aplicar.**

## **Personificando um Locatário**

Como um administrador do sistema ou um administrador de locatários, é possível personificar um único locatário para visualizar e interagir com o conteúdo da

<span id="page-348-0"></span>perspectiva do locatário. Ao personificar um locatário, é possível executar todas as tarefas que esse locatário tem permissão para executar e permanecer com logon efetuado no sistema.

Os administradores do sistema podem personificar todos os locatários que estão definidos no armazenamento de conteúdo. Os administradores de locatários podem personificar somente aqueles locatários que eles têm permissão para administrar.

### **Procedimento**

- 1. Efetue logon no IBM Cognos Analytics como um administrador do sistema ou um administrador de locatário. Para obter mais informações, consulte ["Administração de Locatário" na página 332.](#page-345-0)
- 2. No cabeçalho principal, clique no ícone **Personificar locatário** .

**Dica:** No **IBM Cognos Administration**, os administradores do sistema também podem iniciar a personificação de locatários na guia **Multilocação**. No menu suspenso **Ações** para qualquer locatário, clique em **Personificar**.

O cabeçalho **Personificação de Locatário** é exibido.

3. Na caixa de seleção de locatário, clique no ícone suspenso e selecione o locatário que deseja personificar.

O nome do locatário é exibido na caixa de seleção. Se a caixa de seleção **Mostrar somente conteúdo do locatário** estiver selecionada (padrão), administradores do sistema ou administradores de locatários poderão ver somente o conteúdo associado ao locatário selecionado. Se a caixa de seleção **Mostrar somente conteúdo do locatário** estiver limpa, os administradores do sistema podem ver o conteúdo de todos os locatários no armazenamento de conteúdo e os administradores de locatários podem ver o conteúdo para todos os locatários que eles podem administrar.

4. Execute as tarefas que planejou para o locatário selecionado.

Se desejar modificar ou criar conteúdo para outro locatário, selecione o locatário na caixa de seleção.

- 
- 5. Clique no ícone **Fechar** no cabeçalho **Personificação de locatário** para concluir a sessão de personificação de locatário.

# **Administração delegada de locatário**

Os administradores do sistema podem delegar tarefas de administração de locatário para membros da função **Administradores de Locatário**.

Se a propriedade **Mapeamento do conjunto de limitação de locatários** for configurada, os **Administradores de locatários** podem acessar somente locatários definidos em seu conjunto de limitação. Eles são restringidos adicionalmente pelas políticas de segurança do Cognos Analytics designadas ao conteúdo pelos administradores de sistema. Nesta situação, os **Administradores de locatários** são considerados administradores de locatários limitados.

Se a propriedade **Mapeamento do conjunto de limitação de locatários** não for configurada, os **Administradores de locatários** contornam a verificação de ocupação e são restringidos apenas pelas políticas de segurança designadas ao

conteúdo do Cognos Analytics pelos administradores de sistema. Nesta situação, os **Administradores de locatários** são considerados administradores de locatários sem limites.

Para obter mais informações sobre a propriedade **Tenant Bounding Set Mapping**, consulte as informações sobre recursos avançados de multilocação no*Guia de Segurança e Administração do IBM Cognos Analytics*.

**Administradores de locatários** podem executar as tarefa de administração de locatários que o administrador do sistema designa a eles.

**Administradores de Locatários** não podem executar as tarefas a seguir:

- v Acesse a guia **Ocupação variada** em **Gerenciar** e no IBM Cognos Administration.
- v Criar, excluir, implementar e desativar os locatários.
- v Gerenciar perfis do usuário locatárioFinalizar sessões do usuário e customizar locatários.
- v Alterar a ocupação em objetos no armazenamento de conteúdo.
- v Execute tarefas de administração do servidor, como ajuste e execução de tarefas de utilização de armazenamento de conteúdo e verificações de consistência.

**Dica:** A função **Administradores de locatários** é uma das entradas integradas no Namespace Cognos.

Para obter mais informações sobre a função de **Administradores do sistema** em um ambiente com diversos locatários, consulte ["Administração de Locatário" na](#page-345-0) [página 332.](#page-345-0)

#### **Configurando a função Administradores de locatários**

No armazenamento de conteúdo inicial, a função **Administradores de locatários** não tem nenhum membro e somente **Administradores do sistema** têm permissões de acesso para essa função. Os administradores do sistema devem incluir membros e modificar as permissões de acesso iniciais para essa função para utilizá-la para administração de locatários delegados.

#### **Sobre Esta Tarefa**

Ao incluir membros na função **Administradores de locatários**, escolha os usuários, os grupos ou as funções dos locatários apropriados.

#### **Procedimento**

Use o procedimento a seguir para incluir ou remover membros da função **Administradores de locatários**.

- 1. Efetue log on no IBM Cognos Analytics como um administrador de sistemas que é um membro da função **Administradores de Sistema**.
- 2. Em **Gerenciar** > **Contas** > **Namespaces**, selecione o namespace **Cognos**.
- 3. Na lista de entradas, localize a função **Administradores de locatários** e em seu menu de contexto  $\left| \cdot \right|$ , clique em **Visualizar membros**.
- 4. Na guia **Membros**, selecione o ícone Incluir membro  $\bigoplus$  e navegue pela hierarquia de seu namespace de segurança para selecionar os usuários, grupos ou funções que serão os membros dessa função.

### <span id="page-350-0"></span>**Resultados**

Após incluir os usuários, os grupos ou as funções apropriados na função **Administradores de locatários**, é possível usar esta função para configurar políticas de segurança e recursos para objetos no armazenamento de conteúdo.

Para obter informações sobre configuração de permissões de acesso, consulte ["Configurar Permissões de Acesso para uma Entrada" na página 216.](#page-229-0) Para obter informações sobre como configurar recursos, consulte Capítulo [13, "Funções e](#page-234-0) [recursos protegidos", na página 221.](#page-234-0)

# **Configurando locatários virtuais para ativar o compartilhamento de conteúdo entre locatários**

Ao configurar locatários virtuais, os objetos no armazenamento de conteúdo podem ser acessados por usuários que pertencem a diferentes locatários.

Locatários virtuais incluem locatários reais que já estão configurados em Cognos Analytics.

#### **Antes de Iniciar**

A ocupação variada é ativada para o IBM Cognos Analytics e os locatários são criados em **Gerenciar** > **Ocupação variada**. Para obter mais informações, consulte ["Criando locatários" na página 333.](#page-346-0)

#### **Sobre Esta Tarefa**

Quando visualizadas na guia **Ocupação variada**, as entradas para locatários virtuais e locatários reais parecem idênticas. Para facilitar a identificação dos locatários virtuais, use nomes significativos ao criá-los e especifique descrições.

Por exemplo, você deseja configurar o compartilhamento de conteúdo para locatários denominados América do Norte, América Central e América do Sul. Você cria um locatário virtual denominado Américas e inclui os três locatários nesse locatário. Os usuários que pertencem a qualquer um dos três locatários podem acessar o conteúdo de seu próprio locatário, o conteúdo dos outros dois locatários e o conteúdo público.

Se você excluir um locatário virtual, todo o conteúdo associado a esse locatário também será excluído.

Para obter mais informações, consulte [Recursos de multilocação avançados](http://www.ibm.com/support/knowledgecenter/SSEP7J_11.0.0/com.ibm.swg.ba.cognos.ug_cra.doc/c_config_mt_advanced.html) (www.ibm.com/support/knowledgecenter/SSEP7J\_11.0.0/ com.ibm.swg.ba.cognos.ug\_cra.doc/c\_config\_mt\_advanced.html).

### **Procedimento**

Execute as etapas a seguir para criar um locatário virtual e uma pasta para o conteúdo do locatário virtual.

- 1. Efetue Log on no IBM Cognos Analytics como um membro da função **System Administrators**.
- 2. Em **Gerenciar**, selecione a guia **ocupação variada**.
- 3. Selecione o ícone Incluir um locatário<sup>(+)</sup>

4. Especifique os parâmetros **Nome** e **ID do Arrendatário**.

O ID do locatário virtual não precisa ser pré-configurado. Ele pode ser qualquer valor.

Para obter uma descrição, digite uma sequência, como Locatário virtual, que ajudará você a identificar o locatário entre outros locatários em Cognos Analytics.

- 5. Selecionar **Incluir**. O nome do locatário virtual é exibido na lista de locatários e, por padrão, o locatário é desativado. Será possível ativar o locatário quando terminar de configurá-lo.
- 6. Para o locatário virtual que você criou, em seu menu de contexto  $\left| \cdot \right|$ , selecione **Visualizar membros**.
- 7. Na guia **Membros**, selecione o ícone Incluir membro  $\left(\frac{1}{n}\right)$ .
- 8. Selecione os locatários que você deseja incluir no locatário virtual e clique em **Incluir**.

**Dica:** É possível incluir locatários desativados. No entanto, os usuários não poderão acessar o conteúdo dos locatários desativados até que os locatários sejam ativados.

- 9. Crie uma nova pasta. O nome da pasta deve ser semelhante ao nome do locatário virtual para facilitar a identificação.
- 10. Na página Propriedades da pasta, na guia **Geral**, na seção **Avançado**, mude o valor do **ID do locatário** para o ID do locatário virtual selecionando o ID na lista de IDs disponíveis. Por exemplo, se seu ID de locatário virtual for Américas, selecione esse ID na lista e designe à pasta.

# **Exibindo o nome do locatário na interface com o usuário do Cognos Analytics**

É possível especificar se usuários sem permissões administrativas podem visualizar o nome do locatário na interface com o usuário do Cognos Analytics.

Por padrão, apenas os administradores de sistema e os administradores locatários podem ver o nome associado aos objetos. Se você deseja permitir que usuários não administrativos tenham o mesmo privilégio, altere a configuração avançada **portal.showTenantInfoForAllUsers** para o serviço de apresentação para true.

#### **Procedimento**

- 1. Siga as etapas na seção ["Configurando Definições Avançadas para Serviços](#page-518-0) [Específicos" na página 505.](#page-518-0)
- 2. Para o serviço de apresentação, especifique a propriedade **portal.showTenantInfoForAllUsers** e configure seu valor para true.

# **Gerenciando Perfis do Usuário Locatário**

Cada locatário tem seu próprio perfil do usuário padrão compartilhado por todos os usuários locatários.

#### **Sobre Esta Tarefa**

O administrador do sistema cria o perfil do usuário locatário. Esse perfil é baseado no perfil do usuário padrão definido no namespace **Cognos**. O perfil do usuário padrão pode ser alterado para ser relevante ao locatário. Por exemplo, o perfil

pode refletir o idioma do produto, as guias do portal e o estilo da interface com o usuário do IBM Cognos associados ao locatário.

Quando um usuário locatário efetuar logon no software IBM Cognos pela primeira vez, o perfil do usuário será criado automaticamente para o usuário. O perfil é baseado no perfil do usuário locatário, se existir um. Se um perfil locatário não existir, o perfil do usuário padrão será aplicado para o usuário.

Os administradores do sistema podem modificar ou excluir o perfil do usuário locatário. O perfil também pode ser implementado com outros objetos locatários do ambiente de origem para o ambiente de destino. Ao implementar o locatário, as mesmas regras de resolução de conflito aplicam-se aos perfis do usuário locatário como para outros objetos locatários.

Para obter mais informações sobre perfis de usuários no IBM Cognos Analytics, consulte o Capítulo [21, "Gerenciamento de perfis de usuários", na página 317.](#page-330-0)

#### **Procedimento**

- 1. No **IBM Cognos Administration**, clique na guia **Multilocação**.
- 2. Escolha a ação aplicável:
	- v Para criar o perfil do usuário para um ou mais locatários, selecione as caixas

de seleção do locatário e clique no ícone **Editar perfil de usuário padrão** na barra de ferramentas. Se necessário, faça mudanças nas guias diferentes.

- v Para alterar um perfil do usuário existente para um locatário, no menu suspenso **Ações** do locatário, clique em **Editar Perfil do Usuário Locatário** e faça as mudanças necessárias nas guias diferentes.
- v Para excluir um perfil do usuário para um ou mais locatários, marque as caixas de seleção de locatários e clique no ícone **Excluir Perfil do Usuário Locatário** na barra de ferramentas. Para excluir o perfil do usuário para um locatário, no menu suspenso **Ações** do locatário, clique em **Excluir Perfil do Usuário Locatário**.

# **Implementação de Conteúdo Locatário**

É possível importar e exportar o conteúdo locatário.

O conteúdo locatário pode ser implementado sozinho ou com o conteúdo público. O conteúdo público também pode ser implementado sozinho.

Para obter informações gerais sobre implementação no IBM Cognos Analytics, consulte Capítulo [19, "Implementação", na página 281.](#page-294-0)

### **Exportando Conteúdo Locatário para um Arquivo de Implementação**

Não é possível exportar o conteúdo do locatário de um ambiente de origem para um arquivo de implementação. Depois, é possível importar o archive para o ambiente de destino.

#### **Antes de Iniciar**

Apenas o conteúdo público e objetos pertencentes aos locatários selecionados são exportados. Antes de iniciar uma exportação, você deve concluir a designação de locatário para objetos no armazenamento de conteúdo.

## **Sobre Esta Tarefa**

É possível exportar o conteúdo da seguinte maneira:

- v O conteúdo que pertence aos locatários selecionados e ao conteúdo público
- v O conteúdo que pertence apenas aos locatários selecionados
- Apenas o conteúdo público

As informações de contas dos usuários, incluindo as contas do usuário público, podem ser incluídas ou excluídas da exportação. Por padrão, ao exportar locatários com o conteúdo público incluído, as informações de contas dos usuários públicos também serão incluídas. Se quiser excluir as informações de conta pública desse tipo de exportação, use a configuração avançada

**CM.TENANTS\_DEPLOYMENT\_EXCLUDE\_PUBLIC\_USER\_ACCOUNTS**. Para obter mais informações, consulte ["Excluindo Informações de Contas dos Usuários Públicos Ao](#page-356-0) [Implementar o Conteúdo Público" na página 343.](#page-356-0)

Quando o conteúdo público for excluído da exportação de locatário e um objeto de locatário tiver antecessores públicos, os antecessores públicos serão incluídos na exportação, para que as referências ao conteúdo possam ser preservadas no sistema de destino. Por exemplo, em uma situação em que uma conexão de origem de dados pertence ao locatário, mas a própria origem de dados é pública, a origem de dados é exportada.

#### **Procedimento**

- 1. No **IBM Cognos Administration**, clique na guia **Multilocação**.
- 2. Clique no ícone **Nova exportação que est** na barra de ferramentas. O assistente **Nova Exportação** é aberto.
- 3. Digite um nome exclusivo, uma descrição opcional e a dica de tela para a especificação de implementação. Selecione a pasta onde deseja salvá-la e clique em **Avançar**.
- 4. Na página **Escolher um Método de Implementação**, marque **Selecionar Locatários**. Se aplicável, marque a caixa de seleção **Incluir Informações de Contas dos Usuários** também, e clique em **Avançar**.
- 5. Na página **Selecionar os Locatários**, execute as etapas a seguir:
	- a. Usando os ícones de seta, mova os locatários aplicáveis da caixa **Disponível** para a caixa **Selecionado**. Assegure-se de que os nomes corretos de locatários estejam na caixa **Selecionado**.

**Importante:** Ao exportar apenas o conteúdo público, a caixa **Selecionado** deverá estar vazia.

- b. Se você desejar incluir o conteúdo público na exportação, marque a caixa de seleção **Incluir Conteúdo Público**.
- c. Escolha uma das opções de **Resolução de Conflito**. Essas opções serão usadas quando o arquivo de implementação for importado do ambiente de destino. A opção **Substituir Entradas Existentes** substitui objetos no ambiente de destino por objetos no arquivo de implementação. A opção **Manter Entradas Existentes** mescla objetos do arquivo de implementação com objetos associados no ambiente de destino.
- d. Clique em **Avançar**.
- 6. Na página **Especificar um arquivo de implementação**, em **Arquivo de implementação**, selecione um arquivo de implementação existente da lista ou digite um novo nome para criar um.

Se estiver digitando um novo nome para o arquivo de implementação, não use espaços no nome. Se o nome da nova especificação de implementação coincidir com o nome de um arquivo de implementação existente, os caracteres \_# serão incluídos no final do nome, onde # corresponde a um número, como 1.

- 7. Em **Criptografia**, clique em **Configurar a senha de criptografia**, digite a senha e clique em **OK**.
- 8. Revise as informações de resumo e depois clique em **Avançar**. Se você desejar alterar as informações, clique em **Voltar** e siga as instruções.
- 9. Decida o que fazer com a especificação de implementação:
	- a. Para executá-la agora ou posteriormente, clique em **Salvar e Executar Uma Vez** e clique em **Concluir**. Especifique a data e a hora da execução. Em seguida, clique em **Executar**. Revise o tempo de execução e depois clique em **OK**.
	- b. Para planejar um horário recorrente, clique em **Salvar e Planejar** e clique em **Concluir**. Feito isso, selecione a frequência e as datas de início e fim. Então clique em **OK**.

**Dica:** Para desativar temporariamente a programação, assinale a caixa de seleção **Desativar a programação**.

c. Para salvar sem planejar ou executar, clique em **Apenas Salvar** e, em seguida, clique em **Concluir**.

#### **Resultados**

A especificação de implementação de exportação é salva no IBM Cognos Administration, na guia **Configuração**, na **Administração do Conteúdo**. Neste local, é possível atualizar e executar a especificação de implementação e mover o arquivo de implementação para um armazenamento de conteúdo diferente.

**Importando o Conteúdo Locatário de um Ambiente de Destino** O conteúdo locatário pode ser importado do arquivo de implementação no ambiente de destino.

#### **Sobre Esta Tarefa**

Ao importar do arquivo de implementação, selecione as entradas que foram exportadas. Se as informações de contas dos usuários foram incluídas com o conteúdo público, será possível manter essas informações ou excluí-las.

Ao importar o conteúdo, será possível substituir o conteúdo no ambiente de destino pelo conteúdo no arquivo de implementação.

O conteúdo do locatário inteiro no ambiente de destino não é substituído, mas qualquer conteúdo no ambiente de destino que entre em conflito com o conteúdo no archive é substituído.

Algumas entradas no armazenamento de conteúdo previsto podem conter referências para o conteúdo público que foram excluídos da implementação de locatário. Se o conteúdo público ainda não estiver no armazenamento de conteúdo previsto, isso resultará em referências desfeitas entre as entradas. Os administradores são notificados sobre as referências desfeitas por meio de detalhes da implementação. Para reparar as referências desfeitas, é possível implementar o conteúdo público separadamente ou reexportar o conteúdo locatário com o conteúdo público incluído.

### **Procedimento**

- 1. No **IBM Cognos Administration**, na guia **Configuração**, clique em **Administração de Conteúdo**.
- 2. Na barra de ferramentas, clique no ícone Nova importação  $\mathbb{R}$ . O assistente **Nova Importação** será exibido.
- 3. Na seção **Arquivo de Implementação**, selecione o arquivo de implementação que deseja importar.
- 4. Digite a senha que foi usada para criptografar o archive e clique em **OK**.
- 5. Digite um nome exclusivo, uma descrição opcional e uma dica de tela para a especificação de implementação, selecione a pasta onde deseja salvá-lo e clique em **Avançar**.
- 6. Verifique se o ID do Locatário está correto.
- 7. Se as informações de contas dos usuários forem incluídas com o conteúdo público no arquivo de implementação, será possível decidir incluir ou excluir essas informações agora marcando ou limpando a caixa de seleção **Incluir informações de Contas dos Usuários**. Essa seleção não estará disponível quando as informações de contas dos usuários não forem incluídas no archive.
- 8. Escolha uma das opções de **Resolução de Conflito**. A opção **Substituir Entradas Existentes** substitui objetos no ambiente de destino por objetos no arquivo de implementação. A opção **Manter Entradas Existentes** mescla objetos do arquivo de implementação com objetos associados no ambiente de destino.
- 9. Clique em **Avançar**.
- 10. Revise as informações de resumo e depois clique em **Avançar**.
- 11. Decida o que fazer com a especificação de implementação de importação:
	- v Para executá-la agora ou posteriormente, clique em **Salvar e Executar Uma Vez** e clique em **Concluir**. Especifique a data e a hora da execução. Então clique em **Executar**. Revise o tempo de execução e depois clique em **OK**.
	- v Para planejar um horário recorrente, clique em **Salvar e Planejar** e clique em **Concluir**. Em seguida, selecione a frequência e datas de início e de encerramento e clique em **OK**.

**Dica:** Para desativar temporariamente a programação, assinale a caixa de seleção **Desativar a programação**. Para visualizar o status da programação, consulte ["Gerenciando atividades planejadas" na página 263.](#page-276-0)

v Para salvá-lo sem planejar ou executar, clique em **Apenas Salvar** e clique em **Concluir**.

Quando executar a importação, poderá optar por atualizar a especificação de relatório. Se preferir não atualizar a especificação de implementação nesse momento, poderá atualizá-la posteriormente. Para obter mais informações, consulte ["Atualizando especificações de relatórios" na página](#page-319-0) [306.](#page-319-0) Você também tem a opção para selecionar o ID de Armazenamento. Escolha **Designar Novos IDs Durante a Importação**.

12. Quando executar a importação, poderá optar por atualizar a especificação de relatório. Se preferir não atualizar a especificação de implementação nesse momento, poderá atualizá-la posteriormente. Para obter mais informações, consulte ["Atualizando especificações de relatórios" na página 306.](#page-319-0) Você também tem a opção para selecionar **IDs de Armazenamento**. Ao executar uma importação, os IDs de armazenamento de conteúdo serão excluídos e novos IDs serão designados. Se os IDs de armazenamento de conteúdo

estiverem retidos, será possível escolher preservá-los. Para obter mais informações, consulte ["Atribuição de ID de Conteúdo" na página 307.](#page-320-0)

#### <span id="page-356-0"></span>**Resultados**

A especificação de implementação de importação é salva no IBM Cognos Administration, na guia **Configuração**, em **Administração de Conteúdo**. Neste local, é possível atualizar e executar a especificação de implementação.

### **Excluindo Informações de Contas dos Usuários Públicos Ao Implementar o Conteúdo Público**

No software IBM Cognos versão 10.2.0 não houve nenhuma opção para excluir informações de contas dos usuários quando o conteúdo público foi implementado. Essa opção existe no produto a partir da versão 10.2.1.

#### **Sobre Esta Tarefa**

Ao exportar locatários do Content Manager 10.2.0, antes de atualizar o Content Manager para a versão 10.2.1, você poderá ainda ter um número grande de contas do usuário sem IDs do locatário. Se quiser excluir essas contas de sua implementação, use a configuração avançada **CM.TENANTS\_DEPLOYMENT\_EXCLUDE\_PUBLIC\_USER\_ACCOUNTS**.

#### **Procedimento**

- 1. Siga as etapas na seção ["Configurando Definições Avançadas para Serviços](#page-518-0) [Específicos" na página 505.](#page-518-0)
- 2. Para o **ContentManagerService**, digite o seguinte nome de parâmetro: **CM.TENANTS\_DEPLOYMENT\_EXCLUDE\_PUBLIC\_USER\_ACCOUNTS**.
- 3. Digite **true** como o valor para esse parâmetro e clique em **OK**.

# **Finalizando Sessões do Usuário Ativo para Locatários**

Você deve finalizar as sessões do usuário ativo antes de excluir um locatário ou antes de executar algumas operações de manutenção de locatário.

#### **Antes de Iniciar**

Antes de finalizar suas sessões do usuário ativo, desative o arrendatário, para que novas sessões do usuário sejam iniciadas. Para obter mais informações, consulte ["Desativando e ativando os locatários" na página 344.](#page-357-1)

#### **Sobre Esta Tarefa**

Use essa ação para finalizar todas as sessões do usuário ativo para os locatários específicos. O acesso para outros locatários não é afetado.

#### **Procedimento**

- 1. Em **Gerenciar** > **Ocupação variada**, localize o locatário apropriado.
- 2. No menu de contexto de locatário **:** , clique em **Finalizar sessões**.

### **Resultados**

Uma mensagem que especifica o número de sessões do usuário finalizado é exibida.

# <span id="page-357-1"></span>**Desativando e ativando os locatários**

<span id="page-357-0"></span>É possível desativar um locatário quando desejar evitar que os usuários locatários acessem o IBM Cognos Analytics e modifiquem o conteúdo locatário.

### **Sobre Esta Tarefa**

Por padrão, um locatário criado recentemente é desativado e é necessário ativá-lo depois de ser configurado.

É necessário desativar um locatário antes de implementar o locatário e seu conteúdo. Para obter mais informações, consulte [Implementação de conteúdo do](http://www.ibm.com/support/knowledgecenter/SSEP7J_11.0.0/com.ibm.swg.ba.cognos.ug_cra.doc/c_mt_deployment.html) [locatário](http://www.ibm.com/support/knowledgecenter/SSEP7J_11.0.0/com.ibm.swg.ba.cognos.ug_cra.doc/c_mt_deployment.html) (www.ibm.com/support/knowledgecenter/SSEP7J\_11.0.0/ com.ibm.swg.ba.cognos.ug\_cra.doc/c\_mt\_deployment.html).

Como melhor prática, é necessário também desativar um locatário antes de finalizar suas sessões de usuário ativo. Para obter mais informações, consulte ["Finalizando Sessões do Usuário Ativo para Locatários" na página 343.](#page-356-0)

#### **Procedimento**

- 1. Em **Gerenciar** > **Ocupação variada**, localize o locatário requerido.
- 2. No menu de contexto do locatário  $\left| \cdot \right|$ , clique em **Desativar**.

Um ícone que indica o estado desativado é incluído no ícone do locatário.<sup>8</sup>0 É possível ativar o locatário selecionando **Ativar**.

## **Excluindo Locatários**

É possível criar um locatário a partir do IBM Cognos Analytics. Isso poderá ser necessário se o locatário tiver sido movido permanentemente para uma instância diferente do IBM Cognos Analytics.

### **Antes de Iniciar**

Antes de excluir um arrendatário, você deve finalizar as sessões do usuário ativo arrendatário. Caso contrário, não será possível excluir o arrendatário. Para obter mais informações, consulte ["Finalizando Sessões do Usuário Ativo para Locatários"](#page-356-0) [na página 343.](#page-356-0)

### **Sobre Esta Tarefa**

Ao excluir um locatário, você também exclui todo o conteúdo associado ao locatário, como relatórios ou painéis.

#### **Procedimento**

- 1. Em **Gerenciar** > **Ocupação variada**, localize o locatário que você deseja excluir.
- 2. No menu de contexto do locatário **de la contextuir**.

# **Criando e Executando Tarefas de Utilização de Armazenamento de Conteúdo**

As tarefas de uso de armazenamento de conteúdo fornecem insight no uso do armazenamento de conteúdo.

É possível determinar a quantia de instâncias de usuários de cada tipo de objeto de seus locatários que existem no armazenamento de conteúdo e a quantia de espaço que essas instâncias estão utilizando. Também é possível determinar mais informações detalhadas, como o tamanho de cada objeto.

## **Sobre Esta Tarefa**

Estas informações podem ser usadas para faturamento e propósitos de fornecimento. Por exemplo, as decisões de faturamento podem ser baseadas na contagem de instância de tipos de objetos específicos, como relatórios. As decisões de fornecimento podem ser feitas determinando quais locatários devem ser movidos para uma instância do IBM Cognos diferente, por causa da quantia de espaço que estão usando.

Após as tarefas de utilização do armazenamento de conteúdo serem criadas, é possível executá-las on demand, em um tempo planejado ou baseadas em um acionador. Os arquivos .csv resultantes podem ser usados como origens de dados para criar relatórios no IBM Cognos Analytics.

## **Procedimento**

- 1. No **IBM Cognos Administration**, clique na guia **Multilocação**.
- 2. Clique no ícone criar utilização de conteúdo  $\Box$  na barra de ferramentas.
- 3. Especifique o nome da tarefa e, opcionalmente, uma descrição e uma dica de tela.
- 4. Para a propriedade **Locatário**, clique em **Configurar** para selecionar o ID do locatário que você deseja que seja associado a essa tarefa. Se você não selecionar o locatário nesse ponto, a tarefa será criada com o ID do locatário de sessão atual.
- 5. Selecione o locatário ou locatários que deseja incluir nessa tarefa de utilização de conteúdo usando os ícones de seta para mover os nomes do locatário da caixa **Disponível** para a caixa **Selecionado**.
- 6. Na seção **Opções**, especifique como salvar as informações nos arquivos de log após a tarefa ser executada:
	- v No **Arquivo**, se você selecionar **Um para Todos os Locatários**, as informações para todos os locatários serão salvas em um arquivo único. Se você selecionar **Um por Locatário**, as informações para cada locatário serão salvas em um arquivo separado.
	- v Na **Granularidade**, se você selecionar **Por Tipo de Objeto e Locatário**, um resumo de alto nível de informações sobre cada locatário será salvo. O resumo inclui uma contagem de instância e o tamanho total de cada tipo de objeto no armazenamento de conteúdo agrupado por locatário. Se você selecionar **Todos os Objetos**, um resumo detalhado de informações sobre cada objeto no armazenamento de conteúdo será salvo. O resumo inclui o tenantID de objeto, o nome, o storeID, o parentStoreID e o tamanho.
- 7. Escolha como executar a tarefa:
	- v Para executar a tarefa agora ou posteriormente, clique em **Salvar e Executar Uma Vez**. Especifique uma hora e data para a execução e clique em **Executar**.
	- v Para planejar a tarefa em um horário recorrente, clique em **Salvar e Planejar**. Em seguida, selecione a frequência, datas de início e de encerramento e clique em **OK**.

<span id="page-359-0"></span>**Dica:** Para desativar temporariamente a programação, assinale a caixa de seleção **Desativar a programação**. Para visualizar o status da programação, consulte ["Gerenciando atividades planejadas" na página 263.](#page-276-0)

v Para salvar a tarefa sem planejar ou executar, clique em **Salvar apenas**.

### **Resultados**

A nova tarefa aparece na guia **Configuração**, em **Administração de Conteúdo**. É possível modificar ou executar a tarefa posteriormente.

Os arquivos de log que resultam da execução de tarefas de utilização do armazenamento de conteúdo são salvos no diretório logs especificado no IBM Cognos Configuration com os nomes a seguir:

- v cmUtilization\_*date\_stamp*.csv quando a opção **Um para Todos os Locatários** tiver sido usada.
- v cmUtilization\_*date\_stamp*\_*tenant\_ID*.csv quando a opção **Um por Locatário** tiver sido usada.

## **Criando e Executando uma Verificação de Consistência de Armazenamento de Conteúdo**

É possível executar uma verificação de consistência para detectar instâncias de objetos que violam as regras de contenção para ocupação variada. O conteúdo que não segue as regras de contenção de locatário pode não ser acessível para os usuários desejados ou pode não ser excluído quando o locatário ao qual ele pertence for excluído.

As regras de contenção de locatário requerem que o ID do locatário de um objeto deve ser o mesmo que o ID do locatário de seu ID do locatário pai, a menos que o ID do locatário pai seja público. Para obter mais informações, consulte ["Regras de](#page-345-0) [Restrição para ocupação variada" na página 332.](#page-345-0)

#### **Antes de Iniciar**

Faça o back up do armazenamento de conteúdo antes de executar uma verificação de consistência de armazenamento de conteúdo.

### **Sobre Esta Tarefa**

As instâncias em que um objeto viola as regras de contenção de locatário serão resolvidas automaticamente se você usar a opção **Localizar e Corrigir** ao executar a tarefa de verificação de consistência de armazenamento de conteúdo. As inconsistências relacionadas ao locatário são fixadas designando o ID do locatário pai ao objeto-filho causando erro. Não é necessário iniciar o serviço IBM Cognos para esses tipos de erros a serem fixados. No entanto, outros tipos de inconsistências de armazenamento de conteúdo não são fixados até que o serviço IBM Cognos seja iniciado. Um resumo de cada reparo é criado no histórico de execução de tarefa.

Se você desejar revisar e resolver manualmente as instâncias de violação de regras de contenção de locatário, será possível usar a opção **Localizar apenas** ao executar a verificação de consistência de armazenamento de conteúdo. Um resumo de cada erro é criado no histórico de execução de tarefa, assumindo que o usuário que executa a tarefa é um administrador do sistema. Essa opção pode ser mais segura,
porque ela fornece o tempo para investigar cada objeto individualmente e designar o ID do locatário correto ao objeto.

### **Procedimento**

- 1. No IBM Cognos Administration, na guia **Configuração**, clique em **Administração de Conteúdo**.
- 2. Clique no ícone nova manutenção de conteúdo  $\frac{12}{3}$  na barra de ferramentas e, em seguida, clique em **Verificação de Consistência**.
- 3. Digite um nome da tarefa e, opcionalmente, uma descrição e uma dica de tela.
- 4. Clique em **Referências Internas** para verificar o armazenamento de conteúdo para inconsistências.
- 5. Escolha como executar a tarefa:
	- v Para executar a tarefa agora ou posteriormente, clique em **Salvar e Executar Uma Vez**. Especifique a data e a hora da execução. Clique em **Apenas encontrar** ou em **Localizar e solucionar**, depois clique em **Executar**. Revise o tempo de execução e depois clique em **OK**.
	- v Para planejar a tarefa em um horário recorrente, clique em **Salvar e Planejar**. Selecione a frequência e as datas de início e de encerramento. Clique em **Apenas encontrar** ou em **Localizar e solucionar**, depois clique em **OK**.
	- v Para salvar a tarefa sem planejar ou executar, clique em **Salvar apenas**.

### **Resultados**

A nova tarefa aparece na guia **Configuração**, em **Administração de Conteúdo**. É possível modificar ou executar a tarefa posteriormente. Para obter mais informações sobre como usar esses tipos de tarefas em um ambiente do IBM Cognos, consulte ["Tarefas de Manutenção de Armazenamento de Conteúdo" na](#page-80-0) [página 67.](#page-80-0)

## **Acesso a Atividades Interativas em um Ambiente de Multilocação**

O conteúdo das atividades interativas no IBM Cognos Analytics não é filtrado pelo ID do locatório. Portanto, medidas adicionais são necessárias para restringir o acesso às atividades interativas para usuários.

O conteúdo das atividades de plano de fundo é filtrado pelo ID do locatário, assim, todos os usuários podem visualizar essas atividades.

As atividades de segundo plano e as atividades interativas podem ser acessadas em **Minhas atividades e planejamentos**. Os administradores também podem ver as atividades na guia **Status** no IBM Cognos Administration. Para obter mais informações, consulte Capítulo [17, "Gerenciamento de atividades", na página 257.](#page-270-0)

#### **Restringindo o Acesso a Atividades Interativas para Usuários**

Para evitar o risco de expor o conteúdo do locatário a usuários indesejados, os administradores de sistema podem restringir o acesso a atividades interativas.

#### **Sobre Esta Tarefa**

Use a configuração avançada

**COGADMIN.restrictInteractiveActivitiesToSystemAdministrators** para restringir o acesso a atividades interativas para usuários, de forma que somente os administradores de sistema possam visualizar esse tipo de atividade.

### **Procedimento**

- 1. Siga as etapas na seção ["Configurando Configurações Avançadas para](#page-517-0) [Dispatchers Específicos" na página 504.](#page-517-0)
- 2. Para o dispatcher especificado, na coluna **Parâmetro**, digite o seguinte nome: **COGADMIN.restrictInteractiveActivitiesToSystemAdministrators**
- 3. Especifique um valor de true para esse parâmetro e clique em **OK**.
- 4. Reinicie o serviço do IBM Cognos.

### **Resultados**

Apenas administradores de sistema agora podem visualizar atividades interativas no ambiente IBM Cognos.

### **Ocultando Atividades Interativas de Usuários Desconhecidos**

Administradores de locatários podem não ter permissão para visualizar todos os usuários no ambiente IBM Cognos. Porém, os administradores ainda podem ver atividades interativas de todos os usuários porque esses tipos de atividades não são filtrados pelo ID do locatário.

### **Sobre Esta Tarefa**

O administrador do sistema podem ocultar atividades interativas de usuários que o administrador do locatário não pode ver de sua visualização.

#### **Procedimento**

- 1. Siga as etapas na seção ["Configurando Configurações Avançadas para](#page-517-0) [Dispatchers Específicos" na página 504.](#page-517-0)
- 2. Como o nome do **Parâmetro**, digite o seguinte nome:**COGADMIN.filterInteractiveActivitiesOfUnknownUsers**
- 3. Especifique um valor de true para esse parâmetro e clique em **OK**.
- 4. Reinicie o serviço do IBM Cognos.

#### **Resultados**

Os administradores de locatário agora podem visualizar atividades interativas apenas de usuários locatários específicos.

# **Capítulo 23. Biblioteca de recursos**

Administradores importam, armazenam e gerenciam recursos reutilizáveis como visualizações e perfis de interface com o usuário na guia **Biblioteca** no IBM Cognos Administration.

A guia **Biblioteca** fornece uma localização central para administração dos recursos.

Para acessar e gerenciar conteúdo na guia **Biblioteca**, você deve ser membro da função **Administradores de Biblioteca**. Para obter mais informações, consulte ["Funções predefinidas" na página 236.](#page-249-0)

Administradores devem importar recursos e configurar permissões de acesso para os recursos na biblioteca. Os usuários com as permissões apropriadas podem então usar recursos nos relatórios do IBM Cognos.

Os administradores também podem excluir recursos da biblioteca.

## **Visualizações**

As visualizações ajudam os clientes do relatório a identificarem padrões e outliers e a entender dados. Use as ferramentas de visualização do IBM Cognos Analytics para incorporar diferentes tipos de visualizações e uma maior interatividade nos relatórios do IBM Cognos.

Os administradores devem importar visualizações a partir de sistemas locais e compartilhamentos de arquivos no IBM Cognos Analytics.

Uma variedade de visualizações customizáveis prontas para uso está disponível no [IBM Cognos Analytics Community](https://www.ibm.com/communities/analytics/cognos-analytics-blog/cognos-business-intelligence-cognos-analytics-all-visualizations) (www.ibm.com/communities/analytics/ cognos-analytics-blog/cognos-business-intelligence-cognos-analytics-allvisualizations). É possível escolher as visualizações que correspondem aos seus dados e responder às suas questões de negócios e transferi-las por download para o seu sistema de arquivos ou compartilhamentos de rede. Depois, use a guia **Biblioteca** para importar as visualizações para a biblioteca e disponibilizá-las para os autores do relatório.

As visualizações são incluídas em uma implementação de armazenamento de conteúdo completo. Ao executar uma implementação de armazenamento de conteúdo parcial, os administradores têm a opção de incluir visualizações. Para obter mais informações, consulte Capítulo [19, "Implementação", na página 281.](#page-294-0)

## **Importando Visualizações na Biblioteca**

Os administradores devem importar visualizações a partir de sistemas locais e compartilhamentos de arquivo no ambiente do IBM Cognos Analytics. As visualizações importadas são então listadas na guia **Biblioteca** e estão disponíveis para uso nos relatórios do IBM Cognos.

## **Sobre Esta Tarefa**

Visualizações existentes podem ser reimportadas se forem alteradas. Como as mudanças nas visualizações não podem ser revertidas, você deve entender seu impacto nos relatórios associados antes de substituir as visualizações. Caso contrário, essa ação pode resultar em mudanças indesejadas nos relatórios ou impedir que os relatórios sejam executados.

Durante a reimportação das visualizações, os autores do relatório devem atualizar os relatórios que contêm as visualizações no IBM Cognos Analytics - Reporting para que as mudanças entrem em vigor. Para a maioria das mudanças, basta reabrir os relatórios em uma nova janela no Relatórios. Em alguns casos, entretanto, as modificações no relatório são necessárias. Por exemplo, se a nova visualização mudou ou renomeou itens na estrutura do conjunto de dados do relatório, o relatório deverá ser modificado no Relatórios.

### **Procedimento**

- 1. Em **IBM Cognos Administration**, na guia **Biblioteca**, clique em **Visualizações**.
- 2. Na barra de ferramentas, clique no ícone **Importar** . O **Selecionar Visualizações - Nova Página de Importação de Visualização** se abre.
- 3. Clique em **Navegar** para navegar para o arquivo de visualização que deseja selecionar. Navegue novamente se desejar selecionar arquivos de visualização adicionais.

**Dica:** Para remover um arquivo de visualização da lista de visualizações

selecionadas, clique no ícone **Remover Seleção** .

4. Para substituir uma visualização existente, selecione a caixa de opção **Substituir entradas existentes**.

Se você limpar essa caixa de seleção ao tentar importar uma visualização existente, a importação falhará. Isso é para assegurar que uma visualização existente não seja sobrescrita acidentalmente, o que resultaria na divisão dos relatórios usando essa visualização. Se você decidir substituir uma visualização específica, importe-a selecionando a caixa de seleção **Substituir Entradas Existentes**. Em seguida, no Relatórios, atualize os relatórios contendo essa visualização.

5. Para importar visualizações selecionadas, clique em **Importar**.

### **Resultados**

As visualizações importadas agora são listadas na página **Visualizações**. As visualizações têm permissões de acesso padrão que os administradores podem mudar.

## **Gerenciando Visualizações**

Após a importação de visualizações no IBM Cognos Administration, você pode gerenciá-las na guia **Biblioteca**.

### **Sobre Esta Tarefa**

É possível executar as seguintes ações para gerenciar os recursos de visualização:

#### v **Configurar propriedades**

Às visualizações são designadas propriedades padrão, incluindo permissões de acesso, quando elas são importadas. Os administradores de biblioteca podem mudar as configurações padrão, incluindo permissões de acesso, para um recurso de visualização.

Para obter mais informações, consulte Capítulo [16, "Propriedades de entrada",](#page-264-0) [na página 251](#page-264-0) e ["Configurar Permissões de Acesso para uma Entrada" na página](#page-229-0) [216.](#page-229-0)

**Importante:** O ícone Configurar propriedades na barra de ferramentas é usado para configurar propriedades, incluindo permissões de acesso, para a página **Visualizações** na **Biblioteca**.

v **Visualizar minhas permissões**

Os administradores podem visualizar suas próprias permissões para cada visualização.

v **Excluir**

É possível excluir visualizações individuais ou diversas visualizações do banco de dados de armazenamento de conteúdo.

v **Download**

É possível fazer o download de uma visualização existente para o seu disco rígido ou compartilhamento de rede para modificar a visualização.

### **Procedimento**

- 1. No IBM Cognos Administration, na guia **Biblioteca**, clique na página **Visualizações**.
- 2. Na lista de visualizações é possível executar as seguintes tarefas:
	- v Para gerenciar uma visualização, clique em seu menu Ação suspenso e clique na ação escolhida.
	- v Para excluir várias visualizações, selecione as caixas de seleção associadas às visualizações escolhidas e, na barra de ferramentas, clique no ícone **Excluir**

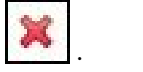

# **Capítulo 24. Relatórios e cubos**

É possível utilizar relatórios, cubos e documentos para analisar dados e ajudá-lo a tomar decisões informadas e oportunas.

No IBM Cognos Analytics, os relatórios e cubos podem ser publicados no portal para garantir que todas as pessoas em sua organização tenham informações precisas e relevantes quando precisarem delas.

### **Trabalho com relatórios e cubos**

Um relatório pode se referir à especificação que define as informações que devem ser incluídas em um relatório ou os próprios resultados. As especificações de relatório podem ter resultados salvos ou podem executar um relatório para produzir novos resultados.

Depois que um relatório é publicado no portal, é possível visualizar, executar ou abrir esse relatório ou visualizar as versões de saída do relatório. O relatório também pode ser visualizado em diversos formatos.

Os relatórios podem ser distribuídos por meio de gravação, envio por e-mail, envio para dispositivo portátil, impressão ou bursting . Também é possível configurar opções de execução para a execução atual e configurar opções de execução avançadas para a execução atual .

É possível programar a execução de um relatório para um horário posterior ou com recorrência. Relatórios podem ser programados como parte de uma tarefa ou com base em um acionador. É possível visualizar o histórico de execução de um relatório. Também é possível incluir um relatório em um agente.

Também é possível incluir a si mesmo na lista de alertas de um relatório para receber um alerta quando novas versões do relatório forem criadas . Também é possível especificar regras de observação em uma saída salva de relatório HTML para receber um alerta sempre que os eventos especificados pelas regras forem satisfeitos .

É possível desativar recursos baseados em seleções como drill up, drill down e drill-through.

### **Mistura de unidades monetárias**

Valores misturados de moedas ocorrem quando se calculam valores com moedas diferentes. Quando se utiliza uma origem de dados OLAP, os valores misturados de moeda utilizam o caractere asterisco (\*) como unidade de medida.

# **Relatórios Ativos do IBM Cognos**

É possível usar o IBM Cognos Analytics - Reporting para criar relatórios ativos. O IBM Cognos Active Report é um tipo de saída de relatório que fornece um relatório gerenciado totalmente interativo e de fácil uso. Os relatórios ativos são criados para usuários de negócios e permitem a exploração de dados e a obtenção de visões adicionais.

Os autores de relatórios criam relatórios direcionados às necessidades dos usuários, tornando a experiência simples e atraente. Os usuários podem utilizar os relatórios ativos enquanto estão desconectados, tornando-os a solução ideal para usuários remotos, como a equipe de vendas.

Os relatórios ativos são uma extensão do relatório tradicional do IBM Cognos. É possível potencializar os relatórios existentes e convertê-los para torná-los ativos com a inclusão dos comportamentos interativos, oferecendo aos usuários finais uma interface de fácil utilização.

## **Visualizações de Relatório**

A visualização de relatório usa a mesma especificação de relatório que o relatório de origem, mas tem diferentes propriedades, como valores de prompt, planejamentos, métodos de entrega, opções de execução, idiomas e formatos de saída.

### **Sobre Esta Tarefa**

A criação de uma visualização de relatório não altera o relatório original. É possível determinar o relatório de origem de uma visualização de relatório visualizando suas propriedades. As propriedades da visualização de relatório também fornecem um link para as propriedades do relatório de origem.

Se o relatório de origem for movido para outro local, o link da visualização de relatório não é quebrado. Se o relatório de origem for excluído, o link de visualização de relatório será quebrado e o link de propriedades para o relatório de origem será removido.

Se desejar usar um relatório genérico como a estrutura subjacente para relatórios adicionais, faça uma cópia do relatório.

A visualização de relatório possui as mesmas opções de execução e propriedades da entrada original.

### **Visualização da linhagem de um item de dados**

As informações de linhagem rastreiam os metadados de um item de dados em um relatório HTML ou uma visualização de relatório de volta até o pacote e as origens de dados usadas pelo pacote.

A linhagem também exibe qualquer filtro de item de dados que foram incluídos pelo autor do relatório ou que foram definidos no modelo de dados. Por exemplo: é possível clicar em uma célula em uma tabela cruzada para visualizar como um valor de célula é calculado.

Não é possível visualizar as informações de linhagem ao executar um relatório em um dispositivo móvel.

O IBM Cognos Analytics pode ser configurado para usar a solução de linhagem padrão que vem com o produto, ou uma solução de linhagem customizada. O IBM InfoSphere Information Governance Catalog também é suportado.

Para acessar informações de linhagem em um relatório, um administrador deve configurar a solução de linhagem, ativar o recurso **Linhagem** e conceder permissões de leitura para você no relatório.

<span id="page-368-0"></span>Para obter mais informações, consulte ["Configurando a solução de linhagem" na](#page-112-0) [página 99,](#page-112-0) Capítulo [13, "Funções e recursos protegidos", na página 221](#page-234-0) e Capítulo [14, "Recursos do objeto", na página 231.](#page-244-0)

A solução de linhagem do IBM Cognos mostra a linhagem nos relatórios em seu nível mais alto. A linhagem não muda após a execução de drill down em um relatório. Como o contexto de seleção utilizado para iniciar a linhagem pode ser afetado pelas ações de drill down, recomendamos que a linhagem sempre seja iniciada no nível de relatório mais elevado antes da execução de drill down do relatório. Senão, a linhagem pode não ser iniciada corretamente.

### **Procedimento**

- 1. Abra um relatório HTML ou uma visualização de relatório.
- 2. Clique com o botão direito no item desejado e clique em **Linhagem**. As visualizações de linhagem serão exibidas.

## **Acesso ao InfoSphere Business Glossary**

Se a sua organização usar o IBM InfoSphere Business Glossary, também será possível acessar o Glossário no software Cognos, no visualizador do IBM Cognos Analytics e na árvore de metadados no Reporting, no Query Studio e no Analysis Studio.

### **Antes de Iniciar**

Antes de poder acessar o InfoSphere Business Glossary, deve-se ter permissões para o recurso do **Glossário** e o URI do Glossário deve ser configurado pelo administrador.

Para obter mais informações, consulte Capítulo [13, "Funções e recursos](#page-234-0) [protegidos", na página 221,](#page-234-0) Capítulo [14, "Recursos do objeto", na página 231](#page-244-0) e ["Configurar o URI do InfoSphere Business Glossary" na página 101.](#page-114-0)

#### **Procedimento**

- 1. Abra um relatório HTML ou uma visualização de relatório no visualizador do Cognos Analytics.
- 2. Clique com o botão direito no item desejado e clique em **Glossário**.

#### **Resultados**

Por padrão, os resultados de procura do Glossário no software Cognos retornam somente os termos que contiverem a palavra-chave especificada na procura. Outros tipos de ativos não são retornados.

## **Formatos de Relatório**

No IBM Cognos Analytics, é possível visualizar relatórios em um navegador ou, dependendo de suas permissões, é possível gerenciar relatórios em formatos que podem ser importados em outros aplicativos. Os administradores podem restringir o acesso aos recursos que são necessários para executar relatórios nos formatos de texto delimitado (CSV), PDF, planilhas do Microsoft Excel (XLS) ou XML.

Por padrão todos os usuários têm permissões para as capacidades a seguir:

v Gerar saída de CSV

- v Gerar saída de PDF
- v Gerar saída de XLS
- v Gerar saída de XML

Estas funções protegidas separadamente têm suporte ao gerenciamento de recursos do sistema. Para controlar as opções de formato que os usuários podem ver e executar na interface com o usuário, configure as permissões de acesso para esses recursos.

Se seu acesso a um formato for restrito, é possível visualizar o conteúdo no formato restrito e especificar o formato restrito nas propriedades de um relatório.

Para executar as ações a seguir, você deve ter permissões de execução e travessia para a capacidade apropriada:

- v Execute os relatórios em um formato restrito.
- v Configure os planejamentos e tarefas para relatórios que são executados em um formato restrito.
- v Faça drill para destinos que são executados em um formato restrito.
- Imprimir um relatório PDF no widget do Cognos Workspace.

Ao executar um relatório, você vê apenas as opções de formato para os quais você tem a capacidade de gerar saída. O formato HTML não é uma função protegida.

As capacidades de gerar saída não se aplicam ao PowerPlay ou aos relatórios ativos.

Para especificar o formato do relatório, é necessário possuir também permissões de leitura e gravação para o relatório e permissões de desvio para a pasta que o contém.

É possível especificar o formato padrão a ser usado quando um relatório for executado.

É possível especificar o formato do relatório na página de opções de execução, nas propriedades do relatório ou nas preferências.

## **Formatos HTML**

No IBM Cognos Analytics, é possível escolher o formato de saída HTML para um relatório.

## **Formato PDF**

Utilize o formato PDF para visualizar e distribuir relatórios em formato de livro on-line. No IBM Cognos Analytics, para gerar a saída de relatório no formato PDF, deve-se ter permissões de execução e desvio para o recurso **Gerar saída para PDF**.

É necessário ter privilégios de administrador para especificar as opções avançadas de PDF.

## **Formatos do Microsoft Excel**

É possível exportar sua saída de relatório para vários formatos de software de planilha do Microsoft Excel diferentes.

No IBM Cognos Analytics, para gerar saída de relatório em formatos Microsoft Excel, deve-se ter as permissões de execução e desvio para a capacidade **Gerar saída XLS**.

Os formatos Excel renderizam a saída de relatório no formato XML nativo do Excel, também conhecido como XLSX.

O formato **Excel** fornece relatórios totalmente formatados. A saída é semelhante a outros formatos do Excel, com as seguintes exceções:

- v Os gráficos são processados como imagens estáticas.
- v A altura da linha pode alterar o relatório processado para obter maior fidelidade.
- v As larguras das colunas que são especificadas explicitamente nos relatórios são ignoradas no Microsoft Excel 2007.
- v Células mescladas são utilizadas para melhorar a aparência dos relatórios.
- v O tamanho padrão de planilhas é 65.536 linhas por 256 colunas.

O administrador do IBM Cognos pode permitir planilhas maiores e alterar o número máximo de linhas em uma planilha, até um máximo de 16.384 colunas por 1.048.576 linhas, usando propriedades avançadas do servidor.

**Dados do Excel** fornecem dados com formatação mínima. A formatação de dados padrão é aplicada aos dados com base no tipo de dados e considera que cada coluna possui um único tipo de dados.

A saída é semelhante a outros formatos do Excel, com as seguintes exceções:

- v A saída gerada inclui apenas a primeira consulta de lista no relatório. Se um relatório contiver diversas consultas e a primeira consulta for uma consulta multidimensional para uma tabela cruzada ou para um gráfico, uma mensagem de erro será exibida quando o relatório for executado.
- v Quadros aninhados e links de detalhe principal não são suportados.
- v As células no arquivo Microsoft Excel possuem uma largura e altura padrão. Você deverá ajustar a largura e altura da coluna se os dados forem maiores que o tamanho padrão.
- v As especificações de estilo não são renderizadas, incluindo cor, cor do plano de fundo e fontes.
- v As bordas não são renderizadas.
- v A formatação de dados especificados pelo usuário na especificação de relatório não é aplicada, incluindo as regras de cor e destaque de exceções para números negativos.

## **Formato CSV**

Os relatórios salvos no formato de texto delimitado (CSV) são abertos no aplicativo associado ao tipo de arquivo .csv.

Deve-se ter permissões de execução e desvio para o recurso **Gerar saída CSV** para gerar a saída de relatório no formato CSV.

Os relatórios salvos no formato CSV:

- v destinam-se a suportar dados Unicode em diversos sistemas operacionais de clientes
- v São codificados em UTF-16 Little Endian.
- v incluem um BOM (Byte Order Mark) no começo do arquivo
- v são delimitados por tabulações
- v não incluem sequências em pontos de interrogação
- v usam um caractere de nova linha para delimitar linhas
- v Mostram apenas os resultados de uma consulta de relatório. Itens de layout de página como títulos, imagens e valores paramDisplay não são exibidos na saída CSV.

## **Idiomas de relatórios**

É possível escolher o idioma para um relatório.

É possível especificar o idioma do relatório nas propriedades do relatório ou em suas preferências. Quando um relatório é executado, o idioma especificado nas propriedades de relatório são utilizados. Quando não estiver especificado nas propriedades de relatório, o idioma especificado em suas preferências é utilizado.

A seleção de um idioma para os relatórios não altera o idioma utilizado no portal. Também é possível mudar o idioma usado na interface do portal em suas preferências.

Quando um relatório é executado, o servidor de relatório se conecta à origem de dados subjacente para obter dados. Ao usar uma origem de dados SAP BW, se o servidor SAP BW não suportar o idioma associado ao seu código de idioma do conteúdo, o IBM Cognos Analytics verifica um mapa de código de idioma para um código de idioma correspondente. Se o servidor SAP BW suportar o idioma para o código do idioma correspondente, o idioma é utilizado. Caso contrário, o relatório é executado utilizando-se o idioma padrão instalado no servidor SAP BW.

Para especificar o idioma do relatório, deve-se ter permissões de leitura e gravação para o relatório e permissões de desvio para a pasta que contém o relatório.

O pacote utilizado para criar o relatório deve conter dados em diversos idiomas antes que as saídas de relatório possam ser exibidas nos idiomas selecionados.

## **Especificar o idioma para um relatório**

Para especificar o idioma para um relatório, mude as propriedades do relatório.

## **Especificação dos valores padrão de prompt para um relatório**

Por padrão, se um relatório contiver prompts, deve-se selecionar valores cada vez que o relatório for executado. É possível mudar o comportamento de prompt nas propriedades do relatório.

### **Sobre Esta Tarefa**

Para configurar valores padrão de prompt, é necessário ter permissões de leitura e gravação para o relatório e de leitura ou de desvio para a pasta que o contém.

Se você for o autor do relatório, poderá criar valores de prompt padrão para um relatório. Quando o relatório é executado, os dados são automaticamente filtrados com base nos valores de prompt que especificados. O usuário não precisa especificar valores de prompt quando o relatório é executado. Isso pode ser útil se a maioria dos usuários utilizarem os mesmos valores de prompt todas as vezes que executam um relatório.

Se tiver acesso de gravação a um relatório e alterar os valores de prompt, esses valores serão salvos para todos que executarem o relatório posteriormente. Se valores de prompt que diferem da maioria dos usuários forem usados consistentemente, crie uma visualização de relatório do relatório.

## **Especificando por Quanto Tempo Manter as Versões de Saída do Relatório**

A partir das propriedades do relatório, é possível especificar o número de versões de saída do relatório a serem mantidas e o número de dias ou meses que elas devem ser mantidas.

# **Especificar por Quanto Tempo Manter os Históricos de Saída de Relatório**

As saídas de relatório podem ser mantidas por um determinado número de execuções ou por uma duração específica de dias ou meses.

Por exemplo, é possível manter a saída de relatório para as últimas dez ocorrências ou pode-se manter a saída de relatório para dois dias ou seis meses.

### **Sobre Esta Tarefa**

É necessário ter permissões de leitura e gravação para a entrada e leitura ou desvio para a pasta que contém a entrada.

# **Origens de dados com conjuntos nomeados podem produzir resultados imprevisíveis**

Se suas origens de dados de dimensão incluírem conjuntos nomeados, que são conjuntos de membros ou expressões de conjunto criadas para reutilização, os resultados de dados serão imprevisíveis no Query Studio, quando combinado com filtragem e aninhamento de nível.

Além disso, se as origens de dados incluírem conjuntos nomeados de diversos níveis, os resultados dos dados serão imprevisíveis no Analysis Studio quando agregados.

Portanto, recomendamos evitar a exposição de conjuntos nomeados ou conjuntos nomeados de diversos níveis para usuários do Query Studio e do Analysis Studio.

Trabalhar com conjuntos nomeados pode também causar resultados imprevisíveis no Relatórios. Para obter mais informações, consulte o *Guia do Usuário* do IBM Cognos Analytics - Reporting.

# **Relatórios do Series 7 no IBM Cognos Analytics**

O PowerPlay 7.3 ou mais recente pode ser configurado para usar o IBM Cognos Analytics em vez do Upfront como um portal. Entretanto, se você estiver acessando o conteúdo de outros aplicativos do IBM Cognos ou versões anteriores do PowerPlay 7.3, o administrador ainda poderá depender do portal Upfront.

## **Relatórios e Cubos do Series 7 PowerPlay**

Depois que os relatórios e cubos do PowerPlay Series 7 são publicados no IBM Cognos Analytics, é possível usar as ferramentas de autoria do PowerPlay para criar e editar relatórios do PowerPlay Series 7.

Para obter mais informações sobre as ferramentas de criação do PowerPlay, consulte o PowerPlay Web *User's Guide*.

É possível alterar as opções de execução padrão dos relatórios e cubos do Series 7 PowerPlay e selecionar propriedades multilíngues.

Os relatórios e cubos do Series 7 PowerPlay funcionam de maneira diferente dos outros relatórios. As seguintes ações não se aplicam aos relatórios e cubos do Series 7 PowerPlay:

- v Visualizar o histórico de execução e as versões da saída do relatório.
- v Especificar por quanto tempo serão mantidas saídas de relatório e históricos.
- Cancelar e suspender relatórios.
- v Especificar valores de prompt para formatos de relatório diferentes de PDF.
- v Especificar o idioma para o conteúdo dos relatórios.
- v Executar um relatório como o proprietário.
- Planejar relatórios.
- Distribuir relatórios.

## **Conexão única**

A conexão única garante que os usuários que tenham efetuado logon em um aplicativo do IBM Cognos não sejam solicitados para autenticação quando executarem um outro aplicativo do IBM Cognos.

É possível garantir que seus usuários se beneficiem de uma conexão única garantindo que tanto o IBM Cognos Analytics quanto o PowerPlay usem o mesmo namespace do Series 7 como sua fonte de autenticação. Como alternativa, é possível garantir que os namespaces de autenticação usados tanto pelo IBM Cognos Analytics quanto pelo PowerPlay sejam configurados para usar um mecanismo externo de conexão única para autenticação, como as conexões do sistema operacional para o Series 7 PowerPlay ou provedor LDAP com Mapeamento de Identidade Externa no IBM Cognos Analytics.

Para obter instruções sobre a configuração da conexão única do Series 7, consulte o *Guia do Administrador* do Access Manager.

Para obter instruções sobre como configurar a conexão única para o produto de relatórios do IBM Cognos, consulte o *Guia de Instalação e Configuração*.

## **Alterar os Padrões para um Relatório do Series 7 PowerPlay**

É possível alterar os padrões para os relatórios do Series 7 PowerPlay.

É possível selecionar uma das seguintes ações padrão quando um relatório é executado:

- v Executar o relatório no formato PDF (padrão).
- v Abrir o relatório com o PowerPlay Web Explorer.

Para relatórios no formato HTML, pode-se optar por abrir o relatório no modo de estrutura (sem dados). A abertura de relatórios no modo de estrutura é útil para rapidamente visualizar a estrutura do relatório.

Para relatórios no formato PDF, pode-se optar por exibir um prompt para solicitar valores que filtram o intervalo de dados incluídos em um relatório. Por exemplo, pode-se especificar um intervalo de datas que seja um subconjunto das datas disponíveis no relatório. Se o relatório do Series 7 PowerPlay foi criado com valores de prompt, você receberá um prompt solicitando que você insira os valores durante a execução do relatório.

# **Propriedades Multilíngues para Cubos e Relatórios do Series 7**

No IBM Cognos Analytics, é possível selecionar as propriedades multilíngues de um relatório ou cubo do Series 7.

As configurações no IBM Cognos Analytics não afetam o conteúdo, os dados, os rótulos de categoria e outros rótulos. O idioma desses itens é configurado pelo administrador do PowerPlay que cria o relatório ou cubo.

# **Capítulo 25. Gerenciamento de Tarefas Realizadas por Usuários**

Há três tipos de tarefas manuais que é possível ver em **Minha caixa de entrada**: solicitações de aprovação, tarefas ad hoc e solicitações de notificação.

Você abre **Minha caixa de entrada** a partir de seu **Menu Pessoal** na página de Boas-vindas.

As tarefas podem ser criadas

v no Event Studio (solicitações de notificação e de aprovação).

Para obter mais informações, consulte o *Guia do usuário* do Event Studio.

- v **Minha caixa de entrada** (solicitações de notificação e tarefas ad hoc).
- v em uma regra de observação configurada para um relatório (somente solicitações de notificação).

## **Tarefas de solicitação de aprovação e ad-hoc**

É possível criar solicitações de aprovação usando o Event Studio.

Para obter mais informações, consulte o *Guia do usuário* do Event Studio.

Crie tarefas ad-hoc a partir da caixa de entrada de tarefas . Para obter mais informações, consulte ["Criação de uma tarefa ad hoc" na página 364.](#page-377-0)

Uma tarefa de solicitação de aprovação ou ad-hoc pode ter diversos destinatários:

- v Um proprietário da tarefa um usuário específico.
- v Possíveis proprietários vários usuários, grupos, funções ou listas de distribuição.
- v Partes interessadas uma ou mais partes interessadas que não são possíveis proprietários.

Se uma tarefa tiver apenas um possível proprietário, esse usuário se tornará automaticamente o proprietário da tarefa. Se uma tarefa tiver diversos proprietários, o usuário que solicitar a tarefa se tornará o proprietário da tarefa.

É possível criar uma tarefa com uma ou mais partes interessadas, mas não com proprietários ou possíveis proprietários. Nesse caso, as partes interessadas podem designar possíveis proprietários após a criação.

#### **Status da tarefa**

O status de uma tarefa de solicitação de aprovação ou ad hoc pode ser um dos seguintes:

- v Não iniciada: a tarefa está aguardando para ser iniciada.
- v Iniciada: a tarefa tem um proprietário e está em andamento.
- v Concluída: o proprietário concluiu a tarefa.
- v Cancelada a tarefa foi cancelada por um destinatário.

## <span id="page-377-0"></span>**Visualização de comentários**

É possível visualizar comentários incluídos por outros destinatários e comentários de histórico de auditoria, gravados pelo sistema.

Pode-se também incluir seus próprios comentários em uma tarefa. Para obter mais informações, consulte ["Adição de comentários a tarefas" na página 369.](#page-382-0)

### **Procedimento**

- 1. Visualize a caixa de entrada das tarefas.
- 2. Selecione a tarefa cujos comentários deseja visualizar e clique na guia **Discussão** na área de janela de leitura.

Por padrão, somente comentários do usuário são exibidos.

3. Selecione o tipo de comentários que deseja visualizar na lista suspensa de comentários.

É possível visualizar todos os comentários do usuário e de auditoria, ou filtrar a exibição por tipo de comentário.

## **Inscrição para notificações por e-mail**

As opções de notificação padrão serão configuradas quando a tarefa for criada. É possível alterar as assinaturas com relação a qualquer tarefa com um status de Não iniciado ou Iniciado.

É possível escolher receber ou parar de receber as notificações quando

- v Uma tarefa não é iniciada na data inicial.
- v Uma tarefa não é concluída na data de conclusão.
- v O status de uma tarefa foi alterado (iniciada, concluída ou cancelada).
- v O proprietário de uma tarefa é alterado.
- v O comentário de um usuário é incluído em uma tarefa.

#### **Nota:**

- v As notificações são enviadas ao proprietário da tarefa e copiadas a todas as partes interessadas.
- v O destinatário que altera o status ou o proprietário de uma tarefa, ou que inclui um comentário de usuário, não recebe a notificação associada.

## **Procedimento**

- 1. Visualize a caixa de entrada das tarefas.
- 2. Selecione a tarefa cujas assinaturas de notificação deseja alterar e, em seguida, clique na guia **Opções de notificação** na área de janela de leitura.
- 3. Assinale as caixas de seleção adequadas para as notificações desejadas e desmarque as caixas para aquelas que não deseja receber.
- 4. Clique em **Salvar**.

## **Criação de uma tarefa ad hoc**

Crie uma tarefa ad-hoc para enviar uma tarefa para a caixa de entrada de tarefas dos destinatários especificados.

É possível incluir prazos finais em uma tarefa ad-hoc ao criá-la. Ou os possíveis proprietários ou partes interessadas podem incluir prazos finais em uma data posterior, ao atualizar a tarefa a partir de sua caixa de entrada de tarefas.

Pode-se configurar opções de notificação para que o proprietário da tarefa receba e-mails quando:

- v Uma tarefa ad-hoc não é concluída na data de conclusão.
- v Uma tarefa ad-hoc não é iniciada na data inicial.

**Nota:** As partes interessadas também são copiadas nesses e-mails.

Além disso, pode-se configurar opções de notificação para que o proprietário da tarefa e todas as partes interessadas recebam e-mails quando:

- v O status de uma tarefa ad-hoc for alterado (iniciada, concluída ou cancelada)
- v O proprietário de uma tarefa ad-hoc for alterado.
- v Um comentário for incluído em uma tarefa ad-hoc.

**Nota:** Os possíveis proprietários e partes interessadas podem cancelar a assinatura referente ao recebimento de notificações específicas, atualizando a tarefa a partir de sua caixa de entrada de tarefas.

### **Procedimento**

- 1. Visualize a caixa de entrada das tarefas.
- 2. Na lista suspensa de tarefas, selecione **Nova Tarefa** .
- 3. Na área de janela de leitura, clique em **Incluir/Remover destinatários**. A página **Selecionar destinatários** é exibida.
- 4. Selecione os usuários, grupos, funções e listas de distribuição necessários para incluir como possíveis proprietários e partes interessadas.
	- v Para escolher dentre entradas listadas, clique no namespace apropriado e depois assinale as caixas de seleção próximas aos usuários, grupos, funções ou listas de distribuição.

**Dica:** Para tornar as entradas de usuário visíveis, clique em **Mostrar usuários** na lista.

- v Para procurar por entradas, clique em **Procurar** e, na caixa **Sequência de procura**, digite a expressão que deseja procurar. Para opções de procura, clique em **Editar**. Localize a entrada que desejar e clique nela.
- v Para digitar o nome das entradas que deseja incluir, clique em **Digitar** e digite os nomes dos grupos, funções ou usuários usando o seguinte formato, em que um ponto e vírgula (;) separa cada entrada: *namespace/group\_name*;*namespace/role\_name*;*namespace/user\_name*; Eis um exemplo:

Cognos/Autores;LDAP/scarter;

5. Clique no botão de seta **Possíveis proprietários** ou **Parte interessada** para atualizar a lista **Entradas selecionadas** e clique em **OK**.

**Dica:** Para remover entradas da lista **Entradas selecionadas**, selecione-as e clique em **Remover**. Para selecionar todas as entradas na lista, marque a caixa de seleção para a lista.

- 6. Clique em **OK**.
- 7. Na caixa **Assunto**, digite o assunto da tarefa.
- 8. Se necessário, inclua um prazo final de conclusão para a tarefa na caixa **Data de conclusão**.
- 9. Se necessário, inclua um início referente ao prazo final para a tarefa na caixa **Iniciar por**.
- 10. Selecione a prioridade da lista **Prioridade**.
- 11. Na caixa de diálogo **Mensagem**, digite o texto diretamente.
- 12. Para incluir links, clique em **Incluir links**, selecione as entradas desejadas, clique no botão de seta para atualizar a lista **Entradas selecionadas** e clique em **OK**.

**Dica:** Para remover os links, selecione-os e clique em **Remover links**.

- 13. Se quiser configurar as opções de notificação, clique em **Avançado**; do contrário, vá para a etapa 16.
- 14. Conforme necessário, selecione as opções de criação de tarefas e notificação de prazo final:
	- v **Caso não seja iniciada na data de início, enviar notificação**
	- v **Enviar notificação se não for concluída na data de vencimento**
- 15. Conforme necessário, selecione as opções de notificação de mudança das solicitações de aprovação:
	- v **Iniciado**
	- Comentário
	- v **Alterado pelo proprietário**
	- Concluído
	- v **Cancelado**
- 16. Clique em **Salvar**.

# **Ações que Podem Ser Executadas em Solicitações de Aprovação e Tarefas Ad Hoc**

As ações que podem ser realizadas em uma tarefa de solicitação de aprovação ou ad-hoc diferem dependendo do tipo de destinatário.

A tabela seguinte resume as ações que podem ser realizadas por cada tipo de destinatário.

| Ação                                           | Possível proprietário Proprietário |   | Parte interessada |
|------------------------------------------------|------------------------------------|---|-------------------|
| Solicitar propriedade<br>de uma tarefa         | $\chi$                             |   |                   |
| Alterar os<br>destinatários de uma<br>l tarefa | X                                  | X | X                 |
| Revogar a<br>propriedade de uma<br>tarefa      |                                    | X |                   |
| Configurar prazos<br>finais para uma<br>tarefa | X                                  | X | X                 |

*Tabela 77. Solicitação de Aprovação e Ações Ad Hoc por Tipo de Destinatário*

| Ação                                  | Possível proprietário Proprietário |   | Parte interessada |
|---------------------------------------|------------------------------------|---|-------------------|
| Alterar a prioridade<br>de uma tarefa | X                                  | X | X                 |
| Incluir comentários<br>em uma tarefa  | X                                  | X | X                 |
| Iniciar ou parar uma<br>tarefa        |                                    | X |                   |
| Concluir uma tarefa                   |                                    | X |                   |
| Cancelar uma tarefa                   |                                    | X | X                 |

*Tabela 77. Solicitação de Aprovação e Ações Ad Hoc por Tipo de Destinatário (continuação)*

# **Requisição de tarefas**

<span id="page-380-0"></span>Caso seja um possível proprietário de uma tarefa que não tenha sido requerida, é possível requerer a tarefa. Você então será considerado o proprietário da tarefa.

Caso você seja o único possível proprietário de uma tarefa, a tarefa será considerada automaticamente como sua propriedade. Neste caso, não é necessário requisitar a tarefa.

## **Procedimento**

- 1. Visualize a caixa de entrada das tarefas.
- 2. Selecione a tarefa que deseja requerer e, em seguida, clique em **Torne-me o proprietário** na área de janela de leitura.

## **Mudança dos destinatários para uma tarefa**

<span id="page-380-1"></span>Qualquer destinatário da tarefa pode alterar o proprietário atual de uma tarefa.

Além disso, os destinatários podem incluir ou remover possíveis proprietários e interessados em relação a uma tarefa. O status da tarefa deve ser Não iniciado ou Iniciado.

**Nota:** Se você for o proprietário de uma tarefa, será possível revogar a propriedade da tarefa ["Revogação da propriedade de uma tarefa" na página 368.](#page-381-1)

# **Alterar o Proprietário Atual**

É possível alterar o proprietário atual.

## **Procedimento**

- 1. Visualize a caixa de entrada das tarefas.
- 2. Selecione a tarefa cujo proprietário atual deseja alterar e, em seguida, clique em **Alterar proprietário** na área de janela de leitura.

A página **Selecione o usuário** é exibida.

3. Selecione o usuário.

- <span id="page-381-1"></span>v Para selecionar a partir das entradas listadas, clique no namespace apropriado e, em seguida, escolha o usuário exigido.
- v Para procurar por uma entrada, clique em **Procurar** e, na caixa **Sequência de procura**, digite a expressão que deseja procurar. Para opções de procura, clique em **Editar**. Localize a entrada que desejar e clique nela.
- 4. Clique em **OK**.
- 5. Clique em **Salvar**.

## **Alterar os Possíveis Proprietários e Partes Interessadas**

É possível alterar os possíveis proprietários e partes interessadas.

#### **Procedimento**

- 1. Visualize a caixa de entrada das tarefas.
- 2. Selecione a tarefa cujos possíveis proprietários e partes interessadas deseja alterar e, em seguida, clique em **Incluir/Remover destinatários** na área de janela de leitura.

A página **Selecionar destinatários** é exibida.

- 3. Selecione os usuários, grupos, funções e listas de distribuição necessários.
	- v Para escolher dentre entradas listadas, clique no namespace apropriado e depois assinale as caixas de seleção próximas aos usuários, grupos, funções ou listas de distribuição.

**Dica:** Para tornar as entradas de usuário visíveis, clique em **Mostrar usuários** na lista.

- v Para procurar por entradas, clique em **Procurar** e, na caixa **Sequência de procura**, digite a expressão que deseja procurar. Para opções de procura, clique em **Editar**. Localize a entrada que desejar e clique nela.
- v Para digitar o nome das entradas que deseja incluir, clique em **Tipo** e digite os nomes dos grupos, funções ou usuários que utilizam o seguinte formato, utilizando um ponto e vírgula (;) para separar as entradas:

*namespace/group\_name*;*namespace/role\_name*;*namespace/user\_name*;

Eis um exemplo:

Cognos/Autores;LDAP/scarter;

4. Clique no botão de seta **Possíveis proprietários** ou **Parte interessada** para atualizar a lista **Entradas selecionadas** e clique em **OK**.

<span id="page-381-0"></span>**Dica:** Para remover entradas da lista **Entradas selecionadas**, selecione-as e clique em **Remover**. Para selecionar todas as entradas na lista, marque a caixa de seleção para a lista.

- 5. Clique em **OK**.
- 6. Clique em **Salvar**.

## **Revogação da propriedade de uma tarefa**

Caso seja o proprietário de uma tarefa, é possível remover sua propriedade da tarefa.

Isso faz com que o proprietário seja alterado para Sem proprietários e o status da tarefa para Não iniciado.

#### **Procedimento**

1. Visualize a caixa de entrada das tarefas.

2. Selecione a tarefa que deseja revogar e, em seguida, clique em **Remover-me como proprietário** na área de janela de leitura.

## <span id="page-382-0"></span>**Estabelecimento de prazos finais para uma tarefa**

<span id="page-382-1"></span>Qualquer destinatário de tarefa pode incluir uma data de início ou de conclusão para uma solicitação de aprovação ou tarefa ad-hoc com status de Não iniciado ou Iniciado. Os destinatários também podem alterar os prazos finais existentes.

Onde as notificações estiverem configuradas, se uma tarefa não for iniciada ou concluída no período exigido, notificações por e-mail serão enviadas a todos os possíveis proprietários e partes interessadas da inscrição. Para obter mais informações sobre notificações, consulte ["Inscrição para notificações por e-mail" na](#page-377-0) [página 364.](#page-377-0)

### **Procedimento**

- 1. Visualize a caixa de entrada das tarefas.
- 2. Selecione a tarefa para a qual deseja atualizar os prazos finais.
- 3. Se necessário, inclua um prazo final de conclusão para a tarefa na caixa **Data de conclusão**.
- 4. Se necessário, inclua um início referente ao prazo final para a tarefa na caixa **Iniciar por**.
- <span id="page-382-2"></span>5. Clique em **Salvar**.

## **Mudança da prioridade de tarefas**

A prioridade de uma tarefa é configurada em sua criação. Qualquer destinatário da tarefa pode alterar a prioridade de uma tarefa com status de Não iniciado ou Iniciado.

### **Procedimento**

- 1. Visualize a caixa de entrada das tarefas.
- 2. Selecione a tarefa cuja prioridade deseja alterar e, em seguida, escolha a prioridade na lista **Prioridade** na área de janela de leitura.
- <span id="page-382-3"></span>3. Clique em **Salvar**.

## **Adição de comentários a tarefas**

Qualquer destinatário da tarefa pode incluir comentários em uma tarefa.

Para obter informações sobre como visualizar os comentários incluídos em uma tarefa, consulte ["Visualização de comentários" na página 364.](#page-377-0)

### **Procedimento**

- 1. Visualize a caixa de entrada das tarefas.
- 2. Selecione a tarefa à qual deseja incluir um comentário e, em seguida, clique na guia **Discussão** na área de janela de leitura.
- 3. Clique em **Incluir Comentário** , digite seus comentários na janela que aparece e, em seguida, clique em **OK**.
- 4. Clique em **Salvar**.

## **Início ou interrupção de uma tarefa**

<span id="page-383-0"></span>Caso seja o proprietário de uma tarefa que não tenha sido iniciada, será possível iniciar a tarefa.

Isso faz com que o status seja alterado para Iniciada de forma que os outros destinatários da tarefa possam visualizar o progresso da tarefa.

Um possível proprietário também pode iniciar uma tarefa que não tenha sido requerida. Em seguida, o usuário torna-se o proprietário daquela tarefa.

Caso seja o proprietário de uma tarefa que já tenha sido iniciada, será possível interromper a tarefa. Isso faz com que o status seja alterado para Não iniciado.

#### **Procedimento**

- 1. Visualize a caixa de entrada das tarefas.
- 2. Selecione a tarefa que deseja iniciar e, em seguida, selecione **Iniciar tarefa** na lista suspensa **Status** da área de janela de leitura.

<span id="page-383-1"></span>**Dica:** para interromper uma tarefa que já tenha sido iniciada, selecione **Não iniciado** na lista suspensa **Status**.

3. Clique em **Salvar**.

## **Concluindo uma Tarefa**

Caso seja o proprietário de uma tarefa com um status Não iniciado ou Iniciado, é possível concluir a tarefa ao realizar a ação exigida.

A ação exigida difere dependendo do tipo de tarefa. Para tarefas ad-hoc, é necessário marcar a tarefa como concluída.

Para tarefas de solicitação de aprovação, a ação depende de como o autor da tarefa configura-a. É necessário realizar uma das ações a seguir:

• Aprovar ou rejeitar a solicitação.

Para esse tipo de solicitação de aprovação, é necessário aprovar ou rejeitar a solicitação na caixa de entrada de tarefas para concluir a tarefa.

Dependendo de como a tarefa foi configurada, seu término pode resultar na execução de outra ação. Por exemplo, se você aprovar uma solicitação para distribuir um relatório quando a tarefa for concluída, o relatório poderá ser distribuído automaticamente. Caso a solicitação seja rejeitada, nenhuma outra ação será desempenhada.

v Especificar as tarefas restantes para aprovação e execução.

Esse tipo de solicitação de aprovação contém uma ou mais tarefas programadas para serem executadas após a conclusão da tarefa. É necessário selecionar quais tarefas serão aprovadas para execução.

### **Concluir uma Tarefa Ad Hoc**

O procedimento para concluir uma tarefa ad hoc é mostrado a seguir.

#### **Procedimento**

- 1. Visualize a caixa de entrada das tarefas.
- 2. Selecione a tarefa que deseja concluir e, em seguida, clique em **Marcar como completada**.

O status da tarefa é alterado para Concluída.

## **Aprovar ou Rejeitar uma Solicitação**

O procedimento para aprovar ou rejeitar uma solicitação é mostrado a seguir.

#### **Procedimento**

- 1. Visualize a caixa de entrada das tarefas.
- 2. Selecione a tarefa que deseja concluir e exiba os detalhes na área de janela de leitura.
- 3. Se necessário, inclua um comentário para explicar sua decisão na caixa **Comentário**.
- 4. Clique em **Aprovar** ou **Rejeitar** para concluir a tarefa.

**Nota: Aprovar** e **Rejeitar** são os nomes padrão dos botões. O usuário que criou a tarefa pode ter usado nomes de botão customizados, que são diferentes do padrão.

O status da tarefa é alterado para Concluída.

### **Especificar as Tarefas Restantes para Aprovação e Execução**

É possível especificar as tarefas restantes para aprovação e execução.

### **Procedimento**

- 1. Visualize a caixa de entrada das tarefas.
- 2. Selecione a tarefa que deseja concluir e exiba os detalhes na área de janela de leitura.
- 3. Selecione as tarefas restantes para aprovação e, em seguida, clique em **Enviar**.

**Nota: Enviar** é o nome do botão padrão. O usuário que criou a tarefa pode ter usado um nome de botão customizado, que é diferente do padrão.

<span id="page-384-0"></span>O status da tarefa é alterado para Concluída.

## **Cancelamento da tarefa**

O proprietário ou parte interessada de uma tarefa pode cancelar uma tarefa de solicitação de aprovação ou ad-hoc com um status Não iniciado ou Iniciado.

### **Procedimento**

- 1. Visualize a caixa de entrada das tarefas.
- 2. Selecione a tarefa que deseja cancelar e, em seguida, clique em **Marcar como cancelada** na área de janela de leitura.

O status da tarefa é alterado para Cancelada.

## **Solicitações de notificação**

É possível criar uma solicitação de notificação com uma opção para que os destinatários reconheçam a solicitação. Também é possível especificar os prazos finais para os reconhecimentos.

Uma solicitação de notificação pode conter diversos destinatários:

- v usuários, grupos, funções e listas de distribuição para os quais a solicitação é enviada (Destinatários da lista To)
- v partes interessadas para os quais a solicitação é copiada (Destinatários da lista CC)

O status de uma solicitação de notificação pode ser:

- v Não lido: a solicitação não foi aberta por um destinatário.
- v Lido: a solicitação foi aberta por um destinatário.
- v Reconhecida a solicitação foi confirmada por um destinatário incluído na lista Para.

As notificações também podem ser criadas no IBM Cognos Event Studio. Para obter mais informações, consulte o *Guia do usuário* do Event Studio.

### **Reconhecimentos**

Quando uma solicitação de notificação é criada, é possível solicitar um reconhecimento de cada destinatário na lista Para.

**Nota:** As partes interessadas (destinatários da lista CC) não possuem a opção de reconhecer as solicitações de notificação.

### **Prazos finais**

Quando uma solicitação de notificação é criada, é possível incluir um prazo final de reconhecimento. Também é possível especificar que um email seja enviado para cada destinatário na lista Para que não reconheça uma solicitação de notificação pela data do prazo final. Na data do prazo final, um email separado é enviado às partes interessadas na lista CC informando que alguns destinatários na lista Para não reconheceram a solicitação de notificação.

**Dica:** Uma parte interessada pode verificar quem reconheceu uma solicitação de notificação verificando os emails ou tabelas de auditoria.

Quando todos os destinatários da lista Para tiverem reconhecido a solicitação, o prazo final será cancelado.

## **Criação de uma solicitação de notificação**

Inclua uma solicitação de notificação em um agente para enviar uma notificação segura sobre um evento à caixa de entrada dos destinatários especificados.

É possível solicitar uma confirmação e incluir um prazo final de confirmação.

### **Procedimento**

- 1. Visualize a caixa de entrada das tarefas.
- 2. Selecione **Nova Notificação na lista suspensa de tarefas.**
- 3. Clique em **Incluir/Remover destinatários** na área de janela de leitura. A página **Selecionar destinatários** é exibida.
- 4. Selecione os usuários, grupos, funções e listas de distribuição necessários para incluir como destinatários.
	- v Para escolher dentre entradas listadas, clique no namespace apropriado e depois assinale as caixas de seleção próximas aos usuários, grupos, funções ou listas de distribuição.

**Dica:** Para tornar as entradas de usuário visíveis, clique em **Mostrar usuários** na lista.

v Para procurar por entradas, clique em **Procurar** e, na caixa **Sequência de procura**, digite a expressão que deseja procurar. Para opções de procura, clique em **Editar**. Localize a entrada que desejar e clique nela.

v Para digitar o nome das entradas que deseja incluir, clique em **Tipo** e digite os nomes dos grupos, funções ou usuários que utilizam o seguinte formato, utilizando um ponto e vírgula (;) para separar as entradas:

*namespace/group\_name*;*namespace/role\_name*;*namespace/user\_name*;

Eis um exemplo:

Cognos/Autores;LDAP/scarter;

5. Clique no botão de seta **Para** ou **Cc** para atualizar a lista **Entradas selecionadas**, e clique em **OK**.

**Dica:** Para remover entradas da lista **Entradas selecionadas**, selecione-as e clique em **Remover**. Para selecionar todas as entradas na lista, marque a caixa de seleção para a lista.

- 6. Clique em **OK**.
- 7. Na caixa **Assunto**, digite o assunto da solicitação de notificação.
- 8. Na caixa de diálogo **Mensagem**, digite o texto diretamente.
- 9. Para incluir links, clique em **Incluir links**, selecione as entradas desejadas, clique no botão de seta para atualizar a lista **Entradas selecionadas** e clique em **OK**.

**Dica:** Para remover os links, selecione-os e clique em **Remover links**.

- 10. Se desejar configurar as opções de notificação, clique em **Avançado**; do contrário, vá para a etapa 13.
- 11. Para solicitar uma confirmação de cada destinatário da lista Para, selecione a caixa **Solicitar Confirmação**.
- 12. Para enviar uma notificação por email para os destinatários que não confirmarem a solicitação até a data do prazo final, selecione a caixa **Enviar notificação se não confirmada na data** e, em seguida, selecione a data exigida.
- 13. Clique em **Salvar**.

## **Leitura e reconhecimento de uma solicitação de notificação**

Novas solicitações de notificação em sua caixa de entrada de tarefas têm o status Não lido.

É possível ler a solicitação de notificação e reconhecê-la, se esta opção estiver disponível.

### **Procedimento**

- 1. Visualize a caixa de entrada das tarefas.
- 2. Selecione a solicitação de notificação não lida que deseja ler e exiba os detalhes na área de janela de leitura.

O status da solicitação de notificação é alterado para Lido.

3. Se seu nome de usuário for exibido na lista **Para** e uma confirmação for exigida, clique em **Reconhecer**.

O status da solicitação de notificação é alterado para Reconhecida.

**Nota:** Se seu nome de usuário for exibido na lista **Para**, você é um destinatário da solicitação de notificação. Se for exibido na lista **Cc**, você é uma parte interessada copiada na solicitação. Se houver um prazo final configurado para a solicitação da notificação, será exibido na caixa **Prazo final**.

## **Archive de Tarefas**

O arquivamento é um método de remover tarefas indesejadas da caixa de entrada.

Ao arquivar uma tarefa, ela permanecerá ativa no IBM Cognos Analytics, e outros destinatários da tarefa podem continuar a trabalhar com ela. As notificações relacionadas a uma tarefa arquivada também permanecem ativas.

As tarefas excluídas do archive também permanecem ativas, porém não podem mais ser visualizadas

### **Procedimento**

- 1. Visualize a caixa de entrada das tarefas.
- 2. Selecione as tarefas que você deseja arquivar e, em seguida, clique em **Arquivar**

na lista suspensa **Mover para**.

## **Visualização do archive de tarefas**

É possível visualizar uma lista das tarefas que foram arquivadas.

## **Procedimento**

Exiba a caixa de entrada de tarefas e, em seguida, clique na guia **Archive**.

## **O que Fazer Depois**

Pode-se visualizar os detalhes de uma tarefa selecionando-a. Os detalhes da tarefa são mostrados na área de janela de leitura. Se a tarefa contém um anexo, como um relatório, clique duas vezes nele para visualizá-lo.

#### **Dica:**

- v Para visualizar a data de conclusão das tarefas em vez da data de recebimento, selecione **Exibir data de conclusão** na lista suspensa **Exibir data de recebimento**.
- v Para voltar à caixa de entrada de tarefas, clique na guia **Caixa de entrada**.
- v Para excluir tarefas indesejadas, selecione-as e, em seguida, clique em **Excluir**

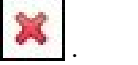

# **Capítulo 26. Acesso drill through**

Aplicativos de drill-through são uma rede de relatórios vinculados entre os quais os usuários podem navegar, conservando seu contexto e foco, para explorar e analisar informações.

O acesso drill-through ajuda na construção de aplicativos maiores que um simples relatório.

Por exemplo, há um relatório do Analysis Studio que mostra a renda e deseja-se ser capaz de realizar drill through em um relatório do Relatórios que exibe detalhes da renda planejada e real.

Outro exemplo é um relatório do Analysis Studio que lista as dez principais promoções do varejista e deseja-se ser capaz de realizar drill through em um relatório do Relatórios que mostra a renda do plano de promoções.

O acesso drill through funciona por meio da transmissão de informações do objeto de origem para o objeto de destino, normalmente um relatório. Os dados que são transmitidos pelo relatório de origem são definidos por meio da correspondência de informações do contexto de seleção do relatório de origem com o conteúdo do destino (drill through dinâmico) realizada pelo sistema, ou por meio da configuração de parâmetros no destino (drill through baseado em parâmetros). Você define o acesso drill through para a origem, no nível de pacote ou no nível de relatório. Dentro do pacote, é possível controlar o escopo dos dados para os quais o acesso drill through está disponível na definição de drill through. Dentro do relatório, define-se o acesso drill through com base em determinado item do relatório.

## **O que é preciso saber**

Para que um link drill through funcione, é necessário saber:

- v qual será o relatório de origem
- qual será o relatório de destino
- v se os usuários do link de drill through no relatório de origem têm as permissões apropriadas para visualizar ou executar o relatório de destino
- v como os dados de ambos os relatórios serão relacionados

Dependendo dos dados subjacentes, pode-se criar uma definição de drill through (drill through dinâmico) ou mapear os metadados de origem para parâmetros definidos no relatório de destino ou pacote (drill through prametrizado)

v se o relatório de destino será executado ou aberto

O destino do acesso drill through geralmente é uma configuração de relatório salvo. O relatório pode ser criado no Relatórios, PowerPlay Studio, Query Studio ou Analysis Studio. O destino do acesso drill through também pode ser um pacote que contenha um PowerCube. Nesse caso, será criada uma visualização padrão do PowerCube.

se o destino estiver sendo executado, em que formato ele é executado e com quais filtros ele será executado

Se não desejar executar o relatório de destino sob solicitação, poderá criar um link para um marcador de favorito na saída salva.

## **Origens e destinos**

Há muitas combinações diferentes de origem e destino. Por exemplo: é possível drill through

- v entre relatórios criados em pacotes diferentes em oposição a tipos de origens de dados diferentes , como a partir de análises em oposição a um cubo para um relatório detalhado em oposição a uma origem de dados relacional. Para obter mais informações sobre criar acesso drill through em pacotes, consulte ["Configurando o acesso ao drill-through em pacotes" na página 383.](#page-396-0)
- v de um relatório existente para um outro relatório usando o Relatórios. Para obter mais informações sobre como criar o acesso drill through em um relatório, consulte ["Configuração do acesso de drill through em um relatório" na página](#page-404-0) [391](#page-404-0)
- v entre os relatórios do IBM Cognos Viewer criados no Relatórios, Query Studio, PowerPlay Studio e no Analysis Studio
- de cubos do Series 7 PowerPlay Web para relatórios do IBM Cognos Analytics.

## **Entendendo conceitos de drill through**

Antes de configurar acesso de drill through, você deve entender os conceitos chaves sobre drill through. Saber esses conceitos irá ajudá-lo a evitar erros para que os clientes de relatórios executem o drill through da forma mais eficiente possível.

## **Caminhos de drill through**

É possível criar um caminho de drill-through em um relatório de origem, ou usando definições de drill-through. O caminho de drill through corresponde à definição do caminho percorrido ao mover de um relatório para outro, incluindo como os valores de dados são transmitidos entre os relatórios.

Usando **Definições de Drill Through**, é possível criar um caminho de drill through a partir de qualquer relatório no pacote de origem para qualquer relatório de destino em qualquer outro pacote. Esse tipo de definição de drill through é armazenado no pacote de origem.

Para qualquer relatório de destino que contém parâmetros, deve-se mapear os parâmetros de destino para os metadados corretos no caminho de drill through. Isso garante que os valores do relatório de origem sejam transmitidos para os valores de parâmetro corretos e que o relatório de destino seja filtrado corretamente. Se os parâmetros não forem mapeados, os usuários deverão fornecer valores quando o relatório de destino for executado.

Um caminho de drill through baseado em relatório se refere a um caminho criado e armazenado em um relatório de origem. Esse tipo de caminho de drill through também é chamada drill through criado. O caminho é associado a uma coluna de dados, gráfico ou tabela cruzada específicos no relatório de origem e está disponível somente quando os usuários selecionam essa área do relatório. Se uma definição de drill through criada estiver disponível, um hiperlink aparecerá no relatório de origem quando for executado.

O drill through baseado em relatório é limitado a relatar relatórios de origem e quaisquer relatórios de destino. Utilize esse tipo de acesso drill through quando desejar transmitir os valores do item de dados ou os resultados do parâmetro do relatório de origem para o relatório de destino, os resultados de determinada expressão de relatório para o relatório de destino ou usar um link de URL como parte da definição de drill through.

## **Contextos de seleção**

O contexto de seleção representa a estrutura dos valores selecionados pelo usuário na origem.

No IBM Cognos Analysis Studio, isso inclui a área de contexto. Quando um pacote de definições de drill through é utilizado, o contexto de seleção é utilizado para fornecer valores de parâmetros mapeados (drill through baseado em parâmetros) ou ainda, para mapear os itens de dados e valores apropriados.

Links de drill through também podem ser definidos para abrir o objeto de destino de um favorito. O conteúdo desse favorito pode também ser especificado pelo contexto de seleção.

O acesso drill through é possível entre a maioria das combinações dos studios do IBM Cognos Analytics. Cada studio é otimizado de acordo com os objetivos e qualificações do público que o utiliza e, em alguns casos, de acordo com o tipo de origem de dados para o qual foi projetado. Portanto, é preciso considerar como os diversos studios gerenciarão o contexto de seleção no drill through entre objetos criados em diferentes studios, e como as origens de dados são conformadas. Durante o teste ou depuração, é possível identificar como os valores de origem estão sendo mapeados em diferentes contextos utilizando o assistente de drill through.

## **Drilling through em diferentes formatos do relatório**

As configurações na definição de drill through determinam o formato em que os usuários verão os resultados do relatório.

Por exemplo, os usuários podem visualizar relatórios no IBM Cognos Viewer como uma página da Web HTML, ou os relatórios podem ser abertos no IBM Cognos Query Studio, IBM Cognos PowerPlay Studio ou IBM Cognos Analysis Studio. Se os usuários tiverem o PowerPlay Studio, eles também poderão ver a visualização padrão de um PowerCube.

Os relatórios podem ser abertos como páginas HTML ou como os formatos PDF, XML, CSV ou software de planilha Microsoft Excel. Quando configurar o caminho de drill through, selecione o formato de saída. Isso pode ser útil se o uso esperado do relatório de destino não for a visualização on-line. Se o relatório for impresso, o formato será PDF; se for exportado para o Excel para processamento posterior, o formato será Excel ou CSV, e assim por diante.

Para executar relatórios, ou fazer drill para destinos que executam relatórios em formatos de saída de texto delimitado (CSV), PDF, planilha de Microsoft Excel (XLS) ou XML, os usuários precisam da capacidade de geração de saída para o formato específico.

**Nota:** O drill-through do PDF é suportado somente no Internet Explorer usando o plug-in Adobe PDF.

Se o caminho de drill through for definido para um relatório criado no Analysis Studio, PowerPlay Studio ou Query Studio, os consumidores poderão abrir o relatório no respectivo studio em vez de abri-lo no IBM Cognos Viewer. Isso pode ser útil quando se espera que o cliente utilize o relatório de alvo de drill through como o início de uma sessão de análise ou consulta para encontrar mais informações.

Por exemplo, se o aplicativo contém um relatório estilo painel de dados de alto nível, pode-se configurar um link de drill through para o Analysis Studio para analisar os itens de interesse. Feito isso, a visualização do Analysis Studio pode ser transformada em um relatório PDF para impressão.

**Nota:** O IBM Cognos Analytics - Reporting não exibe resultados de dados.

#### **Conceitos relacionados**:

["Formatos de Relatório" na página 355](#page-368-0)

No IBM Cognos Analytics, é possível visualizar relatórios em um navegador ou, dependendo de suas permissões, é possível gerenciar relatórios em formatos que podem ser importados em outros aplicativos. Os administradores podem restringir o acesso aos recursos que são necessários para executar relatórios nos formatos de texto delimitado (CSV), PDF, planilhas do Microsoft Excel (XLS) ou XML.

## **Drilling through entre pacotes**

É possível configurar o acesso drill through entre pacotes.

Os dois pacotes podem ser baseados em tipos diferentes de origens de dados, mas há restrições. A tabela a seguir revela os mapeamentos de origens de dados que admitem o acesso drill through.

| Origem de dados de origem            | Origem de dados de destino                                                                                                    |  |
|--------------------------------------|----------------------------------------------------------------------------------------------------|--|
| <b>OLAP</b>                          | OLAP                                                                                                    |  |
|                                      | <b>Observação:</b> O drill through de OLAP a<br>OLAP é suportado somente se o tipo da<br>origem de dados for o mesmo, por exemplo,<br>SSAS para SSAS. |  |
| OLAP                                 | Relacional modelado dimensionalmente                                                                                                    |  |
| OLAP                                 | Dados relacionais                                                                                                    |  |
|                                      | Observação: Para obter mais informações,<br>consulte "Chaves comerciais" na página 380.                                                               |  |
| Relacional modelado dimensionalmente | Relacional modelado dimensionalmente                                                                                                    |  |
| Relacional modelado dimensionalmente | Relacional                                                                                                    |  |
| Relacional                           | Relacional                                                                                                    |  |

*Tabela 78. Mapeamentos de Origens de Dados que Suportam o Acesso de Drill Through*

## **Referências a marcadores**

Ao fazer o drill through, os valores transmitidos são geralmente, porém nem sempre, utilizados para filtrar o relatório.

O IBM Cognos Analytics suporta marcadores em relatórios PDF e HTML salvos, para que um usuário possa rolar um relatório para visualizar a parte relevante baseada em um parâmetro de URL.

Por exemplo, há um relatório de inventários extenso programado para executar semanal ou diariamente em horários fora do expediente devido às considerações de recurso. Seus usuários podem querer visualizar esse relatório como destino

porque contém informações detalhadas sobre um assunto em particular, mas você deseja que eles visualizem a saída salva em vez de executarem esse relatório extenso. Utilizando essa opção de ação e as configurações de marcadores, os usuários podem drill through a partir de outro local de origem baseado em produtos para abrir o relatório salvo na página que apresenta o produto no qual desejam concentrar-se.

Quando algum marcador no relatório de origem é utilizado na definição de drill through, ele especifica o valor do parâmetro URL. Quando os clientes executam o drill through utilizando essa configuração, visualizarão a seção relevante do relatório de destino.

**Nota:** O drill-through do PDF é suportado somente no Internet Explorer usando o plug-in Adobe PDF.

As referências a marcadores são limitadas aos relatórios executados anteriormente, que estão em formato PDF ou HTML e contêm objetos de marcadores.

## **Membros e valores**

Dados modelados dimensionalmente, sejam armazenados em cubos ou armazenados como dados relacionais modelados dimensionalmente (DMR), organizam dados em dimensões. Essas dimensões contêm hierarquias. As hierarquias contêm níveis. E os níveis contêm membros.

Um exemplo de dimensão é Localizações. A dimensão Localizações pode conter duas hierarquias: Localizações pela estrutura de organização e Localizações pela geografia. Cada uma dessas hierarquias podem conter níveis como País ou Região e Cidade.

Membros correspondem às instâncias de níveis. Por exemplo, Nova York e Londres são membros do nível Cidade. O membro pode conter várias propriedades, como População, Latitude e Longitude. Internamente, o membro é identificado por um nome exclusivo de membro (MUN) . O método de derivação do MUN depende do fornecedor do cubo.

Modelos de dados relacionais consistem em tópicos de dados, como Funcionários, que consistem em itens de dados, como Nome ou Ramal. Esses itens de dados contêm valores, como Peter Smith.

No IBM Cognos Analytics, os métodos de drilling through disponíveis são

- v Dimensional (membro) a dimensional (membro)
- v Dimensional (membro) a relacional (valor de item de dados)
- v Relacional (valor de item de dados) a relacional (valor de item de dados)

Se parâmetro de destino for um membro, a origem deve ser um membro. A origem e o destino devem geralmente ser de dimensão de conformação . No entanto, se os dados suportarem, também é possível escolher definir um mapeamento usando propriedades diferentes do item de metadados de origem.

Se o parâmetro de destino for um valor, a origem poderá ser tanto um valor quanto um membro. Se a origem for um membro dimensional, você deve confirmar se o nível ou dimensão é mapeada para item de dados de destino corretamente na definição de drill through. A chave comercial da origem do membro deve coincidir com o valor de destino relacional, que geralmente é a chave comercial . No entanto, se os dados suportarem, também é possível escolher definir um mapeamento a partir da legenda do item de metadados de origem.

## <span id="page-393-0"></span>**Dimensões de conformação**

Se estiver trabalhando com uma de uma origem de dados de dimensão, poderá perceber que algumas dimensões possuem a mesma estruturas e outras não.

O motivo pelo qual as razões podem apresentar estruturas diferentes é que as origens de dados podem ter finalidades distintas.

Por exemplo, a dimensão Cliente aparece em uma origem de dados Receita, mas não em uma origem de dados Inventários. Entretanto, as dimensões Produtos e Hora aparecem em ambas as origens de dados.

As dimensões que aparecem em várias origens de dados serão conformadas se as respectivas forem idênticas nos seguintes aspectos:

- nomes de hierarquias
- nomes de níveis
- ordem de níveis
- chaves internas

O drill through será possível entre armazenamentos de dados dimensionais diferentes somente se as dimensões forem conformadas e se o armazenamento de dados dimensionais tiver o mesmo tipo de fornecedor, tal como o IBM Cognos PowerCube como a origem e o destino. Por exemplo, em dois armazenamentos de dados para Receita e Inventários que contém dimensões Produtos e Hora, é possível configurar essas dimensões de maneira diferente para cada armazenamento de dados. Entretanto, para que o drill through entre as dimensões Produtos e Hora funcione, suas estruturas devem ser idênticas em cada armazenamento de dados.

Se não tiver certeza de que suas dimensões estejam configuradas, será necessário verificar com o modelador de dados para garantir que o drill through produza resultados significativos.

O IBM Cognos Analytics não suporta dimensões de conformação geradas pelo IBM Cognos Framework Manager para fontes de dados SAP BW.

#### **Origens de Dados Relacionais Modelados Dimensionalmente**

Certifique-se de cada nível contenha uma chave comercial que possua valores compatíveis com seu PowerCube ou outros modelos DMR. Além disso, também é preciso garantir que a propriedade **Chave comercial raiz** esteja configurada e utilize a chave de negócios do primeiro nível da hierarquia. Isso ajuda a garantir que se tenha um nome exclusivo de membro conformado ao tentar executar o drill through utilizando membros dessa dimensão.

## **Chaves comerciais**

Quando o acesso de drill through é definido de um membro para um valor relacional, a chave de negócios do membro é transmitida por padrão.

Isso significa que seu parâmetro de destino relacional deve ser configurado utilizando o item de dados com o valor correspondente, que normalmente é o item de dados da chave comercial. Também é possível escolher transmitir a legenda do item de metadados de origem.

Por exemplos, os funcionários são normalmente identificados de forma exclusiva por um número de funcionário, e não por seu próprio nome, pois seu nome não são necessariamente exclusivos. Ao drill through de um membro dimensional para um item de dados relacionais, o valor fornecido é a chave de negócios. Portanto, o parâmetro do relatório de destino deve ser definido para aceitar um valor de chave comercial. A lógica exata utilizada para configurar a chave comercial fornecida depende do fornecedor do cubo. Para o IBM Cognos PowerCubes, o valor da chave comercial é a propriedade **Origem** definida para o nível no IBM Cognos Transformer. O IBM Cognos Series 7 Transformer PowerCubes passa o valor de origem se o sinalizador de drill through tiver sido ativado antes do cubo ser construído. Caso contrário, o código de categoria será utilizado.

No IBM Cognos Analytics - Reporting, é possível determinar qual chave comercial do membro está usando uma expressão, como roleValue('\_businessKey',[Camping Equipment]). Esta expressão faz distinção entre maiúsculas e minúsculas.

As chaves comerciais de várias partes do SSAS 2005 não são suportadas em operações de drill through.

**Dica:** Quando outros usuários executam seu relatório drill through, é possível querer que não lhes seja solicitada uma chave comercial. No Relatórios, é possível construir uma página de prompt com um texto que seja familiar aos usuários, mas com filtragem baseada em chave comercial. O modelador do IBM Cognos Framework Manager também pode configurar a opção **Exibir Referência de Item** para a propriedade **Informação do Prompt** para usar a chave comercial quando o item de dados for usado em um prompt.

## **Escopo**

O escopo é especifico para as definições de drill through criadas com o uso de definições de drill through (definições de drill through de pacote). O escopo configurado define quando o relatório de destino será apresentado aos usuários, com base nos itens constantes no relatório de origem.

Normalmente, define-se o escopo de um caminho de drill through para coincidir com o parâmetro que é transmitido. Por exemplo, se um relatório de destino contém uma lista de funcionários, normalmente esse relatório será exibido como uma opção de drill through disponível quando um usuário visualizar nomes de funcionários em um relatório de origem. Se os nomes dos funcionários não estiverem presentes no relatório de origem e o escopo tiver sido configurado baseado no nome do funcionário na definição de drill through, o relatório do funcionário não constará na lista de relatórios de alvo de drill through disponíveis na página **Ir para**. Pode-se configurar o escopo para uma medida ou um item do relatório.

No acesso drill through baseado em relatório, onde o caminho de drill through é associado a uma coluna específica do relatório, a coluna servirá como escopo.

## **Parâmetros mapeados**

Os destinos de drill through podem conter parâmetros existentes ou é possível incluir parâmetros no destino para maior controle sobre o link de drill through. Geralmente, mapeiam-se todos os parâmetros em um alvo de drill through para itens de origem.

Ao mapear itens de origem que são membros OLAP ou DMR para parâmetros de destino, é possível selecionar a partir de um conjunto de propriedades de membro relacionadas para satisfazer as exigências do parâmetro de destino. Para um destino dimensional, o item de origem dimensional usa o nome exclusivo do membro por padrão. Para um destino relacional, o item de origem dimensional usa a chave comercial por padrão.

Por exemplo, é possível alterar a propriedade do membro de origem usada para mapear a legenda do membro, ao invés da chave de negócios para corresponder o parâmetro em um destino relacional. Para um destino dimensional, é possível configurar um parâmetro que aceite uma propriedade em particular (como chave comercial ou nome exclusivo de pai), e passar a propriedade de origem adequada para satisfazer aquele destino.

**Nota:** Ao definir fazer drill through entre dimensões não conformadas, será necessário testar com cuidado, para garantir que os resultados se comportem como esperado.

Se mapeamentos de parâmetro não forem especificados, por padrão o usuário será solicitado a especificar os parâmetros necessários no destino quando o link de drill through for utilizado. Para customizar esse comportamento utilize a configuração das páginas de prompt de exibição.

Quando uma ação for configurada como **Executar o relatório usando filtragem dinâmica**, a filtragem adicional será aplicada, se os nomes a partir do contexto no relatório de origem corresponderem aos nomes de itens no destino. Use esta ação também quando não houver parâmetros definidos no destino.

Se os parâmetros não forem mapeados corretamente, poderão ser recebidos relatórios vazios, resultados errados ou mensagens de erro.

A origem e o destino não podem conter nomes de parâmetros idênticos quando forem de pacotes diferentes, mesmo se a estrutura de dados for conformada. Se a origem e o destino forem do mesmo pacote, não há restrição.

Se houver permissões necessárias, é possível usar o assistente de drill through para procurar quais parâmetros são transmitidos e quais parâmetros de destino são mapeados para determinado link de drill through.

É possível alterar o comportamento do filtro de drill through dinâmico se desejar que o drill through gere um filtro usando a Chave Comercial do Membro em vez da Legenda do Membro padrão. Para obter mais informações, consulte Changing Drill-Through Filter Behavior na publicação *IBM Cognos Administration and Security Guide*.

## **Drilling through sobre datas entre PowerCubes e pacotes relacionais**

O método usual de drill through do OLAP para pacotes relacionais requer que o parâmetro de relatório de destino seja configurado usando a chave comercial nos dados relacionais, que não funciona bem para datas.
As origens de dados OLAP interpretam datas normalmente como membros, como Trimestre 1 de 2012, ao passo que as origens de dados relacionais interpretam datas como intervalos, como 1/Jan/2012 a 31/Março/2012.

Existe um recurso especial para o drill through entre PowerCubes e pacotes relacionais. Certifique-se de que o parâmetro de relatório de destino seja configurado utilizando in\_range. O parâmetro deve ser do tipo data/hora e não número inteiro.

Segue o exemplo: [gosales goretailers].[Orders].[Order date] in range ?Date?

Certifique-se também de que a configuração de drill-through faça o mapeamento do parâmetro no nível da dimensão e que o nível de data do PowerCube não esteja configurado para suprimir categorias em branco. A habilitação da opção para suprimir categorias em branco no modelo do Transformer antes de criar o cubo pode resultar em erros no drill-through baseado em datas. Isso acontece porque há valores ausentes no intervalo.

# **Configurando o acesso ao drill-through em pacotes**

A definição de drill through especifica um destino de acesso drill through, as condições sob as quais o destino será disponibilizado (como o escopo) e como executar, abrir e filtrar o destino.

No IBM Cognos Analytics, a definição de drill through é associada a um pacote de origem. O caminho de drill through estabelecido na definição de drill through é disponibilizado para qualquer relatório baseado no pacote de origem associado. O destino pode ser baseado em qualquer pacote de destino e pode ser armazenado em qualquer local. Por exemplo, todos os relatórios criados no pacote de amostras Data Warehouse da GA (análise) ou em uma pasta vinculada a esse pacote podem acessar qualquer definição de drill through criada nesse pacote.

**Nota:** É possível definir acesso drill through em relatórios específicos configurando a definição de drill through no relatório ao invés de no pacote, ou restringir o acesso drill through alterando as configurações do relatório para que o relatório fique indisponível como um destino de drill through.

É possível estabelecer as definições de drill through entre relatórios criados em diferentes studios, e relatórios baseados em diferentes pacotes e fontes de dados.

O relatório de destino deve existir antes de você iniciar a criação de definição de drill through. Os destinos de drill through podem ser relatórios, análises, visualizações de relatório, pacotes de PowerCubes e consultas.

As definições de drill through suportam tanto pacotes dimensionais quanto relacionais.

## **Antes de Iniciar**

Para executar relatórios, ou fazer drill para destinos que executam relatórios em formatos de saída de texto delimitado (CSV), PDF, planilha de Microsoft Excel (XLS) ou XML, você precisa da capacidade de geração de saída para o formato específico.

# **Procedimento**

- 1. Verifique o alvo de drill through:
	- v Confirme se os usuários do drill through têm acesso ao destino.
	- v Oculte o destino do acesso direto, se desejar.
	- v Se necessário, verifique quais parâmetros existem no destino.

Quando uma definição de drill through vincula objetos em diferentes pacotes, você deve considerar os tipos de dados usados no objeto de origem e no de destino. Revise a estrutura e os valores dos dados que pretende transmitir no drill through e assegure-se de que os parâmetros criados sejam adequados para seu cenário, se você possui parâmetros definidos ou de que o drill through dinâmico funcionará com êxito.

- 2. Inicie as **Definições de Drill through**.
- 3. Navegue para o pacote para o qual deseja criar a definição de drill through.
- 4. Clique no ícone **Nova Definição de Drill Through** na barra de ferramentas.

**Dica:** Se o ícone **Nova Definição de Drill through** não aparecer, confirme que você está no nível do pacote e não em uma pasta no pacote. As definições de drill through devem ser armazenadas no nível do pacote.

- 5. Digite o nome para a definição de drill through.
- 6. Se preferir, digite uma descrição e a dica de tela, e depois clique em **Avançar**.
- 7. Siga as instruções da tela:
	- v Se desejar, restrinja o escopo para um item de consulta ou uma medida na origem.

Se o destino contiver parâmetros, você deverá configurar o escopo para os parâmetros que são mapeados no relatório de destino

v Selecione o destino a partir de qualquer pacote.

Se os destinos do PowerPlay estiverem disponíveis, será necessário escolher se deseja configurar o destino como um relatório ou um PowerCube.

- v Clique em **Avançar**.
- 8. Na seção **Ação**, especifique como o objeto de destino deve ser aberto quando o link de drill through é executado e, se escolheu executar o relatório, na seção **Formato**, especifique o formato no qual o relatório deve ser executado.

**Nota:** Os usuários podem conseguir alterar as configurações de **Ação** quando usarem o link de drill through. Se estiver usando marcadores no destino, será necessário selecionar a ação **Visualizar relatório mais recente**.

9. Na tabela **Valores de parâmetro**, especifique como mapear os metadados de origem a qualquer parâmetro existente no relatório ou objeto de destino.

Por exemplo, se fizer drill through entre origens de dados OLAP, os membros serão mapeados entre si. Se fizer drill through de uma origem OLAP para uma origem de dados relacional, o valor de origem (membro) será mapeado para o nome do item de consulta (valor).

Geralmente, todos os parâmetros existentes no destino devem ser mapeados para os metadados de origem. Caso contrário, podem ser solicitados do usuário do relatório valores que faltam quando o link de drill through for usado.

- 10. Clique em Mapear para metadados ou clique no botão de edição **.** 
	- v Na tela exibida, selecione os metadados da origem para mapear para o parâmetro de destino.
- Se o pacote de origem for dimensional, é possível selecionar qual propriedade do item de metadados de origem usar no mapeamento. Por padrão, a chave comercial é usada para um destino relacional e o nome exclusivo do membro é usado para um destino dimensional.
- v Repita o procedimento para cada parâmetro da lista.
- 11. Na seção **Exibir páginas de prompt**, especifique quando as páginas de prompt aparecerão.
	- v Na tela exibida, selecione os metadados da origem para mapear para o parâmetro de destino.
	- Se o pacote de origem for dimensional, é possível selecionar qual propriedade do item de metadados de origem usar no mapeamento. Por padrão, a chave comercial é usada para um destino relacional e o nome exclusivo do membro é usado para um destino dimensional.
	- v Repita o procedimento para cada parâmetro da lista.

Essa ação só poderá ser configurada quando houver parâmetros no relatório de destino e ele for executado. Se você alterar a ação para **Visualizar Relatório Mais Recente**, por exemplo, para referências de marcadores, a propriedade **Exibir Páginas de Prompt** será desativada, pois será usado um relatório executado anteriormente. Se você escolher abrir o relatório diretamente no Analysis Studio, a propriedade **Exibir Páginas de Prompt** também será desativada.

Configurações de prompt são especificadas em **Propriedades de Relatório**, **Prompt para Valores**.

- 12. Clique em **Concluir**.
- 13. Execute um relatório do pacote de origem e teste o link de drill through.

**Nota:** A definição de drill through é associada e armazenada com a origem. Erros relacionados ao destino são gerados somente quando os links de drill through são executados, não quando a definição de drill through é salva.

#### **Conceitos relacionados**:

["Formatos de Relatório" na página 355](#page-368-0)

No IBM Cognos Analytics, é possível visualizar relatórios em um navegador ou, dependendo de suas permissões, é possível gerenciar relatórios em formatos que podem ser importados em outros aplicativos. Os administradores podem restringir o acesso aos recursos que são necessários para executar relatórios nos formatos de texto delimitado (CSV), PDF, planilhas do Microsoft Excel (XLS) ou XML.

# **Editando definições de drill through existentes**

É possível editar definições de drill through existentes.

## **Procedimento**

- 1. Na página de boas-vindas do IBM Cognos Analytics, clique em **Novo** > **Outro** > **Definições de drill through**.
- 2. Clique em um nome de pacote para visualizar suas definições de drill-through.
- 3. Para a definição de drill through que deseja modificar, na coluna **Ações**, clique

no ícone **Configurar Propriedades** .

**Dica:** Caso não veja as definições de drill through, verifique se você não está em uma pasta do pacote. As definições de drill through são todas armazenadas no nível raiz do pacote. Se não visualizar uma configuração de drill-through específica, confirme que possui as permissões corretas.

- 4. Clique na guia **Destino**.
- 5. Faça as modificações necessárias e clique em **OK**.
- 6. Execute um relatório do pacote de origem e teste o link de drill through.

**Nota:** A definição de drill through é associada e armazenada com a origem. Erros relacionados ao destino são gerados somente quando os links de drill-through são executados, não quando a configuração de drill-through é salva.

# **Configurando Parâmetros para um Relatório Drill Through**

Para ter um controle maior sobre o acesso drill through, é possível configurar parâmetros no relatório de destino.

## **Configuração de parâmetros para um relatório de drill through**

Para ter um controle maior sobre o acesso drill through, é possível configurar parâmetros no relatório de destino.

### **Procedimento**

- 1. Abra o relatório de destino.
- 2. Certifique-se de que o relatório esteja disponível para acesso drill through:
	- v No menu **Dados**, selecione **Comportamento de Drill**.
	- v Na guia **Básico**, selecione **Aceitar filtros dinâmicos quando esse relatório for um alvo de drill through** e clique em OK.
- 3. Crie um parâmetro que servirá como a coluna de drill through ou como filtro para o relatório. (Menu **Dados**, **Filtros**).

Por exemplo, para drill through ou filtrar os dados em Linha de produto, crie um parâmetro semelhante a este:

[Product line]=?prodline\_p?

Dica: Use os operadores in ou in range se quiser que o relatório de destino aceite diversos valores ou um intervalo de valores.

- 4. Na caixa **Utilização**, especifique o que fazer quando um valor do parâmetro de destino não for transmitido como parte do drill through:
	- v Para especificar que os usuários deverão clicar em um valor no relatório de origem, clique em **Obrigatório**.

Se um valor do parâmetro de destino não for transmitido, os usuários deverão escolher um valor.

v Para especificar que os usuários não precisam clicar em um valor no relatório de origem, clique em **Opcional**.

Os usuários não deverão escolher um valor e o valor não será filtrado.

v Para especificar para não usar o parâmetro, clique em **Desativado**.

O parâmetro não será utilizado no relatório e, portanto, não será disponibilizado para as definições de drill through. Para obter mais informações sobre a definição de parâmetros de relatório, consulte o *Guia do Usuário* do Relatórios.

**Dica:** Se o parâmetro for necessário no relatório por outros motivos, também será possível especificar não usá-lo na definição de drill through (tabela **Parâmetros**, **Método**, **Não usar parâmetros**).

## **Resultados**

A definição de drill through controla quando as páginas de prompt ou os parâmetros serão exibidos.

## **Configurar Parâmetros para um Relatório de Drill Through no Query Studio**

Para ter um controle maior sobre o acesso drill through, é possível configurar parâmetros no relatório de destino no Query Studio.

### **Procedimento**

- 1. Abra o relatório de destino no Query Studio.
- 2. Confirme se o relatório está disponível para acesso drill through:
	- v No menu, selecione **Executar Relatório**, **Opções avançadas**.
	- v Selecione **Ativar drill through de um pacote na saída de relatório** e clique em OK.
- 3. Crie um filtro que servirá como o parâmetro de drill through ou como filtro para o relatório.
	- v Selecione a coluna em que deseja basear a filtragem e clique no botão filtrar.
	- v Altere as configurações conforme necessário e clique em OK.

## **Configuração de parâmetros para destinos de drill through no Analysis Studio**

É possível criar uma análise do alvo de drill through e incluir parâmetros de destino na análise configurando uma dimensão como o parâmetro Ir para.

Ao criar uma definição de drill through para a análise, esse parâmetro aparecerá na lista de parâmetros de destino.

Para dar suporte ao drill down dentro da dimensão e depois fazer o drill through, mapeie a dimensão nos metadados de origem para a dimensão de destino. O membro ou membros que estiverem atualmente em sua visualização serão transmitidos para a análise de destino como valores de filtro. Isso se aplica a qualquer consulta, relatório ou análise usada em ações de drill through. Para dar suporte ao drill through diretamente de um nível em particular, mapeie esse nível nos metadados de origem para a dimensão de destino.

É possível configurar vários parâmetros no destino de análise. Entretanto, não é possível transmitir membros da seleção configurada no Analysis Studio.

### **Procedimento**

- 1. No Analysis Studio, crie uma análise em tabela cruzada utilizando o pacote configurado para a análise de drill through.
- 2. Se preferir, inclua como linha ou coluna o item de dados que deseja configurar como prompt.
- 3. Mova ou inclua a dimensão ou o nível que deseja configurar como parâmetro de destino para a área **Contexto**.

**Nota:** Não é possível transmitir membros dentro de uma seleção configurada no Analysis Studio.

- 4. Exiba a lista para o item na área **Contexto** e clique em **Usar como parâmetro "Ir Para"**.
- 5. Salve esta análise como seu relatório de destino.

Agora você já pode criar a definição de drill through sob um pacote de origem.

#### **Resultados**

Ao criar a definição de drill through e usar a análise de tabela cruzada como um destino, o item de parâmetro **Acessar** na análise aparece como um parâmetro de drill through.

# **Depuração de definições de drill through**

O IBM Cognos Analytics inclui uma funcionalidade de depuração que pode ser usada para encontrar problemas com as suas definições de drill through, e corrigir quaisquer erros de drill through.

Também pode ajudá-lo a entender como a funcionalidade de drill through funciona, especialmente em tipos diferentes de origens de dados. Essa funcionalidade também é conhecida como assistente de drill through. É possível depurar também definições de drill through que foram criadas em um PowerCube e migradas para o IBM Cognos Analytics.

Caso seu relatório de destino não estiver recebendo parâmetros, verifique o mapeamento de sua definição de drill through e certifique-se de que os parâmetros tenham sido criados com base no tipo correto de dados de seu cenário de drill through. Por exemplo, se desejar criar uma definição de drill through a partir de um pacote OLAP para um relatório de destino baseado em pacote relacional, os parâmetros do destino deverão ser configurados para um item de consulta que possua o mesmo valor que a chave comercial OLAP. Para obter mais informações, consulte ["Membros e valores" na página 379.](#page-392-0)

Caso seu relatório de destino esteja sendo filtrado com os valores incorretos, verifique os valores que estão sendo mapeados da origem para o destino.

Você deve ter as permissões necessárias para usar o assistente de drill through. As informações fornecidas pelo assistente de drill through são disponibilizadas na página **Ir para** ao se executar o drill through. O assistente de drill through fornece as informações a seguir.

### **Valores de origem passados**

Os valores de origem correspondem aos valores do contexto de seleção disponíveis para transmissão ao relatório de destino quando o usuário opta por drill through no relatório ou objeto de destino. Por exemplo, se fizer drill through a partir de uma origem no Analysis Studio, você visualizará os valores na intersecção selecionada antes da ação de drill through e todos os valores na área de contexto.

Os valores da lista de depuração são os valores do relatório de origem que não foram transformados por qualquer operação de drill through.

• Exibir Valor

Exibe o valor que os usuários visualizam ao utilizar esse item de dados ou membro. Para membros OLAP, essa é a legenda ou rótulo do membro. Por exemplo: Telephone é um membro da dimensão Order Method.

• Usar Valor

Mostra o valor que relatórios e análises do IBM Cognos usam ao recuperar o item de dados ou membro. Para membros OLAP, esse é nome de exclusivo de membro (MUN). Por exemplo: [great\_outdoors\_company].[Order

Method].[Order Method].[Order Method1]->:[PC].[@MEMBER].[2] é o MUN para o membro Telephone na dimensão Order Method.

### **Mapeamento de destino**

Se optar por utilizar parâmetros no destino, o mapeamento de destino exibirá o nome de cada parâmetro mapeado na definição de drill through e os valores que a origem está tentando transmitir ao parâmetro.

v Nome do parâmetro

Exibe uma lista de parâmetros de destino válidos mapeados na definição de drill through para receber as informações do item de consulta ou hierarquia em que executou a ação de drill through.

É possível visualizar somente os parâmetros para os quais há um mapeamento válido, e somente os nomes desses parâmetros. Por exemplo, se o relatório de destino contiver um parâmetro para Product Type e a definição de drill through mapear esse parâmetro de destino para os metadados do nível Product Type da origem, você verá esse parâmetro de destino somente se tentar fazer drill through no nível Product Type no relatório de origem. Fazer drill through no nível Product Line não exibe esse destino de parâmetro.

Você deve garantir que os parâmetros de destino em suas definições de drill through sejam mapeados corretamente. Parâmetros mapeados incorretamente podem receber informações de metadados de origem incorreta, principalmente onde há valores de dados não exclusivos. Se não for possível visualizar nenhum parâmetro de destino ou os parâmetros esperados na lista **Visualizar Mapeamento de Destino**, verifique o mapeamento dos parâmetros na definição de drill through.

• Exibir Valor

Exibe o valor que os usuários visualizam ao utilizar o item de dados ou membro. Para membros OLAP, essa é a legenda ou rótulo do membro. Por exemplo: Telephone é um membro da dimensão Order Method

• Usar Valor

Exibe o valor transformado que a definição de drill through utiliza ao transmitir o valor do item de dados ou membro ao parâmetro de destino.

Os membros OLAP transmitidos aos parâmetros de destino relacionais obtêm a chave comercial do MUN dos membros e transmitem somente essa chave. Usando o exemplo do membro Telephone em Order Methods, a chave comercial é 2. Caso não se tenha certeza de qual é a chave comercial para um membro, é possível gravar uma expressão, como roleValue('\_businessKey',[member]). Esse valor é transmitido ao parâmetro de destino.

Os membros OLAP transmitidos ao parâmetro de destino com base em outro pacote OLAP do mesmo tipo OLAP revelam um MUN modificado. Usando o exemplo Order Methods, o MUN está agora transformado e a definição de drill through usa o valor de [great\_outdoors\_company].[Order Method].[Order Method].[Order Method1]-> [Order Method1]. [2]:[PC].[@MEMBER].[2]. A parte do meio de [Order Method1][2] é onde a definição de drill through localiza o membro correto no destino quando as origens de dados OLAP são diferentes. Para ver o MUN de um membro específico, é possível consultar as propriedades do membro no Relatórios e consultar a propriedade Member Unique Name.

# **Acesso do Assistente de Drill-through**

É possível usar o assistente de drill through para propósitos de depuração, ao trabalhar com definições de drill through.

# **Antes de Iniciar**

Para usar essa funcionalidade, é necessário ter as permissões necessárias para a função protegida **Assistente de Drill Through** no IBM Cognos Administration.

### **Procedimento**

1. Selecione um link no relatório de origem, clique com o botão direito do mouse no link e selecione **Acessar** ou, no PowerPlay Studio, clique no botão de drill through.

A página **Links relacionados** aparecerá, apresentando a lista de relatórios de destino disponíveis. Caso seu relatório de destino não conste na lista, revise as configurações do escopo em sua definição de drill through.

**Dica:** se apenas um destino estiver disponível, ao selecionar **Links relacionados** o destino será aberto sem a exibição da página **Ir para**.

- 2. Clique em **Visualizar valores de origem passados** para visualizar os valores que estão disponíveis para transmissão pelo relatório de origem.
- 3. Ao lado do relatório de destino, clique na seta para baixo e selecione **Visualizar Mapeamento de Destino**.

Uma lista dos dados mapeados válidos será apresentada, indicando os valores de origem disponíveis, e os valores de uso e exibição.

4. Para qualquer um dos conjuntos de valores, clique em **Mais informações** para visualizar o XML do contexto de seleção (origem transmitida) ou a especificação de drill through (mapeamento de destino).

# **Exemplo - Depurar definições de drill through**

Aqui está um exemplo de como depurar uma definição de drill through.

Sua origem OLAP possui a dimensão Produtos com os níveis Linha, Tipo e Nome. Você definiu um parâmetro em seu destino relacional para coincidir com cada nível dessa dimensão da origem OLAP. É possível se deparar com uma situação em que visualiza todos os parâmetros de uma única dimensão exibida na lista Visualizar destino mapeado. Isso pode acontecer, pois os parâmetros de destino individuais são mapeados em uma única dimensão da definição de drill through, nesse caso, a dimensão Produtos. Em sua origem de dados OLAP, você dispõe de um valor de chave comercial ou o valor da origem usado para criar os membros, duplicado nos três níveis, conforme mostrado na tabela a seguir.

*Tabela 79. Exemplo de mapeamento de parâmetro problemático para a definição de drill through*

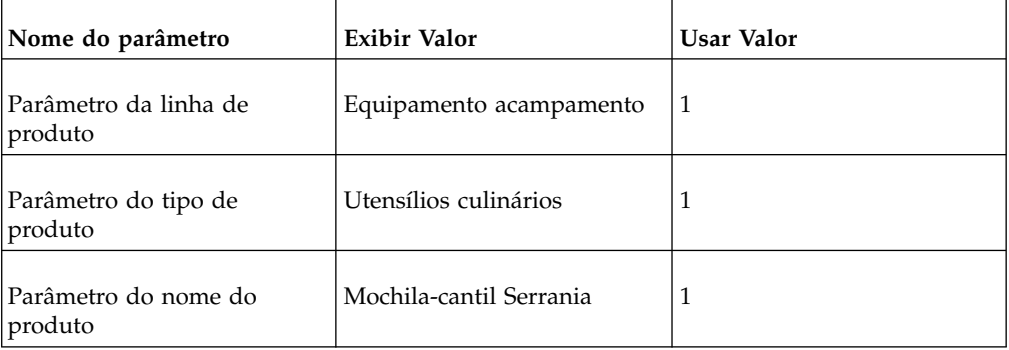

Com os três parâmetros mapeados para a dimensão Produtos, estará correto se os valores de uso não forem duplicados na dimensão. Na tabela anterior, os membros de todos os três níveis têm o mesmo valor de uso. Nesse caso, a operação de drill-through não pode determinar que nível é o correto, pois o cenário indica que todos os níveis são válidos. Nessa situação, o primeiro nível encontrado com uma chave comercial válida ou um valor de uso é preenchido pela configuração de drill-through. Isso pode resultar em um comportamento inesperado.

Este exemplo mostra porque é importante assegurar sempre que seus armazéns de dados e origens OLAP sejam criados com chaves comerciais ou valores de origem exclusivos. Para corrigir essa situação, a configuração de drill-through deve ter cada parâmetro de destino individual mapeado para cada nível associado nos metadados de origem, e não na dimensão.

# **Configuração do acesso de drill through em um relatório**

Use o Relatórios para criar um relatório de drill through de origem para vincular dois relatórios que contêm informações relacionadas. Em seguida, você poderá acessar informações relacionadas e mais detalhadas em um relatório selecionando um ou mais valores no relatório de origem. Também é possível drill through dentro do mesmo relatório criando indicações de favoritos.

## **Antes de Iniciar**

**Dica**: Para usar um relatório como origem em uma definição de drill through, a opção **Permitir drill through baseado em pacote** deve estar selecionada (menu **Dados**, **Comportamento de Drill**). Esta opção é selecionada por padrão.

### **Procedimento**

- 1. Abra o relatório de destino.
- 2. Crie um parâmetro que servirá de coluna de drill through ou que filtrará o relatório.

Por exemplo, para drill through ou filtrar a Linha de produto, crie o seguinte parâmetro:

[Linha de produto]=?prodline\_p?

**Dica:** Use os operadores in ou in\_range para permitir que o relatório de destino aceite vários valores ou um intervalo de valores.

- 3. Na caixa **Utilização**, especifique o que fazer quando um valor para o parâmetro de destino não é transmitido como parte de um drill through:
	- v Para especificar que usuários devem selecionar um valor, clique em **Obrigatório**.

Se um valor do parâmetro de destino não for transmitido, os usuários deverão escolher um valor.

v Para especificar que usuários não precisam selecionar um valor, clique em **Opcional**.

Os usuários não deverão escolher um valor e o valor não será filtrado.

v Para especificar para não usar o parâmetro, clique em **Desativado**.

O parâmetro não é usado durante o drill through. O parâmetro também não será usado no relatório para nenhum outro propósito.

**Dica:** Se o parâmetro for necessário no relatório por outros motivos, pode-se também especificar não usá-lo na definição de drill through (tabela **Parâmetros**, **Método**, **Não utilize parâmetros**).

## **Resultados**

O texto de drill through aparece como um hiperlink azul nos itens de texto nas áreas sem gráfico do relatório. Os consumidores de relatório podem também iniciar a ação de drill through clicando no botão **Ir Para** ou clicando com o botão direito no item e clicando em **Ir Para**, **Links Relacionados**. Se tiver as permissões necessárias, poderá visualizar quais parâmetros foram transmitidos da origem e como são mapeados no objeto de destino da página **Ir Para** usando o assistente de drill through.

# **Especificar o texto de drill through**

É possível especificar o texto de drill through que aparece quando os usuários podem fazer drill through para mais de um destino.

Por exemplo, se usuários de diferentes regiões visualizam o relatório, é possível mostrar texto em um idioma diferente para cada região.

#### **Procedimento**

- 1. Clique no objeto drill through e, em seguida, na área de janela **Propriedades**, clique em **Definições de drill through**.
- 2. Se mais de uma definição de drill through existir para o objeto, na caixa **Definições de drill through**, clique em uma definição de drill through.
- 3. Clique na guia **Rótulo**.
- 4. Para vincular o rótulo a uma condição, na caixa **Condição**, faça o seguinte:
	- v Clique em **Variável** e clique em uma variável existente ou crie uma nova.
	- v Clique em **Valor** e clique em um dos possíveis valores para a variável.
- 5. Na caixa **Tipo de Origem**, clique no tipo de origem a ser usado.
- 6. Se o tipo de origem for **Texto**, clique no botão de reticências que corresponde à caixa **Texto** e no tipo de texto.
- 7. Se o tipo de origem for **Valor de item de dados** ou **Rótulo do item de dados**, clique em **Item de Dados** e selecione em um item de dados.
- 8. Se o tipo de origem for **Expressão de relatório**, clique no botão de reticências que corresponde à caixa **Expressão de relatório** e defina a expressão.
- 9. Se o rótulo estiver vinculado a uma condição, repita as etapas de 5 a 8 para os valores possíveis restantes.

#### **Resultados**

Quando usuários executam o relatório de origem e clicam em um link de drill through, a página **Ir Para** aparece. O texto de drill through especificado aparece para cada destino. Se não for especificado o texto de drill through para um destino, o nome de drill through é usado.

# **Capítulo 27. IBM Cognos Workspace**

O IBM Cognos Workspace é uma ferramenta baseada na web que permite usar o conteúdo e as origens de dados externas do IBM Cognos para construir áreas de trabalho sofisticadas e interativas. Para obter mais informações sobre o IBM Cognos Workspace, consulte o IBM Cognos Workspace *User Guide*.

Para iniciar o Cognos Workspace, a partir da página de **Boas-Vindas**, clique em **Novo** > **Outro** > **Área de trabalho**.

# **Removendo a Marcação HTML dos Detalhes da Alimentação RSS**

No IBM Cognos Workspace, um usuário pode inserir um widget de RSS a partir da caixa de ferramentas. Após configurar a alimentação RSS, o widget de alimentação RSS exibirá a marcação HTML quando os detalhes da alimentação forem ativados.

É possível ocultar a marcação HTML quando a opção **Mostrar detalhes do feed** for ativada, especificando-se a configuração avançada, **CPSRssAllowUnsafeCharacters** no dispatcher. Você deve configurar o parâmetro para cada dispatcher. Para diversos dispatchers, é possível configurar o parâmetro globalmente.

## **Procedimento**

- 1. No IBM Cognos Administration, clique em **Configuração** > **Dispatchers e Serviços**.
- 2. Para especificar a configuração **CPSRssAllowUnsafeCharacters** para um único dispatcher, faça o seguinte:
	- a. Na coluna **Nome**, clique em um dispatcher e clique em **Configurar propriedades**.
	- b. Acesse o **PresentationService** e clique em **Configurar propriedades**.
	- c. Clique na guia **Configurações** e, para **Ambiente**, **Configurações avançadas**, clique em **Editar**.
	- d. Clique em **Substituir as configurações obtidas da entrada pai**. Agora, acesse a etapa 4.
- 3. Para especificar o parâmetro **CPSRssAllowUnsafeCharacters** globalmente, para vários dispatchers, faça o seguinte:
	- a. Na barra de ferramentas **Configuração**, clique em **Configurar propriedades – configuração**.
	- b. Clique na guia **Configurações** e, para **Ambiente**, **Configurações avançadas**, clique em **Editar**.
- 4. No campo **Parâmetro**, digite **CPSRssAllowUnsafeCharacters** e no campo **Valor**, digite **true**.
- 5. Clique em **OK**.

## **Resultados**

A marcação HTML não será exibida nos detalhes de alimentação RSS.

# **Capítulo 28. Administração do IBM Cognos Mobile**

O IBM Cognos Mobile estende a funcionalidade da sua instalação existente do IBM Cognos Analytics para dispositivos móveis de forma que os usuários possam visualizar e interagir com o conteúdo do Cognos Analytics em seus tablets ou smartphones.

Com o rich client do Cognos Mobile, os usuários podem visualizar em seus dispositivos móveis os relatórios ativos do Cognos Analytics - Reporting e as áreas de trabalho a partir do Cognos Workspace. Os relatórios ativos devem existir no servidor como saídas salvas ou ser entregues ao usuário móvel. Os relatórios ativos precisam ser executados no servidor, não no cliente.

A funcionalidade do prompt e o mecanismo de planejamento do Cognos Analytics são usados para entregar relatórios customizados no prazo. A segurança do Cognos Analytics e vários mecanismos de segurança de fornecedores específicos, incluindo segurança baseada em dispositivos e baseada em servidores, são usados para proteger o conteúdo do relatório e da área de trabalho.

Muitos dos servidores de gerenciamento e ferramentas de administração de dispositivos específicos que são usados pelo Cognos Mobile oferecem a capacidade de remover remotamente o conteúdo de um dispositivo ou desativar completamente o dispositivo. Por exemplo, se um dispositivo é perdido ou roubado, o administrador do Cognos Analytics pode usar esta funcionalidade para proteger o conteúdo sigiloso no dispositivo. O administrador do Cognos Analytics pode também configurar uma data de validade para um relatório após a qual o relatório se torna inacessível até que o usuário refaça a sua autenticação.

O Cognos Mobile suporta solicitações entre o dispositivo móvel e o ambiente do servidor para as funções de produto a seguir:

- Procurar
- Navegar
- Executar

A guia **Móvel** no IBM Cognos Administration fornece recursos de administração centralizados para o Cognos Mobile. Para acessar essa guia, o administrador deve ter as permissões de acesso necessárias para o recurso **Administração do Mobile**. A função **Administradores do Mobile**, uma das funções predefinidas no namespace **Cognos**, pode ser usada para especificar permissões de acesso para esse recurso.

O Cognos Mobile usa o mesmo conjunto de usuários que o Cognos Analytics. Para obter informações sobre a administração do Cognos Analytics, consulte outras seções do *Guia de Administração e Segurança do IBM Cognos Analytics*.

# **Pré-configurando o aplicativo nativo Cognos Mobile para usuários**

Configure o aplicativo IBM Cognos Mobile para aperfeiçoar a configuração para usuários e controlar como o aplicativo funciona em dispositivos iOS e Android.

# **Sobre Esta Tarefa**

É possível codificar e gerar as definições de configuração em uma URL para distribuir para usuários de aplicativo Cognos Mobile em uma mensagem de email, um bate-papo ou outros métodos. Com esta URL, os usuários podem configurar automaticamente o aplicativo em seus dispositivos móveis.

A URL do servidor do Cognos está incluída na configuração para que os usuários não precisem digitar a URL em seus dispositivos móveis ao configurar o aplicativo.

Como uma medida de segurança adicional, uma senha também pode ser incluída na configuração. A senha de configuração de dispositivo móvel fornece um selo à prova de violação para assegurar a integridade da URL de configuração e confirma que a origem da URL é válida. A URL de configuração e a senha nunca devem ser transmitidas juntas usando a mesma mídia, como email ou bate-papo, ao mesmo tempo. Os usuários precisam inserir esta senha somente uma vez quando abrirem a URL de configuração.

### **Procedimento**

- 1. No **IBM Cognos Administration**, clique na guia **Mobile**.
- 2. Clique em **Configuração Remota**.
- 3. Para a **URL do IBM Cognos Server**, digite sua URL do servidor IBM Cognos Analytics: http://*server\_name*:*port\_number*/bi/v1/disp
- 4. Ative ou desative as configurações a seguir:

#### **Passar a Autenticação**

Ative esta configuração para que usuários possam navegar até o servidor do Cognos Analytics por meio de diferentes páginas web interventoras que são exibidas a eles.

Por padrão, o IBM Cognos Mobile requer conectividade direta com o servidor do IBM Cognos Analytics. Se conectividade direta não for possível devido a intervenção de produtos de segurança, essa configuração deve ser ativada. Os produtos de intervenção poderiam incluir CA SiteMinder, Tivoli Access Manager, Microsoft ISA Server ou páginas de entrada em redes públicas Wi-Fi.

#### **Downloads Automáticos**

Ative esta configuração para os aplicativos Cognos Mobile para fazer download automaticamente de novas saídas de relatório da caixa de entrada do usuário, assim como relatórios enviados por push ao usuário. Essa configuração deve ser ativada, a menos que a largura da banda seja uma preocupação.

#### **Exibir Servidor de Amostra**

Ative estas configurações para que os aplicativos Cognos Mobile acessem ao servidor de amostra do Cognos Mobile. O servidor de amostra contém relatórios de amostra do IBM Cognos que ilustram os recursos do software IBM Cognos. Os relatórios de amostra são otimizados para uso em dispositivos móveis.

#### **Manter o estado do aplicativo**

Ative esta configuração para que o aplicativo possa restaurar seus espaços de conteúdos mais recentes após o aplicativo ser reiniciado. Por exemplo, se o aplicativo é fechado durante a visualização de um relatório no espaço de conteúdo "Meus Relatórios", o aplicativo reabre o

espaço de conteúdo "Meus Relatórios" após a reinicialização. Se essa configuração for desativada, o aplicativo exibe o painel principal após a reinicialização.

#### Padrão: **Desativado**

5. Opcional: Selecione a caixa de opção **Senha de Configuração de Dispositivo Móvel** e digite uma senha de sua escolha. A senha pode conter um máximo de 20 caracteres alfanuméricos e não pode conter espaços.

Se decidir especificar esta senha, assegure-se de fornecê-la aos usuários separadamente da URL de configuração.

6. Opcional: Selecione a caixa de seleção **Fixar Certificado SSL/TLS** e cole a impressão digital SHA-1 do certificado SSL ou TLS que assegura o ponto de entrada ao seu servidor Cognos Analytics. Um exemplo de ponto de entrada do servidor do Cognos Analytics é um servidor da web, um servidor proxy ou um balanceador de carga.

Ative esta configuração para assegurar que o cliente se comunique apenas com os servidores que estão configurados com o certificado X.509v3 e que tem a mesma impressão digital SHA-1.

O valor para esta configuração é uma sequência de 40 caracteres hexadecimais (a-f e 0-9) sem qualquer marca de pontuação. Remova as marcas de pontuação do valor antes de colá-las neste campo. É possível especificar os valores da impressão digital SHA-1 separando-os com dois pontos (:).

**Dica:** No Firefox, é possível obter a impressão digital SHA-1 clicando no ícone cadeado na barra de URL do navegador e, em seguida, clicando em **Mais Informações** > **Visualizar Certificados**.

7. Clique em **Gerar Código de Configuração de Dispositivo Móvel**. Uma URL codificada base64 é gerada e inclui as definições de configuração especificadas.

A seguir, um exemplo da URL gerada:

cmug://aHR0cDovL3ZvdHRtb2IxL2NzcDI-dmVyc2lvbj0xLjAmcGFzcz1vZmYmYXV0b 2R3bj1vZmYmZGlzcHNhbXA9b24mcHdkPW9uJnNhbHQ9UWlzQVJoTTNPaFVfJmhhc2g9Q VFnQUFBQkliV0ZqVTBoQk1iV2U3SEJiUjhkczJBV2wrKzI0Y2d6cWxLMi8.

8. Copie a URL da configuração e forneça-a aos usuários do aplicativo Cognos Mobile por email, bate-papo ou outros métodos.

Assegure-se de que as condições a seguir sejam atendidas ao copiar e transmitir a URL:

- v Todos os caracteres na URL, incluindo sublinhados (\_), são selecionados ao copiar a URL.
- v O aplicativo que você usa para transmitir a URL de configuração mantém a distinção de maiúsculas e minúsculas da URL. A URL faz distinção entre maiúsculas e minúsculas.

## **Resultados**

Quando os usuários tocam a URL de configuração do administrador, o aplicativo Cognos Mobile é aberto em seus dispositivos iOS ou Android. Os usuários devem confirmar se desejam continuar com a configuração automática. Se a senha de configuração de dispositivo móvel foi especificada na etapa 5, os usuários devem inserir a senha quando solicitado. O aplicativo é configurado com as configurações especificadas na URL.

Se os usuários inserirem uma senha incorreta ou tocarem o botão **Cancelar**, o aplicativo é aberto sem aplicar qualquer configuração.

**Dica:** Alguns aplicativos de email entregam a URL de configuração aos usuários como texto simples. Nesta situação, os administradores podem colocar a URL em uma página da web acessível aos usuários. No iOS, os usuários também podem copiar e colar a URL no navegador e abri-la a partir de lá.

# <span id="page-411-0"></span>**Especificando Configurações Avançadas de Cognos Mobile**

É possível definir configurações avançadas do IBM Cognos Mobile globalmente para todos os serviços, para um dispatcher específico ou para um serviço específico do Mobile.

Quando as configurações são definidas globalmente, os valores especificados são adquiridos por todas as instâncias do serviço do Mobile. É possível substituir os valores globais especificando valores customizados no nível do dispatcher ou do serviço do Mobile.

Se a entrada da configuração contiver entradas filho com configurações que substituem as configurações globais, as configurações customizadas nas entradas filho podem ser reconfiguradas para usarem os valores padrão. Para reconfigurar o valor de qualquer configuração para seu padrão, exclua a configuração.

## **Procedimento**

- 1. No IBM Cognos Administration, na guia **Configuração**, clique em **Dispatchers e serviços** e conclua uma das ações a seguir:
	- v Para definir configurações avançadas globalmente, na barra de ferramentas na página **Configuração**, clique no ícone **Configurar propriedades –**

**configuração**  $\mathbb{R}$  e continue para a etapa 3.

Para definir configurações avançadas para um dispatcher específico, localize o dispatcher e, na coluna **Ações**, clique no ícone **Configurar Propriedades**

**EM**. Em seguida, siga para a etapa 3.

v Para definir configurações avançadas para um serviço específico do Mobile, clique no dispatcher que inclui esse serviço. Na lista de serviços do dispatcher, localize **MobileService**. Na coluna **Ações**, clique no ícone

**Configurar Propriedades e** associado ao serviço e siga para a etapa 3.

- 2. Clique na guia **Configurações**.
- 3. Para **Configurações Avançadas**, clique em **Editar**.

Se o parâmetro não for listado, digite seu nome.

4. Especifique o valor adequado para a configuração e clique em **OK**.

**Dica:** Para excluir uma configuração avançada, marque sua caixa de seleção e clique em **Excluir**.

## **Configurando um tema do Mobile**

O tema do Mobile define a aparência da página de boas-vindas do aplicativo IBM Cognos Mobile. Por padrão, os aplicativos cliente usam o tema padrão embutido no produto. É possível criar seu próprio tema do Mobile para customizar a aparência do aplicativo e configurar o tema para disponibilizá-lo para os grupos de usuários e funções de sua escolha. A qualquer momento, os administradores podem reverter para o tema padrão.

# **Sobre Esta Tarefa**

As tarefas de configuração incluem a ativação do suporte para temas do Mobile; inclusão, edição ou exclusão de temas; e definição de quais grupos e funções podem usar os temas.

O mesmo usuário pode pertencer a diferentes grupos e funções e pode, portanto, ter acesso a diferentes temas. Para assegurar a aplicação de temas adequados para os usuários, os administradores devem considerar cuidadosamente quais grupos e funções podem ser escolhidos ao configurar o tema.

O tema padrão do Cognos Mobile é definido no modelo defaultTheme.zip, que é instalado com o produto. Ao criarem um tema customizado, os administradores podem usar esse modelo como ponto de início. Além disso, esse modelo não é necessário para que o produto funcione adequadamente. Para obter mais informações, consulte ["Criando um Tema Customizado do Mobile" na página 400.](#page-413-0)

## **Procedimento**

- 1. Em um navegador da área de trabalho, efetue logon no IBM Cognos Analytics com privilégios de administrador de dispositivo móvel.
- 2. Acesse IBM Cognos Administration e clique na guia **Mobile**.
- 3. Execute as etapas a seguir para assegurar que o suporte para o tema seja ativado para o serviço do Mobile:
	- a. Clique em **Configuração do Servidor**.
	- b. No grupo de configurações **Política**, localize a configuração **Suporte para Tema do Mobile** e assegure-se de que o valor de **themesOn** esteja especificado para essa configuração.
	- c. Clique no botão **Aplicar Configuração do Mobile** para salvar a configuração.
- 4. Abra a página **Configuração da UI móvel**.

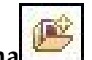

- 5. Para incluir um novo tema, clique no ícone **Novo Tema** .
- 6. Na página **Configuração do Tema do Mobile**, execute as seguintes etapas:
	- a. Na caixa **Especifique um nome para o tema**, digite o nome do tema. É possível especificar qualquer nome que seja significativo para o ambiente.
	- b. Na caixa **Especifique um arquivo de tema para upload**, navegue para um arquivo zip que contenha os recursos de tema.
	- c. Na caixa **Especifique um grupo ou função**, clique no botão **Escolher Grupo** e escolha os grupos ou funções que precisam usar o tema. É possível escolher grupos e funções dos namespaces Cognos ou de outros namespaces ativos.
	- d. Clique em **OK** quando todos os parâmetros estiverem adequadamente especificados.

O nome do tema aparecerá na página **Configuração da UI móvel**.

- 7. Se desejar editar o tema, clique no ícone **Configurar Propriedades** na coluna **Ações**. É possível editar qualquer um dos parâmetros do tema.
- 8. Se desejar excluir o tema, marque sua caixa de seleção e clique no ícone **Excluir**

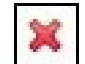

na barra de ferramentas.

<span id="page-413-0"></span>Para reverter para o tema padrão do Cognos Mobile, exclua o tema que está atualmente configurado. Os usuários que estavam usando esse tema voltarão automaticamente a usar o tema padrão na próxima vez em que se conectarem ao servidor do Cognos Analytics.

9. Usando dispositivos iOS e Android, conecte-se ao servidor para o qual o tema foi configurado para testar se suas mudanças foram aplicadas adequadamente.

### **Resultados**

Os usuários podem continuar a usar o aplicativo enquanto os recursos do tema são transferidos por download para seus dispositivos. O tema será aplicado na próxima vez em que os usuários se conectarem ao servidor do Cognos Analytics ou quando atualizarem o aplicativo.

Quando um usuário deseja se conectar a vários servidores que podem ter diferentes temas configurados, o tema aplicado para o usuário é aquele que está configurado para o servidor ao qual o cliente primeiro se conectou com êxito. A conexão com outros servidores não altera o tema do usuário, mesmo se os servidores usarem temas diferentes. Para alterar o tema para aquele que está configurado para outro servidor, remova a conexão com o servidor que tem o tema atual. Depois disso, o usuário pode se conectar ao servidor que usa o tema desejado.

# **Criando um Tema Customizado do Mobile**

É possível criar um tema customizado do Mobile para substituir o tema padrão, fornecido com o IBM Cognos Mobile.

### **Antes de Iniciar**

Planeje o design de seu tema customizado e prepare os recursos necessários, como arquivos de imagens.

### **Sobre Esta Tarefa**

Quando o Cognos Mobile é instalado, o diretório de instalação *install location*/templates/mobile contém o arquivo defaultTheme.zip. Esse é o modelo de tema padrão. Esse modelo pode ser usado como ponto de início ao criar seu próprio tema customizado.

O arquivo defaultTheme.zip contém diferentes diretórios e arquivos. O arquivo main panel\index.html é o único arquivo necessário para seu tema customizado. Nesse arquivo, são definidos todos os recursos, como imagens, que você deseja usar no tema customizado, e são feitas modificações no esquema de cores e nos estilos de fonte.

O diretório **nls** no modelo de tema padrão contém uma estrutura de diretório para temas de idioma específico. É possível emular essa estrutura ou implementar seu próprio mecanismo para a criação de temas de idioma específico.

O procedimento a seguir pode ser usado como guia ao criar um tema customizado do Mobile com base no tema padrão.

### **Procedimento**

1. Acesse o diretório *install\_location*/templates/mobile, faça uma cópia do arquivo defaultTheme.zip e salve-o com um nome diferente.

- 2. Extraia os arquivos do arquivo .zip criado na etapa anterior.
- 3. Edite o arquivo main panel\index.html conforme necessário. Esse arquivo deve conter referências a todos os recursos incluídos com o tema.
- 4. Compacte todos os seus recursos de tema em um arquivo .zip. No mínimo, o arquivo .zip deve conter o arquivo main\_panel\index.html modificado.
- 5. Salve o arquivo .zip do tema em um diretório de sua escolha.

Agora, é possível configurar o IBM Cognos Mobile para usar o tema customizado. Para obter mais informações, consulte ["Configurando um tema](#page-411-0) [do Mobile" na página 398.](#page-411-0)

# **Configurando os Serviços do Cognos Mobile**

É possível configurar globalmente todas as instâncias do serviço do IBM Cognos Mobile.

#### **Sobre Esta Tarefa**

A aplicação global das definições de configuração do Mobile assegura que todas as instâncias do serviço do Mobile sejam sincronizadas, o que ajuda a evitar erros.

**Importante:** Não é possível customizar as configurações para diferentes locatários em um ambiente com vários locatários.

### **Procedimento**

- 1. Em um navegador da área de trabalho, efetue logon no IBM Cognos Analytics com privilégios de administrador de dispositivo móvel.
- 2. Acesse IBM Cognos Administration e clique na guia **Mobile**.
- 3. Clique na página **Configuração do Servidor**.
- 4. Localize a configuração que deseja configurar e especifique seu valor, conforme solicitado.

É possível definir diversas configurações. Para obter uma lista de configurações, consulte "Definições de Configuração do Serviço do Cognos Mobile".

5. Clique no botão **Aplicar Configuração do Mobile**.

# **Definições de Configuração do Serviço do Cognos Mobile**

Estas configurações são usadas para administrar a entrega do conteúdo do IBM Cognos Analytics para aplicativos móveis

## **Configurações de Política**

Estas configurações definem como o conteúdo do Cognos Analytics será entregue aos aplicativos móveis

#### **Número máximo de páginas a serem armazenadas para cada relatório**

As páginas acima do limite especificado são descartadas automaticamente do dispositivo.

Essa configuração é aplicável a relatórios de destino de drill through que são ativados a partir do IBM Cognos Workspace.

Padrão: 5

**Dica:** Se o seu ambiente do Cognos Mobile inclui apenas clientes nativos, configure o padrão para 50 páginas. Caso contrário, use o padrão sugerido de 5.

#### **Número máximo de dias para armazenar um relatório**

Especifica o período máximo, em dias, em que um relatório é armazenado no banco de dados. Os relatórios que excedem este limite são removidos automaticamente do dispositivo.

Valor: 1 a 999

Padrão: 30

#### **Número máximo de horas entre as execuções dos relatórios de origem e de destino**

Especifica, em horas, o período máximo de tempo permitido entre as execuções dos relatórios de origem e de destino usando o recurso drill through do aplicativo com relatórios ativos no aplicativo nativo iOS. Quando a diferença entre as duas execuções excede esta quantia, o destino de drill through do aplicativo não é usado.

O valor padrão de 1 significa que desde que o relatório de destino tenha sido executado 1 hora depois da execução do relatório de origem, o relatório de destino pode ser aberto com sucesso.

O valor de 0 desativa a funcionalidade drill through do aplicativo. Ao executar o relatório de origem após o relatório de destino usando este valor, o relatório de destino não abre e uma mensagem de erro é exibida. A mensagem de erro informa que o relatório de destino não existe e precisa ser executado primeiro.

Esta configuração não é aplicável ao aplicativo nativo Android.

#### **Permissão para compartilhar capturas de telas de relatórios**

Permite ou desaprova que os usuários de um cliente nativo compartilhem capturas de tela dos relatórios que eles estão visualizando. Os usuários podem compartilhar as capturas de tela do relatório por email ou outros métodos.

Valor: True ou False

Padrão: True

### **Pasta raiz do Mobile**

Especifica o nome da pasta raiz a partir da qual os usuários do Cognos Mobile devem iniciar ao navegar ou procurar o conteúdo a partir de um dispositivo móvel.

Padrão: em branco

O valor dessa configuração deve ser o caminho de procura do Content Manager no seguinte formato: /content/ package[@name='<*root\_folder\_name*>'].

Se a configuração estiver em branco, o Cognos Mobile usará a pasta de conteúdo raiz ou a pasta raiz que é especificada em um arquivo system.xml do portal armazenado no diretório *install\_location*/ templates/ps. Ao incluir uma pasta raiz, use a sintaxe da configuração consumer-root no arquivo system.xml.

**Dica:** Para localizar o caminho da procura no IBM Cognos Analytics, visualize as propriedades do pacote ou pasta que você deseja usar como a pasta raiz do Cognos Mobile. Em seguida, clique em **Visualizar o caminho da procura, ID e URL**.

#### **Suporte do tema do Mobile**

Especifica se há suporte para temas customizados do Mobile para o aplicativo da web do IBM Cognos Mobile.

Valores: **themesOn** e **themesOff**

Padrão: **themesOff**

#### **Número máximo de horas para acessar dados locais do Mobile armazenados em um dispositivo**

Especifica o número máximo de horas que usuários do dispositivo móveis podem acessar os dados locais do Cognos Mobile armazenados em um dispositivo.

Valor: 0 a 8760

Padrão: 36

O valor 0 desativa o mecanismo da chave de lease.

#### **Número máximo de horas para armazenar credenciais em cache**

Se não desejar armazenar credenciais em um dispositivo, digite 0. Para armazenar credenciais em um dispositivo, digite qualquer valor maior que a atual configuração de tempo limite para o IBM Cognos Analytics. Desde que os usuários estejam conectados, terão acesso a suas credenciais em cache.

Valor: 0 a 8760

Padrão: 0

### **Número máximo de horas que o cliente pode permanecer desatualizado quanto a relatórios planejados**

Esta configuração se aplica aos casos onde um administrador planeja relatórios para um usuário no servidor e o usuário não se comunica de nenhuma forma com o servidor antes que o tempo expire, por exemplo, para recuperar outros relatórios ou para navegar para o portal do IBM Cognos Analytics. Na maioria dos casos, como quando os relatórios se originam de planejamentos existentes ou a partir de ações iniciadas pelo usuário, essa configuração não terá influência porque, geralmente, o dispositivo se atrasa com relação ao servidor apenas por uma questão de segundos.

Valor: 0 a 999

Padrão: 24

O valor dos relatórios de 0 push a ser transferido por download imediatamente nos dispositivos.

## **Configurações de Segurança**

Estas configurações são usadas para proteger o aplicativo Cognos Mobile.

### **Nível de criptografia de armazenamento local para aplicativos IBM Cognos Mobile**

Especifica o método pelo qual os dados armazenados em dispositivos iOS ou Android são criptografados.

Valores: NONE, AES128, AES256

Padrão: AES128

**Dica:** O aplicativo da web não armazena dados localmente e não é afetado por essa configuração.

#### **Tempo limite da sessão do código de segurança em segundos**

Especifica a necessidade para um código de segurança ao acessar o aplicativo Mobile e o número máximo de segundos que o aplicativo pode permanecer inativo. O código de segurança não pode conter números consecutivos ou repetidos.

Valor: 1 a 8760

Padrão: -1

Um valor de -1 significa que nenhum código de segurança é necessário. Um valor de 0 significa que o usuário deve criar um código de segurança e inseri-lo a cada vez para acessar o aplicativo.

Um valor maior do que 0 indica que o usuário deve criar um código de segurança e pode deixar o aplicativo inativo para o número de segundos especificado na configuração antes de precisar inserir novamente o código para usar o aplicativo. Por exemplo, se o valor for configurado como 60, o usuário deve inserir um código de segurança e pode deixar o aplicativo Mobile inativo por 60 segundos.

#### **Número máximo de tentativas de inserir um código de segurança ao acessar o aplicativo IBM Cognos Mobile**

Especifica o número máximo de vezes que os usuários podem inserir seus códigos de segurança ao acessar o aplicativo Mobile.

Valor: 1 a 99

Padrão: 10

### **Configurações de Notificação**

Essas definições são usadas para configurar notificações push da Apple.

#### **Email de notificação para notificações push da Apple**

Especifica o endereço ou endereços de email de administradores que são notificados sobre a data de expiração de certificado de notificações de Push da Apple.

O valor para esta configuração é um endereço de email no formato a seguir: *admin*@*domain*.com. Diversos endereços de email devem ser separados com ponto e vírgula (;). Por exemplo, *admin1*@*domain*.com;*admin2*@*domain*.com

#### **Suporte para notificações push da Apple**

Permite notificações push da Apple para o aplicativo nativo iOS e especifica a escrita da mensagem que é exibida para os usuários de dispositivo iOS. Os valores são:

- v Nenhum notificações de Push da Apple são desativadas e mensagens não são enviadas do servidor para o Serviço de Notificação de Push da Apple.
- v Nome notificações de Push da Apple são ativadas. As mensagens enviadas do servidor para o Serviço de Notificação de Push da Apple incluem o nome do relatório.

v Genérico - notificações de Push da Apple são ativadas. As mensagens enviadas do servidor para o Serviço de Notificação de Push da Apple não incluem o nome do relatório. Ao invés disso, uma mensagem genérica é exibida.

Padrão: Nome

#### **Verificação de frequência para data de validade de certificado de notificação push da Apple em horas**

Especifica, em horas, a frequência na qual o serviço do Cognos Mobile verifica a data de validade do certificado de notificações push da Apple. A primeira verificação é feita quando o serviço do Cognos Mobile é iniciado.

Valor: 1 a 8760

Padrão: 24

#### **Intervalo de feedback para notificações push da Apple em horas**

Especifica o intervalo de tempo, em horas, para que o servidor do Cognos Mobile verifique o serviço de feedback de notificações push da Apple em busca de notificações com falha. O serviço de feedback mantém uma lista de dispositivos para os quais houve tentativas repetidas com falhas para entregar notificações. O servidor Cognos Mobile parará de enviar notificações para os dispositivos obtidos do serviço de feedback.

Valores: 1 a 720

Padrão: 24

#### **Limite de validação para notificações push da Apple em dias**

Especifica o número de dias antes da data de expiração do certificado de notificações de Push da Apple quando os administradores começam a receber emails sobre a aproximação da data de expiração.

Valor: 1 a 365

Padrão: 14

# **Configuração das notificações push da Apple para o aplicativo nativo iOS**

As notificações push da Aplle notificam os usuários de aplicativos nativos do iOS sobre a disponibilidade de novos relatórios do IBM Cognos Analytics.

Para enviar notificações de Push, o servidor do Cognos Mobile requer um certificado SSL da Apple. O certificado SSL é incluído com cada versão liberada do IBM Cognos Mobile, e é válido por 12 meses a partir da data em que é emitido pela Apple. O administrador deve monitorar a data de expiração do certificado e atualizar o certificado antes que ele expire. Caso contrário, os usuários param de receber notificações de Push. Para obter mais informações, consulte ["Gerenciando o](#page-419-0) [Certificação SSL para Notificações de Push da Apple" na página 406.](#page-419-0)

As portas TCP a seguir são usadas para comunicação entre o servidor Cognos Mobile, o dispositivo Apple iOS e o Serviço de Notificações de Push da Apple (APNS):

- v A porta 2195 é usada pelo servidor do Cognos Mobile para enviar notificações para o APNS.
- v A porta 2196 é usada pelo servidor do Cognos Mobile para atingir o serviço de feedback do APNS.

v A porta 5223 é usada pelo dispositivo iOS que está se conectando ao APNS usando Wi-Fi.

Mantenha essas portas abertas no firewall de conexão com a Internet.

# <span id="page-419-0"></span>**Gerenciando o Certificação SSL para Notificações de Push da Apple**

O administrador monitora os arquivos de log e emails para mensagens sobre a data de expiração do certificado que se aproxima, e atualiza o certificado quando necessário.

## **Sobre Esta Tarefa**

O certificado SSL para notificações de Push da Apple é válido por 12 meses a partir da data em que ele é emitido pela Apple. Catorze dias antes da data de validade do certificado, o servidor Cognos Mobile inicia a criação de log de avisos no arquivo *install\_location*\logs\mob.log sobre a aproximação da data de validade do certificado. Para certificar-se de que os avisos sobre a data de expiração do certificado sejam registrados, a criação de log do servidor deve ser configurada no mínimo no nível Warn. Quando o nível de criação de log está configurado como Error, as mensagens de expiração do certificado não são registradas.

Além dos avisos do arquivo de log, o servidor do Cognos Mobile também pode ser configurado para enviar emails aos administradores sobre a aproximação da data de expiração do certificado.

O texto do aviso no arquivo de log ou no corpo do email, apenas em inglês, especifica a data de expiração do certificado e a URL do [website do Suporte IBM](http://www.ibm.com/support/) (http://www.ibm.com/support/) onde o fix pack mais recente do IBM Cognos Mobile com certificado SSL da Apple atualizado está disponível.

### **Procedimento**

- 1. Certifique-se de que as configurações avançadas a seguir sejam especificadas no IBM Cognos Administration. Estas Configurações são usadas para configurar o servidor do Cognos Mobile para enviar mensagens de email para administradores sobre a data de expiração do certificado.
	- v **Email de notificação para notificações push da Apple**
	- v **Verificação de frequência para data de validade de certificado de notificação push da Apple em horas**
	- v **Limite de validação para notificações push da Apple em dias**

Para obter mais informações, consulte ["Ativando Notificações de Push da](#page-420-0) [Apple" na página 407.](#page-420-0)

- 2. Monitore as mensagens de log e emails para obter informações sobre a data de expiração do certificado.
- 3. Para atualizar o certificado, acesse o website [IBM Support](http://www.ibm.com/support) (http:// www.ibm.com/support), e faça download do mais recente fix pack do Cognos Mobile, que inclui um certificado válido para notificações push da Apple.
- 4. Instale o novo certificado em todos os servidores afetados.

# <span id="page-420-0"></span>**Ativando Notificações de Push da Apple**

Para que os usuários possam receber notificações push, o administrador deve definir as configurações do serviço do Mobile associadas às notificações push da Apple.

## **Sobre Esta Tarefa**

A primeira vez que um aplicativo ativado por Push registrar notificações de Push, os usuários recebem um alerta perguntando se eles desejam receber notificações. Depois de responder a este alerta, os usuários não visualizam o alerta novamente a menos que seu dispositivo seja restaurado ou o aplicativo tenha estado desinstalado por pelo menos um dia. Posteriormente, um alerta de texto notifica o usuário do dispositivo iOS a cada vez que um novo relatório estiver disponível e o ícone do aplicativo é atualizado com o número de novos relatórios. O usuário pode abrir o aplicativo a partir da notificação.

O aplicativo iOS nativo do IBM Cognos Mobile pode receber notificações push de diversos servidores do Cognos Analytics. Se os usuários não desejarem que as notificações sejam exibidas, eles deverão desativar configurações de notificação para o aplicativo em configurações iOS.

## **Procedimento**

- 1. No IBM Cognos Administration, clique na guia **Mobile**.
- 2. Clique em **Configuração do Servidor**.
- 3. Especifique as seguintes configurações de **Notificação**:

### **Suporte para notificações push da Apple**

Permite notificações push da Apple para o aplicativo nativo iOS e especifica a escrita da mensagem que é exibida para os usuários de dispositivo iOS. Os valores são:

- v Nenhum notificações de Push da Apple são desativadas e mensagens não são enviadas do servidor para o Serviço de Notificação de Push da Apple.
- v Nome notificações de Push da Apple são ativadas. As mensagens enviadas do servidor para o Serviço de Notificação de Push da Apple incluem o nome do relatório.
- v Genérico notificações de Push da Apple são ativadas. As mensagens enviadas do servidor para o Serviço de Notificação de Push da Apple não incluem o nome do relatório. Ao invés disso, uma mensagem genérica é exibida.

### Padrão: Nome

### **Email de notificação para notificações push da Apple**

Especifica o endereço ou endereços de email de administradores que são notificados sobre a data de expiração de certificado de notificações de Push da Apple.

O valor para esta configuração é um endereço de email no formato a seguir: *admin*@*domain*.com. Diversos endereços de email devem ser separados com ponto e vírgula (;). Por exemplo, *admin1*@*domain*.com;*admin2*@*domain*.com

# **Limite de validação para notificações push da Apple em dias**

Especifica o número de dias antes da data de expiração do certificado

de notificações de Push da Apple quando os administradores começam a receber emails sobre a aproximação da data de expiração.

Valor: 1 a 365

Padrão: 14

#### **Intervalo de feedback para notificações push da Apple em horas**

Especifica o intervalo de tempo, em horas, para que o servidor do Cognos Mobile verifique o serviço de feedback de notificações push da Apple em busca de notificações com falha. O serviço de feedback mantém uma lista de dispositivos para os quais houve tentativas repetidas com falhas para entregar notificações. O servidor Cognos Mobile parará de enviar notificações para os dispositivos obtidos do serviço de feedback.

Valores: 1 a 720

Padrão: 24

#### **Verificação de frequência para data de validade de certificado de notificação push da Apple em horas**

Especifica, em horas, a frequência na qual o serviço do Cognos Mobile verifica a data de validade do certificado de notificações push da Apple. A primeira verificação é feita quando o serviço do Cognos Mobile é iniciado.

Valor: 1 a 8760

Padrão: 24

- 4. Clique no botão **Aplicar Configuração do Mobile**.
- 5. Especifique a propriedade avançada **Database.DeviceExpiryIntervalDays** para o serviço do Mobile. Para obter mais informações, consulte ["Especificando](#page-411-0) [Configurações Avançadas de Cognos Mobile" na página 398.](#page-411-0)

# **Gerenciamento de Relatório em um Dispositivo Móvel**

Os usuários do IBM Cognos Mobile podem abrir saídas de relatório ativo salvas ou relatórios ativos entregues em seus dispositivos móveis. Os usuários podem executar as áreas de trabalho do IBM Cognos.

Os relatórios ativos podem ser entregues aos usuários usando o métodos a seguir:

- v Planejando relatórios para serem entregues aos dispositivos dos usuários em intervalos especificados.
- v Enviando relatórios expandidos para os dispositivos dos usuários.
- v Executando vários relatórios diferentes como uma tarefa e enviando-os aos dispositivos dos usuários.
- v Definindo eventos que acionam um relatório para ser executado e, em seguida, entregue aos dispositivos dos usuários.

Os usuários podem excluir relatórios de seus dispositivos. Se fizerem isso, eles excluem somente a cópia no dispositivo, não o relatório real.

# **Atalhos do Cognos Mobile em um Dispositivo Móvel**

Ao trabalhar com o IBM Cognos Mobile em seu dispositivo, é possível usar vários atalhos para navegação e para a execução de outras ações.

| Ação          | Atalho         |
|---------------|----------------|
| Início        | 1              |
| Terminar      | 9              |
| Para cima     | $\overline{2}$ |
| Para baixo    | 8              |
| Esquerda      | $\overline{4}$ |
| Direita       | 6              |
| Inserir       | Abrir          |
| Mais zoom     | Q              |
| Menos zoom    | A              |
| Zoom          | Ζ              |
| Página        | P              |
| Marcar célula | 5              |

*Tabela 80. Atalhos do Cognos Mobile em um Dispositivo Móvel*

# **Recursos de Criação de Log do Cognos Mobile**

A criação de log para o IBM Cognos Mobile é fornecida pelos recursos de criação de log do próprio produto e pelos recursos de criação de log no IBM Cognos Analytics.

Ambos os métodos de criação de log produzem arquivos de log que são usados para monitorar atividades e realizar a resolução de problemas. Estes arquivos estão localizados no diretório *install\_location*/logs. Os arquivos de configuração localizados no diretório *install\_location*/configuration, juntamente com os componentes de camada do aplicativo, são usados para modificar os recursos de criação de log do Cognos Mobile.

Ambos os métodos de criação de log podem coexistir ao mesmo tempo. Por exemplo, o mecanismo de criação de log padrão do Mobile pode ser usado para rastrear a atividade dos serviços do Mobile e o mecanismo de criação de log do Cognos Analytics pode ser usado para ativar o rastreio de depuração. A criação de logs de auditora está disponível apenas por meio dos recursos de criação de log do Cognos Analytics.

Os eventos associados ao início e à parada do serviço Cognos Mobile são registrados no arquivo Cognos Analytics *install\_location*/logs/cogaudit.log.

Além dos recursos de criação de log do Cognos Mobile e do Cognos Analytics, é possível usar os recursos de diagnóstico do iOS e do Android para registrar eventos associados aos aplicativos nativos do Cognos Mobile.

# **Criação de Log do Cognos Mobile**

<span id="page-422-0"></span>O IBM Cognos Mobile registra as atividades relacionadas à inicialização do serviço, instalação de configuração e execução de relatórios no arquivo mob.log no diretório *install\_location*/logs. Este é o tipo padrão de criação de log no Cognos Mobile.

As informações de criação de log que aparecem no arquivo mob.log são determinadas pelo arquivo *install\_location*/configuration/mob.log4j.xml. Usando o arquivo mob.log4j.xml padrão, um administrador pode monitorar o serviço do Mobile com relação a eventos como atualizações do esquema do banco de dados, mudanças nas definições de configuração e nas configurações avançadas do serviço do Mobile e avisos e erros. No entanto, o arquivo mob.log4j.xml padrão não inclui o nível de criação de log Debug. Se precisar deste nível de criação de log em seu arquivo mob.log, você deve ativar a depuração. Para obter mais informações, consulte "Aumentando os Recursos de Criação de Log do Cognos Mobile Padrão para Níveis de Depuração".

A tabela a seguir especifica os níveis de criação de log no arquivo mob.log, do nível mais alto para o mais baixo:

| Nível de criação de log | Descrição                                                                                                    |
|-------------------------|----------------------------------------------------------------------------------------------------|
| Depurar                 | Fornece informações sobre depuração. Esse nível é normalmente<br>usado para depurar problemas específicos.                                                                                                |
|                         | Este nível não está disponível por padrão e deve ser ativado.<br>Para obter mais informações, consulte "Aumentando os Recursos<br>de Criação de Log do Cognos Mobile Padrão para Níveis de<br>Depuração". |
| Informações             | Fornece informações sobre o IBM Cognos Mobile.                                                                                                    |
| Advertir                | Indica uma ocorrência suspeita que possa requerer mais<br>investigação.                                                                                                    |
| Erro                    | Indica uma condição de erro crítico que requer intervenção.                                                                                                    |

*Tabela 81. Níveis de Criação de Log em mob.log*

O nível de criação de log que o usuário escolhe inclui todos os níveis abaixo dele. Por exemplo, se o usuário escolher Info, as mensagens de aviso e de erro também serão gravadas no arquivo de log.

## **Aumentando os Recursos de Criação de Log do Cognos Mobile Padrão para Níveis de Depuração**

É possível ativar o nível de criação de log de Depuração para o arquivo mob.log.

#### **Sobre Esta Tarefa**

O arquivo mob.log4j.xml padrão não inclui a criação de log do nível Debug. Para ativar a depuração, use o arquivo *install\_location*/configuration/ mob.log4j.xml.DEBUG.sample.

#### **Procedimento**

- 1. Pare o serviço do Mobile no IBM Cognos Configuration.
- 2. No diretório *install\_location*/configuration, conclua as mudanças a seguir:
	- a. Renomeie mob.log4j.xml para mob.log4j.xml.original.
	- b. Renomeie mob.log4j.xml.DEBUG.sample para mob.log4j.xml.
- 3. Inicie o serviço do Mobile.

#### **Resultados**

A criação de log de depuração integral agora está ativada para o IBM Cognos Mobile.

# <span id="page-424-0"></span>**Ativando a criação de log do Cognos Analytics para o Servidor do Mobile**

O IBM Cognos Mobile registra atividades e informações sobre depuração, assim como informações sobre atividade de usuário e de relatório.

# **Sobre Esta Tarefa**

O tipo de informação que é registrado nos arquivos de log do Cognos Mobile é determinado pelo nível de criação de log definido no arquivo ipfclientconfig.xml no diretório*install\_location*/configuration. O mesmo diretório contém o arquivo ipfMOBclientconfig.xml.sample. Para ativar a criação de log, você somente precisa renomear ipfMOBclientconfig.xml.sample para ipfclientconfig.xml.

Os seguintes níveis de criação de log podem ser definidos para o Cognos Mobile:

| Nível de criação de log | Descrição                                                                                                    |
|-------------------------|----------------------------------------------------------------------------------------------------|
| Depurar                 | Fornece informações sobre depuração. Esse nível de criação<br>de log é normalmente usado para depurar problemas<br>específicos. |
| Informações             | Fornece informações sobre os serviços do IBM Cognos.                                                                            |
| Aviso                   | Indica uma ocorrência suspeita que possa requerer mais<br>investigação.                                                         |
| Erro                    | Indica uma condição de erro crítico que requer intervenção.                                                                     |

*Tabela 82. Níveis de Criação de Log do Cognos Mobile*

O nível de criação de log que o usuário escolhe inclui todos os níveis abaixo dele. Por exemplo, se o usuário escolher Info, as mensagens de aviso e de erro também serão gravadas no arquivo de log.

Também é possível ativar a criação de log no IBM Cognos Administration. Para obter mais informações, consulte ["Configurando a Criação de Log de Auditoria no](#page-425-0) [IBM Cognos Administration" na página 412.](#page-425-0)

## **Procedimento**

- 1. Pare o serviço do Mobile no IBM Cognos Configuration.
- 2. No diretório *install\_location*/configuration, renomeie ipfMOBclientconfig.xml.sample para ipfclientconfig.xml.
- 3. Abra o arquivo ipfclientconfig.xml, especifique os níveis de criação de log que deseja e salve o arquivo.
- 4. Inicie o serviço do IBM Cognos.

## **Resultados**

Dependendo dos níveis de criação de log especificados no arquivo ipfclientconfig.xml, os seguintes arquivos de log são gerados no diretório *install\_location*/logs.

v ipf-MOB\_*xxxx*.log

Esse arquivo registra as informações de evento de auditoria do Cognos Mobile. Se um banco de dados de criação de log está definido no IBM Cognos Configuration sob **Ambiente**, **Criação de Log**, os eventos de auditoria também são registrados nesse banco de dados. Esse tipo de criação de log é ativado por padrão no arquivo ipfMOBclientconfig.xml.sample.

<span id="page-425-0"></span>Para obter mais informações sobre como configurar um banco de dados de criação de log, consulte o *Guia de Instalação e Configuração do IBM Cognos Analytics.*

• ipfMOBtrace xxxx.log

Esse arquivo registra os dados de log de rastreio e depuração do Cognos Mobile. O tipo de dados capturado nesse arquivo é o mesmo dos dados no arquivo [mob.log.](#page-422-0) Porém, esse arquivo pode ser configurado para um nível de criação de log diferente para registrar mais ou menos informações. Esse tipo de criação de log é ativado por padrão no arquivo ipfMOBclientconfig.xml.sample.

• ipfMOBperf xxxx.log

Esse arquivo registra os dados de desempenho do Cognos Mobile. Esse tipo de criação de log é desativado por padrão no arquivo ipfMOBclientconfig.xml.sample.

## **Configurando a Criação de Log de Auditoria no IBM Cognos Administration**

Use os logs de auditoria para visualizar informações sobre a atividade de usuário e de relatório do IBM Cognos Mobile.

## **Sobre Esta Tarefa**

Exemplos de ações registradas em logs de auditoria incluem tempos de logon e logoff do usuário, sessões do usuário expiradas, entrega de relatório planejado, saída salva e assim por diante.

Também é possível ativar a criação de log de auditoria no arquivo *install\_location*/configuration/ipfclientconfig.xml. Para obter mais informações, consulte ["Ativando a criação de log do Cognos Analytics para o](#page-424-0) [Servidor do Mobile" na página 411.](#page-424-0)

Para obter mais informações sobre relatórios de auditoria, consulte o *Guia de Instalação e Configuração do IBM Cognos Analytics*. Esse documento também contém informações sobre os relatórios de auditoria de amostra do Cognos Mobile.

### **Procedimento**

- 1. Abra o Cognos Administration.
- 2. Na guia **Configuração**, clique em **Dispatchers e Serviços**.
- 3. Clique no nome do dispatcher.
- 4. Na lista de serviços de dispatcher, localize o **MobileService**, e na coluna **Ações**, clique em seu ícone **Configurar Propriedades**.
- 5. Clique na guia **Configurações**, e sob **Categoria**, escolha **Criação de Log**.
- 6. Para **Nível de criação de log para serviço remoto**, selecione qualquer valor, exceto **Mínimo**.

Os seguintes níveis de criação de log podem ser especificados para ativar a criação de log de auditoria: **Básico**, **Solicitação**, **Rastreio**, e **Completo**. O nível de criação de log **Mínimo** desativa a criação de log de auditoria.

- 7. Clique em **OK**.
- 8. Para aplicar o valor, pare e reinicie o serviço do IBM Cognos.

# **Diagnósticos do usuário**

Os usuários podem ativar e desativar em seu aplicativo iOS e Android nativo e escolher o nível dos detalhes da criação de log que são capturados.

A lista a seguir mostra os níveis suportados de criação de log, do nível mais alto para o mais baixo:

- Rede
- Depurar
- Informações
- Aviso
- $\cdot$  Erro

O nível de criação de log que o usuário escolhe inclui todos os níveis abaixo dele. Por exemplo, se o usuário escolher Informações, então mensagens de Aviso e Erros também são gravadas no arquivo de log.

O tamanho máximo de uma mensagem registrada é 2 KB. Se uma mensagem exceder este tamanho, ela será truncada.

## **Aplicativos iOS**

Quando a criação de log está ativada, um diretório chamado SupportArtifacts é criado no diretório dos documentos do aplicativo. Um arquivo chamado mobile ios.log é criado no diretório SupportArtifacts. Todos os eventos registrados são gravados neste arquivo.

O tamanho máximo de um arquivo de log ativo é 1 MB. Quando este tamanho é atingido, os conteúdos do arquivo de log ativo são movidos para um arquivo chamado mobile\_ios.log.old. Se um arquivo mobile\_ios.log.old existir, ele será removido primeiro. Um novo arquivo mobile\_ios.log é criado e se torna o arquivo de log ativo.

Quando a criação de log está desativada, o diretório e todo o seu conteúdo são removidos do diretório de documentos do aplicativo.

## **Aplicativos Android**

Quando a criação de log está ativada, um diretório chamado SupportArtifacts é criado no diretório /Android/data/com.ibm.cogmob.artoo/files. Um arquivo chamado cogmob.log é criado no diretório SupportArtifacts. Todos os eventos registrados são gravados neste arquivo.

O tamanho máximo de um arquivo de log ativo é 1 MB. Quando este tamanho é atingido, os conteúdos do arquivo de log ativo são movidos para um arquivo chamado cogmob.log.old. Se o arquivo cogmob.log.old existir, ele será removido primeiro. Um novo arquivo cogmob.log é criado e se torna o arquivo de log ativo.

Quando a criação de log está desativada, o diretório e todo o seu conteúdo são removidos do diretório de documentos do aplicativo.

# **Amostras do Cognos Mobile**

As amostras do IBM Cognos Analytics incluem relatórios ativos que são otimizados para uso com o rich client do IBM Cognos Mobile em um dispositivo móvel.

Usuários de dispositivos móveis podem testar a funcionalidade interativa de relatórios ativos. Esses relatórios permitem que os usuários comparem diferentes áreas de seus negócios para determinar tendências, por exemplo, de épocas, por região, por departamentos ou em combinação delas, ou ainda comparar métodos e estatísticas de negócios.

Amostras de relatórios ativos do Cognos Mobile demonstram os recursos do produto a seguir.

- Comportamento interativo entre controles.
- v Acesso ao Detalhes on Demand alavancando a funcionalidade de drill down.
- v Paleta condicional e drill-down para detalhes de um gráfico.
- v Design específico para manuseio de tablet, como deslizar os dedos e rolar.
- v Design específico da interface com o usuário, como a página de capa e a paleta de cores.
- v Tipo diferente de itens do relatório ativo, como Deck, Controle da Guia, Gráfico, Botões, Lista Suspensa, Agente Iterativo e Régua de Controle

### **pacote Armazém de Dados da GA (análise)**

O pacote do Data Warehouse da GA (análise) inclui os relatórios ativos a seguir.

#### **Resultados dos produtos principais**

Esse relatório ativo mostra os dados da receita para os produtos principais Equipamento de Acampamento e Equipamento de Golfe.

#### **Relatório financeiro**

Esse relatório ativo mostra o desempenho e as mudanças atuais na posição financeira de uma empresa. Esse tipo de informação é útil para todos os usuários envolvidos em tomar decisões de negócios. No entanto, é provável que o departamento de Finanças se beneficie dessas informações ao implementar verificações e controles no sistema para cumprir com regulamentos e requisitos legais, de imposto e de contabilidade e ao fornecer o aviso sobre direções, desempenho e oportunidades futuras para os negócios. Este relatório é otimizado para tablets.

#### **Relatório de movimento de estoque**

Esse relatório ativo mostra informações sobre o movimento de estoque do produto regional, com base em dois anos de dados comparativos. O relatório fornece métricas de inventário chave que uma empresa pode usar para gerenciar seu inventário. É possível realizar drill down em cada categoria do produto para visualizar as informações detalhadas sobre o inventário e o número de pedidos com falha relacionados ao inventário. Este relatório é otimizado para tablets.

#### **Meta de Vendas por Região**

Esse relatório ativo mostra a meta de vendas por região, incluindo a diferença de porcentagem entre receita planejada e real.

### **pacote Armazém de Dados da GA (consulta)**

O pacote do Data Warehouse da GA (consulta) inclui os relatórios ativos a seguir.

#### **Custo de Publicidade vs Receita**

O relatório ativo mostra o custo de publicidade vs receita por ano. Os controles de guias são usados para agrupar itens de relatórios similares.

#### **Satisfação do cliente**

Esse relatório ativo compara o número de retornos dos clientes por método de pedido e região. O relatório fornece informações adicionais sobre o

método de pedido com maior número de retornos. Também mostra os resultados de pesquisa de opinião de clientes em diferentes regiões. Este relatório é otimizado para tablets.

#### **Recrutamento de Funcionário**

Esse relatório ativo compara a efetividade de diversos métodos de recrutamento de funcionários para cada departamento, país e região. Mostra nomes da organização, posições preenchidas, posições planejadas e um gráfico de marcador para posições preenchidas versus posições planejadas. Este relatório é otimizado para tablets.

#### **Receita por produto**

Esse relatório ativo mostra a renda por produto selecionado. Esse relatório é otimizado para dispositivos de telefone celular.

# **Segurança do Cognos Mobile**

O IBM Cognos Mobile combina as medidas de segurança do IBM Cognos Analytics com as medidas extras necessárias aos dispositivos móveis.

As medidas de segurança oferecem proteção contra perda e roubo e contra acesso não autorizado à rede wireless. A segurança aplica-se dependendo se o dispositivo é usado no modo conectado ou modo desconectado.

A solução Cognos Mobile inclui as medidas de segurança a seguir que são implementadas no IBM Cognos e em ambientes específicos do dispositivo:

- v Criptografia de dados padrão do IBM Cognos
- v Autenticação padrão do IBM Cognos, incluindo suporte para provedores de autenticação customizada do IBM Cognos
- Certificados PKCS12
- Tecnologia de chave de lease
- v Políticas de autenticação do usuário do dispositivo
- v Banco de dados criptografado remoto com base no dispositivo
- v Transmissão e criptografia de dados protegidos específicos do dispositivo padrão
- v Proteção de senha com base no dispositivo
- v Limpeza de dispositivo remoto

O Cognos Mobile suporta servidores da web que são configurados para usar autenticação básica, como Microsoft Windows NTLM, Microsoft Active Directory e algumas configurações do CA SiteMinder. Com esses tipos de autenticação, o aplicativo pode armazenar em cache as credenciais do usuário se o administrador tiver ativado essa opção. Para todos os outros tipos de autenticação, como a página de resposta do servidor HTML, o aplicativo exibe a página permitindo que o usuário interaja com a página conforme desejado pelo provedor de autenticação.

O Cognos Mobile suporta configurações de segurança de conexão única. Entretanto, normalmente, os usuários do dispositivo móveis não são pré-autenticados para o domínio de segurança da mesma forma que os usuários de desktop. Portanto, os usuários de dispositivos móveis, normalmente, precisam fornecer suas credenciais de conexão única na primeira vez que acessarem o servidor do Cognos Analytics.

**Importante:** O aplicativo IBM Cognos Mobile iPad também suporta configurações de segurança de conexão única. Os usuários podem ativar a conexão única a partir das **Configurações** do iPad ativando a configuração **Autenticação de passagem**

para o aplicativo IBM Cognos. Quando esta configuração está ativada, as credenciais de conexão dos usuários de iPad são solicitadas na primeira vez que acessarem o servidor do Cognos Analytics.

Opcionalmente, credenciais de logon podem ser armazenadas em cache no dispositivo móvel para que o usuário tenha que efetuar logon apenas uma vez para acessar o dispositivo e o Cognos Mobile. O Cognos Mobile oferece a tecnologia de banco de dados criptografado como armazenamento de conteúdo no dispositivo. O acesso ao armazenamento do dispositivo local é controlado por uma chave de arrendamento concedida centralmente que deve ser renovada periodicamente. É possível configurar a duração do arrendamento, assim se o dispositivo for perdido ou roubado, os dados ficarão inacessíveis.

É possível ter diferentes níveis de segurança, dependendo das necessidades de sua organização. Além das credenciais de logon do armazenamento no dispositivo, é possível permitir o logon anônimo ou confiar nos recursos de segurança da rede do dispositivo móvel.

Para um nível mais alto de segurança, é possível usar a segurança do Cognos para toda comunicação ou usar a tecnologia de chave de lease para controlar o acesso aos dados.

Para obter mais informações sobre segurança do Cognos Analytics, consulte Capítulo [10, "Modelo de segurança", na página 195.](#page-208-0) Para obter mais informações sobre segurança do dispositivo, consulte a documentação do próprio dispositivo.

## **Recursos do Cognos Mobile**

Os recursos do IBM Cognos Mobile no IBM Cognos Administration são usados para restringir o acesso ao IBM Cognos Mobile para usuários e administradores.

**Dica:** Os recursos do IBM Cognos Analytics também são referidos como funções e recursos protegidos.

Os recursos do Cognos Mobile incluem:

v **Remoto**

Essa função protegida é usada para restringir o acesso ao Cognos Mobile para usuários. Apenas usuários, grupos ou funções que possuem permissões de execução para essa função protegida podem efetuar logon no Cognos Mobile. Quando usuários que não têm as permissões necessárias tentam efetuar logon, eles observam uma mensagem de erro solicitando que entrem em contato com um administrador do Cognos Analytics.

#### v **Administração do Mobile**

Esse recurso protegido da função protegida **Administração** é usado para restringir o acesso às páginas de administração na guia **Mobile** no Cognos Administration. Apenas usuários, grupos ou funções que possuem permissões de execução para esse recurso protegido podem acessar essa guia para executar tarefas de administração, como a configuração do serviço do Mobile, para o Cognos Mobile.

Para simplificar o processo de configuração de permissões de acesso para os recursos do **Mobile** e de **Administração do Mobile**, é possível usar as funções predefinidas **Usuários do Mobile** e **Administradores do Mobile**, existentes no namespace **Cognos** no Cognos Administration. A função **Usuários do Mobile** contém permissões que são necessárias para o acesso ao Cognos Mobile para

usuários regulares. A função **Administradores do Mobile** contém permissões que são necessárias para o acesso às funções administrativas do Cognos Mobile na guia **Mobile** no Cognos Administration. É possível incluir usuários, grupos ou funções do diretório de sua organização nessas funções e incluir essas funções nas suas políticas de segurança do Cognos Analytics. Também é possível ignorar essas funções, ou excluí-las, e criar seus próprios grupos ou funções de segurança, para usar na configuração de permissões de acesso ao Cognos Mobile.

A configuração de permissões de acesso para os recursos do **Mobile** e de **Administração do Mobile** é uma das tarefas iniciais que devem ser executadas por um administrador ao configurar o Cognos Mobile. Para obter mais informações, consulte Capítulo [13, "Funções e recursos protegidos", na página 221.](#page-234-0)

# **Proteção de Senha**

Normalmente, as organizações desejam ter proteção de senha em dispositivos móveis.

Após um período de inatividade especificado, os usuários são solicitados a inserir novamente a senha de seu dispositivo e pode haver um limite no número de vezes que eles podem tentar digitar uma senha. Quando o limite é atingido, o dispositivo móvel é reconfigurado, removendo todos os dados do dispositivo. O usuário deve, então, executar as ações adequadas para restaurar os dados no dispositivo.

É possível armazenar credenciais do IBM Cognos para usuários em seus dispositivos móveis para que seja necessária a inserção das credenciais apenas a primeira vez que acessarem o Cognos Mobile. Após isso, as credenciais ainda são solicitadas sempre que efetuarem logon, mas o Cognos Mobile automaticamente insere suas senhas. Somente quando o limite de tempo for atingido nas credenciais armazenadas, os usuários precisam inserir novamente suas credenciais.

Se houver um PIN de dispositivo configurado em um dispositivo iOS, o aplicativo IBM Cognos Mobile fará a criptografia dos relatórios ativos do Cognos importados manualmente que estiverem armazenados no dispositivo. Esse recurso aplica-se aos relatórios ativos importados manualmente por email, iTunes ou por um servidor de arquivos.

Para obter informações sobre como ativar ou configurar políticas de senha para um dispositivo móvel, consulte a documentação do dispositivo.

# **Suporte HTML e HTTP Durante Logon**

O produto IBM Cognos Mobile usado em dispositivos móveis é um aplicativo nativo, e não um aplicativo da web. Ele não usa um navegador da web e não usa HTML para exibir relatórios em dispositivos móveis.

Entretanto, o IBM Cognos Mobile usa HTTP para se comunicar com o servidor do IBM Cognos Analytics, e, portanto, ele deve interoperar com qualquer mecanismo de segurança baseado em web que controla o acesso ao servidor do Cognos Analytics. Para permitir que os usuários sejam autenticados e naveguem por esses mecanismos de segurança, o IBM Cognos Mobile mostra elementos de formulário HTML básicos e permite que o usuário execute as ações associadas a eles.

A tabela a seguir mostra funções de HTTP e HTML que são suportadas pelo IBM Cognos Mobile.

| Função                         | Descrição                                                                                                    |
|--------------------------------|----------------------------------------------------------------------------------------------------|
| Redirecionamentos<br>de HTTP   | Suporta HTTP 301 Movido Permanentemente e HTTP 302 Movido<br>Temporariamente. Isso seguirá ambas URLs relativas e absolutas no<br>cabeçalho de Localização.                                                                                                    |
| Redirecionamentos<br> de HTML  | Suporta o HTML equivalente de um redirecionamento de HTTP, por<br>exemplo <meta content="3;URL=http://" http-equiv="Refresh"/> .                                                                                                    |
| Autenticação de<br><b>HTTP</b> | Suporta HTTP 401 Desautorizado ambos com esquema básico e com<br>NTLM. NTLM é predominantemente um esquema de autenticação<br>Microsoft, conhecido como Autenticação Integrada do Windows.                                                                                                    |
| Formulários HTML               | Mostra o texto de uma página HTML (incluindo texto com tags<br>âncora), botões e os tipos de campo de entrada, senha e ocultos.<br>Também mostra o tipo de entrada de seleção, que é usado para<br>exibir uma lista de itens, dos quais você pode escolher, como uma<br>lista de espaços de nomes de segurança. |

*Tabela 83. Funções HTTP e HTML Suportadas pelo Cognos Mobile*

# **Autenticação de certificado**

Se seu servidor da web estiver configurado para solicitar autenticação por certificado de cliente, será possível usar um certificado SSL de cliente (certificado X509v3 cliente) para fornecer uma conexão simplificada e uma comunicação segura entre o servidor IBM Cognos Analytics e os aplicativos nativos.

**Dica:** Este tipo de autenticação também é conhecido como autenticação SSL bidirecional ou autenticação mútua.

O arquivo de certificado deve estar no formato PKCS12 (extensão .pkcs12) e deve conter a identidade do cliente, no formato de um certificado e uma chave privada. Um administrador deve configurar um mecanismo seguro para importar o arquivo de certificado nos aplicativos nativos e fornecer a senha do certificado aos usuários para que eles possam inseri-la ao importar o certificado.

Um administrador pode fornecer os mecanismos a seguir para importar o certificado SSL cliente para aplicativos Cognos Mobile iOS e Android:

v Um link para o arquivo de certificado a partir de um Web site.

Um administrador deve direcionar os usuários a um Web site que contenha um link para o arquivo .pkcs12. Os usuários dão um toque no link para importar o arquivo no aplicativo. Em dispositivos Android, os usuários são solicitados a salvar o arquivo.

v Um e-mail com o arquivo de certificado anexado.

Os usuários devem fazer download do arquivo .pkcs12 anexado. Em dispositivos Android, os usuários são solicitados a salvar o arquivo.

v Copiando o arquivo de certificado no dispositivo.

Neste cenário, o dispositivo móvel é conectado a um computador pessoal. Para Android, o arquivo .pkcs12 pode ser copiado manualmente a partir do computador pessoal, ao qual um administrador fornece o arquivo com segurança, para o dispositivo móvel. Para iOS, o administrador ou usuário pode fornecer o arquivo .pkcs12 por meio do iTunes, colocando o arquivo na pasta **IBM Cognos Documents**.

Este método não é escalável e é útil somente para resolver problemas que acontecem uma vez ou executar configurações únicas.
Ao selecionar o arquivo .pkcs12 em seus dispositivos móveis, usuários devem selecionar **IBM Cognos Mobile** na caixa de diálogo **Abrir Com**. Os usuários são, então, solicitados a fornecer a senha associada ao arquivo .pkcs12 na caixa de diálogo **Certificado de Cliente**. Após o aplicativo ser aberto, o certificado é armazenado no sistema de armazenamento de senha, como o recurso Chaves em dispositivos iOS, no dispositivo móvel do usuário.

**Dica:** No Android, se o aplicativo Gmail não conseguir abrir um certificado PKCS12, uma possível solução alternativa é usar um outro cliente de correio, tal como o aplicativo Email padrão. Se isso não for possível, o uso da extensão de certificado .p12 pode permitir que o aplicativo importe-o corretamente. Ao importar um certificado por meio de um hyperlink, a extensão .pkcs12 deve ser usada.

### **Segurança do aplicativo Cognos Mobile**

Um código de segurança pode ser usado para restringir o acesso ao aplicativo IBM Cognos Mobile para usuários de dispositivos iOS e Android.

O administrador Cognos pode especificar que um usuário de dispositivo móvel deve inserir um código de segurança para acessar o aplicativoIBM Cognos Mobile e a quantia de tempo que o aplicativo Mobile pode permanecer inativa antes de o usuário poder inserir novamente o código para usar o aplicativo. Essa funcionalidade é controlada pela definição de configuração **Tempo limite da sessão de código de segurança**.

Se o valor desta configuração indica que o usuário precisa de um código de segurança, este valor também representa o número de segundos que o aplicativo Mobile pode permanecer inativo antes que seja solicitada ao usuário uma nova inserção do código de segurança para acessar o aplicativo Mobile.

Além desta configuração, também há um valor de tempo limite padrão que é incluído com os aplicativos nativos Móveis. O valor especificado para a configuração do servidor substitui o valor padrão no aplicativo.

Os usuários podem desativar a configuração do servidor em seus dispositivos móveis, mas eles não podem alterar seu valor. Se a configuração estiver desativada, mas a configuração do servidor requer que o usuário use um código de segurança, a próxima vez que o usuário tentar executar o aplicativo, será necessário autenticar novamente com o servidor e será solicitada a criação de um código de segurança. Sem este código, os usuários não podem visualizar nenhum conteúdo local.

O administrador do Cognos também pode configurar um limite no número de tentativas com falha para inserir o código de segurança ao efetuar login nos aplicativos Cognos Mobile. Isto é controlado pela definição de configuração **Número de máximo de tentativas para inserir um código de segurança ao acessar o aplicativo IBM Cognos Mobile**. Se o usuário excede o número máximo de tentativas, todo o conteúdo Cognos em seus dispositivos móveis será destruído. Se o usuário precisa de um PIN para acessar o servidor, o número de novas tentativas especificado pelo servidor substitui valor de nova tentativa no dispositivo móvel.

Para obter mais informações, consulte as configurações de segurança em ["Definições de Configuração do Serviço do Cognos Mobile" na página 401.](#page-414-0)

## **Segurança de Dados de Relatório em Dispositivos Móveis**

Todas as versões compiladas e compactadas de relatórios do IBM Cognos Analytics são criptografadas e armazenadas localmente no banco de dados criptografado remoto do dispositivo móvel. Esses relatórios podem ser lidos ou interpretados de outra forma apenas pelo aplicativo cliente IBM Cognos Mobile.

É possível usar tecnologia de chave de arrendamento para configurar uma data de expiração dos dados do relatório armazenados no dispositivo móvel. Depois dessa data de expiração, os dados do relatório não podem mais ser acessados no dispositivo até que o dispositivo possa restabelecer comunicação com o servidor, e o usuário possa ser novamente autenticado com o servidor.

Se houver um PIN de dispositivo configurado em um dispositivo iOS, o aplicativo IBM Cognos Mobile fará a criptografia dos relatórios ativos do Cognos importados manualmente que estiverem armazenados no dispositivo. Esse recurso aplica-se aos relatórios ativos importados manualmente por email, iTunes ou por um servidor de arquivos.

## **Apagando Conteúdo de um Dispositivo**

Você pode vir a ter necessidade de apagar todo o conteúdo de um dispositivo móvel. Isso pode ser necessário se um dispositivo for perdido ou roubado ou se um funcionário mudar de função ou sair da empresa.

As senhas do dispositivo e a tecnologia de chave de lease asseguram que o conteúdo esteja disponível apenas para usuários autorizados. Para todos os dispositivos, a segurança e o gerenciamento são manipulados por soluções de gerenciamento de dispositivos móveis de terceiros.

Se o dispositivo móvel não estiver conectado ao servidor por um período de tempo predeterminado, baseado nas horas especificadas na definição de configuração **Número máximo de horas para acessar dados locais do Mobile armazenados em um dispositivo**, os dados do IBM Cognos se tornam inacessíveis a partir do dispositivo. Para obter mais informações sobre definições de configuração, consulte ["Definições de Configuração do Serviço do Cognos Mobile" na página 401.](#page-414-0)

## **Configurando uma Chave de Lease**

O IBM Cognos Mobile usa o conceito de um leasing para controlar o acesso aos dados que são armazenados em dispositivos móveis.

Os dados são arrendados do servidor por um período de tempo controlado pelo IBM Cognos Administrator por meio da configuração do servidor chamada **Número máximo de horas para acessar dados locais do Mobile armazenados em um dispositivo**. Essa configuração especifica o período máximo de tempo em que um usuário pode acessar dados em um dispositivo móvel que não está em contato com o servidor. Por exemplo, o dispositivo está offline ou fora da área de wireless. Se o dispositivo não puder renovar seu arrendamento dentro do período de tempo especificado, os dados no dispositivo tornam-se inacessíveis. O intervalo de valores válidos para esta configuração, em horas, é de 0 a 8760. O padrão é 36 horas. O valor 0 desativa o mecanismo da chave de lease. Para obter informações sobre como especificar esta configuração, consulte ["Configurando os Serviços do Cognos](#page-414-0) [Mobile" na página 401.](#page-414-0)

# **Configurando Políticas de Autenticação de Usuário para um Dispositivo Móvel**

As políticas de autenticação de usuário de dispositivo do IBM Cognos Mobile definem se as credenciais de autenticação do IBM Cognos Analytics serão armazenadas em cache no dispositivo móvel e com que frequência os usuários deverão digitar novamente essas credenciais. Os usuários devem digitar suas credenciais pelo menos uma vez.

Todos os tempos limites IBM Cognos Analytics aplicam-se a usuários de dispositivo móvel. As políticas de autenticação de usuários de dispositivos estão entre as principais restrições de tempo limite associadas ao IBM Cognos Analytics.

Para simplificar o processo de autenticação para o usuário, o administrador do IBM Cognos pode permitir que credenciais sejam armazenadas em cache no dispositivo móvel usando a configuração **Número máximo de horas para armazenar credenciais em cache**. O intervalo de valores para esta configuração, em horas, é de 0 a 8760. O valor padrão igual a 0 significa que você não deseja armazenar credenciais em um dispositivo. Para obter informações sobre como especificar esta configuração, consulte ["Configurando os Serviços do Cognos](#page-414-0) [Mobile" na página 401.](#page-414-0)

A configuração de passaporte do CAM (mecanismo de controle de segurança do IBM Cognos) no IBM Cognos Analytics aplica-se a todos os dispositivos. Quando o limite da configuração do passaporte expira, a sessão do usuário termina. Entretanto, se o limite de tempo de autorização do dispositivo excede o tempo limite que finalizou a sessão, o limite de tempo de autorização do dispositivo permanece em efeito após a sessão do usuário ter sido finalizada. Somente quando o limite de tempo de autenticação do dispositivo é atingido, os usuários precisam digitar novamente suas credenciais.

### **Procedimento**

Use o procedimento a seguir para configurar o tempo limite para o passaporte CAM.

- 1. Abra o **IBM Cognos Configuration** no computador em que o IBM Cognos Content Manager está instalado.
- 2. Na área de janela **Explorer**, clique em **Explorer** > **Autenticação**.
- 3. Na área de janela **Propriedades**, para **Tempo limite de inatividade em segundos**, digite o valor necessário.

Para obter mais informações sobre o IBM Cognos Configuration, consulte o *Guia de Instalação e Configuração do IBM Cognos Analytics*.

# **Apêndice A. Recursos de Acessibilidade**

O IBM Cognos Administration tem recursos de acessibilidade que ajudam os usuários que têm uma deficiência física, como mobilidade restrita ou visão limitada, a usar produtos de tecnologia da informação.

No entanto, a disponibilidade de recursos de acessibilidade poderá variar, se outras páginas e componentes que não suportam a acessibilidade forem incluídos na interface com o usuário do Cognos Administration.

Para obter mais informações sobre o compromisso que a IBM tem com a acessibilidade, consulte o [IBM Accessibility Center](http://www.ibm.com/able) (http://www.ibm.com/able).

Os recursos a seguir suportam a acessibilidade no Cognos Administration:

- v Para ouvir o que é exibido na tela, as pessoas com visão limitada podem usar o software de leitor de tela, juntamente com um sintetizador de voz digital. O Cognos Administration usa o Web Accessibility Initiative-Accessible Rich Internet Applications (WAI-ARIA).
- v Para navegar no software e para emitir comandos usando somente um teclado, é possível usar atalhos de teclado do Microsoft Windows padrão. Não há nenhum atalho de teclado exclusivo.
- v Para ignorar links em cabeçalhos e menus e para ir diretamente para o conteúdo principal da página, os usuários do JAWS podem selecionar o link **Saltar para principal** na janela de lista de links. Os usuários do teclado verão a opção **Saltar para o Principal**, se eles navegarem por ela.
- v Os administradores podem especificar configurações para todo o sistema para a saída acessível de relatório que se aplica a todas as entradas.
- v A saída acessível também pode ser configurada para relatórios individuais, tarefas, etapas dentro de tarefas e entradas planejadas em formatos de software PDF, HTML e Microsoft Excel 2007.

## **Ativando a saída de relatório acessível em todo o sistema**

É possível especificar configurações de todo o sistema para saída de relatório acessível que se aplicam a todas as entradas, incluindo relatórios, tarefas e entradas programadas.

Relatórios acessíveis contêm recursos, como o texto alternativo, que permitem que os usuários com deficiências acessem o conteúdo dos relatórios por meio de tecnologias auxiliares, como leitores de tela.

As configurações de acessibilidade nas preferências do usuário e as propriedades do relatório podem sobrescrever as configurações de todo o sistema no IBM Cognos Administration.

Os relatórios acessíveis exigem mais processamento de relatórios e têm um tamanho de arquivo maior do que os relatórios que não são acessíveis. Consequentemente, os relatórios acessíveis afetam o desempenho. Por padrão, o suporte à saída de relatórios acessíveis está desativado.

A saída de relatório acessível está disponível para os formatos a seguir: PDF, HTML e Microsoft Excel.

### **Procedimento**

- 1. Em **IBM Cognos Administration**, na guia **Configuração**, clique em **Dispatchers e Serviços**.
- 2. Na barra de ferramentas da página **Configuração**, clique no botão configurar propriedades  $\boxed{\blacksquare}$ .
- 3. Clique na guia **Configurações**.
- 4. Na lista suspensa **Categoria**, clique em **Substituição de administrador**.
- 5. Para a categoria **Substituição de administrador**, próxima a **Suporte de acessibilidade para relatórios**, na coluna **Valor**, clique em **Editar**.
- 6. Na página **Suporte de acessibilidade para relatórios**, selecione uma das seguintes opções:

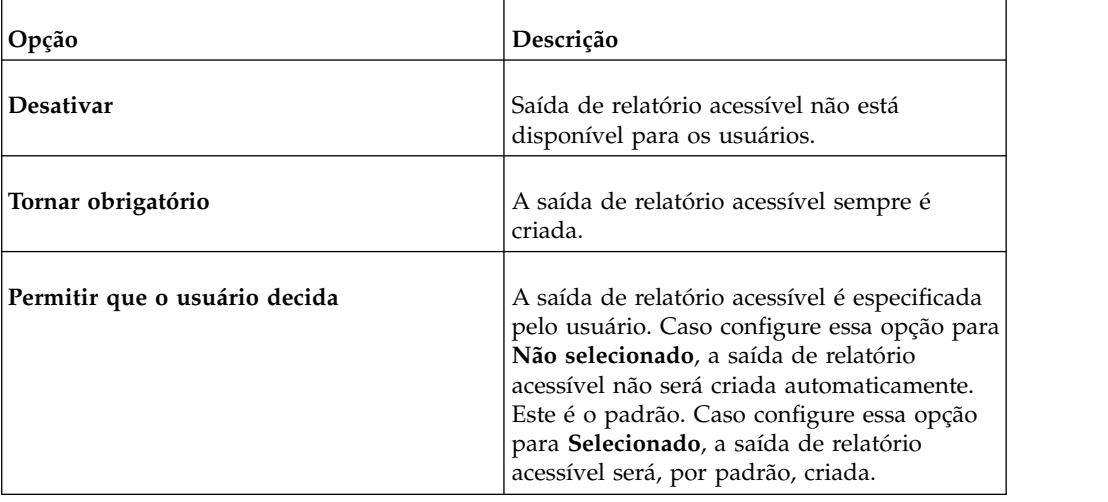

## **Recursos de acessibilidade do Cognos Mobile**

O aplicativo IBM Cognos Mobile está integralmente acessível no iOS 7 e em dispositivos superiores. Nesses dispositivos, quando o recurso **VoiceOver** é ativado, ele age como um leitor de tela. Os usuários podem, então, navegar com um teclado Bluetooth ou com gestos de tela usando comandos do atalho de teclado da Apple padrão. Para obter mais informações, consulte a documentação do dispositivo.

O aplicativo Cognos Mobile inclui atalhos de teclado adicionais para ajudá-lo a navegar em visualizações diferentes.

### **Atalhos de teclado no Cognos Mobile**

Atalhos de teclado são definidos para diferentes visualizações no aplicativo Cognos Mobile.

Os atalhos de teclado são definidos para as telas, espaços e visualizações a seguir:

- v Tela de início do IBM Cognos Mobile.
- v Espaços Meus relatórios, Conteúdo importado e Amostras.
- Visualizações Navegar e Procurar.
- Visualizador de relatório.
- v Janela **Inserir código de segurança**.

### **Tela de início do IBM Cognos Mobile**

Quando o recurso **VoiceOver** é ativado em seu dispositivo móvel iOS, é possível usar os atalhos de teclado do Cognos Mobile para navegar pelo IBM Cognos Analytics na tela de início do Cognos Mobile.

Na tela de início do IBM Cognos Mobile, use o atalho de teclado a seguir para executar a ação a seguir:

#### *Tabela 84. Atalhos de teclado da tela de início do IBM Cognos Mobile*

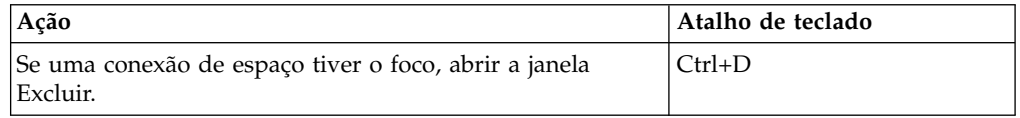

### **Espaços Meus relatórios, Conteúdo importado e Amostras**

Quando o recurso **VoiceOver** está ativado no seu dispositivo móvel iOS, é possível usar os atalhos de teclado do Cognos Mobile para navegar pelo IBM Cognos Analytics nos espaços Meus Relatórios, Conteúdo Importado, e Amostras.

Atalhos de teclado acionam ações diferentes que dependem do modo no qual você está. Os modos são padrão e editar.

### **Modo padrão**

No modo padrão, use os atalhos de teclado a seguir para executar as ações a seguir:

*Tabela 85. Espaços Meus relatórios, Conteúdo importado e Amostras, atalhos de teclado do modo padrão*

| Ação                                                                                             | Atalho de teclado |
|--------------------------------------------------------------------------------------------------|-------------------|
| Sair ou minimizar um espaço.                                                                     | $Ctrl+X$          |
| Abrir visualizações de navegação e procura (somente<br>espaço Meus relatórios).                  | $Ctrl + B$        |
| Atualizar a lista de relatórios.                                                                 | $Ctrl + R$        |
| Editar o título do espaço.                                                                       | $Ctrl+T$          |
| Abrir ou fechar as configurações de autenticação do usuário<br>(somente espaço Meus relatórios). | $Ctrl+A$          |
| Abrir ou fechar as configurações de plano de fundo do<br>papel de parede.                        | $Ctrl+W$          |
| Entrar ou sair do modo de visualização de relatório.                                             | $Ctrl + P$        |
| Entrar no modo de edição.                                                                        | $Ctrl + D$        |

### **Modo de edição**

No modo de edição, use os atalhos de teclado a seguir para executar as ações a seguir:

*Tabela 86. Espaços Meus relatórios, Conteúdo importado e Amostras, atalhos de teclado do modo de edição*

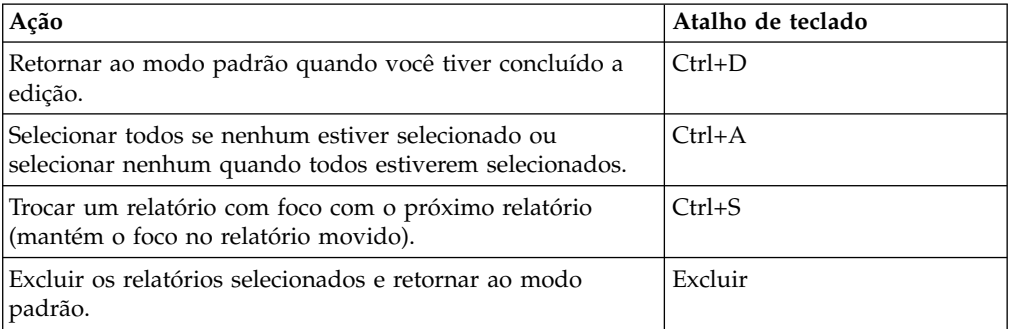

### **Visualizações de navegação e procura**

Quando o recurso **VoiceOver** está ativado no seu dispositivo móvel iOS, é possível usar os atalhos de teclado do Cognos Mobile para navegar pelo IBM Cognos Analytics nas visualizações de navegação e procura.

No espaço Meus relatórios, é possível navegar e procurar. Nas visualizações de navegação e procura, use os atalhos de teclado a seguir para executar as ações a seguir:

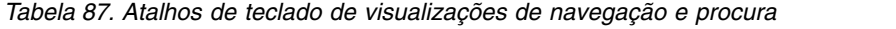

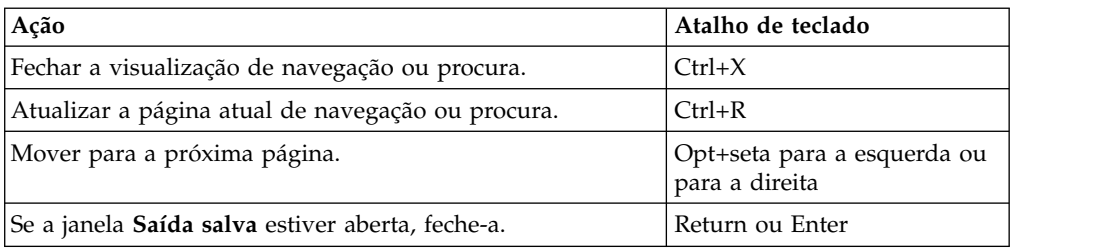

### **Visualizador de relatório**

Quando o recurso **VoiceOver** está ativado no seu dispositivo móvel iOS, é possível usar os atalhos de teclado do Cognos Mobile para navegar pelo IBM Cognos Analytics no visualizador de relatórios.

No espaço Meus relatórios, você visualiza relatórios no visualizador de relatório. Atalhos de teclado acionam ações diferentes que dependem do modo no qual você está. Os modos são padrão e desenhar.

#### **Modo padrão**

No modo padrão, use os atalhos de teclado a seguir para executar as ações a seguir:

*Tabela 88. Visualizador de relatório, atalhos de teclado do modo padrão*

| Ação                                                                                                   | Atalho de teclado |
|----------------------------------------------------------------------------------------------------|-------------------|
| Fechar ou minimizar o visualizador de relatório. Ao efetuar   Ctrl+X<br>drill through, volte à origem. |                   |
| Abrir ou fechar o selecionador de página.                                                              | $Ctrl + P$        |
| Abrir ou fechar o menu de ações.                                                                       | $Ctrl+A$          |
| Entrar no modo desenhar.                                                                               | $Ctrl + D$        |

*Tabela 88. Visualizador de relatório, atalhos de teclado do modo padrão (continuação)*

| Acão                       | Atalho de teclado |
|----------------------------|-------------------|
| Acessar a próxima página.  | $ Ctrl+. (>)$     |
| Acessar a página anterior. | $ Ctrl+, (<)$     |

#### **Modo de desenho**

No modo desenhar, use os atalhos de teclado a seguir para executar as ações a seguir:

*Tabela 89. Visualizador de relatório, atalhos de teclado do modo desenhar*

| Ação                                                                                                   | Atalho de teclado  |
|----------------------------------------------------------------------------------------------------|--------------------|
| Descartar mudanças e sair do modo desenhar.                                                            | $Ctrl + D$         |
| Compartilhar um relatório com anotação.                                                                | $Ctrl+M$           |
| Quando o menu Caixa de desenho estiver aberto, aumentar<br>a largura de Caixa de desenho em 10 pixels. | $Ctrl+W$           |
| Quando o menu Caixa de desenho estiver aberto, diminuir<br>a largura de Caixa de desenho em 10 pixels. | $Ctrl + Shift + W$ |
| Quando o menu Caixa de desenho estiver aberto, aumentar<br>a altura de Caixa de desenho em 10 pixels.  | $Ctrl+H$           |
| Quando o menu Caixa de desenho estiver aberto, diminuir<br>a altura de Caixa de desenho em 10 pixels.  | $Ctrl + Shift + H$ |
| Quando o menu Caixa de desenho estiver aberto, sair do<br>menu Caixa de desenho.                       | $C$ trl+ $X$       |

#### **Janela Inserir código de segurança**

Quando o recurso **VoiceOver** está ativado em seu dispositivo móvel iOS, é possível usar os atalhos de teclado Cognos Mobile para navegar pelo IBM Cognos Analytics na janela **Inserir Código de Segurança**.

Use os atalhos de teclado a seguir para executar as ações a seguir:

*Tabela 90. Atalhos de teclado da janela Inserir código de segurança*

| Acão                             | Atalho de teclado  |
|----------------------------------|--------------------|
| Inserir seu PIN.                 | Números do teclado |
| Limpar o último número inserido. | Excluir            |

### **Problemas conhecidos**

Cognos Mobile inclui atalhos de teclado para ajudá-lo a navegar e executar tarefas no IBM Cognos Analytics usando somente um teclado. No entanto, você pode encontrar problemas conhecidos com o recurso iOS **VoiceOver**.

### **Ao visualizar o conteúdo de relatório, os atalhos de teclado do Cognos não funcionam**

Quando o recurso **VoiceOver** estiver ativado e você visualizar conteúdo de relatório, como o conteúdo do relatório no visualizador de relatório ou na tela de início do Cognos Mobile, os comandos de teclado do Cognos Mobile não funcionam. Para resolver esse problema, mova o cursor de foco de volta para a área da barra de ferramentas.

### **Listener de teclado para de funcionar quando um item é tocado**

Ao visualizar conteúdo de relatório no aplicativo Cognos Mobile, se você tocar em um item, o recurso **VoiceOver** para de funcionar. A solução alternativa é desativar o recurso **VoiceOver** e ativá-lo novamente ou navegar para outra visualização e, em seguida, retornar à visualização original para reconfigurar o recurso **VoiceOver**.

### **A tecla Delete não funciona em campos de entrada de texto**

Se você estiver no modo **VoiceOver**, a tecla delete não funciona em campos de entrada de texto no aplicativo Cognos Mobile. Se você cometer um erro e desejar usar backspace para excluir um caractere, use o atalho do teclado, Ctrl+Delete.

# **Apêndice B. Configuração da segurança de roundtrip de caracteres Shift-JIS**

Shift-JIS corresponde a um sistema de codificação para caracteres japoneses. É equivalente ao ASCII, sistema de codificação para caracteres em inglês.

### **Codificação nativa e Unicode**

Como ambos os sistemas Shift-JIS e ASCII definem caracteres para um idioma, são considerados sistemas de codificação nativa. Unicode corresponde a um sistema de codificação de caracteres que define os caracteres para todos os idiomas. Visto que o software é utilizado em um ambiente global e multilíngue, os caracteres para processamento por computadores devem ser convertidos entre sistemas de codificação nativa e Unicode.

### **segurança de roundtrip**

Problemas associados a conversões entre os sistemas de codificação nativa e o Unicode são denominados problemas de segurança de roundtrip.

Com o Unicode, os aplicativos foram desenvolvidos para que possam manipular informações em diferentes idiomas ao mesmo tempo. Os dados especificados, inseridos por usuários ou recuperados de bancos de dados, podem conter caracteres codificados em um sistema de codificação nativa. Por exemplo, no sistema operacional Microsoft Windows, os caracteres em inglês inseridos por um usuário são codificados usando o Windows-1252.

Quando o aplicativo recebe caracteres em um sistema de codificação nativa, o mesmo converte os caracteres em Unicode para processá-los. Uma vez concluído o processamento, os caracteres podem ser convertidos novamente no sistema de codificação nativa.

Na maioria dos casos, os caracteres são convertidos sem ambiguidade, pois cada caractere nativo é mapeado para um único caractere Unicode. Se a conversão de um caractere do idioma nativo de e em Unicode resultar no caractere original, o caractere será considerado como tendo um percurso completo seguro.

Por exemplo, o caractere "A" tem um percurso completo seguro no Windows-1252, da seguinte forma:

- v O caractere Windows-1252 para "A" é 0x41.
- v Esse caractere é convertido em Unicode U+0041.
- v Nenhum outro caractere Windows-1252 será convertido no mesmo caractere Unicode e, portanto, sempre voltará a ser 0x41.

### **Problemas específicos da codificação Shift-JIS**

Embora os caracteres da maioria dos sistemas de codificação de caracteres nativos tenham o percurso completo seguro, o sistema de codificação Shift-JIS é uma exceção. Aproximadamente 400 caracteres em Shift-JIS não têm o percurso completo seguro, pois vários caracteres desse grupo podem ser mapeados para o mesmo caractere Unicode. Por exemplo, os caracteres Shift-JIS 0x8790 e 0x81e0 são convertidos no caractere Unicode U+2252.

### <span id="page-443-0"></span>**IBM Cognos Analytics e Shift-JIS**

O IBM Cognos Analytics usa Unicode. A segurança de roundtrip dos caracteres é essencial para garantir a precisão dos dados em relatórios gerados.

O utilitário Round Trip Safety Configuration garante a segurança de roundtrip de caracteres Shift-JIS somente quando utilizado para converter caracteres:

- v de Shift-JIS em Unicode
- de Unicode em Shift-JIS

Se os dados forem solicitados de um banco de dados que tenha seu próprio mecanismo automático para conversão de Shift-JIS para Unicode, o IBM Cognos Analytics não chamará o utilitário de Configuração de Segurança de Roundtrip para converter os caracteres de Unicode para Shift-JIS. A segurança de roundtrip dos caracteres dos dados não é garantida.

Para obter mais informações sobre o utilitário Round Trip Safety Configuration, consulte"Utilitário Round Trip Safety Configuration".

### **Exemplo: Conversão segura de Shift-JIS**

O exemplo a seguir ilustra o problema com a conversão de Shift-JIS em Unicode:

- v Um banco de dados contém caracteres codificados em Shift-JIS.
- Um registro no banco de dados contém o caractere Shift-JIS 0x8790.
- v Um usuário inseriu o caractere Shift-JIS 0x8790 em um formulário de entrada de dados de um navegador.
- v O aplicativo recebe o formulário preenchido e converte o caractere Shift-JIS 0x8790 no caractere Unicode U+2252.
- v Como o banco de dados contém caracteres codificados em Shift-JIS, o caractere Unicode U+2252 não pode ser especificado como parte da consulta.
- v O aplicativo deve converte o U+2252 novamente em um caractere Shift-JIS. Ambos 0x8790 e 0x81e0 convertem para U+2252. Se o processo de conversão selecionar 0x81e0, a consulta não retornará nenhum registro.

Para solucionar esse problema, use o utilitário Round Trip Safety Configuration para garantir que a conversão seja em 0x8790 para encontrar o registro.

## **Utilitário Round Trip Safety Configuration**

É possível usar o utilitário de Configuração de Segurança de Roundtrip para configurar o processo de conversão de caracteres Shift-JIS para que o IBM Cognos Analytics sempre retorne os registros certos.

Esse utilitário proporciona o controle sobre as duas situações a seguir:

- v Mais de um caractere Shift-JIS são convertidos no mesmo caractere Unicode. Se seus dados contiverem caracteres Shift-JIS, use o utilitário para especificar que o caractere Unicode é sempre convertido no caractere Shift-JIS necessário. Para obter mais informações, consulte ["Especificação de conversões" na página 431.](#page-444-0)
- v Mais de um caractere Unicode representam o mesmo caractere ou similar após a conversão.

Tais caracteres Unicode podem ser considerados idênticos quando processados por computadores e podem ser substituídos entre si. Use o utilitário para

garantir que a substituição correta seja efetuada . Para obter mais informações, consulte ["Especificação de substituições" na página 432.](#page-445-0)

### <span id="page-444-0"></span>**Especificação de conversões**

Se seus dados contiverem mais de um caractere Shift-JIS que converte o mesmo caractere Unicode, use o utilitário Round Trip Safety Configuration para especificar que o caractere Unicode é sempre convertido no caractere Shift-JIS.

Antes de escolher o caractere Shift-JIS a utilizar na conversão, determine que caractere Shift-JIS está em uso atualmente no ambiente. Somente um dos equivalentes Shift-JIS possíveis de um caractere Unicode pode ser utilizado em um ambiente específico.

Na Guia Conversão, os caracteres de codificação nativa aparecem no formato 0xYYYY, e os caracteres Unicode aparecem no formato U+YYYY, em que YYYY representa o valor hexadecimal do caractere Unicode.

Por exemplo, o caractere "A" aparece da seguinte forma:

- v para a codificação nativa, 0x41
- para Unicode, U+0041

Cada linha representa uma regra de mapeamento que associa dois ou três caracteres Shift-JIS ao caractere Unicode na primeira coluna.

Por padrão, todos os caracteres Shift-JIS da linha são convertidos no caractere Unicode associado. Por exemplo, os caracteres Shift-JIS 0x8782 e 0xFA59 são convertidos no caractere Unicode U+2116.

Pode-se configurar mais de um caractere por vez.

#### **Procedimento**

- 1. Inicie o utilitário de Configuração de Segurança de Roundtrip em *install\_location*/bin:
	- para o sistema operacional Microsoft Windows, rtsconfig.exe
	- para o sistema operacional UNIX, rtsconfig
- 2. Clique na guia **Conversão**.

**Dica:** para visualizar o glifo próximo ao caractere Unicode, no menu **Visualizar**, clique **Glifos**. Dependendo do tipo e do tamanho das fontes utilizadas, alguns glifos podem não ser exibidos.

- 3. No menu **Editar**, clique em **Localizar um Caractere** e digite o valor hexadecimal do caractere Shift-JIS.
- 4. Clique em **OK**.
- 5. Na coluna **Primeiro caractere Shift-JIS**, **Segundo caractere Shift-JIS**, ou **Terceiro caractere Shift-JIS** , selecione o caractere Shift-JIS desejado e o caractere Unicode a ser convertido.
- 6. Repita as etapas de 3 a 5 para cada caractere Shift-JIS que deseja configurar.
- 7. Salve suas especificações utilizando um dos seguintes métodos:
	- v Para salvar apenas suas especificações, no menu **Arquivo**, clique em **Salvar**.
	- v Para salvar e aplicar suas especificações, no menu **Ferramentas**, clique em **Configurar**.

Se optar por salvar apenas, aplique suas especificações posteriormente . Para obter mais informações, consulte ["Aplicação de conversões e substituições" na](#page-446-0) [página 433](#page-446-0)

[página 433.](#page-446-0) Também é possível restaurar as configurações padrão . Para obter mais informações, consulte ["Restauração de configurações padrão de](#page-446-0) [conversão" na página 433.](#page-446-0)

As especificações são salvas no arquivo shift-jis.xml no diretório *install\_location/*bin.

## <span id="page-445-0"></span>**Especificação de substituições**

Após a conversão, os dados Unicode podem conter caracteres idênticos em significado, mas diferentes em aparência. Por exemplo, o til completo  $(\sim)$  e o meio til têm valores diferentes em Unicode, mas podem ser considerados idênticos durante o processamento.

É possível usar o utilitário Round Trip Safety Configuration para indicar que pares específicos de caracteres similares devem ser substituídos por um só caractere. Por exemplo, pode-se especificar que ambos os tipos de til sejam substituídos pelo til completo.

Na guia Substituição, a primeira coluna contém pares de caracteres que geralmente significam a mesma coisa, mas são representados por valores diferentes em Unicode. Cada linha representa uma regra de substituição. A primeira coluna lista os dados antes da conversão. A segunda coluna lista os possíveis caracteres de substituição.

### **Procedimento**

- 1. Inicie o utilitário de Configuração de Segurança de Roundtrip em *install\_location*/bin:
	- para o sistema operacional Microsoft Windows, rtsconfig.exe
	- para o sistema operacional UNIX, rtsconfig
- 2. Clique na guia **Substituição**.

**Dica:** para visualizar o glifo próximo ao caractere Unicode, no menu **Visualizar**, clique **Glifos**. Dependendo do tipo e do tamanho das fontes utilizadas, alguns glifos podem não ser exibidos.

- 3. Na coluna **Código Original**, clique no caractere que deseja substituir.
- 4. Na coluna **Código de Substituição**, clique no caractere equivalente. Uma lista de opções de substituições possíveis será exibida.
- 5. Na lista, clique no caractere Unicode que deseja utilizar ou clique em **Não substituir**.
- 6. Repita as etapas de 3 a 5 para cada caractere Unicode que deseja substituir.
- 7. Salve suas especificações utilizando um dos seguintes métodos:
	- v Para salvar apenas suas especificações, no menu **Arquivo**, clique em **Salvar**.
	- v Para salvar e aplicar suas especificações, no menu **Ferramentas**, clique em **Configurar**.

Se optar por salvar apenas, aplique suas especificações posteriormente . Para obter mais informações, consulte ["Especificação de conversões" na página 431.](#page-444-0) Também é possível restaurar as configurações padrão . Para obter mais informações, consulte ["Restauração de configurações padrão de conversão" na](#page-446-0) [página 433.](#page-446-0)

As especificações são salvas no arquivo shift-jis.xml no diretório *install\_location/*bin.

# <span id="page-446-0"></span>**Aplicação de conversões e substituições**

Se as mudanças não forem aplicadas quando salvá-las, aplique os dados posteriormente. Com base nas informações salvas no arquivo install\_location/bin/ shift-jis.xml, dois arquivos são gerados:

- v para dados de substituição, i18n\_res.xml
- v para dados de conversão, ibm-943\_P14A-2000.cnv

### **Sobre Esta Tarefa**

Ao aplicar os dados, por padrão, os caracteres não são verificados para segurança de roundtrip. Ao definir o modo de configuração, pode-se optar por verificar a segurança de roundtrip selecionando a opção que retorna um erro de conversão no momento da execução para caracteres não protegidos no percurso completo. Isso pode ser útil para detectar inicialmente quais caracteres Shift-JIS devem ser configurados.

### **Procedimento**

- 1. Pare o IBM Cognos Analytics.
- 2. No menu **Ferramentas** do utilitário Round Trip Safety Configuration, clique em **Configurar o Modo de Configuração**.
- 3. Especifique se deseja realizar a verificação da segurança de roundtrip para os caracteres.
- 4. No menu **Ferramentas**, clique em **Configurar**.
- 5. Inicie o IBM Cognos Analytics.

## **Restauração de configurações padrão de conversão**

Em qualquer momento, é possível restaurar rapidamente as configurações padrão de seus dados de substituição e configuração. Por exemplo, é possível restaurar as configurações nas seguintes situações:

- v após configurar seu aplicativo para utilizar uma origem de dados diferente, que requer outra configuração
- v após a criação do protótipo

### **Procedimento**

- 1. Pare o IBM Cognos Analytics.
- 2. No menu **Ferramentas** do utilitário Round Trip Safety Configuration, clique em **Restaurar padrões**.

O processo de conversão é configurado para utilizar os valores padrão.

3. Inicie o IBM Cognos Analytics.

# **Especificar Conversões para Relatórios da Web do Series 7 PowerPlay**

O IBM Cognos Series 7 fornece uma solução limitada para o Japanese Vendor Defined Characters (VDC) na codificação Shift-JIS. Para garantir a integridade e a consistência dos dados ao usar os relatórios da Web do PowerPlay com o IBM Cognos Analytics, é preciso configurar o mapeamento de caractere para valores padrão.

### **Procedimento**

1. Pare o IBM Cognos Analytics.

- 2. Iniciar o utilitário Configuração de Segurança de Roundtrip, consulte ["Utilitário](#page-443-0) [Round Trip Safety Configuration" na página 430.](#page-443-0)
- 3. No menu **Ferramentas**, clique em **Restaurar padrões**.
- 4. No menu **Ferramentas**, clique em **Configurar**. As tabelas de configuração são configuradas para utilizar os valores padrão em plano de fundo.
- 5. Feche o utilitário Round Trip Safety Configuration.
- 6. Inicie o IBM Cognos Analytics.

# **Apêndice C. Permissões de acesso inicial**

No IBM Cognos Analytics, quando o Content Manager inicializa um armazenamento de conteúdo, ele cria estruturas básicas e informações de segurança. Essas estruturas incluem uma hierarquia de pastas.

O Content Manager inclui as seguintes pastas e conteúdos da pasta:

**/Raiz** Todas as pastas abaixo de /Raiz na hierarquia.

#### **/Raiz/Diretório**

Informações sobre provedores de autenticação e outras informações normalmente encontradas em um serviço de diretório.

#### **/Raiz/Diretório/Cognos**

O namespace do diretório do Cognos contendo grupos, origens de dados, listas de distribuição e contatos do Cognos.

#### **/Root/Directory/***other\_providers*

Outros namespaces de segurança, tal como LDAP, e Active Directory.

#### **/Raiz/Pastas públicas**

Todos os dados de aplicativos do Content Manager.

#### **/Root/Directory/***application\_packages*

Pasta separada (por aplicativo) que contém informações sobre cada aplicativo.

#### **/Raiz/Configuração**

Dados de configuração para todos os componentes e modelos do Cognos.

#### **/Raiz/Capacidades**

Objetos que podem ser protegidos através de políticas que restringem acesso a funcionalidades, tais como Administração, Relatórios, e Query Studio; e a recursos, tais como SQL definidas pelo usuário e bursting.

#### **/Raiz/Importar**

Informações da implementação de cada archive importado no Content Manager.

#### **/Raiz/Exportar**

Informações da implementação de cada archive exportado do Content Manager.

Recomendamos que você modifique as configurações iniciais para proteger o software IBM Cognos. Para obter mais informações, consulte [Capítulo](#page-248-0) 15, ["Segurança inicial", na página 235](#page-248-0) e Capítulo [12, "Permissões de acesso e](#page-222-0) [credenciais", na página 209.](#page-222-0)

# **Permissões de acesso inicial para raiz e objetos de nível superior do Content Manager**

No IBM Cognos Analytics, quando o Content Manager inicializa um armazenamento de conteúdo, ele cria estruturas básicas e informações de segurança. Estas estruturas incluem as permissões de acesso iniciais para a raiz e os objetos de nível superior do Content Manager.

# **O objeto raiz**

Na tabela a seguir, a letra X indica que uma permissão é concedida a um grupo ou função para um objeto.

|        |                 | Leitura | Gravar | Executar | Confi<br>gurar<br>política | Acesso à<br>Hierar<br>quia |
|--------|-----------------|---------|--------|----------|----------------------------|----------------------------|
| Objeto | Grupo ou função |         |        |          |                            | 坐                          |
| Raiz   | Todos           |         |        | χ        |                            |                            |

*Tabela 91. O objeto raiz e as permissões para grupos ou funções relacionadas*

## **Objetos de nível superior do Content Manager**

Na tabela a seguir, a letra X indica que uma permissão é concedida a um grupo ou função para um objeto.

*Tabela 92. Os objetos e permissões de nível superior do Content Manager para grupos e funções relacionados*

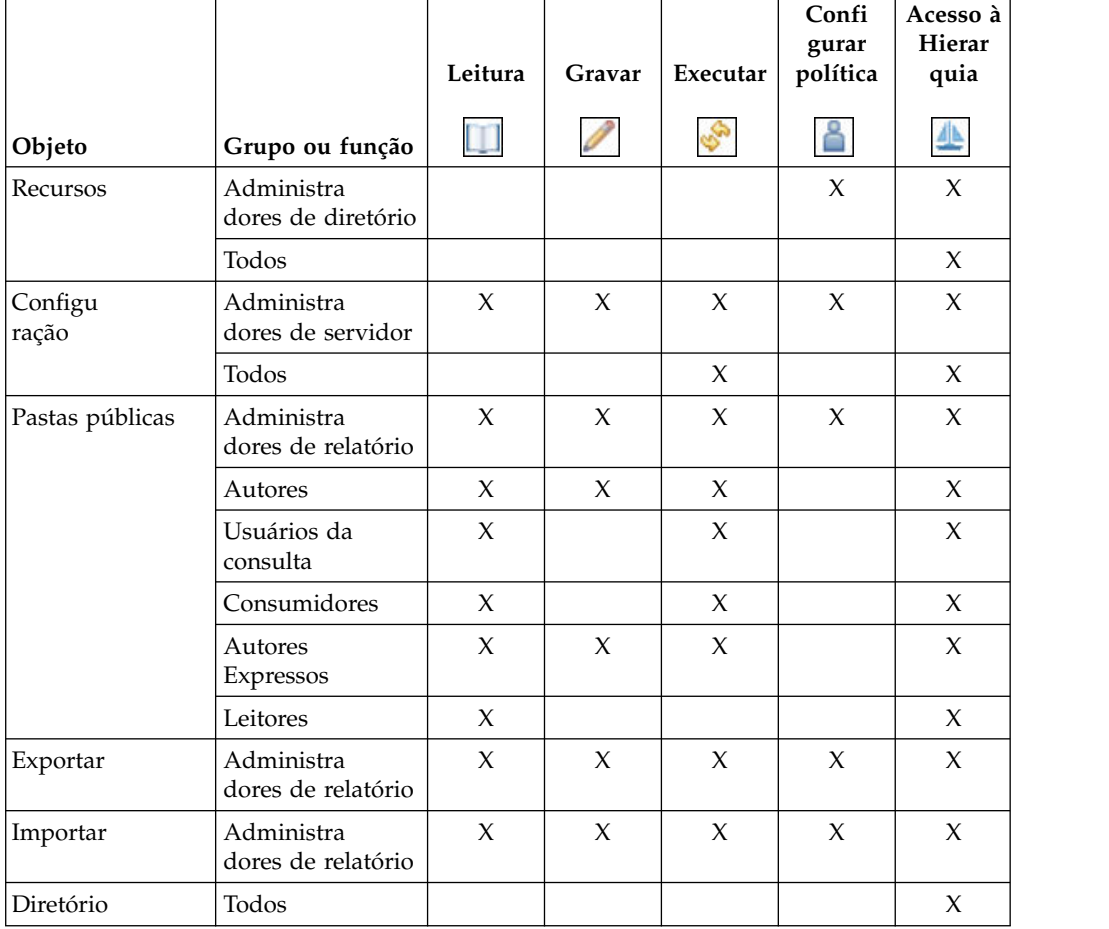

## **Permissões de acesso inicial aos recursos**

No IBM Cognos Analytics, quando o Content Manager inicializa um armazenamento de conteúdo, ele cria estruturas básicas e informações de segurança. Essas estruturas incluem permissões de acesso iniciais para os recursos.

Os recursos também são referidos como funções protegidas e recursos seguros.

### **Recurso do Adaptive Analytics**

Na tabela a seguir, a letra X indica que uma permissão é concedida a um grupo ou função para um objeto.

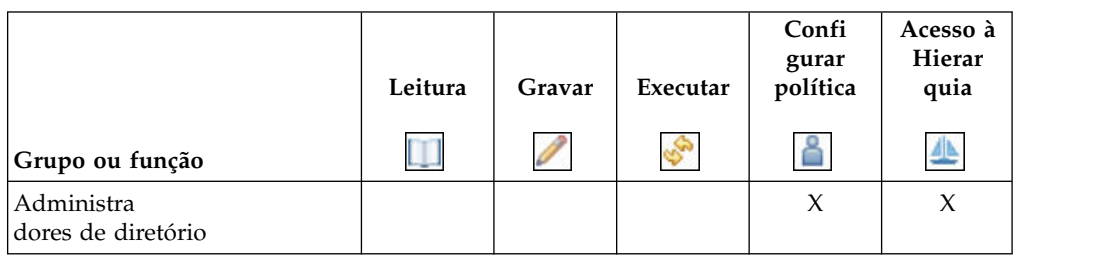

*Tabela 93. Recurso e permissões do Adaptive Analytics para grupos e funções relacionados*

## **Capacidade de Administração**

Na tabela a seguir, a letra X indica que uma permissão é concedida a um grupo ou função para um objeto.

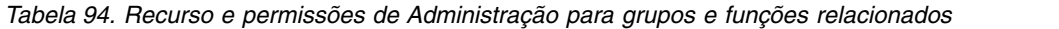

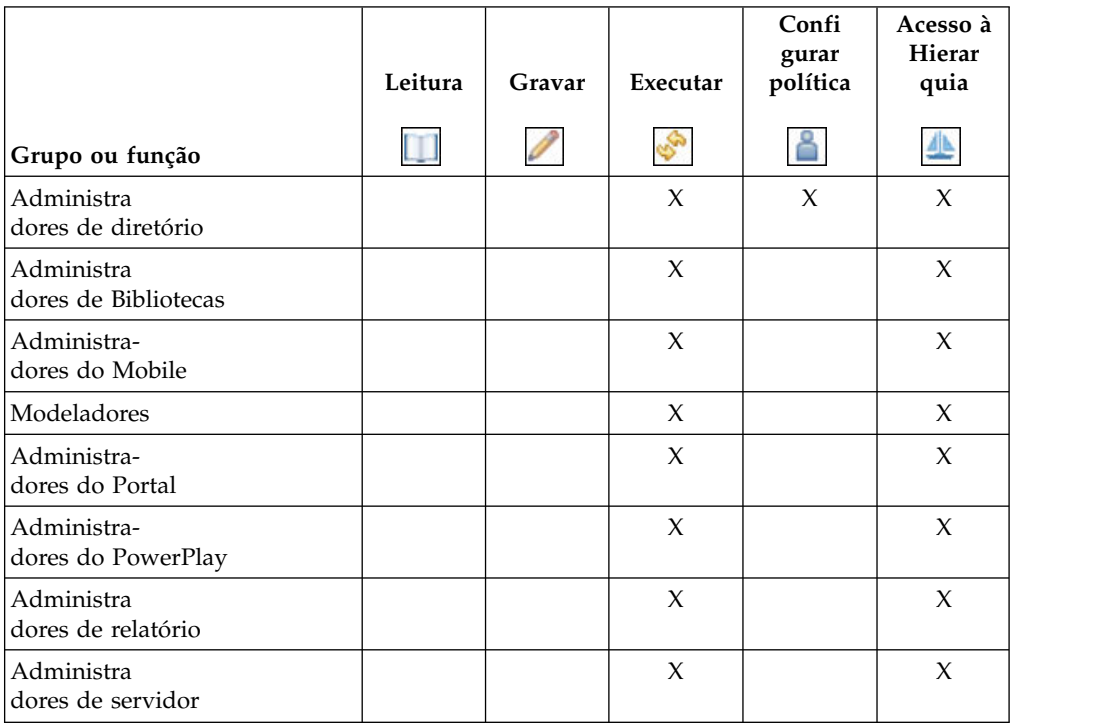

Os recursos assegurados na tabela a seguir são filhos do capacidade de Administração.

|                                           |                                               | Leitura | Gravar | Executar | Confi<br>gurar<br>política | Acesso à<br>Hierar<br>quia |
|-------------------------------------------|-----------------------------------------------|---------|--------|----------|----------------------------|----------------------------|
| Recurso<br>assegurado                     | Grupo ou função                               | m       |        | E.       |                            | 坐                          |
| Administração<br>do Adaptive<br>Analytics | Administra-<br>dores do Adaptive<br>Analytics |         |        | X        |                            | X                          |
|                                           | Administra<br>dores de diretório              |         |        |          | X                          | $\chi$                     |
| Tarefas de<br>adminis                     | Administra<br>dores de servidor               |         |        | X        |                            | X                          |
| tração                                    | Administra<br>dores de relatório              |         |        | $\chi$   |                            | X                          |
|                                           | Administra<br>dores de Métricas               |         |        | X        |                            | $\chi$                     |
|                                           | Administra<br>dores de controle               |         |        | $\chi$   |                            | $\chi$                     |
|                                           | Administra<br>dores de diretório              |         |        |          | $\chi$                     | $\chi$                     |
|                                           | Administra-<br>dores do PowerPlay             |         |        | $\chi$   |                            | X                          |
| Configurar e<br>gerenciar o               | Administra<br>dores de servidor               |         |        | $\chi$   |                            | $\chi$                     |
| sistema                                   | Administra<br>dores de diretório              |         |        |          | $\chi$                     | $\chi$                     |
| Administração<br>do Controlador           | Administra<br>dores de controle               |         |        | $\chi$   |                            | $\chi$                     |
|                                           | Administra<br>dores de diretório              |         |        |          | $\chi$                     | X                          |
| Conexões de<br>Origens de                 | Administra<br>dores de diretório              |         |        | $\chi$   | $\chi$                     |                            |
| Dados                                     | Modeladores                                   |         |        | X        |                            | X                          |
| Listas de<br>Distribuição e<br>Contatos   | Administra<br>dores de diretório              |         |        | X        | X                          | X                          |
| Administração<br>do Mobile                | Administra<br>dores de diretório              |         |        |          | X                          | X                          |
|                                           | Administra-<br>dores do Mobile                |         |        | X        |                            | X                          |
| Administração<br>de Meus                  | Administra<br>dores de diretório              |         |        |          | X                          | X                          |
| Conjuntos de<br>Dados                     | Administra<br>dores de servidor               |         |        | X        |                            | X                          |

*Tabela 95. Recursos assegurados de capacidade e permissões de Administração para grupos e funções relacionados*

|                                                 |                                            | Leitura | Gravar | Executar | Confi<br>gurar<br>política | Acesso à<br>Hierar<br>quia |
|-------------------------------------------------|--------------------------------------------|---------|--------|----------|----------------------------|----------------------------|
| Recurso<br>assegurado                           | Grupo ou função                            |         |        |          | ₫                          | 坐                          |
| Administração<br>do Planning                    | Planejando os<br>Administradores<br>Certos |         |        | X        |                            | X                          |
|                                                 | Administra<br>dores de diretório           |         |        |          | $\chi$                     | X                          |
| Servidores<br>PowerPlay                         | Administra<br>dores de diretório           |         |        |          | $\chi$                     | $\chi$                     |
|                                                 | Administra-<br>dores do PowerPlay          |         |        | X        |                            | $\chi$                     |
| Impressoras                                     | Administra<br>dores de diretório           |         |        | X        | X                          | $\chi$                     |
| Administração<br>do Serviço de                  | Administra<br>dores de diretório           |         |        |          | $\chi$                     | $\chi$                     |
| Consulta                                        | Administra<br>dores de servidor            |         |        | $\chi$   |                            | $\chi$                     |
| Executar<br>atividades e                        | Administra<br>dores de relatório           |         |        | X        |                            | $\chi$                     |
| planejamentos                                   | Administra<br>dores de Métricas            |         |        | X        |                            | $\chi$                     |
|                                                 | Administra<br>dores de controle            |         |        | X        |                            | $\chi$                     |
|                                                 | Administra<br>dores de diretório           |         |        |          | $\chi$                     | $\chi$                     |
|                                                 | Administra-<br>dores do PowerPlay          |         |        | X        |                            | $\chi$                     |
| Definir recursos<br>e gerenciar<br>perfis de IU | Administra<br>dores de diretório           |         |        | X        | $\chi$                     | $\chi$                     |
| Estilos e<br>portlets                           | Administra-<br>dores do Portal             |         |        | X        |                            | X                          |
|                                                 | Administra<br>dores de diretório           |         |        |          | X                          | X                          |
|                                                 | Administra<br>dores de Bibliotecas         |         |        | X        |                            | $\chi$                     |
| Usuários,<br>grupos e<br>funções                | Administra<br>dores de diretório           |         |        | $\chi$   | $\chi$                     | $\chi$                     |

*Tabela 95. Recursos assegurados de capacidade e permissões de Administração para grupos e funções relacionados (continuação)*

## **Recurso do Analysis Studio**

|                                  | Leitura | Gravar | Executar | Confi<br>gurar<br>política | Acesso à<br>Hierar<br>quia |
|----------------------------------|---------|--------|----------|----------------------------|----------------------------|
| Grupo ou função                  |         |        | R.       |                            |                            |
| Usuários de Análise              |         |        | $\chi$   |                            | X                          |
| Exploradores de Analítica        |         |        | $\chi$   |                            | X                          |
| Usuários de Analítica            |         |        | X        |                            | $\chi$                     |
| Autores                          |         |        | X        |                            | $\chi$                     |
| Administra<br>dores de diretório |         |        |          | X                          | X                          |
| Modeladores                      |         |        | X        |                            | X                          |
| Administra<br>dores de relatório |         |        | $\chi$   |                            | X                          |

*Tabela 96. Recurso e permissões do Analysis Studio para grupos e funções relacionados*

## **Recurso do Cognos Insight**

Na tabela a seguir, a letra X indica que uma permissão é concedida a um grupo ou função para um objeto.

|                                  | Leitura | Gravar | Executar | Confi<br>gurar<br>política | Acesso à<br>Hierar<br>quia |  |
|----------------------------------|---------|--------|----------|----------------------------|----------------------------|--|
| Grupo ou função                  |         |        |          |                            | 40                         |  |
| Administra<br>dores de diretório |         |        |          | X                          | Х                          |  |

*Tabela 97. Recurso e permissões do Cognos Insight para grupos e funções relacionados*

### **Recurso de Cognos Viewer**

Na tabela a seguir, a letra X indica que uma permissão é concedida a um grupo ou função para um objeto.

*Tabela 98. Recurso e permissões do Cognos Viewer para grupos e funções relacionados*

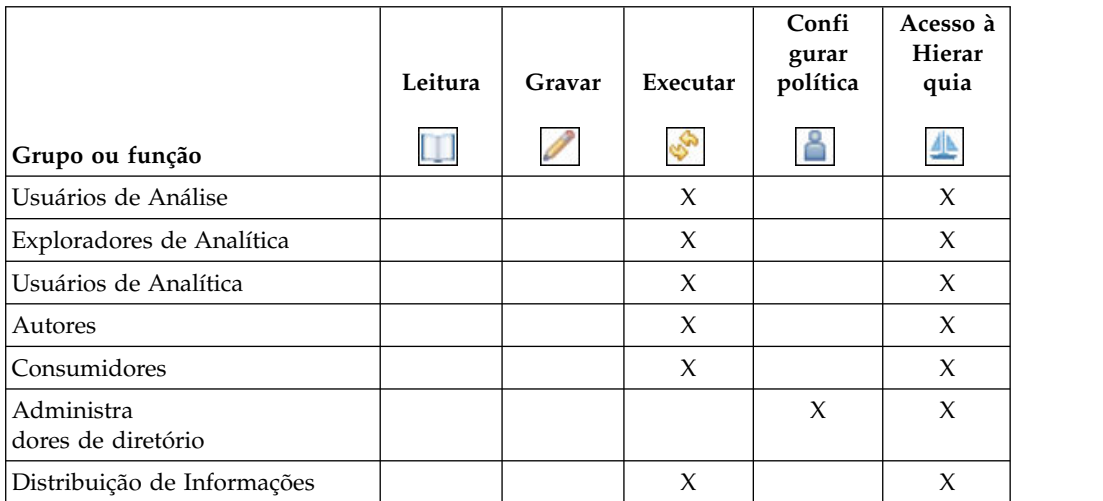

|                                   | Leitura | Gravar | Executar | Confi<br>gurar<br>política | Acesso à<br>Hierar<br>quia |
|-----------------------------------|---------|--------|----------|----------------------------|----------------------------|
| Grupo ou função                   |         |        | Φ.,      |                            | ╩                          |
| Modeladores                       |         |        | X        |                            | X                          |
| Administra-<br>dores do PowerPlay |         |        | $\chi$   |                            | X                          |
| Usuários do PowerPlay             |         |        | X        |                            | X                          |
| Usuários da consulta              |         |        | X        |                            | X                          |
| Leitores                          |         |        | X        |                            | X                          |
| Administra<br>dores de relatório  |         |        | X        |                            | X                          |

*Tabela 98. Recurso e permissões do Cognos Viewer para grupos e funções relacionados (continuação)*

Os recursos assegurados na tabela a seguir são filhos do recurso do Cognos Viewer.

Na tabela a seguir, a letra X indica que uma permissão é concedida a um grupo ou função para um objeto.

*Tabela 99. Recursos assegurados de capacidade e permissões do Cognos Viewer para grupos e funções relacionados*

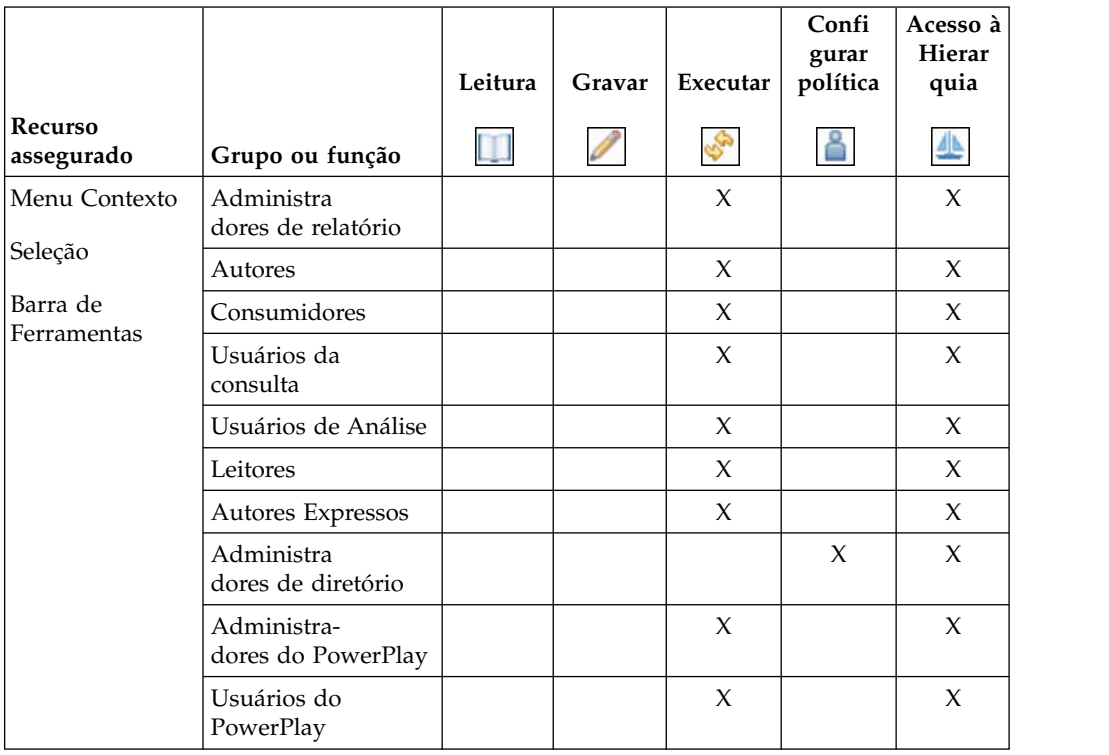

|                        |                                   |         |        |          | Confi<br>gurar | Acesso à<br>Hierar |
|------------------------|-----------------------------------|---------|--------|----------|----------------|--------------------|
|                        |                                   | Leitura | Gravar | Executar | política       | quia               |
| Recurso<br>assegurado  | Grupo ou função                   |         |        |          |                | 坐                  |
| Executar com<br>Opções | Administra<br>dores de relatório  |         |        | $\chi$   |                | $\chi$             |
|                        | Autores                           |         |        | $\chi$   |                | $\chi$             |
|                        | Consumidores                      |         |        | $\chi$   |                | $\chi$             |
|                        | Usuários da<br>consulta           |         |        | $\chi$   |                | $\chi$             |
|                        | Usuários de Análise               |         |        | $\chi$   |                | $\chi$             |
|                        | Autores Expressos                 |         |        | $\chi$   |                | $\chi$             |
|                        | Administra<br>dores de diretório  |         |        |          | $\chi$         | $\chi$             |
|                        | Administra-<br>dores do PowerPlay |         |        | $\chi$   |                | $\chi$             |
|                        | Usuários do<br>PowerPlay          |         |        | $\chi$   |                | $\chi$             |

*Tabela 99. Recursos assegurados de capacidade e permissões do Cognos Viewer para grupos e funções relacionados (continuação)*

## **Recurso Colaborar**

*Tabela 100. Recurso e permissões Colaborar para grupos e funções relacionados*

|                                   | Leitura | Gravar | Executar | Confi<br>gurar<br>política | Acesso à<br>Hierar<br>quia |
|-----------------------------------|---------|--------|----------|----------------------------|----------------------------|
| Grupo ou função                   |         |        | ಳ್       |                            | ╩                          |
| Usuários de Análise               |         |        | X        |                            | X                          |
| Exploradores de Analítica         |         |        | X        |                            | X                          |
| Usuários de Analítica             |         |        | $\chi$   |                            | X                          |
| Autores                           |         |        | X        |                            | X                          |
| Consumidores                      |         |        | X        |                            | X                          |
| Administra<br>dores de diretório  |         |        |          | X                          | $\chi$                     |
| Modeladores                       |         |        | X        |                            | X                          |
| Administra-<br>dores do PowerPlay |         |        | X        |                            | X                          |
| Usuários do PowerPlay             |         |        | $\chi$   |                            | X                          |
| Usuários da consulta              |         |        | X        |                            | X                          |
| Administra<br>dores de relatório  |         |        | X        |                            | X                          |

Os recursos assegurados na tabela a seguir são filhos do recurso Colaborar.

Na tabela a seguir, a letra X indica que uma permissão é concedida a um grupo ou função para um objeto.

|                               |                                   | Leitura | Gravar | Executar | Confi<br>gurar<br>política | Acesso à<br>Hierar<br>quia |
|-------------------------------|-----------------------------------|---------|--------|----------|----------------------------|----------------------------|
| Recurso<br>assegurado         | Grupo ou função                   |         |        |          |                            | 坐                          |
| Permitir recursos             | Usuários de Análise               |         |        | X        |                            | $\chi$                     |
| de colaboração                | Autores                           |         |        | X        |                            | $\chi$                     |
| Iniciar                       | Consumidores                      |         |        | $\chi$   |                            | X                          |
| ferramentas de<br>colaboração | Administra<br>dores de diretório  |         |        |          | $\chi$                     | $\chi$                     |
|                               | Autores Expressos                 |         |        | $\chi$   |                            | $\chi$                     |
|                               | Administra-<br>dores do PowerPlay |         |        | $\chi$   |                            | $\chi$                     |
|                               | Usuários do<br>PowerPlay          |         |        | X        |                            | X                          |
|                               | Usuários da<br>consulta           |         |        | X        |                            | X                          |
|                               | Administra<br>dores de relatório  |         |        | $\chi$   |                            | $\chi$                     |

*Tabela 101. Recursos assegurados de capacidade e permissões Colaborar para grupos e funções relacionados*

## **Recurso do Controller Studio**

Na tabela a seguir, a letra X indica que uma permissão é concedida a um grupo ou função para um objeto.

|                                  | Leitura | Gravar | Executar | Confi<br>gurar<br>política | Acesso à<br>Hierar<br>quia |  |
|----------------------------------|---------|--------|----------|----------------------------|----------------------------|--|
| Grupo ou função                  |         |        |          |                            | 小                          |  |
| Administra<br>dores de diretório |         |        |          | X                          | X                          |  |

*Tabela 102. Recurso e permissões do Controller Studio para grupos e funções relacionados*

## **Capacidade do painel**

|                                   |         |        |                     | Confi<br>gurar | Acesso à<br>Hierar  |
|-----------------------------------|---------|--------|---------------------|----------------|---------------------|
|                                   | Leitura | Gravar | Executar            | política       | quia                |
| Grupo ou função                   |         |        |                     |                |                     |
| Usuários de Análise               |         |        | $\chi$              |                | $\chi$              |
| Administradores de Analítica      |         |        | $\chi$              |                | $\chi$              |
| Exploradores de Analítica         |         |        | $\chi$              |                | $\chi$              |
| Usuários de Analítica             |         |        | X                   |                | $\chi$              |
| Autores                           |         |        | X                   |                | $\chi$              |
| Administra<br>dores de diretório  |         |        |                     | $\chi$         | $\chi$              |
| Distribuição de Informações       |         |        | Permissão<br>negada |                | Permissão<br>negada |
| Administradores de Bibliotecas    |         |        | $\chi$              |                | $\chi$              |
| Administradores do Mobile         |         |        | $\chi$              |                | $\chi$              |
| Modeladores                       |         |        | $\chi$              |                | $\chi$              |
| Administradores do Portal         |         |        | X                   |                | $\chi$              |
| Administra-<br>dores do PowerPlay |         |        | $\chi$              |                | $\chi$              |
| Usuários do PowerPlay             |         |        | $\chi$              |                | $\chi$              |
| Usuários da consulta              |         |        | $\chi$              |                | $\chi$              |
| Administra<br>dores de relatório  |         |        | $\chi$              |                | $\chi$              |
| Administradores de servidor       |         |        | X                   |                | $\chi$              |
| Administradores do Locatário      |         |        | X                   |                | X                   |

*Tabela 103. Capacidade e permissões do painel para grupos e funções relacionados*

### **Recurso do Data Manager**

Na tabela a seguir, a letra X indica que uma permissão é concedida a um grupo ou função para um objeto.

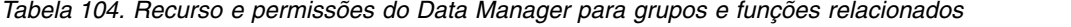

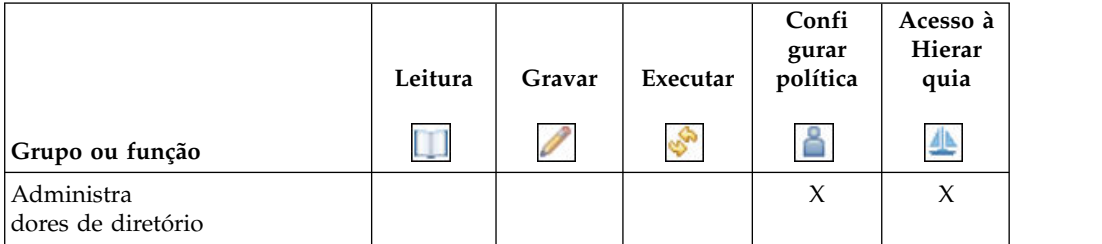

### **Recurso dos conjuntos de dados**

|                                  | Leitura | Gravar | Executar    | Confi<br>gurar<br>política | Acesso à<br>Hierar<br>quia |
|----------------------------------|---------|--------|-------------|----------------------------|----------------------------|
| Grupo ou função                  |         |        | <b>COND</b> |                            | ╩                          |
| Exploradores de Analítica        |         |        | X           |                            | X                          |
| Usuários de Analítica            |         |        | X           |                            | X                          |
| Administra<br>dores de diretório |         |        |             | X                          | X                          |
| Todos                            |         |        | X           |                            | X                          |

*Tabela 105. Recurso e permissões dos conjuntos de dados para grupos e funções relacionados*

### **Recurso Desktop Tools**

Na tabela a seguir, a letra X indica que uma permissão é concedida a um grupo ou função para um objeto.

*Tabela 106. Recurso Desktop Tools e permissões para grupos e funções relacionados*

|                                  | Leitura | Gravar | Executar | Confi<br>gurar<br>política | Acesso à<br>Hierar<br>quia |
|----------------------------------|---------|--------|----------|----------------------------|----------------------------|
| Grupo ou função                  |         |        | ۵        |                            | 小                          |
| Exploradores de Analítica        |         |        | $\chi$   |                            | X                          |
| Administra<br>dores de diretório |         |        |          | X                          | X                          |

## **Recurso de Erros Detalhados**

Na tabela a seguir, a letra X indica que uma permissão é concedida a um grupo ou função para um objeto.

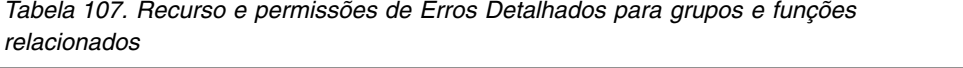

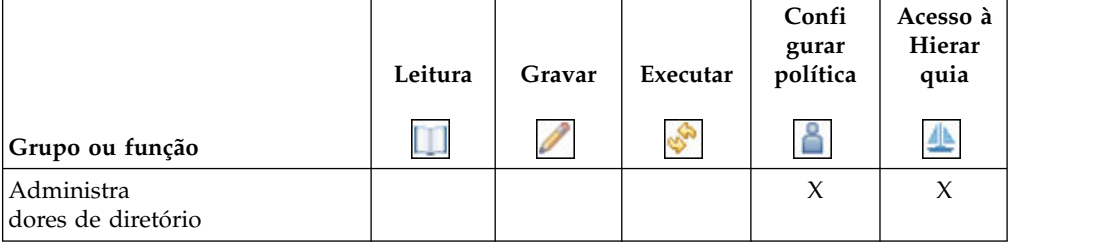

## **Recurso Assistente de Drill Through**

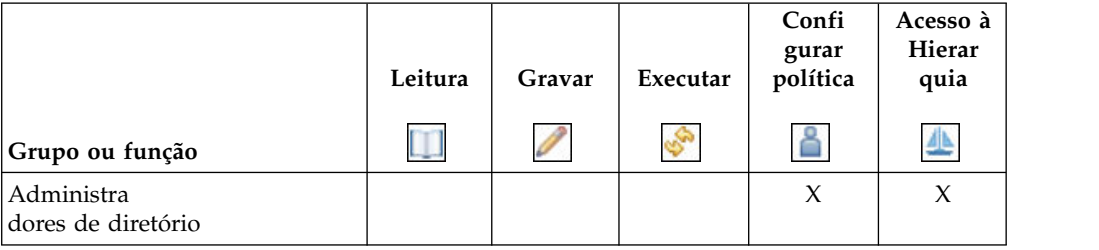

*Tabela 108. Recurso e permissões do Assistente de Drill through para grupos e funções relacionados*

# **Recurso do Event Studio**

Na tabela a seguir, a letra X indica que uma permissão é concedida a um grupo ou função para um objeto.

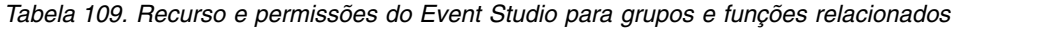

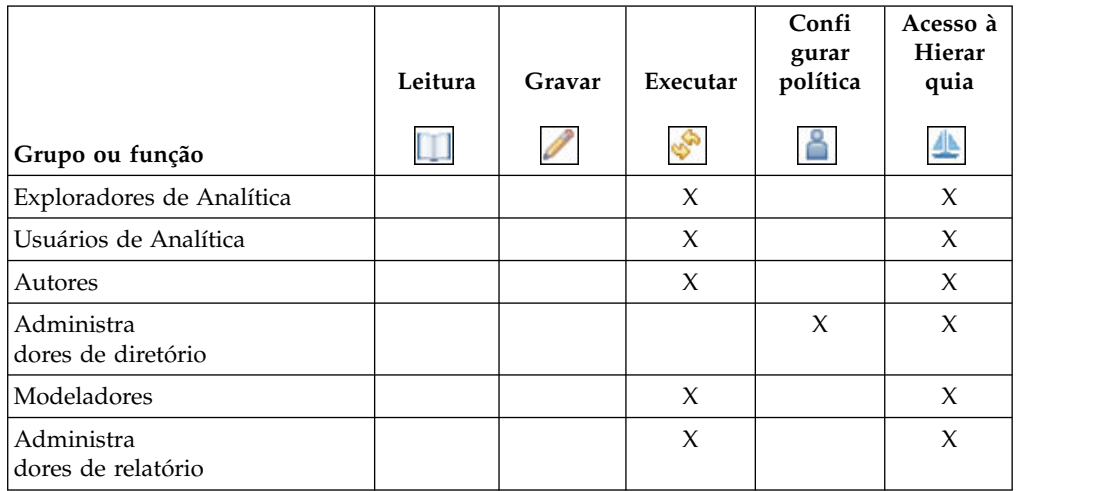

## **Recurso Executar Procura Indexada**

|                                   | Leitura | Gravar | Executar | Confi<br>gurar<br>política | Acesso à<br>Hierar<br>quia |
|-----------------------------------|---------|--------|----------|----------------------------|----------------------------|
| Grupo ou função                   |         |        |          |                            | ≞                          |
| Usuários de Análise               |         |        | $\chi$   |                            | $\chi$                     |
| Exploradores de Analítica         |         |        |          |                            |                            |
| Usuários de Analítica             |         |        |          |                            |                            |
| Autores                           |         |        |          |                            |                            |
| Consumidores                      |         |        |          |                            |                            |
| Distribuição de Informações       |         |        |          |                            |                            |
| Modeladores                       |         |        |          |                            |                            |
| Administra-<br>dores do PowerPlay |         |        |          |                            |                            |
| Usuários do PowerPlay             |         |        |          |                            |                            |
| Usuários da consulta              |         |        |          |                            |                            |
| Leitores                          |         |        |          |                            |                            |
| Administra<br>dores de relatório  |         |        |          |                            |                            |
| Administra<br>dores de diretório  |         |        |          | X                          | $\chi$                     |

*Tabela 110. Recurso e permissões Executar Procura Indexada para grupos e funções relacionados*

### **Recurso de Painel Executivo**

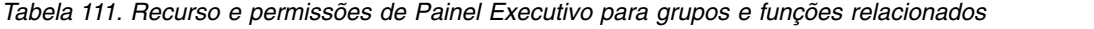

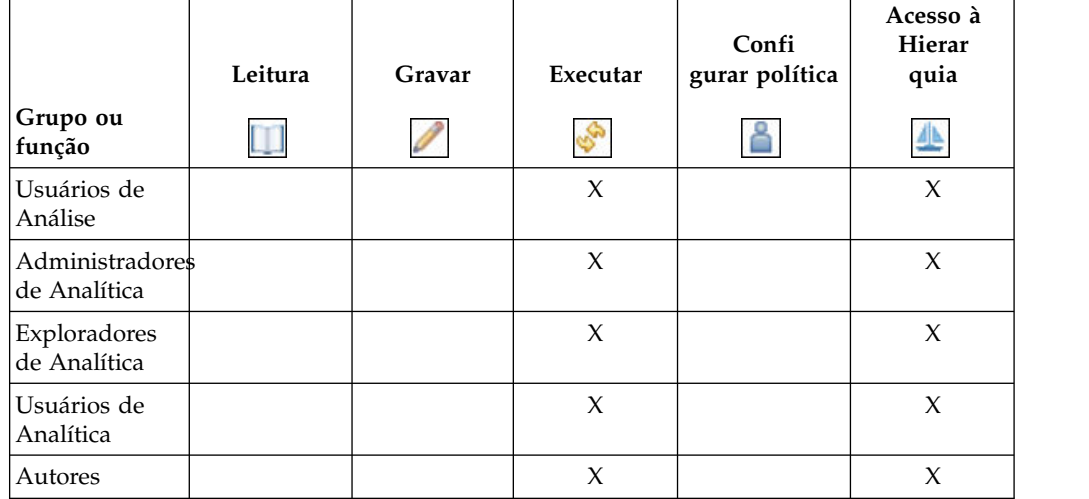

|                                      | Leitura | Gravar | Executar            | Confi<br>gurar política | Acesso à<br>Hierar<br>quia |
|--------------------------------------|---------|--------|---------------------|-------------------------|----------------------------|
| Grupo ou<br>função                   |         |        |                     |                         | ╩                          |
| Administra<br>dores de<br>diretório  |         |        |                     | $\chi$                  | $\chi$                     |
| Distribuição de<br>Informações       |         |        | Permissão<br>Negada |                         | Permissão<br>Negada        |
| Administradores<br>de Bibliotecas    |         |        | X                   |                         | X                          |
| Administradores<br>do Mobile         |         |        | $\boldsymbol{\chi}$ |                         | $\chi$                     |
| Modeladores                          |         |        | $\chi$              |                         | $\chi$                     |
| Administradores<br>do Portal         |         |        | X                   |                         | X                          |
| Administra-<br>dores do<br>PowerPlay |         |        | $\chi$              |                         | X                          |
| Usuários do<br>PowerPlay             |         |        | $\boldsymbol{\chi}$ |                         | $\chi$                     |
| Usuários da<br>consulta              |         |        | $\chi$              |                         | $\chi$                     |
| Administra<br>dores de<br>relatório  |         |        | $\chi$              |                         | $\boldsymbol{\chi}$        |
| Administradores<br>de servidor       |         |        | $\mathsf X$         |                         | X                          |
| Administradores<br>do Locatário      |         |        | $\chi$              |                         | X                          |

*Tabela 111. Recurso e permissões de Painel Executivo para grupos e funções relacionados (continuação)*

Os recursos assegurados na tabela a seguir são filhos do recurso de Painel Executivo.

| Recurso<br>assegurado             | Grupo ou função                  | Leitura | Gravar | Executar | Confi<br>gurar<br>política | Acesso à<br>Hierar<br>quia<br>쓰 |
|-----------------------------------|----------------------------------|---------|--------|----------|----------------------------|---------------------------------|
| <b>Usar Recursos</b>              | Autores                          |         |        | X        |                            | X                               |
| do Painel<br>Avançado             | Administra<br>dores de diretório |         |        |          | X                          | X                               |
| <b>Usar Recursos</b><br>do Painel | Usuários da<br>consulta          |         |        | X        |                            | X                               |
| Interativo                        | Administra<br>dores de relatório |         |        | $\chi$   |                            | $\chi$                          |

*Tabela 112. Os recursos assegurados de capacidade e permissões de Painel Executivo para grupos e funções relacionados*

### **Recurso Repositórios Externos**

Na tabela a seguir, a letra X indica que uma permissão é concedida a um grupo ou função para um objeto.

*Tabela 113. Recurso e permissões de Repositórios Externos para grupos e funções relacionados*

|                                  | Leitura | Gravar | Executar | Confi<br>gurar<br>política | Acesso à<br>Hierar<br>quia |
|----------------------------------|---------|--------|----------|----------------------------|----------------------------|
| Grupo ou função                  |         |        |          |                            | 坐                          |
| Administra<br>dores de diretório |         |        |          | X                          | X                          |
| Todos                            |         |        | X        |                            | X                          |

Os recursos assegurados na tabela a seguir são filhos do recurso de Repositórios Externos.

*Tabela 114. Recursos assegurados de capacidade e permissões dos Repositórios Externos para grupos e funções relacionados*

|                                           |                                  | Leitura | Gravar | Executar | Confi<br>gurar<br>política | Acesso à<br>Hierar<br>quia |
|-------------------------------------------|----------------------------------|---------|--------|----------|----------------------------|----------------------------|
| <b>Recurso</b><br>assegurado              | Grupo ou função                  |         |        |          |                            | $\overline{\mathbb{F}}$    |
| Gerenciar<br> conexões de <br>repositório | Administra<br>dores de diretório |         |        |          | X                          | X                          |
| Visualizar<br>  documentos                | Administra<br>dores de diretório |         |        |          | $\chi$                     | $\chi$                     |
| externos                                  | Todos                            |         |        | X        |                            | X                          |

## **Gerar saída de CSV**

Na tabela a seguir, a letra X indica que uma permissão é concedida a um grupo ou função para um objeto.

*Tabela 115. Gerar capacidade e permissões da Saída CSV para grupos e funções relacionados*

|                                  | Leitura | Gravar | Executar | Confi<br>gurar<br>política | Acesso à<br>Hierar<br>quia |
|----------------------------------|---------|--------|----------|----------------------------|----------------------------|
| Grupo ou função                  |         |        | ×        |                            | 坐                          |
| Administra<br>dores de diretório |         |        |          | X                          | X                          |
| Todos                            |         |        | X        |                            | X                          |

## **Gerar saída de PDF**

Na tabela a seguir, a letra X indica que uma permissão é concedida a um grupo ou função para um objeto.

*Tabela 116. Gerar capacidade e permissões da Saída PDF para grupos e funções relacionados*

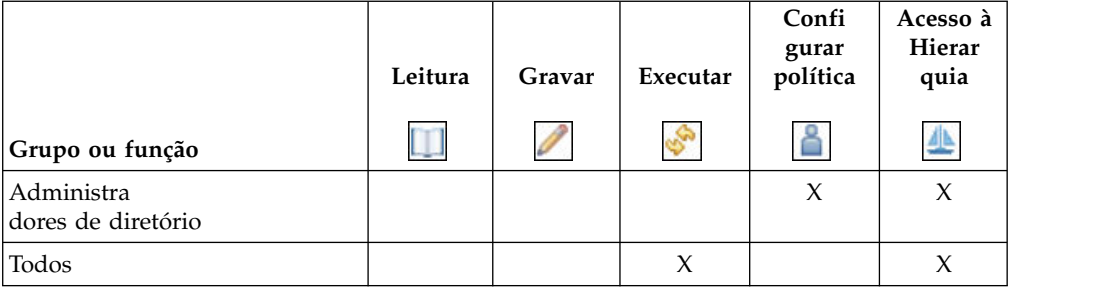

### **Gerar saída de XLS**

Na tabela a seguir, a letra X indica que uma permissão é concedida a um grupo ou função para um objeto.

*Tabela 117. Gerar capacidade e permissões da Saída XLS para grupos e funções relacionados*

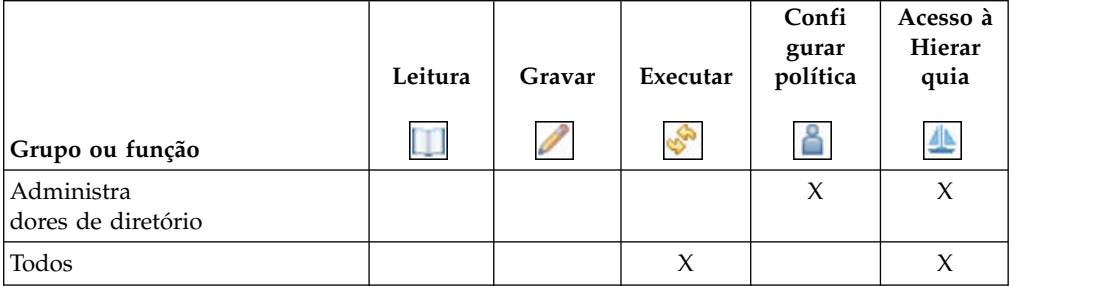

## **Gerar saída de XML**

Na tabela a seguir, a letra X indica que uma permissão é concedida a um grupo ou função para um objeto.

*Tabela 118. Gerar capacidade e permissões da Saída XML para grupos e funções relacionados*

|                                  | Leitura | Gravar | Executar | Confi<br>gurar<br>política | Acesso à<br>Hierar<br>quia |
|----------------------------------|---------|--------|----------|----------------------------|----------------------------|
| Grupo ou função                  |         |        | ی        |                            | 小                          |
| Administra<br>dores de diretório |         |        |          | X                          | $\chi$                     |
| Todos                            |         |        | $\chi$   |                            | X                          |

## **Recurso de Glossário**

Na tabela a seguir, a letra X indica que uma permissão é concedida a um grupo ou função para um objeto.

*Tabela 119. Recurso e permissões de Glossário para grupos e funções relacionados*

|                                  | Leitura | Gravar | Executar | Confi<br>gurar<br>política | Acesso à<br>Hierar<br>quia |
|----------------------------------|---------|--------|----------|----------------------------|----------------------------|
| Grupo ou função                  |         |        | తి       |                            |                            |
| Todos                            |         |        | X        |                            | X                          |
| Administra<br>dores de diretório |         |        |          | X                          | X                          |

## **Recurso Ocultar Entradas**

Na tabela a seguir, a letra X indica que uma permissão é concedida a um grupo ou função para um objeto.

*Tabela 120. Recurso e permissões Ocultar Entradas para grupos e funções relacionados*

|                                  | Leitura | Gravar | Executar | Confi<br>gurar<br>política | Acesso à<br>Hierar<br>quia |
|----------------------------------|---------|--------|----------|----------------------------|----------------------------|
| Grupo ou função                  |         |        |          |                            | 小                          |
| Todos                            |         |        | X        |                            | X                          |
| Administra<br>dores de diretório |         |        |          | X                          | X                          |

### **Recurso Importar metadados relacionais**

|                                  | Leitura | Gravar | Executar | Confi<br>gurar<br>política | Acesso à<br>Hierar<br>quia |
|----------------------------------|---------|--------|----------|----------------------------|----------------------------|
| Grupo ou função                  |         |        | ھي       |                            | ╩                          |
| Administra<br>dores de diretório |         |        |          | X                          | $\chi$                     |
| Administra<br>dores de relatório |         |        | X        |                            | X                          |

*Tabela 121. Recurso e permissões Importar metadados relacionais para grupos e funções relacionados*

### **Recurso de Linhagem**

Na tabela a seguir, a letra X indica que uma permissão é concedida a um grupo ou função para um objeto.

*Tabela 122. Recurso e permissões de Linhagem para grupos e funções relacionados*

|                                  | Leitura | Gravar | Executar        | Confi<br>gurar<br>política | Acesso à<br>Hierar<br>quia |
|----------------------------------|---------|--------|-----------------|----------------------------|----------------------------|
| Grupo ou função                  |         |        | a <sub>zu</sub> |                            | 小                          |
| Todos                            |         |        | X               |                            | X                          |
| Administra<br>dores de diretório |         |        |                 | X                          | X                          |

### **Gerenciar capacidade do conteúdo**

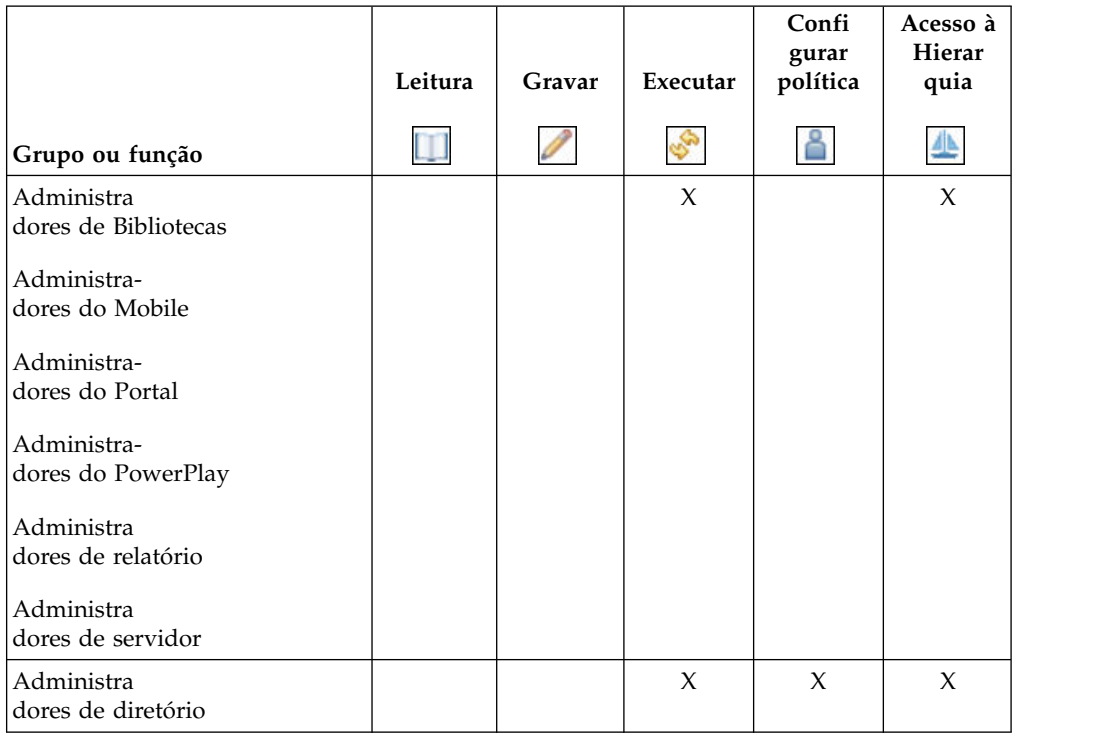

*Tabela 123. Gerenciar capacidade e permissões do conteúdo para grupos e funções relacionados*

## **Recurso Gerenciar os próprios sign-ons de origem de dados**

Na tabela a seguir, a letra X indica que uma permissão é concedida a um grupo ou função para um objeto.

*Tabela 124. Recurso e permissões Gerenciar os próprios sign-ons de origem de dados para grupos e funções relacionados*

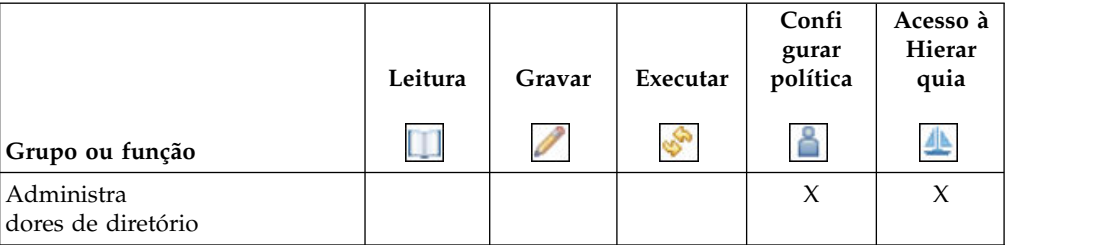

## **Recurso do Metric Studio**

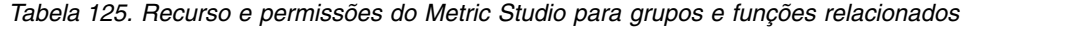

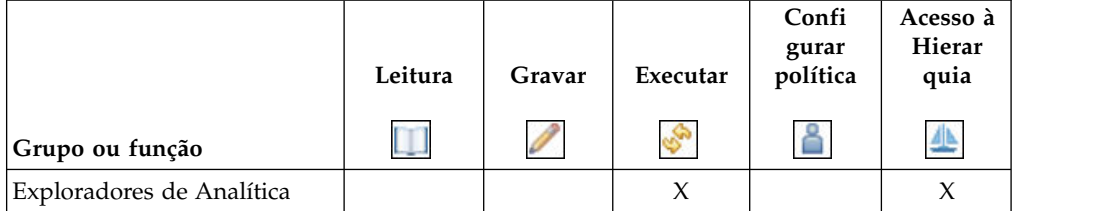

|                                  | Leitura | Gravar | Executar | Confi<br>gurar<br>política | Acesso à<br>Hierar<br>quia |
|----------------------------------|---------|--------|----------|----------------------------|----------------------------|
| Grupo ou função                  |         |        | هي       |                            | 本                          |
| Administra<br>dores de diretório |         |        |          | X                          | X                          |

*Tabela 125. Recurso e permissões do Metric Studio para grupos e funções relacionados (continuação)*

### **recurso do Mobile**

Na tabela a seguir, a letra X indica que uma permissão é concedida a um grupo ou função para um objeto.

*Tabela 126. Recurso e permissões do Mobile para grupos e funções relacionados*

|                                  | Leitura | Gravar | Executar | Confi<br>gurar<br>política | Acesso à<br>Hierar<br>quia |
|----------------------------------|---------|--------|----------|----------------------------|----------------------------|
| Grupo ou função                  |         |        |          |                            | ╩                          |
| Exploradores de Analítica        |         |        | X        |                            | $\chi$                     |
| Usuários de Analítica            |         |        | X        |                            | $\chi$                     |
| Administra<br>dores de diretório |         |        |          | X                          | $\chi$                     |
| Distribuição de Informações      |         |        | X        |                            | $\chi$                     |
| Administra-<br>dores do Mobile   |         |        | X        |                            | X                          |
| Usuários Remotos                 |         |        | X        |                            | X                          |

## **Recurso do Planning Contributor**

Na tabela a seguir, a letra X indica que uma permissão é concedida a um grupo ou função para um objeto.

*Tabela 127. Recurso e permissões do Planning Contributor para grupos e funções relacionados*

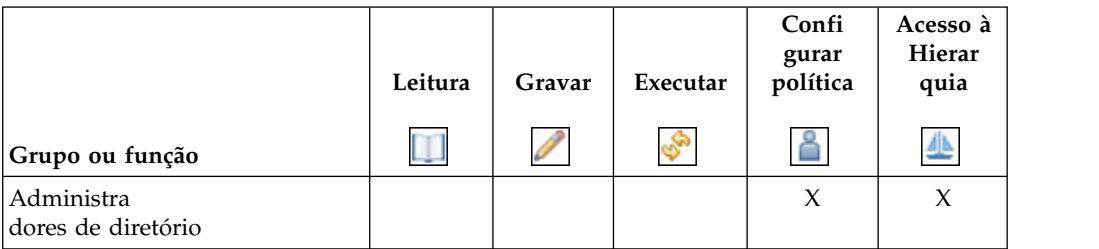

## **Recurso do PowerPlay Studio**
|                                   | Leitura | Gravar | Executar | Confi<br>gurar<br>política | Acesso à<br>Hierar<br>quia |
|-----------------------------------|---------|--------|----------|----------------------------|----------------------------|
| Grupo ou função                   |         |        | E.       |                            | ╩                          |
| Exploradores de Analítica         |         |        | X        |                            | X                          |
| Usuários de Analítica             |         |        | X        |                            | X                          |
| Autores                           |         |        | X        |                            | X                          |
| Administra<br>dores de diretório  |         |        |          | X                          | X                          |
| Modeladores                       |         |        | X        |                            | X                          |
| Administra-<br>dores do PowerPlay |         |        | X        |                            | X                          |
| Usuários do PowerPlay             |         |        | X        |                            | X                          |

*Tabela 128. Recurso e permissões do PowerPlay Studio para grupos e funções relacionados*

### **Recurso do Query Studio**

Na tabela a seguir, a letra X indica que uma permissão é concedida a um grupo ou função para um objeto.

|                                  | Leitura | Gravar | Executar | Confi<br>gurar<br>política | Acesso à<br>Hierar<br>quia |  |
|----------------------------------|---------|--------|----------|----------------------------|----------------------------|--|
| Grupo ou função                  |         |        | R.       |                            | ╩                          |  |
| Exploradores de Analítica        |         |        | X        |                            | X                          |  |
| Usuários de Analítica            |         |        | X        |                            | X                          |  |
| Autores                          |         |        | X        |                            | X                          |  |
| Administra<br>dores de diretório |         |        |          | $\chi$                     | X                          |  |
| Modeladores                      |         |        | X        |                            | X                          |  |
| Usuários da consulta             |         |        | X        |                            | X                          |  |
| Administra<br>dores de relatório |         |        | X        |                            | X                          |  |

*Tabela 129. Recurso e permissões do Query Studio para grupos e funções relacionados*

Os recursos assegurados na tabela a seguir são filhos do recurso Query Studio.

|                       |                                  | Leitura | Gravar | Executar | Confi<br>gurar<br>política | Acesso à<br>Hierar<br>quia |
|-----------------------|----------------------------------|---------|--------|----------|----------------------------|----------------------------|
| Recurso<br>assegurado | Grupo ou função                  |         |        |          |                            | 坐                          |
| Criação               | Autores                          |         |        | $\chi$   |                            | $\chi$                     |
| Avançada              | Usuários da<br>consulta          |         |        | X        |                            | X                          |
|                       | Administra<br>dores de relatório |         |        | X        |                            | $\chi$                     |
|                       | Administra<br>dores de diretório |         |        |          | $\chi$                     | $\chi$                     |

*Tabela 130. Os recursos assegurados de capacidade e permissões Query Studio para grupos e funções relacionados*

### **Recurso do Report Studio**

Na tabela a seguir, a letra X indica que uma permissão é concedida a um grupo ou função para um objeto.

|                                  | Leitura | Gravar | Executar | Confi<br>gurar<br>política | Acesso à<br>Hierar<br>quia |
|----------------------------------|---------|--------|----------|----------------------------|----------------------------|
| Grupo ou função                  |         |        |          |                            |                            |
| Exploradores de Analítica        |         |        | X        |                            | X                          |
| Usuários de Analítica            |         |        | X        |                            | X                          |
| Autores                          |         |        | X        |                            | X                          |
| Administra<br>dores de diretório |         |        |          | X                          | $\chi$                     |
| Administradores de Bibliotecas   |         |        | $\chi$   |                            | $\chi$                     |
| Modeladores                      |         |        | X        |                            | X                          |
| Administra<br>dores de relatório |         |        | X        |                            | X                          |

*Tabela 131. Recurso e permissões do Relatórios para grupos e funções relacionados*

Os recursos assegurados na tabela a seguir são filhos do recurso do Relatórios.

|                              |                                  | Leitura | Gravar | Executar | Confi<br>gurar<br>política | Acesso à<br>Hierar<br>quia |
|------------------------------|----------------------------------|---------|--------|----------|----------------------------|----------------------------|
| Recurso<br>assegurado        | Grupo ou função                  |         |        |          |                            |                            |
| <b>Bursting</b>              | Autores                          |         |        | X        |                            | X                          |
| Itens HTML no<br>relatório   | Administra<br>dores de relatório |         |        | $\chi$   |                            | $\chi$                     |
| SQL definida<br>pelo usuário | Administra<br>dores de diretório |         |        |          | X                          | X                          |
| Criar/Excluir                | Autores                          |         |        | X        |                            | $\chi$                     |
|                              | Administra<br>dores de relatório |         |        | X        |                            | X                          |
|                              | Administra<br>dores de diretório |         |        |          | X                          | X                          |
|                              | Autores Expressos                |         |        | X        |                            | $\chi$                     |
| Permitir Dados<br>Externos   | Administra<br>dores de diretório |         |        |          | $\chi$                     | $\mathsf{x}$               |

*Tabela 132. Recursos assegurados de recurso e permissões do Relatórios para grupos e funções relacionados*

### **Recurso de Planejamento**

Na tabela a seguir, a letra X indica que uma permissão é concedida a um grupo ou função para um objeto.

*Tabela 133. Recurso e permissões de Planejamento para grupos e funções relacionados*

|                                   | Leitura | Gravar | Executar | Confi<br>gurar<br>política | Acesso à<br>Hierar<br>quia |  |
|-----------------------------------|---------|--------|----------|----------------------------|----------------------------|--|
|                                   |         |        |          |                            |                            |  |
| Grupo ou função                   |         |        | E.       |                            | ╩                          |  |
| Usuários de Análise               |         |        | X        |                            | X                          |  |
| Exploradores de Analítica         |         |        | X        |                            | X                          |  |
| Usuários de Analítica             |         |        | X        |                            | X                          |  |
| Autores                           |         |        | X        |                            | X                          |  |
| Consumidores                      |         |        |          |                            | $\chi$                     |  |
| Administra<br>dores de diretório  |         |        |          | X                          | X                          |  |
| Modeladores                       |         |        | X        |                            | X                          |  |
| Administra-<br>dores do PowerPlay |         |        | $\chi$   |                            | X                          |  |
| Usuários do PowerPlay             |         |        | X        |                            | X                          |  |
| Usuários da consulta              |         |        | X        |                            | X                          |  |
| Administradores de relatório      |         |        | X        |                            | X                          |  |

Os recursos assegurados na tabela a seguir são filhos do recurso de Planejamento.

Na tabela a seguir, a letra X indica que uma permissão é concedida a um grupo ou função para um objeto.

|                               |                                   | Leitura | Gravar | Executar | Confi<br>gurar<br>política | Acesso à<br>Hierar<br>quia |
|-------------------------------|-----------------------------------|---------|--------|----------|----------------------------|----------------------------|
| Recurso<br>assegurado         | Grupo ou função                   | m       |        | E.       | 습                          | 坐                          |
| Programar por                 | Usuários de Análise               |         |        | X        |                            | X                          |
| dia                           | Autores                           |         |        | X        |                            | X                          |
| Programar por                 | Consumidores                      |         |        | $\chi$   |                            | X                          |
| hora<br>Programar por         | Administra<br>dores de controle   |         |        | $\chi$   |                            | $\chi$                     |
| minuto                        | Usuários do<br>Controller         |         |        | X        |                            | X                          |
| Programar por<br>mês          | Administra<br>dores de diretório  |         |        |          | X                          | X                          |
| Programar por<br>acionador    | Autores Expressos                 |         |        | X        |                            | X                          |
| Programar por                 | Administra<br>dores de Métricas   |         |        | X        |                            | X                          |
| semana                        | Autores de Métricas               |         |        | X        |                            | X                          |
| Programar por<br>ano          | Usuários da<br>consulta           |         |        | X        |                            | X                          |
|                               | Administra<br>dores de relatório  |         |        | $\chi$   |                            | X                          |
|                               | Administra-<br>dores do PowerPlay |         |        | X        |                            | X                          |
|                               | Usuários do<br>PowerPlay          |         |        | $\chi$   |                            | X                          |
| Prioridade de<br>Planejamento | Administra<br>dores de relatório  |         |        | $\chi$   |                            | $\chi$                     |
|                               | Administra<br>dores de Métricas   |         |        | $\chi$   |                            | X                          |
|                               | Administra<br>dores de controle   |         |        | X        |                            | X                          |
|                               | Administra<br>dores de diretório  |         |        |          | $\chi$                     | X                          |
|                               | Administra-<br>dores do PowerPlay |         |        | X        |                            | X                          |

*Tabela 134. Recursos assegurados de capacidade e permissões de Planejamento para grupos e funções relacionados*

## **Recurso Assistente do Pacote de Autoatendimento**

|                                  | Leitura | Gravar | Executar | Confi<br>gurar<br>política | Acesso à<br>Hierar<br>quia |
|----------------------------------|---------|--------|----------|----------------------------|----------------------------|
| Grupo ou função                  |         |        |          |                            |                            |
| Administra<br>dores de diretório |         |        | X        | X                          | X                          |

*Tabela 135. Recurso e permissões do Assistente do Pacote de Autoatendimento para grupos e funções relacionados*

## **Recurso Configurar Recursos Específicos de Entrada**

Na tabela a seguir, a letra X indica que uma permissão é concedida a um grupo ou função para um objeto.

*Tabela 136. Configurar recurso e permissões de Configurar Recursos Específicos de Entrada para grupos e funções relacionados*

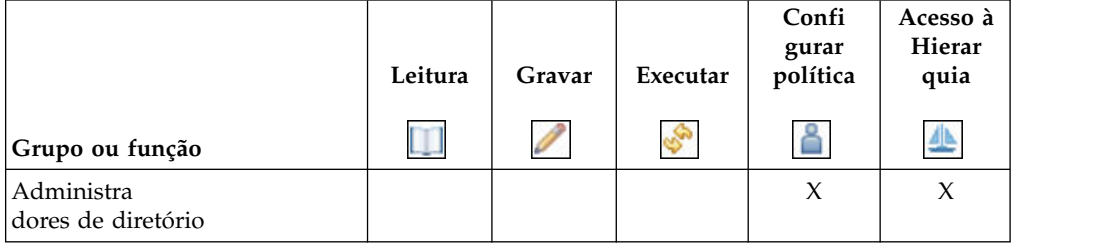

## **Recurso Capturas Instantâneas**

Na tabela a seguir, a letra X indica que uma permissão é concedida a um grupo ou função para um objeto.

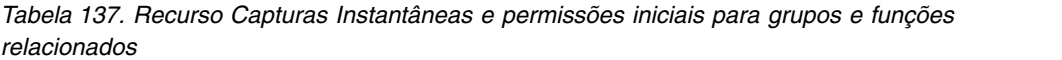

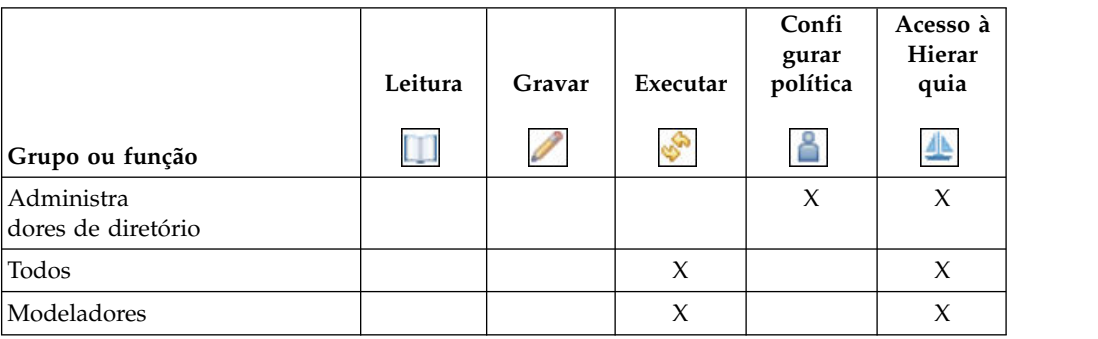

## **Recurso Execução de Especificação**

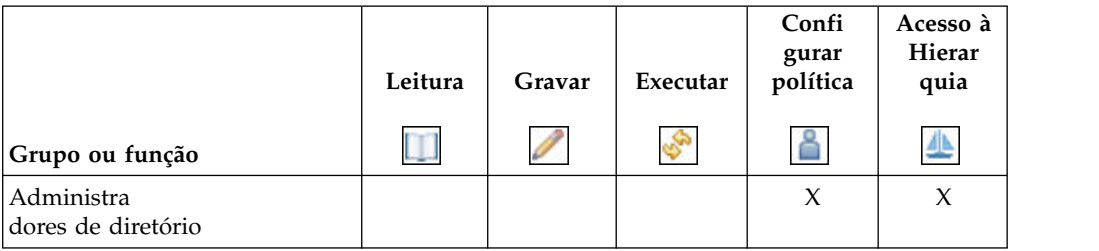

*Tabela 138. Recurso e as permissões iniciais de Execução de Especificação para grupos e funções relacionados*

### **Fazer upload de arquivos**

Na tabela a seguir, a letra X indica que uma permissão é concedida a um grupo ou função para um objeto.

*Tabela 139. Faça o upload de recursos e permissões de arquivos para grupos e funções relacionados*

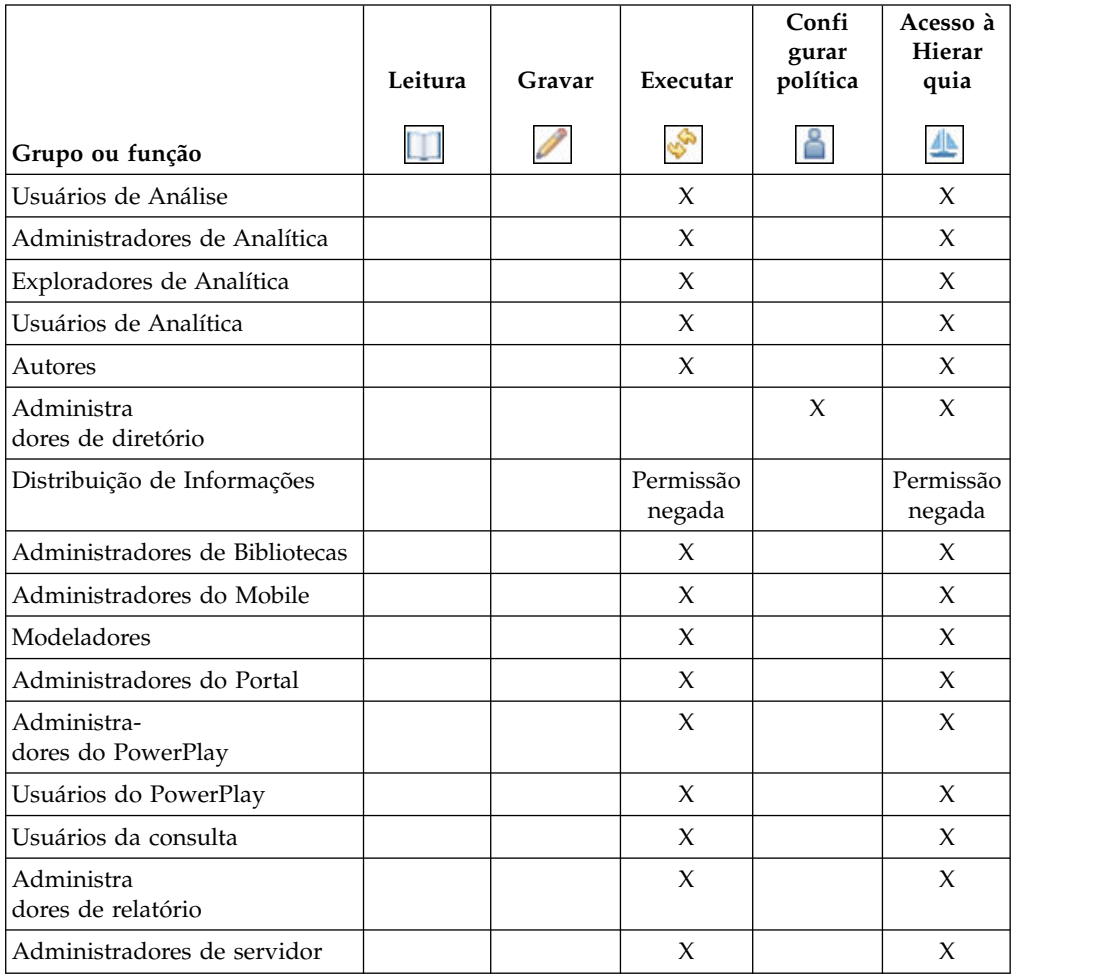

## **Recurso de Regras de Observação**

|                                   | Leitura | Gravar | Executar | Confi<br>gurar<br>política | Acesso à<br>Hierar<br>quia |
|-----------------------------------|---------|--------|----------|----------------------------|----------------------------|
| Grupo ou função                   |         |        | 69       |                            | ╩                          |
| Usuários de Análise               |         |        | $\chi$   |                            | $\chi$                     |
| Exploradores de Analítica         |         |        | $\chi$   |                            | X                          |
| Usuários de Analítica             |         |        | X        |                            | X                          |
| Autores                           |         |        | $\chi$   |                            | $\chi$                     |
| Consumidores                      |         |        | $\chi$   |                            | X                          |
| Administra<br>dores de diretório  |         |        |          | $\chi$                     | X                          |
| Modeladores                       |         |        | $\chi$   |                            | X                          |
| Administra-<br>dores do PowerPlay |         |        | $\chi$   |                            | X                          |
| Usuários do PowerPlay             |         |        | $\chi$   |                            | X                          |
| Usuários da consulta              |         |        | $\chi$   |                            | X                          |
| Administra<br>dores de relatório  |         |        | X        |                            | X                          |

*Tabela 140. Recurso e permissões de Regras de Observação para grupos e funções relacionados*

## **Capacidade de modelagem baseada na web**

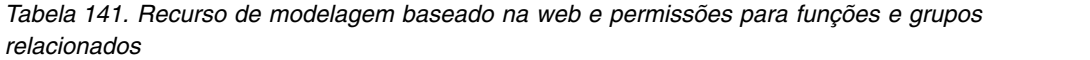

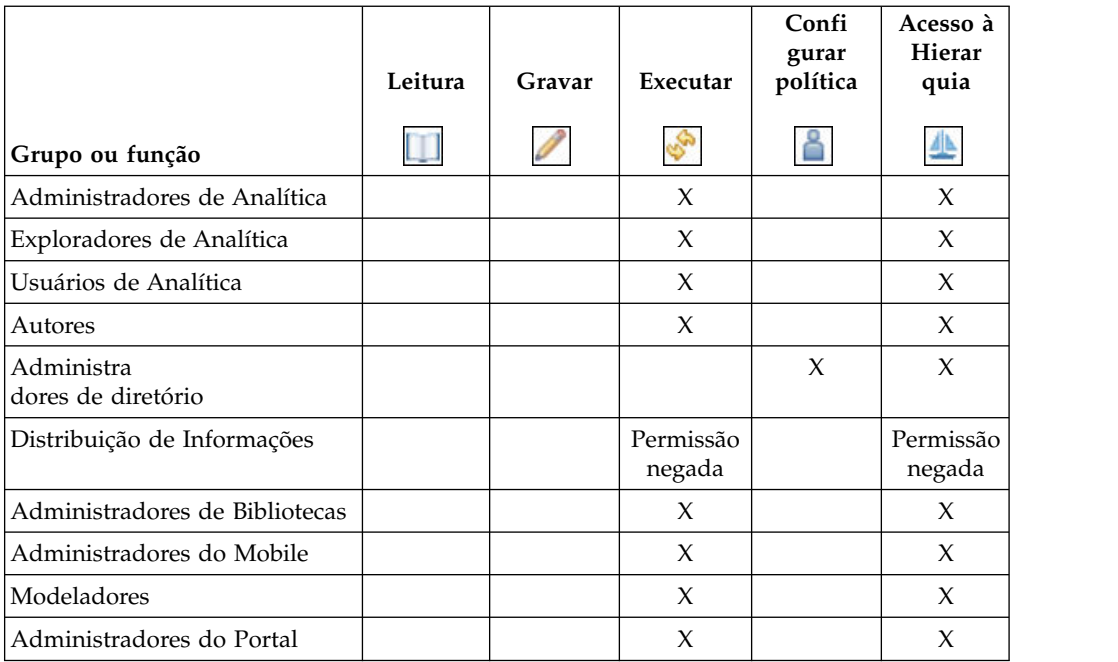

|                                   | Leitura | Gravar | Executar | Confi<br>gurar<br>política | Acesso à<br>Hierar<br>quia |
|-----------------------------------|---------|--------|----------|----------------------------|----------------------------|
| Grupo ou função                   |         |        | en 1     |                            | ╩                          |
| Administra-<br>dores do PowerPlay |         |        | X        |                            | X                          |
| Usuários do PowerPlay             |         |        | X        |                            | X                          |
| Usuários da consulta              |         |        | X        |                            | X                          |
| Administra<br>dores de relatório  |         |        | X        |                            | X                          |
| Administradores de servidor       |         |        | X        |                            | X                          |
| Administradores do Locatário      |         |        | $\chi$   |                            | X                          |

*Tabela 141. Recurso de modelagem baseado na web e permissões para funções e grupos relacionados (continuação)*

## **Apêndice D. Localização de bancos de dados de amostra**

Os bancos de dados de amostras fornecidos com o IBM Cognos Software demonstram um ambiente de relatório multilíngue.

As amostras armazenam uma seleção de campos de texto, como nomes e descrições, em 23 idiomas.

Este apêndice fornece informações sobre como dados são armazenados em bancos de dados de amostras e como esses bancos de dados de amostras são configurados para usar dados multilíngues.

Para obter mais informações sobre as amostras, consulte o *Guia de amostras do IBM Cognos Analytics*.

## **Uma coluna por idioma**

Nesta estrutura, as tabelas contêm conjuntos de 23 colunas, uma para cada idioma.

Uma convenção de nomenclatura lógica é utilizada para indicar que idioma a coluna contém. O nome de cada coluna termina com um sufixo de código de idioma, como \_EN para inglês e \_FR para francês. Por exemplo, a coluna que contém informações sobre países e regiões é denominada COUNTRY\_FR para dados em francês e COUNTRY\_DE para dados em alemão. Todas as tabelas utilizam esta estrutura, exceto PRODUCT\_LOOKUP.

## **Como determinar o idioma (colunas) no modelo**

No Framework Manager, pode-se inserir uma macro no SQL do assunto de consulta da origem de dados para retornar uma coluna de dados específica. O assunto de consulta utiliza a macro para aplicar a configuração do código de idioma e retornar um código de idioma. O código do idioma especifica informações linguísticas e convenções culturais de tipos de caracteres, ordenação, formato de data e hora, unidade monetária e mensagens.

A macro runLocale utiliza um mapa do parâmetro para converter o idioma do conteúdo desejado pelo usuário em um nome de coluna completo ou parcial. Em seguida, esse nome de coluna é substituído no SQL antes da execução da consulta.

Como os bancos de dados de amostras utilizam um código de idioma como o sufixo do nome da coluna, a macro utiliza um mapa do parâmetro para converter códigos do idioma de execução válidas em um código de idioma e depois concatena o código de idioma no nome básico da coluna.

### **Amostra de consulta**

A macro nesta consulta de amostra usa a variável de sessão runLocale como a chave do mapa do parâmetro Language\_lookup.

Ela retorna o código de idioma a ser utilizado como o sufixo do nome da coluna. No statement Selecionar seguinte, onde o francês é o idioma, a macro gera o nome de coluna COUNTRY\_FR.

Selecione COUNTRY.COUNTRY\_CODE, #'COUNTRY.COUNTRY\_' + \$Language\_lookup{\$runLocale}# as Product\_Line from [great outdoors].COUNTRY

Como o Framework Manager é flexível, suas colunas multilíngues não precisam utilizar o sistema de nomenclatura utilizado nas amostras. Na verdade, as colunas multilíngues podem utilizar qualquer sistema de nomenclatura. É possível codificar seu esquema de nomenclatura no mapa do parâmetro conforme necessário. Pode-se utilizar qualquer variável de sessão como a chave do mapa do parâmetro e retornar qualquer sintaxe do SQL que deve ser substituída no momento da execução. Para obter mais informações, consulte o Framework Manager *User Guide*.

### **Uma linha por idioma**

Nesta estrutura, cada valor de sequência possui uma linha separada com uma coluna de código que identifica o idioma.

Os dados são filtrados para retornar somente a linha que contém os dados no idioma desejado. Normalmente, os dados multilíngues são armazenados em uma tabela separada para evitar a duplicação de dados não descritivos ou monolíngues.

Nos bancos de dados de amostras, a tabela de dados contém a chave primária e dados monolíngues, como informações de data. A tabela multilíngue contém dados e uma chave composta que consiste na chave estrangeira e o código do idioma. Por exemplo, a tabela PRODUCT\_NAME\_LOOKUP contém as colunas PRODUCT\_NUMBER, PRODUCT\_LANGUAGE e PRODUCT\_NAME, onde PRODUCT\_NUMBER e PRODUCT LANGUAGE formam a chave primária. Os itens localizados são apresentados em 23 linhas, uma para cada idioma.

A tabela de chaves estrangeiras contém um ou mais itens localizados.

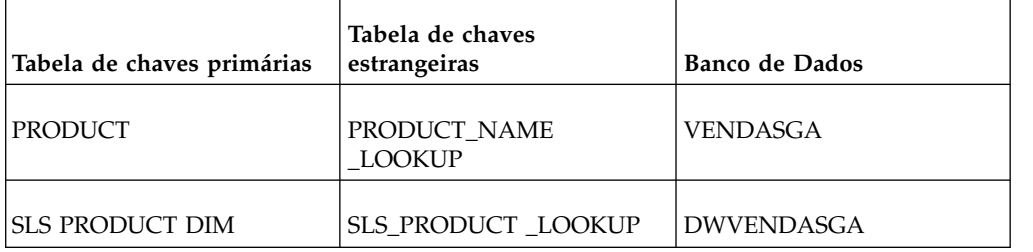

*Tabela 142. Exemplo de uma Tabela de Chave Estrangeira que Contém Itens Localizados*

Os bancos de dados de amostras utilizam códigos de idioma ISO para identificar cada linha de dados.

## **Como determinar o idioma (linhas) no modelo**

No Framework Manager, pode-se inserir uma macro no SQL do assunto de consulta da origem de dados para retornar uma linha de dados específica.

O assunto de consulta utiliza a macro para aplicar a configuração do código de idioma e retornar um código de idioma.

## **Amostra de consulta**

A macro da amostra de consulta abaixo utiliza a variável de sessão runLocale como a chave do mapa do parâmetro Language\_lookup e retorna o código de idioma correspondente. A função sq() especifica que o valor retornado da macro deve ser inserido entre aspas simples para gerar um predicado do filtro do SQL válido. Na instrução SELECT a seguir, onde o alemão é o idioma, a macro identifica o idioma como DE (alemão) e produto identifica o filtro (PRODUCT\_MULTILINGUAL."LANGUAGE" = 'DE').

```
Selecione
P.INTRODUCTION_DATE,
P.PRODUCT TYPE<sup>CODE</sup>,
P.PRODUCTION COST,
P.MARGIN,
PRODUCT LOOKUP.PRODUCT NUMBER as PRODUCT NUMBER1,
PRODUCT_LOOKUP."PRODUCT_LANGUAGE",
PRODUCT_LOOKUP.PRODUCT_NAME,
PRODUCT_LOOKUP.PRODUCT_DESCRIPTION
Do
gosales].PRODUCT as P,
[gosales].PRODUCT_LOOKUP
Onde
P.PRODUCT_NUMBER = PRODUCT_LOOKUP.PRODUCT_NUMBER
e
(PRODUCT_LOOKUP."PRODUCT_LANGUAGE" = #sq($Language_lookup{$runLocale})#)
```
### **Transliterações e extensões com vários scripts**

Para a transliteração de idiomas asiáticos, uma tabela deve conter duas colunas com informações equivalentes.

Uma coluna mostra os valores das sequências utilizando somente caracteres latinos. A outra coluna mostra os valores das sequências utilizando caracteres asiáticos e latinos. A convenção de nomenclatura é incluir o sufixo \_MB.

Nas colunas somente com caracteres latinos, a transliteração define o equivalente fonético do valor definido na coluna \_MB.

As tabelas a seguir incluem colunas que contêm valores transliterados.

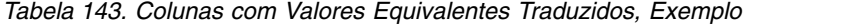

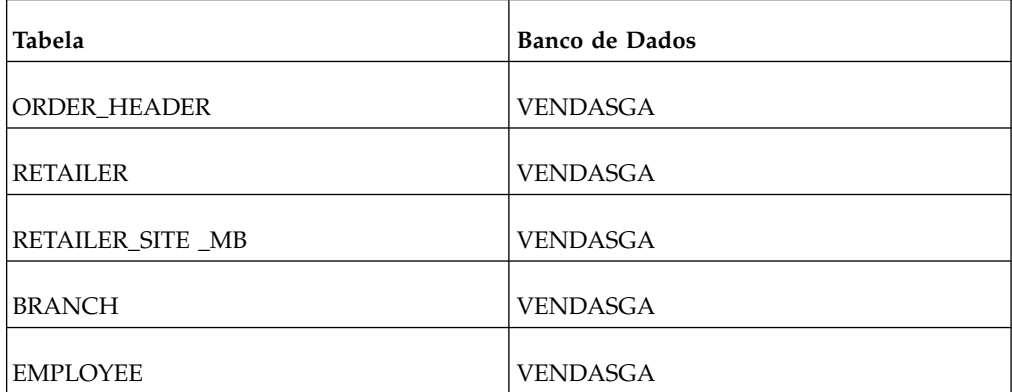

## **Transliterações no modelo**

O exemplo a seguir cria uma única origem de dados, com base em um assunto de consulta de duas tabelas. As tabelas são idênticas, exceto pelo uso de caracteres asiáticos em uma delas.

A coluna com os nomes que terminam com o sufixo \_MB contém dados relacionados à Ásia utilizando caracteres asiáticos, como ideogramas chineses. Isso elimina duplicações e facilita a definição de relações com outros assuntos de consulta no modelo.

```
Selecione
RS.RTL RETAILER SITE CODE,
RS.RTL_RETAILER_CODE,
RS.RTL<sup>_</sup>ADDRESS1,
RS.RTL_ADDRESS2,
RS.RTL_CITY,
RS.RTL_REGION,
RS.RTL_POSTAL_ZONE,
RS.RTL_COUNTRY_CODE,
RS.RTL_ACTIVITY_STATUS_CODE,
RS_MB.RTL_ADDRESS1 as Address1_MB,
RS_MB.RTL_ADDRESS2 as Address2_MB,
RS<sup>MB.RTL</sub>CITY as City MB,</sup>
RS_MB.RTL_REGION as Region MB
from
[goretailers].RETAILER SITE as RS,
[goretailers].RETAILER SITE MB
as RS_MB
em que
RETAILER_SITE.RETAILER_SITE_CODE = RETAILER_SITE_MB.RETAILER_SITE_CODE
```
## **Extensões com vários scripts**

Após definir os assuntos de consulta do modelo, os itens com a extensão \_MB serão renomeados com uma extensão com vários scripts, como Endereço 1 (vários scripts) para facilitar a leitura.

## **Usando Extensões com Vários Scripts para Formatação Condicional**

Um exemplo de uso de vários scripts é um endereço de correio no qual os valores de vários scripts asseguram que os rótulos de correio sejam formatados para manipulação local e entrega.

Para agregar mais valor aos rótulos de correspondência, o modelo Vendas e Varejistas GA aplica a formatação condicional para gerar formatos de endereços internacionais.

No exemplo a seguir, Linha de endereço 3 corresponde ao nome de um cálculo definido pelo usuário utilizado para gerar a linha três de um rótulo de correspondência. A expressão usa um valor de código de país ou região para especificar como formatar a linha.

```
if ([Retailers].[Revendedor
site].[Country or region code] = 6) then
(' ' + [Retailers].[Revendedor
site].[Address 1 (multiscript)])
else
if ([Retailers].[Retailer site].[País ou Região
code] = 8) then
([Retailers].[Retailer site].[Address
2 (multiscript)])
```

```
else
if ([Retailers].[Retailer site].[País ou Região
code] = 13) then
([Retailers].[Retailer site].[Região
(multiscript)] + ' ' + [Retailers].[Revendedor
site].[City (multiscript)]
+ ' ' + [Retailers].[Revendedor
site].[Address 1 (multiscript)] + '
' + [Retailers].[Retailer site].[Address
2 (multiscript)])
else
if ([Retailers].[Retailer site].[País ou Região
code] = 14) then
([Retailers].[Retailer site].[Address
2 (multiscript)])
else
([Retailers].[Retailer site].[Address
1 (multiscript)])
```
As extensões com vários scripts permitem que usuários de qualquer idioma utilizem as colunas do mesmo modelo para criar um bloco de endereços e visualizar o endereço formatado corretamente para cada local de entrega. Para obter mais informações, veja os assuntos de consulta da origem de dados de endereços para correspondência no modelo exemplo vendasga\_varejistasga.

# **Apêndice E. Esquema para comandos de origem de dados**

Quando se trabalha com conexões a origens de dados, também é possível incluir ou editar comandos de origem de dados.

Comandos de origem de dados são executados quando o mecanismo de consulta executa ações específicas em um banco de dados, como abrir uma conexão ou fechar uma sessão de usuário. Por exemplo, pode-se utilizar comandos de origem de dados para configurar uma conexão a um proxy Oracle ou um banco de dados virtual privado. Para obter mais informações, consulte ["Passando o contexto do](#page-169-0) [IBM Cognos para um banco de dados" na página 156.](#page-169-0)

Um bloco de comando de origem de dados é um documento XML utilizado para especificar os comandos que o banco de dados deve executar.

Esse documento contém materiais de referência sobre cada elemento do esquema XML que define os blocos de comando.

Depois da descrição de cada elemento, seções separadas descrevem:

- v os elementos filho que o elemento pode ou deve ter
- v os elementos pai que podem conter o elemento

Também há amostras de código que mostram como é possível utilizar elementos de um bloco de comando.

A lista de filhos para cada elemento é apresentada como um grupo de modelos DTD e os elementos são listados na ordem de ocorrência que devem ter. A seguinte notação padrão é utilizada.

| Símbolo                   | Significado                                                                                                    |
|---------------------------|----------------------------------------------------------------------------------------------------|
| Símbolo de mais $(+)$     | O elemento anterior pode ser repetido mais<br>de uma vez, mas deve ter apenas uma<br>ocorrência.                                                               |
| Ponto de interrogação (?) | O elemento anterior é opcional. Ele pode<br>estar ausente ou pode ter exatamente uma<br>ocorrência.                                                            |
| Asterisco (*)             | Um asterisco (*) depois de um elemento<br>especifica que o elemento é opcional. Ele<br>pode ocorrer zero ou mais vezes.                                        |
| Nenhum                    | Se um elemento não tiver nem um sinal de<br>mais (+), nem ponto de interrogação (?) e<br>nem um asterisco (*) em seguida, ele só<br>poderá ter uma ocorrência. |

*Tabela 144. Nota Padrão para Editar Comandos de Origem de Dados*

| Símbolo      | Significado                                                                                                    |
|--------------|----------------------------------------------------------------------------------------------------|
| Parênteses   | Parênteses agrupam elementos. Grupos de<br>elementos são controlados utilizando-se os<br>mesmos símbolos utilizados para os<br>elementos. |
| Barra $($  ) | Uma barra (1) entre elementos especifica<br>que um dos elementos listados deve estar<br>presente.                                         |
| Vírgula ()   | Os elementos que ela separa devem estar<br>presentes na ordem especificada.                                                               |

*Tabela 144. Nota Padrão para Editar Comandos de Origem de Dados (continuação)*

### **commandBlock**

<span id="page-483-1"></span>Define um grupo de comandos que o banco de dados executa quando determinados eventos ocorrem. Esse é o elemento raiz do esquema.

#### **Elementos filho do elemento commandBlock**

[\(comandos\)](#page-483-0) +

#### **Elementos pai do elemento commandBlock**

<span id="page-483-0"></span>O elemento commandBlock não possui elementos pai.

#### **comandos**

Especifica o conjunto de comandos que o banco de dados deve executar. Os comandos são executados na ordem em que aparecem dentro do commandBlock.

Eis um exemplo de como utilizar este elemento em um commandBlock.

```
<commandBlock>
  <comandos>
    <sessionStartCommand>
      <arguments>
        <argument>
          <name>OCI_ATTR_USERNAME</name>
          <value>PROXY_USER1</value>
        </argument>
      </arguments>
   </sessionStartCommand>
  </commands>
</commandBlock>
```
#### **Elementos filho do elemento de comandos**

[\(sessionStartCommand](#page-484-0)[|sessionEndCommand](#page-484-1)[|setCommand](#page-485-0)[|sqlCommand\)](#page-486-0) \*

#### **Elementos pai do Elemento de Comandos**

[commandBlock](#page-483-1)

## **sessionStartCommand**

<span id="page-484-0"></span>Define um comando utilizado para iniciar uma sessão de proxy no banco de dados.

Deve haver somente um sessionStartCommand por commandBlock. Se o commandBlock contiver mais de um sessionStartCommand, apenas o último será utilizado para criar uma sessão de proxy.

Eis um exemplo de como utilizar este elemento em um commandBlock.

```
<commandBlock>
  <comandos>
   <sessionStartCommand>
      <arguments>
        <argument>
          <name>OCI_ATTR_USERNAME</name>
          <value>PROXY_USER1</value>
        </argument>
        <argument>
            <name>OCI_ATTR_PASSWORD</name>
            <value>password1</value>
        </argument>
      </arguments>
    </sessionStartCommand>
  </commands>
```
#### **Elementos filho do elemento sessionStartCommand**

[\(arguments\)](#page-485-1) ?

#### **Elementos pai do elemento sessionStartCommand**

<span id="page-484-1"></span>[comandos](#page-483-0)

## **sessionEndCommand**

Define um comando utilizado para interromper uma sessão de proxy no banco de dados.

Se não houver um sessionEndCommand, a sessão de proxy será finalizada no momento da desconexão do banco de dados.

Eis um exemplo de como utilizar este elemento em um commandBlock.

```
<commandBlock>
  <comandos>
   <sessionEndCommand>
      <arguments/>
   </sessionEndCommand>
  </commands>
</commandBlock>
```
### **Elementos filho do elemento sessionEndCommand**

[\(arguments\)](#page-485-1) ?

#### **Elementos pai do elemento sessionEndCommand**

[comandos](#page-483-0)

### **arguments**

<span id="page-485-1"></span>Especifica os valores de argumento que devem ser utilizados com o comando.

Eis um exemplo de como utilizar este elemento em um commandBlock.

```
<commandBlock>
  <comandos>
    <sessionEndCommand>
      <arguments/>
    </sessionEndCommand>
  </commands>
</commandBlock>
```
#### **Elementos filho do elemento arguments**

[\(argument\)](#page-485-2) \*

#### **Elementos pai do elemento arguments**

- [sessionStart](#page-484-0)
- <span id="page-485-2"></span>• [sessionEnd](#page-484-1)

#### **argument**

Define um valor de argumento para uma chamada à API do banco de dados.

Eis um exemplo de como utilizar este elemento em um commandBlock.

```
<commandBlock>
 <comandos>
    <sessionStartCommand>
     <arguments>
        <argument>
          <name>OCI_ATTR_USERNAME</name>
          <value>PROXY_USER1</value>
        </argument>
        <argument>
            <name>OCI_ATTR_PASSWORD</name>
            <value>password1</value>
        </argument>
      </arguments>
    </sessionStartCommand>
  </commands>
</commandBlock>
```
#### **Elementos filho do elemento argument**

[\(name](#page-486-1) e [value\)](#page-487-0)

#### **Elementos pai do elemento argument**

<span id="page-485-0"></span>[arguments](#page-485-1)

#### **setCommand**

Esse elemento está reservado para utilização futura.

## **sqlCommand**

<span id="page-486-0"></span>Define um comando que representa a execução de uma instrução SQL nativa pelo banco de dados.

Eis um exemplo de como utilizar este elemento em um commandBlock.

```
<commandBlock>
 <comandos>
    <sqlCommand>
      <sql> BEGIN PKG1.STORED_PROC1; END; </sql>
    </sqlCommand>
  </commands>
</commandBlock>
```
#### **Elementos filho do elemento sqlCommand**

[\(sql\)](#page-486-2)

#### **Elementos pai do elemento sqlCommand**

[comandos](#page-483-0)

<span id="page-486-2"></span>**sql**

Especifica a instrução de SQL que será executada pelo banco de dados. A instrução de SQL deve estar em SQL nativo.

Eis um exemplo de como utilizar este elemento em um commandBlock.

```
<commandBlock>
 <comandos>
    <sqlCommand>
      <sql> BEGIN PKG1.STORED_PROC1; END; </sql>
    </sqlCommand>
  </commands>
</commandBlock>
```
#### **Elementos filho do elemento sql**

O elemento sql não possui elementos filho.

#### **Elementos pai do elemento sql**

<span id="page-486-1"></span>[sqlCommand](#page-486-0)

## **de usuário**

Identifica o argumento que deve ser configurado.

O valor do elemento name deve ser um dentre:

- OCI\_ATTR\_USERNAME
- OCI ATTR PASSWORD

Eis um exemplo de como utilizar este elemento em um commandBlock.

```
<commandBlock>
 <comandos>
    <sessionStartCommand>
      <arguments>
```

```
<argument>
          <name>OCI_ATTR_USERNAME</name>
          <value>PROXY_USER1</value>
        </argument>
      </arguments>
    </sessionStartCommand>
 </commands>
</commandBlock>
```
### **Elementos filho do elemento name**

O elemento name não possui elementos filho.

#### **Elementos pai do elemento name**

- [argumento](#page-485-2)
- [setCommand](#page-485-0)

## <span id="page-487-0"></span>**valor**

Especifica os valores que devem ser utilizados com o argumento.

Eis um exemplo de como utilizar este elemento em um commandBlock.

```
<commandBlock>
 <comandos>
   <sessionStartCommand>
      <arguments>
        <argument>
          <name>OCI_ATTR_USERNAME</name>
          <value>PROXY_USER1</value>
        </argument>
      </arguments/>
    </sessionStartCommand>
 </commands>
</commandBlock>
```
#### **Elementos filho do elemento value**

O elemento value não possui elementos filho.

#### **Elementos pai do elemento value**

- [argumento](#page-485-2)
- [setCommand](#page-485-0)

## **Apêndice F. Esquema de dados para mensagens de log**

Se você configurar o IBM Cognos Software para enviar mensagens de log para um banco de dados, as tabelas e as colunas em cada tabela serão criadas automaticamente quando você iniciar os serviços do IBM Cognos.

Para evitar conflitos de nome com palavras-chave de bancos de dados, todos os nomes da coluna do banco de dados de log terão o prefixo "COGIPF". Se já tiver criado seu próprio modelo de banco de dados de log, você deve incluir o prefixo "COGIPF" nos nomes das colunas das tabelas do banco de dados de criação de log no modelo.

## **Definições de tabelas**

As mensagens de log são registradas em uma tabela do banco de dados de criação de log sob determinadas condições. Essas condições dependem do nível de criação de log configurado no portal da web.

Para obter informações sobre níveis de criação de log, consulte ["Mensagens de](#page-31-0) [log" na página 18.](#page-31-0)

Quando um usuário efetua logon no IBM Cognos Software, um ID de sessão é designado e registrado em todas as mensagens de log. É possível utilizar a ID de sessão para identificar todas as ações executadas por um usuário.

## **Tabela COGIPF\_ACTION**

Armazena informações sobre operações executadas em objetos.

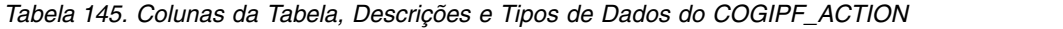

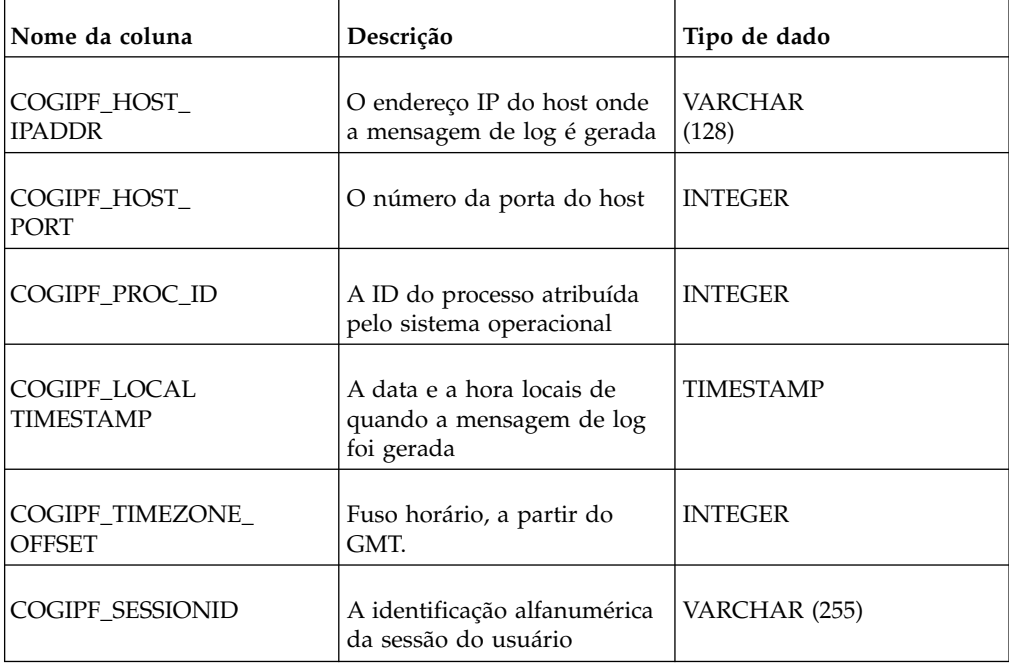

| Nome da coluna                  | Descrição                                                                                                | Tipo de dado           |
|---------------------------------|----------------------------------------------------------------------------------------------------|------------------------|
| COGIPF_REQUESTID                | A identificação alfanumérica<br>da solicitação                                                           | VARCHAR (255) NOT NULL |
| COGIPF_STEPID                   | A identificação alfanumérica<br>da etapa em uma execução<br>de tarefa (vazia se não<br>houver)           | VARCHAR (255)          |
| COGIPF_<br><b>SUBREQUESTID</b>  | A identificação alfanumérica<br>da subsolicitação do<br>componente                                       | VARCHAR (255)          |
| COGIPF_THREADID                 | A identificação alfanumérica<br>do segmento em que a<br>solicitação é executada                          | VARCHAR (255)          |
| $COGIPF_$<br><b>COMPONENTID</b> | Nome do componente que<br>gera a indicação                                                               | VARCHAR (64)           |
| COGIPF_<br><b>BUILDNUMBER</b>   | O maior número da<br>construção do componente<br>que gera a indicação                                    | <b>INTEGER</b>         |
| COGIPF_<br>LOG_LEVEL            | Nível da indicação                                                                                       | <b>INTEGER</b>         |
| COGIPF_<br><b>OPERATION</b>     | A ação executada no objeto                                                                               | VARCHAR (255)          |
| COGIPF_<br>TARGET_TYPE          | O objeto no qual se executa a<br>operação                                                                | VARCHAR (255)          |
| COGIPF_<br>TARGET_PATH          | O caminho do objeto de<br>destino                                                                        | VARCHAR (1024)         |
| COGIPF_STATUS                   | O status da operação: em<br>branco se a execução não<br>tiver sido concluída, sucesso,<br>aviso ou falha | VARCHAR (255)          |
| COGIPF_<br><b>ERRORDETAILS</b>  | Detalhes do erro                                                                                         | VARCHAR (2000)         |

*Tabela 145. Colunas da Tabela, Descrições e Tipos de Dados do COGIPF\_ACTION (continuação)*

# **Tabela COGIPF\_AGENTBUILD**

Armazena informações sobre entrega de mensagem do agente.

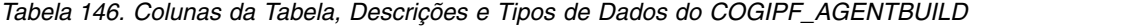

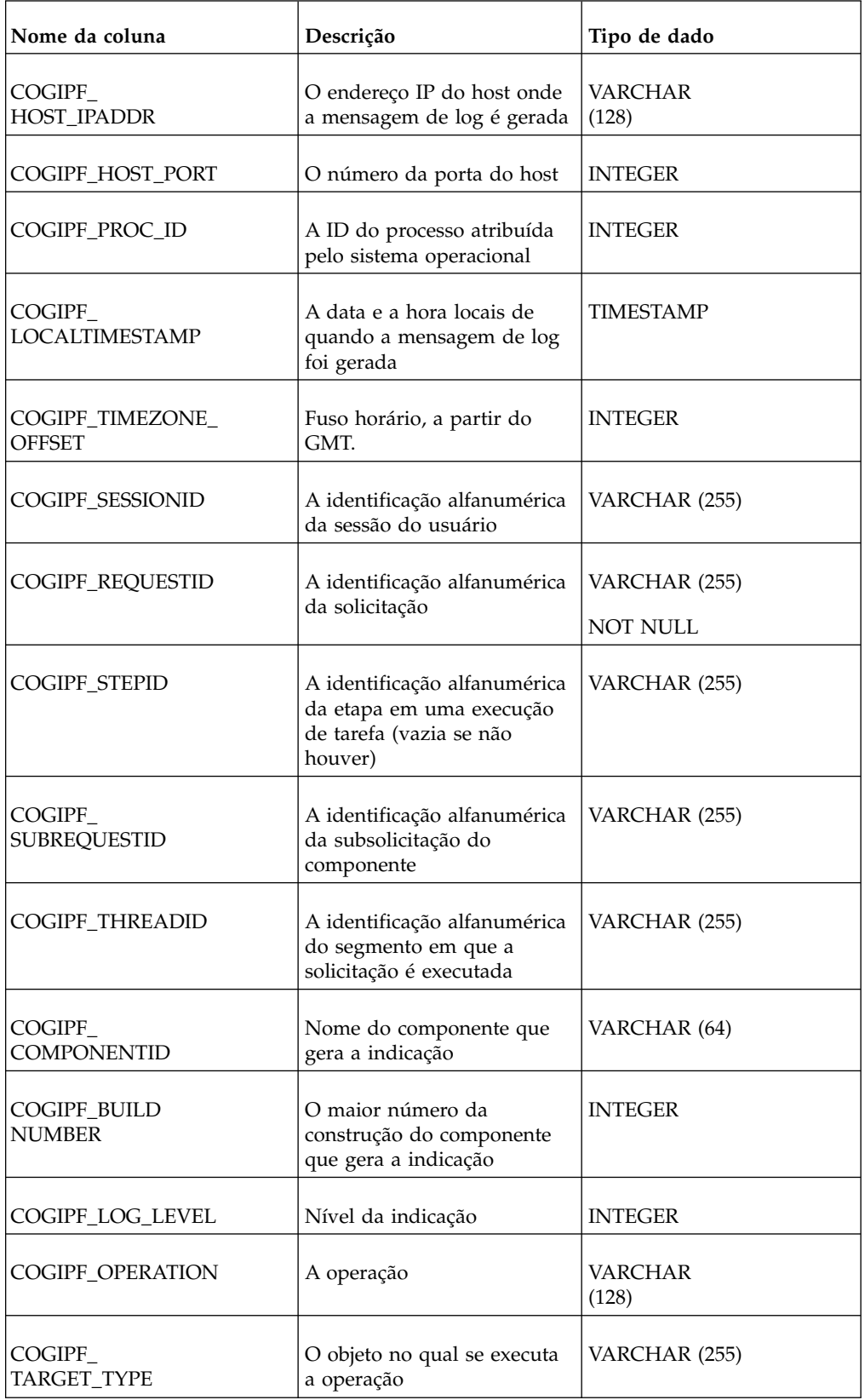

| Nome da coluna                | Descrição                                                      | Tipo de dado   |
|-------------------------------|----------------------------------------------------------------|----------------|
| COGIPF_TARGET_<br><b>NAME</b> | Nome do destino                                                | VARCHAR (512)  |
| COGIPF<br>TARGET PATH         | O caminho do destino                                           | VARCHAR (1024) |
| <b>COGIPF STATUS</b>          | O status da operação: em<br>branco, sucesso, aviso ou<br>falha | VARCHAR (255)  |
| <b>COGIPF ERRORDETAILS</b>    | Detalhes do erro                                               | VARCHAR (2000) |
| COGIPF AGENT<br><b>PATH</b>   | O nome do agente                                               | VARCHAR (1024) |
| COGIPF<br><b>SCHEDULETIME</b> | A hora programada do<br>destino                                | <b>INTEGER</b> |
| COGIPF_USER                   | O usuário que criou o agente VARCHAR (512)                     |                |
| COGIPF_EMAIL                  | O endereço de e-mail                                           | VARCHAR (512)  |

*Tabela 146. Colunas da Tabela, Descrições e Tipos de Dados do COGIPF\_AGENTBUILD (continuação)*

## **Tabela COGIPF\_AGENTRUN**

r

Armazena informações sobre atividade do agente incluindo tarefas e entrega.

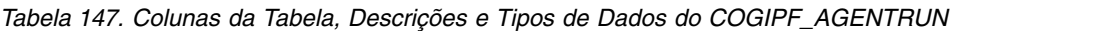

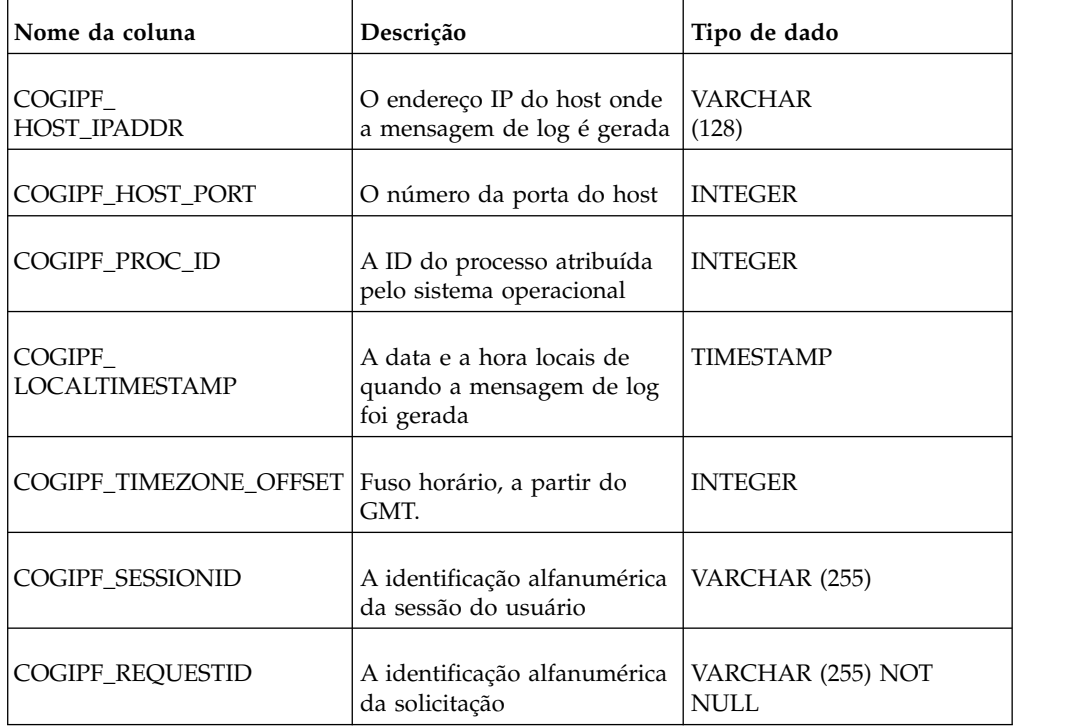

| Nome da coluna                  | Descrição                                                                                      | Tipo de dado     |
|---------------------------------|------------------------------------------------------------------------------------------------|------------------|
| COGIPF_STEPID                   | A identificação alfanumérica<br>da etapa em uma execução<br>de tarefa (vazia se não<br>houver) | VARCHAR (255)    |
| COGIPF<br><b>SUBREQUESTID</b>   | A identificação alfanumérica<br>da subsolicitação do<br>componente                             | VARCHAR (255)    |
| COGIPF_THREADID                 | A identificação alfanumérica<br>do segmento em que a<br>solicitação é executada                | VARCHAR (255)    |
| COGIPF_<br><b>COMPONENTID</b>   | Nome do componente que<br>gera a indicação                                                     | VARCHAR (64)     |
| COGIPF_BUILD<br>NUMBER          | O maior número da<br>construção do componente<br>que gera a indicação                          | <b>INTEGER</b>   |
| COGIPF_LOG_LEVEL                | Nível da indicação                                                                             | <b>INTEGER</b>   |
| <b>COGIPF_OPERATION</b>         | A operação                                                                                     | VARCHAR<br>(128) |
| COGIPF_<br>TARGET_TYPE          | O objeto no qual se executa<br>a operação                                                      | VARCHAR (255)    |
| COGIPF<br>TARGET_PATH           | O caminho do destino                                                                           | VARCHAR (1024)   |
| <b>COGIPF_STATUS</b>            | O status da operação: em<br>branco, sucesso, aviso ou<br>falha                                 | VARCHAR (255)    |
| COGIPF_<br><b>ERROR DETAILS</b> | Detalhes do erro                                                                               | VARCHAR (2000)   |
| COGIPF_AGENTPATH                | O nome do agente                                                                               | VARCHAR (1024)   |
| COGIPF_<br><b>SCHEDULETIME</b>  | A hora programada do<br>destino                                                                | <b>INTEGER</b>   |
| COGIPF_TARGET_<br>NAME          | Nome do destino                                                                                | VARCHAR (512)    |
| COGIPF_USER                     | O usuário que criou o<br>agente                                                                | VARCHAR (512)    |
| COGIPF_EMAIL                    | O endereço de e-mail                                                                           | VARCHAR (512)    |

*Tabela 147. Colunas da Tabela, Descrições e Tipos de Dados do COGIPF\_AGENTRUN (continuação)*

*Tabela 147. Colunas da Tabela, Descrições e Tipos de Dados do COGIPF\_AGENTRUN (continuação)*

| Nome da coluna          | Descrição                      | Tipo de dado  |
|-------------------------|--------------------------------|---------------|
| <b>COGIPF MESSAGEID</b> | A identificação da<br>mensagem | VARCHAR (255) |

## **Tabela COGIPF\_ANNOTATIONSERVICE**

Armazena informações de auditoria sobre operações de serviço de anotação.

Para obter mais informações, consulte Capítulo [4, "Métricas de desempenho do](#page-40-0) [sistema", na página 27.](#page-40-0)

| Nome da coluna                    | Descrição                                                                       | Tipo de dado            |
|-----------------------------------|---------------------------------------------------------------------------------|-------------------------|
| COGIPF_<br>HOST_IPADDR            | O endereço IP do host onde<br>a mensagem de log é gerada                        | <b>VARCHAR</b><br>(128) |
| COGIPF_HOST_PORT                  | O número da porta do host                                                       | <b>INTEGER</b>          |
| COGIPF_PROC_ID                    | A ID do processo atribuída<br>pelo sistema operacional                          | <b>INTEGER</b>          |
| COGIPF_<br><b>LOCALTIMESTAMP</b>  | A data e a hora locais de<br>quando a mensagem de log<br>foi gerada             | <b>TIMESTAMP</b>        |
| COGIPF_TIMEZONE_<br><b>OFFSET</b> | Fuso horário, a partir do<br>GMT.                                               | <b>INTEGER</b>          |
| <b>COGIPF_SESSIONID</b>           | A identificação alfanumérica<br>da sessão do usuário                            | VARCHAR (255)           |
| COGIPF_REQUESTID                  | A identificação alfanumérica<br>da solicitação                                  | VARCHAR (255) NOT NULL  |
| <b>COGIPF_STEPID</b>              | A identificação alfanumérica<br>da etapa, vazio se não<br>houver                | VARCHAR (255)           |
| <b>COGIPF_SUBREQUESTID</b>        | A identificação alfanumérica<br>da subsolicitação.                              | VARCHAR (255)           |
| COGIPF_<br><b>THREADID</b>        | A identificação alfanumérica<br>do segmento em que a<br>solicitação é executada | VARCHAR (255)           |
| COGIPF_<br><b>COMPONENTID</b>     | Nome do componente que<br>gera a indicação                                      | VARCHAR (64)            |

*Tabela 148. Colunas da Tabela, Descrições e Tipos de Dados do COGIPF\_ANNOTATIONSERVICE*

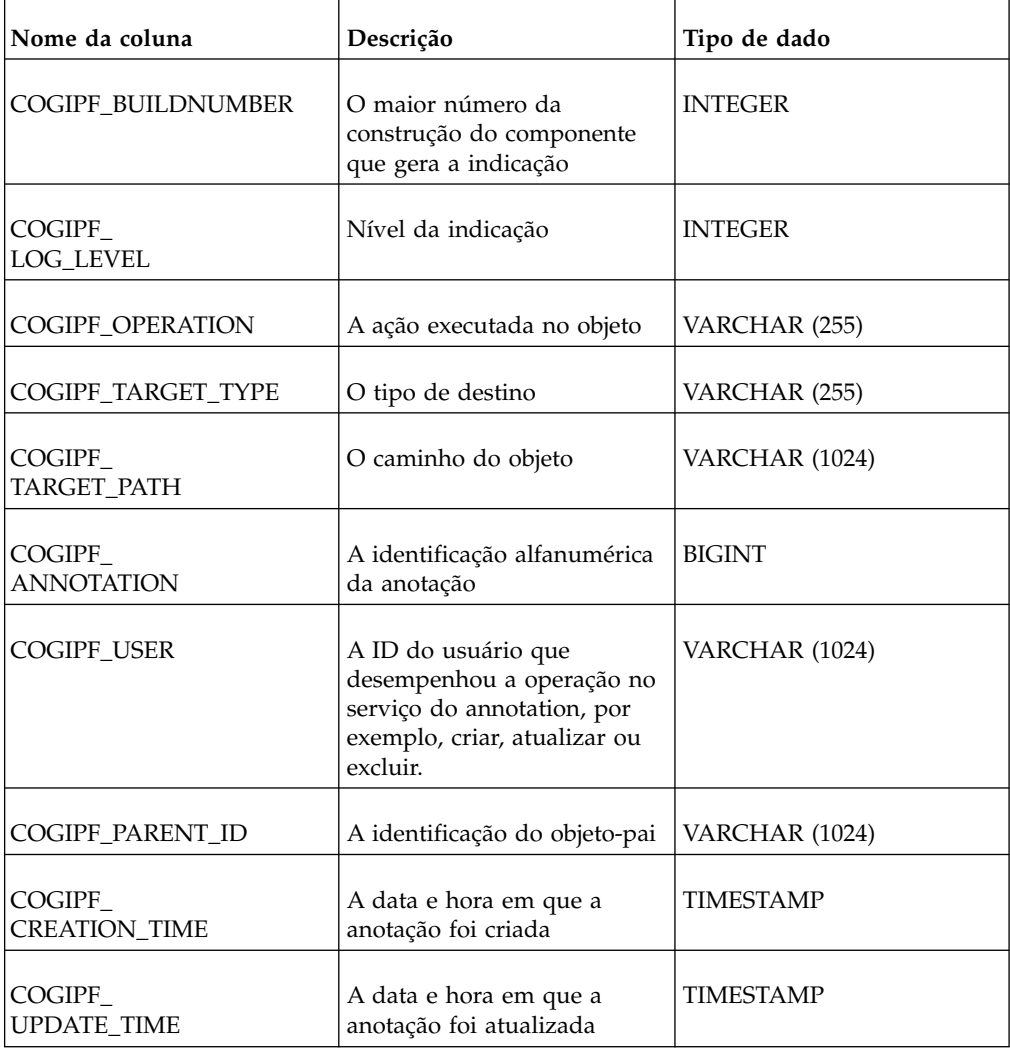

*Tabela 148. Colunas da Tabela, Descrições e Tipos de Dados do COGIPF\_ANNOTATIONSERVICE (continuação)*

## **Tabela COGIPF\_EDITQUERY**

Armazena informações sobre execuções de consulta.

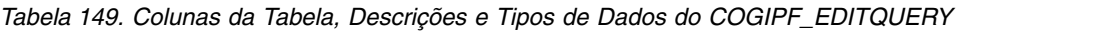

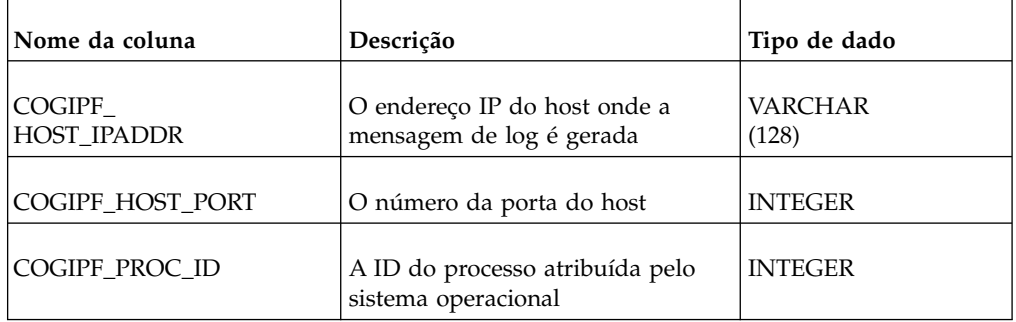

| Nome da coluna                    | Descrição                                                                                                    | Tipo de dado                     |
|-----------------------------------|----------------------------------------------------------------------------------------------------|----------------------------------|
| COGIPF_<br><b>LOCALTIMESTAMP</b>  | A data e a hora locais de quando a<br>mensagem de log foi gerada                                                                                                    | <b>TIMESTAMP</b>                 |
|                                   | Enquanto o relatório está sendo<br>executado, é a hora em que a<br>execução foi iniciada. Depois de<br>completada a execução do<br>relatório, esta é a hora em que a<br>mesma foi encerrada.    |                                  |
|                                   | Para verificar se a execução foi<br>completada, consulte<br>COGIPF_STATUS. Uma entrada<br>em branco significa execução<br>incompleta. Uma entrada<br>preenchida significa execução<br>completa. |                                  |
|                                   | Para calcular a hora de início da<br>execução de um relatório cuja<br>execução já foi completada,<br>subtraia COGIPF_RUNTIME de<br>COGIPF_LOCALTIMESTAMP.                                       |                                  |
| COGIPF_TIMEZONE_<br><b>OFFSET</b> | Fuso horário, a partir do GMT.                                                                                                    | INTEGER                          |
| COGIPF_SESSIONID                  | A identificação alfanumérica da<br>sessão do usuário                                                                                                    | VARCHAR (255)                    |
| COGIPF_REQUESTID                  | A identificação alfanumérica da<br>solicitação                                                                                                    | VARCHAR (255)<br><b>NOT NULL</b> |
| <b>COGIPF STEPID</b>              | A identificação alfanumérica da<br>etapa em uma execução de tarefa<br>(vazia se não houver)                                                                                                    | VARCHAR (255)                    |
| COGIPF_<br><b>SUBREQUESTID</b>    | A identificação alfanumérica da<br>subsolicitação do componente                                                                                                    | VARCHAR (255)                    |
| COGIPF_THREADID                   | A identificação alfanumérica do<br>segmento em que a solicitação é<br>executada                                                                                                    | VARCHAR (255)                    |
| $COGIPF_$<br><b>COMPONENTID</b>   | Nome do componente que gera a<br>indicação                                                                                                    | VARCHAR (64)                     |
| COGIPF_<br><b>BUILDNUMBER</b>     | O maior número da construção do<br>componente que gera a indicação                                                                                                    | <b>INTEGER</b>                   |
| COGIPF_LOG_LEVEL                  | Nível da indicação                                                                                                    | <b>INTEGER</b>                   |

*Tabela 149. Colunas da Tabela, Descrições e Tipos de Dados do COGIPF\_EDITQUERY (continuação)*

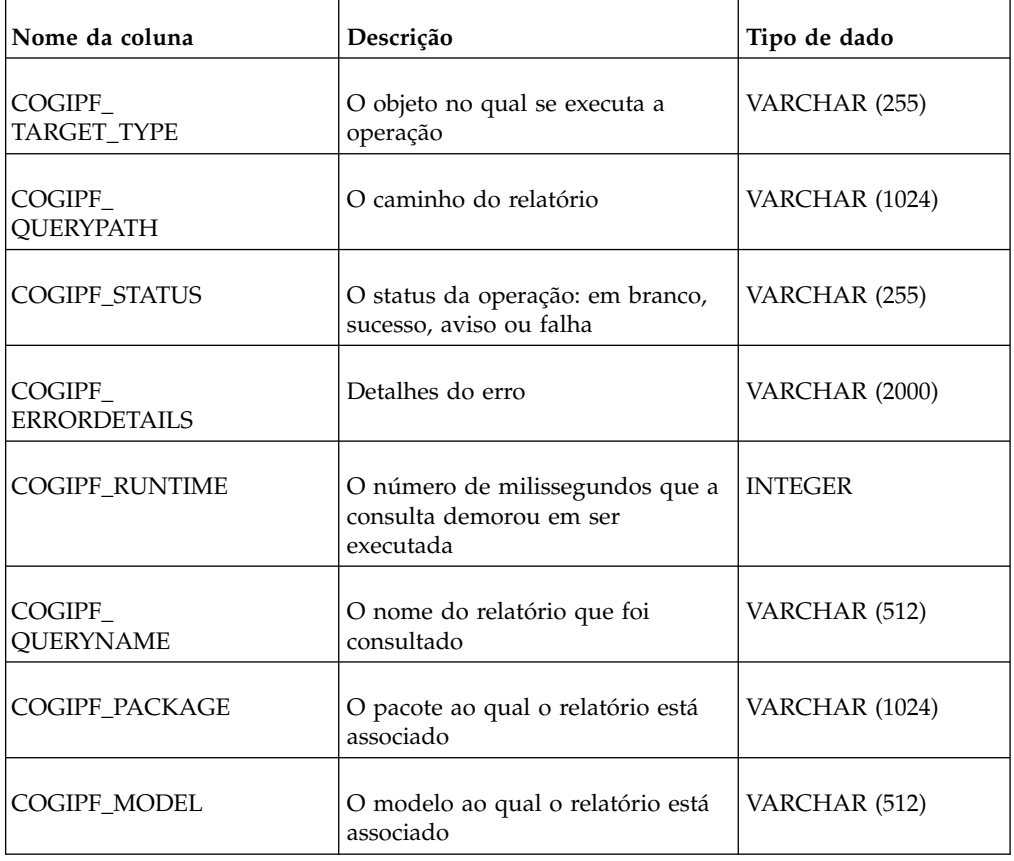

*Tabela 149. Colunas da Tabela, Descrições e Tipos de Dados do COGIPF\_EDITQUERY (continuação)*

# **Tabela COGIPF\_HUMANTASKSERVICE**

Armazena informações de auditoria sobre operações de serviço de Tarefa manual (tarefas e estados de tarefas correspondentes).

Para obter mais informações, consulte Capítulo [4, "Métricas de desempenho do](#page-40-0) [sistema", na página 27.](#page-40-0)

| Nome da coluna               | Descrição                                                        | Tipo de dado            |
|------------------------------|------------------------------------------------------------------|-------------------------|
| COGIPF<br><b>HOST IPADDR</b> | O endereço IP do host onde a<br>mensagem de log é gerada         | <b>VARCHAR</b><br>(128) |
| COGIPF HOST PORT             | O número da porta do host                                        | <b>INTEGER</b>          |
| COGIPF PROC ID               | A ID do processo atribuída pelo<br>sistema operacional           | <b>INTEGER</b>          |
| COGIPF<br>LOCALTIMESTAMP     | A data e a hora locais de quando a<br>mensagem de log foi gerada | <b>TIMESTAMP</b>        |

*Tabela 150. Colunas da Tabela, Descrições e Tipos de Dados do COGIPF\_HUMANTASKSERVICE*

| Nome da coluna                | Descrição                                                                                                    | Tipo de dado                    |
|-------------------------------|----------------------------------------------------------------------------------------------------|---------------------------------|
| COGIPF_<br>TIMEZONE_OFFSET    | Fuso horário, a partir do GMT.                                                                                                    | <b>INTEGER</b>                  |
| <b>COGIPF_SESSIONID</b>       | A identificação alfanumérica da<br>sessão do usuário                                                                                                    | VARCHAR (255)                   |
| COGIPF_REQUESTID              | A identificação alfanumérica da<br>solicitação.                                                                                                    | VARCHAR (255)                   |
| COGIPF_STEPID                 | A identificação alfanumérica da<br>etapa em uma execução de tarefa<br>(vazia se não houver)                                                               | VARCHAR (255)                   |
| COGIPF_SUBREQUESTID           | A identificação alfanumérica da<br>subsolicitação.                                                                                                    | VARCHAR (255)                   |
| COGIPF_<br><b>THREADID</b>    | A identificação alfanumérica do<br>segmento em que a solicitação é<br>executada                                                                           | VARCHAR (255)                   |
| COGIPF_<br><b>BUILDNUMBER</b> | O maior número da construção do<br>componente que gera a indicação                                                                                        | <b>INTEGER</b>                  |
| COGIPF<br><b>OPERATION</b>    | A ação desempenhada no objeto,<br>por exemplo, ADD, UPDATE                                                                                                | VARCHAR<br>(128)                |
| COGIPF_TARGET_TYPE            | O tipo de destino                                                                                                    | VARCHAR (255)                   |
| COGIPF_<br>TARGET_PATH        | O caminho do objeto                                                                                                    | VARCHAR (1024)                  |
| COGIPF_STATUS                 | O status da operação: em branco se<br>a execução não tiver sido<br>concluída, sucesso, aviso ou falha                                                     | VARCHAR (50)                    |
| COGIPF_<br><b>LOGENTRYID</b>  | A chave primária usada para<br>vincular as tabelas<br>COGIPF_HUMANTASKSERVICE e<br>COGIPF_HUMANTASKSERVICE<br>DETAIL                                      | VARCHAR (50)<br><b>NOT NULL</b> |
| COGIPF_TASKID                 | A identificação da tarefa                                                                                                    | VARCHAR (50)                    |
| COGIPF_<br>TRANSACTION_TYPE   | A operação que é desempenhada,<br>específica para o serviço do<br>Human Task, por exemplo,<br>requisição, setPriority, getTaskInfo,<br>changeSubscription | VARCHAR (255)                   |

*Tabela 150. Colunas da Tabela, Descrições e Tipos de Dados do COGIPF\_HUMANTASKSERVICE (continuação)*

| Nome da coluna                         | Descrição                                                                                                    | Tipo de dado   |
|----------------------------------------|----------------------------------------------------------------------------------------------------|----------------|
| <b>COGIPF_USER</b>                     | O usuário que desempenhou a<br>transação em<br>COGIPF_TRANSACTION_TYPE.                                                              | VARCHAR (255)  |
| COGIPF_TASK_PRIORITY                   | A prioridade da tarefa:<br>$\bullet$ 1 = alta<br>3 = média<br>$\bullet$ 5 = baixa                                                    | <b>INTEGER</b> |
| COGIPF_TASK_STATUS                     | O status da tarefa: em branco se a<br>execução não tiver sido concluída,<br>sucesso, aviso ou falha                                  | VARCHAR (255)  |
| COGIPF_TASK_<br><b>ACTIVATION_TIME</b> | O horário em que a tarefa foi<br>ativada.<br>O valor data/hora que é<br>armazenado no banco de dados em<br>formato numérico extenso. | <b>BIGINT</b>  |
| COGIPF_TASK_<br>EXPIRATION_TIME        | A data e hora em que a tarefa<br>expirou                                                                                             | <b>BIGINT</b>  |
| COGIPF_TASK_NAME                       | O nome da tarefa                                                                                                    | <b>NTEXT</b>   |
| COGIPF_TASK_SUBJECT                    | O assunto da tarefa                                                                                                    | <b>NTEXT</b>   |
| COGIPF_TASK<br><b>DESCRIPTION</b>      | A descrição da tarefa                                                                                                    | <b>NTEXT</b>   |
| COGIPF_TASK_<br><b>TIMEZONEID</b>      | A id do fuso horário da tarefa                                                                                                    | VARCHAR (50)   |
| COGIPF_TASK_<br><b>ACTUAL OWNER</b>    | O proprietário da tarefa                                                                                                    | VARCHAR (255)  |
| COGIPF_TASK_<br><b>INITIATOR</b>       | O iniciador (autor) da tarefa                                                                                                    | VARCHAR (255)  |
| COGIPF_TASK_CLASS<br>NAME_             | O nome da classe a partir da qual<br>a tarefa representa um exemplo                                                                  | VARCHAR (255)  |
| COGIPF_TASK_<br><b>CLASS_OPERATION</b> | A ação executada no objeto                                                                                                    | VARCHAR (255)  |
| COGIPF_TASK_<br><b>COMMENT</b>         | Comentários relacionados à tarefa                                                                                                    | VARCHAR (2048) |

*Tabela 150. Colunas da Tabela, Descrições e Tipos de Dados do COGIPF\_HUMANTASKSERVICE (continuação)*

## **Tabela COGIPF\_HUMANTASKSERVICE\_DETAIL**

Armazena detalhes adicionais sobre operações de serviço de Tarefa manual (não exigidas necessariamente para cada entrada de auditoria, por exemplo, detalhes de notificação e detalhes de função humana).

Para obter mais informações, consulte Capítulo [4, "Métricas de desempenho do](#page-40-0) [sistema", na página 27.](#page-40-0)

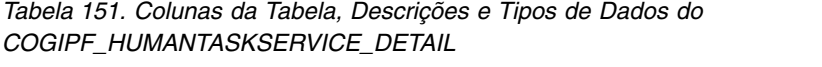

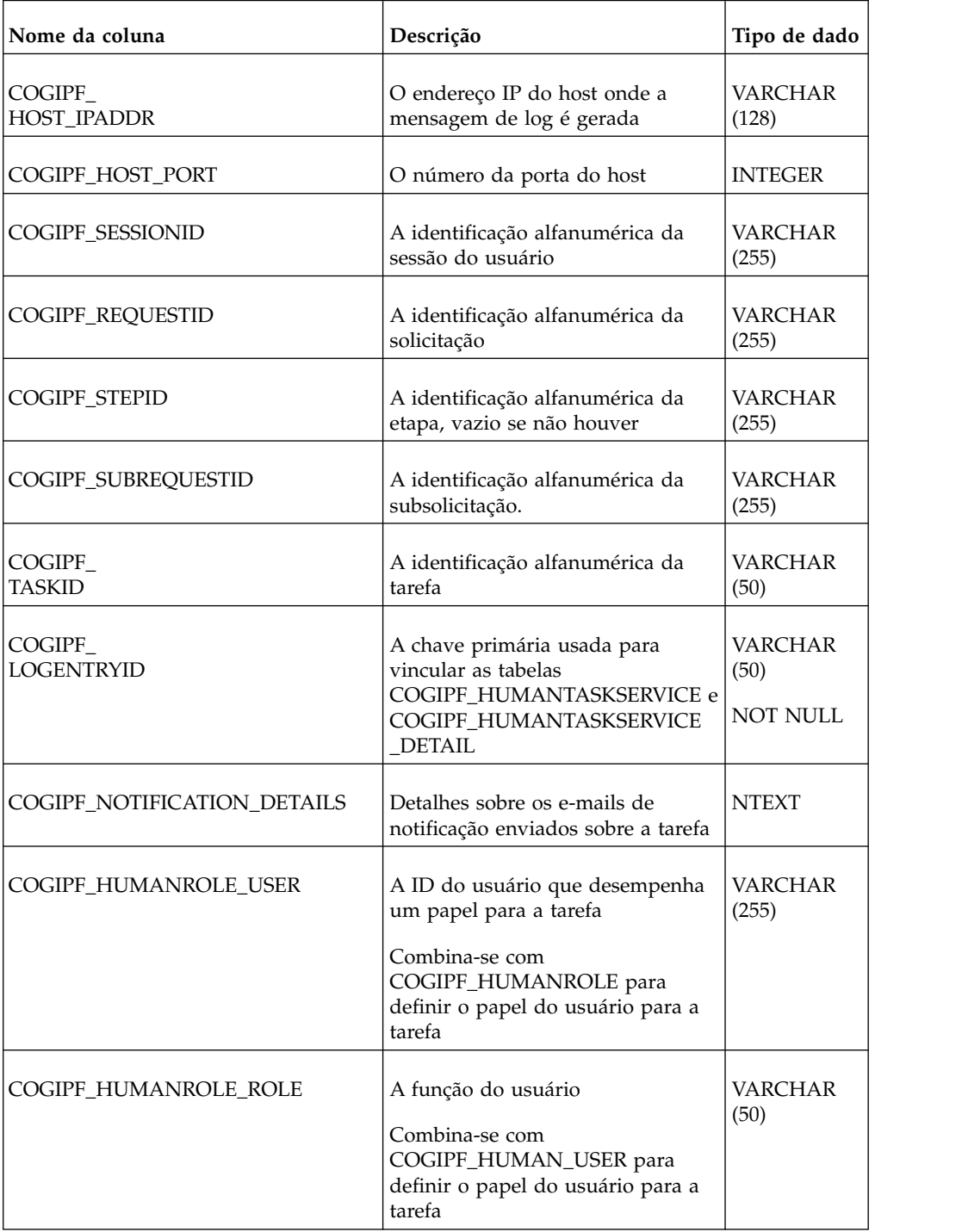

| Nome da coluna                          | Descrição                                                                                     | Tipo de dado            |
|-----------------------------------------|-----------------------------------------------------------------------------------------------|-------------------------|
| COGIPF SUBSCRIPTION<br><b>OPERATION</b> | A operação de assinatura, por<br>exemplo SUBSCRIBE ou<br><b>UNSUBSCRIBE</b>                   | VARCHAR<br>(50)         |
| <b>COGIPF SUBSCRIPTION EVENT</b>        | O evento de tarefa no qual o<br>usuário está se inscrevendo ou<br>cancelando a inscrição      | <b>SMALLINT</b>         |
| COGIPF_SUBSCRIPTION_USER                | O usuário que está se inscrevendo<br>ou cancelando a inscrição para o<br>evento de uma tarefa | <b>VARCHAR</b><br>(255) |
| <b>COGIPF TASK MESSAGE</b>              | A mensagem da tarefa                                                                          | <b>NTEXT</b>            |
| COGIPF_TASK_MESSAGE_TYPE                | O tipo de mensagem armazenada<br>em COGIPF_TASK_MESSAGE                                       | <b>VARCHAR</b><br>(20)  |
|                                         | Os valores podem ser INPUT,<br><b>OUTPUT ou FAULT</b>                                         |                         |
| COGIPF DETAIL ID                        | O número sequencial do registro<br>de detalhes                                                | <b>VARCHAR</b><br>(50)  |
|                                         |                                                                                               | <b>NOT NULL</b>         |

*Tabela 151. Colunas da Tabela, Descrições e Tipos de Dados do COGIPF\_HUMANTASKSERVICE\_DETAIL (continuação)*

## **Tabela COGIPF\_NATIVEQUERY**

Armazena informações sobre consultas que o software IBM Cognos faz em outros componentes.

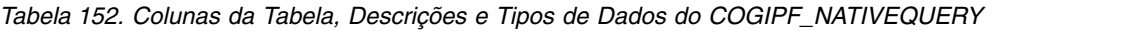

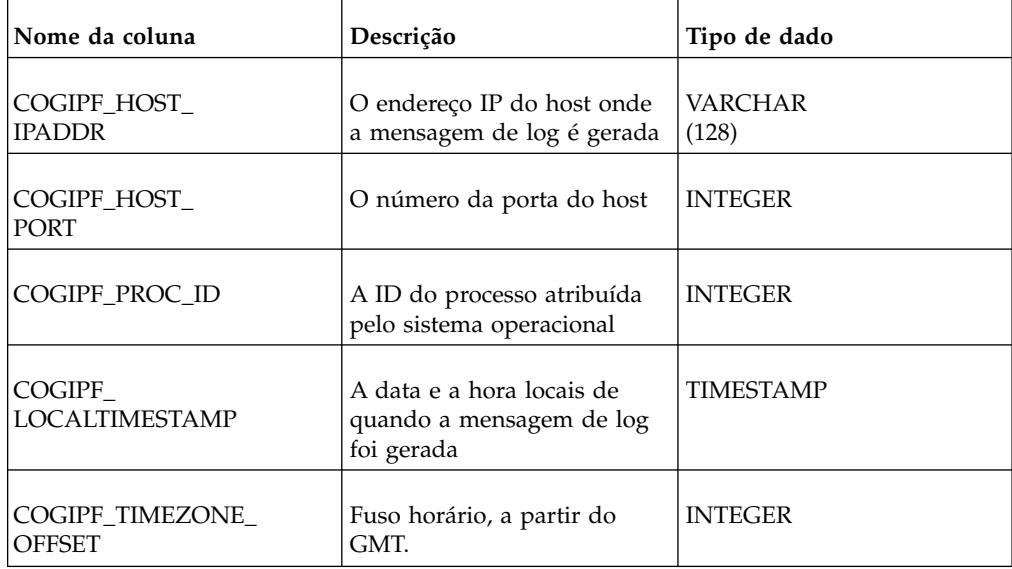

| Nome da coluna                  | Descrição                                                                                      | Tipo de dado           |
|---------------------------------|------------------------------------------------------------------------------------------------|------------------------|
| COGIPF_SESSIONID                | A identificação alfanumérica<br>da sessão do usuário                                           | VARCHAR (255)          |
| COGIPF_REQUESTID                | A identificação alfanumérica<br>da solicitação                                                 | VARCHAR (255) NOT NULL |
| <b>COGIPF_STEPID</b>            | A identificação alfanumérica<br>da etapa em uma execução<br>de tarefa (vazia se não<br>houver) | VARCHAR2 (255)         |
| COGIPF<br><b>SUBREQUESTID</b>   | A identificação alfanumérica<br>da subsolicitação do<br>componente                             | VARCHAR (255)          |
| COGIPF_THREADID                 | A identificação alfanumérica<br>do segmento em que a<br>solicitação é executada                | VARCHAR (255)          |
| COGIPF<br><b>COMPONENTID</b>    | Nome do componente que<br>gera a indicação                                                     | VARCHAR (64)           |
| COGIPF_<br><b>BUILDNUMBER</b>   | O maior número da<br>construção do componente<br>que gera a indicação                          | <b>INTEGER</b>         |
| COGIPF_LOG_LEVEL                | Nível da indicação                                                                             | <b>INTEGER</b>         |
| COGIPF_<br><b>REQUESTSTRING</b> | A sequência de solicitação de<br>consulta feita a outros<br>componentes                        | NTEXT (1G)             |

*Tabela 152. Colunas da Tabela, Descrições e Tipos de Dados do COGIPF\_NATIVEQUERY (continuação)*

## **Tabela COGIPF\_PARAMETER**

Armazena informações de parâmetro registradas por um componente.

| Tabela 153. Colunas da Tabela, Descrições e Tipos de Dados do COGIPF_PARAMETER |                                                                                                |                        |  |
|--------------------------------------------------------------------------------|------------------------------------------------------------------------------------------------|------------------------|--|
| Nome da coluna                                                                 | Descrição                                                                                      | Tipo de dado           |  |
| <b>COGIPF REOUESTID</b>                                                        | A identificação alfanumérica<br>da solicitação                                                 | VARCHAR (255) NOT NULL |  |
| <b>COGIPF STEPID</b>                                                           | A identificação alfanumérica<br>da etapa em uma execução<br>de tarefa (vazia se não<br>houver) | VARCHAR (255)          |  |
| <b>COGIPF OPERATION</b>                                                        | A ação executada no objeto                                                                     | VARCHAR (255)          |  |

| Nome da coluna                                    | Descrição                                                                      | Tipo de dado     |
|---------------------------------------------------|--------------------------------------------------------------------------------|------------------|
| COGIPF_TARGET_<br><b>TYPE</b>                     | O objeto no qual se executa a   VARCHAR (255)<br>operação                      |                  |
| COGIPF<br>NOME DO PARÂMETRO                       | O nome do parâmetro<br>registrado por um<br>componente                         | VARCHAR (255)    |
| COGIPF_<br>VALOR DO PARÂMETRO                     | O valor do parâmetro<br>registrado por um<br>componente                        | VARCHAR (512)    |
| COGIPF_LOCALTIMESTAMP   A data e a hora locais de | quando a mensagem de log<br>foi gerada                                         | <b>TIMESTAMP</b> |
| <b>COGIPF_SESSIONID</b>                           | A identificação alfanumérica<br>da sessão do usuário                           | VARCHAR (255)    |
| <b>COGIPF_SUBREQUESTID</b>                        | A identificação alfanumérica<br>da subsolicitação do<br>componente             | VARCHAR (255)    |
| <b>COGIPF_PARAMETER</b><br>_VALUE_BLOB            | Os parâmetros de aviso do<br>relatório e as opções de<br>execução do relatório | <b>NTEXT</b>     |

*Tabela 153. Colunas da Tabela, Descrições e Tipos de Dados do COGIPF\_PARAMETER (continuação)*

## **Tabela COGIPF\_RUNJOB**

Armazena informações sobre execuções da tarefa.

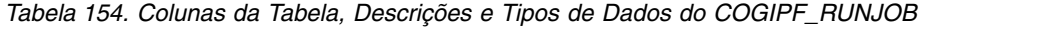

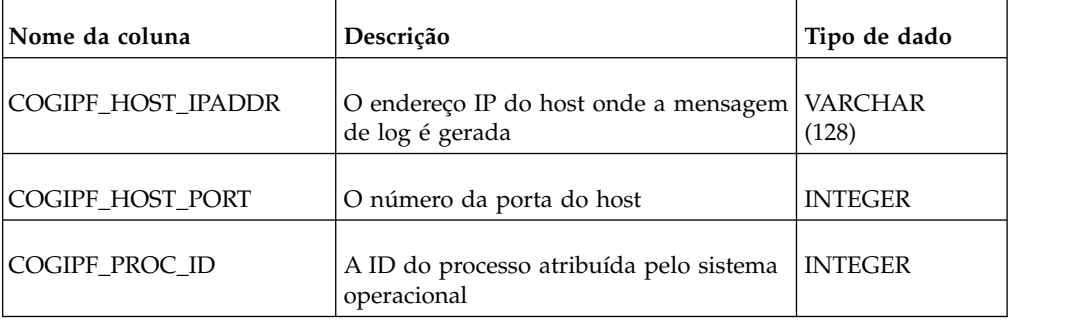

| Nome da coluna                     | Descrição                                                                                                    | Tipo de dado                     |
|------------------------------------|----------------------------------------------------------------------------------------------------|----------------------------------|
| $COGIPF_$<br><b>LOCALTIMESTAMP</b> | A data e a hora locais de quando a<br>mensagem de log foi gerada<br>Enquanto o relatório está sendo<br>executado, é a hora em que a execução<br>foi iniciada. Depois de completada a<br>execução do relatório, esta é a hora em<br>que a mesma foi encerrada.<br>Para verificar se a execução foi<br>completada, consulte COGIPF_STATUS.<br>Uma entrada em branco significa<br>execução incompleta. Uma entrada<br>preenchida significa execução completa.<br>Para calcular a hora de início da<br>execução de um relatório cuja execução<br>já foi completada, subtraia<br><b>COGIPF_RUNTIME</b> de<br>COGIPF_LOCALTIMESTAMP. | TIMESTAMP                        |
| COGIPF_TIMEZONE_<br><b>OFFSET</b>  | Fuso horário, a partir do GMT.                                                                                                    | INTEGER                          |
| COGIPF_SESSIONID                   | A identificação alfanumérica da sessão<br>do usuário                                                                                                    | VARCHAR (255)                    |
| COGIPF_REQUESTID                   | A identificação alfanumérica da<br>solicitação                                                                                                    | VARCHAR (255)<br><b>NOT NULL</b> |
| COGIPF_STEPID                      | A identificação alfanumérica da etapa<br>em uma execução de tarefa (vazia se não<br>houver)                                                                                                    | VARCHAR (255)                    |
| COGIPF_SUBREQUESTID                | A identificação alfanumérica da<br>subsolicitação do componente                                                                                                    | VARCHAR (255)                    |
| COGIPF_THREADID                    | A identificação alfanumérica do<br>segmento em que a solicitação é<br>executada                                                                                                    | VARCHAR (255)                    |
| COGIPF_COMPONENTID                 | Nome do componente que gera a<br>indicação                                                                                                    | VARCHAR (64)                     |
| COGIPF_BUILDNUMBER                 | O maior número da construção do<br>componente que gera a indicação                                                                                                    | INTEGER                          |
| COGIPF_LOG_LEVEL                   | Nível da indicação                                                                                                    | <b>INTEGER</b>                   |
| COGIPF_TARGET_TYPE                 | O objeto no qual se executa a operação                                                                                                    | VARCHAR (255)                    |
| COGIPF_JOBPATH                     | O caminho da tarefa                                                                                                    | VARCHAR (512)                    |

*Tabela 154. Colunas da Tabela, Descrições e Tipos de Dados do COGIPF\_RUNJOB (continuação)*
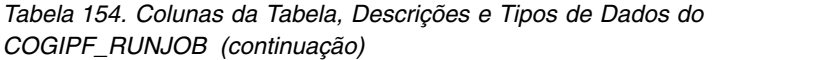

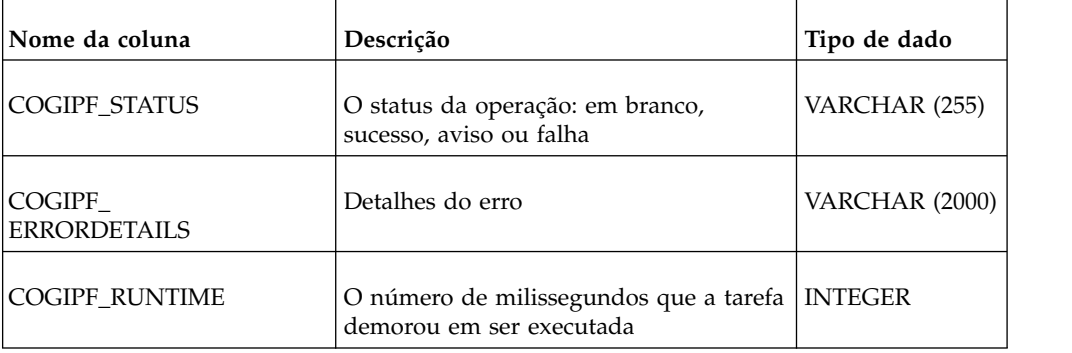

# **Tabela COGIPF\_RUNJOBSTEP**

Armazena informações sobre execuções de etapa da tarefa.

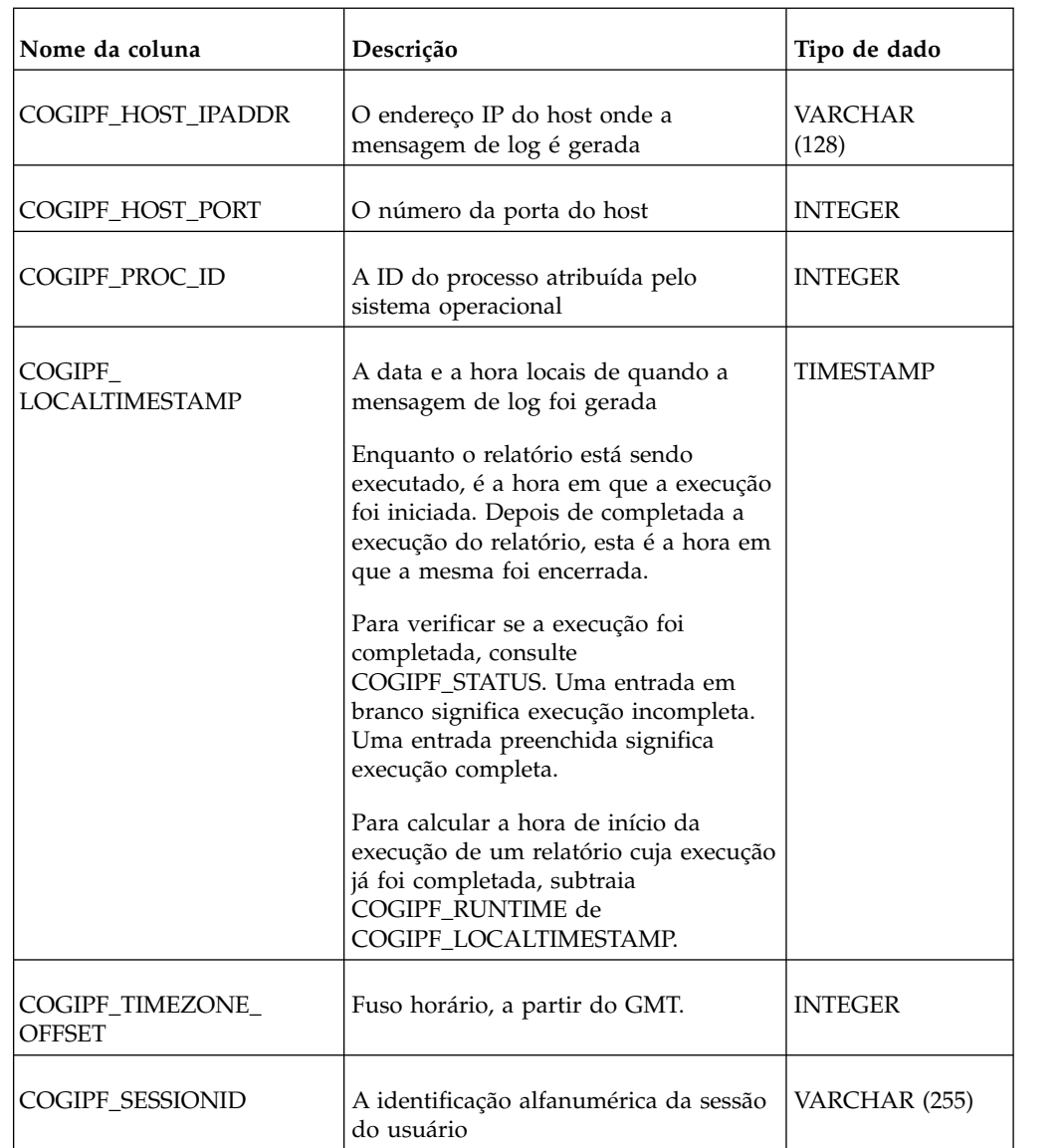

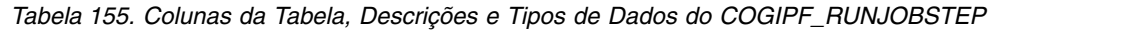

| Nome da coluna            | Descrição                                                                                   | Tipo de dado                     |
|---------------------------|---------------------------------------------------------------------------------------------|----------------------------------|
| COGIPF_REQUESTID          | A identificação alfanumérica da                                                             | VARCHAR (255)<br><b>NOT NULL</b> |
|                           | solicitação                                                                                 |                                  |
| COGIPF_STEPID             | A identificação alfanumérica da etapa<br>em uma execução de tarefa (vazia se<br>não houver) | VARCHAR (255)                    |
| COGIPF_SUBREQUESTID       | A identificação alfanumérica da<br>subsolicitação do componente                             | VARCHAR (255)                    |
| <b>COGIPF_THREADID</b>    | A identificação alfanumérica do<br>segmento em que a solicitação é<br>executada             | VARCHAR (255)                    |
| <b>COGIPF COMPONENTID</b> | Nome do componente que gera a<br>indicação                                                  | VARCHAR (64)                     |
| COGIPF_BUILDNUMBER        | O maior número da construção do<br>componente que gera a indicação                          | <b>INTEGER</b>                   |
| COGIPF_LOG_LEVEL          | Nível da indicação                                                                          | <b>INTEGER</b>                   |
| COGIPF_TARGET_TYPE        | O objeto no qual se executa a operação                                                      | VARCHAR (255)                    |
| COGIPF_JOBSTEPPATH        | O caminho da etapa da tarefa                                                                | VARCHAR (512)                    |
| COGIPF_STATUS             | O status da operação: em branco,<br>sucesso, aviso ou falha                                 | VARCHAR (255)                    |
| COGIPF_ERRORDETAILS       | Detalhes do erro                                                                            | <b>VARCHAR (2000)</b>            |
| COGIPF_RUNTIME            | O número de milissegundos que a<br>etapa da tarefa demorou em ser<br>executada              | <b>INTEGER</b>                   |

*Tabela 155. Colunas da Tabela, Descrições e Tipos de Dados do COGIPF\_RUNJOBSTEP (continuação)*

# **Tabela COGIPF\_RUNREPORT**

Armazena informações sobre execuções de relatório.

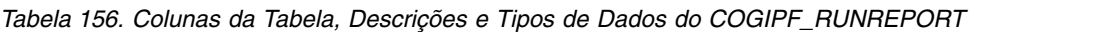

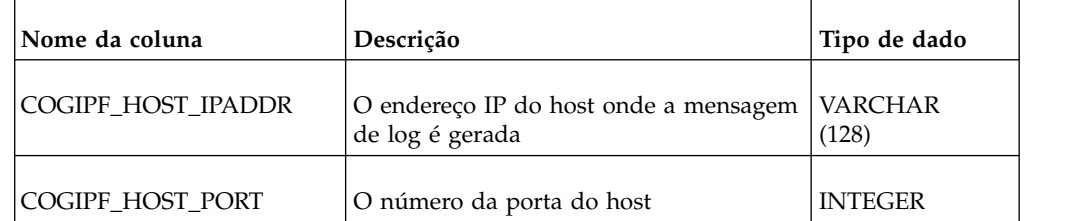

| Nome da coluna                    | Descrição                                                                                                    | Tipo de dado   |
|-----------------------------------|----------------------------------------------------------------------------------------------------|----------------|
| COGIPF_PROC_ID                    | A ID do processo atribuída pelo sistema<br>operacional                                                                                                    | <b>INTEGER</b> |
| COGIPF<br><b>LOCALTIMESTAMP</b>   | A data e a hora locais de quando a<br>mensagem de log foi gerada                                                                                                    | TIMESTAMP      |
|                                   | Enquanto o relatório está sendo<br>executado, é a hora em que a execução<br>foi iniciada. Depois de completada a<br>execução do relatório, esta é a hora em<br>que a mesma foi encerrada. |                |
|                                   | Para verificar se a execução foi<br>completada, consulte COGIPF_STATUS.<br>Uma entrada em branco significa<br>execução incompleta. Uma entrada<br>preenchida significa execução completa. |                |
|                                   | Para calcular a hora de início da<br>execução de um relatório cuja execução<br>já foi completada, subtraia<br>COGIPF_RUNTIME de<br>COGIPF_LOCALTIMESTAMP.                                 |                |
| COGIPF_TIMEZONE_<br><b>OFFSET</b> | Fuso horário, a partir do GMT.                                                                                                    | <b>INTEGER</b> |
| COGIPF_SESSIONID                  | A identificação alfanumérica da sessão<br>do usuário                                                                                                    | VARCHAR (255)  |
| COGIPF_REQUESTID                  | A identificação alfanumérica da<br>solicitação                                                                                                    | VARCHAR (255)  |
|                                   |                                                                                                    | NOT NULL       |
| COGIPF_STEPID                     | A identificação alfanumérica da etapa em<br>uma execução de tarefa (vazia se não<br>houver)                                                                                               | VARCHAR (255)  |
| COGIPF_SUBREQUESTID               | A identificação alfanumérica da<br>subsolicitação do componente                                                                                                    | VARCHAR (255)  |
| COGIPF_THREADID                   | A identificação alfanumérica do<br>segmento em que a solicitação é<br>executada                                                                                                    | VARCHAR (255)  |
| COGIPF_COMPONENTID                | Nome do componente que gera a<br>indicação                                                                                                    | VARCHAR (64)   |
| COGIPF_BUILDNUMBER                | O maior número da construção do<br>componente que gera a indicação                                                                                                    | <b>INTEGER</b> |
| COGIPF_LOG_LEVEL                  | Nível da indicação                                                                                                    | <b>INTEGER</b> |

*Tabela 156. Colunas da Tabela, Descrições e Tipos de Dados do COGIPF\_RUNREPORT (continuação)*

| Nome da coluna      | Descrição                                                                                                    | Tipo de dado   |
|---------------------|----------------------------------------------------------------------------------------------------|----------------|
| COGIPF_TARGET_TYPE  | O objeto no qual se executa a operação.<br>Os valores incluem:<br>ReportService é um relatório interativo<br>• PromptForward ReportService é um                                                                                                    | VARCHAR (255)  |
|                     | relatório gerado após um prompt<br>PromptBackward ReportService é um<br>relatório gerado depois de o usuário<br>ter movido a página de prompt<br>anterior                                                                                                    |                |
|                     | BatchReportService é um relatório de<br>execução em lote ou programada<br>Observação: o valor dessa coluna é<br>expresso em duas partes: o tipo de<br>objeto de execução e em que serviço o<br>relatório é executado, por exemplo<br>"Relatório ReportService" e "Consulta<br>BatchReportService". |                |
| COGIPF_REPORTPATH   | O caminho do relatório                                                                                                    | VARCHAR (1024) |
| COGIPF_STATUS       | O status da operação: em branco,<br>sucesso, aviso ou falha                                                                                                    | VARCHAR (255)  |
| COGIPF_ERRORDETAILS | Detalhes do erro                                                                                                    | VARCHAR (2000) |
| COGIPF_RUNTIME      | O número de milissegundos que o<br>relatório demorou em ser executado                                                                                                    | <b>INTEGER</b> |
| COGIPF_REPORTNAME   | O nome do relatório que foi executado                                                                                                    | VARCHAR (512)  |
| COGIPF_PACKAGE      | O pacote ao qual o relatório está<br>associado                                                                                                    | VARCHAR (1024) |
| COGIPF_MODEL        | O modelo ao qual o relatório está<br>associado                                                                                                    | VARCHAR (512)  |

*Tabela 156. Colunas da Tabela, Descrições e Tipos de Dados do COGIPF\_RUNREPORT (continuação)*

# **Tabela COGIPF\_THRESHOLD\_VIOLATIONS**

Armazena informações sobre violações de limite para métricas do sistema.

Para obter mais informações, consulte Capítulo [4, "Métricas de desempenho do](#page-40-0) [sistema", na página 27.](#page-40-0)

*Tabela 157. Colunas da Tabela, Descrições e Tipos de Dados do COGIPF\_THRESHOLD\_VIOLATIONS*

| Nome da coluna                   | Descrição                                                                                                    | Tipo de dado             |
|----------------------------------|----------------------------------------------------------------------------------------------------|--------------------------|
| COGIPF_<br><b>HOST_IPADDR</b>    | O endereço IP do host onde a mensagem de<br>log é gerada                                                                     | <b>VARCHAR</b><br>(128)  |
| COGIPF_HOST_PORT                 | O número da porta do host                                                                                                    | <b>INTEGER</b>           |
| COGIPF_PROC_ID                   | A ID do processo atribuída pelo sistema<br>operacional                                                                       | <b>INTEGER</b>           |
| COGIPF_<br>LOCALTIMESTAMP        | A data e a hora locais de quando a<br>mensagem de log foi gerada                                                             | TIMESTAMP                |
| COGIPF_TIMEZONE<br><b>OFFSET</b> | Fuso horário, a partir do GMT.                                                                                               | <b>INTEGER</b>           |
| COGIPF_COMPONENTID               | A identificação alfanumérica do componente                                                                                   | VARCHAR (64)             |
| COGIPF_BUILDNUMBER               | A identificação alfanumérica da construção                                                                                   | <b>INTEGER</b>           |
| COGIPF_LOG_LEVEL                 | O nível de criação de log deve sempre ser 1<br>para garantir que as informações de<br>violação de limite estejam disponíveis | <b>INTEGER</b>           |
| COGIPF_<br><b>OPERATION</b>      | Um limite da métrica foi ultrapassado                                                                                        | VARCHAR<br>(128)         |
| COGIPF_TARGET_TYPE               | O tipo de destino                                                                                                    | VARCHAR<br>(255)         |
| COGIPF_<br>TARGETNAME            | Nome do destino                                                                                                    | VARCHAR<br>(512)         |
| COGIPF_<br>TARGET_PATH           | O caminho do destino do dispatcher que<br>contém o gerenciador de limite                                                     | <b>VARCHAR</b><br>(1024) |
| COGIPF_RESOURCE_<br>TYPE         | O tipo de recurso que ultrapassou o limite                                                                                   | <b>VARCHAR</b><br>(128)  |
| COGIPF_<br>RESOURCE_PATH         | O caminho do recurso que excedeu o valor<br>de limite                                                                        | <b>VARCHAR</b><br>(512)  |
| COGIPF_METRIC_NAME               | O nome da métrica                                                                                                    | <b>VARCHAR</b><br>(255)  |
| COGIPF_METRIC_VALUE              | O valor da métrica                                                                                                    | <b>VARCHAR</b><br>(128)  |
| COGIPF_METRIC_<br><b>HEALTH</b>  | O status da métrica: bom, médio ou fraco                                                                                     | <b>VARCHAR</b><br>(128)  |

| Nome da coluna                     | Descrição                                                                                                    | Tipo de dado            |
|------------------------------------|----------------------------------------------------------------------------------------------------|-------------------------|
| COGIPF_LOWER_AVG_<br>THRSHLD       | A configuração inferior da média do limite.<br>Se COGIPF_LOWER_AVG_THRSHLD_XCL<br>for 1, a pontuação de métrica será média<br>quando a métrica for menor que a<br>configuração do limite. A pontuação de<br>métrica será boa quando a métrica for maior<br>ou igual a esse valor.<br>Se COGIPF_LOWER_AVG_THRSHLD_XCL<br>for 0 (zero), a pontuação de métrica será<br>média quando a métrica for menor que ou<br>igual a esse valor. A pontuação de métrica<br>será boa quando a métrica for maior que<br>esse valor. | VARCHAR<br>(128)        |
| COGIPF_LOWER_AVG_<br>THRSHLD_EXCL  | O sinalizador que indica se a configuração<br>de limite em<br>COGIPF_LOWER_AVG_THRSHLD é<br>incluída ao determinar a pontuação de<br>métrica.                                                                                                    | DECIMAL (1,0)           |
|                                    | Se for 0, a configuração limite será incluída<br>quando estiver determinada a pontuação de<br>métrica. Se for 1, a configuração limite não<br>será incluída quando estiver determinada a<br>pontuação de métrica.                                                                                                    |                         |
| COGIPF_LOWER_POOR_<br>THRSHLD      | A configuração fraca inferior do limite.<br>Se<br>COGIPF_LOWER_POOR_THRSHLD_XCL<br>for 1, a pontuação de métrica será fraca<br>quando a métrica for menor que a<br>configuração do limite.<br>Se<br>COGIPF_LOWER_POOR_THRSHLD_XCL<br>for 0 (zero), a pontuação de métrica será                                                                                                    | <b>VARCHAR</b><br>(128) |
| COGIPF_LOWER_POOR_<br>THRSHLD_EXCL | fraca quando a métrica for menor que ou<br>igual a esse valor.<br>O sinalizador que indica se a configuração<br>de limite em<br>COGIPF_LOWER_POOR_THRSHLD é<br>incluída ao determinar a pontuação de                                                                                                    | DECIMAL (1,0)           |
|                                    | métrica.<br>Se for 0, a configuração limite será incluída<br>quando estiver determinada a pontuação de<br>métrica. Se for 1, a configuração limite não<br>será incluída quando estiver determinada a<br>pontuação de métrica.                                                                                                    |                         |

*Tabela 157. Colunas da Tabela, Descrições e Tipos de Dados do COGIPF\_THRESHOLD\_VIOLATIONS (continuação)*

| Nome da coluna                     | Descrição                                                                                                    | Tipo de dado            |
|------------------------------------|----------------------------------------------------------------------------------------------------|-------------------------|
| COGIPF_UPPER_AVG_<br>THRSHLD       | A configuração superior da média do limite.<br>Se COGIPF_UPPER_AVG_THRSHLD_XCL<br>for 1, a pontuação de métrica será fraca<br>quando a métrica for menor que a<br>configuração do limite.<br>Se COGIPF_UPPER_AVG_THRSHLD_XCL<br>for 0 (zero), a pontuação de métrica será<br>média quando a métrica for maior que ou<br>igual a esse valor. A pontuação de métrica<br>será boa quando a métrica for menor ou<br>igual a esse valor. | VARCHAR<br>(128)        |
| COGIPF_UPPER_AVG_<br>THRSHLD_EXCL  | O sinalizador que indica se a configuração<br>de limite em<br>COGIPF_UPPER_AVG_THRSHLD é<br>incluída ao determinar a pontuação de<br>métrica.<br>Se for 0, a configuração limite será incluída<br>quando estiver determinada a pontuação de<br>métrica. Se for 1, a configuração limite não<br>será incluída quando estiver determinada a<br>pontuação de métrica.                                                                  | DECIMAL (1,0)           |
| COGIPF_UPPER_POOR_<br>THRSHLD      | A configuração fraca superior do limite.<br>Se COGIPF_UPPER_POOR_THRSHLD_XCL<br>for 1, a pontuação de métrica será fraca<br>quando a métrica for menor que a<br>configuração do limite.<br>Se COGIPF_UPPER_POOR_THRSHLD_XCL<br>for 0 (zero), a pontuação de métrica será<br>fraca quando a métrica for maior que ou<br>igual a esse valor.                                                                                          | <b>VARCHAR</b><br>(128) |
| COGIPF_UPPER_POOR_<br>THRSHLD_EXCL | O sinalizador que indica se a configuração<br>de limite em<br>COGIPF_UPPER_POOR_THRSHLD é<br>incluída ao determinar a pontuação de<br>métrica.<br>Se for 0, a configuração limite será incluída<br>quando estiver determinada a pontuação de<br>métrica. Se for 1, a configuração limite não<br>será incluída quando estiver determinada a<br>pontuação de métrica.                                                                 | DECIMAL (1,0)           |

*Tabela 157. Colunas da Tabela, Descrições e Tipos de Dados do COGIPF\_THRESHOLD\_VIOLATIONS (continuação)*

# **Tabela COGIPF\_USERLOGON**

Armazena informações de logon e logoff de usuário.

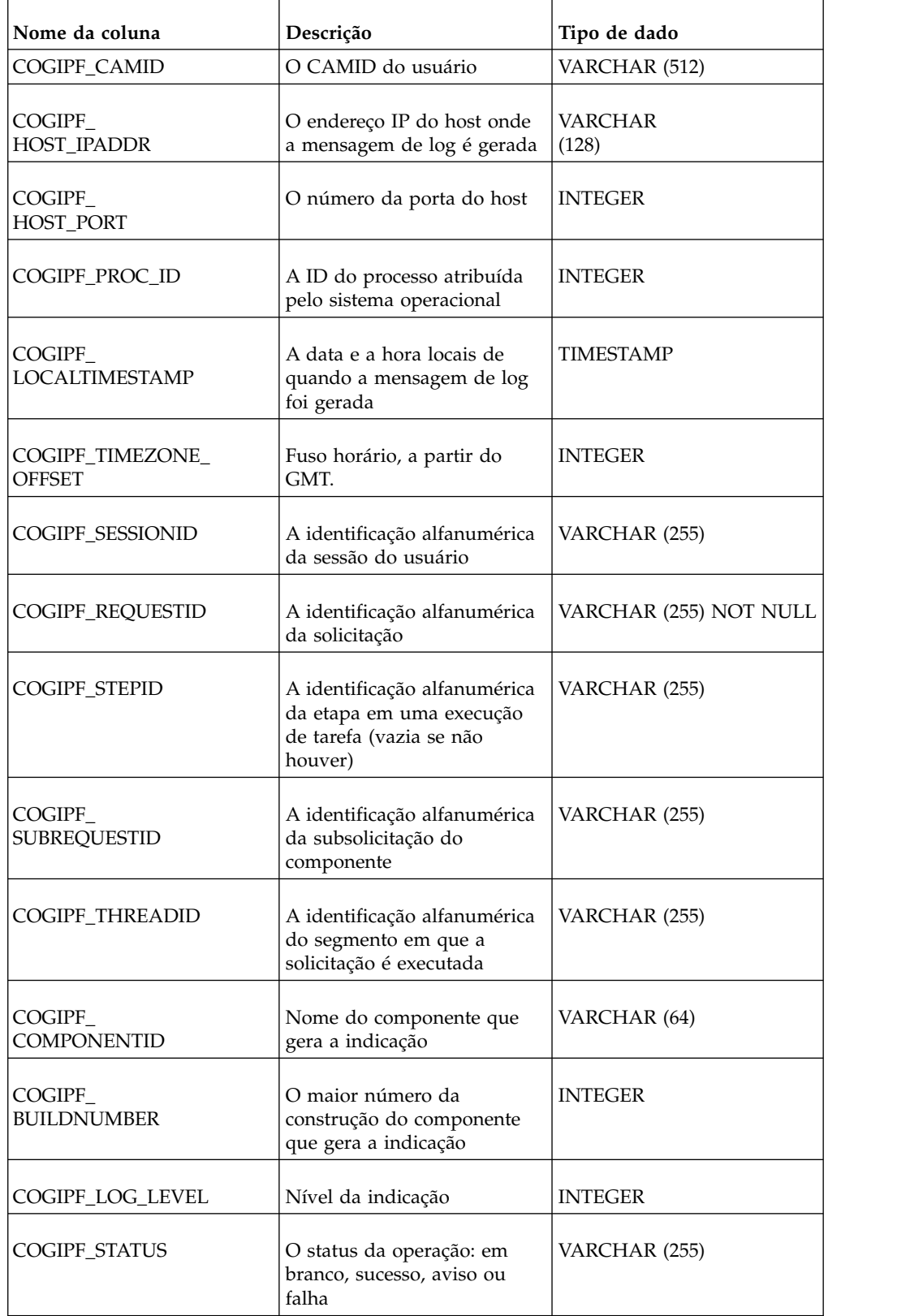

*Tabela 158. Colunas da Tabela, Descrições e Tipos de Dados do COGIPF\_USERLOGON*

| Nome da coluna                    | Descrição                          | Tipo de dado            |
|-----------------------------------|------------------------------------|-------------------------|
| COGIPF_<br><b>ERRORDETAILS</b>    | Detalhes do erro                   | VARCHAR (2000)          |
| COGIPF_<br><b>LOGON_OPERATION</b> | Logon, logoff ou logon<br>expirado | VARCHAR (255)           |
| <b>COGIPF USERNAME</b>            | O nome de exibição do<br>usuário   | VARCHAR2 (255)          |
| <b>COGIPF USERID</b>              | O nome de usuário                  | VARCHAR (255)           |
| COGIPF<br><b>NAMESPACE</b>        | O ID de namespace                  | VARCHAR (255)           |
| COGIPF REMOTE IPADDR              | O endereço IP do usuário           | <b>VARCHAR</b><br>(128) |
| COGIPF_TENANTID                   | O ID do locatário                  | VARCHAR (255)           |

*Tabela 158. Colunas da Tabela, Descrições e Tipos de Dados do COGIPF\_USERLOGON (continuação)*

# **Tabela COGIPF\_VIEWREPORT**

Armazena informações sobre solicitações de visualização de relatório.

*Tabela 159. Colunas da Tabela, Descrições e Tipos de Dados do COGIPF\_VIEWREPORT*

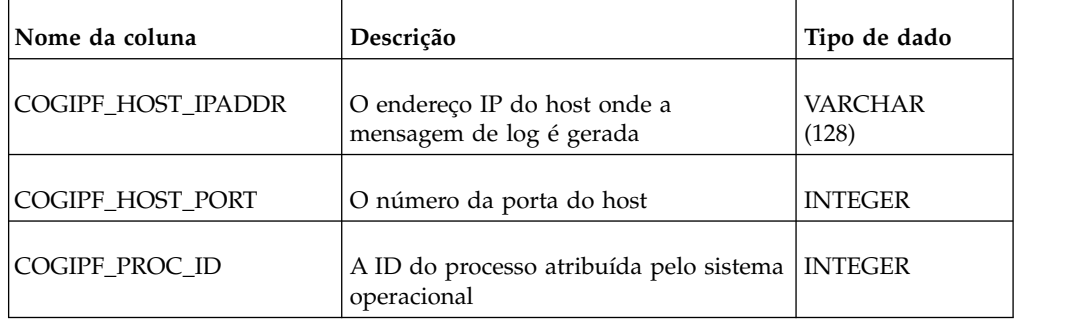

| Nome da coluna                     | Descrição                                                                                                    | Tipo de dado                      |
|------------------------------------|----------------------------------------------------------------------------------------------------|-----------------------------------|
| $COGIPF_$<br><b>LOCALTIMESTAMP</b> | A data e a hora locais de quando a<br>mensagem de log foi gerada<br>Enquanto o relatório está sendo<br>executado, é a hora em que a execução<br>foi iniciada. Depois de completada a<br>execução do relatório, esta é a hora em<br>que a mesma foi encerrada.<br>Para verificar se a execução foi<br>completada, consulte COGIPF_STATUS.<br>Uma entrada em branco significa<br>execução incompleta. Uma entrada<br>preenchida significa execução completa.<br>Para calcular a hora de início da<br>execução de um relatório cuja execução<br>já foi completada, subtraia<br>COGIPF_RUNTIME de<br>COGIPF_LOCALTIMESTAMP. | <b>TIMESTAMP</b>                  |
| COGIPF_TIMEZONE_<br><b>OFFSET</b>  | Fuso horário, a partir do GMT.                                                                                                    | <b>INTEGER</b>                    |
| COGIPF_SESSIONID                   | A identificação alfanumérica da sessão<br>do usuário                                                                                                    | VARCHAR (255)                     |
| COGIPF_REQUESTID                   | A identificação alfanumérica da<br>solicitação                                                                                                    | VARCHAR2 (255)<br><b>NOT NULL</b> |
| COGIPF_STEPID                      | A identificação alfanumérica da etapa<br>em uma execução de tarefa (vazia se<br>não houver)                                                                                                    | VARCHAR (255)                     |
| COGIPF_SUBREQUESTID                | A identificação alfanumérica da<br>subsolicitação do componente                                                                                                    | VARCHAR (255)                     |
| COGIPF_THREADID                    | A identificação alfanumérica do<br>segmento em que a solicitação é<br>executada                                                                                                    | VARCHAR (255)                     |
| <b>COGIPF COMPONENTID</b>          | Nome do componente que gera a<br>indicação                                                                                                    | VARCHAR (64)                      |
| COGIPF_BUILDNUMBER                 | O maior número da construção do<br>componente que gera a indicação                                                                                                    | <b>INTEGER</b>                    |
| COGIPF_LOG_LEVEL                   | Nível da indicação                                                                                                    | <b>INTEGER</b>                    |
| COGIPF_TARGET_TYPE                 | O objeto no qual se executa a operação                                                                                                    | VARCHAR (255)                     |
| COGIPF_REPORTPATH                  | O caminho do relatório                                                                                                    | VARCHAR (1024)                    |

*Tabela 159. Colunas da Tabela, Descrições e Tipos de Dados do COGIPF\_VIEWREPORT (continuação)*

| Nome da coluna       | Descrição                                                                                                 | Tipo de dado   |
|----------------------|----------------------------------------------------------------------------------------------------|----------------|
| <b>COGIPF STATUS</b> | O status da operação: em branco,<br>sucesso, aviso ou falha                                               | VARCHAR (255)  |
| COGIPF_ERRORDETAILS  | Detalhes do erro                                                                                          | VARCHAR (2000) |
| COGIPF REPORTNAME    | O nome do relatório que foi visualizado                                                                   | VARCHAR (512)  |
| COGIPF PACKAGE       | O pacote ao qual o relatório está<br>associado                                                            | VARCHAR (1024) |
| COGIPF REPORTFORMAT  | O formato do relatório. Para obter mais<br>informações, consulte "Formatos de<br>Relatório" na página 355 | VARCHAR (255)  |
| COGIPF MODEL         | O modelo ao qual o relatório está<br>associado                                                            | VARCHAR (512)  |

*Tabela 159. Colunas da Tabela, Descrições e Tipos de Dados do COGIPF\_VIEWREPORT (continuação)*

# <span id="page-516-0"></span>**Apêndice G. Configuração Avançada de Definições**

Você pode configurar as definições avançadas globalmente para o ambiente inteiro do IBM Cognos ou individualmente para um dispatcher ou um serviço do dispatcher. A melhor prática é especificar as configurações globalmente e, em seguida, customizar os valores para os dispatchers ou serviços de dispatcher, se necessário.

As configurações avançadas são associadas à entrada de configuração no IBM Cognos Administration. AS configurações são agrupadas nas categorias Criação de Log, Ajuste, Ambiente e Substituição do Administrador.

Quando você especifica as configurações avançadas globalmente para entrada de configuração, os valores especificados para essa entrada são adquiridos por todas as entradas contidas a menos que a propriedade da entrada contida seja definida para substituir as configurações globais. É possível substituir as configurações globais para fornecer os valores customizados para entradas específicas; no entanto, isso pode aumentar a sobrecarga de administração.

Você deve ter as permissões de acesso a seguir para a entrada de configuração e as entradas filho afetadas para alterar as configurações avançadas:

- v Permissões de leitura e gravação para a entrada que deseja atualizar
- v Permissões de travessa para o pai da entrada que deseja atualizar

# **Configurando Definições Avançadas Globalmente**

É possível configurar as definições avançadas globalmente para o ambiente IBM Cognos inteiro.

# **Sobre Esta Tarefa**

Os valores que você especifica são adquiridos por todas as entradas contidas. É possível substituir os valores globais especificando os valores customizados no dispatcher ou nível de serviço do dispatcher.

Se a entrada de configuração contiver entradas filhas com configurações que substituem as configurações globais, as configurações customizadas nas entradas filhas podem ser reconfiguradas para usar os valores padrão.

É possível definir configurações avançadas globalmente para as categorias Criação de Log, Ajuste, Ambiente e Substituição do Administrador.

# **Procedimento**

- 1. Em **IBM Cognos Administration**, na guia **Configuração**, clique em **Dispatchers e Serviços**.
- 2. Na barra de ferramentas na página **Configuração**, clique no ícone **Configurar**

**propriedades - Configuração** .

- 3. Clique na guia **Configurações**.
- 4. Para filtrar a lista de configurações, a partir da lista **Categoria**, selecione uma categoria.
- <span id="page-517-0"></span>5. Escolha a configuração necessária na lista e especifique um valor de uma das seguintes maneiras:
	- Inserir um valor
	- v Selecione um valor a partir de uma lista
	- v Clique em **Editar** e inclua um nome e valor de parâmetro
- 6. Opcional: Para reconfigurar as entradas filhas para usar as configurações padrão, selecione a caixa de seleção **Excluir as definições de configuração de todas as entradas filhas**.
- 7. Clique em **OK**.
- 8. Para aplicar os valores, pare e reinicie os serviços do IBM Cognos. Para obter mais informações, consulte o *Guia de Instalação e Configuração do IBM Cognos Analytics.*

# **Configurando Configurações Avançadas para Dispatchers Específicos**

É possível configurar configurações avançadas para um dispatcher específico. Isto permite que você especifique as definições de configuração customizada para o dispatcher que substitui as definições de configuração globais para o ambiente do IBM Cognos.

# **Sobre Esta Tarefa**

Se o dispatcher contém entradas filho com configurações que sobrescrevem as configurações globais, é possível reconfigurar as configurações customizadas para usar os valores padrão

É possível especificar as configurações avançadas em um nível do dispatcher para as seguintes categorias: criação de log, ajuste e ambiente.

**Importante:** Certas configurações avançadas associadas com a categoria do ambiente não podem ser especificadas no nível do dispatcher. Elas devem ser especificadas globalmente ou para um serviço dispatcher.

Para obter mais informações, consulte ["Configurando Definições Avançadas](#page-516-0) [Globalmente" na página 503](#page-516-0) e ["Configurando Definições Avançadas para Serviços](#page-518-0) [Específicos" na página 505](#page-518-0)

### **Procedimento**

- 1. Em **IBM Cognos Administration**, na guia **Configuração**, clique em **Dispatchers e Serviços**.
- 2. Localize o dispatcher e na coluna **Ações**, clique em seu ícone **Configurar propriedades** .
- 3. Clique na guia **Configurações**.
- 4. Para filtrar a lista de configurações, a partir da lista **Categoria**, selecione uma categoria.
- 5. Escolha uma definição de configuração da lista e especifique um valor de um dos seguintes modos:
	- Inserir um valor
	- v Selecione um valor a partir de uma lista
	- v Clicando em **Editar**, selecione a caixa de seleção **Substituir as configurações adquiridas de uma entrada pai** e inclua o nome do parâmetro e o valor
- 6. Opcional: Para redefinir as configurações customizadas nas entradas filho a fim de usar as configurações padrão, selecione a caixa de seleção **Excluir as definições de configuração para todas as entradas filho**.
- 7. Clique em **OK**.
- 8. Para aplicar os valores, pare e reinicie os serviços do IBM Cognos. Para obter mais informações, consulte o *Guia de Instalação e Configuração do IBM Cognos Analytics.*

# <span id="page-518-0"></span>**Configurando Definições Avançadas para Serviços Específicos**

É possível configurar as definições avançadas para serviços específicos de dispatcher, como o AgentService. Isso permite especificar as definições de configuração customizadas para o serviço que substitui as definições de configuração especificadas para o ambiente IBM Cognos.

# **Sobre Esta Tarefa**

É possível configurar as definições avançadas para um serviço de dispatcher para as categorias a seguir: criação de log, ajuste e ambiente.

Para obter mais informações, consulte ["Configurando Definições Avançadas](#page-516-0) [Globalmente" na página 503](#page-516-0) e ["Configurando Configurações Avançadas para](#page-517-0) [Dispatchers Específicos" na página 504.](#page-517-0)

# **Procedimento**

- 1. Em **IBM Cognos Administration**, na guia **Configuração**, clique em **Dispatchers e Serviços**.
- 2. Clique no nome do dispatcher.
- 3. Na lista de serviços de dispatcher, localize o serviço necessário e na coluna

**Ações**, clique no ícone **Configurar propriedades** .

- 4. Clique na guia **Configurações**. É possível filtrar a lista de configurações por **Categoria**. As opções de categorias são: **Todas**, **Ambiente**, **Criação de Log** e **Ajuste**.
- 5. Defina a configuração em uma das maneiras a seguir:
	- v Localize a configuração que deseja customizar e digite ou selecione um valor para a configuração no espaço fornecido.
	- v Se a configuração não for listada, para **Configurações Avançadas**, clique no link **Editar** associado. Na página exibida, marque a caixa de seleção **Substituir as Configurações Adquiridas a partir da Entrada Pai** e inclua o nome e o valor da configuração.
- 6. Clique em **OK**.
- 7. Para aplicar os valores, pare e reinicie os serviços do IBM Cognos. Para obter mais informações, consulte o *IBM Cognos Analytics Guia de Instalação e Configuração*.

# **Referência de Configurações Avançadas**

Essa seção descreve configurações avançadas para os serviços do IBM Cognos.

# **Configurações Avançadas do Serviço do Agente**

Essa seção descreve as configurações avançadas para o serviço do agente.

#### **asv.preview.maxRows**

Especifica o número máximo de linhas que serão exibidas em uma solicitação **Visualizar Todos** do IBM Cognos Event Studio.

#### **Tipo de dado:**

Número inteiro

**Padrão:**

500

**Nota:**

Você deve reiniciar o serviço para essa configuração entrar em vigor.

### **housekeeping.run.startup**

Especifica se objetos de estado de tarefas previamente executadas sejam removidos do armazenamento de conteúdo durante a inicialização. Se false, a limpeza somente será executada no intervalo especificado por housekeeping.run.interval.

**Tipo de dado:** Booleano

**Padrão:**

false

**Nota:**

Você deve reiniciar o serviço para essa configuração entrar em vigor.

#### **housekeeping.run.interval**

Especifica o intervalo, em horas, quando operações de manutenção ocorrerão para agentes executados previamente. Esse valor é usando somente se housekeeping.run.startup estiver configurado para false.

**Tipo de dado:** Número inteiro

**Padrão:** 12

**Nota:**

Você deve reiniciar o serviço para essa configuração entrar em vigor.

#### **primary.wait.asv**

Especifica a hora, em segundos, para o limite de espera primário para o serviço do agente. Essa configuração é usada se um valor não for configurado na solicitação.

#### **Tipo de dado:**

Número inteiro

**Padrão:**

120

#### **secondary.threshold**

Especifica a hora, em segundos, para o limite de espera secundário para solicitações assíncronas. O serviço do agente somente usa esse serviço na execução de suas tarefas (rss, report, sql, e tarefas de serviço da web).

**Tipo de dado:**

Número inteiro

**Padrão:** 30

# **Configurações Avançadas do Serviço do Content Manager**

Essa seção descreve as configurações avançadas para o serviço do Content Manager.

# **CM.CMSync\_CheckActiveTime**

Especifica o período dentro do qual um Content Manager ativo entra em modo de espera se outro Content Manager se tornar ativo.

### **Tipo de dado:**

Número inteiro

**Padrão:**

10000

# **CM.CMSync\_NegotiationTime**

Especifica o tempo de eleição de failover em milissegundos.

O tempo de eleição é o período de espera após a falha de uma instância do Content Manager, antes que outras instâncias do Content Manager tentem se tornar o serviço ativo. Esse período garante que outra instância de serviço do Content Manager não se torne ativa a menos que o Content Manager original esteja, de fato, falhando.

**Tipo de dado:**

Número inteiro

**Padrão:** 2000

# **CM.CMSync\_NegotiationTimeForStartUp**

Especifica o tempo de eleição de inicialização em milissegundos, após o encerramento do computador.

Esse tempo de eleição é o período de espera durante o qual o Content Manager padrão deve iniciar antes que outras instâncias do Content Manager em espera tentem iniciar. Isso assegura que o Content Manager preferencial seja iniciado após um encerramento de computador.

### **Tipo de dado:**

Número inteiro

**Padrão:**

60000

# **CM.CMSync\_PingTimeout**

Especifica o tempo máximo, em milissegundos, durante o qual um Content Manager ocupado deve enviar uma resposta.

Após o período de tempo limite, o processo de eleição começa a selecionar um novo Content Manager nas instância de Content Manager em espera, se alguma existir.

**Tipo de dado:**

Número inteiro

**Padrão:** 120000

## **CM.CMSync\_ShortNetworkInterruptionTime**

Especifica um curto período de interrupção da rede, em milissegundos, durante o qual não ocorrerá failover.

**Tipo de dado:**

Número inteiro

**Padrão:** 3000

## **CM.DbConnectPoolMax**

Especifica o número máximo de conexões simultâneas do banco de dados permitidas ao armazenamento de conteúdo.

As configurações válidas são -1, ou de 5 a 2147483647, ou a configuração do banco de dados; o que for menor.

Uma configuração de -1 significa que as conexões são ilimitadas.

Essa configuração se aplica somente às configurações do conjunto de conexões do Content Manager. Caso haja outros serviços que acessam o mesmo armazenamento de conteúdo, é provável que existam mais conexões simultâneas do banco de dados do que o especificado nesse parâmetro.

#### **Tipo de dado:**

Número inteiro

**Padrão:**

-1

## **CM.DbConnectPoolTimeout**

Especifica, em milissegundos, o tempo máximo que um encadeamento aguarda por uma conexão disponível do conjunto.

O valor 0 especifica que os segmentos nunca aguardarão por uma conexão quando nenhuma estiver disponível imediatamente. Uma configuração de -1 significa que o tempo de espera é ilimitado.

**Tipo de dado:** Número inteiro

**Padrão:**

-1

## **CM.DbConnectPoolIdleTime**

Especifica, em milissegundos, o tempo mínimo que uma conexão fica inativa no conjunto.

Essa configuração é válida somente se o valor da configuração DbConnectPoolCleanUpPeriod for positivo.

O valor 0 ou -1 especifica que as conexões inativas serão fechadas quando o Content Manager for reiniciado.

#### **Tipo de dado:**

Número inteiro

**Padrão:** 300000

# **CM.DbConnectPoolCleanUpPeriod**

Especifica o tempo, em milissegundos, entre as chamadas de um encadeamento de limpeza que fecha as conexões inativas no conjunto que excedem a configuração de DbConnectPoolIdleTime.

Uma configuração de 0 ou -1 especifica nenhum encadeamento de limpeza.

**Tipo de dado:** Número inteiro

**Padrão:** 300000

# **CM.DeploymentIncludeConfiguration**

Especifica se os objetos de configuração devem ser importados do archive de armazenamento de conteúdo inteiro durante a implementação.

Esses objetos incluem dispatchers e as pastas de configuração usados para agrupar dispatchers. Por exemplo, você pode desejar importar a configuração devido a uma série de definições avançadas para seus serviços que você deseja trazer do ambiente de origem.

Para melhores resultados, não importe objetos de configuração. Configure os dispatchers em seu ambiente de destino antes da importação dos dados do ambiente de origem.

```
Tipo de dado:
   Booleano
```
**Padrão:** false

# **CM.DeploymentSkipUserReportOutput**

Se essa configuração for definida como true, as saídas de relatório e seus objetos filhos (gráfico e página) nas contas de usuário não serão exportados ou importados. Use essa configuração para reduzir o tamanho dos archives de armazenamento de conteúdo e melhorar o desempenho da implementação.

```
Tipo de dado:
   Booleano
```
**Padrão:**

false

# **CM.DeploymentDetailErrorsOnly**

Se configurada como true, essa configuração gera somente informações de sumarização e de erro para implementações de pacote e pasta. Por padrão, o Content Manager gera detalhes completos para histórico de implementação de pacote e de pasta. Use essa configuração para reduzir o tamanho dos archives de armazenamento de conteúdo e melhorar o desempenho da implementação.

```
Tipo de dado:
```
Booleano

#### **Padrão:**

false

# **CM.DeploymentDetailEntireContent**

Se definida como true, essa configuração gera detalhes completos para um histórico inteiro de implementação de armazenamento de conteúdo. Por padrão, o Content Manager gera somente informações de resumo e de erro para uma implementação de armazenamento de conteúdo inteira.

**Tipo de dado:** Booleano

**Padrão:** false

# **CM.DeploymentUpdateScheduleCredential**

Se configurado para true e a opção **takeOwnership** for usada durante a importação de um archive de implementação, a propriedade credencial de todos os objetos de planejamento importados é mudada para referenciar a credencial contida na conta usada para importar a implementação.

**Tipo de dado:**

Booleano

**Padrão:**

false

# **CM.OutPutLocation**

Especifica o local do sistema de arquivos no qual as saídas de relatório geradas serão salvas.

Cada arquivo de saída também possui um descritor de saída com o mesmo nome, com uma extensão XML.

As versões de relatórios antigos não são excluídas quando uma nova versão é armazenada. Você deve gerenciar o conteúdo do diretório de saída para manter somente as versões de relatório desejadas.

As saídas do relatório sempre serão gravadas no diretório configurado para cada instância do Serviço de entrega. A fim de evitar ter saídas de relatório gravadas em diversos locais, assegure-se de estar executando apenas uma instância do Serviço de entrega ou configurar todas as instâncias para usar um local de arquivo de rede compartilhada. Qualquer despachante executando o Serviço de entrega deve ter acesso ao sistema de arquivos ou estar desativado em todos os sistemas não destinados a salvar saída de relatório.

**Tipo de dado:**

Sequência

# **Padrão:**

nenhum(a)

### **CM.OutputScript**

Especifica o local e o nome de um script externo que executa sempre que uma saída de relatório é salva.

Os parâmetros de script são os nomes de arquivo descritor de saída e da saída de relatório.

**Tipo de dado:** Sequência

**Padrão:** nenhum(a)

# **CM.OutputByBurstKey**

Especifica se as saídas devem ou não ser organizadas no sistema de arquivos por chave burst.

Se configurada como true, a saída é colocada em um subdiretório com o mesmo nome que a chave burst.

**Tipo de dado:** Booleano

**Padrão:**

false

## **CM.SecurityQueryRequiresRead**

Controla se o Content Manager forçará um filtro de permissões de leitura para os resultados da consulta de namespaces externos.

Quando ativado, o Content Manager pode evitar a pesquisa de namespaces externos, se a política de namespace externo também estiver atualizada para negar permissão de leitura a usuários ou grupos.

**Tipo de dado:**

Booleano

**Padrão:**

false

# **CM.SortCollation**

O nome da ordenação específica do banco de dados usada para classificação em alguns bancos de dados, como Oracle e SQL Server.

Se deixado vazio, o banco de dados usa sua ordenação padrão.

Por exemplo, no Oracle, se você especificar a sequência de ordenação como Binária no nível do banco de dados, você deve fornecer o mesmo valor de sequência de ordenação na sequência de conexões.

Uma sequência de conexões de exemplo para um banco de dados Oracle que usa o banco de dados gosl de amostra é: ORACLE@GOSL0703@GOSL/GOSL0703@COLSEQ=Binary

Para obter informações sobre as ordenações admitidas, consulte a documentação do Oracle e do SQL Server.

O valor CM.SortCollation não tem efeito em Content Managers em execução em bancos de dados IBM Db2 ou Sybase.

**Tipo de dado:**

Sequência

**Padrão:**

nenhum(a)

# **CM.UpdateInitialContentNamesAfterImport**

Inclui nomes do objeto localizado para códigos de idioma não suportados anteriormente.

Em alguns códigos de idioma, se você desejar fazer upgrade para o IBM Cognos Analytics a partir do IBM Cognos Business Intelligence versão 10.1.1 ou anterior e planejar importar um armazenamento de conteúdo que foi criado com uma versão mais antiga do Cognos BI, use essa configuração avançada para assegurar-se de que todos os nomes de objetos sejam localizados corretamente.

Os códigos de idioma a seguir são afetados: catalão, croata, dinamarquês, grego, casaque, norueguês, eslovaco, esloveno e tailandês. O suporte para esses códigos de idioma foi incluído no IBM Cognos Business Intelligence versões 10.1.1 e 10.2. Se o seu armazenamento de conteúdo foi criado com uma versão anterior e a configuração CM.UpdateInitialContentNamesAfterImport não foi especificada antes da importação do armazenamento de conteúdo, alguns nomes de objetos poderão aparecer em inglês e não no idioma especificado.

Especifique os códigos de idioma afetados, separando cada um com uma vírgula. Por exemplo, para códigos de idioma de conteúdo esloveno e croata, digite: sl,hr

**Nota:** Remova essa configuração avançada quando o suporte para o armazenamento de conteúdo mais antigo não for mais necessário, porque haverá um impacto de desempenho associado a essa configuração.

**Tipo de dado:** Sequência

**Padrão:**

nenhum(a)

# **Definições de Configuração Comuns**

Essa seção descreve as configurações avançadas comuns para todos os agentes.

#### **trustedSession.pool.max**

Especifica o número máximo de sessões confiáveis que podem ser usadas simultaneamente. Sessões confiáveis usam um mecanismo de segurança interno para criptografar as comunicações de componentes internos.

As sessões são implementadas como um conjunto de recursos.

**Tipo de dado:** Número inteiro

**Padrão:** 100

**Nota:**

Você deve reiniciar o serviço para essa configuração entrar em vigor.

#### **axis.timeout**

Especifica o valor de tempo limite, em segundos, para o servidor do Axis interno. Esse é o tempo que o Axis aguardará por uma resposta aos chamados de serviço antes do tempo limite.

Axis é uma ferramenta de software livre para converter objetos XML em objetos Java.

**Tipo de dado:** Número inteiro

**Padrão:** 0

## **COGADMIN.filterInteractiveActivitiesOfUnknownUsers**

Especifica se atividades no IBM Cognos Administration são ocultadas quando o usuário não tiver permissão para visualizar o usuário executando a atividade.

**Tipo de dado:** Booleano

**Padrão:**

false

# **COGADMIN.restrictInteractiveActivitiesToSystemAdministrators**

Especifica se atividades interativas no IBM Cognos Administration são restritas aos administradores de sistema.

Se esta configuração for definida como true, a ferramenta Atividades atuais fornecerá aos não administradores do sistema acesso somente às atividades de segundo plano.

**Tipo de dado:** Booleano

**Padrão:** false

## **DISP.InteractiveProcessUseLimit**

Força o dispatcher a parar de enviar solicitações para um processo do servidor de relatório após o limite prescrito.

Por exemplo, configurar o limite para 500 força o dispatcher a parar o envio de solicitações para um processo depois de 500 solicitações.

### **Tipo de dado:**

Número inteiro

**Padrão:** 0

# **DISP.BatchProcessUseLimit**

Força o dispatcher a parar de enviar solicitações para um processo do servidor de relatório em lote após o limite prescrito.

**Tipo de dado:**

Número inteiro

#### **Padrão:**

0

# **VIEWER\_CW\_BACKWARDS\_COMPATIBLE\_DRILL**

Especifica se a funcionalidade de drill anterior é usada no IBM Cognos Workspace.

Por padrão, essa configuração não é especificada e a funcionalidade de drill up e down atual é usada no Cognos Workspace.

Quando essa configuração é definida como true, a funcionalidade de drill no Cognos Workspace volta para seu comportamento da versão 10.2.0 e anteriores.

Quando essa configuração é definida como false, a funcionalidade de drill atual do Cognos Workspace é utilizada.

Especifique essa configuração no nível de configuração em seu sistema. Não configure para serviços individuais.

```
Tipo de dado:
   Booleano
Padrão:
```
false

# **Configurações Avançadas do Portal Services (Serviço de Apresentação)**

Essa seção descreve as configurações avançadas para o serviço de apresentação.

## **CPSMaxCacheSizePerPortlet**

Especifica o número de fragmentos de marcação armazenados em cache para cada portlet, por página, por usuário.

Por exemplo, um valor de 5 com 1.000 usuários, 10 páginas e 4 portlets por página pode gerar um máximo de 200.000 entradas no cache (1.000 x 10 x 4 x 5).

As seguintes configurações são válidas:

- v -1 salva um número ilimitado de marcações.
- v 0 desativa o armazenamento em cache da marcação.
- v 1 ou um número inteiro maior que 1 limita o número de marcações para o número especificado.

#### **Tipo de dado:**

Número inteiro

**Padrão:** -1

#### **properties.config.cps.cache.timeToIdleSeconds**

Especifica o tempo, em segundos, durante o qual os fragmentos de marcação serão mantidos no cache durante um período de inatividade.

Se a página não for acessada durante esse tempo, os conteúdos do cache serão excluídos.

Os dados em cache salvos em disco podem ser criptografados se o valor de **Criptografar arquivos temporários** for configurado para **True** na pasta **Ambiente** no IBM Cognos Configuration.

#### **Tipo de dado:**

Número inteiro

**Padrão:**

1800 (30 minutos)

# **properties.config.cps.cache.timeToLiveSeconds**

Especifica o tempo, em segundos, durante o qual os fragmentos de marcação de página serão salvos no cache.

Depois do período especificado, a marcação é excluída, mesmo se o cache ainda estiver ativo.

Os dados em cache salvos em disco podem ser criptografados se o valor de **Criptografar arquivos temporários** for configurado para **True** na pasta **Ambiente** no IBM Cognos Configuration.

**Tipo de dado:**

Número inteiro

```
Padrão:
```
86400 (24 hours)

# **properties.config.cps.cache.checkExpiryIntervalSeconds**

Especifica o tempo, em segundos, que representa a frequência na qual o sistema verifica se há fragmentos de marcação vencidos no cache.

Os dados em cache salvos em disco podem ser criptografados se o valor de **Criptografar arquivos temporários?** for configurado para **True** na pasta **Ambiente** no IBM Cognos Configuration.

**Tipo de dado:** Número inteiro

### **Padrão:**

300 (5 minutos)

#### **xts.tempdir**

Especifica o local da pasta na unidade local na qual os fragmentos de marcação são armazenados.

O valor pode ser qualquer caminho na unidade local. Se nenhum valor for especificado, a área de trabalho do servidor de aplicativos padrão será usada.

#### **Tipo de dado:**

Sequência

#### **Padrão:**

em branco

### **CPSPropagatePassport**

Especifica se o ID de passaporte do IBM Cognos é transferido como um parâmetro de URL.

Quando configurado para 0, esse sinalizador evita a transferência do ID de passaporte do IBM Cognos como um parâmetro de URL.

Qualquer valor diferente de 0 permite a transferência do ID de passaporte.

#### **Tipo de dado:**

**Padrão:**

Nenhum

#### **CPSPropagateTicket**

Especifica se o ID de chamado do IBM Cognos Configuration é transferido como um parâmetro de URL.

Quando configurado para 0, esse sinalizador evita a transferência do ID de chamado do IBM Cognos como um parâmetro de URL.

Qualquer valor diferente de 0 permite a transferência do ID de chamado.

#### **Tipo de dado:**

#### **Padrão:**

Nenhum(a).

#### **CPSProtocolScheme**

Substitui o esquema de protocolo usado ao gerar o terminal do Web Service Definition Language (WSDL) para o Portal Services para os Produtores de Web Services Remote Portlets (WSRP).

Para gerar WSDL para WSRP, o Portal Services usa o esquema de protocolo especificado no parâmetro de gateway do IBM Cognos Configuration. Quando há diversos gateways que não podem ser todos configurados usando o mesmo esquema de protocolo, por exemplo, http ou https, esse parâmetro substitui todas as outras configurações.

As configurações válidas são http e https

**Tipo de dado:** Sequência

**Padrão:**

Nenhum

### **portal.showTenantInfoForAllUsers**

Quando configurado para true, os usuários que não têm permissões de administrador podem ver informações do locatário.

Por exemplo, na página Configurar propriedades, o locatário de um objeto é exibido. Em listas de objetos, os usuários podem ver o campo do locatário.

Os usuários não podem alterar o coarrendamento nem personificar locatários.

**Tipo de dado:** Booleano

**Padrão:**

Falso

# **Configurações Avançadas do Serviço de Entrega**

Essa seção descreve as configurações avançadas para o serviço de entrega.

#### **emf.archive.filetimestamp.enabled**

@051188eLmestamp em arquivos arquivados.

**Tipo de dado:** Booleano

**Padrão:**

verdadeiro

#### **max.smtp.connections**

Especifica o número máximo de conexões SMTP.

Essa configuração limita o número de encadeamentos que o serviço de entrega pode efetuar spawn para enviar mensagens.

As configurações válidas são números inteiros maiores que ou iguais a 1.

**Tipo de dado:** Número inteiro

### **Padrão:**

10

**Dica:** Você deve reiniciar o serviço para essa configuração entrar em vigor.

#### **primary.wait.dls**

Especifica o limite de espera primário, em segundos, para o serviço de entrega.

Essa configuração é usada se um valor não for configurado em uma solicitação.

Se a configuração for menor que 0, ela será ignorada. Se a configuração for 0, o cliente aguardará indefinidamente.

#### **Tipo de dado:**

Número inteiro

**Padrão:**

120

## **smtp.reconnection.delay**

Especifica o intervalo de tempo, em segundos, antes de ser feita uma tentativa de reconexão com um servidor SMTP.

#### **Tipo de dado:**

**Padrão:** 10

**Dica:** Você deve reiniciar o serviço para essa configuração entrar em vigor.

#### **enable.tide.metrics.smtpqueue**

Ativa a coleção e exibição das métricas para o serviço de entrega no IBM Cognos Administration Console.

As seguintes métricas são controladas:

- v Limite máximo de tempo na fila
- v Limite mínimo de tempo na fila
- Tempo em fila
- v Número de solicitações em fila
- v Limite máximo de comprimento da fila
- v Limite mínimo de comprimento da fila

**Tipo de dado:**

Booleano

#### **Padrão:**

false

### **dls.connection.pool.force.clean**

Força a limpeza de conexões de transporte SMTP. Isso evita a necessidade de chamar o método close(), fazendo com que os soquetes aguardem. Em vez disso, as variáveis são apenas configuradas como nulas.

**Tipo de dado:** Booleano **Padrão:** false

Configure para true para forçar uma limpeza.

**Dica:** Depois de aplicar mudanças, configure para true para testar a configuração.

### **dls.connection.pool.used**

Especifica se o conjunto de conexões de Transporte de DLS é usado.

**Tipo de dado:** Booleano **Padrão:** verdadeiro

Configure para true para usar o conjunto de conexões.

**Dica:** Configure para false para que o conjunto de conexões não seja usado. O resultado é que cada e-mail faz o DLS abrir uma nova conexão de transporte SMTP com o servidor de e-mail. Isso poderá ser útil se os soquetes do servidor de correio forem eliminados após cada uso.

# **Configurações Avançadas do Serviço de Dispatcher**

Essa seção descreve as configurações avançadas para o dispatcher.

# **DISP.InteractiveProcessUseLimit**

Força o dispatcher a parar de enviar solicitações para um processo do servidor de relatório após o limite prescrito.

Por exemplo, configurar o limite para 500 força o dispatcher a parar o envio de solicitações para um processo depois de 500 solicitações.

**Tipo de dado:** Número inteiro

**Padrão:** 0

## **DISP.BatchProcessUseLimit**

Força o dispatcher a parar de enviar solicitações para um processo do servidor de relatório em lote após o limite prescrito.

**Tipo de dado:**

**Padrão:** 0

# **Configurações Avançadas do Serviço de Gerenciamento de Eventos**

Essa seção descreve as configurações avançadas para o serviço de gerenciamento de eventos.

# **run.task.max.thread**

Especifica o número máximo de encadeamentos que são alocados para transferir solicitações planejadas para uma fila de espera.

Quando o serviço de gerenciamento de eventos executa uma tarefa, a tarefa é colocada em uma fila, aguardando recursos para executá-la. Um encadeamento é criado para manipular a solicitação para o encadeamento do planejador do serviço de gerenciamento de eventos.

Valor padrão: 20

**Tipo de dado:** Número inteiro

**Padrão:** 20

**Nota:**

Você deve reiniciar o serviço para essa configuração entrar em vigor.

## **authenticate\_when\_scheduled**

Determina se um cabeçalho de solicitação runAt é verificado para permissão execute para o objeto que será executado.

Se uma verificação for necessária e falhar, uma exceção será lançada.

Se configurada, essa verificação também falha se o usuário tiver as permissões, mas as credenciais necessários para executar a tarefa em um horário planejado não puderem ser recuperado.

**Tipo de dado:** Booleano

**Padrão:**

false

#### **enable.tide.metrics.jobqueue**

Ativa a coleção e exibição de métricas específicas para o serviço de gerenciamento de eventos no IBM Cognos Administration.

As seguintes métricas são incluídas:

- v Limite máximo de tempo na fila
- v Limite mínimo de tempo na fila
- Tempo em fila
- v Número de solicitações em fila
- v Limite máximo de comprimento da fila
- v Limite mínimo de comprimento da fila

# **Tipo de dado:**

Booleano

#### **Padrão:**

 $\bullet$  values of  $\bullet$ 

 $\bullet$  values of  $\bullet$ 

false

#### **ems.action.requires.permissions.check**

Força a verificação de permissões de objeto.

Se ativada, um responsável pela chamada com o recurso de usuário canUseMonitorActivityTool também deve atender a uma das seguintes condições antes de chamar o método runSpecification() com relação ao serviço de gerenciamento de eventos:

A conta do responsável pela chamada deve corresponder à credencial de conta usada para planejar o evento.

O responsável pela camada deve ter permissões para desviar e executar no objeto de destino.

**Tipo de dado:** Booleano

**Padrão:** false

# **emf.schedule.validation.enabled**

Valida as propriedades de planejamento, como data de início, data de encerramento, tipos de dados e as credenciais de conta do usuário quando o Content Manager processa solicitações para incluir ou atualizar planejamentos. Desativa planejamentos inválidos.

Os detalhes de planejamentos desativados são registrados em arquivos de log.

**Tipo de dado:** Booleano

**Padrão:**

false

### **emf.dls.attachment.timestamp.enabled**

Quando configurado para true, os anexos de email têm nomes de relatórios com um registro de data e hora. O formato padrão para o registro de data e hora é: aaaa.MM.dd, em que aaaa é o ano com quatro dígitos, MM é o mês com dois dígitos e dd é o dia com dois dígitos.

Por exemplo, se você anexar o relatório Resultado anual em uma mensagem, o email que é enviado tem o anexo a seguir: Annual result - 2014.07.15.pdf.

Configure esta propriedade avançada se precisar incluir um registro de data e hora nos anexos de relatórios no email. Como opção, altere o formato de dateTime padrão configurando a propriedade avançada emf.dls.attachment.timestamp.format.

**Tipo de dado:** Booleano

**Padrão:** false

#### **emf.dls.attachment.timestamp.format**

Especifica o formato de dateTime incluído nos nomes dos relatórios em anexos de email quando a propriedade avançada emf.dls.attachment.timestamp.enabled estiver configurada para true.

Valores possíveis incluem vários formatos de data. Por exemplo, 15.07.2014 tem o formato dd.MM.yyyy e 140704120856-0700 tem o formato yyMMddHHmmssZ. Para obter mais informações sobre SimpleDateFormat, consulte o website do Oracle. Não use uma barra ou caracteres especiais no formato.

**Tipo de dado:** Sequência **Padrão:** yyyy-MM-dd

#### **emf.preview.max.items**

Use esta configuração para aumentar o número máximo de eventos que podem ser mostrados na lista de eventos.

Aumentar este valor pode afetar o desempenho do sistema, que precisará ler mais dados e renderizar os dados na interface com o usuário.

**Tipo de dado:**

Número inteiro

**Padrão:** 50

# **Configurações Avançadas do Serviço de Tarefa**

Essa seção descreve as configurações avançadas para o serviço de tarefa.

## **primary.wait.js**

Especifica a hora, em segundos, para o limite de espera primário para o serviço de tarefa.

Esse valor é usado se um valor não for configurado na solicitação.

```
Tipo de dado:
   Número inteiro
```
#### **Padrão:**

120

# **Configurações Avançadas do Serviço do Metrics Manager**

Essa seção descreve as configurações avançadas para o serviço do Metrics Manager.

### **initialConnections**

Especifica o número de conexões a criar quando o conjunto de conexões é inicializado.

## **Tipo de dado:**

Número inteiro

#### **Padrão:**

5

**Dica:** Deve-se reiniciar o serviço para que estas configurações entrem em vigor.

### **incrementConnections**

Especifica o número de conexões a incrementar quando o conjunto de conexões deve ser aumentado.

```
Tipo de dado:
```
Número inteiro

**Padrão:**

5

**Dica:** Deve-se reiniciar o serviço para que estas configurações entrem em vigor.

# **maximumConnections**

Especifica o número máximo de conexões que esse conjunto pode usar.

**Tipo de dado:** Número inteiro

**Padrão:** 200

**Dica:** Deve-se reiniciar o serviço para que estas configurações entrem em vigor.

# **Configurações Avançadas do Serviço de Monitoramento**

Essa seção descreve as configurações avançadas para o serviço de monitoramento.

# **enable.session.affinity**

Indica se a afinidade de sessão está ativada.

Essa configuração é usada em conjunto com a configuração avançada session.affinity.services.

**Tipo de dado:**

Booleano

**Padrão:** false

## **event.check.active**

Especifica se a verificação de consistência está ativa.

Possíveis valores: 1 para true, 0 (ou qualquer outra coisa) para false

**Tipo de dado:**

Número inteiro

**Padrão:**

0

# **event.check.interval**

Especifica o intervalo, em minutos, quando uma verificação de consistência é feita para assegurar que o registro de eventos do serviço de monitoramento corresponde àquele no Content Store.

Um encadeamento do verificador de consistência de eventos limpa quaisquer discrepâncias.

**Tipo de dado:**

Número inteiro

**Padrão:**

10

# **event.finished.check.active**

Ativa ou desativa o processo de limpeza em massa de tarefas concluídas em tabelas NC. O processo usa o script BulkFinishedTaskCleanerThread. O script é iniciado pelo serviço de monitoramento quando o serviço é iniciado como parte da inicialização do serviço Cognos.

Quando o sistema detecta que esta propriedade está ativada, o script de limpeza é carregado a partir de BulkCleanStmtsObjectFactory. O script é específico do banco de dados e é executado em uma única transação para excluir todos os registros concluídos que preenchem os critérios de remoção.

**Tipo de dado:**

Booleano

**Padrão:**

verdadeiro

# **event.finished.check.interval**

Especifica o intervalo, em segundos, quando o processo de limpeza em massa verifica tarefas concluídas em tabelas NC. As tarefas concluídas mais de 24 horas atrás são candidatas à limpeza em massa.

O padrão é 3600 segundos (1 hora), mas o ideal deve ser 86400 segundos (24 horas).

#### **Tipo de dado:**

Número inteiro

**Padrão:**

3600

# **event.finished.check.threshold**

Define o número máximo de tarefas concluídas nas tabelas NC que são selecionadas para remoção.

# **Tipo de dado:**

Número inteiro

# **Padrão:**

10

# **primary.wait.ms**

Especifica o limite de espera primário, em segundos, para o servidor de monitoramento.

Essa configuração é usada se um valor não for configurado na solicitação.

# **Tipo de dado:**

Número inteiro

# **Padrão:**

120

# **session.affinity.services**

Se enable.session.affinity for configurado como true, essa configuração especificará os serviços a serem configurados para afinidade de sessão.

Em um cenário N/N-1, essa configuração é suportada somente pelos serviços IBM Cognos Planning a seguir: planningAdministrationConsoleService, planningDataService, planningRuntimeService e planningTaskService. Caso contrário, em um ambiente distribuído homogêneo, esta configuração é suportada por todos os serviços.

Para especificar o(s) serviço(s), use o parâmetro serviceName obrigatório. Para configurar diversos serviços, separa cada um com um ponto e vírgula (;). Aqui estão dois exemplos:

- serviceName=planningTaskService
- v serviceName=planningTaskService;serviceName=planningDataService

Dois parâmetros opcionais fornecem opções de configuração mais específicas:

- v serverGroup: especifica o nome do grupo de servidores.
- v numThreads: especifica o número máximo de tarefas simultâneas permitidas. O padrão é 2.

Os parâmetros devem ser separados por uma vírgula (,). Por exemplo, serviceName=planningTaskService,serverGroup=mygroup,numThreads=4

**Tipo de dado:** Sequência

**Padrão:** Nenhum

# **sds.instance.interval**

Especifica o intervalo de atualização, em segundos, para as instâncias de serviço registrarem que estão executando.

O serviço de monitoramento usa esse mecanismo para determinar que outros serviços de monitoramento estão ativos. Se um serviço de monitoramento falhar, outro serviço de monitoramento pode se candidatar para a limpeza no lugar do serviço com falha, incluindo a atualização do histórico para tarefas que falharam.

Os serviços podem se candidatar para limpeza no lugar de outro serviço se esse serviço não atualizou seu registro dentro de um limite de tempo razoável. Atualmente, esse limite é duas vezes a configuração do sds.instance.interval.

```
Tipo de dado:
```
Número inteiro

**Padrão:** 30

**Nota:**

Você deve reiniciar o serviço para essa configuração entrar em vigor.

#### **enable.tide.metrics.taskqueue**

Ativa a coleção e exibição de métricas específicas para o serviço de monitoramento no IBM Cognos Administration.

As seguintes métricas são incluídas:

- v Limite máximo de tempo na fila
- v Limite mínimo de tempo na fila
- Tempo em fila
- v Número de solicitações em fila
- v Limite máximo de comprimento da fila
- v Limite mínimo de comprimento da fila

#### **Tipo de dado:**

Booleano

#### **Padrão:**

false

#### **sdk.service.poll.interval**

A duração, em segundos, que o serviço de monitoramento aguarda antes de tentar novamente uma solicitação do aplicativo cliente para um serviço de reconexão.

#### **Tipo de dado:**

Número inteiro

## **Padrão:**

30

# **advanced.history.write**

Indica se históricos finais são gravados usando o conjunto de encadeamentos (aprimorado).

Se true, os históricos finais serão gravados utilizando vários encadeamentos. Se false, os históricos finais serão gravados em um único encadeamento.

# **Tipo de dado:**

Booleano

## **Padrão:**

verdadeiro

# **advanced.parent.history.threads**

O número de encadeamentos do trabalhador usado para criar objetos de histórico raiz no armazenamento de contexto.

Configure advanced.history.write como true para ativar essa configuração.

```
Tipo de dado:
```
Número inteiro

**Padrão:** 2

**Nota:**

Você deve reiniciar o serviço para essa configuração entrar em vigor.

# **advanced.child.history.threads**

O número de encadeamentos usado para criar objetos de histórico filho para as etapas no armazenamento de contexto.

Configure advanced.history.write como true para ativar essa configuração.

```
Tipo de dado:
```
Número inteiro

**Padrão:** 5

**Nota:**

Você deve reiniciar o serviço para essa configuração entrar em vigor.

# **write.child.histories**

Controla a gravação de objetos de histórico filho no armazenamento de conteúdo.

Quando true, serão gravados os objetos de histórico final de todas as tarefas filhas. Quando false, somente o objeto de histórico final da tarefa raiz será gravado e os objetos de histórico das tarefas filhas serão descartados. É possível usar essa configuração para melhorar o desempenho para tarefas nas quais o tempo de gravação do objeto de histórico é muito alto.

**Tipo de dado:** Booleano

**Padrão:** verdadeiro

**Nota:**

Você deve reiniciar o serviço para essa configuração entrar em vigor.

### **write.child.histories.during.failover**

Especifica se os objetos de histórico final para uma tarefa são gravados no armazenamento de conteúdo durante um failover.

Se o valor de write.child.histories for configurado como true, serão gravados os objetos de histórico filhos e os objetos de histórico para tarefas de raiz.

**Tipo de dado:**

Booleano

#### **Padrão:**

verdadeiro

**Nota:**

Você deve reiniciar o serviço para essa configuração entrar em vigor.

### **connection.tracker.use**

Controla o uso de conexão.

Quando true, os objetos proxy java são usados para rastrear as atividades de objetos JDBC.

**Tipo de dado:** Booleano

## **Padrão:**

false

**Nota:**

Você deve reiniciar o serviço para essa configuração entrar em vigor.

## **connection.write.maxwaittime**

O período de tempo máximo, em segundos, que um objeto aguarda para obter uma conexão de leitura e gravação do conjunto de conexões JDBC.

#### **Tipo de dado:**

Número inteiro

**Padrão:**

10

## **Nota:**

Você deve reiniciar o serviço para essa configuração entrar em vigor.

# **connection.write.maxConnections**

O número máximo de conexões JDBC de leitura e gravação usado no conjunto de conexões.
Qualquer conjunto de valores que seja inferior ao mínimo não terá efeito e o valor mínimo especificado será aplicado.

Valor mínimo: 5

**Tipo de dado:** Número inteiro

**Padrão:** 10

#### **connection.read.maxwaittime**

O período de tempo máximo, em segundos, que um objeto aguarda para obter uma conexão de leitura e gravação do conjunto de conexões JDBC.

**Tipo de dado:**

Número inteiro

**Padrão:** 10

**Nota:**

Você deve reiniciar o serviço para essa configuração entrar em vigor.

### **connection.read.maxConnections**

O número máximo de conexões JDBC de leitura e gravação usado no conjunto de conexões.

Qualquer conjunto de valores que seja inferior ao mínimo não terá efeito e o valor mínimo especificado será aplicado.

**Tipo de dado:** Número inteiro

**Padrão:**

8

**Nota:**

Você deve reiniciar o serviço para essa configuração entrar em vigor.

## **Configurações Avançadas de Serviço de Relatório e Serviço de Relatório em Lote**

Essa seção descreve as configurações avançadas para o serviço de relatório e o serviço de relatório em lote.

#### **BDS.split.maxKeysPerChunk**

Especifica o limite máximo de chave para processamento de relatórios burst. A configuração do limite de chave permite evitar cláusulas SQL complexas quando a configuração de RSVP.BURST\_DISTRIBUTION está definida como true. O valor de 0 não configura um limite para esse parâmetro.

#### **Tipo de dado:**

Número inteiro positivo

**Padrão:**

1000

## **EnableChartTransparencyIE**

Especifica se gráficos usam os filtros de exibição do Internet Explorer para ativar a transparência.

**Tipo de dado:** Booleano

**Padrão:**

verdadeiro

## **HyperlinkButtonNewWindow**

Especifica que quando um botão de hyperlink é clicado, uma nova janela seja criada.

**Tipo de dado:**

Booleano

**Padrão:**

false

## **HyperlinkMultipleToolbars**

Especifica que as barras de ferramentas duplicadas em relatórios HTML são permitidas. Configurado para false para eliminar a exibição de barras de ferramentas duplicadas.

**Tipo de dado:**

Booleano

#### **Padrão:**

verdadeiro

## **RSVP.ATTACHMENTENCODING.BASE64EXTENDED**

Especifica se a codificação base64 será usada ao gerar a saída de relatório no formato MHT ou XWLA.

Em algumas instâncias, se os aplicativos customizados especificarem o formato de saída MHT ou XLWA para relatórios, os problemas com caracteres de final de linha usados na saída XML podem impedir que os aplicativos abram o relatório.

**Tipo de dado:**

Booleano

**Padrão:**

false

## **RSVP.BURST\_DISTRIBUTION**

Especifica se os relatórios burst são executados em paralelo ou sequencialmente. Se você usar o valor padrão de falso, os trabalhos serão executados sequencialmente, o que demora mais tempo.

Essa configuração corresponde à opção burst **Executar em paralelo** na interface com o usuário. Essa configuração é válida somente quando a opção **Executar em paralelo** é configurada como **Padrão**. Quando a opção **Executar em paralelo** é configurada como **Desativada** ou **Ativada**, ela substituirá essa configuração.

**Tipo de dado:** Booleano

**Padrão:** false

## **RSVP.BURST\_QUERY\_PREFETCH**

Ao configurar essa opção como true, ativa-se a pré-busca de consulta. Como resultado, as saídas do relatório burst são produzidas muito mais rapidamente porque as consultas executam em paralelo com a renderização do relatório. Esta configuração é aplicável somente aos modelos relacionais de modo de consulta dinâmica.

**Tipo de dado:**

Booleano

**Padrão:**

false

## **RSVP.CHARTS.ALTERNATECOLOURS**

Especifica que cada instância do gráfico atribui cores na ordem da paleta e não tenta preservar a cor dos itens de uma instância de gráfico para outra.

**Tipo de dado:**

Booleano

#### **Padrão:**

false

## **RSVP.CONCURRENTQUERY.ENABLEDFORINTERACTIVEOUTPUT**

Ativa a execução simultânea de consultas quando o serviço de relatório está produzindo uma saída interativa.

## **Tipo de dado:**

Booleano

**Padrão:**

false

## **RSVP.CONCURRENTQUERY.MAXNUMHELPERSPERREPORT**

Especifica o número máximo de auxiliares de execução de consulta para cada relatório. Essa propriedade é usada para evitar que um único relatório consuma todos os auxiliares de execução de consultas disponíveis.

### **Tipo de dado:**

Número inteiro

**Padrão:**

1

## **RSVP.CONCURRENTQUERY.NUMHELPERSPERPROCESS**

Ativa a execução simultânea de consultas e configura o número máximo de auxiliares de execução de consultas para cada processo de serviço de relatório ou de serviço de relatórios em lote. O valor padrão é 0, o que significa que a execução simultânea de consultas está desativada.

**Tipo de dado:**

Número inteiro

**Padrão:**

0

#### **RSVP.CSV.DELIMITER**

Especifica o caractere delimitador de campo utilizado para saídas CSV.

**Tipo de dado:** Sequência

**Padrão:**

TABULAÇÃO

## **RSVP.CSV.ENCODING**

Especifica a codificação que é usada ao gerar saída CSV.

**Tipo de dado:**

Sequência

**Padrão:** utf-16le

## **RSVP.GROUP\_METADATA\_REQUESTS**

Especifica se as solicitações de metadados são agrupadas, quando possível, para melhorar o desempenho. Os usuários podem desativar o agrupamento de solicitações de metadados ao configurar este parâmetro para false.

**Tipo de dado:**

Booleano

#### **Padrão:**

verdadeiro

### **RSVP.CSV.MIMETYPE**

Especifica o tipo MIME atribuído à saída CSV.

**Tipo de dado:**

Sequência

## **Padrão:**

application/vnd.ms-excel/

### **RSVP.CSV.QUALIFIER**

Especifica o qualificador de sequência que é usado para saída CSV.

**Tipo de dado:** Sequência

**Padrão:**

"

## **RSVP.CSV.REPEAT\_XTAB\_LABELS**

Especifica se os rótulos de borda devem ou não ser repetidos no relatório em tabela cruzada aninhada.

**Tipo de dado:**

Booleano

**Padrão:**

false

### **RSVP.CSV.TERMINATOR**

Especifica o terminador de linha usado para saída CSV.

**Tipo de dado:**

Sequência

**Padrão:**

LF

#### **RSVP.DRILL.clearAllMappedParamsOnMismatch**

Especifica como o mapeamento de valores de parâmetro transmitidos é processado durante uma operação de drill through quando alguns parâmetros falham ao

mapear. O mapeamento de parâmetro é contínuo (padrão), ou todo o mapeamento é descartado e o usuário é solicitado a inserir valores.

Ao configurar esta propriedade como 1, se qualquer parâmetro falhar ao mapear, todos os outros parâmetros mapeados serão removidos da tabela de mapeamento. Isto poderia causar nova solicitação de todos os parâmetros ausentes. Ao configurar esta propriedade para 0, se algum parâmetro falhar ao mapear enquanto o componente de drill-through tenta mapear os parâmetros, o mapeamento dos parâmetros restantes não será afetado.

**Tipo de dado:**

Número inteiro

**Padrão:**

0

## **RSVP.CSV.TRIMSPACES**

Especifica que os espaços à direita sejam removidos da saída CSV.

**Tipo de dado:** Booleano

**Padrão:**

false

### **RSVP.DRILL.DynamicFilterUsesBusinessKey**

Especifica o comportamento do filtro de drill through dinâmico. Configure essa opção como 1 se quiser realizar drill through para gerar um filtro usando a Chave comercial do membro, em vez do Título do membro padrão.

#### **Tipo de dado:**

Número inteiro positivo

**Padrão:**

0

#### **RSVP.DRILL.ExtractSourceContextFromRequest**

Especifica se o servidor de relatório faz uma tentativa de extrair os metadados para os parâmetros da solicitação de drill do contexto de origem da solicitação ao invés de emitir uma nova solicitação de metadados. Esse tipo de processamento melhora o desempenho de uma operação de drill through. Ele é ativado por padrão.

Ao configurar esta propriedade para 0, as solicitações de metadados são sempre emitidas.

#### **Tipo de dado:**

Número inteiro

**Padrão:**

1

## **RSVP.EXCEL.EXCEL\_2007\_LARGE\_WORKSHEET**

Ativa o suporte para as planilhas grandes do Microsoft Excel 2007. Quando essa opção é configurada como true, as planilhas com até 1.048.576 linhas são suportadas.

**Tipo de dado:** Booleano

**Padrão:**

false

## **RSVP.EXCEL.EXCEL\_2007\_OUTPUT\_FRAGMENT\_SIZE**

Ajusta o tamanho do fragmento de memória interna, em linhas, que o servidor IBM Cognos Analytics gera antes de liberar para um disco. Essa propriedade poderá ser útil quando houver problemas, como memória insuficiente, ao gerar relatórios com o valor padrão. Os valores podem precisar ser abaixados para permitir que o relatório seja executado com sucesso.

#### **Tipo de dado:**

Número inteiro

#### **Padrão:**

45000 (aproximado)

#### **RSVP.EXCEL.EXCEL\_2007\_WORKSHEET\_MAXIMUM\_ROWS**

Especifica o número de linhas para a saída antes de mover para uma nova planilha.

#### **Tipo de dado:**

Número inteiro

## **RSVP.EXCEL.PAGEGROUP\_WSNAME\_ITEMVALUE**

Especifica que, ao produzir saída no formato do Microsoft Excel 2007 com quebras de página especificadas, as guias da planilha são denominadas para os itens de dados usados para quebrar as páginas.

**Nota:** Esta propriedade não se aplica ao Analysis Studio.

**Tipo de dado:**

Booleano

**Padrão:**

false

#### **RSVP.EXCEL.XLS2007\_PRINT\_MEDIA**

Especifica se o estilo Não imprimir é aplicado às saídas de relatório do Excel 2007.

**Tipo de dado:**

Booleano

**Padrão:**

verdadeiro

#### **RSVP.FILE.EXTENSION.XLS**

Especifica o uso de XLS como extensão do arquivo em anexos de e-mail no formato de saída XLS, e não HTML.

**Tipo de dado:** Sequência

#### **Padrão:**

false

#### **RSVP.PARAMETER\_CACHE**

Especifica se o armazenamento em cache de parâmetros está ativado ou desativado no nível do servidor. Por padrão, o armazenamento em cache de parâmetros está ativado.

Quando RSVP emite uma solicitação getParameters, ele armazena os resultados em um objeto-filho sob o objeto de relatório no IBM Cognos Content Manager. Isso permite que o cache seja criado ou atualizado sem modificar a especificação de relatório. Quando o RSVP precisar de informações de parâmetro, ele usará as

informações em cache do Content Manager. Se o cache não contiver as informações requeridas pelo RSVP, o RSVP chamará o mecanismo de consulta diretamente para obter as informações.

O cache é preenchido fazendo uma solicitação SOAP ReportService getParameters para o serviço de relatórios em lote com a opção de execução http:// developer.cognos.com/ceba/constants/runOptionEnum#createParameterCache. Dessa forma, se o RSVP determinar que o cache está ausente ou é antigo, a criação do cache não afetará a execução do relatório, pois o cache é criado por uma solicitação independente. No entanto, como a solicitação é manipulada pelo serviço de relatórios em lote, é criada uma entrada de histórico que é visível no histórico de execução de um relatório.

A criação de cache é acionada quando um relatório é criado ou atualizado a partir do Cognos Analytics Reporting, bem como quando um relatório é executado e o RSVP determina que o cache existente é antigo. O RSVP usa a versão do módulo ou o modelo raiz do relatório para determinar se o cache é antigo.

**Tipo de dado:**

Booleano

**Padrão:**

verdadeiro

## **RSVP.PARAMETERS.LOG**

Especifica se as opções de execução de relatório e os parâmetros de prompt devem ser registrados no sistema de criação de log.

**Tipo de dado:**

Booleano

#### **Padrão:**

false

## **RSVP.PARAMETERS.SAVE**

Especifica que os valores de prompt de relatório inseridos por um usuário são salvos automaticamente.

**Tipo de dado:**

Booleano

**Padrão:**

false

## **RSVP.PRINT.POSTSCRIPT**

Especifica qual interface usar para imprimir documentos PDF a partir de um sistema operacional UNIX. Quando essa opção é configurada como false, a interface PDF do Adobe Acrobat é utilizada. Caso contrário, a interface de postScript interna é usada.

**Tipo de dado:**

Booleano

#### **Padrão:**

verdadeiro

## **RSVP.PROMPT.CASTNUMERICSEARCHKEYTOSTRING**

Especifica para converter itens de dados numéricos em um formato de sequência (varchar). Isso pode ser necessário se a origem de dados não converter itens de dados numéricos para sequências.

**Tipo de dado:**

Booleano

**Padrão:**

verdadeiro

## **RSVP.PROMPT.EFFECTIVEPROMPTINFO.IGNORE**

Desativa a emissão do atributo effectivePromptInfo em solicitações de metadados e desativa efetivamente a movimentação de informações de prompt do atributo de um nível inferior ao atributo de legenda para o nível propriamente dito. Esse é o comportamento padrão.

**Tipo de dado:**

Booleano

**Padrão:**

false

## **RSVP.PROMPT.RECONCILIATION**

Especifica uma configuração para todo o sistema que define como consultas e grupos de consultas são processados.

Consulte o tópico sobre como configurar a priorização de consulta no *Guia de Administração e Segurança do IBM Cognos Analytics* para uma descrição dos possíveis valores desta configuração.

#### **Tipo de dado:**

Número inteiro positivo ou sequência

#### **Padrão:**

0 ou COMPLETE

### **RSVP.PROMPT.RECONCILIATION.CHUNKSIZE**

Especifica o tamanho do chunk quando o valor da configuração RSVP.PROMPT.RECONCILIATION é CHUNKED GROUPED ou CHUNKED.

#### **Tipo de dado:**

Número inteiro positivo

## **Padrão:**

5

#### **RSVP.PROMPTCACHE.LOCALE**

Especifica o código do idioma a ser usado em vez do código do idioma especificado no relatório sempre que os dados em cache do prompt forem criados, atualizados ou usados. Isto significa que um único cache do prompt é usado para cada relatório, independentemente do código do idioma do usuário do relatório.

**Tipo de dado:**

Sequência

#### **RSVP.RENDER.PDF\_FONT\_SWITCHING**

Especifica que cada caractere em uma sequência é exibido na fonte preferencial. A fonte preferencial é qualquer fonte listada em uma especificação de relatório, acompanhada pelas fontes listadas no arquivo de folha de estilo em cascata de estilos globais (css). Quando um caractere não estiver disponível na fonte preferencial, ele será exibido usando a próxima fonte na lista.

Em versões anteriores, uma fonte era usada somente se todos os caracteres em uma sequência pudessem ser exibidos usando essa fonte. Iniciando com o IBM Cognos Business Intelligence 10.1, a fonte preferencial é aplicada no nível de caractere. Como resultado, uma palavra pode ser exibida usando fontes diferentes ou algumas fontes podem ser maiores, o que pode causar agrupamento de palavras.

Configure o valor do parâmetro como false para restaurar o comportamento de escolha de fontes de versões anteriores.

**Tipo de dado:**

Booleano

**Padrão:**

verdadeiro

## **RSVP.RENDER.ROUNDING**

Especifica a regra de arredondamento para formatação de dados.

Em versões anteriores, a regra halfEven era usada no arredondamento de números. Geralmente, essa regra é usada em escrituração contábil. No entanto, os regulamentos de precisão em algumas regiões requerem diferentes regras de arredondamento, por exemplo, a regra halfUp. Iniciando com a versão IBM Cognos Business Intelligence 10.2.0, é possível escolher uma regra de arredondamento que obedeça às regulamentações de precisão em sua organização.

As regras de arredondamento a seguir estão disponíveis:

#### **halfEven**

Arredonda para o vizinho mais perto, em que um valor equidistante é arredondado para o vizinho ainda mais perto.

#### **halfDown**

Arredonda para o vizinho mais perto, em que um valor equidistante é arredondado para menos.

#### **halfUp**

Arredonda para o vizinho mais perto, em que um valor equidistante é arredondado para mais.

#### **ceiling**

Arredonda para um número mais positivo.

**floor** Arredonda para um número mais negativo.

**down** Arredonda para zero.

**up** Arredonda para um número diferente de zero.

#### **Tipo de dado:**

Sequência

**Padrão:**

halfEven

## **RSVP.RENDER.VALIDATEURL**

Especifica se a validação do IBM Cognos Application Firewall é imposta às URLs contidas dentro de uma especificação de relatório (incluindo URLs em indentificações de imagem, botões, hyperlinks e imagem de plano de fundo em regras CSS) ou são especificadas pela opção de execução cssURL do relatório.

Quando essa opção é configurada como true e o CAF está ativado, a validação ocorre usando as seguintes regras:

v URLs totalmente qualificadas ou absolutas:

protocol://host[:port]/path[?query]

Em que protocol é 'http' ou 'https' e o host é validado em relação à lista de domínio válida

v URLs relativas à raiz da web de instalação do servidor:

/<install root>/.\*

Em que <install root> é o caminho de arquivo gateway, obtido a partir do URI de Gateway no IBM Cognos Configuration. Por exemplo, /ibmcognos/ps/portal/ images/action delete.gif

- v Um dos seguintes URL especialmente permitidos:
	- about:blank (sem distinção entre maiúsculas e minúsculas)
	- JavaScript:window.close() (sem distinção entre maiúsculas e minúsculas, com ou sem ponto e vírgula delimitador)
	- JavaScript:parent.close() (sem distinção entre maiúsculas e minúsculas, com ou sem ponto e vírgula delimitador)
	- JavaScript:history.back() (sem distinção entre maiúsculas e minúsculas, com ou sem ponto e vírgula delimitador)
	- parent.cancelErrorPage() (sem distinção entre maiúsculas e minúsculas, com ou sem ponto e vírgula delimitador)
	- doCancel() (sem distinção entre maiúsculas e minúsculas, com ou sem ponto e vírgula delimitador)

**Tipo de dado:**

Booleano

**Padrão:**

false

## **RSVP.REPORTSPEC.LOG**

Especifica se as especificações de relatório devem ser registradas no sistema de criação de log.

**Tipo de dado:**

Booleano

**Padrão:**

false

## **Configurações avançadas do serviço de repositório**

Essa seção descreve as configurações avançadas para o serviço de repositório.

#### **repository.maxCacheDocSize**

O tamanho máximo, em MB, de um relatório individual que pode ser armazenado em cache.

O valor deve ser um número inteiro positivo (maior que 0). Os relatórios maiores que o tamanho especificado não serão armazenados em cache e serão recuperados do repositório.

**Tipo de dado:** Número inteiro

**Padrão:** 10

## **Configurações avançadas de UDA**

Esta seção descreve configurações avançadas para Universal Data Access (UDA).

Os nomes de banco de dados a seguir são reconhecidos nas configurações avançadas de UDA:

- SYBASE ASE
- IBM Db2
- INFORMIX
- MICROSOFT SOL SERVER
- NETEZZASOL
- NCLUSTER
- WEBSPHERE CLASSIC FEDERATION
- GREENPLUM
- INTERBASE
- v INGRES
- SYBASE IO
- INGRES\_VECTORWISE
- PARACCEL
- POSTGRESOL
- TERADATA
- VERTICA DATABASE
- ORACLE
- $\cdot$  SAP R3
- $\cdot$  XML

Se o nome de banco de dados não for reconhecido, a configuração não será lida. Se você tiver outros bancos de dados que não estão listados ou seus drivers ODBC retornarem um nome de banco de dados diferente, use o nome de banco de dados que é obtido do SQL\_DBMS\_NAME do atributo ODBC SQLGetInfo().

## **UDA.CALL\_ODBC\_SQLNUMRESULTCOLS**

Recupera a contagem de colunas que está configurada para uma consulta.

#### **Sintaxe:**

UDA.CALL\_ODBC\_SQLNUMRESULTCOLS= "nome do banco de dados: valor booleano"

### **Tipo de dado:**

## Booleano

#### **Padrão:**

Verdadeiro

### **UDA.CONVERT\_TIMESTAMP\_LITERAL\_TO\_DATE\_LITERAL**

Como a coluna DATE do Oracle contém as partes de data e hora, UDA relata o tipo de dado DATE do Oracle como TIMESTAMP.

O produto IBM Cognos trata a coluna DATE do Oracle como um TIMESTAMP, e gera um literal TIMESTAMP no filtro.

Ao comparar a coluna DATE e o literal TIMESTAMP, a otimização do Oracle inclui uma função interna na coluna DATE para tornar a comparação compatível. Isto impacta o desempenho do Oracle.

Esta entrada é específica somente para o Oracle. Quando o valor booleano é configurado como true, o UDA converte o literal TIMESTAMP com o valor de tempo 0 para um literal DATE. Oracle usa varredura de índice em uma coluna DATE.

#### **Sintaxe:**

UDA.CONVERT\_TIMESTAMP\_LITERAL\_TO\_DATE\_LITERAL= "nome de banco de dados: valor booleano"

**Tipo de dado:** Booleano

**Padrão:**

Falso

#### **UDA.INCLUDE\_DST\_TIMEZONE**

Use esta configuração para incluir o horário de verão (DST) no registro de data e hora com tipo de dados de fuso horário.

Quando essa configuração é configurada como true, o DST é incluído em todas as operações que usam o registro de data e hora de tipo de dados com fuso horário, como current\_timestamp. Quando essa configuração é false, o DST é excluído de tais operações.

**Sintaxe:**

UDA.INCLUDE\_DST\_TIMEZONE= boolean value

**Tipo de dado:** Booleano

#### **Padrão:**

Verdadeiro

### **UDA.NATIVE\_SQL\_IN\_CTE**

Controla como o SQL nativo na expressão de tabela de comandos de uma cláusula WITH é processado.

Quando o valor booleano é configurado como KEEP, o SQL nativo como parte de uma cláusula WITH é enviado por push ao banco de dados subjacente.

Quando o valor booleano é configurado como PT, o SQL nativo é considerado como um SQL nativo de passagem. O próprio SQL é enviado por push ao banco de dados.

Quando o valor booleano é configurado como DT, a cláusula WITH é removida, e todas as expressões da tabela de comandos são convertidas em tabelas derivadas.

#### **Sintaxe:**

UDA.NATIVE\_SQL\_IN\_CTE= "nome do banco de dados:valor da sequência"

**Tipo de dado:** Booleano

#### **Padrão:** KEEP

## **UDA.PARSE\_ANSI\_NUMERIC\_LITERAL**

Especifica se o analisador de SQL do UDA lê o literal numérico com vírgulas decimais (por exemplo 1,23), como um valor numérico exato (por exemplo, decimal), ou como um valor aproximado (por exemplo dobro).

Quando a configuração é true, o analisador de SQL do UDA lê o literal numérico com vírgulas decimais como um valor numérico exato. Valores com o número de dígitos menor do que 9 são lidos como um número inteiro com escala. Valores com o número de dígitos entre 10 e 18 são lidos como uma quadra com escala. Valores com o número de dígitos 19 - 77 são lidos como um decimal (precisão, escala). O valor com o número de dígitos maior do que 77 é lido como um dobro. Quando a configuração é false, o analisador de SQL do UDA lê o literal numérico com vírgulas decimais como um dobro.

#### **Sintaxe:**

UDA.PARSE\_ANSI\_NUMERIC\_LITERAL= valor booleano

**Tipo de dado:**

Booleano

#### **Padrão:**

Verdadeiro

## **UDA.PARSE\_STRING\_LITERAL\_AS\_VARCHAR**

Esta configuração indica se uma sequência literal é analisada como um tipo de dados de caractere ou um tipo de dados de varchar.

Quando o valor da configuração é false, o analisador SQL UDA lê a sequência literal como caractere e a sequência literal com prefixo N como nchar. Quando o valor de configuração é true, o analisador SQL UDA lê a sequência literal como varchar e a sequência literal com prefixo N como nvarchar.

#### **Sintaxe:**

UDA.PARSE\_STRING\_LITERAL\_AS\_VARCHAR= valor booleano

#### **Tipo de dado:** Booleano

## **Padrão:**

Falso

### **UDA.REPREPARE\_QUERY\_FOR\_PARAMETER\_VALUE**

Especifica se os gateways UDA ODBC estão preparando novamente a consulta para cada valor de parâmetro.

#### **Sintaxe:**

UDA.REPREPARE\_QUERY\_FOR\_PARAMETER\_VALUE= "nome do banco de dados: valor booleano"

#### **Tipo de dado:**

Booleano

#### **Padrão:**

Falso

## **UDA.SET\_READONLY\_TRANSACTION\_AUTOCOMMIT**

Ao anexar diversos bancos de dados, configure esta propriedade para true para ativar o modo de confirmação automática para um banco de dados individual, se o banco de dados suportar transações de confirmação automática.

Por padrão, se um dos bancos de dados na operação de anexar não suportar transações de confirmação automática, a operação de anexar não suportará essas transações para todos os bancos de dados. Ao configurar essa propriedade como true, você ativa a confirmação automática para transações de somente leitura. O valor de false desativa essa funcionalidade.

Se um banco de dados não suportar transações de confirmação automática, ativar essa funcionalidade pode resultar na exceção a seguir:

UDA-SQL-0178

A opção de bloco de parâmetros "start " não é suportada.

#### **Sintaxe:**

UDA.SET\_READONLY\_TRANSACTION\_AUTOCOMMIT= "database name: boolean value"

**Tipo de dado:**

Booleano

#### **Padrão:**

Falso

## **UDA.THREADSTART\_TIMEOUT**

Especifica um tempo limite em segundos na espera para iniciar um encadeamento na API sqlAOpen do UDA. Na API sqlAOpen, o UDA usa um encadeamento separado para criar um conjunto de resultados, para que o conjunto de resultados possa ser cancelado pela API sqlCancelOpen.

Para o recurso backward, a propriedade avançada

UDA\_THREADSTART\_TIMEOUT, que é configurada no Cognos Configuration, ainda é suportada. No entanto, se a propriedade avançada UDA.THREADSTART\_TIMEOUT estiver presente nas Configurações Avançadas, a propriedade avançada UDA\_THREADSTART\_TIMEOUT do Cognos Configuration será ignorada.

#### **Sintaxe:**

UDA.THREADSTART\_TIMEOUT= valor numérico

#### **Tipo de dado:**

Número Inteiro Positivo (1 - 600)

**Padrão:**

20

## **Índice Remissivo**

## **Caracteres Especiais**

.cnv

[aplicando substituições](#page-446-0) 433 .xml [aplicando conversões](#page-446-0) 433 [especificando conversões](#page-444-0) 431

## **A**

acesso drill through [Assistente de Drill Through](#page-401-0) 388 [depurando](#page-401-0) 388 ações<br>credenciais 218 [permissões](#page-224-0) 211 ações de drill down [linhagem](#page-368-0) 355 Active Directory [listas de distribuição como membros de grupos e](#page-219-0) [funções](#page-219-0) 206 administração [IBM Cognos Analytics](#page-14-0) 1 Administração [funções e recursos protegidos](#page-234-0) 221 administração de cache [serviço de consulta](#page-187-0) 174 Administradores de Bibliotecas [Biblioteca de recursos](#page-362-0) 349 Administradores de sistema [implementando](#page-302-0) 289 agentes [executando novamente com falha](#page-281-0) 268 [propriedades](#page-268-0) 255 [serviços](#page-58-0) 45 Agrupamento. [dispatchers](#page-66-0) 53 ajuste [desempenho do servidor](#page-83-0) 70 ambientes [configurando multilíngue](#page-17-0) 4 ambientes de destino [implantação](#page-294-0) 281 amostras [Remoto](#page-426-0) 413 [usando dados multilíngues](#page-476-0) 463 [Amostras remotas](#page-426-0) 413 Analysis Studio [configurando destinos de drill through](#page-400-0) 387 [funções e recursos protegidos](#page-234-0) 221 [limitando pontos de acesso](#page-98-0) 85 [propriedades de relatório](#page-266-0) 253 anotações [tempo de vida de concluído](#page-117-0) 104 anteriores [atividades](#page-272-0) 259 [entradas](#page-272-0) 259 apagando [dados do dispositivo](#page-433-0) 420 API de linha de comandos [serviço de consulta](#page-189-0) 176

[APIs](#page-16-0) 3 aprovando [solicitação de aprovação](#page-383-0) 370 [área de janela Configurações do IBM Cognos](#page-54-0) [Administration](#page-54-0) 41 [área de janela Métricas do IBM Cognos Administration](#page-52-0) 39 [área de janela Scorecard do IBM Cognos Administration](#page-52-0) 39 áreas de trabalho [IBM Cognos Workspace](#page-406-0) 393 armazenamento de conteúdo [fazendo backup](#page-192-0) 179 [protegendo](#page-261-0) 248 [armazenamento de objeto externo](#page-108-0) 95 armazenamento de sessão em cache [desativando](#page-106-0) 93 armazenamentos de conteúdo [implementando](#page-298-0) 285 [mantendo](#page-80-0) 67 armazenamentos de dados [dimensões conformes](#page-393-0) 380 [arquivamento de conteúdo](#page-202-0) 189 arquivando [Conteúdo do IBM Cognos](#page-194-0) 181 [solicitações de aprovação](#page-387-0) 374 [solicitações de notificação](#page-387-0) 374 [tarefas](#page-387-0) 374 [tarefas ad hoc](#page-387-0) 374 arquivo de implementação de exportação [em execução](#page-314-0) 301 [arquivo de mob.log](#page-422-0) 409 [incluindo nível de depuração](#page-423-0) 410 arquivo descritor [arquivos de saída de relatório no software IBM Cognos](#page-110-0) 97 arquivos [implantação](#page-295-0) 282 [arquivos de core dump](#page-37-0) 24 arquivos de saída de relatório [salvando](#page-108-0) 95 [salvando fora do software IBM Cognos](#page-109-0) [salvando no software IBM Cognos](#page-110-0) 97 arquivos de saída de relatório no software IBM Cognos [arquivo descritor](#page-110-0) 97 arquivos ipf [log](#page-38-0) 25 arquivos transferidos por upload [configurando indentificações de roteamento](#page-68-0) 55 [Atalhos.](#page-422-0) 409 [atalhos de teclado](#page-437-0) 424 [Espaços Meus relatórios, Conteúdo importado e](#page-438-0) [Amostras](#page-438-0) 425 [janela Inserir código de segurança](#page-440-0) 427 [tela de início do IBM Cognos Mobile](#page-438-0) 425 [Visualizações de navegação e procura](#page-439-0) 426 [Visualizador de relatório](#page-439-0) 426 ativação [conversão de chaves de procura numéricas em sequências](#page-105-0) [nas consultas](#page-105-0) 92 [entradas](#page-264-0) 251 [métricas da fila](#page-116-0) 103 ativando [serviços](#page-63-0) 50

atividades [gerenciando](#page-270-0) 257 atividades de plano de fundo [Content Manager](#page-82-0) 69 [iniciando ou parando](#page-82-0) 69 [atividades futuras](#page-273-0) 260 atividades interativas [ocupação variada](#page-360-0) 347 [atribuição de IDs de conteúdo](#page-320-0) 307 atributos [pontuação de métrica](#page-55-0) 42 atuais [atividades](#page-271-0) 258 [entradas](#page-271-0) 258 atualização [especificações do relatório](#page-319-0) 306 [atualização de regra de retenção](#page-203-0) 190 atualizando [grupos e funções](#page-221-0) 208 atualizar [conexões do serviço de relatório](#page-57-0) 44 [dados do cache](#page-289-0) 276 [autenticação](#page-208-0) 195 [passagem do usuário, Microsoft Analysis Services](#page-134-0) 121 [prompts](#page-229-0) 216 autenticação de certificado [PKCS12](#page-431-0) 418 [autenticação de passagem do usuário, Microsoft Analysis](#page-134-0) [Services](#page-134-0) 121 [autenticação SSL bidirecional](#page-431-0) 418 [automatização de tarefas](#page-16-0) 3 [autorização](#page-211-0) 198 [avaliação de desempenho do sistema](#page-54-0) 41

## **B**

[balanceamento de carga](#page-85-0) 72 [capacidade de processamento](#page-85-0) 72 [dispatchers](#page-87-0) 74 [fator de solicitação em progresso](#page-85-0) 72 balanceando a carga do dispatcher [capacidade de processamento](#page-85-0) 72 [fator de solicitação em progresso](#page-85-0) 72 [banco de dados de armazenamento de conteúdo](#page-119-0) 106 bancos de dados [blocos de comandos](#page-175-0) 162 [classificação de entradas para códigos do idioma diferentes](#page-76-0) [do inglês](#page-76-0) 63 [comandos](#page-169-0) 15[6, 470](#page-483-0) [comandos nativos de SQL](#page-486-0) 473 [configuração para multilíngue](#page-19-0) 6 [exemplos do bloco de comandos](#page-172-0) 159 [iniciando sessões de proxy](#page-484-0) 471 [parando sessões de proxy](#page-484-0) 471 [tabelas para mensagens de log](#page-488-0) 475 bancos de dados Oracle [bancos de dados privados virtuais](#page-169-0) 15[6, 161](#page-174-0) [conexões proxy](#page-169-0) 15[6, 160](#page-173-0) bancos de dados privados virtuais [bancos de dados Oracle](#page-169-0) 15[6, 161](#page-174-0) Biblioteca [visualizações](#page-362-0) 349 blocos de comandos [conexões do banco de dados](#page-169-0) 156 bursting [resultados da implementação](#page-295-0) 282

## **C**

cache [desativando para uma sessão](#page-106-0) 93 [limpar, serviço de consulta](#page-187-0) 174 cache do prompt [substituindo códigos do idioma](#page-79-0) 66 cache do serviço de consulta [analisando uso](#page-188-0) 175 caches [limite de tamanho do content manager](#page-78-0) 65 [sessão](#page-79-0) 66 cancelando [solicitação de aprovação](#page-384-0) 371 [tarefa ad hoc](#page-384-0) 371 [cancelar execução de entrada](#page-271-0) 258 capacidade [dispatchers](#page-85-0) 72 [capacidade de processamento](#page-85-0) 72 capacidades [Administração do Mobile](#page-429-0) 416 [funções protegidas](#page-234-0) 221 [Remoto](#page-429-0) 416 caracteres japoneses [round trip safety](#page-443-0) 430 carregar [reduzir carregamento do Content Manager, sessão do](#page-79-0) [usuário](#page-79-0) 66 Catálogo do IBM InfoSphere Information Governance [solução de linhagem](#page-113-0) 100 [certificados de lado do cliente](#page-431-0) 418 [chave de lease](#page-433-0) 420 chaves comerciais [usando para drill through](#page-394-0) 381 chaves de procura [conversão para sequências em consultas](#page-105-0) 92 chaves de procura numérica [conversão para sequências em consultas](#page-105-0) 92 Classificação. [códigos do idioma diferentes do inglês](#page-76-0) 63 [codificação de arquivos PDF](#page-91-0) 78 codificação Shift-JIS [exemplo](#page-443-0) 430 [códigos do idioma](#page-297-0) 284 [classificação de entradas](#page-76-0) 63 [Microsoft Analysis Services](#page-134-0) 121 [substituindo no cache do prompt](#page-79-0) 66 [usuários](#page-217-0) 204 [cogmob.log](#page-426-0) 413 [Cognos Analytics em dispositivos móveis](#page-408-0) 395 Cognos Proven Practices [documentação de segurança](#page-208-0) 195 Cognos SQL [incluindo comentários em instruções SQL](#page-178-0) 16[5, 167](#page-180-0) Cognos Viewer [desativando o armazenamento de sessão em cache](#page-106-0) 93 [Cognos Workspace, relatando comentários](#page-323-0) 310 comandos [banco de dados](#page-483-0) 470 [iniciando sessões de proxy](#page-484-0) 471 [parando sessões de proxy](#page-484-0) 471 [SQL nativo](#page-486-0) 473 comentários [Cognos SQL](#page-178-0) 16[5, 167](#page-180-0) [solicitação de aprovação](#page-377-0) 36[4, 369](#page-382-0) [SQL nativo](#page-178-0) 16[5, 167](#page-180-0) [tarefa ad hoc](#page-377-0) 36[4, 369](#page-382-0) [comentários, armazenando o Cognos Workspace](#page-323-0) 310

[comentários, implementando o IBM Cognos Workspace](#page-322-0) 309 [comentários, relatando Cognos Workspace](#page-323-0) 310 componentes de camadas de aplicativos [servidor de log](#page-30-0) 17 [concessão de acesso](#page-227-0) 214 concluindo [solicitação de aprovação](#page-383-0) 370 [tarefa ad hoc](#page-383-0) 370 conexão [modificando](#page-166-0) 153 conexão única [IBM Cognos Analytics e PowerPlay](#page-373-0) 360 [Microsoft Analysis Services](#page-134-0) 121 [Microsoft SQL Server](#page-139-0) 126 conexões [configurando o número](#page-88-0) 75 [dispatchers](#page-88-0) 75 [gerenciando](#page-75-0) 62 [origens de dados](#page-165-0) 15[2, 220](#page-233-0) conexões de origem de dados [alterando](#page-165-0) 152 [criando](#page-165-0) 152 [conexões de origens de dados](#page-145-0) 13[2, 151](#page-164-0) [alterando configurações](#page-164-0) 151 [conexões](#page-165-0) 152 [criando](#page-155-0) 14[2, 143](#page-156-0) [incluindo novas conexões](#page-162-0) 149 [conexões de origens de dados JDBC](#page-155-0) 14[2, 151](#page-164-0) conexões do banco de dados [blocos de comandos](#page-169-0) 156 [conexões para origens de dados](#page-122-0) 109 conexões proxy [bancos de dados Oracle](#page-169-0) 15[6, 160](#page-173-0) configuração [acesso a funções e recursos protegidos](#page-242-0) 229 [caracteres Shift-JIS](#page-442-0) 429 [codificação de caracteres japoneses](#page-442-0) 429 [dispatchers e serviços](#page-83-0) 70 [frequência de varreduras de status do dispatcher](#page-73-0) 60 [pastas](#page-66-0) 53 [permissões de acesso](#page-230-0) 217 [retenção de documentos periódicos](#page-97-0) 84 [retenção de saída da lista de observação](#page-97-0) 84 [tempo máximo de execução](#page-96-0) 83 configuração de limite de locatário [configuração que é baseada em um atributo de conta do](#page-341-0) [usuário](#page-341-0) 328 [configuração que é baseada em um provedor](#page-343-0) [customizado](#page-343-0) 330 Configuração de limite do governor [tamanhos de relatórios para o serviço de dados de](#page-98-0) [relatório](#page-98-0) 85 configurações avançadas [configuração](#page-516-0) 503 [configuração para serviços](#page-518-0) 505 [configurando globalmente](#page-516-0) 503 [Configurando para os dispatchers](#page-517-0) 504 [serviço do Mobile](#page-411-0) 398 [configurações de afinidade](#page-88-0) 75 [configurações de documentos periódicos](#page-97-0) 84 configurações de passaporte CAM [tempo limite](#page-434-0) 421 [configurações de RSVP.PROMPT.RECONCILIATION](#page-104-0) 91 configurações do conjunto de conexões [banco de dados do Content Manager](#page-75-0) 62 [configurações iniciais de segurança](#page-248-0) 235

configurando [aplicativos nativos Cognos Mobile](#page-409-0) 396 [impressoras](#page-21-0) 8 [multilocação](#page-335-0) 322 [navegadores da Web](#page-21-0) 8 Conformidade de GDPR [relatórios de auditoria](#page-35-0) 22 conjuntos nomeados [limitações](#page-372-0) 359 consultas [priorizando](#page-104-0) 91 [consultas MDX](#page-140-0) 127 contas do usuário [exportação](#page-312-0) 299 [importação](#page-316-0) 303 Content Manager [atividades de plano de fundo](#page-82-0) 69 [configurações avançadas](#page-75-0) 62 [configurações do pool de conexão ao banco de dados](#page-75-0) 62 [controle de navegação de namespaces externos](#page-77-0) 64 [hierarquia de objetos](#page-448-0) 435 [limite de tamanho do cache](#page-78-0) 65 [número máximo de conexões](#page-75-0) 62 [objetos](#page-449-0) 436 [permissões iniciais de acesso](#page-448-0) 43[5, 436](#page-449-0)[, 437](#page-450-0) [reduzir carregamento, arquivos de sessão do usuário](#page-79-0) 66 [serviço](#page-58-0) 45 [sincronizando espera](#page-77-0) 64 Content Manager 8 [desligando o arquivamento de especificação de](#page-201-0) [relatório](#page-201-0) 188 [conteúdo arquivado, procurando](#page-205-0) 192 [conteúdo do relatório, procurando arquivado](#page-205-0) 192 [conversão de sequência de procura numéricas para sequências](#page-105-0) [em consultas](#page-105-0) 92 [cookie de passaporte do CAM](#page-107-0) 94 Cookies [ativando em navegadores da Web](#page-21-0) 8 credenciais [alterar na programação](#page-288-0) 275 [confiáveis](#page-231-0) 218 [origem de dados](#page-165-0) 15[2, 220](#page-233-0) [credenciais confiáveis](#page-231-0) 218 [criando](#page-231-0) 218 [programação](#page-231-0) 218 [renovação](#page-231-0) 218 criação [pastas de configuração](#page-66-0) 53 [criação de log de consulta nativa](#page-33-0) 20 [Criação de log para um usuário específico](#page-38-0) 25 [criação de log usando arquivos ipf](#page-38-0) 25 criando pacotes [para PowerCubes](#page-326-0) 313 [para SAP BW](#page-326-0) 313 [criar tarefa de manutenção de arquivamento de conteúdo](#page-202-0) 189 cubo [atualizar conexões do serviço de relatório para powercubes](#page-57-0) [reconstruídos](#page-57-0) 44 [cubos](#page-366-0) 353 [IBM Cognos Series 7](#page-373-0) 360 [propriedades multilíngues do IBM Cognos Series 7](#page-374-0) 361 [cubos do Cognos](#page-125-0) 112

## **D**

dados [amostras multilíngues](#page-476-0) 463 dados *(continuação)* [apagando de dispositivos](#page-433-0) 420 [exportação](#page-311-0) 298 [fazendo backup](#page-192-0) 179 [implementando](#page-310-0) 297 [importação](#page-315-0) 302 [visualizando a linhagem](#page-368-0) 355 datas [usando para acesso drill through](#page-396-0) 383 D<sub>b2</sub> [suporte para atributos de conexão do Db2 CLI](#page-177-0) 164 Db2 OLAP [origens de dados](#page-129-0) 11[6, 117](#page-130-0) definição de drill through [Assistente de Drill Through](#page-401-0) 388 [depurando](#page-401-0) 388 [definições de configuração do servidor](#page-414-0) 401 desativando [acesso a relatórios](#page-366-0) 353 [armazenamento de sessão em cache](#page-106-0) 93 [arquivos de core dump](#page-37-0) 24 [mensagens de erro seguras](#page-36-0) 23 [pacotes ao implementar](#page-301-0) 288 [pastas ao implementar](#page-301-0) 288 [tarefa de manutenção de conteúdo](#page-82-0) 6[9, 176](#page-189-0) desempenho [ajuste](#page-83-0) 70 [avaliação do sistema](#page-54-0) 41 [horários de pico](#page-88-0) 75 [sistema](#page-40-0) 27 destinos de log [tipos](#page-30-0) 17 desvio [permissões](#page-222-0) 209 diagnósticos *Veja* [resolução de problemas](#page-30-0) Diagnósticos Android [cogmob.log](#page-426-0) 413 Diagnósticos iOS [mobile\\_ios.log](#page-426-0) 413 dimensões [de conformação para acesso drill through](#page-393-0) 380 diretórios [implementando conteúdo](#page-300-0) 287 [dispatcher](#page-73-0) 60 [dispatchers](#page-58-0) 4[5, 61](#page-74-0) [Agrupamento.](#page-66-0) 53 [balanceamento de carga](#page-87-0) 74 [balanceamento de carga usando a capacidade de](#page-85-0) [processamento](#page-85-0) 72 [balanceamento de carga usando fator de solicitação em](#page-85-0) [andamento](#page-85-0) 72 [configurando regras de roteamento](#page-66-0) 53 [configurando varreduras de status](#page-73-0) 60 [excluindo](#page-64-0) 51 [failover para diversos](#page-72-0) 59 [importação](#page-318-0) 305 [modo compatível com cluster](#page-87-0) 74 [mover](#page-66-0) 53 [parando e iniciando](#page-62-0) 4[9, 50](#page-63-0) [protegendo](#page-73-0) 60 [renomeando](#page-71-0) 58 [testando](#page-71-0) 58 dispositivos Android [configurando para usuários](#page-409-0) 396 dispositivos iOS [configurando para usuários](#page-409-0) 396

documentação de práticas comprovadas [implantação](#page-294-0) 281 documentação de segurança [Cognos Proven Practices](#page-208-0) 195 [domínio da área de trabalho](#page-119-0) 106 drill through, *Veja* [Drill through.](#page-388-0) [Drill through.](#page-388-0) 375 [acesso baseado em modelo](#page-389-0) 376 [acesso baseado em relatório](#page-389-0) 376 [alterando o comportamento do filtro](#page-117-0) 104 [caminhos](#page-389-0) 376 [chaves comerciais](#page-394-0) 381 [com dimensões de conformação](#page-393-0) 380 [conceitos](#page-389-0) 376 [configurando destinos no Analysis Studio](#page-400-0) 387 [configurando em pacotes](#page-396-0) 38[3, 385](#page-398-0) [configurando parâmetros de destino](#page-399-0) 386 [contextos de seleção](#page-390-0) 377 [criando relatórios](#page-404-0) 391 [definindo o acesso em pacotes](#page-396-0) 38[3, 385](#page-398-0) [diversos valores](#page-404-0) 391 [especificando texto de drill through](#page-405-0) 392 [formatos de relatório](#page-390-0) 377 [membros e valores](#page-392-0) 379 [pacotes](#page-391-0) 378 [PowerCubes e pacotes](#page-396-0) 383 [usando datas](#page-396-0) 383 [usando escopo no relatório baseado em modelo](#page-394-0) 381 [usando marcadores](#page-391-0) 378 [usando URLs](#page-391-0) 378

## **E**

em execução [histórico de entradas](#page-279-0) 266 em movimento [arquivos de implementação](#page-315-0) 302 entradas [anteriores](#page-272-0) 259 [ativação](#page-264-0) 251 [atuais](#page-271-0) 258 [cancelar execução](#page-271-0) 258 [executando novamente com falha](#page-281-0) 268 [futuras](#page-273-0) 260 [histórico de execução](#page-279-0) 266 [prioridade de execução](#page-278-0) 265 [programação](#page-286-0) 273 [programação baseada em ocorrências](#page-292-0) 279 [programadas](#page-277-0) 264 [propriedades](#page-264-0) 251 [suspender execução](#page-271-0) 258 [suspensa](#page-274-0) 261 entradas com falha [executando novamente](#page-281-0) 268 [entradas predefinidas](#page-249-0) 23[6, 246](#page-259-0) entrega [serviço](#page-58-0) 45 Erros Detalhados [funções e recursos protegidos](#page-234-0) 221 escopo [usando no acesso drill through](#page-394-0) 381 especificações [implantação](#page-295-0) 282 especificações de implementação [modificando existente](#page-314-0) 301

especificações do relatório [atualização](#page-319-0) 306 [desligando o arquivamento](#page-201-0) 188 [log](#page-33-0) 20 esquema [comandos da origem de dados](#page-482-0) 469 [esquema de dados para mensagens de log](#page-488-0) 475 Essbase *Veja* [Oracle Essbase](#page-129-0) [estado de cache de gravação](#page-188-0) 175 Event Studio [funções e recursos protegidos](#page-234-0) 221 eventos [log](#page-31-0) 18 [registros](#page-31-0) 18 [evitar o bloqueio ao incluir e atualizar planejamentos](#page-119-0) 106 Excel 2007 [planilhas grandes](#page-112-0) 99 excluindo [dispatchers](#page-64-0) 51 [namespaces](#page-210-0) 197 [perfis do usuário](#page-332-0) 319 execução de consulta [simultânea](#page-101-0) 88 execução de relatórios [funções](#page-218-0) 205 [execução simultânea de consultas](#page-101-0) 88 executar rastreio de árvore [serviço de consulta](#page-184-0) 171 exemplos [codificação Shift-JIS](#page-443-0) 430 exibição [moedas combinadas](#page-366-0) 353 [exportação](#page-311-0) 298 [contas de usuário individuais](#page-312-0) 299 [criando uma especificação](#page-311-0) 298 [dados](#page-311-0) 298 [minhas pastas](#page-312-0) 299 [pastas públicas](#page-312-0) 299 [visualizações](#page-312-0) 299 [extensões com vários scripts](#page-476-0) 463

## **F**

failovers [diversos dispatchers](#page-72-0) 59 [fator de solicitação em progresso](#page-85-0) 72 fazendo backup [dados](#page-192-0) 179 [restaurando arquivos](#page-192-0) 179 FileNet [desligando o arquivamento de especificação de](#page-201-0) [relatório](#page-201-0) 188 [importando classes customizadas](#page-197-0) 184 filtragem [alterando o comportamento do filtro de drill through](#page-117-0) 104 [drill through, dimensões descritivas](#page-404-0) 391 [drill through, medidas](#page-404-0) 391 Firefox [configurações](#page-21-0) 8 firewalls [IBM Cognos Application Firewall](#page-212-0) 199 fontes [arquivos PDF](#page-91-0) 78 [instalando](#page-19-0) 6 formatação [relatórios](#page-368-0) 355

formatação *(continuação)* [relatórios em HTML](#page-369-0) 356 [relatórios no formato CSV](#page-370-0) 357 [relatórios no formato Excel](#page-370-0) 357 formatação CSV [relatórios](#page-370-0) 357 formato PDF [configurações de arquivo](#page-91-0) 78 [configurações de codificação de caracteres](#page-91-0) 78 [configurações de integração de fontes](#page-91-0) 78 [configurações de nível do algoritmo de compactação](#page-91-0) 78 [configurações de tipo de compactação de conteúdo](#page-91-0) 78 [relatórios](#page-369-0) 356 formatos de saída [restringindo](#page-200-0) 187 [formatos numéricos](#page-133-0) 120 Framework Manager [fazendo backup](#page-192-0) 179 [Função Administradores do Locatário](#page-249-0) 236 [função Administradores do Mobile](#page-429-0) 416 [função Administradores do Sistema](#page-249-0) 236 [função Usuários do Mobile](#page-429-0) 416 [funções](#page-217-0) 204 [Administradores do Mobile](#page-429-0) 416 [configurando palavras-chave de roteamento](#page-68-0) 55 [criando](#page-219-0) 206 [designando o tema do Mobile](#page-412-0) 399 [execução de relatórios](#page-218-0) 205 [IBM Cognos Controller](#page-219-0) 206 [IBM Cognos Series 7](#page-218-0) 205 [implementando](#page-302-0) 289 [incluindo e removendo membros](#page-221-0) 208 [incluindo listas de distribuição](#page-219-0) 206 [integrado](#page-248-0) 235 [modificando configurações após a instalação](#page-259-0) 246 [predefinidas](#page-249-0) 23[6, 246](#page-259-0) [segurança](#page-216-0) 203 [Usuários Remotos](#page-429-0) 416 funções, *Veja* [funções protegidas](#page-234-0) funções do IBM Cognos [atualizando](#page-221-0) 208 [criando](#page-219-0) 206 funções e recursos protegidos [Cognos Mobile](#page-429-0) 416 [permissões iniciais de acesso](#page-450-0) 437 funções protegidas [Administração](#page-234-0) 221 [Analysis Studio](#page-234-0) 221 [Erros Detalhados](#page-234-0) 221 [Event Studio](#page-234-0) 221 [Gerar saída CVS](#page-234-0) 221 [Gerar saída de PDF](#page-234-0) 221 [Gerar saída de XLS](#page-234-0) 221 [Gerar saída de XML](#page-234-0) 221 [Glossário](#page-234-0) 221 [IBM Cognos Viewer](#page-234-0) 221 [Linhagem](#page-234-0) 221 [Meus Dados](#page-234-0) 221 [permissões de acesso](#page-242-0) 229 [Programação](#page-234-0) 221 [Query Studio](#page-234-0) 221 [Relatórios](#page-234-0) 221 [Remoto](#page-234-0) 221

## **G**

gateways [especificando mapeamentos para o serviço de dados de](#page-70-0) [relatório](#page-70-0) 57 Glossário *Veja também* [InfoSphere Business Glossary](#page-114-0) [funções e recursos protegidos](#page-234-0) 221 [recursos do objeto](#page-244-0) 231 Google Chrome [configurações](#page-21-0) 8 gravar modelo no arquivo [serviço de consulta](#page-184-0) 171 [grupo Todos](#page-248-0) 235 [grupos](#page-217-0) 204 [configurando palavras-chave de roteamento](#page-68-0) 55 [criando](#page-219-0) 206 [designando o tema do Mobile](#page-412-0) 399 [IBM Cognos Controller](#page-219-0) 206 [implementando](#page-302-0) 289 [incluindo e removendo membros](#page-221-0) 208 [incluindo listas de distribuição](#page-219-0) 206 [integrado](#page-248-0) 235 [modificando configurações após a instalação](#page-259-0) 246 [segurança](#page-216-0) 203 grupos de servidores [configuração](#page-84-0) 71 [configurando regras de roteamento](#page-69-0) 5[6, 71](#page-84-0) grupos do IBM Cognos [atualizando](#page-221-0) 208 [criando](#page-219-0) 206

## **H**

hierarquias [Essbase](#page-131-0) 118 hierarquias desequilibradas [Essbase](#page-131-0) 118 hierarquias equilibradas [Essbase](#page-131-0) 118 histórico de execução [entradas programadas](#page-286-0) 273 [quanto tempo manter](#page-280-0) 267 [visualizando](#page-279-0) 266 históricos [implantação](#page-319-0) 306 históricos de saída de relatório [quanto tempo manter](#page-372-0) 359 horários [configurando pico](#page-88-0) 75 HTML [formatando relatórios](#page-369-0) 356 [HTTPOnly](#page-107-0) 94

## **I**

IBM Cognos [namespace](#page-211-0) 198 IBM Cognos Administration [configurações avançadas](#page-516-0) 503 [Página de status](#page-52-0) 39 IBM Cognos Analytics [administração](#page-14-0) 1 [dispatchers](#page-61-0) 48 [serviços](#page-61-0) 48 IBM Cognos Analytics Community [visualizações](#page-362-0) 349

IBM Cognos Analytics e PowerPlay [conexão única](#page-373-0) 360 [IBM Cognos Application Firewall](#page-212-0) 199 IBM Cognos Content Archival [repositório externo](#page-194-0) 181 IBM Cognos Controller [segurança](#page-219-0) 206 IBM Cognos Series 7 [incluindo conteúdo no portal](#page-25-0) 12 [relatórios e cubos do PowerPlay](#page-373-0) 360 [usando namespace](#page-25-0) 12 [usuários](#page-216-0) 203 IBM Cognos Viewer [funções e recursos protegidos](#page-234-0) 221 IBM Cognos Workspace [áreas de trabalho](#page-406-0) 393 [IBM Cognos Workspace, armazenando comentários](#page-323-0) 310 [IBM Cognos Workspace, implementando comentários](#page-322-0) 309 IBM Connections [configurar colaboração](#page-115-0) 102 IBM Content Manager 8 [importando classes customizadas](#page-197-0) 184 importar [classes customizadas para IBM Content Manager 8](#page-197-0) 184 IBM Db2 *Veja* [Db2](#page-129-0) [IBM FileNet Content Manager](#page-145-0) 13[2, 181](#page-194-0) IBM Metadata Workbench [solução de linhagem](#page-368-0) 355 ID do locatário [objeto público](#page-347-0) 334 idiomas [escolhendo para relatórios](#page-371-0) 358 [origens de dados SAP BW](#page-371-0) 358 [padrões para relatórios](#page-371-0) 358 [IDs de conteúdo, atribuição](#page-320-0) 307 [implantação](#page-294-0) 281 *Veja também* [implementando](#page-294-0) [ambientes de ocupação variada](#page-352-0) 339 [criando uma especificação de exportação](#page-311-0) 298 [documentação de práticas comprovadas](#page-294-0) 281 [regras](#page-305-0) 292 [tarefa manual e serviços de anotação](#page-321-0) 308 implementando [Administradores de sistema](#page-302-0) 289 [armazenamento de conteúdo inteiro](#page-298-0) 285 [arquivos](#page-295-0) 282 [conteúdo do diretório](#page-300-0) 287 [dados](#page-310-0) 297 [especificações](#page-295-0) 282 [exportação](#page-311-0) 298 [funções](#page-302-0) 289 [grupos](#page-302-0) 289 [implementação parcial](#page-300-0) 287 [importação](#page-315-0) 302 [linhas de comandos](#page-294-0) 281 [movendo archives](#page-315-0) 302 [objetos de configuração](#page-318-0) 305 [origens de dados](#page-303-0) 290 [pacotes](#page-300-0) 287 [pastas públicas](#page-300-0) 287 [permissões](#page-310-0) 297 [planejamento](#page-295-0) 282 [PowerCubes atualizados](#page-180-0) 167 [pré-requisitos](#page-310-0) 297 [referências externas a namespaces](#page-295-0) 282 [relatórios](#page-294-0) 281

implementando *(continuação)* [segurança](#page-228-0) 21[5, 282](#page-295-0) [testando](#page-319-0) 306 importação [configurações](#page-318-0) 305 [contas de usuário individuais](#page-316-0) 303 [minhas pastas](#page-316-0) 303 [pastas públicas](#page-316-0) 303 [visualizações](#page-316-0) 303 importação de dados [IBM Cognos Analytics](#page-315-0) 302 [regras](#page-305-0) 292 [importando archives](#page-297-0) 284 importar [classes customizadas para o FileNet](#page-197-0) 184 impressão [configuração de impressoras](#page-21-0) 8 [sistema operacional UNIX](#page-119-0) 106 impressoras [configurando](#page-21-0) 8 [indentificações de roteamento](#page-66-0) 53 [configurando grupos de servidores](#page-84-0) 71 [configurando para objetos de dados](#page-68-0) 55 informações de conexão [atualizando](#page-57-0) 44 [informações de conexão, atualização](#page-57-0) 44 InfoSphere Business Glossary [Cognos Viewer](#page-368-0) 355 [configurando o URI](#page-114-0) 101 início [serviços](#page-62-0) 4[9, 50](#page-63-0) [solicitação de aprovação](#page-383-0) 370 [tarefa ad hoc](#page-383-0) 370 instalando [fontes](#page-19-0) 6 Internet Explorer [configurações](#page-21-0) 8 interrupção [serviços](#page-62-0) 49 itens de observação [propriedades de regras](#page-269-0) 256

## **J**

[Java Management Extensions](#page-74-0) 61 **J**avascripts [ativando em navegadores da Web](#page-21-0) 8  $IMX$  60 [jmxProxyHostDispatchers](#page-73-0) 60

## **L**

leitura [solicitações de notificação](#page-386-0) 373 library [visualizações](#page-363-0) 350 limite [configurando métricas](#page-56-0) 43 limite de métrica [configuração](#page-56-0) 43 limites da fila [configuração](#page-91-0) 78 [limites de tempo](#page-91-0) 78 [especificando para conexões do banco de dados do Content](#page-75-0) [Manager](#page-75-0) 62

linhagem [ações de drill down](#page-368-0) 355 [Catálogo do IBM InfoSphere Information Governance](#page-113-0) 100 [configurando](#page-113-0) 100 [IBM Metadata Workbench](#page-368-0) 355 [visualizando](#page-368-0) 355 Linhagem [funções e recursos protegidos](#page-234-0) 221 [recursos do objeto](#page-244-0) 231 [lista de domínio confiável](#page-119-0) 106 [lista de domínio válido](#page-119-0) 106 listas de distribuição [associação de grupos e funções](#page-219-0) 206 [local de objetos temporários](#page-79-0) 66 [local de saída de relatório](#page-110-0) 97 locatários [ambientes de ocupação variada](#page-334-0) 321 [ativação](#page-357-0) 344 [criando](#page-346-0) 333 [desativando](#page-357-0) 344 [excluindo](#page-357-0) 344 [finalizando sessões do usuário ativo](#page-356-0) 343 [perfis do usuário](#page-351-0) 338 locatários virtuais [multilocação](#page-340-0) 327 log [arquivo de mob.log](#page-422-0) 409 [configurando](#page-31-0) 18 [configurando níveis](#page-34-0) 21 [consultas nativas](#page-33-0) 20 [Criação de logs do Cognos Analytics para o Cognos](#page-424-0) [Mobile](#page-424-0) 411 [desativando a criação de log para usuários específicos](#page-39-0) 26 [diagnosticando um problema para um usuário](#page-37-0) [específico](#page-37-0) 24 [esquema de dados para mensagens](#page-488-0) 475 [mensagens](#page-31-0) 18 [métodos](#page-422-0) 409 [níveis](#page-31-0) 18 [níveis de validação do relatório](#page-32-0) 19 [opções de execução de relatório](#page-33-0) 20 [relatórios de auditoria](#page-35-0) 22 [usuários específicos](#page-38-0) 25 logs [processamento de mensagens](#page-30-0) 17 [serviço](#page-59-0) 46 [serviços](#page-58-0) 45 [tabelas de banco de dados para mensagens](#page-488-0) 475 logs de auditoria *Veja também* [mensagens de log](#page-30-0) [destinos de log](#page-30-0) 17 logs de auditoria \$nopage> *Veja* [resolução de problemas](#page-30-0) lote [relatórios](#page-58-0) 45 [serviços de relatório](#page-58-0) 45

## **M**

Map Manager [configuração para multilíngue](#page-17-0) 4 marcadores [criando para acesso drill through](#page-391-0) 378 [máximo de objetos em pacotes SAP BW](#page-328-0) 315 [mecanismos de segurança](#page-428-0) 415 medidas [não filtradas em drill through](#page-404-0) 391

medidas *(continuação)* [sequências de formato](#page-133-0) 120 melhorando [desempenho](#page-83-0) 70 membros [acesso drill through](#page-392-0) 379 [grupos e funções do IBM Cognos](#page-221-0) 208 mensagens [log](#page-31-0) 18 Mensagens de erro. [seguras](#page-36-0) 23 [mensagens de erro seguras, visualização de detalhes](#page-36-0) 23 mensagens de log *Veja também* [resolução de problemas](#page-30-0) [Servidor de log remoto.](#page-30-0) 17 [metadados](#page-326-0) 313 métricas [reconfigurando](#page-56-0) 43 [reconfigurando para o sistema](#page-57-0) 44 métricas da fila [ativação](#page-116-0) 103 métricas da fila de tarefas [ativação](#page-116-0) 103 métricas da fila SMTP [ativação](#page-116-0) 103 [métricas de desempenho do sistema](#page-40-0) 27 [atualizar conexões do serviço de relatório](#page-57-0) 44 [fila](#page-43-0) 30 [jvm](#page-45-0) 32 [lista de métricas](#page-42-0) 29 [processo](#page-51-0) 38 [reunião de dados](#page-40-0) 27 [sessão](#page-42-0) 29 [solicitação](#page-46-0) 33 métricas do sistema [reconfigurando](#page-57-0) 44 [Microsoft Active Directory](#page-208-0) 195 Microsoft Analysis Services [conexão única](#page-134-0) 121 [Microsoft SQL Server Analysis Services 2005 \(SSAS](#page-134-0) [2005\)](#page-134-0) 121 [origens de dados](#page-134-0) 121 Microsoft Office [serviço de dados de relatório](#page-61-0) 48 [Microsoft SQL Server](#page-139-0) 126 [conexão única](#page-139-0) 126 [instalando recursos do Microsoft Office para aplicativos](#page-140-0) [VBA](#page-140-0) 127 [origens de dados](#page-139-0) 126 Minhas Páginas [incluindo conteúdo do IBM Cognos Series 7](#page-25-0) 12 [mobile\\_ios.log](#page-426-0) 413 [modelagem de dados](#page-326-0) 313 [modelos](#page-326-0) 313 [fazendo backup](#page-192-0) 179 [otimizando](#page-83-0) 70 [modificando uma conexão](#page-166-0) 153 [modo compatível com cluster](#page-87-0) 74 módulos de dados [configurando indentificações de roteamento](#page-68-0) 55 moedas [exibindo combinadas](#page-366-0) 353 monitoramento [eventos](#page-31-0) 18 [serviços](#page-58-0) 45 mover [dispatchers](#page-66-0) 53

multilocação [administração de locatário](#page-345-0) 332 [configuração de limite de locatário](#page-341-0) 32[8, 330](#page-343-0) [configuração que é baseada em um atributo de conta do](#page-337-0) [usuário](#page-337-0) 324 [configuração que é baseada em um nó de hierarquia](#page-336-0) 323 [configuração que é baseada em um provedor de locatário](#page-339-0) [customizado](#page-339-0) 326 [configurando](#page-335-0) 322 [designando conteúdo para locatários](#page-347-0) 334 [ID do locatário](#page-347-0) 334 [implementando o conteúdo do locatário](#page-352-0) 339 [locatários](#page-334-0) 32[1, 332](#page-345-0) [locatários virtuais](#page-340-0) 327 [propriedade de configuração de limite de locatário](#page-340-0) 327 [regras de restrição](#page-345-0) 332 [tarefas de utilização do armazenamento de conteúdo](#page-358-0) 345 [verificação de consistência de armazenamento de](#page-359-0) [conteúdo](#page-359-0) 346

## **N**

[namespace eTrust SiteMinder](#page-208-0) 195 [namespace LDAP](#page-208-0) 195 [namespace SAP](#page-208-0) 195 [namespaces](#page-208-0) 195 *Veja também* [namespaces externos](#page-208-0) *Veja também* [provedores de autenticação](#page-208-0) [diversos](#page-208-0) 19[5, 216](#page-229-0) [excluindo](#page-210-0) 197 [IBM Cognos](#page-211-0) 198 [implementando referências externas](#page-295-0) 282 [navegando em externos](#page-77-0) 64 [restaurando](#page-210-0) 197 [usando do IBM Cognos Series 7](#page-25-0) 12 [namespaces do IBM Cognos Series 7](#page-208-0) 195 [conexão única](#page-373-0) 360 [namespaces externos](#page-208-0) 195 [controle de navegação](#page-77-0) 64 [eTrust SiteMinder](#page-208-0) 195 [IBM Cognos Series 7](#page-208-0) 195 [implementando referências](#page-295-0) 282 [LDAP](#page-208-0) 195 [Microsoft Active Directory](#page-208-0) 195 [SAP](#page-208-0) 195 navegadores da Web [configurando](#page-21-0) 8 navegando [controlando namespaces externos](#page-77-0) 64 [negação de acesso](#page-227-0) 214 níveis de isolamento [origens de dados](#page-167-0) 154 [níveis de validação do relatório](#page-32-0) 19 [nível do algoritmo de compactação em arquivos PDF](#page-91-0) 78 [notificações de push](#page-418-0) 405 [Apple](#page-418-0) 405 Notificações de Push da Apple [certificado SSL](#page-419-0) 406 notificações por e-mail [solicitação de aprovação](#page-377-0) 364 [tarefa ad hoc](#page-377-0) 364 novos recursos no Fix Pack 2 [atributos de conexão do Db2 CLI](#page-177-0) 164

**O** ocupação variada [atividades interativas](#page-360-0) 347 [desativando configurações de multilocações](#page-344-0) 331 ODBC [origens de dados](#page-142-0) 129 opções de implementação [parcial](#page-301-0) 288 Oracle Essbase [origens de dados](#page-129-0) 116 [origem de dados do Db2](#page-123-0) 110 origens [ambientes de implementação](#page-294-0) 281 [origens de dados](#page-122-0) 10[9, 121](#page-134-0) [arquivos XML](#page-153-0) 140 [blocos de comandos](#page-175-0) 16[2, 163](#page-176-0) [caminhos para conexões de origem de dados baseadas em](#page-155-0) [arquivo](#page-155-0) 142 [comandos](#page-482-0) 469 [comandos de banco de dados](#page-169-0) 156 [comandos de conexão](#page-483-0) 470 [conexão](#page-165-0) 15[2, 220](#page-233-0) [conexões](#page-156-0) 143 [credenciais](#page-165-0) 15[2, 220](#page-233-0) [criando conexões](#page-165-0) 152 [cubos do Cognos](#page-125-0) 112 [Db2](#page-123-0) 110 [Db2 OLAP](#page-129-0) 11[6, 117](#page-130-0) [exemplos do bloco de comandos](#page-172-0) 159 [implementando](#page-303-0) 290 [Informix](#page-133-0) 120 [Microsoft SQL Server](#page-139-0) 126 [Microsoft SQL Server Analysis Services 2005 \(SSAS](#page-134-0) [2005\)](#page-134-0) 121 [Microsoft SQL Server Analysis Services 2008 \(SSAS](#page-134-0) [2008\)](#page-134-0) 121 [modificando conexões existentes](#page-163-0) 150 [modificando origens](#page-165-0) 152 [níveis de isolamento](#page-167-0) 154 [ODBC](#page-142-0) 129 [Oracle](#page-144-0) 131 [Oracle Essbase](#page-129-0) 116 [protegendo contra diversos namespaces](#page-229-0) 216 [SAP Business Information Warehouse \(SAP BW\)](#page-146-0) 133 [segurança](#page-181-0) 168 [Serviços de cubo do IBM Infosphere Warehouse](#page-133-0) 120 [Sybase Adaptive Server Enterprise](#page-150-0) 137 [tempo limite de conexão](#page-164-0) 151 [TM1](#page-151-0) 138 [usando conexões JDBC](#page-155-0) 142 origens de dados baseadas em arquivo [caminhos](#page-155-0) 142 [origens de dados do Sybase Adaptive Server Enterprise](#page-150-0) 137 [origens de dados Informix](#page-133-0) 120 [origens de dados Oracle](#page-144-0) 131 [origens de dados SAP Business Information Warehouse \(SAP](#page-146-0) [BW\)](#page-146-0) 133 origens de dados SAP BW [idiomas](#page-371-0) 358 [origens de dados TM1](#page-151-0) 138 otimizando [desempenho](#page-83-0) 70 [modelos](#page-83-0) 70

## **P**

[pacotes](#page-326-0) 313 [administrando](#page-326-0) 313 [configurando indentificações de roteamento](#page-68-0) 55 [configurar acesso de drill through](#page-396-0) 38[3, 385](#page-398-0) [criando para PowerCubes](#page-326-0) 313 [criando para SAP BW](#page-326-0) 313 [desativando na implementação](#page-301-0) 288 [Drill through.](#page-391-0) 378 [editando SAP BW](#page-326-0) 313 [especificar repositório externo](#page-202-0) 189 [implementando](#page-300-0) 287 padrões [idiomas do relatório](#page-371-0) 358 [perfis do usuário](#page-330-0) 317 [Relatórios do PowerPlay](#page-374-0) 361 [serviço](#page-63-0) 50 [valores de prompt de relatório](#page-371-0) 358 [página de status do IBM Cognos Administration](#page-52-0) 39 palavras-chave de roteamento [configurando para grupos e funções](#page-68-0) 55 [parâmetro forwardURLParamsToCM](#page-118-0) 105 [parâmetros de conexão](#page-145-0) 13[2, 145](#page-158-0)[, 151](#page-164-0) parando [solicitação de aprovação](#page-383-0) 370 [tarefa ad hoc](#page-383-0) 370 partes interessadas [solicitações de aprovação](#page-380-0) 367 [tarefas ad hoc](#page-380-0) 367 pastas [arquivando no repositório externo](#page-202-0) 189 [configuração](#page-66-0) 53 [desativando na implementação](#page-301-0) 288 [especificar repositório externo](#page-202-0) 189 [implementando público](#page-300-0) 287 [relatórios](#page-202-0) 189 pastas públicas [implementando](#page-300-0) 287 pcactivate [implementando PowerCubes atualizados](#page-180-0) 167 perfis [usuário](#page-330-0) 317 perfis do usuário [copiando](#page-333-0) 320 [default](#page-330-0) 317 [multilocação](#page-351-0) 338 períodos de blecaute [especificando](#page-199-0) 186 permissões *Veja também* [permissões de acesso](#page-222-0) [ações](#page-224-0) 211 [concedendo ou negando](#page-227-0) 214 [desvio](#page-222-0) 209 [excluindo grupos e funções](#page-228-0) 215 [execução](#page-222-0) 209 [funções e recursos protegidos](#page-234-0) 22[1, 229](#page-242-0) [gravar](#page-222-0) 209 [implantação](#page-228-0) 215 [implementando](#page-310-0) 297 [leitura](#page-222-0) 209 [pai/filho](#page-228-0) 215 [política de configuração](#page-222-0) 209 [permissões de acesso](#page-242-0) 229 *[Veja também](#page-222-0)* permissões [anônimo](#page-248-0) 235 [capacidades](#page-450-0) 437 [concedendo ou negando](#page-227-0) 214

[permissões de acesso](#page-242-0) *(continuação)* [configuração](#page-230-0) 217 [credenciais](#page-231-0) 218 [funções e recursos protegidos](#page-242-0) 22[9, 437](#page-450-0) [inicial](#page-448-0) 43[5, 436](#page-449-0) [propriedade de entradas](#page-227-0) 214 [usuários](#page-223-0) 210 [permissões de configurar política](#page-222-0) 209 [permissões de execução](#page-222-0) 209 [funções e recursos protegidos](#page-242-0) 229 [permissões de gravação](#page-222-0) 209 [permissões de leitura](#page-222-0) 209 permissões e ações permitidas Cognos Workspace [relatórios, partes de relatórios, pastas, áreas de](#page-224-0) [trabalho](#page-224-0) 211 [PKCS12](#page-431-0) 418 planejamento [implantação](#page-295-0) 282 planilhas [Excel 2007](#page-112-0) 99 [políticas de autenticação](#page-434-0) 421 [pontos de acesso, limitação](#page-98-0) 85 pontuações da métrica [atributos, visualizando](#page-55-0) 42 [pontuações de métrica na área de janela Scorecard](#page-52-0) 39 possíveis proprietários [solicitações de aprovação](#page-380-0) 367 [tarefas ad hoc](#page-380-0) 367 PowerCubes [atualizando](#page-180-0) 167 [atualizar conexões do serviço de relatório](#page-57-0) 44 [caminhos para arquivos de cubo](#page-155-0) 142 [criando pacotes](#page-326-0) 313 [pcactivate](#page-180-0) 167 PowerPlay [alterando padrões do relatório](#page-374-0) 361 [propriedades de relatório](#page-266-0) 253 [relatórios](#page-373-0) 360 [relatórios da Web do Series 7 de conversões de fonte](#page-446-0) 433 [usando ferramentas de criação de relatório do](#page-373-0) [PowerPlay](#page-373-0) 360 prazos finais [solicitações de aprovação](#page-382-0) 369 pré-requisitos [implementando](#page-310-0) 297 precisão decimal [reduzindo](#page-108-0) 95 prioridade [solicitações de aprovação](#page-382-0) 369 [tarefas ad hoc](#page-382-0) 369 [prioridade de execução](#page-278-0) 265 [priorização de consultas](#page-104-0) 91 problemas conhecidos de acessibilidade [excluindo em campos de entrada de texto](#page-442-0) 429 [tocando enquanto no modo VoiceOver](#page-441-0) 428 [visualizando conteúdo de relatório](#page-441-0) 428 processos [capacidade do dispatcher](#page-85-0) 72 [configurando o número](#page-88-0) 75 processos e conexões [configurando os números máximos](#page-90-0) 77 [procurar, conteúdo arquivado](#page-205-0) 192 [programação](#page-421-0) 408 Programação [funções e recursos protegidos](#page-234-0) 221 [programação baseada em acionadores](#page-291-0) 278

programações [alterando credenciais](#page-288-0) 275 [baseadas em acionadores](#page-291-0) 278 [credenciais](#page-231-0) 218 [diversas entradas](#page-289-0) 276 [entradas](#page-286-0) 273 [entradas baseadas em ocorrências](#page-292-0) 279 [gerenciando](#page-277-0) 26[4, 266](#page-279-0)[, 271](#page-284-0) [gerenciando entradas suspensas](#page-274-0) 261 [gerenciar atividades futuras](#page-273-0) 260 [histórico de execução](#page-286-0) 273 [prompts](#page-285-0) 272 [relatórios e visualizações de relatório](#page-284-0) 271 [tarefas](#page-289-0) 276 [tarefas de administração de serviços de consulta](#page-188-0) 175 [validando propriedades ao incluir ou atualizar](#page-119-0) 106 programar [tarefas de cache do serviço de consulta](#page-187-0) 174 projetos [fazendo backup](#page-192-0) 179 [prompts](#page-421-0) 408 [dados do cache](#page-289-0) 276 [entradas programadas](#page-285-0) 272 [especificando valores de relatório padrão](#page-371-0) 358  $log 20$  $log 20$ propriedade de configuração de limite de locatário [multilocação](#page-340-0) 327 propriedades [agentes](#page-268-0) 255 [Atalhos.](#page-264-0) 251 [contatos](#page-264-0) 251 [dicas de tela](#page-264-0) 251 [entradas](#page-264-0) 251 [executando como proprietário](#page-266-0) 253 [formatos](#page-266-0) 253 [históricos de execução](#page-264-0) 251 [idiomas](#page-264-0) 25[1, 253](#page-266-0) [multilíngues de relatórios e cubos do IBM Cognos Series](#page-374-0) 7 [361](#page-374-0) [proprietários](#page-264-0) 251 [regras](#page-269-0) 256 [relatórios de origem](#page-264-0) 251 [serviço de consulta](#page-184-0) 171 [tarefas](#page-268-0) 255 [valores de prompt](#page-266-0) 253 [versões de saída de relatório](#page-264-0) 251 proprietário [solicitações de aprovação](#page-380-0) 367 [tarefas ad hoc](#page-380-0) 367 [proteção de senha](#page-430-0) 417 protegendo [armazenamento de conteúdo](#page-261-0) 248 [dispatchers](#page-73-0) 60 provedores [segurança](#page-208-0) 195 [provedores de autenticação](#page-208-0) 195

## **Q**

Query Studio [desativando o armazenamento de sessão em cache](#page-106-0) 93 [funções e recursos protegidos](#page-234-0) 221 [propriedades de relatório](#page-266-0) 253

## **R**

rastreio de execução [serviço de consulta](#page-184-0) 171 rastreio de planejamento de consulta [serviço de consulta](#page-184-0) 171 reconfigurando [métricas](#page-56-0) 43 [métricas do sistema](#page-57-0) 44 reconhecimento [solicitações de notificação](#page-386-0) 373 [recurso de Administração do Mobile](#page-429-0) 416 [recurso do Mobile](#page-429-0) 416 recursos, *Veja* [recursos protegidos](#page-234-0) [recursos de acessibilidade](#page-436-0) 42[3, 424](#page-437-0) recursos do Microsoft Office [instalação para consultas de MDX](#page-140-0) 127 [recursos do objeto](#page-244-0) 231 *Veja também* [funções protegidas](#page-244-0) [configurando](#page-246-0) 233 [Glossário](#page-244-0) 231 [Linhagem](#page-244-0) 231 recursos protegidos *Veja também* [funções protegidas](#page-234-0) [permissões de acesso](#page-242-0) 229 registro [diversos namespaces](#page-229-0) 216 regras [implantação](#page-305-0) 292 [propriedades](#page-269-0) 256 [regras de roteamento](#page-66-0) 53 [configuração](#page-69-0) 56 rejeitando [solicitação de aprovação](#page-383-0) 370 relatório de auditoria [configurando](#page-35-0) 22 [relatórios](#page-366-0) 353 [acessibilidade para deficientes](#page-366-0) 353 [alterando padrões do PowerPlay](#page-374-0) 361 [ativos](#page-367-0) 354 [configuração para multilíngue](#page-19-0) 6 [configurando limites da fila](#page-91-0) 78 [criando acessível](#page-15-0) [2, 423](#page-436-0) [criando visualizações](#page-367-0) 354 [escolhendo idiomas](#page-371-0) 358 [especificando valores de prompt padrão](#page-371-0) 358 [execução em computadores pessoais](#page-421-0) 408 [execução em dispositivos](#page-421-0) 408 [executando novamente com falha](#page-281-0) 268 [formato PDF](#page-369-0) 356 [formatos](#page-368-0) 355 [formatos CSV](#page-370-0) 357 [formatos Excel](#page-370-0) 357 [formatos HTML](#page-369-0) 356 [gerar capacidades de saída](#page-368-0) 355 [Gerar saída de CSV](#page-368-0) 355 [Gerar saída de PDF](#page-368-0) 355 [Gerar saída de XLS](#page-368-0) 355 [Gerar saída de XML](#page-368-0) 355 [IBM Cognos Series 7](#page-373-0) 360 [idiomas padrão](#page-371-0) 358 [implementando](#page-294-0) 281 [programação](#page-284-0) 271 [propriedades multilíngues do IBM Cognos Series 7](#page-374-0) 361 [restringindo acesso aos formatos de saída](#page-368-0) 355 [visualizações de programação](#page-284-0) 271

Relatórios [criando relatórios de drill through](#page-404-0) 391 [desativando o armazenamento de sessão em cache](#page-106-0) 93 [funções e recursos protegidos](#page-234-0) 221 [Map Manager](#page-17-0) 4 [propriedades de relatório](#page-266-0) 253 relatórios acessíveis [ativação](#page-15-0) [2, 423](#page-436-0) [relatórios ativos](#page-367-0) 354 relatórios da Web do Series 7 PowerPlay [round trip safety](#page-446-0) 433 [relatórios de auditoria](#page-35-0) 22 relatórios do Excel [formatação](#page-370-0) 357 relatórios no Excel 2007 [denominar guias da planilha](#page-112-0) 99 Remoto [funções e recursos protegidos](#page-234-0) 221 removendo o registro [dispatchers](#page-64-0) 51 [namespaces](#page-210-0) 197 renomeando [dispatchers](#page-71-0) 58 renovação [credenciais confiáveis](#page-231-0) 218 repositório [especificando externo](#page-202-0) 189 [repositório de relatório](#page-145-0) 132 repositório externo [arquivando conteúdo](#page-194-0) 181 resolução de problemas  $log 17$  $log 17$ [mensagens de log](#page-31-0) 18 restaurando [dados](#page-192-0) 179 [namespaces](#page-210-0) 197 [restringindo acesso ao IBM Cognos Analytics](#page-26-0) 13 [retenção](#page-203-0) 190 revogando [solicitações de aprovação](#page-381-0) 368 [tarefas ad hoc](#page-381-0) 36[8, 369](#page-382-0) round trip safety [aplicando conversões e substituições](#page-446-0) 433 [caracteres japoneses](#page-443-0) 430 [especificando conversões](#page-444-0) 431 [relatórios da Web do Series 7 PowerPlay](#page-446-0) 433 [restaurando configurações de conversão padrão](#page-446-0) 433 [utilitário de configuração](#page-443-0) 430 [RSVP.EXCEL.EXCEL\\_2007\\_LARGE\\_WORKSHEET](#page-112-0) 99 [RSVP.EXCEL.EXCEL\\_2007\\_OUTPUT\\_FRAGMENT\\_SIZE](#page-112-0) 99 [RSVP.EXCEL.EXCEL\\_2007\\_WORKSHEET\\_MAXIMUM\\_ROWS](#page-112-0) 99 [RSVP.EXCEL.PAGEGROUP\\_WSNAME\\_ITEMVALUE](#page-112-0) 99 [RSVP.PRINT.POSTSCRIPT](#page-119-0) 106

## **S**

Safari 5 [configurações](#page-21-0) 8 saída da lista de observação [retenção](#page-97-0) 84 saída de relatório acessível [configuração para todo o sistema](#page-16-0) [3, 424](#page-437-0) [saída de relatório acessível para todo o sistema](#page-16-0) [3, 424](#page-437-0) salvando [arquivos de saída de relatório](#page-108-0) 95 [arquivos de saída de relatório no software IBM Cognos](#page-110-0) 97 [saída de relatório fora do software IBM Cognos](#page-109-0) 96

[salvando saída de relatório](#page-110-0) 97 SAP BW [criando pacotes](#page-326-0) 313 [pacotes, editando](#page-326-0) 313 [pacotes, máximo de objetos](#page-328-0) 315 script ativo [ativando em navegadores da Web](#page-21-0) 8 segurança [aplicativos nativos](#page-432-0) 419 [autenticação](#page-208-0) 195 [chave de arrendamento](#page-433-0) 420 [configurações de passaporte CAM](#page-434-0) 421 [configurações iniciais](#page-248-0) 235 [configurando](#page-248-0) 23[5, 246](#page-259-0) [configurando para saída em PDF](#page-369-0) 356 [dados do relatório](#page-433-0) 420 [entradas integradas](#page-248-0) 235 [entradas predefinidas](#page-249-0) 23[6, 246](#page-259-0) [função Administradores do Sistema](#page-249-0) 236 [funções e recursos](#page-234-0) 221 [grupo Todos](#page-26-0) 1[3, 235](#page-248-0) [IBM Cognos Application Firewall](#page-212-0) 199 [implantação](#page-228-0) 21[5, 282](#page-295-0) [modelos](#page-208-0) 195 [modificando configurações após a instalação](#page-259-0) 246 [níveis do aplicativo](#page-212-0) 199 [origens de dados](#page-181-0) 168 [permissões de acesso](#page-222-0) 209 [políticas de autenticação](#page-434-0) 421 [políticas iniciais](#page-248-0) 235 [proteção de senha](#page-430-0) 417 [provedores](#page-208-0) 195 [restringindo acesso ao IBM Cognos Analytics](#page-26-0) 13 [tecnologia de chave de arrendamento](#page-433-0) 420 [usuários, grupos e funções](#page-216-0) 203 [segurança de dados do relatório](#page-433-0) 420 segurança de PDF [configurando em relatórios](#page-369-0) 356 [sequências de formato](#page-133-0) 120 sequências em consultas [conversão de chaves de procura numérica](#page-105-0) 92 serviço [gráficos](#page-59-0) 46 [tarefa manual](#page-59-0) 46 [Serviço Content Manager](#page-59-0) 46 [especificando um padrão](#page-64-0) 51 [serviço da web do Planning](#page-61-0) 48 [serviço de anotação](#page-58-0) 45 [implantação](#page-321-0) 308 [serviço de apresentação](#page-61-0) 48 [serviço de consulta](#page-61-0) 48 [administração](#page-184-0) 171 [administração de cache](#page-187-0) 174 [analisar uso do cache](#page-187-0) 174 [API de linha de comandos](#page-189-0) 176 [criando e planejando tarefas de administração](#page-188-0) 175 [executar rastreio de árvore](#page-184-0) 171 [gravar modelo no arquivo](#page-184-0) 171 [limpar cache](#page-187-0) 174 [propriedades](#page-184-0) 171 [rastreio de execução](#page-184-0) 171 [rastreio de planejamento de consulta](#page-184-0) 171 [tempo limite de conexão inativa](#page-184-0) 171 [uso do cache](#page-187-0) 174 [serviço de dados de relatório](#page-58-0) 4[5, 48](#page-61-0) [especificando mapeamentos de gateway](#page-70-0) 57

Serviço de Dados de Relatório (RDS) [limite de tamanho do relatório](#page-98-0) 85 [serviço de dados do planejamento](#page-60-0) 47 [serviço de entrega](#page-59-0) 46 [serviço de galeria de visualização](#page-61-0) 48 [serviço de gerenciamento de eventos](#page-59-0) 46 [serviço de gráficos](#page-59-0) 46 [Serviço de metadados](#page-60-0) 47 [serviço de metadados relacionais](#page-61-0) 48 [Serviço de migração](#page-60-0) 47 [serviço de monitor](#page-60-0) 47 [serviço de relatórios em lote](#page-58-0) 45 [serviço de sistema](#page-61-0) 48 [serviço de tarefa](#page-59-0) 46 [serviço de tarefa do planning](#page-61-0) 48 [serviço de tarefa realizada por usuários](#page-59-0) 46 [implantação](#page-321-0) 308 [serviço do agente](#page-58-0) 45 [excluindo o ID de contexto para um agente das tarefas de](#page-99-0) [serviço da Web do WebSphere](#page-99-0) 86 serviço do Cognos Mobile [configuração global](#page-414-0) 401 [serviço do console administrativo do Planning](#page-60-0) 47 serviço do Mobile [configurações avançadas](#page-411-0) 398 [Serviço Interactive Discovery Visualization](#page-59-0) 46 [serviço móvel](#page-60-0) 47 [serviços](#page-58-0) 45 [agente](#page-58-0) 45 [anotação](#page-58-0) 45 [apresentação](#page-58-0) 4[5, 48](#page-61-0) [ativando](#page-63-0) 50 [consulta](#page-61-0) 48 [Content Manager](#page-59-0) 4[6, 62](#page-75-0) [dados de planejamento](#page-60-0) 47 [dados do relatório](#page-61-0) 48 [entrega](#page-59-0) 46 [gerenciamento de eventos](#page-59-0) 46 [IBM Cognos Analytics](#page-61-0) 48  $log$  46 [logs](#page-58-0) 45 [Metadados](#page-60-0) 47 [metadados relacionais](#page-61-0) 48 [Migração](#page-60-0) 47 [monitor](#page-60-0) 47 [móvel](#page-60-0) 47 [parando e iniciando](#page-62-0) 49 [relatório](#page-61-0) 48 [relatório em lote](#page-58-0) 45 [relatórios](#page-58-0) 45 [repositório](#page-61-0) 48 [serviço de galeria de visualização](#page-61-0) 48 [serviços de entrega](#page-58-0) 45 [serviços de gerenciamento de eventos](#page-58-0) 45 [serviços de monitoração](#page-58-0) 45 [serviços de tarefa](#page-58-0) 45 [serviços do agente](#page-58-0) 45 [sistema](#page-61-0) 48 [tarefa](#page-59-0) 46 [Visualização de Descoberta Interativa](#page-59-0) 46 [serviços de apresentação](#page-58-0) 45 [Serviços de cubo do IBM Infosphere Warehouse](#page-133-0) 120 [serviços de gerenciamento de eventos](#page-58-0) 45 [serviços de relatório](#page-58-0) 4[5, 48](#page-61-0) [conexões](#page-57-0) 44 [serviços de repositório](#page-61-0) 48

servidor de relatório [configurações](#page-104-0) 91 [gerenciando tempos limite de conexão](#page-164-0) 151 [servidor proxy](#page-73-0) 6[0, 61](#page-74-0) [servidor proxy JMX](#page-74-0) 61 servidores [administração](#page-58-0) 45 [execução simultânea de consultas](#page-101-0) 88 servidores de dados [parâmetros de conexão](#page-158-0) 145 [sessão do navegador da Web](#page-107-0) 94 sessões [iniciando o proxy](#page-484-0) 471 [parando o proxy](#page-484-0) 471 sessões de proxy [iniciando em bancos de dados](#page-484-0) 471 [parando em bancos de dados](#page-484-0) 471 sincronizando [Content Manager em espera](#page-77-0) 64 sistema [desempenho](#page-40-0) 27 sistema operacional UNIX [impressão](#page-119-0) 106 solicitações [balanceamento de carga](#page-85-0) 72 [processamento](#page-88-0) 75 solicitações de aprovação [ações](#page-376-0) 36[3, 366](#page-379-0) [alterando destinatários para](#page-380-0) 367 [aprovando](#page-383-0) 370 [arquivando](#page-387-0) 374 [cancelando](#page-384-0) 371 [comentários](#page-377-0) 36[4, 369](#page-382-0) [concluindo](#page-383-0) 370 [início](#page-383-0) 370 [inscrevendo-se em notificações por e-mail para](#page-377-0) 364 [parando](#page-383-0) 370 [prazos finais](#page-382-0) 369 [prioridade](#page-382-0) 369 [rejeitando](#page-383-0) 370 [revogando a propriedade de](#page-381-0) 368 [solicitando](#page-380-0) 367 [solicitações de notificação](#page-384-0) 371 [arquivando](#page-387-0) 374 [criando](#page-385-0) 372 [leitura](#page-386-0) 373 [reconhecimento](#page-386-0) 373 solicitando [solicitações de aprovação](#page-380-0) 367 [tarefas ad hoc](#page-380-0) 367 solução de problemas [diagnosticando um problema para um usuário](#page-37-0) [específico](#page-37-0) 24 SQL, *Veja* [Cognos SQL](#page-178-0) *Veja* [SQL nativo](#page-178-0) SQL nativo [comandos](#page-486-0) 473 [incluindo comentários em instruções SQL](#page-178-0) 16[5, 167](#page-180-0) [status da área de janela Scorecard](#page-52-0) 39 [suporte a HTML e HTTP](#page-430-0) 417 suporte para acessibilidade . [ativando para saída de relatório](#page-15-0) [2, 423](#page-436-0) [supressão de valores nulos](#page-326-0) 313 suprimindo [valores nulos](#page-326-0) 313

suspender [entradas](#page-271-0) 258

## **T**

tabelas [banco de dados para mensagens de log](#page-488-0) 475 tamanhos de papel [configuração](#page-266-0) 253 [tarefa de manutenção de conteúdo](#page-202-0) 18[9, 190](#page-203-0) tarefas [ações](#page-376-0) 36[3, 366](#page-379-0) [arquivando](#page-387-0) 374 [automatizando](#page-16-0) 3 [cancelando](#page-384-0) 371 [comentários](#page-377-0) 36[4, 369](#page-382-0) [concluindo](#page-383-0) 370 [envio de etapas](#page-268-0) 255 [etapas](#page-289-0) 276 [executando novamente com falha](#page-281-0) 268 [início](#page-383-0) 370 [notificações por e-mail](#page-377-0) 364 [opções de entrega](#page-268-0) 255 [parando](#page-383-0) 370 [partes interessadas](#page-380-0) 367 [possível proprietário](#page-380-0) 367 [prazos finais](#page-382-0) 369 [prioridade](#page-382-0) 369 [programação](#page-289-0) 276 [propriedades](#page-268-0) 255 [proprietário](#page-380-0) 367 [reconhecimento](#page-386-0) 373 [revogando a propriedade de](#page-381-0) 368 [serviços](#page-58-0) 45 [solicitações de notificação](#page-384-0) 371 [solicitando](#page-380-0) 367 [visualizando archive](#page-387-0) 374 tarefas ad hoc [ações](#page-376-0) 36[3, 366](#page-379-0) [alterando destinatários para](#page-380-0) 367 [arquivando](#page-387-0) 374 [cancelando](#page-384-0) 371 [comentários](#page-377-0) 36[4, 369](#page-382-0) [concluindo](#page-383-0) 370 [criando](#page-378-0) 365 [início](#page-383-0) 370 [inscrevendo-se em notificações por e-mail para](#page-377-0) 364 [parando](#page-383-0) 370 [prazos finais](#page-382-0) 369 [prioridade](#page-382-0) 369 [revogando a propriedade de](#page-381-0) 368 [solicitando](#page-380-0) 367 tarefas de cache do serviço de consulta [programar](#page-187-0) 174 tarefas de serviço da Web [excluindo o ID de contexto para o WebSphere para um](#page-99-0) [agente](#page-99-0) 86 tarefas de utilização do armazenamento de conteúdo [multilocação](#page-358-0) 345 [tarefas realizadas por usuários](#page-376-0) 363 [tempo de vida de concluído](#page-117-0) 104 [tecnologia de chave de arrendamento](#page-433-0) 420 tema do Mobile [ativação](#page-412-0) 399 [configurando](#page-412-0) 399 [edição](#page-412-0) 399 [excluindo](#page-412-0) 399

temas [criação](#page-413-0) 400 tempo de execução [Máximo.](#page-96-0) 83 tempo de vida [arquivos de sessão do usuário](#page-79-0) 66 [tarefas manuais e anotações concluídas](#page-117-0) 104 tempo limite [conexões de origens de dados](#page-164-0) 151 tempo limite de conexão inativa [serviço de consulta](#page-184-0) 171 tempos de arquivamento [especificando](#page-199-0) 186 tempos de execução de encadeamento [especificando](#page-199-0) 186 testando [dispatchers](#page-71-0) 58 [implantação](#page-319-0) 306 [tipo de compactação de conteúdo em arquivos PDF](#page-91-0) 78 [transliterações de dados multilíngues](#page-476-0) 463

## **U**

Upfront NewsBoxes [incluindo nos portais](#page-25-0) 12 URI de descoberta de colaboração [configurando](#page-115-0) 102 uso do cache [serviço de consulta](#page-187-0) 174 [usuários](#page-216-0) 203 [alterando perfis](#page-331-0) 318 [anônimo](#page-248-0) 235 [autenticado](#page-248-0) 235 [classes e permissões](#page-223-0) 210

usuários *[\(continuação\)](#page-216-0)* [códigos do idioma](#page-217-0) 204 [diagnosticando um problema para usuários específicos](#page-37-0) 24 [excluindo e recriando](#page-216-0) 203 [excluindo perfis](#page-332-0) 319 [IBM Cognos Series 7](#page-216-0) 203 [perfis](#page-330-0) 317 [segurança](#page-216-0) 203 utilitários [round trip safety configuration](#page-443-0) 430

## **V**

[variável de sessão](#page-164-0) 151 verificação de consistência de armazenamento de conteúdo [multilocação](#page-359-0) 346 versões [implementando a saída de relatório](#page-301-0) 288 versões de saída de relatório [mantendo](#page-372-0) 359 visualizações [configurar propriedades e permissões de acesso](#page-363-0) 350 [excluir](#page-363-0) 350 [IBM Cognos Analytics Community](#page-362-0) 349 [implantação](#page-312-0) 299 [importação](#page-362-0) 349 [relatório](#page-367-0) 354 [visualizar permissões](#page-363-0) 350

# **X**

XML [origens de dados](#page-153-0) 140